English

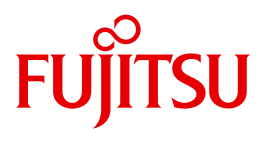

FUJITSU Software

# BeanConnect V3.0B

User Guide

Edition August 2015

### **Comments**… **Suggestions**… **Corrections**…

The User Documentation Department would like to know your opinion on this manual. Your feedback helps us to optimize our documentation to suit your individual needs.

Feel free to send us your comments by e-mail to: [manuals@ts.fujitsu.com](mailto:manuals@ts.fujitsu.com)

### **Certified documentation according to DIN EN ISO 9001:2008**

To ensure a consistently high quality standard and user-friendliness, this documentation was created to meet the regulations of a quality management system which complies with the requirements of the standard DIN EN ISO 9001:2008.

cognitas. Gesellschaft für Technik-Dokumentation mbH [www.cognitas.de](http://www.cognitas.de)

### **Copyright and Trademarks**

Copyright © 2015 Fujitsu Technology Solutions GmbH.

All rights reserved. Delivery subject to availability; right of technical modifications reserved.

All hardware and software names used are trademarks of their respective manufacturers.

Oracle<sup>TM</sup> Oracle Solaris<sup>TM</sup>, J2EE<sup>TM</sup> and Java<sup>TM</sup> are trademarks or registered trademarks of Oracle Corporation, Redwood Shores, USA.

Windows<sup>™</sup> is a trademark or registered trademark of Microsoft Incorporation, Redmont, USA

IBMTM, CICSTM and z/OSTM are trademarks or registered trademarks of International Business Machines Incorporation, USA.

Linux<sup>®</sup> is a registered trademark of Linus Torvalds.

Sun<sup>TM</sup>. Solaris<sup>TM</sup>, and Sun Microsystems<sup>TM</sup> are trademarks or registered trademarks of Sun Microsystems, USA. SNAP-IX<sup>®</sup> is a registered trademark of Metaswitch Networks Corporation, San Francisco, USA.

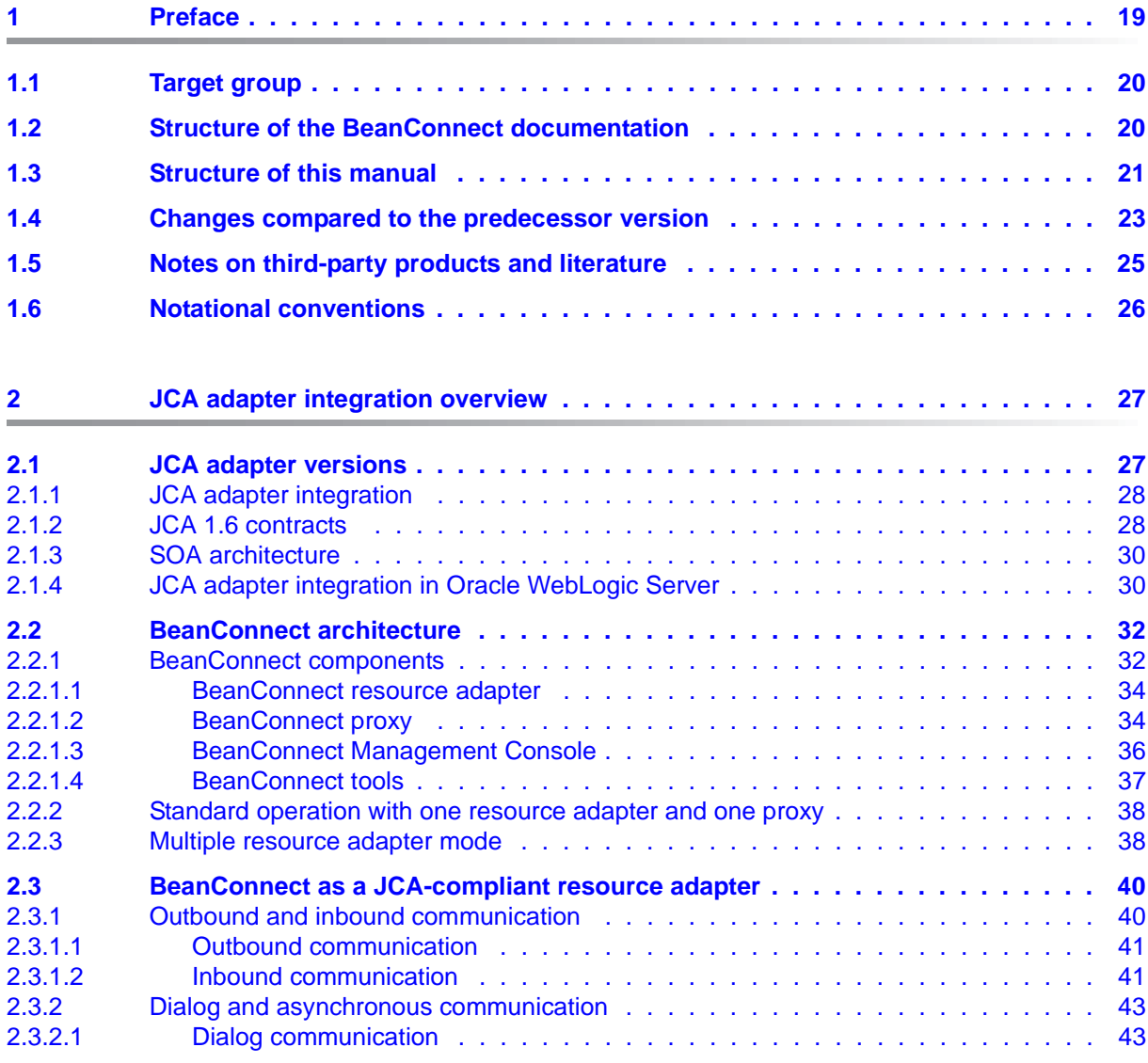

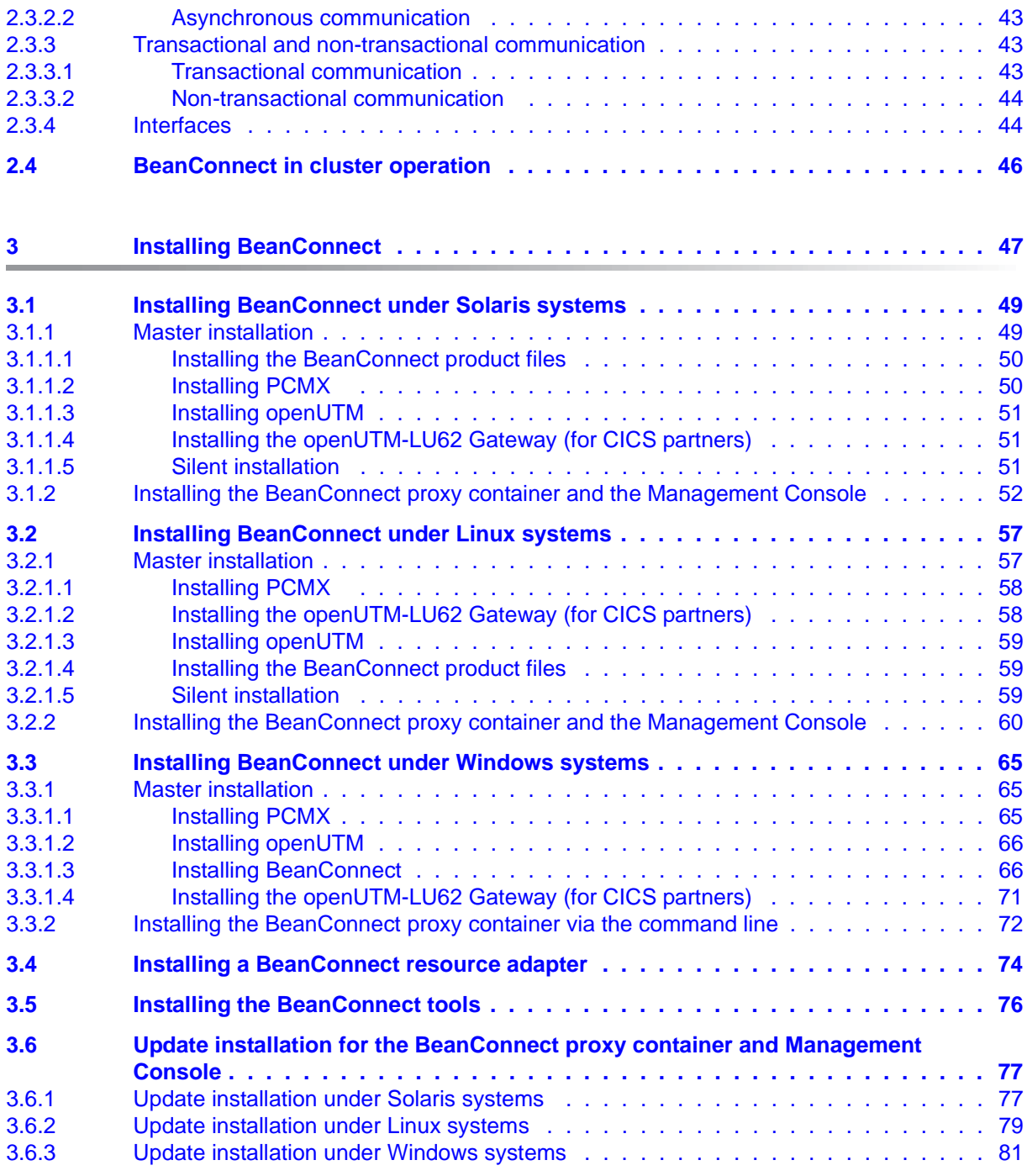

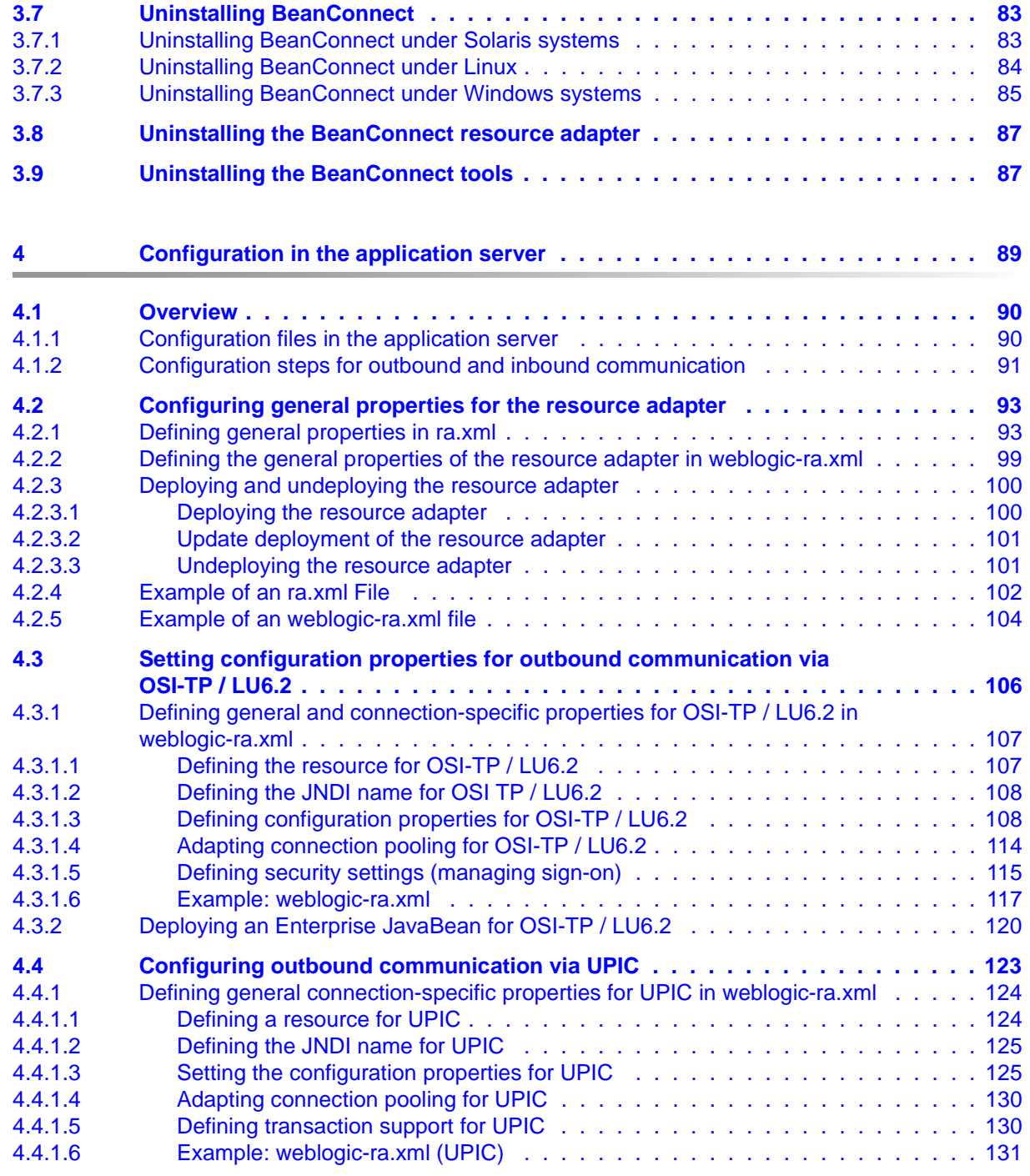

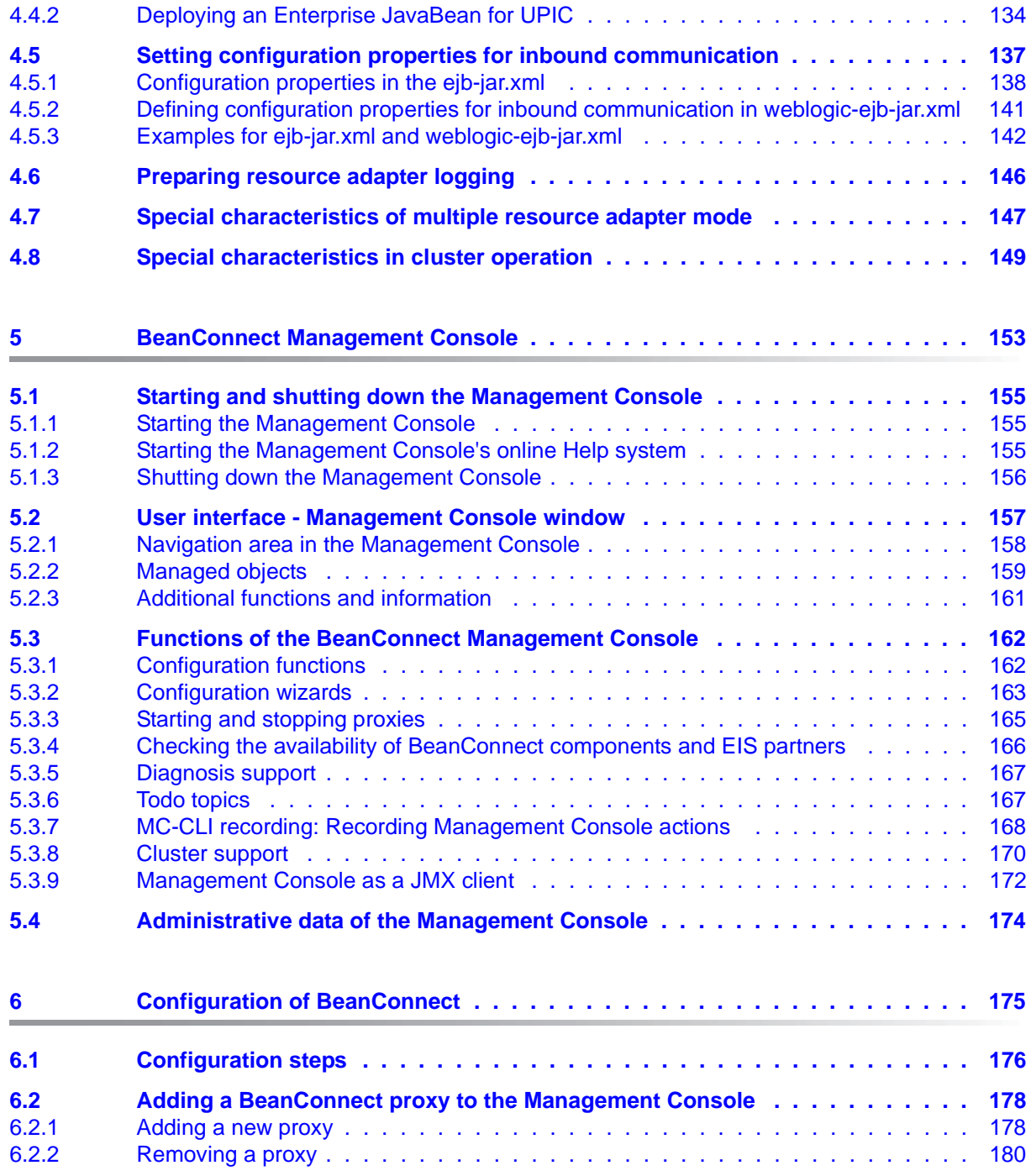

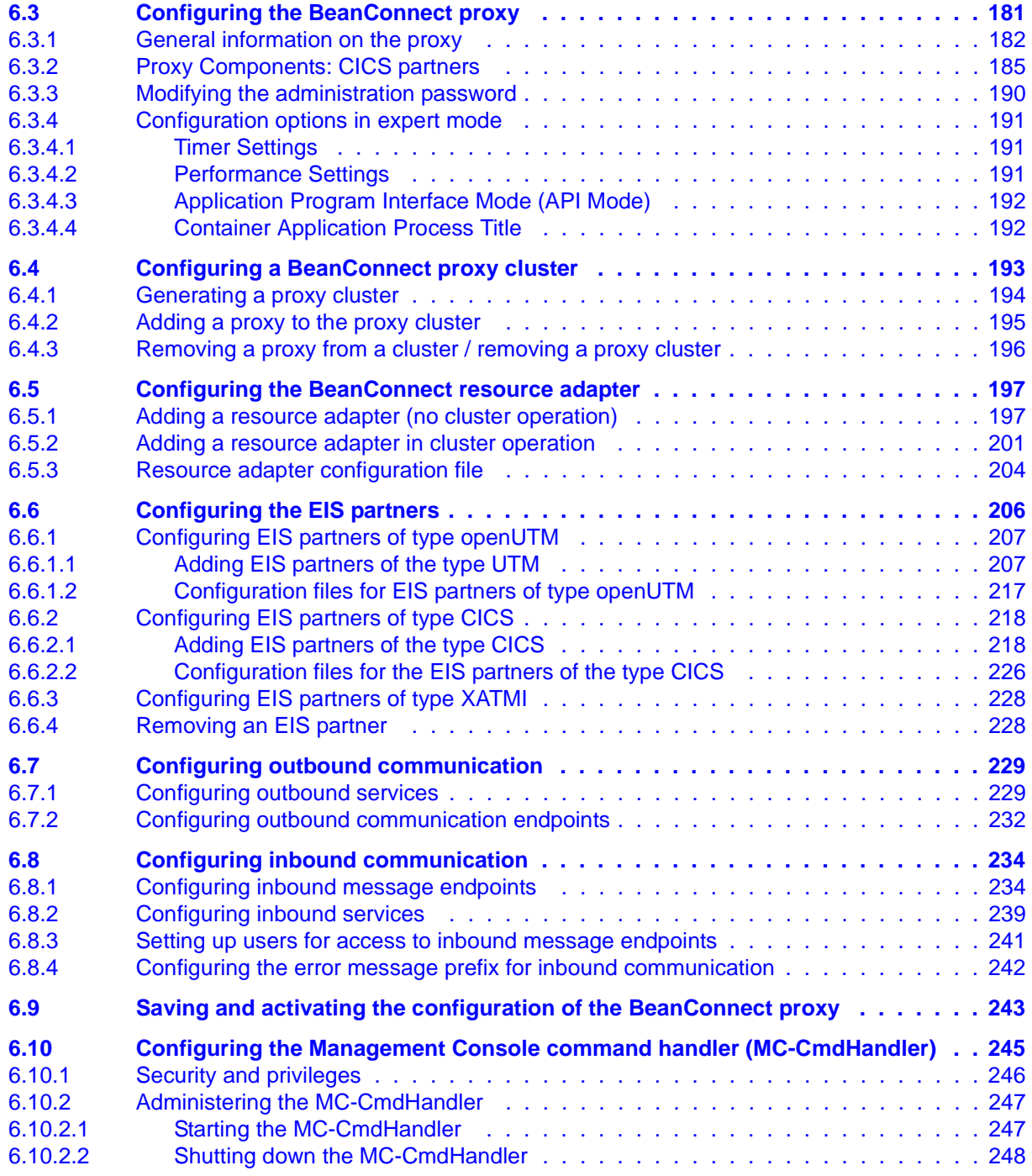

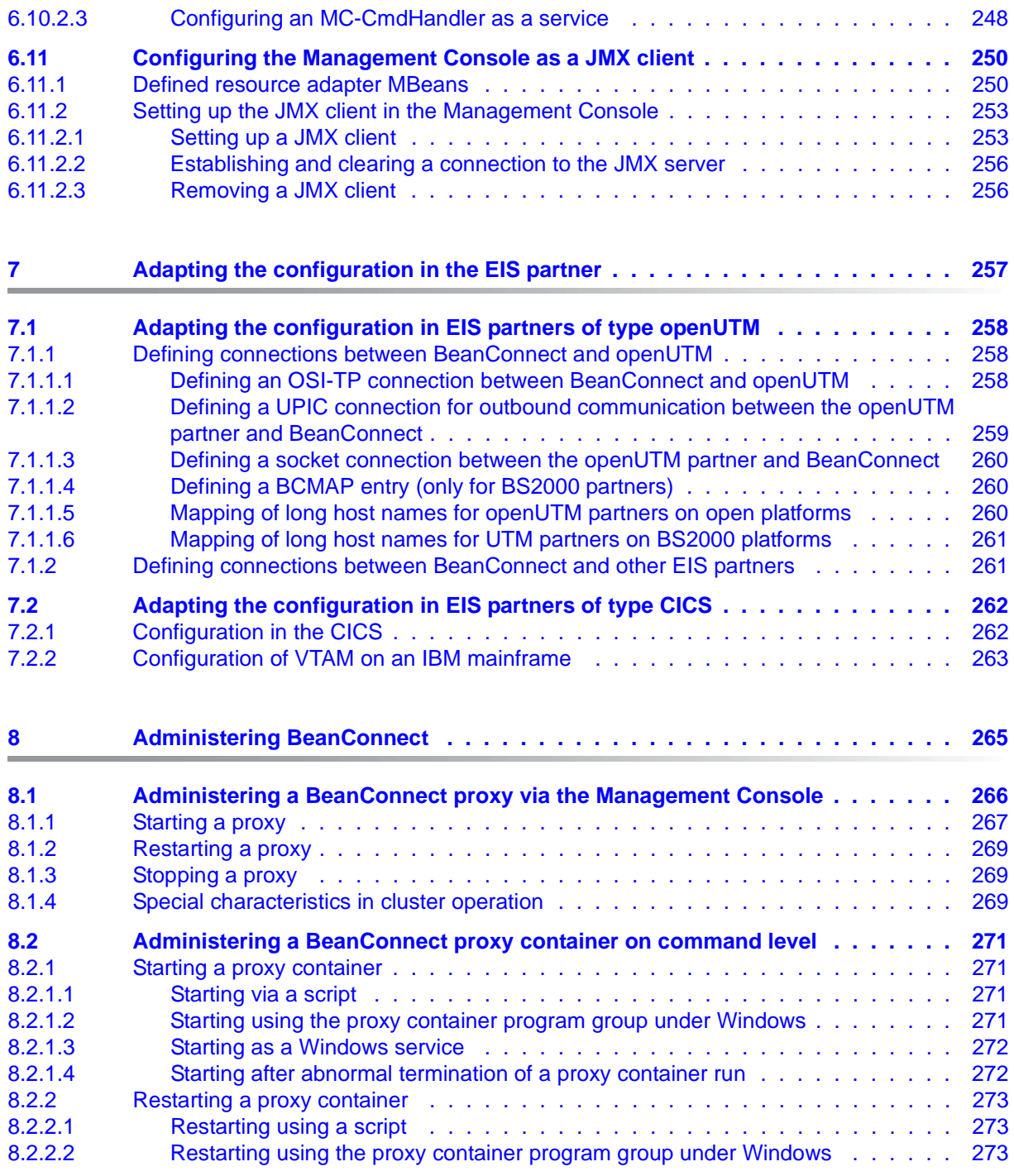

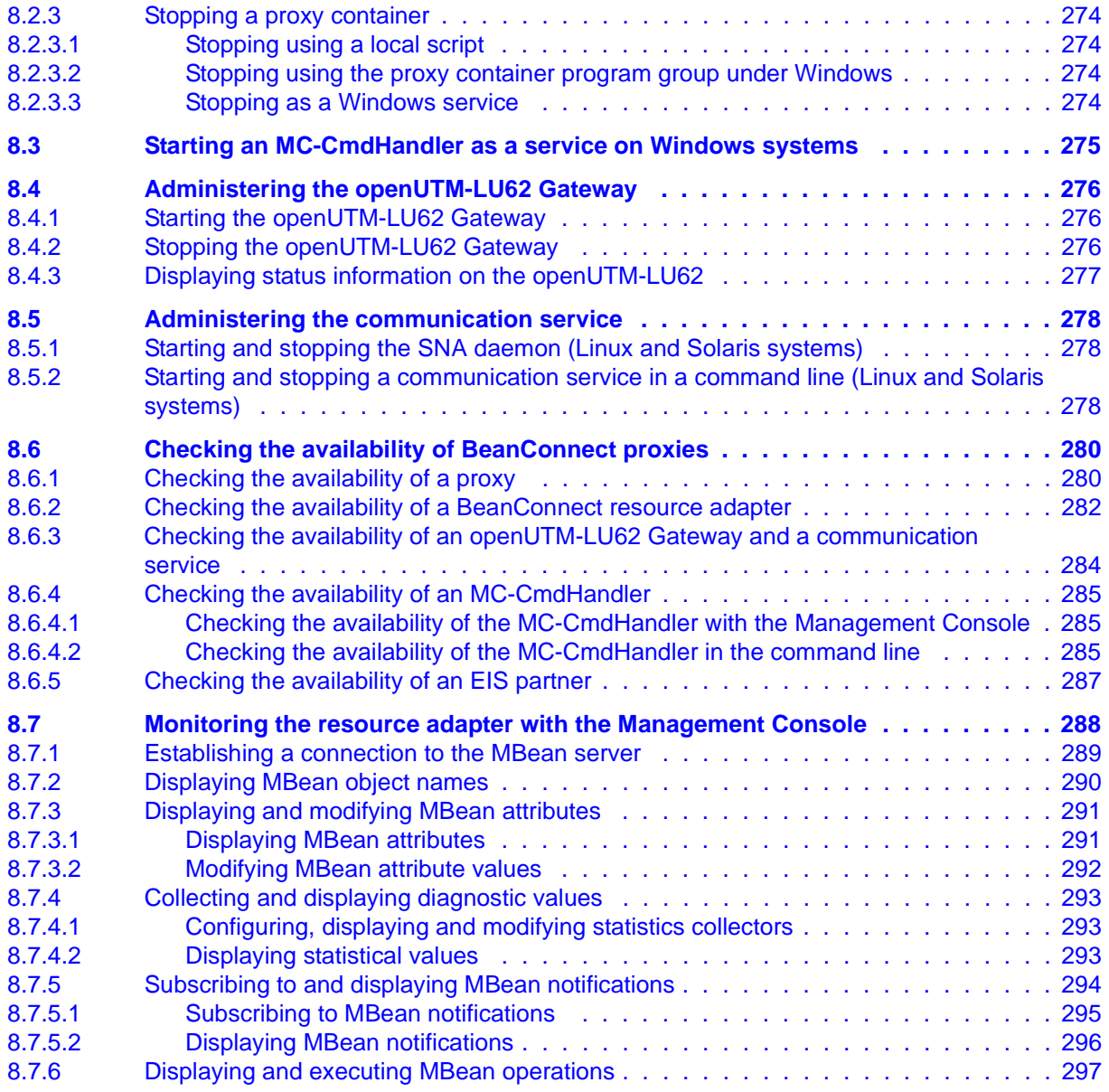

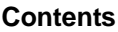

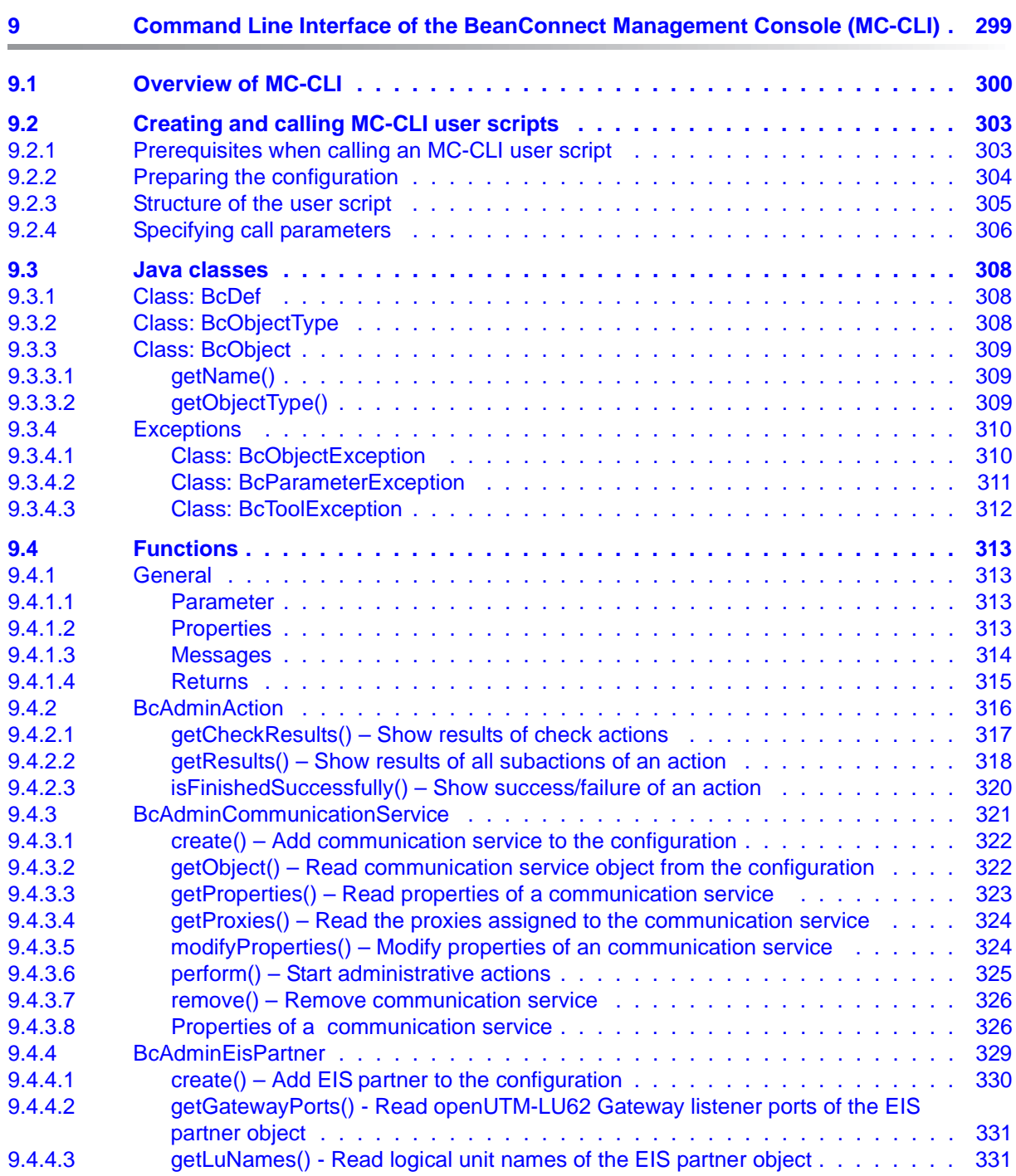

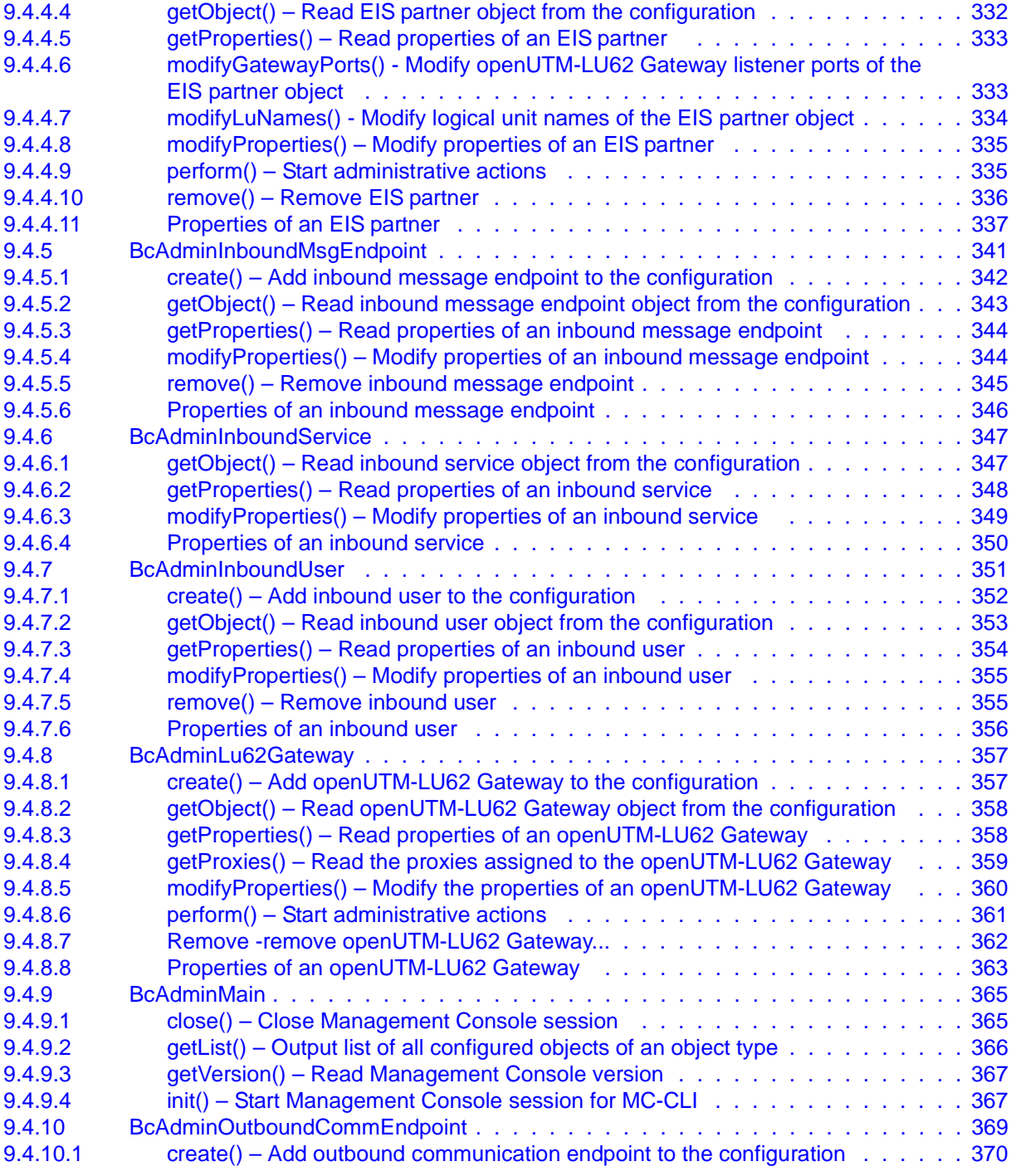

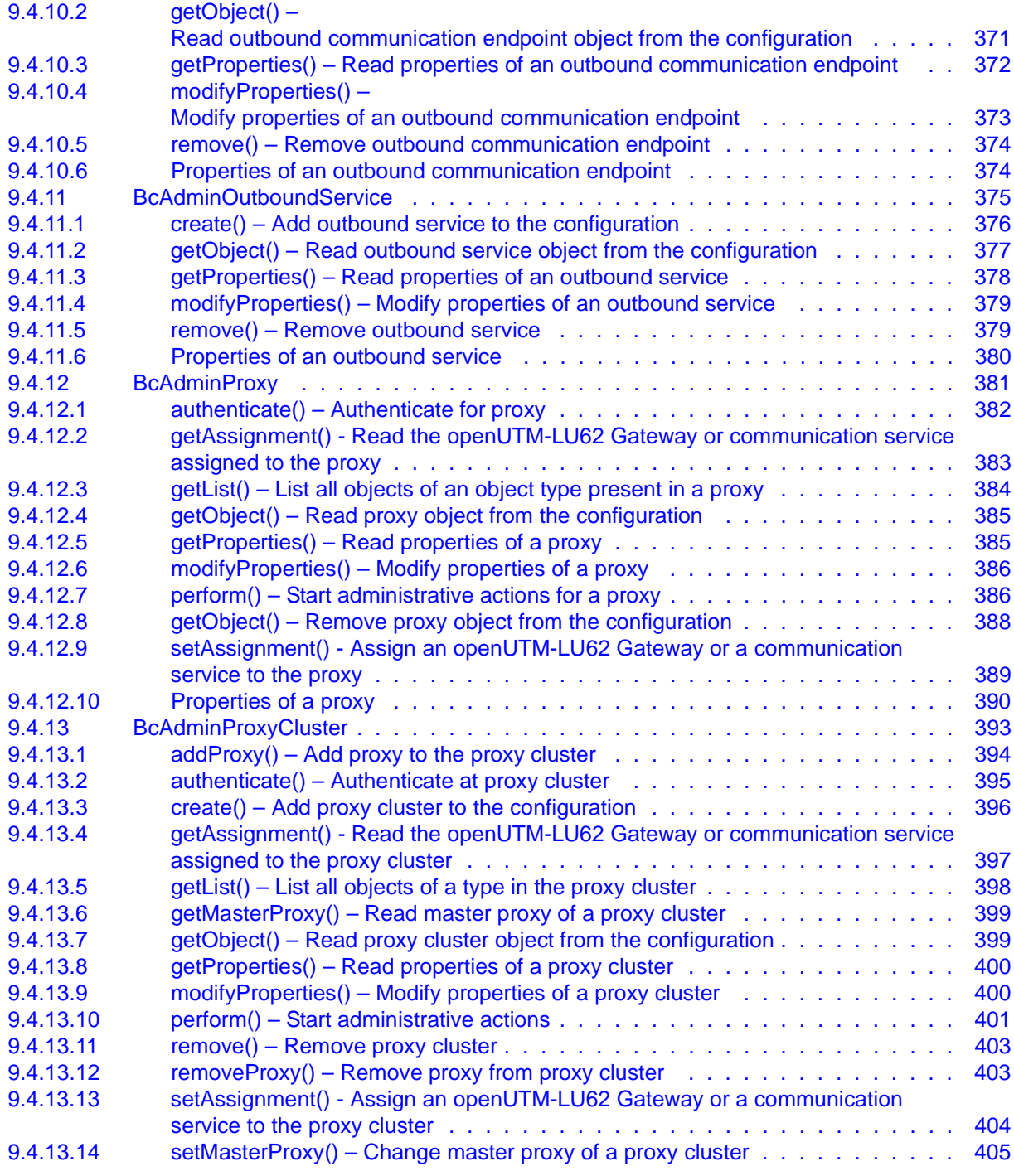

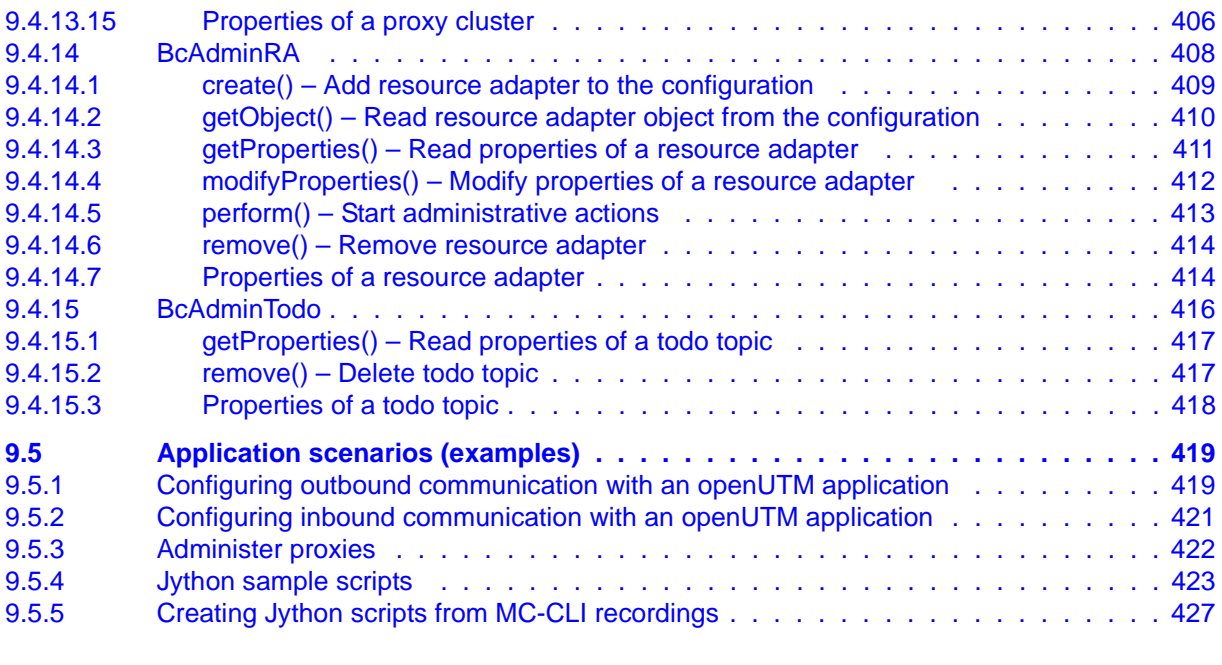

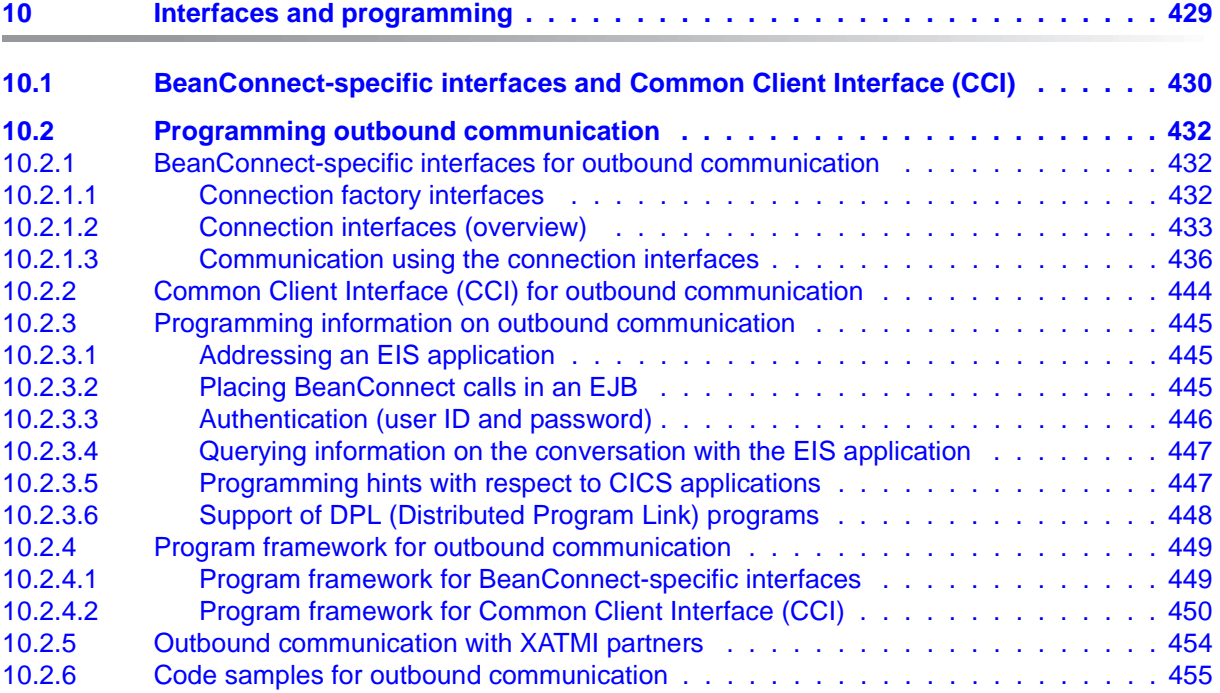

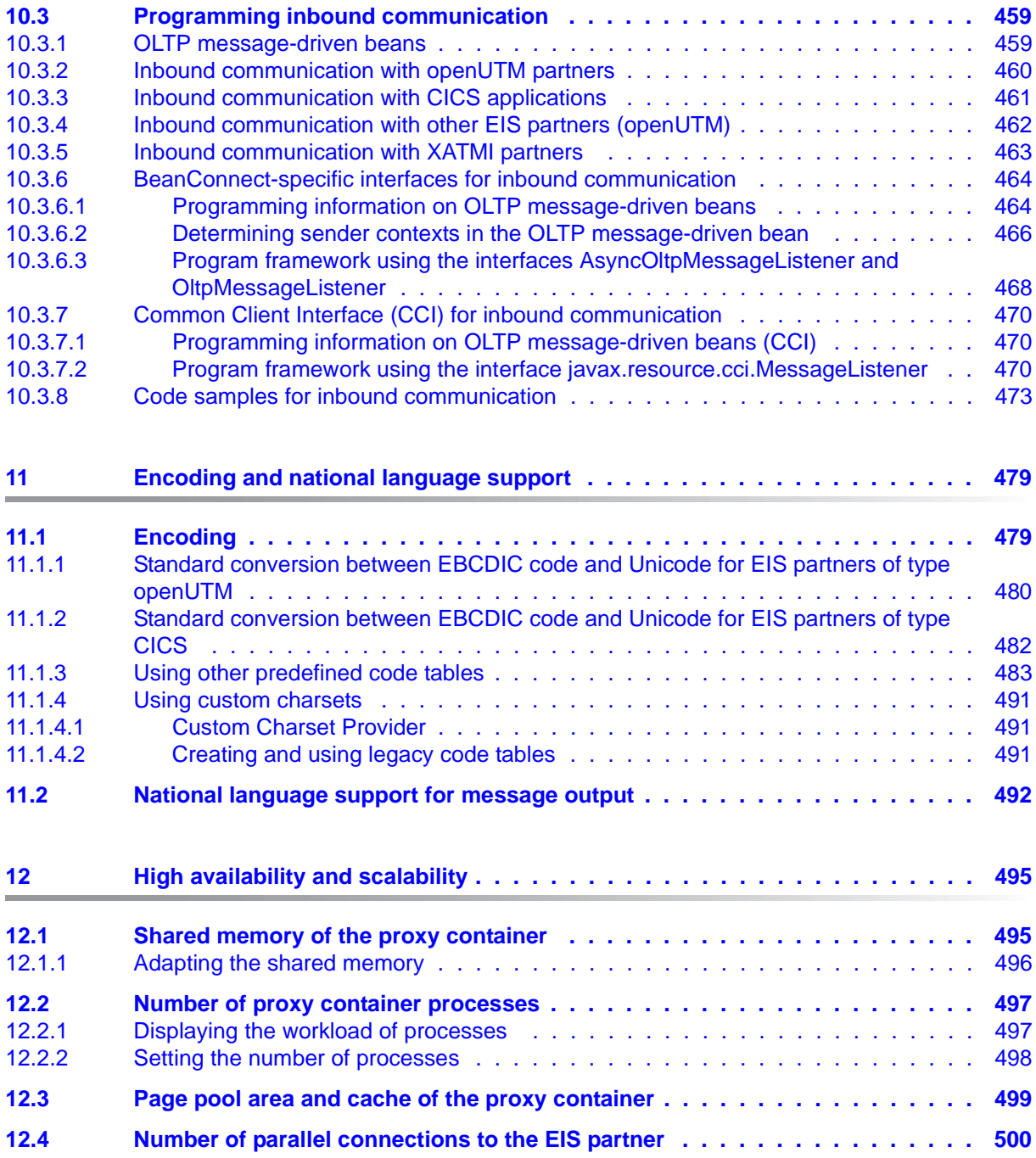

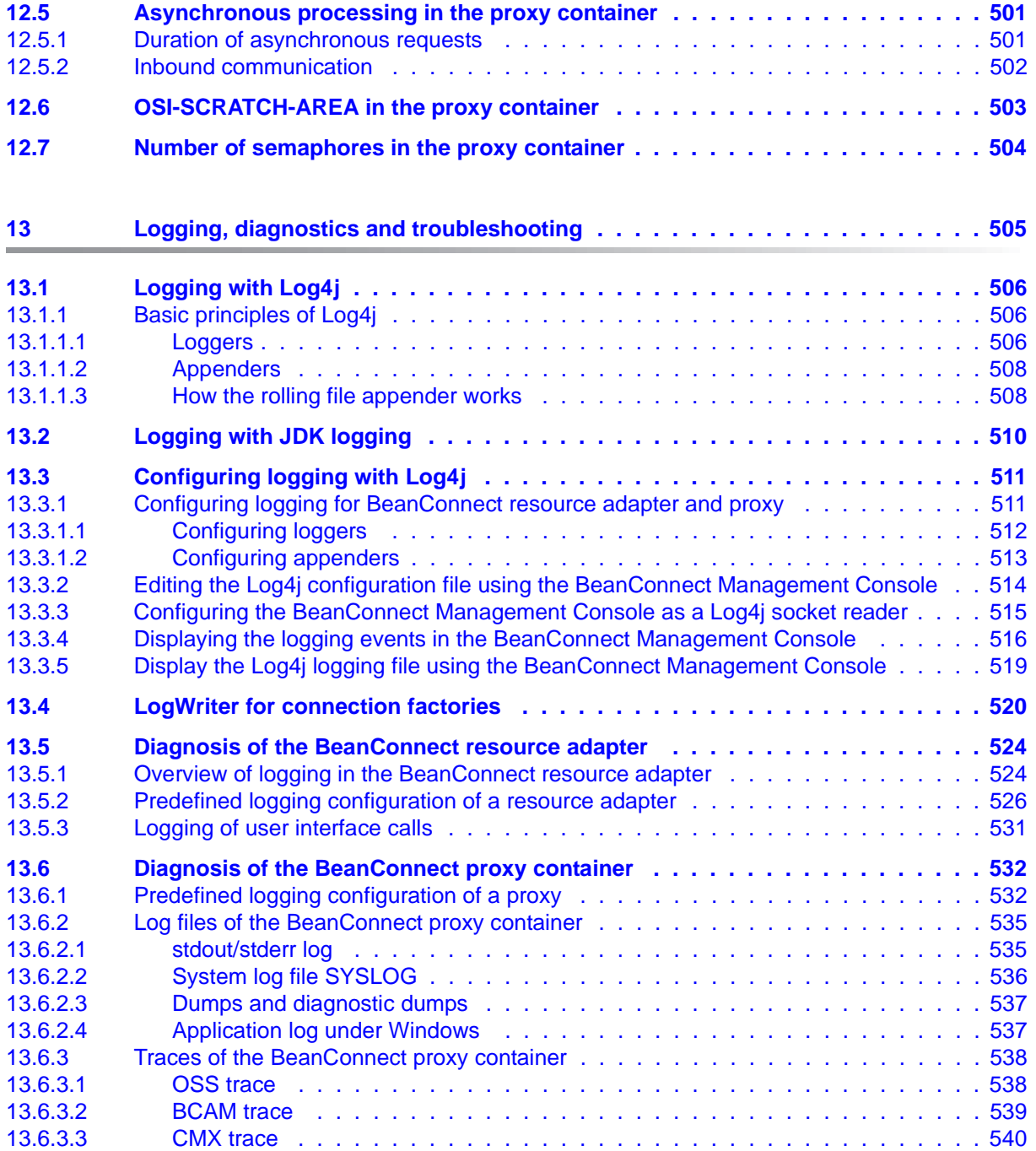

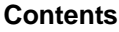

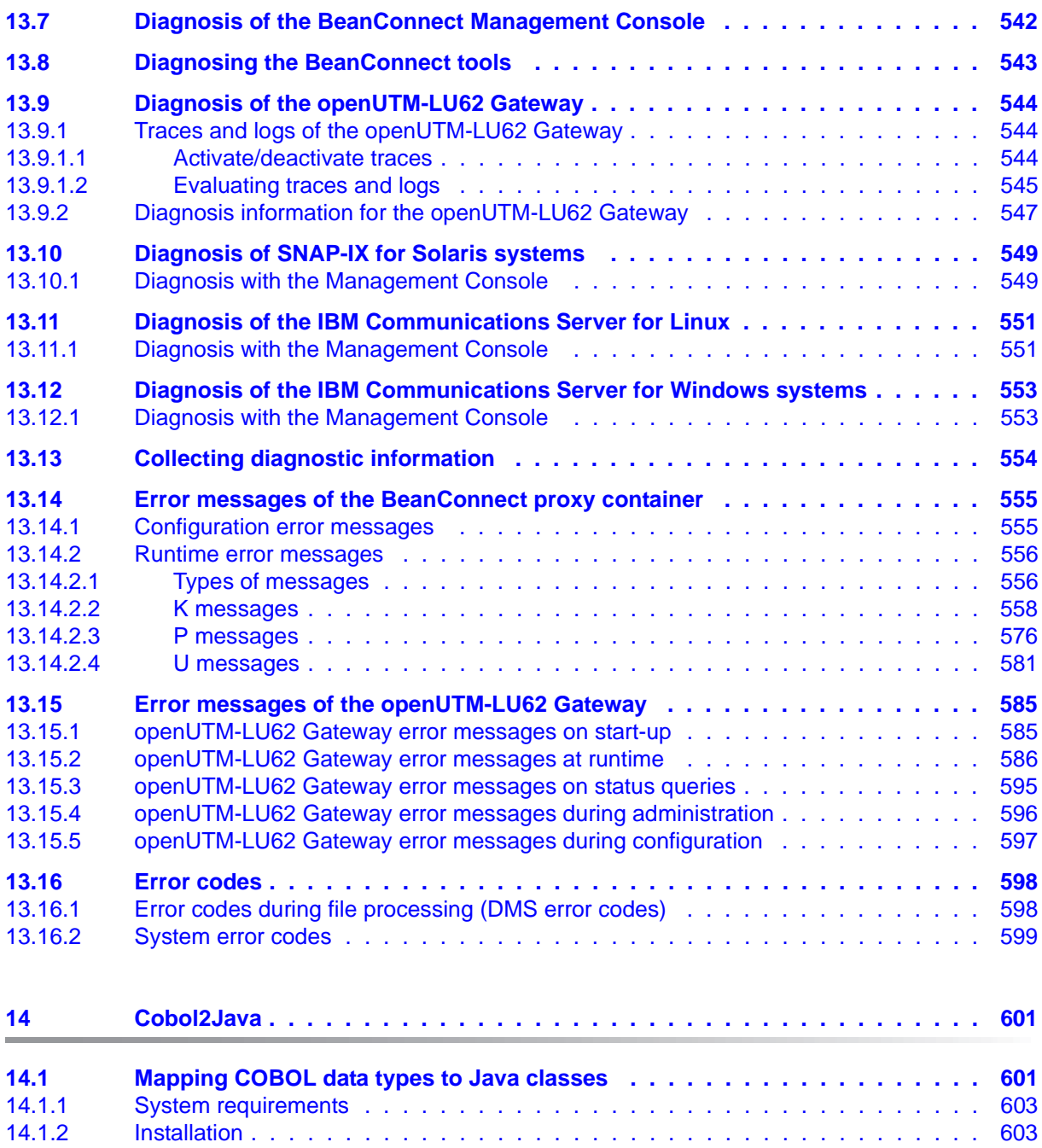

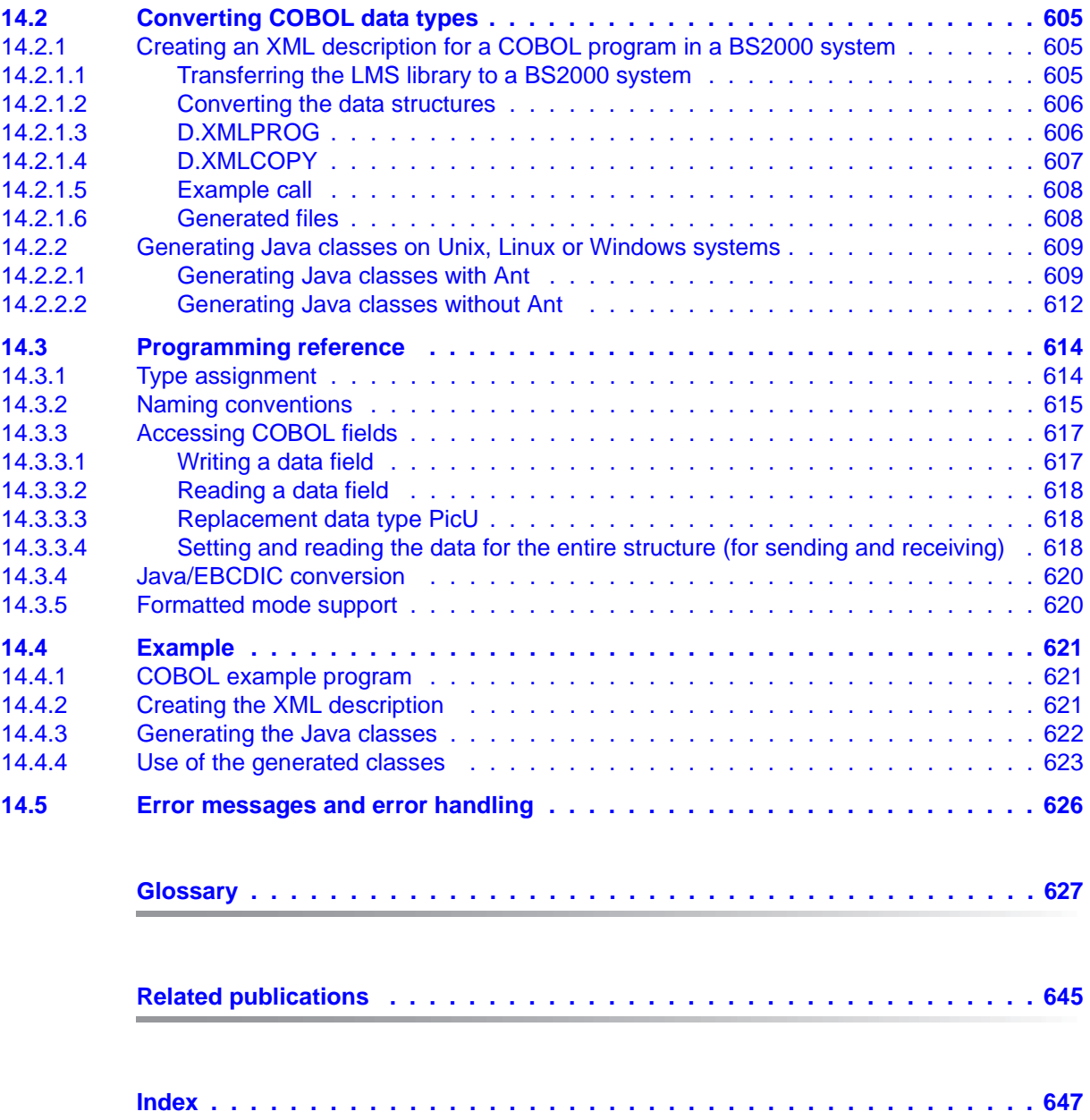

## <span id="page-18-0"></span>**1 Preface**

The BeanConnect<sup>TM</sup> adapter is part of the openSEAS product range (open Suite for Enterprise Application Server). BeanConnect implements the link between classical transaction monitors and modern application servers, thus allowing legacy applications to be efficiently integrated into modern Java applications.

This manual describes the product BeanConnect. BeanConnect provides a JCA 1.6  $compliant$  adapter connecting openUTM and  $CICS^{TM}$  applications to applications based on JavaTM EE (Java Platform, Enterprise Edition), e.g. the OracleTM WebLogic Server. In this document, the EIS (Enterprise Information System) is understood to be the openUTM or CICS application. The term openUTM application (UTM application for short) is used to refer to both standalone UTM applications and UTM cluster applications.

BeanConnect supports different communication directions and models. BeanConnect allows outbound and inbound communication, transactional and non-transactional communication as well as dialog and asynchronous communication.

#### **BeanConnect components**

BeanConnect consists of the following components:

- The **BeanConnect resource adapter** implements the JCA 1.6 interfaces. Being a compliant JCA adapter, it is deployed in the application server and hence runs within the application server.
- The **BeanConnect proxy** provides the functionality of a protocol converter as well as functions for transaction control and transaction processing. It can be seen as an intelligent gateway. It communicates with the resource adapter running within the application server on the one hand and with the EIS on the other hand.
- The **BeanConnect Management Console** (MC) is a Java GUI used for configuration and administration of BeanConnect proxies. It can manage multiple proxies running on the same system or on other systems.
- The **Management Console Command Line Interface** (abbreviated to MC-CLI in the following) provides a set of Jython functions which allow you to start BeanConnect Management Console functions from a Jython script.
- The **BeanConnect tools** are tools which you require in many BeanConnect applications. They include Cobol2Java and the MC-CmdHandler.

### <span id="page-19-0"></span>**1.1 Target group**

This manual is intended for the following target groups:

- **BeanConnect administrators**
- Administrators of an application server, such as Oracle WebLogic Server
- Deployers
- Developers of Enterprise Java Beans (EJB)
- openUTM and CICS administrators

It is assumed that you are familiar with Java and with the JCA V1.6 specification.

### <span id="page-19-1"></span>**1.2 Structure of the BeanConnect documentation**

The documentation for BeanConnect comprises the following components:

- The **BeanConnect** manual (this document).
- The **Help System** for the Management Console, which provides quick and contextsensitive support on screen when configuring and administering BeanConnect proxies.
- The **JavaDoc** of BeanConnect, which is supplied with the resource adapter JAR file BC30B00\_RA.jar and is available after the installation of the resource adapter.
- The **JavaDoc** of the BeanConnect Management Console Command Line Interface. This documentation is available following installation of the BeanConnect Management Console.

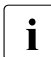

For detailed information on the Oracle WebLogic Server and other software<br>
Products mentioned in this manual, please refer to the relevant documents products mentioned in this manual, please refer to the relevant documents.

### <span id="page-20-0"></span>**1.3 Structure of this manual**

The [chapter "JCA adapter integration overview" on page 27](#page-26-2) provides an overview of the Oracle concept for the integration of adapters. It describes the features of BeanConnect and shows how this product is embedded in the Oracle WebLogic Server environment.

The [chapter "Installing BeanConnect" on page 47](#page-46-1) describes how to install, update and uninstall BeanConnect.

The [chapter "Configuration in the application server" on page 89](#page-88-1) provides information for configuring outbound and inbound communication via the OSI-TP / LU6.2 protocol and outbound communication via the UPIC protocol. It describes deployment of the resource adapter, deployment of an OLTP message-driven bean and deployment of Enterprise Java Beans.

The [chapter "BeanConnect Management Console" on page 153](#page-152-1) gives an overview of the BeanConnect Management Console.The Management Console is used to configure and administer one or more BeanConnect proxies.

The [chapter "Configuration of BeanConnect" on page 175](#page-174-1) describes the steps you must perform to configure a BeanConnect proxy and its components using the Management Console.

The [chapter "Adapting the configuration in the EIS partner" on page 257](#page-256-1) describes the configuration activities that are necessary in the EIS (Enterprise Information System) to establish communication between the application server and the EIS.

The [chapter "Administering BeanConnect" on page 265](#page-264-1) describes the administration tasks involved in operating the BeanConnect proxies.

The [chapter "Command Line Interface of the BeanConnect Management Console \(MC-](#page-298-1)[CLI\)" on page 299](#page-298-1) describes the Management Console Command Line Interface which you can use to start BeanConnect Management Console functions via Jython scripts.

The [chapter "Interfaces and programming" on page 429](#page-428-1) describes how to program communication between the application server and the EIS.

The [chapter "Encoding and national language support" on page 479](#page-478-2) describes code conversion between the encoding used in the EIS partner and Unicode. Additionally, this chapter provides information on national language support for message output.

The [chapter "Encoding and national language support" on page 494](#page-493-0) describes the modifications which could be necessary in the configuration of BeanConnect for heavy load operations.

The [chapter "High availability and scalability" on page 504](#page-503-1) describes the variety of diagnosis utilities and trace functions.

The [chapter "Cobol2Java" on page 601](#page-600-2) describes the integration of COBOL applications in BS2000 systems and BeanConnect clients using Cobol2Java for mapping and converting COBOL data types to Java classes.

### <span id="page-22-0"></span>**1.4 Changes compared to the predecessor version**

The most important changes in BeanConnect V3.0A and V3.0B compared to BeanConnect V2.1A are listed below. For a complete description – in particular concerning the software configuration – please refer to the Release Notice:

#### **New functions in V3.0A**

- The BeanConnect resource adapter supports the JCA 1.6 specification and therefore the new generic work context and security work context contracts.
- BeanConnect V3.0 can work together with application servers that support the JCA 1.5 or JCA 1.6 specifications.

For BeanConnect V3.0, the Oracle WebLogic Server was used as the standard application server. All the examples in this manual are based on this application server.

● Management Console Command Line Interface for the script-based administration and configuration of the BeanConnect components.

BeanConnect provides a command line interface based on the Jython script language. It can be used to start the following administration functions from within a Jython script:

– All proxy functions and all proxy cluster functions, i.e. the configuration and administration of resource adapters, EIS partners, inbound services, outbound services, inbound communication endpoints and outbound communication endpoints.

You can create the objects listed here, read and modify the properties of the objects, and remove objects from the configuration. You can also perform administration functions such as checking availability or starting and stopping a BeanConnect proxy.

– Processing of todo topics

You can read the properties of the todo topics and delete todo topics.

- **Extensions to the Management Console functionality** 
	- BeanConnect supports UTM cluster applications during outbound communication by making it possible to configure and address the node applications individually.
	- You can now modify the EIS partner directly in an outbound communication endpoint's properties sheet.

#### **New functions in V3.0B**

Support for long host names

BeanConnect supports host name mapping for host names that are longer than 8 characters. This capability is available both for the host names of proxies and the host names of EIS partners.

The mapping for a proxy is specified when the proxy is installed and the mapping for an EIS partner is specified when a new EIS partner is entered.

● MC-CLI recording

All Management Console actions for which there are functions in the MC-CLI are recorded in internal buffers in the Management Console. These recordings can be viewed in an internal editor or output to a file. The recordings can be used for logging purposes or as templates for MC-CLI scripts.

- Extensions to the MC-CLI
	- Communication with CICS partners: The MC-CLI provides new modules and functions that can be used for communications with CICS partners.
	- $-$  The output of asynchronous messages can be set using  $Init(.)$ .
	- The supplied Jython script examples have been extended and are therefore easier to use.

#### *Other changes*

The Management Console processes management jobs from the BeanConnect proxy before processing outbound or inbound jobs.

### <span id="page-24-0"></span>**1.5 Notes on third-party products and literature**

This manual refers to the following and other third-party products which can be used in combination with BeanConnect:

- Oracle WebLogic Server
- IBM<sup>TM</sup> Communications Server for Windows systems and IBM Communications Server for Linux systems
- $SNAP\text{-}IX^{TM}$  from Metaswitch Networks Ltd. for Solaris systems
- IBM's CICS<sup>TM</sup> (Customer Information Control System)

In some cases, this manual makes concrete reference to parameters which have to be specified in the Oracle WebLogic Server. Oracle WebLogic Server 12 is a prerequisite for the current description, i.e. the specifications apply to precisely this version. If another version is used then different specifications may be required. For details, refer to the relevant Oracle documentation.

### <span id="page-25-0"></span>**1.6 Notational conventions**

This documentation uses the following notational conventions:

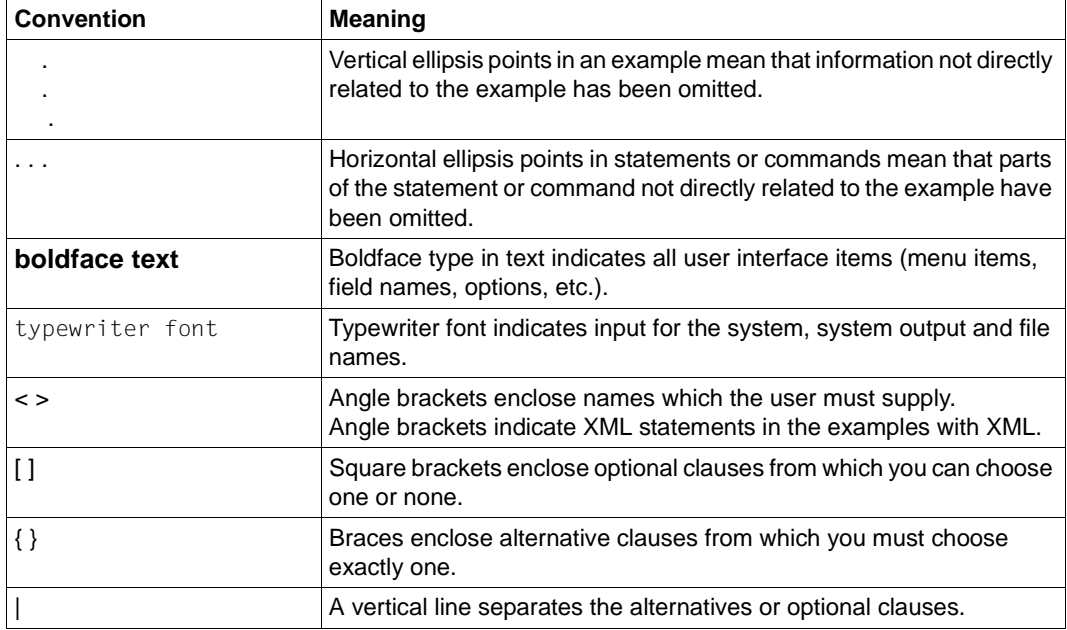

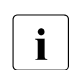

This symbol indicates important notes and further information.

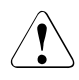

This symbol indicates a warning.

## <span id="page-26-2"></span><span id="page-26-0"></span>**2 JCA adapter integration overview**

This document describes the product BeanConnect. BeanConnect provides a JCA 1.6 compliant adapter connecting openUTM applications (Universal Transaction Monitor) and CICS applications (Customer Information Control System) to applications based on Java EE, for example the Oracle WebLogicServer.

This chapter provides an overview of JCA adapter integration in a Java EE application server environment. The Java EE Connector Architecture (JCA) is a software architecture that permits the integration of heterogeneous applications in the Java EE platform.

The chapter describes the features of BeanConnect and shows how this product is embedded in the Oracle WebLogicServer Servers environment. In detail this chapter contains the following information:

- **[JCA adapter versions](#page-26-1)**
- [BeanConnect architecture](#page-31-0)
- [BeanConnect as a JCA-compliant resource adapter](#page-39-0)
- [BeanConnect in cluster operation](#page-45-1)

### <span id="page-26-1"></span>**2.1 JCA adapter versions**

Java Specification Requests (JSRs) are developed within the Java Community Process (JCP) and are then agreed on in a formal, generally accessible process. The JSR documents are identified via a number and describe specifications and technologies that can be added to the Java platform. For example, the document "JSR 322: Java EE Connector Architecture 1.6" defines standard Java interfaces for the simple integration of applications for communication with an EIS. In this document, compliance with this specification is referred to simply as " JCA 1.6 conformity". It was preceded by the document "JSR 112: J2EE<sup>TM</sup> Connector Architecture 1.5". Compliance with this document is referred to as "JCA 1.5 conformity".

### <span id="page-27-0"></span>**2.1.1 JCA adapter integration**

A resource adapter is specific to the Enterprise Information System (EIS) for which it was developed. It provides the system-level operations needed to communicate and operate with the EIS. A resource adapter which supports the JCA interfaces can be used with any application server which also supports these interfaces. The resource adapter reveals its capabilities to the application server through a JCA-defined API. Using the defined API, the application server can effectively incorporate the services of the resource adapter into its operations while isolating the applications themselves from the underlying implementation of the EIS. Important requirements for effective and scalable integration with EIS systems are services such as.

- connection management and pooling
- transaction management to support global transactions, i.e. transactions which involve both the application server and EIS.
- logging and tracing
- and a security framework enabling both container-managed and bean-managed signon.

#### <span id="page-27-1"></span>**2.1.2 JCA 1.6 contracts**

All contracts of the JCA 1.6 specification are supported:

● Connection management contract

The connection management contract enables application components to connect to an EIS and to exploit any connection pooling provided by the application server.

Transaction management contract

The transaction management contract enables an application server to use a transaction manager to manage transactions across multiple resource managers.

Security contract

The security management contract provides authentication, authorization, and secure communication between the Java EE server and the EIS.

Lifecycle management contract

The lifecycle management contract enables the application server to manage the lifecycle, i.e. the startup and shutdown functionality, of the resource adapter.

Work management contract

The work management contract enables the resource adapter to carry out work by submitting it to an application server for execution. Since the application server does the work for the resource adapter, the resource adapter need not worry about thread management. Instead, the application server manages this aspect efficiently and can use thread pooling if necessary. Although the work management contract is not required (the resource adapter can choose to manage its own thread for work), it is definitely recommended.

Message inflow contract

The message inflow contract allows a resource adapter to synchronously or asynchronously deliver messages to endpoints in the application server, irrespective of message style, semantics, and infrastructure.

Generic work context contract

The generic work context contract enables a resource adapter to pass on, during inbound communication, context information that it has received from EIS to a work instance it has instructed the application server to execute.

Transaction inflow contract

The transaction inflow contract allows a resource adapter to propagate an imported transaction to an application server. It also makes it possible to transfer the termination of a transaction as well as calls initiated by an EIS.

**Security work context** 

The security work context contract enables a resource adapter to pass on security information that it has received from EIS to a work instance it has instructed the application server to execute. This functionality is referred to as "security inflow".

● Common Client Interface (CCI)

The CCI describes a standard API client and is primarily intended to meet the requirements relating to the development of tools for application development and EAI frameworks (Enterprise Application Integration). The CCI possesses limited functionality compared to the BeanConnect-specific API

You can also find more detailed information in the JCA 1.6 specification.

### <span id="page-29-0"></span>**2.1.3 SOA architecture**

The JCA adapter supports the SOA concept (Service-Oriented Architecture).

SOA is a concept for a system architecture in which functions are implemented in the form of reusable, technically independent, loosely coupled **services**. Services can be called independently of the underlying implementations via interfaces whose specifications may be public and therefore reliable. Service interaction is performed via a specially provided communication infrastructure.

Using BeanConnect, it is possible to make components of openUTM and CICS applications available as services. At the same time, openUTM and CICS applications are able to address services in the application server.

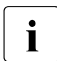

Further information can be found, for example, at<br> $\mathbf{i}$   $\mathbf{j}$   $\mathbf{k}$   $\mathbf{t}$  to  $\mathbf{i}$   $\mathbf{j}$  and  $\mathbf{k}$  is  $\mathbf{j}$  and  $\mathbf{k}$  is  $\mathbf{k}$  is a set  $\mathbf{k}$  is a set  $\mathbf{k}$  is a set  $\mathbf{k}$  is a set  $\mathbf{k}$  is a http://en.wikipedia.org/wiki/Service-oriented\_architecture

#### <span id="page-29-1"></span>**2.1.4 JCA adapter integration in Oracle WebLogic Server**

Oracle WebLogic Server 12 is an implementation of the Java EE 6 specification and provides standardized APIs which make it possible, for example, to also use connections to remote Enterprise Information Systems (EIS). As a component of Java EE 6, the Oracle WebLogic Server supports the Java EE Connector Architecture 1.6 in accordance with the JSR322 specification. As a result, it is a simple task to deploy the BeanConnect JCA 1.6 resource adapter in the Oracle WebLogic Server 12.

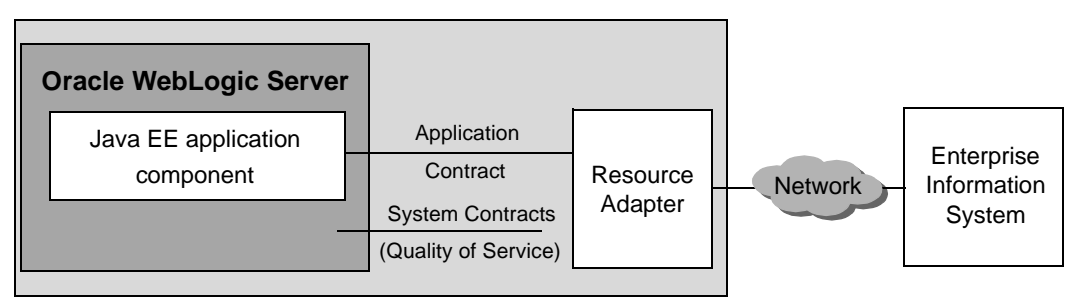

Figure 1: Oracle WebLogic Server – Java EE Connection Architecture

The application components and the resource adapter are deployed using deployment descriptors which make it possible to integrate the resource adapter and the application components in the application server:

- Standard deployment descriptor  $e_jb-jar.xml$  for application component in accordance with the Java EE specification.
- Standard deployment descriptor ra.xml for the resource adapter.

● Application server-specific deployment descriptors weblogic-ra.xml for the resource adapter and weblogic-ejb-jar.xml for the application component.

For a detailed description of these deployment descriptors, see [section "Configuration files](#page-89-2)  [in the application server" on page 90.](#page-89-2)

### <span id="page-31-0"></span>**2.2 BeanConnect architecture**

BeanConnect makes it possible to communicate with both openUTM and CICS Enterprise Information Systems (abbreviated to EIS partners). This chapter describes the components that are required for these partners as well as the functions that these components possess.

#### <span id="page-31-1"></span>**2.2.1 BeanConnect components**

BeanConnect consists of the following components:

The **BeanConnect resource adapter** implements the JCA 1.6 interfaces. Being a compliant JCA adapter, it is deployed in the application server and runs within the application server.

To make it possible to continue to work with older application servers which do not yet support JCA 1.6, a JCA 1.5-compatible resource adapter providing only JCA 1.5 functionality is also supplied.

- The **BeanConnect proxy** provides the functionality of a protocol converter as well as functions for transaction control. It can be seen as an intelligent gateway. It communicates with the resource adapter running within the application server on the one hand and with the EIS on the other hand. It can be located on the same machine as the resource adapter or on a different one.
- The **BeanConnect Management Console** is a Java -based GUI used, for example, for the configuration and administration of proxies. The Management Console also provides a command line interface (MC-CLI).

It can manage multiple proxies running on the same host as the Management Console or on remote hosts. The Management Console is not required for the configuration of outbound connections using the UPIC protocol

The **BeanConnect tools** can be installed and used independently of the proxy container. These tools include the Management Console Command Handler (MC-CmdHandler) and Cobol2Java.

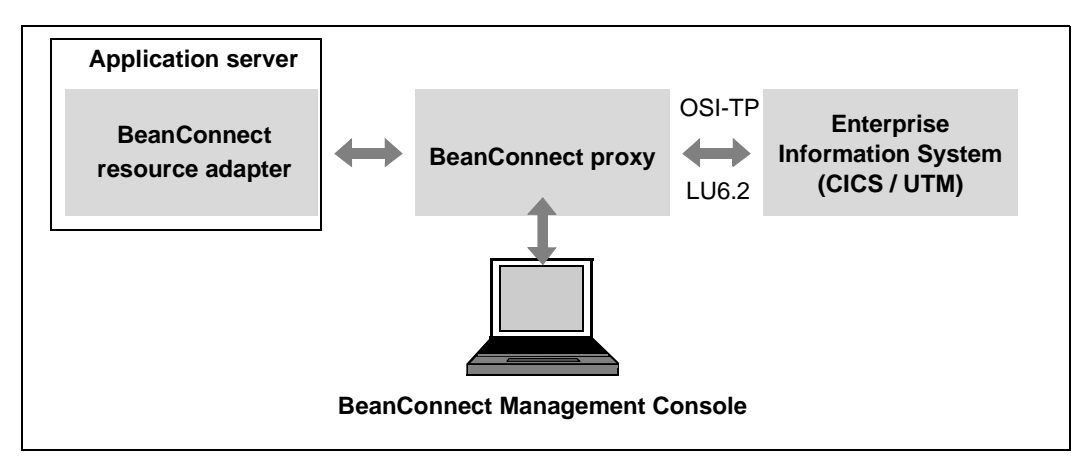

Figure 2: BeanConnect components

The BeanConnect proxy uses the appropriate protocol depending on the type of EIS partner, i.e. OSI-TP for openUTM partners or LU6.2 for CICS partners.

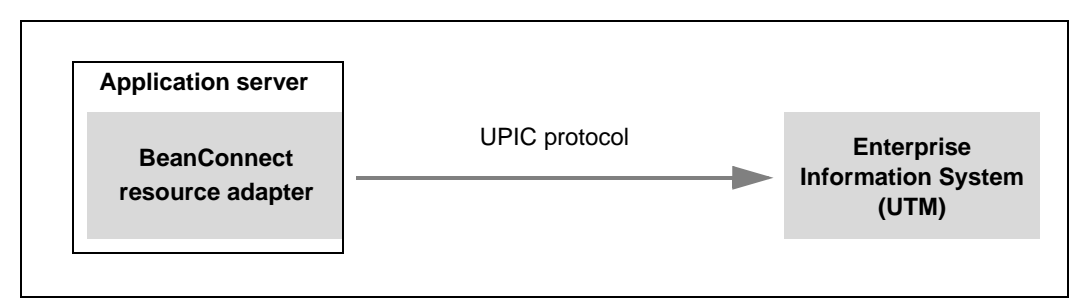

Figure 3: BeanConnect components for outbound communication with openUTM partners via UPIC protocol

In more complex scenarios it may be necessary to connect one or more application servers with several EISs. In this case, notice the following rules:

- BeanConnect may only be deployed once in an application server instance
- One resource adapter communicates with exactly one proxy.
- A proxy can communicate either with a single resource adapter [\(section "Standard](#page-37-0)  [operation with one resource adapter and one proxy" on page 38](#page-37-0)) or with multiple resource adapters ([section "Multiple resource adapter mode" on page 38](#page-37-1) or [section](#page-45-1)  ["BeanConnect in cluster operation" on page 46](#page-45-1))
- One proxy can communicate with multiple EIS partners.

One Management Console can handle multiple proxies (configuration and administration).

In addition, when BeanConnect is used in a cluster configuration, it can be operated with multiple resource adapters and multiple proxies, see [section "BeanConnect in cluster](#page-45-0)  [operation" on page 46.](#page-45-0)

#### <span id="page-33-0"></span>**2.2.1.1 BeanConnect resource adapter**

BeanConnect is a connector resource adapter in compliance with the JCA 1.6 specification from Sun MicrosystemsTM. It supplies standardized connectivity of openUTM and CICS applications to applications running in an application server based on the Java EE architecture and plays a fundamental role in the integration and connectivity between an EIS and an application server. It serves as the point of contact between application components, application servers and Enterprise Information Systems.

The resource adapter is provided as a RAR archive. This archive must be deployed in the application server by means of the application server. Detailed information how to configure the resource adapter can be found in [chapter "Config](#page-88-2)[uration in the application server" on page 89](#page-88-2).

#### <span id="page-33-1"></span>**2.2.1.2 BeanConnect proxy**

The proxy is the connecting link between the resource adapter on one side and the EIS on the other side.

It serves as container for configuration properties of the communication partners and holds all information on services, communication endpoints and message endpoints.

The proxy is responsible for transporting the messages and ensures that they are assigned to the corresponding partners and services. It provides functions for transactional security and for verification of access rights (user ID and password) on requests to and from openUTM or CICS applications. The proxy stores asynchronous messages (inbound and outbound) until they are sent to the EIS partner or the message endpoint application.

The bulk of the BeanConnect configuration is done by configuring the proxy.

The proxy contains the proxy container which is based on the openUTM transaction monitor openUTM V6.3.

You can use the Management Console to configure the proxy in three different ways

As an openUTM proxy which communicates exclusively with EIS partners of type openUTM.

An openUTM proxy consists only of the proxy container.

As a CICS proxy which communicates exclusively with EIS partners of type CICS.

A CICS proxy requires additional components to communicate with CICS applications. A separate license is required for CICS communication.

As a combined proxy

A combined proxy communicates both with EIS partners of type openUTM and with EIS partners of type CICS. A further, separate license is required for CICS communication.

#### **Components of a CICS proxy**

For communications with CICS applications, the proxy additionally consists of the following internal components:

- the openUTM-LU62 Gateway, implementing the LU6.2 protocol stack for interconnection with EIS partners supporting the SNA protocol LU6.2. Both transactional and non-transactional connections with CICS applications are supported.
- Communication service: This is a third-party product that implements the SNA stack

This is SNAP-IX for Solaris Systems from Metaswitch Networks Ltd or IBM's Communications Server for Linux and Windows. These products are not included in the BeanConnect scope of delivery.

The following figure shows the components of the proxy for communications with CICS applications:

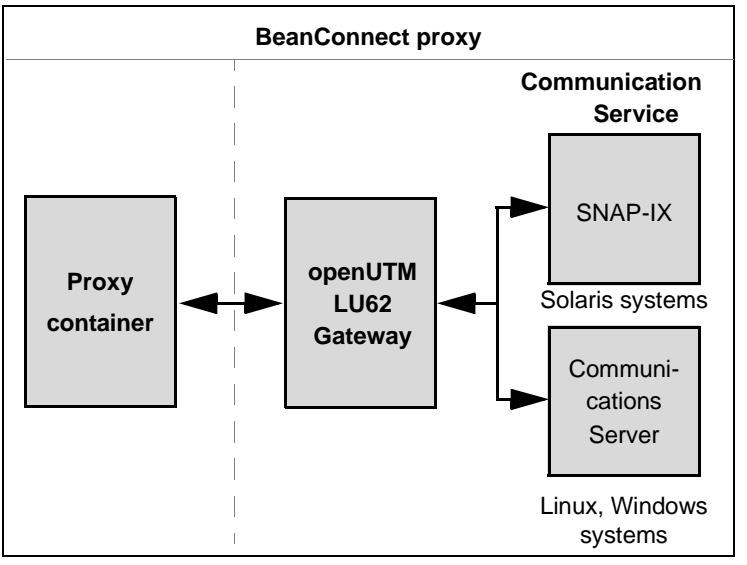

Figure 4: BeanConnect proxy components of a CICS proxy

The proxy and all the proxy components are managed and administered using the Management Console. The openUTM-LU62 Gateway and communication service proxy components may run either on the same computer as the proxy container or together on a separate computer as required.

If a component that is to be administered (proxy, gateway, communication service) runs on a different host from the Management Console, then an MCCmdHandler must be installed on this separate host, see also [section "BeanConnect tools" on page 37.](#page-36-1)

Please note that the communication service must be installed under a user ID which has SNA authorization.

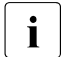

The BeanConnect proxy is used for outbound communication via the OSI-TP and LU6.2 protocols as well as for inbound communication.

In the case of outbound communication with EIS partners of type openUTM via the UPIC protocol, the proxy is not used.

#### <span id="page-35-0"></span>**2.2.1.3 BeanConnect Management Console**

The Management Console supports configuration and administration of the proxy and proxy components. It offers a Java GUI that facilitates the necessary configuration steps.

The Management Console is able to work with more than one proxy, local or remote.

- **Local** means that the proxy is located on the same computer as the Management Console and that the proxy is installed under the same user ID, or that the access rights to the user ID under which the proxy is installed have been set accordingly.
- **Remote** means that the proxy is installed on a different computer from the Management Console or that the proxy is installed on the same computer but under a different user ID which the Management Console is not able to access.

Remote access is carried out with the Management Console Command Handler (**MC-CmdHandler**). The MC-CmdHandler is a stand-alone Java program which allows the Management Console to manage remote proxies.

The administrator uses the Management Console to define all necessary information for the proxy configuration. The following information can be specified:

- General information on the proxy or the proxy cluster
- Management of the properties of resource adapters and access to the resource adapters' deployment descriptors
- Description of the EIS partners
- The services and the communication endpoints for outbound communication (see [section "Outbound communication" on page 41\)](#page-40-2)
- The Services and the message endpoints for inbound communication (see [section](#page-40-0)  ["Inbound communication" on page 41\)](#page-40-0)
- Connection to the JMX server for access to MBeans and the information and functions which these provide

Additionally for CICS partners:

- Connection to the openUTM-LU62 Gateway
- Connection between the Communication Service and the EIS partner

The configuration data is stored by the Management Console so that it is available in subsequent Management Console sessions and can be modified or completed. The Management Console creates the configuration files to be used by the proxy, the proxy components and the EIS.

You can also use the command line interface (MC-CLI) to read the configuration data of the BeanConnect configuration, see [chapter "Command Line Interface of the BeanConnect](#page-298-0)  [Management Console \(MC-CLI\)" on page 299](#page-298-0).

#### **2.2.1.4 BeanConnect tools**

BeanConnect provides certain components in the form of tools which can be installed and used independently of the proxy container. These tools are not dependent on the type of EIS communication partner.

BeanConnect provides the following tools:

MC-CmdHandler (Management Console Command Handler)

Using separately installed MC-CmdHandlers, it is possible, for example, to administer remote resource adapters or the proxy components required for CICS partners via the Management Console without having to install the proxy container.

Cobol2Java

Cobol2Java permits the object-oriented mapping of COBOL data structures to Java classes.

# **2.2.2 Standard operation with one resource adapter and one proxy**

During standard operation, one proxy works together with precisely one resource adapter. However, it is possible to address multiple EIS partners.

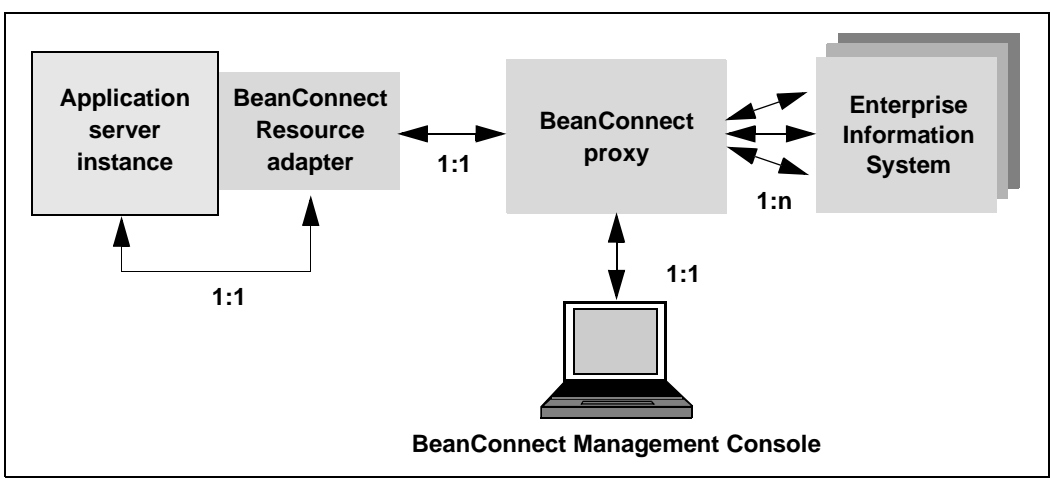

Figure 5: Relationships between the BeanConnect components in standard operation and without a cluster

The BeanConnect resource adapter cannot be deployed more than once in the same application server instance.

# **2.2.3 Multiple resource adapter mode**

In multiple resource adapter mode, one proxy works together with multiple resource adapters which act independently of one another and run on different application server instances. One and the same BeanConnect resource adapter cannot run multiple times on the same application server instance.

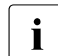

Cluster operation and multiple resource adapter mode are mutually exclusive.

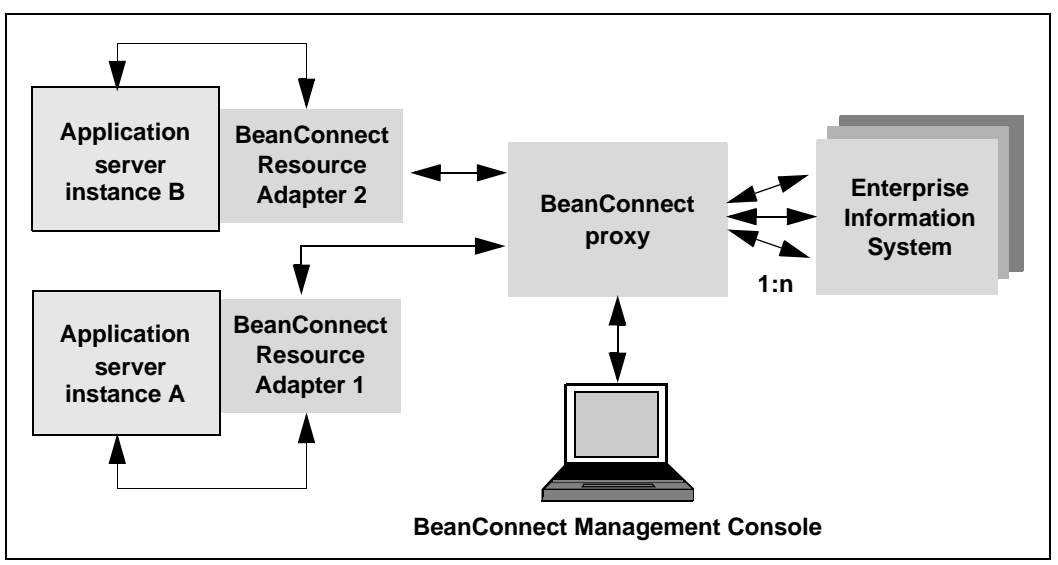

Figure 6: BeanConnect components in multiple resource adapter mode with 2 resource adapters and one proxy

A proxy can handle up to 32 resource adapters on different application server instances. Like standard operation, multiple resource adapter mode is configured and administered via the Management Console.

# **2.3 BeanConnect as a JCA-compliant resource adapter**

BeanConnect supports different communication directions and models. BeanConnect allows outbound and inbound communication, dialog and asynchronous communication as well as transactional and non-transactional communication

# **2.3.1 Outbound and inbound communication**

During **outbound** communication, an EJB deployed in the application server communicates with a partner application on the EIS side of the connection.

During **inbound** communication, an EIS sends messages to a message-driven bean in a Java EE application server.

With openUTM partners BeanConnect supports the following communication variants:

- bidirectional (outbound and inbound) and transactional or non-transactional communication to OLTP applications (On-Line Transaction Processing) via the OSI-TP protocol.
- unidirectional (outbound only) and non-transactional access to openUTM applications via the UPIC protocol. This access is performed without the involvement of proxies.
- Non-transactional, asynchronous inbound communication via openUTM-Socket and the RFC1006 protocol (see [section "Inbound communication" on page 41\)](#page-40-1).

With CICS partners BeanConnect supports the following communication variant:

● bidirectional (outbound and inbound) and transactional or non-transactional access to/from OLTP (On-Line Transaction Processing) applications via the LU6.2 protocol. LU6.2 is a Systems Network Architecture (SNA) protocol that supports both system-tosystem communication and system-to-device communication.

In addition, BeanConnect supports non-transactional inbound communication via the proxy with any application which supports one of the protocols: UPIC, openUTM-Socket or RFC1006 (see [section "Inbound communication" on page 41\)](#page-40-1).

#### **2.3.1.1 Outbound communication**

With outbound communication, an EJB deployed in the application server initiates communication with a partner application on EIS side. Outbound communication can take place as both dialog and asynchronous communication.

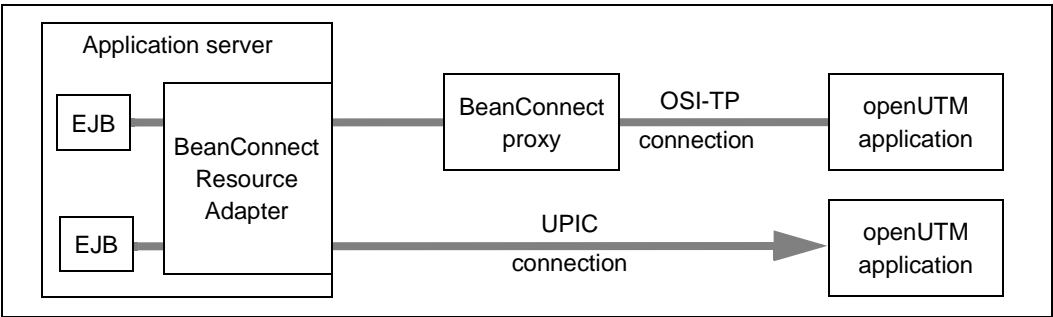

Figure 7: Outbound communication for openUTM partners

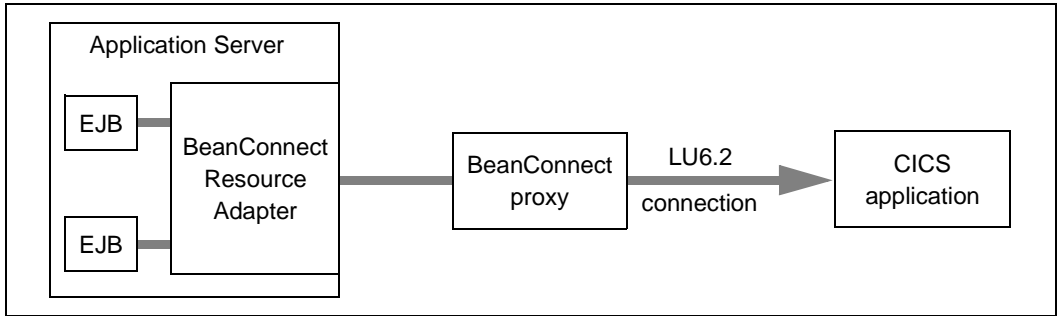

Figure 8: Outbound communication for CICS partners

#### <span id="page-40-1"></span><span id="page-40-0"></span>**2.3.1.2 Inbound communication**

With inbound communication, an EIS sends messages to a message-driven bean application in a Java EE application server. The message-driven bean must implement a resource-adapter-specific message listener interface. BeanConnect supports the Service Endpoint Message Listener interface which forms part of the CCI (Common Client Interface) defined in the JCA specification and, additionally, its own message listener interface for dialog and asynchronous communication (see [section "Interfaces" on page 44](#page-43-0). BeanConnect supports the following communication types for inbound communication:

- EIS is an openUTM application
	- transactional and non-transactional communication via the OSI-TP protocol (dialog and asynchronous)
	- non-transactional communication via the openUTM socket protocol or RFC1006 protocol (only asynchronous)
- EIS is a CICS application
	- transactional and non-transactional communication via the LU6.2 protocol (asynchronous and dialog communication)
- EIS is another application
	- UPIC application: non-transactional communication via the UPIC protocol (dialog)
	- openUTM socket client or RFC1006 application: non-transactional communication via the openUTM socket protocol or RFC1006 protocol (dialog and asynchronous)

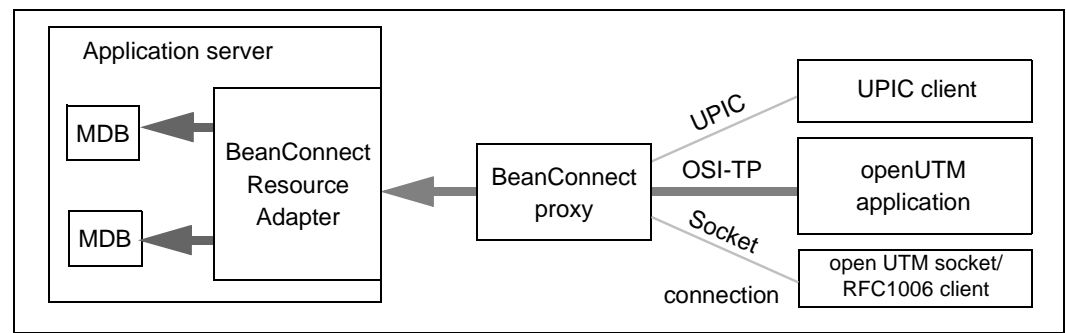

Figure 9: Inbound communication for openUTM partners

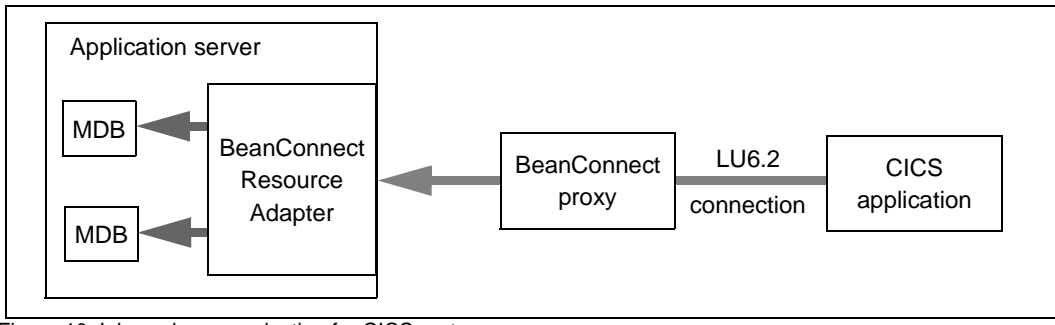

Figure 10: Inbound communication for CICS partners

# **2.3.2 Dialog and asynchronous communication**

BeanConnect supports dialog as well as asynchronous communication for both inbound and outbound communication.

#### **2.3.2.1 Dialog communication**

In the case of dialog communication, one communication partner waits for a response from the other partner before continuing processing, i.e.:

- In the case of outbound dialog communication, the application (EJB) in the application server waits for the response from the EIS partner.
- In the case of inbound dialog communication, the EIS partner waits for the response from the message-driven bean application.

#### **2.3.2.2 Asynchronous communication**

In the case of asynchronous communication, a communication partner does not wait for a response from the other partner, i.e.:

- In the case of outbound asynchronous communication, the application (EJB) in the application server sends a message to the EIS partner without expecting a response,
- In the case of inbound asynchronous communication, the EIS partner sends a message to the message-driven bean application without expecting a response.

# **2.3.3 Transactional and non-transactional communication**

BeanConnect supports transactional and non-transactional communication.

Transactional communication is only possible for communication with OLTP applications via the OSI-TP and the LU6.2 protocol.

#### **2.3.3.1 Transactional communication**

In the case of dialog communication, the processing in the remote application is included in the global transaction. This ensures that the distributed resources are consistent at all times, even across applications.

In the case of asynchronous communication, only transmission of the message is included in the transaction. Asynchronous jobs are transmitted exactly once in the case of transactional communication. This means that even in the event of network malfunctions or failure of an application, the asynchronous job is not lost, neither is the message duplicated.

#### **2.3.3.2 Non-transactional communication**

In the case of non-transactional communication, the processing in the remote application is independent of the local transaction. When two independent transactions interoperate, each application commits or rolls back its own transaction independently. In the event of communication failure, for instance, this can lead to inconsistent data in the different applications. This kind of communication does not ensure that asynchronous jobs are transmitted only once.

# <span id="page-43-0"></span>**2.3.4 Interfaces**

BeanConnect supports both BeanConnect-specific interfaces and standard interfaces in accordance with the JCA specification. This section presents an overview of the interfaces for outbound and inbound communication

Detailed information on the programming interfaces can be found in [chapter "Interfaces and](#page-428-0)  [programming" on page 429.](#page-428-0)

#### **Interfaces for outbound communication**

 During outbound communication, an EJB deployed in the application server communicates with a partner application in the EIS system. This EJB can communicate with EIS partners via interfaces in the following packages.

● net.fsc.jca.communication

The interfaces combined in the package net.fsc.jca.communication define proprietary BeanConnect-specific communication interfaces. These support different programming modes (like send/receive and call) and provide access to the functions supported by the underlying communication protocol.

● net.fsc.jca.communication.cci

The Common Client Interface (CCI) is defined in the JCA specification. It describes a standard client API and primarily addresses the requirements of developing application development tools and EAI frameworks (Enterprise Application Integration). Compared with the BeanConnect-specific API, the CCI provides a restricted functional range.

#### **Interfaces for inbound communication**

With inbound communication, an EIS can send messages to a message-driven bean application in a Java EE application server.

The message-driven bean must implement a resource-adapter-specific message listener interface.

BeanConnect supports the following message listener interfaces:

● net.fsc.jca.communication.AsyncOltpMessageListener

BeanConnect-specific interface for asynchronous communication

● net.fsc.jca.communication.OltpMessageListener

BeanConnect-specific interface for dialog communication

javax.resource.cci.MessageListener

Common Client Interface (CCI) for dialog communication

A message-driven bean which implements one of the first two message listener interfaces is called an OLTP message-driven bean.

# **2.4 BeanConnect in cluster operation**

BeanConnect supports both clusters in the application server and proxy clusters. This means that n instances of the resource adapter can be assigned to m proxy instances.

Cluster operation is designed to increase reliability and balance the load between the instances.

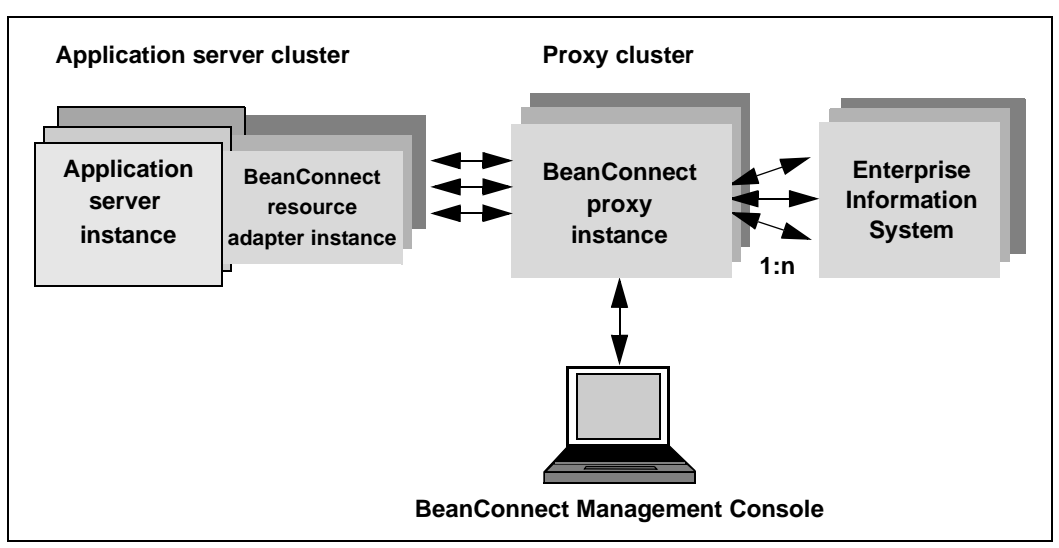

Figure 11: BeanConnect components in cluster operation

In the case of outbound communication, a resource adapter instance is always assigned to precisely one proxy cluster instance at any one time. If this instance fails, the resource adapter instance searches for a new proxy cluster instance. Load balancing is performed using the mechanisms present in the application server.

In the case of inbound communication, all the application server instances are always assigned to a single proxy instance. The proxy container is responsible for load balancing.

The proxy cluster is configured using the Management Console. One of the proxy instances is identified as the master instance and is used to synchronize the other proxy instances, for example when changes are made to the configuration data.

# **3 Installing BeanConnect**

This chapter describes how to install, update and uninstall BeanConnect.

- **[Installing BeanConnect under Solaris systems](#page-48-0)**
- **[Installing BeanConnect under Linux systems](#page-56-0)**
- **[Installing BeanConnect under Windows systems](#page-64-0)**
- [Installing a BeanConnect resource adapter](#page-73-0)
- [Installing the BeanConnect tools](#page-75-0)
- [Update installation for the BeanConnect proxy container and Management Console](#page-76-0)
- [Uninstalling BeanConnect](#page-82-0)
- [Uninstalling the BeanConnect resource adapter](#page-86-0)
- [Uninstalling the BeanConnect tools](#page-86-1)

#### **Installation directories**

In the present manual, the various installation directories are designated as follows:

<BC\_inst\_dir>

Installation directory for the BeanConnect product files.

Default setting on Unix and Linux systems: opt/lib/bc30b00.

<BC\_home>

Installation directory for the BeanConnect files and directories.

<MC\_home>

Installation directory for the BeanConnect Management Console. By default, <MC\_home> is a subdirectory of <BC\_home>.

<Proxy\_home>

Installation directory for the BeanConnect proxy container. By default, <Proxy\_home> is a subdirectory of <BC\_home>.

#### **Note for Unix and Linux platforms**

If the BeanConnect resource adapter or BeanConnect tools are to be installed via a graphical user interface on a Unix or Linux platform, then the environment variable DISPLAY must be set.

If automated installation (i.e. without a graphical user interface) is to be performed, then this must be configured via the corresponding auto-xml file.

# <span id="page-48-0"></span>**3.1 Installing BeanConnect under Solaris systems**

BeanConnect supports the Sun<sup>TM</sup> Solaris operating system (SPARC).

BeanConnect contains the following product files:

- **BeanConnect proxy**
- openUTM
- openUTM-LU62 gateway (only for CICS partners)
- PCMX

Installing BeanConnect involves the following steps:

- 1. [Master installation](#page-48-1)
- 2. [Installing the BeanConnect proxy container and the Management Console](#page-51-0)

# <span id="page-48-1"></span>**3.1.1 Master installation**

Master installation must be performed under the root user ID.

You start master installation with the following command:

pkgadd -d MASTER\_BC30B00.pkg

Master installation allows you to install the following packages:

- PCMX (Communications Manager UNIX OS)
- openUTM
- BeanConnect
- openUTM-LU62 gateway (for CICS partners)

Select the package(s) that you wish to install.

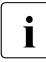

To use BeanConnect, you must have installed all the packages of the master installation, but you should install only those packages that are not yet installed on your system. Please make sure that the versions of the package are identical.

If you want to install multiple packages, you do not always have to restart the master installation package. When you start the master package, the individual packages that you can install are listed in numerical order.

#### *Example 1 Installing multiple packages*

You want to install the BeanConnect (package 1), PCMX (package 2) and openUTM (package 4) product files.

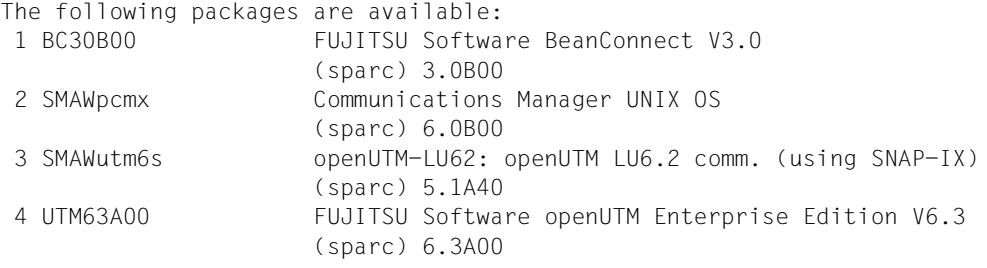

```
Select package(s) you wish to process (or 'all' to process all packages).
(default: all) [?,??,q]: 1 2 4
```
Packages 1, 2 and 4 will be installed one after the other.

#### **3.1.1.1 Installing the BeanConnect product files**

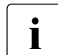

i Before you can install the BeanConnect container and/or the BeanConnect<br>Management Consele, you must first install the BeanConnect product files Management Console, you must first install the BeanConnect product files.

Proceed as follows:

- 1. Select the BeanConnect package from the master installation.
- 2. Specify the BeanConnect installation directory in which the BeanConnect product files are to be installed. Default: /opt/lib

#### **3.1.1.2 Installing PCMX**

The PCMX software must already be installed before a BeanConnect proxy can be installed on this host. If only the BeanConnect Management Console or other BeanConnect tools are installed on this host then it is not necessary to install PCMX.

- 1. Select the PCMX (Communications Manager UNIX OS) package from the master installation.
- 2. PCMX (Communications Manager UNIX OS) is installed automatically.

#### <span id="page-50-0"></span>**3.1.1.3 Installing openUTM**

You must install openUTM before installing the BeanConnect proxy container. This means that it is not necessary to install openUTM if you only want to run the BeanConnect Management Console or other BeanConnect tools on this host.

- 1. Select the openUTM package from the master installation.
- 2. Specify the home directory in which openUTM is to be installed. Default:  $\sqrt{\pi}$
- 3. Specify the base directory <basedir>. To do this, you must once again select the directory which you specified in step two.

#### **3.1.1.4 Installing the openUTM-LU62 Gateway (for CICS partners)**

- 1. Select the openUTM-LU62 gateway package from the master installation.
- 2. The openUTM-LU62 gateway is installed automatically.

#### **3.1.1.5 Silent installation**

In the case of the openUTM and BeanConnect subpackages, you need a so-called <response-file> in order to respond to the questions concerning location, owner and group. In addition, for both products you need a modified

<installation-administration-file>, in order to deactivate the security query for root authorization.

The default file default is located under /var/sadm/install/admin.

- 1. Copy the default file.
- 2. Specify action= nocheck.
- 3. Specify the file as the <installation-administration-file>

#### On Solaris systems, you call silent installation as follows:

```
pkgadd -r <response-file> -a <installation-administration-file>
-d MASTER_BC30B00.pkg 
<<F0F<Space-separated subpackage number>
EOF
Example for <response-file>:
```

```
LOC="/opt/lib"
OWNER="root"
GROUP="root"
```
## <span id="page-51-0"></span>**3.1.2 Installing the BeanConnect proxy container and the Management Console**

Efore you can install BeanConnect components, you must first install JDK, PCMX,<br>
Spend ITM, openLITM-LLI62 gateway (for CICS partners) and the BeanConnect openUTM, openUTM-LU62 gateway (for CICS partners) and the BeanConnect product files from the master installation.

The BeanConnect installation program can perform the following operations:

- Installing the BeanConnect proxy container and the MC-CmdHandler
- Installing the BeanConnect Management Console including the command line interface (MC-CLI)

#### **Starting the installation procedure**

After you have installed the product files, the second step is to perform a user-specific installation of the BeanConnect components.

Log in to the system using the user ID under which BeanConnect is to run. Root or administration authorization is not required for installation.

1. Switch to the directory in which you want to install the proxy container / Management Console.

Example:

Switch to the directory  $\langle$ home $1/1$ ib> if you want to install the proxy container in <home1/lib>/<proxy\_cont\_name> and the Management Console in <home1/lib>/<console\_name>.

2. Start the installation using the following command:

<BC\_inst\_dir>/shsc/install.BeanConnect

- 3. The procedure displays a menu containing the components you can install.
	- **1 BeanConnect Proxy Container**

This installs a BeanConnect proxy container and the MC-CmdHandler.

#### **– 2 Management Console (Administration Tool)**

This installs the BeanConnect Management Console including the command line interface (MC-CLI).

Specify the number of the component(s) that you want to install. If you want to install both components, enter 1 2. If you enter  $q$ , the installation procedure is terminated.

#### **Installing the BeanConnect proxy container**

The installation procedure <BC\_inst\_dir>/shsc/install.BeanConnect requires the following input:

1. User base directory in which the BeanConnect proxy is to be installed

The installation procedure sets the current directory (from which the procedure was started) as the BeanConnect user base directory <BC\_home> in which the proxy container is to be installed.

If you accept this directory with y, the installation procedure continues. If you specify n, the installation procedure is aborted.

To install the proxy container in another directory, switch to this directory and start the installation again.

2. Name of the proxy container

Specify the name of the proxy container.

The name must be unique in your system. The name can have a maximum length of eight characters. The following characters are permitted: A,...,Z, a,...,z, 0,...,9 Lowercase letters are converted to uppercase letters.

The default is BCCONT.

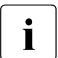

A subdirectory with the name of the proxy container is created in the  $\overline{\mathbf{i}}$  ReanConnect user base directory. The files are installed in this subdi-BeanConnect user base directory. The files are installed in this subdirectory. The proxy container home directory is therefore <BC\_home>/<proxy\_cont\_name> (e.g. /opt/lib/bc30b00/BCCONT).

If you specify the name of a proxy container that is already installed and is located under <BC\_home>, you are asked whether you want to overwrite the proxy container (new installation) or perform an update installation (see [section "Update installation for the](#page-76-0)  [BeanConnect proxy container and Management Console" on page 77\)](#page-76-0).

3. Convert Long Host Name

If the computer has a long host name  $($  > 8 characters), then you must specify a "mapped host name" of no more than 8 characters in length here. Default setting: The last 8 characters of the host name.

4. openUTM home directory

Specify the openUTM home directory. The installation procedure also searches for appropriate openUTM versions that are installed on the computer and displays a list of the installed UTM versions as of a minimum version. You can select the desired home directory from this list.

If openUTM is not installed in the specified directory, the following error message is displayed:

openUTM not found!

In this case, check the specified home directory or the installation of openUTM (see [section "Installing openUTM" on page 51](#page-50-0)).

5. JAVA home directory

Prerequisite: JDK must already be installed on your system before you can install the proxy.

The installation procedure asks for the name of the JAVA home directory. You have to specify the directory explicitly. No name is suggested. You have to specify a fully qualified directory name. The procedure then checks your input.

If JDK is not installed in the specified directory, the following error message is displayed: JDK not found!

Check the specified home directory or install JDK first.

6. Acceptance

The installation procedure displays the name of the archive from which the proxy is installed. Installation must be performed from the archive

<BC\_inst\_dir>/32/CPIO.BCCont and <BC\_inst\_dir>/64/CPIO.BCCont, respectively.

Accept this archive.

7. Port number of the proxy container

BeanConnect needs a range of one hundred port numbers. You are asked to enter the port number which specifies the beginning of this range.

The range of port numbers must not be used by other proxy containers or other applications. You have to specify a different port number here.

Start Value of the Port Number Range for BeanConnect

Specify the start value of the port number range. The next hundred port numbers are reserved for BeanConnect. Values between 1025 and 32667 are permitted for the port number. Default: 31000.

8. Password for administration of the proxy container

Specify the password. Default: admin

9. The proxy container is installed once this dialog has been completed.

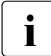

vou can repeat the installation procedure several times if you want to install multiple<br>
now containers proxy containers.

#### **Installing the Management Console**

The installation procedure requires you to make the following entries:

1. User base directory in which the Management Console is to be installed (omitted if you have chosen steps 1 and 2, i.e. you have already installed the proxy)

The installation procedure sets the current directory (from which the procedure was started) as the BeanConnect user base directory <BC\_home> in which the Management Console is to be installed.

If you accept the directory with  $y$ , the installation procedure continues. If you specify  $n$ , the installation procedure is aborted.

2. Directory for the Management Console configuration files

The configuration files are stored in a subdirectory of the BeanConnect user base directory <BC\_home>.

Specify the subdirectory <console\_name>. Default: console

The Management Console home directory is consequently <BC\_home>/<console\_name>.

If you specify the name of a Management Console that is already installed in <BC\_home>, you are asked whether you want to overwrite the Management Console (new installation) or perform an update installation (see [section "Update installation for](#page-76-0)  [the BeanConnect proxy container and Management Console" on page 77](#page-76-0)).

3. JAVA home directory

Prerequisite: JDK must already be installed on your system before you can install the Management Console.

The installation procedure asks for the name of the JAVA home directory. You have to specify a fully qualified directory name. The procedure then checks your input.

If JDK is not installed in the specified directory, the following error message is displayed: JDK not found!

Check the specified Java home directory or install JDK first.

4. Select the bit architecture

The installation procedure asks you to specify the bit architecture under which the Management Console is to run. This allows you to force the Management Console to run under a different bit architecture from the JDK that you have specified in the Java home directory.

#### 5. Oracle WebLogic Server configuration

The following query is issued:

Configuration for Oracle WebLogic Server?([y]|n)

If you enter n, continue at point [6](#page-55-0).

If you enter y, you will see the prompt:

Please enter product installation directory of WebLogic Server or enter <RETURN> for remote machine

If you enter <RETURN>, you will see the message:

Please copy "wlclient.jar" and "wljmxclient.jar" to "<console-Installationsverzeichnis>/bin/weblogic" after this installation

<span id="page-55-0"></span>6. Acceptance

The installation procedure displays the name of the archive from which the Management Console is installed. Installation must be performed from the archive <BC\_inst\_dir>/CPIO.console.

Accept this archive.

# <span id="page-56-0"></span>**3.2 Installing BeanConnect under Linux systems**

BeanConnect supports the Linux operating system.

BeanConnect contains the following product files:

- **BeanConnect proxy**
- openUTM
- openUTM-LU62 gateway (for CICS partners)
- $\bullet$  CMX

Installation of BeanConnect involves the following steps:

- 1. [Master installation](#page-56-1)
- 2. [Installing the BeanConnect proxy container and the Management Console](#page-59-0)

# <span id="page-56-1"></span>**3.2.1 Master installation**

Master installation must be performed under the root user ID.

You start master installation with the following command:

rpm -i MASTER BC30B00.rpm --ignorearch --prefix=<BC install>

Specify the desired BeanConnect installation directory for  $prefix = < BC$  install>. If  $prefix \times BC$ is not specified, the default BeanConnect installation directory /opt/lib/ is used.

Master installation allows you to install the following packages:

- PCMX (Communications Manager UNIX OS)
- openUTM-LU62 gateway (for CICS partners)
- openUTM
- **BeanConnect**

Select the package(s) that you wish to install.

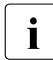

To use BeanConnect, you must have installed all the packages of the master instal-<br>I lation necessary for the desired functions. However, you should install only those lation necessary for the desired functions. However, you should install only those packages that are not yet installed on your system. Please make sure that the versions of the package are identical.

If you want to install multiple packages, you do not always have to restart the master installation package. When you start the master package, the individual packages that you can install are listed in numerical order.

#### *Example 2 Installing multiple packages*

You want to install the PCMX (package 1), openUTM (package 3) and BeanConnect (package 4) product files:

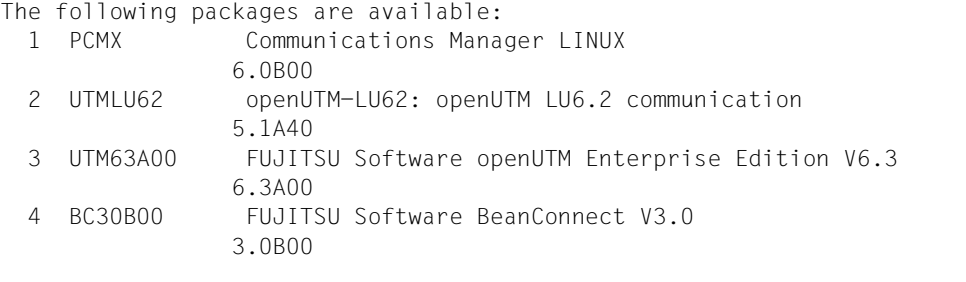

```
Select package(s) you wish to process (or 'all' to process all packages).
(default: all) [?,??,q]: 1 3 4
```
Packages 1, 3 and 4 will be installed one after the other.

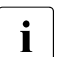

The installation operation itself runs in the background. You must therefore wait for<br>
a short time for the termination messages after the shell premet has been output to a short time for the termination messages after the shell prompt has been output to determine whether installation has been performed successfully. You should therefore start by logging off once the messages have been output.

#### **3.2.1.1 Installing PCMX**

The PCMX software must already be installed before a BeanConnect proxy can be installed on this host. If only the BeanConnect Management Console or other BeanConnect tools are installed on this host then it is not necessary to install PCMX.

- 1. Select the PCMX (Communications Manager UNIX OS) package from the master installation.
- 2. PCMX is installed automatically in the directory /opt/lib/.

#### **3.2.1.2 Installing the openUTM-LU62 Gateway (for CICS partners)**

- 1. Select the openUTM-LU62 gateway package from the master installation.
- 2. openUTM-LU62 gateway is installed automatically in the directory /opt/lib/.

#### **3.2.1.3 Installing openUTM**

You must install openUTM before installing the BeanConnect proxy container. This means that it is not necessary to install openUTM if you only want to run the BeanConnect Management Console or other BeanConnect tools on this host.

- 1. Select the openUTM package from the master installation.
- 2. openUTM is installed automatically in the directory which you specified in prefix.

#### **3.2.1.4 Installing the BeanConnect product files**

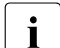

i Before you can install the BeanConnect container and/or the BeanConnect<br>I Management Console you must first install the BeanConnect product files Management Console, you must first install the BeanConnect product files.

Porceed as follows:

- 1. Select the BeanConnect package from the master installation.
- 2. The product files are installed automatically in the directory which you specified in prefix.

#### **3.2.1.5 Silent installation**

You call silent installation on Linux systems in exactly the same way as the master installation. In addition, you must enter the numbers of the subpackages – separated by spaces – in the file /response.

Please note the following:

If you do not enter anything in the/response then **all** the subpackages are installed.

### <span id="page-59-0"></span>**3.2.2 Installing the BeanConnect proxy container and the Management Console**

Effore you can install BeanConnect, you must first install JDK, PCMX, openUTM,<br>
SopenLITM-LU62 astevey (for CICS partners) and the BeanConnect product files openUTM-LU62 gateway (for CICS partners) and the BeanConnect product files from the master installation.

The BeanConnect installation program can perform the following functions:

- Installing the BeanConnect proxy container and the MC-CmdHandler
- Installing the BeanConnect Management Console (including the command line interface MC-CLI)

#### **Starting the installation procedure**

After you have installed the product files, the second step is to perform a user-specific installation of the BeanConnect components.

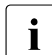

 $\begin{bmatrix} \cdot \\ \cdot \end{bmatrix}$  The Korn shell (ksh) must be used for installation.

Log in to the system using the user ID under which BeanConnect is to run. Root or administration authorization is not required for installation.

1. Switch to the directory in which you want to install the proxy container / Management Console.

Example:

Switch to the directory <home2/lib> if you want to install the proxy container in <home2/lib>/<proxy\_cont\_name> and the Management Console in <home2/lib>/<console\_name>.

2. Start the installation using the following command:

<BC\_inst\_dir>/shsc/install.BeanConnect

- 3. The procedure displays a menu containing the components you can install.
	- 1 BeanConnect Proxy Container

This installs a BeanConnect proxy container and the MC-CmdHandler.

● 2 Management Console (Administration Tool)

This installs the BeanConnect Management Console including the MC-CLI.

Specify the number of the component(s) that you want to install. If you want to install both components, enter 1 2. If you enter  $q$ , the installation procedure is terminated.

#### **Installing the BeanConnect proxy container**

The installation procedure <BC\_inst\_dir>/shsc/install.BeanConnect requires the following input:

1. User base directory in which the BeanConnect proxy is to be installed

The installation procedure sets the current directory (from which the procedure was started) as the BeanConnect user base directory <BC\_home> in which the proxy container is to be installed.

If you accept this directory with y, the installation procedure continues. If you specify n, the installation procedure is aborted.

To install the proxy container in another directory, switch to this directory and start the installation again.

2. Name of the proxy container

Specify the name of the proxy container.

The name must be unique in your system. The name can have a maximum length of eight characters. The following characters are permitted: A,...,Z, a,...,z, 0,...,9 Lowercase letters are converted to uppercase letters.

The default is BCCONT.

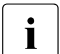

A subdirectory with the name of the proxy container is created in the  $\overline{\mathbf{i}}$  ReanConnect user base directory. The files are installed in this subdi-BeanConnect user base directory. The files are installed in this subdirectory. The proxy container home directory is therefore <BC\_home>/<proxy\_cont\_name> (e.g. /opt/lib/bc30b00/BCCONT).

If you specify the name of a proxy container that is already installed and located under <BC\_home>, you are asked whether you want to overwrite the proxy container (new installation) or perform an update installation (see [section "Update installation for the](#page-76-0)  [BeanConnect proxy container and Management Console" on page 77\)](#page-76-0).

3. Convert Long Host Name

If the computer has a long host name (> 8 characters), then you must specify a "mapped host name" of no more than 8 characters in length here. Default setting: The last 8 characters of the host name.

4. openUTM home directory

Specify the openUTM home directory. The installation procedure also searches for appropriate openUTM versions that are installed on the computer and displays a list of the installed UTM versions as of a minimum version. You can select the desired home directory from this list.

If openUTM is not installed in the specified directory, the following error message is displayed:

openUTM not found!

In this case, check the specified home directory or the installation of openUTM (see [section "Installing openUTM" on page 51](#page-50-0)).

5. Java home directory

Prerequisite: JDK must already be installed on your system before you can install the proxy.

The installation procedure asks for the name of the JAVA home directory. You have to specify the directory explicitly. No name is suggested. You have to specify a fully qualified directory name. The procedure then checks your input.

If JDK is not installed in the specified directory, the following error message is displayed: JDK not found!

In this case, check the specified home directory or install JDK first.

Please note that on Linux systems, JDK must have the same bit characteristics as the proxy!

6. Acceptance

The installation procedure displays the name of the archive from which the proxy is installed. Installation must be performed from the archive

<BC\_inst\_dir>/32/CPIO.BCCont and <BC\_inst\_dir>/64/CPIO.BCCont, respectively.

Accept this archive.

7. Port number of the proxy container

BeanConnect needs a range of one hundred port numbers. You are asked to enter the port number which specifies the beginning of this range.

The range of port numbers must not be used by other proxy containers or other applications.

Start Value of the Port Number Range for BeanConnect

Specify the start value of the port number range. The next hundred port numbers are reserved for BeanConnect. Values between 1025 and 32667 are permitted for the port number. Default: 31000.

8. Password for the administration of the proxy container

Specify the password. Default: admin

- 9. The proxy container is installed once this dialog has been completed.
	-

To an repeat the installation procedure several times if you want to install multiple<br>
let prove containers proxy containers.

#### **Installing the Management Console**

The installation procedure requires you to make the following entries:

1. User base directory in which the Management Console is to be installed (omitted if you have chosen steps 1 and 2, i.e. you have already installed the proxy)

The installation procedure sets the current directory (from which the procedure was started) as the BeanConnect user base directory <BC\_home> in which the Management Console is to be installed.

If you accept the directory with  $y$ , the installation procedure continues. If you specify  $n$ , the installation procedure is aborted.

2. Directory for the Management Console configuration files

The configuration files are stored in a subdirectory of the BeanConnect user base directory <BC\_home>.

Specify the subdirectory <console\_name>. Default: console

The Management Console home directory is consequently <BC\_home>/<console\_name>.

If you specify the name of a Management Console that is already installed, you are asked whether you want to overwrite the Management Console (new installation) or perform an update installation (see [section "Update installation for the BeanConnect](#page-76-0)  [proxy container and Management Console" on page 77](#page-76-0)).

3. JAVA home directory

Prerequisite: JDK must already be installed on your system before you can install the Management Console.

The installation procedure asks for the name of the JAVA home directory. You have to specify a fully qualified directory name. The procedure then checks your input.

If JDK is not installed in the specified directory, the following error message is displayed: JDK not found!

Check the specified Java home directory or install JDK first.

4. Oracle WebLogic Server configuration

The following query is issued:

Configuration for Oracle WebLogic Server?([y]|n)

If you enter n, continue with point [5.](#page-63-0)

If you enter y, you will see the prompt:

Please enter product installation directory of WebLogic Server or enter <RETURN> for remote machine

If you enter <RETURN>, you will see the message:

```
Please copy "wlclient.jar" and "wljmxclient.jar" to "<Console-Installa-
tionsverzeichnis>/bin/weblogic" after this installation
```
<span id="page-63-0"></span>5. Acceptance

The installation procedure displays the name of the archive from which the Management Console is installed. Installation must be performed from the archive <BC\_inst\_dir>/CPIO.console.

Accept this archive.

# <span id="page-64-0"></span>**3.3 Installing BeanConnect under Windows systems**

BeanConnect supports the Microsoft Windows operating system.

## **3.3.1 Master installation**

You need administration authorization to perform installation.

The BeanConnect DVD contains the following packages:

- PCMX32 V5.0A80
- openUTM V6.3A00
- BeanConnect V3.0B00
- openUTM-LU62 gateway V5.1A41 (for CICS partners)

All the packages required for the functions you want to use must be installed before you can use BeanConnect. However, you should only install the packages that are not yet present on your system. You must also make sure that the versions of the packages match.

#### **3.3.1.1 Installing PCMX**

You must install PCMX before installing openUTM and BeanConnect.

1. Open the DOS command prompt with administrative permissions and enter the following command:

```
msiexec /i <pcmx-verzeichnis>\pcmx-32.msi
```
- 2. In the **PCMX-32 Installation** window, click **Next >** to open the following sequence of dialog boxes:
	- **E** In the **Information** dialog box, click **Readme** to open the readme file which contains detailed information. Click **License** to display the license agreement.
	- **E** In the ... choose your preferred Installation method dialog box, check the **Standard Installation** box (default) and click **Next >**.
	- Ê The **Ready to install** dialog box then lists the installation directories. Click **Next >** to continue.
	- ▶ In the **Installation completed** dialog box, click **Finish**.

#### **3.3.1.2 Installing openUTM**

You must install openUTM before installing BeanConnect.

1. Open the DOS command prompt with administrative permissions and enter the following command:

```
msiexec /i <openutm-verzeichnis>\utm.msi
```
2. Follow the installation program instructions and select the appropriate options.

openUTM checks the system requirements and makes sure that sufficient disk space is available. If the system fails to meet the requirements, installation is rejected.

If an older version of openUTM exists on your PC and you decide to install openUTM in the same directory, the older version is automatically overwritten.

If an older version of openUTM exists on your PC and you decide to install openUTM in another directory, the valid version is the one that was most recently installed.

3. Reboot the system if you are requested to do so by the installation routine.

#### **3.3.1.3 Installing BeanConnect**

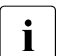

**i** Before you can install BeanConnect, you must first install JDK, PCMX and and approxilently openUTM.

The BeanConnect installation program performs the following tasks:

- It installs the BeanConnect proxy container and the MC-CmdHandler
- It installs the BeanConnect Management Console including the command line interface MC-CLI

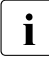

**i** If you want to update an existing installation, you find detailed information in section [section "Update installation for the BeanConnect proxy container and Management](#page-76-1)  [Console" on page 77.](#page-76-1)

#### **Installation procedure**

To install BeanConnect, perform the steps described below:

1. Start the installation program <beanconnect-directory>\setup.exe. with administrative permissions.

The **Installation** dialog opens. You can navigate through the sequence of dialog boxes that are now displayed by clicking **Next >** and **< Back**.

2. **Welcome** screen Click **Next** to start the installation.

#### 3. **Information** dialog box Click **Readme** to view the BeanConnect readme file.

4. **Choose Language** dialog box Select the language for the Management Console online help system.

#### 5. **Common Resources** dialog box

Decide whether or not you want to install the common resources. These include archives, libraries and documents etc. When performing a new installation, you must always also install the common resources, see section ["Installing common resources"](#page-67-0)  [on page 68](#page-67-0).

If you do not want to install the common resources, the **Common Resources Directory** dialog box asks you to specify the directory containing the common resources that you intend to use.

In the case of an update installation, you must ensure that the current common resources are installed.

#### 6. **Installation Option** dialog box

Select **Normal installation** to perform a new installation.

Select **Update installation** to update an existing BeanConnect installation. For information on update installations, see [section "Update installation for the BeanConnect](#page-76-0)  [proxy container and Management Console" on page 77](#page-76-0).

Select the entry **Update installation without deinstallation** to update an existing BeanConnect installation without uninstalling the existing installation. For information on update installations, see [section "Update installation for the BeanConnect proxy](#page-76-0)  [container and Management Console" on page 77](#page-76-0).

#### 7. **Proxy Components** dialog box

Check the appropriate box(es) to specify the component(s) which you want to install.

You can select one or both of the components. The subsequent installation process depends on the components that you have selected for installation.

#### **– BeanConnect Proxy Container**

Installs and initiates a BeanConnect proxy container and the MC-CmdHandler.

It first opens the dialog box **openUTM Directory** and then the dialog box **Java Directory**.

#### open**UTM Directory** dialog box

Specify the openUTM home directory which contains the ex\libwork.dll file.

#### **JAVA Directory** dialog box

Specify the JAVA home directory. This is the directory on your system that contains the JDK lib\tools.jar and bin\java.exe files.

#### **– Management Console (Administration Tool)**

Installs the BeanConnect Management Console with which you can configure and administer BeanConnect proxies.

If you only activate the option **Management Console (Administration Tool)** then the dialog box **Java Directory** is opened.

#### **JAVA Directory** dialog box

Specify the JAVA home directory. This is the directory on your system that contains the JDK lib\tools.jar and bin\java.exe files.

#### <span id="page-67-0"></span>**Installing common resources**

If you have chosen to install the common resources in the **Common Resources** dialog box then the following dialog boxes are displayed

**1. Target BeanConnect Common Resources Directory to install dialog box**

Enter the home directory in which the BeanConnect common resources are to be installed. Default: C:\BeanConnect\BC30B00.

#### **2. BeanConnect Common Resources Program Group dialog box**

Select the program group in which you want the installation program to save the BeanConnect icons for the common resources. You can either select an existing program group or create a new one.

By default, the installation program creates the following program group:

FUJITSU Software BeanConnect V3.0B00

#### **Installing the BeanConnect proxy container**

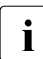

 $\cdot$  If a proxy container of the same name already exists then this must be shut down<br>Correctly before you perform this installation correctly before you perform this installation.

If you select **BeanConnect Proxy Container** in the **Proxy Components** dialog box, the following installation program dialog opens:

1. **Proxy Container Options** dialog box Specify the name, the port number and the password of the proxy.

#### **– Name for Proxy Container**

Name of the proxy container. Default: BCCont

The name must be unique in your system. The name can have a maximum length of eight characters. The following characters are permitted: A,...,Z, a,...,z, 0,...,9

#### **– Begin of port interval for Proxy Container**

BeanConnect needs a range of 100 port numbers. You are asked to enter the port number which specifies the beginning of this range.

The range of port numbers must not be used by other proxy containers or other applications.

Start Value of the Port Number Range for BeanConnect

Specify the start value of the port number range. The next hundred port numbers are reserved for BeanConnect. Values between 1025 and 32667 are permitted for the port number. Default: 31000.

#### **– Password for Proxy Container**

Specify the admin password. Default: admin

2. **Target Proxy Container Directory to install** dialog box

Specify the proxy container home directory in which the proxy container is to be installed.

By default, the proxy container is installed in the BeanConnect home directory <BC\_home>\<proxy\_cont\_name>.

Click the **Browse** button to select a different directory.

#### 3. **Proxy Container Program Group** dialog box

Select the program group in which you want the installation program to save the BeanConnect icons for the proxy container. You can either select a program group that is already present or create a new program group.

By default, the installation program creates the program group:

FUJITSU Software BeanConnect V3.0B00\<proxy\_cont\_name>

#### 4. **Convert Long Host Name** dialog box

If the computer has a long host name (> 8 characters), then you must specify a "mapped host name" of no more than 8 characters in length here. Default setting: The last 8 characters of the host name.

#### 5. **Permit ports through the windows firewall** dialog box

**Yes** (default value) causes the installation program to enable the ports used to operate the Management Console command handler (MC-CmdHandler) for the use of the firewall.

#### **Installing the BeanConnect Management Console**

If you select **Management Console (Administration Tool)** in the **Proxy Components** dialog box, the following installation program dialog opens:

1. **Target BeanConnect Management Console Directory to install** dialog box Specify the Management Console home directory in which the Management Console is to be installed.

By default, the Management Console is installed in the Management Console home directory <BC\_home>\Console.

Click the **Browse** button to select a different directory.

2. **BeanConnect Management Console Program Group** dialog box Select the program group in which you want the installation program to save the BeanConnect icons for the Management Console. You can either select a program group that is already present or create a new program group.

By default, the installation program creates the program group:

FUJITSU Software BeanConnect V3.0B00\Management Console

#### **Installing the BeanConnect proxy container and Management Console**

If you select both **BeanConnect Proxy Container** and **Management Console (Administration Tool)** in the **Proxy Components** dialog box, the proxy container and the Management Console are installed in a single step.

See above for a detailed description of the dialog boxes.

In this case, the following dialog boxes are displayed only once:

- **JAVA Directory**
- **Target BeanConnect Common Resources Directory to install**
- **BeanConnect Proxy Program Group**

#### **Concluding the installation**

You have now made all the entries and settings required for installation.

- 1. **Ready to Install!** dialog box Click the **Install** button to start the installation.
- 2. **Installation Completed!** dialog box Click **Finish** to conclude installation.

Depending on the selected option(s), the installation program creates a proxy container including the "internal" MC-CmdHandler and/or the Management Console.

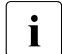

The BeanConnect product files are installed automatically during the installation<br>
nucless process.

#### **3.3.1.4 Installing the openUTM-LU62 Gateway (for CICS partners)**

To install the openUTM-LU62 gateway:

- 1. Select openUTM-LU62 gateway installation in the **Choose Products** dialog box which is described above.
- 2. Follow the installation program instructions and select the appropriate options.
- 3. Select the home directory in which openUTM-LU62 gateway is to be installed.
- 4. In the **Installation completed** dialog box, click **Finish**.

# **3.3.2 Installing the BeanConnect proxy container via the command line**

The BeanConnect installation program setup.exe also has a command line interface which is described below.

To install the product via the command line, open a DOS prompt window. Switch to the following directory:

<DVD\_drive>\BEANCONNECT-PROXY\Windows

Then enter the following command:

Setup.exe [/S /M=paramfile] [/E=errorfile]

The /S option specifies that installation is to be performed without a GUI (Graphical User Interface). In this case, you must also specify the /M=paramfile parameter. The installation parameters are then taken from the file paramfile in which you can set the installation parameters and directories yourself. The file paramfile must have the format described below. If you want to use a parameter file, you should specify all the parameters in the file. In this case, there is no guarantee that the default values will be used.

If /S is not specified, installation is started via the GUI.

With  $/E = errorfile$ , you can specify a log file which records the parameters used, the progress of the installation process, and any error messages that occur. If you specify the /S option, you are also advised to use the /E option.

If you do not specify  $/E$ , any error messages that occur may be lost. If it does not already exist, the file errorfile is created by the installation program. If it does exist, the file is overwritten.

#### **Format of the parameter file**

An example of a parameter file is shown below. This file (BeanConnect Install.ini) is provided. You can adapt it to suit your requirements.

```
;Online Help Language;
A: English;
B: German
OHELP_CFG=A Language for the online help system
;Installation Option 
UPDATEINSTALL=N
                                             Update installation?
;BeanConnect Proxy directory to update UPDBEANCONNECTDIR=
INST_PROXY=Y Create proxy container 
INST_CONSOLE=Y CONSOLE EXECUTIVE CONSOLE EXECUTIVE CONSOLE
```
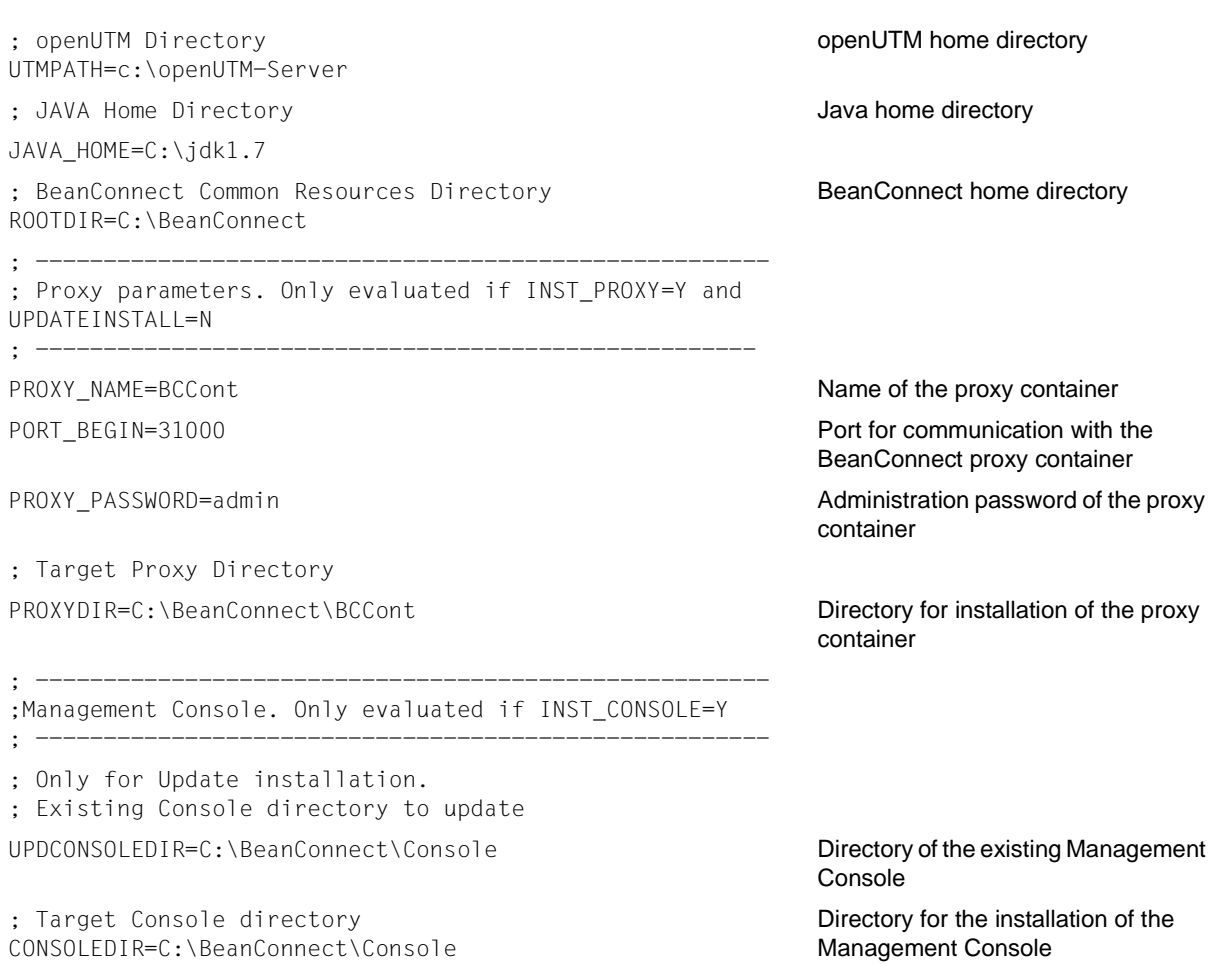

# **3.4 Installing a BeanConnect resource adapter**

You install the BeanConnect resource adapter using the JAR file BC30B00 RA.jar.

This file contains the resources listed below:

- $\bullet$  the RAR file BC30B00, RA. rar containing the resource adapter classes for JCA 1.6. For information on using the RAR file see [section "Overview" on page 90](#page-89-0).
- the RAR file BC30B004JCA15.rar which contains the resource adapter classes for JCA 1.5. For more information on using the RAR file, see [section "Overview" on page 90](#page-89-0).
- the file BeanConnectDev.jar for compiling the EJBs
- The file BeanConnectVerifyer.jar, which must be appended to the BeanConnect RAR file if you want to use the Sun JEE Verifier (part of the Sun Glassfish V2 JEE5 Application Server).
- The directory config: log4j configuration files for resource adapter logging
- The directory Docs: Documents
- The directory encoding: Encoding example
- **The directory JavaDoc: JavaDoc for the user API.**
- The directory scid: Diagnostic tool

### **Installing a resource adapter in systems with a graphical user interface**

In systems with a graphical user interface, proceed as follows:

- 1. In the relevant system, open a window for command entry, e.g. Shell or DOS prompt
- 2. Switch to the directory in which the JAR file is located
- 3. Unpack the JAR file using the command java -jar BC30B00\_RA.jar
- 4. Follow the instructions output by the graphical installation program and define the installation directory for the resource adapter

### **Installing a resource adapter in systems without a graphical user interface**

The file  $RA$ -auto. $xm$  is supplied to permit installation on systems without a graphical user interface. Proceed as follows:

- 1. Open the file RA-auto.xml with a text editor and enter the required installation path for the resource adapter in the <installpath> tag
- 2. In the relevant system, open a window for command entry, e.g. Shell or DOS prompt.
- 3. Switch to the directory in which the JAR file is located
- 4. Unpack the JAR file using the command java -jar BC30B00\_RA.jar RA-auto.xml

This installs the resource adapter automatically. The files are unpacked in the current directory without modifying RA-auto.xml.

# **3.5 Installing the BeanConnect tools**

BeanConnect provides a number of tools in addition to the proxy and the resource adapter. These tools can be installed separately and are present in the form of JAR archives. The tools are available in the following archives:

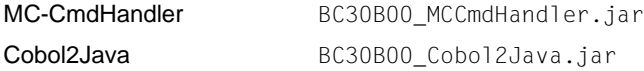

### **Installing the BeanConnect tools in systems with a graphical user interface**

In systems with a graphical user interface, proceed as follows:

- 1. In the relevant system, open a window for command entry, e.g. Shell or DOS prompt.
- 2. Switch to the directory in which the JAR file is located.
- 3. Unpack the JAR file using the following command  $java -iar -s +c$ hive

 $\le$ jar-archive> is the name of the relevant JAR archive displayed at the top of the list.

4. Follow the instructions output by the graphical installation program and define the installation directory for the tool, possibly together with additional parameters.

### **Installing the BeanConnect tools in systems without a graphical user interface**

An Auto.xml file is supplied for each tool to permit installation on systems without a graphical user interface. This file has the name  $\text{ctool}$  -auto.xml, where  $\text{ctool}$  is the name of the tool to be installed MC-CmdHandler, Cobol2Java).

Proceed as follows:

- 1. Open the Auto-xml- file with a text editor and enter the required installation path for the tool in the <installpath> tag. In the case of some tools, you must also enter configuration data such as port number or password for additional tags that have been commented out.
- 2. In the relevant system, open a window for command entry, e.g. Shell or DOS prompt.
- 3. Switch to the directory in which the JAR file is located.
- 4. Unpack the JAR file using the following command java -jar <jar-archive> <tool>-auto.xml

This installs the tool automatically.

5. In the case of the tool MC-CmdHandler, you must enter the path to JDK in the file javaenv.cmd (Windows systems) or javaenv.sh (Linux, Solaris systems). You do this by editing the file with a text editor.

# **3.6 Update installation for the BeanConnect proxy container and Management Console**

BeanConnect allows you to perform update installations. An update installation enables you to install a new BeanConnect version or a new patch while retaining the configuration data of the installed proxy container and Management Console.

This section provides an overview of:

- [Update installation under Solaris systems](#page-76-0)
- [Update installation under Linux systems](#page-78-0)
- [Update installation under Windows systems](#page-80-0)

### <span id="page-76-0"></span>**3.6.1 Update installation under Solaris systems**

This section describes how you can update the proxy container and Management Console installation under Solaris systems. If you obtain new software, then start the master installation and install the new products (see [section "Installing BeanConnect under Solaris](#page-48-0)  [systems" on page 49\)](#page-48-0).

### **Starting the update installation**

The update installation is performed in the same way as a new installation.

Switch to the required installation directory and start the installation procedure with the following command:

<BC\_inst\_dir/shsc/install.BeanConnect

As in a new installation, the procedure displays a menu listing the two components that can be installed. You select the components for which you want to install an update:

Configuration Options

```
1 BeanConnect Proxy Container
```
2 Management Console (Administration Tool)

The installation procedure recognizes when you are in directory that already contains one of the components and checks whether the version is updatable. If it is, you are asked whether you want to perform an update installation or overwrite the existing version (new installation).

An update installation is performed for the selected BeanConnect components.

### **BeanConnect proxy container**

- 1. The proxy container home directory is copied and saved in the directory  $\leq$ BC home>/ $\leq$ proxy cont name>.save. This directory is not changed by the update installation. All the old configuration data is retained.
- 2. If required, the existing proxy container can be uninstalled. The following applies depending on whether or not the old and new directories are identical:
	- If the old and new directories are identical then the old proxy container is renamed, a new proxy container is installed and the data is transferred from the old proxy container.
	- If the old and new directories are different then a new proxy container is installed. The data is then transferred from the old proxy container.
- 3. The old configuration is moved to the new proxy container.

### **Management Console**

- 1. The Management Console home directory is copied and saved in the directory <BC\_home>/<console\_name>.save. This directory is not changed by the update installation. All the old configuration data is retained.
- 2. The following applies depending on whether or not the old and new directories are identical:
	- If the old and new directories are identical then the old Management Console is renamed, a new Management Console is installed and the data is transferred from the old Management Console.
	- If the old and new directories are different then a new Management Console is installed. The data is then transferred from the old Management Console.
- 3. The old configuration files are read from <console\_name>.save and copied to the new Management Console home directory.

### <span id="page-78-0"></span>**3.6.2 Update installation under Linux systems**

This section describes how you can update the proxy container and Management Console installation under Linux. If you obtain new software then start the master installation and install the new products (see [section "Installing BeanConnect under Linux systems" on](#page-56-0)  [page 57](#page-56-0)).

#### **Starting the update installation**

The update installation is performed in the same way as a new installation.

Switch to the required installation directory and start the installation procedure with the following command:

<BC\_inst\_dir>/shsc/install.BeanConnect

As in a new installation, the procedure displays a menu listing the two components that can be installed. You select the components for which you want to install an update:

Configuration Options

1 BeanConnect Proxy Container 2 Management Console (Administration Tool)

The installation procedure recognizes when you specify a home directory that already contains one of the components and checks whether the version is updatable. If it is, you are asked whether you want to perform an update installation or overwrite the existing version (new installation).

An update installation is performed for the selected BeanConnect components.

### **BeanConnect proxy container**

- 1. The proxy container home directory is copied and saved in the directory  $\leq$ BC home>/ $\leq$ proxy cont name>.save. This directory is not changed by the update installation. All the old configuration data is retained.
- 2. If required, the existing proxy container can be uninstalled. The following applies depending on whether or not the old and new directories are identical:
	- If the old and new directories are identical then the old proxy container is renamed, a new proxy container is installed and the data is transferred from the old proxy container.
	- If the old and new directories are different then a new proxy container is installed. The data is then transferred from the old proxy container.
- 3. The old configuration is moved to the new proxy container.

### **Management Console**

- 1. The Management Console home directory is copied and saved in the directory <BC\_home>/<console\_name>.save. This directory is not changed by the update installation. All the old configuration data is retained.
- 2. The following applies depending on whether or not the old and new directories are identical:
	- If the old and new directories are identical then the old Management Console is renamed, a new Management Console is installed and the data is transferred from the old Management Console.
	- If the old and new directories are different then a new Management Console is installed. The data is then transferred from the old Management Console.
- 3. The new Management Console is installed in the Management Console home directory
- 4. The old configuration files are read from <console\_name>.save and copied to the new Management Console home directory.

### <span id="page-80-0"></span>**3.6.3 Update installation under Windows systems**

This section describes how you can update the proxy container and Management Console installation under Windows. If you obtain new software then start the master installation and install the new products (see [section "Installing BeanConnect under Windows systems" on](#page-64-0)  [page 65](#page-64-0)).

### **Starting the update installation**

You start the installation in the usual way (see [section "Installing BeanConnect under](#page-64-0)  [Windows systems" on page 65\)](#page-64-0). You should then click the **BeanConnect Proxy** item in the setup menu.

Only the dialog boxes that differ from those displayed during a new installation are described here. You work with all the other dialog boxes in the same way as for a new installation (see [section "Installing BeanConnect under Windows systems" on page 65\)](#page-64-0).

**Installation Option** dialog box

If you want to update an existing BeanConnect installation, select the option **Update installation**.

If you want to update an existing BeanConnect installation without uninstalling the existing installation, select **Update installation without deinstallation**.

● **Existing Proxy Container Directory to update** dialog box

Specify the proxy coantainer home directory that is to be updated.

● **Existing BeanConnect Management Console directory to update** dialog box

Specify the Management Console home directory that is to be updated.

For the subsequent procedure, see [section "Installing BeanConnect" on page 66](#page-65-0).

The update installation is performed for the BeanConnect components selected in the **Configuration Options** dialog box (see ["Installation procedure" on page 66](#page-65-1)).

### **BeanConnect proxy container update installation**

- 1. The proxy container home directory is copied and saved in the directory  $\leq$ BC\_home> $\leq$ proxy\_cont\_name>.save. This directory is not changed by the update installation. All the old configuration data is retained.
- 2. The existing proxy container is uninstalled on demand.
- 3. A new proxy container is installed in the proxy container home directory.
- 4. The old configuration is moved to the new proxy container.

### **Management Console update installation**

- 1. The Management Console home directory is copied and saved in the directory <BC\_home>\<console\_name>.save. This directory is not changed by the update installation. All the old configuration data is retained.
- 2. The existing Management Console is uninstalled on demand.
- 3. The new Management Console is installed in the Management Console home directory.
- 4. The old configuration files are read from <console\_name>.save and copied to the new Management Console home directory.

# **3.7 Uninstalling BeanConnect**

This section describes how to uninstall BeanConnect:

- [Uninstalling BeanConnect under Solaris systems](#page-82-0)
- [Uninstalling BeanConnect under Linux](#page-83-0)
- [Uninstalling BeanConnect under Windows systems](#page-84-0)

### <span id="page-82-0"></span>**3.7.1 Uninstalling BeanConnect under Solaris systems**

This section describes how to uninstall BeanConnect under Solaris systems.

### **Uninstalling the BeanConnect proxy container**

To uninstall the proxy container you simply have to delete the home directory of the proxy container.

### **Uninstalling the BeanConnect Management Console**

To uninstall the Management Console you simply have to delete the home directory of the Management Console.

### **Uninstalling the BeanConnect product files**

You use the following command to uninstall the BeanConnect product files: pkgrm BC30B00

### **Uninstalling PCMX**

You use the following command to uninstall the supplied PCMX: pkgrm SMAWpcmx

### **Uninstalling openUTM**

You use the following command to uninstall openUTM: pkgrm UTM<version>

### **Uninstalling openUTM-LU62 Gateway (for CICS partners)**

You use the following command to uninstall the openUTM-LU62 gateway: pkgrm SMAWutm6s

### <span id="page-83-0"></span>**3.7.2 Uninstalling BeanConnect under Linux**

This section describes how to uninstall BeanConnect under Linux.

### **Uninstalling the BeanConnect proxy container**

To uninstall the proxy container you simply have to delete the home directory of the proxy container.

### **Uninstalling the BeanConnect Management Console**

To uninstall the Management Console you simply have to delete the home directory of the Management Console.

### **Uninstalling the BeanConnect product files**

You use the following command to uninstall the BeanConnect product files:

rpm -e BC30B00

### **Uninstalling PCMX**

You use the following command to uninstall PCMX:

rpm -e --nodeps PCMX-<version>

To obtain the exact package name, enter rpm  $-qa$  | grep PCMX.

### **Uninstalling openUTM**

You use the following command to uninstall openUTM:

rpm -e UTM<version>

### **Uninstalling openUTM-LU62 Gateway**

You use the following command to uninstall the openUTM-LU62 gateway:

rpm -e UTMLU62-<version>

### <span id="page-84-0"></span>**3.7.3 Uninstalling BeanConnect under Windows systems**

This section describes how to uninstall BeanConnect under Windows.

### **Uninstalling the BeanConnect proxy container**

To uninstall the proxy container select:

### **Start - Programs - FUJITSU Software BeanConnect V3.0B00 - Proxy <proxy\_cont\_name> - Uninstall**

Alternatively, you can use the following commands:

- 1. Start the uninstall program by clicking **Start Settings Control Panel Software**.
- 2. Select **FUJITSU Software BeanConnect V3.0B00 <proxy\_cont\_name>** and click the **Remove** button.

The uninstallation of the proxy container comprises:

- Deletion of the directories: <BC\_home>\<proxy\_cont\_name>, <BC\_home>\<proxy\_cont\_name>.SAVE
- Deletion of  $\leq$ BC\_home $\geq$ \MCINFO if the directory is empty
- The product files will **not** be deleted (<BC\_home>\lib, <BC\_home>\Docs)

### **Uninstalling the BeanConnect Management Console**

To uninstall the Management Console select:

### **Start - Programs - FUJITSU Software BeanConnect V3.0B00 - Management Console - Uninstall**

Alternatively, you can use the following commands:

- 1. Start the uninstall program by clicking **Start Settings Control Panel Software**.
- 2. Select **FUJITSU Software BeanConnect V3.0B00 Management Console** and click the **Remove** button.

The uninstallation of the Management Console comprises:

- Deletion of the directories: <BC\_home>\<console\_name>, <BC\_home>\<console\_name>.SAVE
- The product files will **not** be deleted (<BC\_home>\lib, <BC\_home>\Docs)

### **Uninstalling the BeanConnect common resources**

To uninstall the BeanConnect common resources, select:

### **Start - Programs - FUJITSU Software BeanConnect V3.0B00 - Uninstall Common Resources**

Alternatively, you can use the following commands:

- 1. Start the uninstall program by clicking **Start Settings Control Panel Software**.
- 2. Select **FUJITSU Software BeanConnect V3.0B00 Common Resources** and click the **Remove** button.

The uninstallation of the product files comprises:

- Deletion of the directories: <BC\_home>\lib, <BC\_home>\Docs
- Deletion of  $\leq BC$  home $\geq \text{MCINFO}$  if the directory is empty

 If you uninstall the BeanConnect common resources, the proxy container and the Management Console that are installed in the same <BC\_home> directory will no longer function.

### **Uninstalling PCMX**

- 1. Start the uninstall program by clicking **Start Settings Control Panel Software**.
- 2. Select **PCMX-32 <version>** and click the **Remove** button.

### **Uninstalling openUTM**

To uninstall openUTM, select:

**Start - Programs - FUJITSU Software openUTM-Server - Uninstall openUTM-Server**

Alternatively, you can use the following commands:

- 1. Start the uninstall program by clicking **Start Settings Control Panel Software**.
- 2. Select **FUJITSU Software openUTM-Server <version>** and click the **Remove** button.

### **Uninstalling openUTM-LU62 Gateway (for CICS partners)**

To uninstall the openUTM-LU62 gateway, select:

### **Start - Programs - openUTM-LU62 - Uninstall openUTM-LU62**

Alternatively, you can use the following commands:

- 1. Start the uninstall program by clicking **Start Settings Control Panel Software**.
- 2. Select **openUTM-LU62 <version>** and click the **Remove** button.

# **3.8 Uninstalling the BeanConnect resource adapter**

To uninstall the resource adapter you simply have to delete the copied or extracted files and directories that you unpacked from the JAR file when installing the resource adapter.

# **3.9 Uninstalling the BeanConnect tools**

You uninstall a BeanConnect tool by deleting the tool's installation directory.

The only special case is the MC-CmdHandler tool. If the MC-CmdHandler is configured as a service (see [section "Configuring an MC-CmdHandler as a service" on page 248](#page-247-0)), then you must remove this first. To do this, proceed as follows:

● Windows systems:

Call the script MCCmdHandler UnInstSrv.cmd.

● Linux and Solaris systems

If you want to uninstall an individual service, delete the corresponding line from the file /etc/init.d/bcmccmdhandler.dat.

If you want to uninstall the entire service, then you must delete the files /etc/init.d/bcmccmdhandler.sh (incl. symbolic links) and /etc/init.d/bcmccmdhandler.dat.

You need system administrator authorizations to perform these activities. You may therefore need to ask the system administrator to perform this task.

# **4 Configuration in the application server**

It is necessary to configure settings for BeanConnect both when deploying the BeanConnect resource adapter in the application server and when deploying Enterprise Java Beans (EJB) in the application server.

This chapter contains information on configuring outbound communication via the various protocols (OSI-TP for openUTM partners, LU6.2 protocol for CICS partners, UPIC protocol for openUTM partners) as well as on configuring inbound communication.

This chapter also describes how you prepare logging in the resource adapter and the issues that you have to take into account when operating in multiple resource adapter or cluster mode.

It contains information on the following topics:

- [Deploying and undeploying the resource adapter](#page-99-0)
- [Configuring general properties for the resource adapter](#page-92-0)
- [Deploying an Enterprise JavaBean for OSI-TP / LU6.2](#page-119-0)
- [Configuring outbound communication via UPIC](#page-122-0)
- [Setting configuration properties for inbound communication](#page-136-0)
- [Preparing resource adapter logging](#page-145-0)
- [Special characteristics of multiple resource adapter mode](#page-146-0)
- [Special characteristics in cluster operation](#page-148-0)

# <span id="page-89-0"></span>**4.1 Overview**

The resource adapter is supplied as a so-called BeanConnect RAR archive.

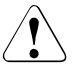

Only one BeanConnect resource adapter may be deployed per instance in the application server.

The deployment of more than one resource adapter may result in unpredictable errors.

The BeanConnect RAR archive for JCA 1.6 is named BC30B00.rar, the BeanConnect RAR archive for JCA 1.5 is named BC30B004JCA15.rar. Both archives contain various items including the deployment descriptor ra.xml.

# **4.1.1 Configuration files in the application server**

The resource adapter and EJB configuration properties are defined in the following files:

● ra.xml

Default deployment descriptor for the resource adapter.

This file is present in the BeanConnect RAR archive and defines the resource adapter's general properties.

● weblogic-ra.xml

WebLogic-specific deployment descriptor for the resource adapter.

This file describes the WebLogic-specific settings for the resource adapter. Some of the entries in weblogic-ra.xml refer to entries in ra.xml.

● ejb-jar.xml

Default deployment descriptor for EJBs.

This file describes various items including the EJB properties that are relevant for communications. The entries refer to entries in weblogic-ra-jar.xml and weblogicejb-jar.xml.

● weblogic-ejb-jar.xml

WebLogic-specific deployment descriptor for EJBs.

 You need this file during inbound communication in order to assign a message-driven bean to a resource adapter and during outbound communication in order to assign a JNDI name (JNDI = Java Naming and Directory Interface) to the employed connection factories.

The entries refer to entries in weblogic-ra.xml.

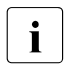

 $\cdot$  Some of the properties of the EJBs can be described in annotations instead of in<br>deployment descriptor files. Below, only the description of the properties of the deployment descriptor files. Below, only the description of the properties of the EJBs with deployment descriptor is presented.

The section below describes the procedure you may adopt dueing configuration.

# <span id="page-90-0"></span>**4.1.2 Configuration steps for outbound and inbound communication**

The procedure depends on whether you want to operate outbound communication via OSI-TP/ LU6.2, outbound communication via UPIC, and/or inbound communication. Each of these possibilities is presented separately below. However, different rules apply for multiple resource adapter and cluster operation.

In the case of outbound communication (OSI-TP / LU6.2 and UPIC), you must define resource references in ejb-jar.xml.

### **Procedure for outbound communication via OSI-TP / LU6.2**

If you want to use BeanConnect for outbound communication via OSI-TP / LU6.2 in default mode (one proxy, one resource adapter, no cluster) then you must perform the following activities:

- [Defining general properties in ra.xml](#page-92-1)
- [Defining the general properties of the resource adapter in weblogic-ra.xml](#page-98-0) and [Defining general and connection-specific properties for OSI-TP / LU6.2 in weblogic](#page-106-0)[ra.xml](#page-106-0).
- Pack the file weblogic-ra.xml under the META-INF subdirectory of the BeanConnect RAR archive before deployment.
- [Deploying the resource adapter](#page-99-1)
- [Deploying an Enterprise JavaBean for OSI-TP / LU6.2](#page-119-0)
- [Preparing resource adapter logging](#page-145-0)

### **Procedure for outbound communication via UPIC**

If you want to use BeanConnect for communications via UPIC then you must perform the following activities:

- [Defining the general properties of the resource adapter in weblogic-ra.xml](#page-98-1) and [Defining general and connection-specific properties for OSI-TP / LU6.2 in weblogic](#page-106-1)[ra.xml.](#page-106-1)
- $\bullet$  Before deployment, insert the file weblogic-ra.  $x$ ml in the subdirectory META-INF of the BeanConnect RAR archive.
- [Deploying the resource adapter](#page-99-2)
- [Deploying an Enterprise JavaBean for UPIC](#page-133-0)
- [Preparing resource adapter logging](#page-145-1)

### **Procedure for inbound communication**

If you want to use BeanConnect for inbound communication in default mode (one proxy, one resource adapter, no cluster) then you must perform the following activities:

- [Defining general properties in ra.xml](#page-92-2)
- [Defining the general properties of the resource adapter in weblogic-ra.xml](#page-98-1)
- $\bullet$  Before deployment, insert the file weblogic-ra.xml in the subdirectory META-INF of the BeanConnect RAR archive
- [Deploying the resource adapter](#page-99-2)
- [Configuration steps for outbound and inbound communication](#page-90-0)
- [Preparing resource adapter logging](#page-145-1)

### **Procedure with multiple resource adapters and in cluster operation**

When working with multiple resource adapters or in cluster operation, additional settings must be made in the file ra.xml. For further details, see:

- [Special characteristics of multiple resource adapter mode](#page-146-1)
- [Special characteristics in cluster operation](#page-148-1)

# <span id="page-92-0"></span>**4.2 Configuring general properties for the resource adapter**

The general properties are described in the standard deployment descriptor  $ra.xm1$  and in the WebLogic-specific deployment descriptor weblogic-ra.xml. The resource adapter's standard deployment descriptor  $ra \cdot xm1$  is present in the BeanConnect RAR archive. The file ra. xml contains:

- The general configuration properties for the connection between the resource adapter and the proxy
- The definition of the connection factories supported by BeanConnect
- The properties supported by these connection factories together with their default values

It can be thought of as a template for configuring the connection.

The file weblogic-ra.xml contains:

- the WebLogic-specific configuration properties for the resource adapter
- the WebLogic-specific configuration properties for the connection factories

Before you deploy the BeanConnect RAR archive, you must adapt the general configuration properrties in the files ra.xml and weblogic-ra.xml as required.

### <span id="page-92-2"></span><span id="page-92-1"></span>**4.2.1 Defining general properties in ra.xml**

The general configuration properties are relevant for outbound communication via OSI-TP / LU6.2 and for inbound communication.

Alternatively you can deploy the resource adapter with the predefined settings. Then specify the values by using the application server's GUI. These settings can be lost while undeploying.

### **Adapting the ra.xml file**

You can adapt ra. xml in two ways

● with the BeanConnect Management Console provided that the BeanConnect RAR archive and the Management Console are located on the same host, or an MC-CmdHandler is installed on the same computer as the BeanConnect RAR archive and is configured in the Management Console.

When you do this, the deployment descriptor is modified directly in the RAR archive. You can either edit the values of the properties (**Edit ra.xml of BeanConnect Resource Adapter RAR…** command) or update them on the basis of the values that have been configured for a defined proxy (**Update ra.xml of BeanConnect Resource Adapter RAR** command). Updating has the advantage that the Management Console determines the correct value for the property proxyURL.

For more information, see [section "Configuring the BeanConnect resource adapter" on](#page-196-0)  [page 197\)](#page-196-0).

- Manually using a text editor.
	- 1. Extract the file rauxing from the BeanConnect RAR archive:

```
jar xf BC30B00.rar META-INF/ra.xml
```
2. Use a text editor of your choice to modify the following general configuration properties in the file ra.xml:

[proxyURL](#page-93-0) (outbound and availability check of the proxy)

[transactionLogging](#page-94-0) (outbound only)

[transactionLogDir](#page-96-0) (outbound only)

[inboundListenerPort](#page-96-1) (inbound and availability check of the resource adapter)

[RevisionNumber](#page-97-0)

3. Insert the file ra.xml in the BeanConnect RAR archive in the subdirectory META-INF again:

jar uf BC30B00.rar META-INF/ra.xml

In multiple resource adapter mode or in cluster operation, it is necessary to make additional settings, see [section "Special characteristics of multiple resource adapter mode" on](#page-146-1)  [page 147](#page-146-1) and [section "Special characteristics in cluster operation" on page 149.](#page-148-1)

### <span id="page-93-0"></span>**proxyURL**

The proxyURL defines the way the resource adapter assigns the proxy.

proxyURL is defined globally for all connections.

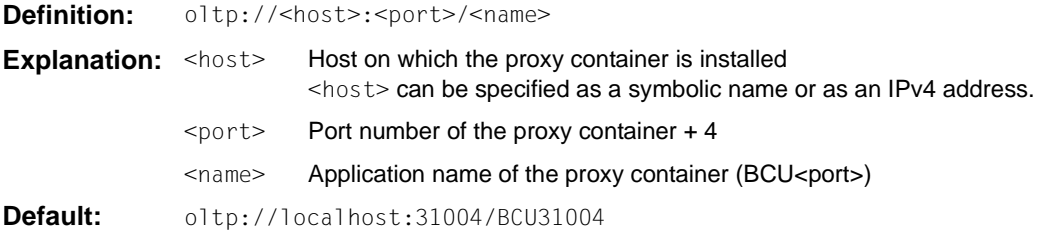

```
Example: <config-property>
               <description>BeanConnect Proxy URL for OLTP outbound
                      communication</description>
               <config-property-name>proxyURL</config-property-name>
               <config-property-type>java.lang.String
               </config-property-type>
               <config-property-value>oltp://proxyhost:31004/BCU31004
               </config-property-value>
             </config-property>
```
If you use the Management Console function **Update ra.xml of BeanConnect Resource Adapter RAR** then the correct values are set for proxyURL.

If you edit ra. xml, you must determine the value for  $\epsilon_{\text{port}}$  from the value specified during the installation of the proxy (port  $+4$ ). You must enter a value for  $\leq$  name  $\geq$  that consists of the prefix BCU and <port>.

The Management Console displays the proxy URL to be used in the properties dialog of the resource adapter. The proxy URL cannot be modified after installation.

For information on configuration for cluster operation, see [section "Special characteristics](#page-148-0)  [in cluster operation" on page 149](#page-148-0).

### <span id="page-94-0"></span>**transactionLogging**

This attribute defines whether or not BeanConnect is to write persistent transaction logs for transactions with EIS partners during outbound communication.

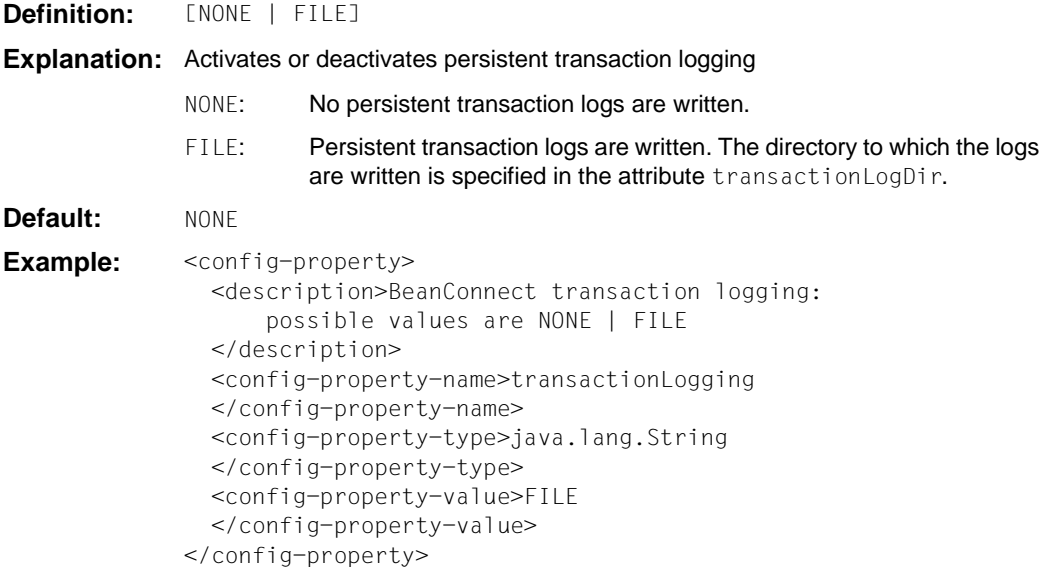

During transaction recovery operations following a program or system crash, persistent transaction logs make it possible for BeanConnect to provide information about the status of the transactions that were being processed at the time of the crash. Activating this option has an impact on performance since two file access operations are required for every transaction which is terminated with two-phase commit.

If FILE is specified then it is also necessary to enter a value for the attribute transactionLogDir.

If transaction logging is configured then the resource adapter writes a separate transaction log for each transaction. The file name consists of the prefix  $txx$ . and a number.

A transaction log file is written on Prepare and deleted on Commit or Rollback, i.e. it is normally temporary. However, situations exist in which it is retained:

- If the resource adapter is terminated between Prepare and Rollback or Commit. This type of log file is retained until the recovery has been completed for this transaction.
- If a heuristic decision has been made for a transaction. This type of log file is retained for an indefinite period.

All the transaction log files are read in when the resource adapter is started. New transaction log files are written for transactions which have the status Prepared after start-up or for which a heuristic decision has been made.

For transactions associated with heuristic decisions, the transaction log files are<br>
retained for an indefinite period. They should therefore be deleted from time to time retained for an indefinite period. They should therefore be deleted from time to time. The creation time of the log files may serve as a criterion when deciding which log files are to be deleted. Files whose creation date and time correspond to the last resource adapter start-up contain heuristic logs and the application server has not called forget() for these transactions; these files can be deleted. To identify the application start time, BeanConnect writes a file during the start phase after processing the transaction log files. This file has the name  $tx.startup$ complete.<date>.<time> and is written in the transaction log directory.

BeanConnect deletes old startup-complete files on the next start-up.

### <span id="page-96-0"></span>**transactionLogDir**

This attribute defines the directory to which BeanConnect is to write the persistent transaction logs. A value must be specified for this attribute if the attribute transactionLogging has been assigned the value FILE.

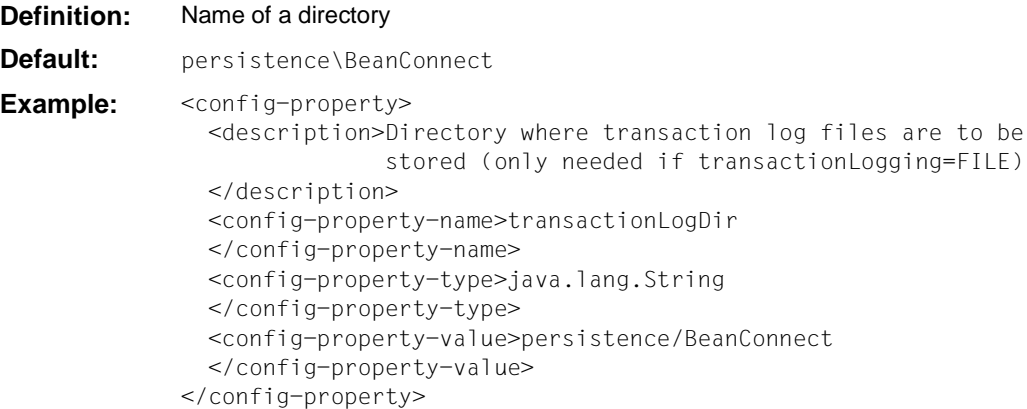

The directory can be specified with an absolute or relative path name. Any relative path specification is understood to be relative to the application server's home directory.

If the directory specified for transactionLogDir does not exist, BeanConnect creates it.

### <span id="page-96-1"></span>**inboundListenerPort**

For inbound communication, the resource adapter listens at a socket port for connection requests initiated by the proxy. You must specify the port number of this socket port with the global configuration property inboundListenerPort. This value must be adapted before deploying the resource adapter.

- **Definition:** <port number>
- **Explanation:** Port number of the socket port on which the resource adapter listens for inbound communication requests. 0 means that no inbound communication is possible.
- **Default:** 31099

```
Example: <config-property>
               <description>Resource Adapter Listener Port for Inbound 
                  Communication
               </description>
               <config-property-name>inboundListenerPort
               </config-property-name>
               <config-property-type>java.lang.String
               </config-property-type>
               <config-property-value>31099
               </config-property-value>
             </config-property>
```
Even if no inbound functionality is used, you should specify a value here if you want to check the availability of the resource adapter as seen by the proxy (e.g. using the Management Console). You should only enter the value 0 if you also do not require this functionality.

The port number that is defined with inboundListenerPort must match the listener port number that you specified via the Management Console when adding the resource adapter to a proxy.

#### <span id="page-97-0"></span>**RevisionNumber**

This attribute indicates the revision level of the file  $ra.xm1$ . You should increase the value of the attribute revisionNumber every time you modify the ra. xml file in order to make it easier to identify possible inconsistencies in the configuration.

```
Example: <config-property>
               <description>Revision number of the ra.xml. This number 
                 should be incremented with each change of the resource 
                 adapter properties.
               </description>
               <config-property-name>revisionNumber
               </config-property-name>
               <config-property-type>java.lang.String
               </config-property-type>
               <config-property-value>2
               </config-property-value>
             </config-property>
```
# <span id="page-98-1"></span><span id="page-98-0"></span>**4.2.2 Defining the general properties of the resource adapter in weblogicra.xml**

The WebLogic-specific properties of the resource adapter are described in the deployment descriptor file weblogic-ra.xml.

The following general configuration properties are relevant:

- The JNDI name of the resource adapter is defined in the element  $\leq$ jndi-name> in the form in which it must be specified during inbound communication in the element resource-adapter-jndi-name of the file <weblogic-ejb-jar.xml> for each OLTP message-driven bean.
- The property <enable-global-access-to-classes> must be set to true in order to prevent errors during the deployment of the applications.
- $\bullet$  In the element <connector-work-manager>, the tag <max-concurrent-long-runningrequests> specifies the number of long-running work instances. The default value is 10.

Set this number to one higher than the number of work processes for the BeanConnect proxy container. Note that in a cluster configuration, you must take account of the work processes of all the proxy containers in the cluster.

In the  $\le$ security-work-context> element of the  $\le$ security> block, you can use the tag <inbound-mapping-required> to specify whether you want to use case 1 or case 2 of the security inflow types described in the JCA specification. .

The default value is false and stands for case 1. In this case, each user ID that is to be propagated by EIS in the application server must also be configured in the application server. The passwords that have to be defined for the user IDs in the application server are not validated for inbound communication.

In case 2, you must configure a mapping of the EIS user ID to a user ID in the application server in the element <security-work-context>.

See also ["Configurations- properties in the weblogic-ra.xml file" on page 104.](#page-103-0)

# <span id="page-99-0"></span>**4.2.3 Deploying and undeploying the resource adapter**

### **Prerequisite**

You should not deploy the resource adapter until you have entered the general configuration settings in the file  $ra.xm1$  and the WebLogic-specific configuration settings in the file weblogic-ra.xml. See also

- [section "Defining general properties in ra.xml" on page 93,](#page-92-2)
- – [section "Defining the general properties of the resource adapter in weblogic-ra.xml" on](#page-98-1)  [page 99](#page-98-1),
- [section "Defining general and connection-specific properties for OSI-TP / LU6.2 in](#page-106-1)  [weblogic-ra.xml" on page 107](#page-106-1) and
- [section "Defining general connection-specific properties for UPIC in weblogic-ra.xml"](#page-123-0)  [on page 124.](#page-123-0)

### <span id="page-99-2"></span><span id="page-99-1"></span>**4.2.3.1 Deploying the resource adapter**

When deploying applications under Oracle WebLogic Server, you can use the following methods depending on the server startup mode:

● Production mode as startup mode

Automatic deployment is globally inactive.

The following three deployment possibilities are available:

- Deployment in the browser using the WebLogic Server Administration Console
- Deployment using the weblogic. Deployer tool
- Deployment with the Oracle WebLogic Scripting Tool
- Development mode as startup mode

The WebLogic Server instances can deploy and update applications automatically if these files are present in the directory domain name/autodeploy. Oracle recommends only using this method for applications in "single-server" configurations.

This method is not generally recommended for the BeanConnect resource adapter.

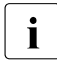

For the BeanConnect resource adapter, it is advisable to use one of the deployment<br>  $\blacksquare$  methods that are also possible in production mode in development mode, see methods that are also possible in production mode in development mode, see below.

### **Example:**

Proceed as follows to deploy the resource adapter in the browser using the WebLogic Server Administration Console:

- 1. Create the file weblogic-ra.xml.
- 2. Add weblogic-ra.xmlto the META-INF subdirectory of the BeanConnect RAR archive: jar uf BC30B00.rar META-INF/ weblogic-ra.xml
- 3. Start the web browser, log in at the WebLogic Server Administration Console and perform the following steps:

Navigate to <domainName>>Deployments and click install Navigate to the directory containing the BeanConnect RAR archive, select the archive and click <Next>. The WebLogic Server Administration Console now performs other operations.

Recommendation: Choose a value less than 100 (default value) for the deployment order, e.g. 98.

This means that applications that are dependent on the resource adapter can be added subsequently via autodeployment.

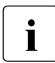

For the other two deployment methods (weblogic.Deployer tool and WebLogic<br>
Scripting Tool), please note the comments in the documentation for Scripting Tool), please note the comments in the documentation for Oracle WebLogic Server under "Deploying Applications and Modules with weblogic.Deployer" or "Oracle WebLogic Scripting Tool". ol".

### **4.2.3.2 Update deployment of the resource adapter**

Before perming an update deployment or new deployment, all the OLTP message-driven bean applications that reference the resource adapter must be stopped.

- To perform the update deployment, navigate to  $\alpha$  domainName>>Deployments in the WebLogic Server Administration Console, select the installed BeanConnect resource adapter and click <update>.
- Once the update deployment is complete, you can start the OLTP message-driven bean applications again.

### **4.2.3.3 Undeploying the resource adapter**

Before an undeployment, it is necessary to stop all the OLTP message-driven bean applications that reference the resource adapter.

To perform the undeployment, navigate to <domainName>>Deployments in the WebLogic Server Administration Console, select the installed BeanConnect resource adapter and click <delete>.

### <span id="page-101-0"></span>**4.2.4 Example of an ra.xml File**

[Example 3](#page-101-0) shows the definition of the general configuration properties in the file  $ra.xml$ .

#### *Example 3 Configuration properties in the file ra.xml*

The section with the general configuration properties in the file  $ra.xm1$  has the following layout:

```
...
<resourceadapter>
<resourceadapter-class>
  net.fsc.jca.BeanConnect.ResourceAdapterJBImpl
</resourceadapter-class>
<config-property>
  <description>Resource Adapter Listener Port for Inbound Communication
  </description>
  <config-property-name>inboundListenerPort
  </config-property-name>
  <config-property-type>java.lang.String</config-property-type>
  <config-property-value>31099</config-property-value>
</config-property>
<config-property>
  <description>BeanConnect Proxy URL for OLTP Outbound 
  Communication</description>
  <config-property-name>proxyURL</config-property-name>
  <config-property-type>java.lang.String</config-property-type>
  <config-property-value>oltp://localhost:31004/BCU31004</config-property-
value>
</config-property>
<config-property>
   <description>BeanConnect transaction logging: possible values are NONE |
FILE</description>
<!-- If NONE is set, no persistent transaction logging will be performed.
If FILE is set, transaction log files will be written to the directory 
specified in property
transactionLogDir. -->
<config-property-name>transactionLogging</config-property-name>
<config-property-type>java.lang.String</config-property-type>
<config-property-value>FILE</config-property-value>
</config-property>
<config-property>
<description>Directory where transaction log files are to be stored (only 
needed if
transactionLogging=FILE)</description>
<!-- The path name of the dircetory may be specified as absolute or relative 
path.
```

```
A relative path is relative to the home directory of the application server. 
\rightarrow<config-property-name>transactionLogDir</config-property-name>
<config-property-type>java.lang.String</config-property-type>
<config-property-value>persistence/BeanConnect</config-property-value>
</config-property>
<config-property>
  <description>Revision number of the ra.xml. This number should be 
incremented with each change of the resource adapter properties.
  </description>
  <config-property-name>revisionNumber
  </config-property-name>
  <config-property-type>java.lang.String
  </config-property-type>
  <config-property-value>2
  </config-property-value>
</config-property>
```
# **4.2.5 Example of an weblogic-ra.xml file**

[Example 4](#page-103-1) shows the definition of the general configuration properties in the fileweblogicra.xml.

#### <span id="page-103-1"></span><span id="page-103-0"></span>*Example 4 Configurations- properties in the weblogic-ra.xml file*

The section containing the general configuration properties in the file weblogic-ra.xml has the following structure:

```
<weblogic-connector 
    xmlns="http://xmlns.oracle.com/weblogic/weblogic-connector"
    xmlns:xsi="http://www.w3.org/2001/XMLSchema-instance"
    xsi:schemaLocation="http://xmlns.oracle.com/weblogic/weblogic-connector
    http://www.oracle.com/technology/weblogic/weblogic-connector/1.3/
    weblogic-connector.xsd">
    <jndi-name>BeanConnect</jndi-name> 
    <enable-global-access-to-classes>true</enable-global-access-to-classes> (1)
    <work-manager>
      <name>BeanConnect_WorkManager</name>
    </work-manager>
 <connector-work-manager>
      <!-- For inbound communication the BeanConnect resource adapter starts a 
long-running
           work instance, which listens at the inbound listener port. 
           Each BeanConnect proxy work process establishs a
           connection to the BeanConnect resource adapter. For each
           connection the BeanConnect resource adapter starts a long-running
           work instance.
           The maximum number of concurrent long-running Work instances will
           be specified with the following property. 
          Default value: 10
     -- <max-concurrent-long-running-requests>12
      </max-concurrent-long-running-requests>
    </connector-work-manager> 
<security>
    <security-work-context>
        <!-- Two choices related to establishing the caller identity for a 
             work instance are described in
             JSR 322: Java EE Connector Architecture 1.6 
             The default value is false, which means Case 1. 
             All caller-principal-mapping and group-principal-mapping
             subelements are ignored. 
             If set to true, it means Case 2. 
             All caller-principal-mapping and group-principal-mapping
             elements are used to determine the correct mapping from the
             EIS security domain to the WebLogic domain.
```

```
 -->
        <inbound-mapping-required>false</inbound-mapping-required> 
      <caller-principal-default-mapped>
         <!-- Used for Inbound Message Endpoint invocation if inbound mapping
              required and a user is inflowed who has no explicit mapped
             caller principal -->
        <! -- <use-anonymous-identity>true</use-anonymous-identity>
         -->
         <principal-name>BcDefaultMappedPrincipal1</principal-name>
       </caller-principal-default-mapped>
       <caller-principal-mapping>
         <eis-caller-principal>EISUSER1</eis-caller-principal>
         <mapped-caller-principal> 
          <! -- <use-anonymous-identity>true</use-anonymous-identity>
           -->
           <principal-name>AsPrincipal1</principal-name>
         </mapped-caller-principal>
       </caller-principal-mapping>
       <caller-principal-mapping>
         <eis-caller-principal>EISUSER2</eis-caller-principal>
         <mapped-caller-principal> 
           <principal-name>AsPrincipal2</principal-name>
         </mapped-caller-principal>
       </caller-principal-mapping>
       <caller-principal-mapping>
         <eis-caller-principal>EISUSER3</eis-caller-principal>
         <mapped-caller-principal> 
           <principal-name>AsPrincipal3</principal-name>
         </mapped-caller-principal>
       </caller-principal-mapping>
       <caller-principal-mapping>
         <eis-caller-principal>EISUSER4</eis-caller-principal>
         <mapped-caller-principal> 
           <principal-name>AsPrincipal4</principal-name>
         </mapped-caller-principal>
       </caller-principal-mapping>
    </security-work-context> 
</security>
</weblogic-connector>
```
### (1) This property is absolutely essential for correct operation!

# **4.3 Setting configuration properties for outbound communication via OSI-TP / LU6.2**

The following configuration properties must be set for outbound communication:

- The general configuration properties in the file  $ra.xm1$  (see [page 93](#page-92-2)) uand the file weblogic-ra.xml (see [page 99\)](#page-98-1).
- $\bullet$  The connecttion-specific properties for OSI TP / LU6.2 in the file weblogic-ra. xml (see [page 99](#page-98-1)).

### **Connection factories**

Outbound communication is performed via so-called connection factories.

You must configure at least one connection factory for each EIS partner. However, you may also configure multiple connection factories with different properties for one and the same EIS partner.

You make the following specifications for each connection factory:

- JNDI name: This name is also required when deploying the EJB and makes it possible to address the connection factory in the EJB.
- Configuration properties: These are the parameters that apply to the connection to the EIS partners.
- Connection pooling: Connection pooling is an application server functionality. It helps improve performance on frequently used connections.
- Security settings: This is the data required when signing on at the EIS partner, e.g. user ID and password. If this data is encoded directly in the EJB then the corresponding entry can be omitted in the deployment descriptor.
- In the Management Console, an outbound communication endpoint is assigned to every connection factory.

### <span id="page-106-1"></span><span id="page-106-0"></span>**4.3.1 Defining general and connection-specific properties for OSI-TP / LU6.2 in weblogic-ra.xml**

The file weblogic-ra.xml is the WebLogic-specific deployment descriptor for the resource adapter. This deployment descriptor specifies the settings that are required for outbound communication with EIS partners. The communications are conducted via so-called connection factories.

### **General settings for outbound communication**

- The settings for outbound communication are defined in the element <outboundresource-adapter>.
- The properties for connection factories can be deterùmined using the subelements<default-connection-properties> and <connection-definition-group>.
- For each <connection-definition> that is present in the ra.xml, a <connectiondefinition-group> must be defined in the weblogic-ra.xml.
- Default settings that are to apply to all connection factories can be defined in the subelement <default-connection-properties> of the element <outbound-resourceadapter>.
- $\bullet$  Default settings that are to apply to the connection factories for a  $\leq$ connectiondefinition-group> can be defined in the sub-element <default-connectionproperties> of the element <connection-definition-group>.
- $\bullet$  For each connection factory that is to be used by the EJB, a <connection-instance> must be defined in the corresponding <connection-definition-group>.

### **4.3.1.1 Defining the resource for OSI-TP / LU6.2**

The resource type of a connection factory is defined in the tag <connection-factoryinterface>.

Communication via OSI-TP / LU6.2 involves the following resource types:

- net.fsc.jca.communication.cci.BCOltpConnectionFactory
- net.fsc.jca.communication.EISOltpConnectionFactory

Precisely this type must be specified for the EJB which uses this connection factory in the deployment descriptor ejb-jar.xml, see [section "Deploying an Enterprise JavaBean for](#page-119-0)  [OSI-TP / LU6.2" on page 120](#page-119-0).

You will find an example of the file weblogic-ra.xml in section "Example: weblogic-ra.xml" [on page 117](#page-116-0).

### **4.3.1.2 Defining the JNDI name for OSI TP / LU6.2**

The connection factory's JNDI name is defined in the <connector-factory> tag by means of the location attribute.

An Enterprise Java Bean (EJB) in the application server addresses a connection factory via JNDI. The connection factory assigns the configured properties to the connection.

You will find an example in [section "Example: weblogic-ra.xml" on page 117.](#page-116-1)

### **4.3.1.3 Defining configuration properties for OSI-TP / LU6.2**

For outbound communication, BeanConnect supports the following connection-specific configuration properties:

- bufferedIO
- connectionURL
- displayName
- encoding
- encodingActive
- logLevel
- timeout
- transactional

The connection which you obtain with a ConnectionFactory.getConnection() call is preinitialized with these configuration properties.
## **bufferedIO**

The buffered IO configuration property is used to define whether I/O buffering is carried out between the resource adapter and the proxy. If set, interaction between resource adapter and proxy is minimized. To reach maximum performance within a production environment you should set this property to true. During deployment or operation, you can set this value to false by means of the connection factory MBean to detect user errors as early as possible during the test.

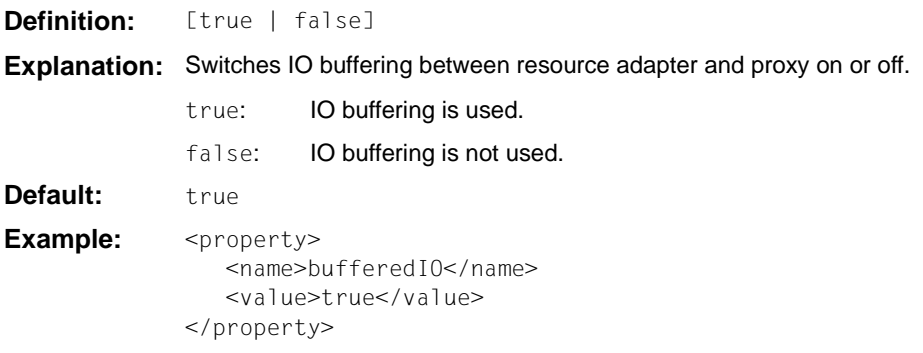

## **connectionURL**

For communication via OSI-TP or LU6.2, the connectionURL configuration property specifies the name of the outbound communication endpoint which stands for a connection to an EIS partner and was defined in the proxy using the Management Console. The name begins with a prefix which describes the type of EIS partner, e.g. utm or cics. The name used in BeanConnect V2.0 and earlier - oltp - continues to be supported for reasons of compatibility and is used as a synonym for utm.

The name of the outbound communication endpoints is a freely definable string. It must be the same as the corresponding name of the outbound communication endpoint configured in the proxy, see [section "Configuring outbound communication" on page 229.](#page-228-0)

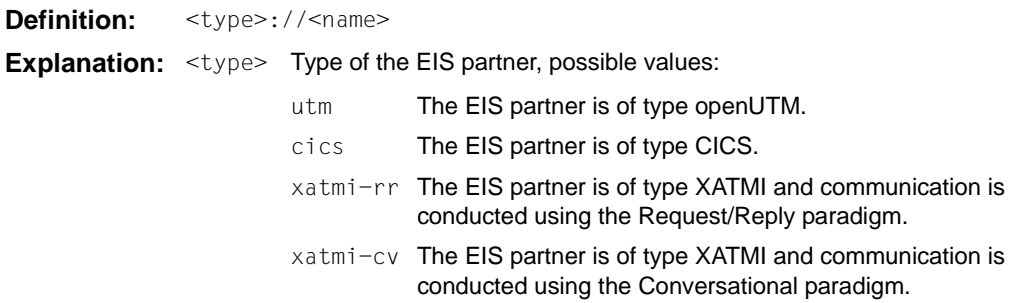

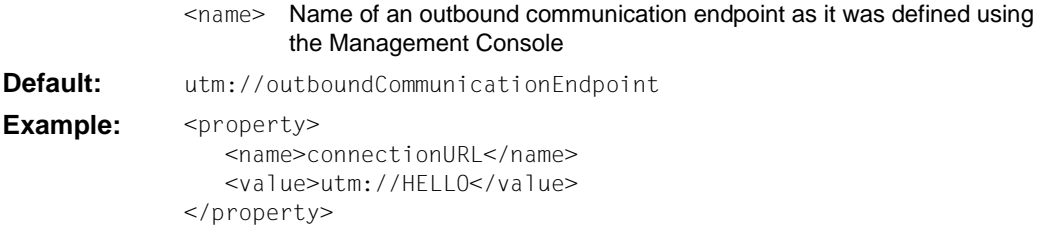

#### **displayName**

This attribute allows you to define a name for a managed connection factory. This name is then used by BeanConnect when outputting information about this managed connection factory, e.g. during the output of MBeans and LogWriter records.

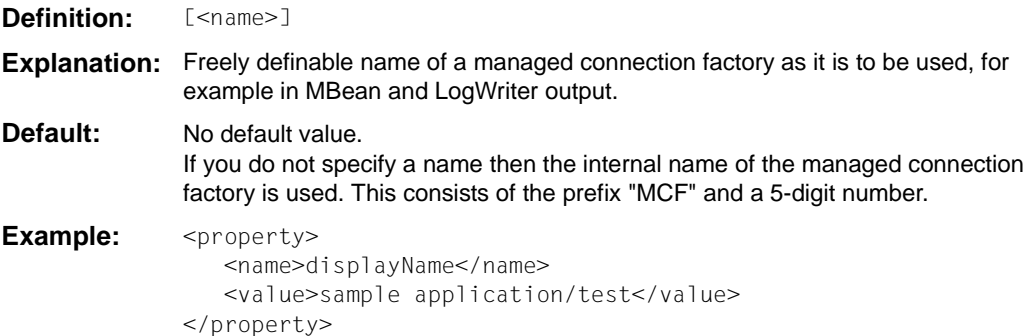

#### **encoding**

The encoding configuration property defines a code table for converting byte code (for example EBCDIC) to Unicode. These code tables are used for converting byte streams to strings and vice versa. These conversions are always called implicitly when interactions (sndString(), rcvString() for example) are executed which contain strings as I/O parameters.

The code table that is defined with the encoding configuration property is used as default for the corresponding connection. The bean programmer may determine that a different code table is to be used for the connection by explicitly calling the setEncoding(Encoding) method of the EISConnection interface or of the OltpMessageContext interface (see [section](#page-478-0)  ["Encoding" on page 479\)](#page-478-0).

Code conversion using this code table is only carried out if encodingActive is actually activated. You can select this with the encodingActive configuration property or by calling the method setEncodingActive(true).

There are different definitions for openUTM-P partners and CICS partners.

## For UTM partners apply:

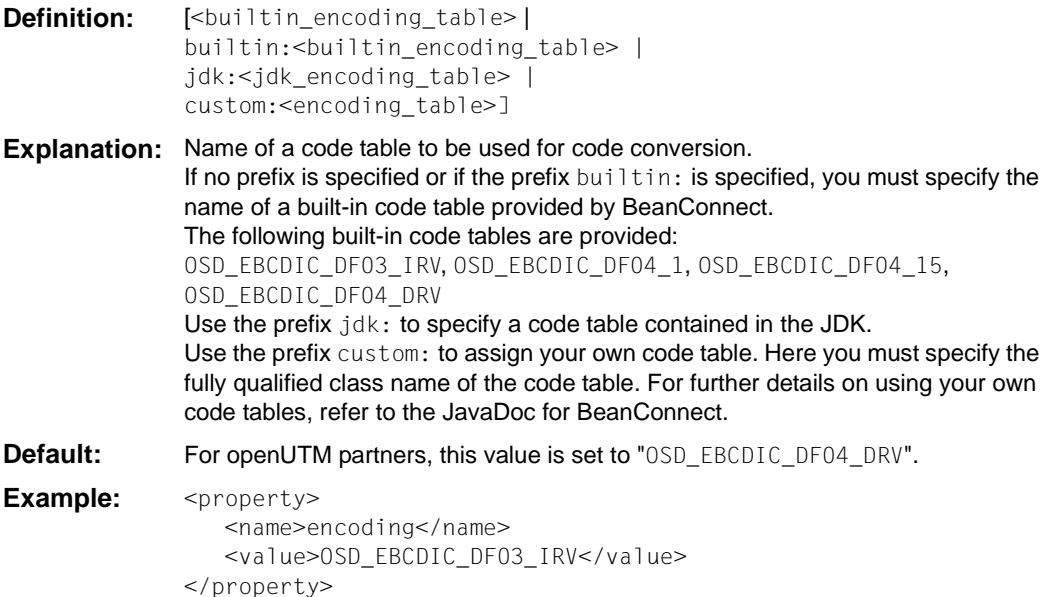

For CICS partners apply:

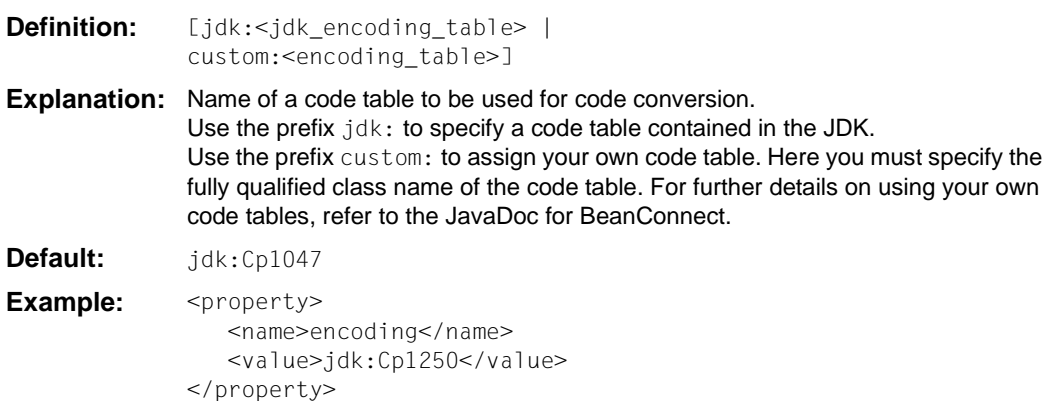

#### **encodingActive**

The encodingActive configuration property specifies whether code conversion is to be activated.

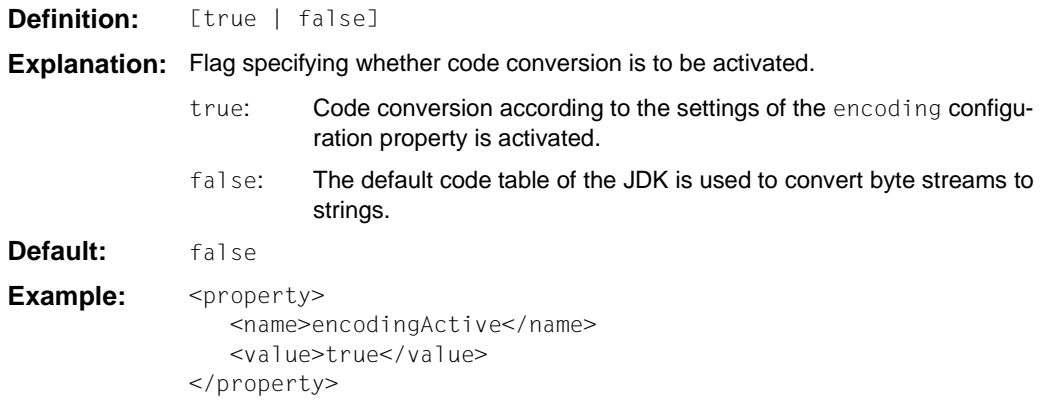

The deployment settings can be overwritten using the setEncodingActive() method defined in the EISConnection interface.

#### **logLevel**

This attribute can be used to set the level for the output of log records to a LogWriter for a connection factory. LogWriters for connection factories are configured in different ways depending on the employed application server. For more detailed information on LogWriter configuration and output, see [section "LogWriter for connection factories" on page 520.](#page-519-0)

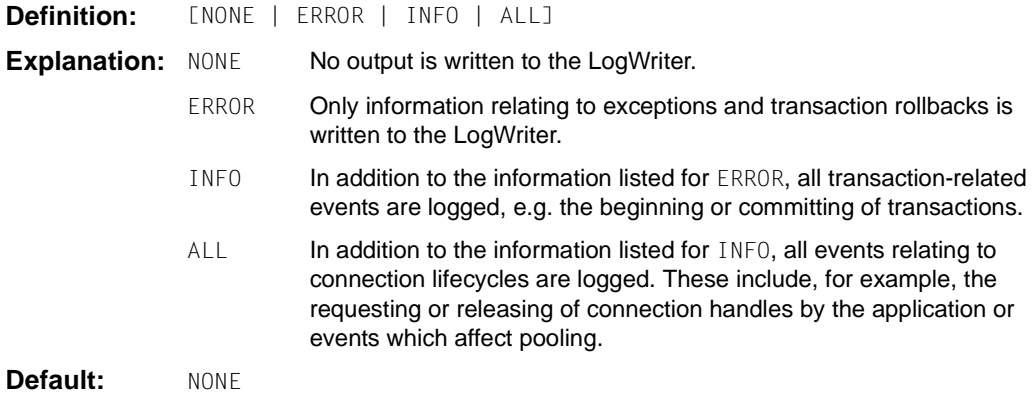

**Example:** <property> <name>logLevel</name> <value>INFO</value> </property>

#### **timeout**

The timeout configuration property specifies the maximum time the resource adapter waits for the proxy to answer.

The value specified here must be greater than the maximum time that the EIS system needs to process a call. If the timer expires, an exception is thrown to the application and the connection between the resource adapter and the proxy is reinitialized. This generally causes the transaction to be reset at the EIS partner

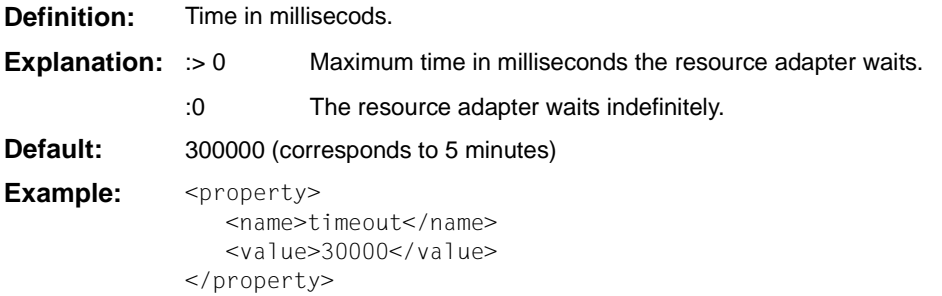

#### **transactional**

The transactional configuration property specifies whether the communication between the application server and the EIS should be transactional. In this case the transaction of the EIS is included in the transaction of the application server.

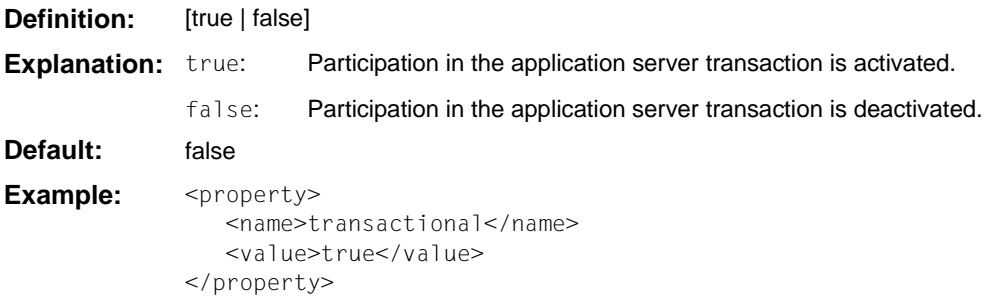

### **4.3.1.4 Adapting connection pooling for OSI-TP / LU6.2**

For each connection factory in the file weblogic-ra.xml, you can specify how connection pooling is carried out.

Connection pooling is activated in order to increase the performance. Connections which are used frequently and by many clients should be defined with large values for  $max$ capacity. For rarely used connections you need not define connection pooling at all. For more information on connection pooling, refer to the application server documentation.

A connection factory definition with sample settings is shown in [Example 5:](#page-113-0)

#### <span id="page-113-0"></span>*Example 5 Connection pooling*

```
<connection-instance> 
   <jndi-name>eis/my_EIS</jndi-name> 
   <connection-properties> 
      <pool-params> 
         <initial-capacity>2</initial-capacity> 
         <max-capacity>10</max-capacity> 
      </pool-params> 
       ... 
   </connection-properties> 
</connection-instance>
```
Refer to the schema description for the file weblogic-ra.xml for further pool parameters.

## **4.3.1.5 Defining security settings (managing sign-on)**

If an EJB requests a connection to the EIS with a ConnectionFactory.getConnection() call, this connection is set up in the security context of BeanConnect. In particular, the authentication data (user name and password) required for the EJB to access the EIS is assigned when the connection is set up.

EJBs can authenticate themselves to the EIS in two ways:

- Application-managed authentication
- Container-managed authentication

It is recommended that container-managed authentication is used.

The basic procedure for application- and container-managed authentication is explained below.

## **Application-managed authentication**

In this case, the authentication data must be provided in the program code of the EJB (see [chapter "Interfaces and programming" on page 429](#page-428-0)). For EJBs which perform authentication themselves, the <res-auth> tag of the associated EJB deployment descriptor must be specified as follows:

```
<res-auth>Application</res-auth>
```
Example of setting by EJB:

```
getConnection(new PasswordCredential(user, password));
```
## **Container-managed authentication**

In this case, the application server regulates the transfer of authentication data. For EJBs which allow the application server to perform authentication, the  $\epsilon$ res-auth> tag of the associated EJB deployment descriptor must be specified as follows:

<res-auth>Container</res-auth>

The configuration for container-managed authentication is specific to the different type of application server.

The following applies to Oracle WebLogic Server:

- The container-managed sign-on procedure in Oracle WebLogic Server is based on **outbound credential mapping** during which the WebLogic credentials (normally the user name and password) are mapped to the user name and password of the EIS partner.
- In general terms, it is important to note that Oracle WebLogic Server only supports outbound credential mapping for the default security realm (normally "myrealm").
- In this case, a WebLogic user name can be mapped to the user name of the EIS system either specifically for an individual managed connection factory or for the entire resource adapter.
- Oracle WebLogic Server also makes it possible to define a default mapping for user names for which no explicit mapping has been specified and to define a user name for non-authenticated users (anonymous mapping).

During outbound credential mapping, Oracle WebLogic Server checks the following items in the specified order:

- 1. Has a mapping been defined for the current managed connection factory for the user name or, in the case of a non-authenticated user, has an anonymous mapping been defined?
- 2. Has a mapping been defined for the resource adapter for the user name or, in the case of a non-authenticated user, has an anonymous mapping been defined?
- 3. Has a default mapping been defined for the current managed connection factory?
- 4. Has a default mapping been defined for the resource adapter?

The user name is mapped as defined for the first condition that is satisfied.

If none of the conditions is satisfied, Oracle WebLogic Server does not pass any authentication data to the resource adapter. In this case, BeanConnect performs applicationmanaged authentication.

Under Oracle WebLogic Server, you use the WebLogic Server Administration Console to perform outbound credential mapping as follows:

- 1. On the left side of the WebLogic Server Administration Console output screen, choose the option **Deployments**.
- 2. In the **Deployments**page click the name of the resource adapter.
- 3. In the resource adapter's **Settings** page, choose the **Security** and **Outbound Credential Mapping** tabs one after the other.
- 4. Perform the required mappings.

For details on outbound credential mapping in Oracle WebLogic Server , refer to the section "Outbound Credential Mappings" in the application server documentation.

## <span id="page-116-1"></span>**4.3.1.6 Example: weblogic-ra.xml**

[Example 6](#page-116-0) shows the definition of the connection-specific configuration properties in weblogic-ra.xml.

#### <span id="page-116-0"></span>*Example 6 Configuration properties in the file weblogic-ra.xml*

The section with the connection-specific configuration properties in the file weblogicra.xml has the following layout:

```
<weblogic-connector
    xmlns="http://xmlns.oracle.com/weblogic/weblogic-connector" 
xmlns:xsi="http://www.w3.org/2001/XMLSchema-instance" 
   xsi:schemaLocation="http://xmlns.oracle.com/weblogic/weblogic-connector 
http://www.oracle.com/technology/weblogic/weblogic-connector/1.3/weblogic-
connector.xsd"> …
    <outbound-resource-adapter>
      <default-connection-properties>
        <pool-params>
          <initial-capacity>0</initial-capacity>
          <max-capacity>10</max-capacity>
          </pool-params>
          <transaction-support>XATransaction</transaction-support>
       </default-connection-properties>
       <connection-definition-group>
          <connection-factory-
interface>net.fsc.jca.communication.EISOltpConnectionFactory
           </connection-factory-interface> 
         <default-connection-properties>
           <pool-params>\leinitial-capacity> 1 </initial-capacity>
               <max-capacity>20</max-capacity>
            </pool-params>
         </default-connection-properties>
        <connection-instance>
          <jndi-name>eis/my_BC_Factory1</jndi-name>
          <connection-properties>
            <pool-params>
              <initial-capacity>2</initial-capacity>
           </pool-params>
           <properties> 
             <property>
                <name>ConnectionURL</name>
                <value>utm://accountEIS</value> 1
              </property>
```
<sup>1</sup> For CICS partners: <value>cics://accountEIS</value>

```
 <property>
           <name>encoding</name>
           <value>OSD_EBCDIC_DF04_DRV</value> 1
           </property>
          <property>
            <name>encodingActive</name>
               <value>true</value>
          </property>
         <property>
           <name>transactional</name>
           <value>true</value>
         </property>
         <property>
           <name>timeout</name> 
           <value>30000</value>
         </property>
         <property>
           <name>bufferedIO</name>
           <value>true</value>
         </property>
         <property>
           <name>logLevel</name>
           <value>ALL</value>
         </property>
         <property>
           <name>displayName</name>
           <value>accountEIS</value>
         </property>
       </properties>
     </connection-properties>
   </connection-instance>
 </connection-definition-group> 
 <connection-definition-group>
   <connection-factory-interface>
    net.fsc.jca.communication.cci.BCOltpConnectionFactory 
   </connection-factory-interface>
   <connection-instance>
     <jndi-name>eis/my_CCI_factory</jndi-name>
     <connection-properties>
       <pool-params>
         <initial-capacity>3</initial-capacity>
       </pool-params>
       <properties>
         <property>
           <name>ConnectionURL</name>
           <value>utm://accountEIS"</value> 1
```
<sup>1</sup> For CICS partners: <value>jdk:Cp1047</value>

```
 </property>
              <property>
                <name>encoding</name>
                <value>OSD_EBCDIC_DF04_DRV</value> 2
              </property>
              <property>
                <name>encodingActive</name>
                <value>true</value>
              </property> 
             <property>
                <name>transactional</name>
                <value>true</value>
              </property>
              <property>
                <name>timeout</name>
                <value>30000</value>
              </property>
              <property>
                <name>bufferedIO</name>
                <value>true</value>
              </property>
              <property>
                <name>logLevel</name>
                <value>NONE</value>
              </property>
              <property>
                <name>displayName</name>
                <value>cci/accountEIS</value>
              </property>
            </properties> 
        </connection-properties>
       </connection-instance>
     </connection-definition-group>
   </outbound-resource-adapter>
 </weblogic-connector>
```
## **4.3.2 Deploying an Enterprise JavaBean for OSI-TP / LU6.2**

When deploying an EJB which is designed to use BeanConnect for outbound communication, you must link the EJB to the BeanConnect deployment. The following files are relevant for deploying an EJB:

- Code file of the EJB (.java or .class file)
- Standardized deployment descriptor of the EJB  $(e_j b j a r . x m)$  or Java annotations
- Application server-specific deployment descriptor of the EJB (with Oracle WebLogic Server: weblogic-ejb-jar.xml)
- Application server-specific deployment descriptor for the resource adapter (with Oracle WebLogic Server: weblogic-ra.xml)

When an EJB is deployed, the resource reference used by the Bean developer is made known to the application server in the deployment descriptor of the EJB. In addition, a resource type is assigned to the resource reference.

BeanConnect supports the following resource types, which represent the different types of connections that can be used:

For OSI-TP or LU6.2 communication using the BeanConnect interface:

net.fsc.jca.communication.EISOltpConnectionFactory

● For OSI-TP or LU6.2 communication using the CCI interface:

net.fsc.jca.communication.cci.BCOltpConnectionFactory

You must specify the resource type in the following files:

- ejb-ra.xml with the  $<$ res-type $>$  tag
- weblogic-jar.xml with the <connectionfactory-interface> tag

The sections of the code file of the EJB as well as of the files ejb-jar.xml, weblogic-ejbjar.xml and weblogic-ra.xml that are relevant for the deployment of the EJB are described in detail below. The **bold** (partial) path names indicate the relationships between the individual files.

● Code file of the EJB (.java or .class file)

The JNDI lookup for the ConnectionFactory object via a resource reference (coded name) takes place here. In the following example, the resource reference used is eis/Part1Dial.

```
cf=(EISConnectionFactory)
         ic.lookup("java:comp/env/eis/Part1Dial")
...
```
...

Deployment descriptor of the EJB  $(e_jb-jar.xml)$ 

Here the resource reference (ConnectionFactory object) which the EJB accesses is specified. In addition, a resource type is assigned to the resource reference. In the following example net.fsc.jca.communication.EISOltpConnectionFactory is used as the resource type.

```
<session>
 <ejb-name>SimpleBeanConnect</ejb-name>
  ...
 <resource-ref>
   <res-ref-name>eis/Part1Dial</res-ref-name>
   <res-type>
      net.fsc.jca.communication.EISOltpConnectionFactory
    </res-type>
    <res-sharing-scope>Unshareable</res-sharing-scope>
   ...
 </resource-ref>
</session>
```
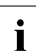

**i** Please note that for <res-sharing-scope> you must always specify Unshareable.

● Application server-specific deployment descriptor of the EJB (with Oracle WebLogic Server: weblogic-ejb-jar.xml):

Here, application server JNDI names are assigned to the EJB name and the resource references that are defined in the file ejb-jar.xml.

```
<weblogic-enterprise-bean>
       <ejb-name>SimpleBeanConnect</ejb-name>
       <jndi-name>ejb/SimpleBeanConnect</jndi-name>
      <resource-description>
          <res-ref-name>comp/env/eis/Part1Dial</res-ref-name>
          <jndi-name>java:comp/env/eis/Part1Dial</jndi-name>
       </resource-description>
    </weblogic-enterprise-bean>
```
Deployment descriptor for the resource adapter (with Oracle WebLogic Server: weblogic-ejb-jar.xml):

Here the connection factory is configured for deployment in the application server instance is configured and linked to the resource reference via the JNDI name (here: partner1Dial). Via the configuration of the connection factory in the application server instance, the resource adapter receives the URL of the service (in the following code fragment: utm://echo and of the EIS partner.

```
<outbound-resource-adapter>
    <connection-definition-group>
      <connection-factory-interface>
         net.fsc.jca.communication.EISOltpConnectionFactory
      </connection-factory-interface>
      <connection-instance>
        <jndi-name>eis/partner1Dial</jndi-name>
        <connection-properties>
        <properties>
         <property>
           <name>ConnectionURL</name>
           <value>utm://echo</value> 1
         </property>
         ...
        </connection-properties>
      </connection-factory-interface>
     </connection-definition-group>
</outbound-resource-adapter>
```
The value specified in <connectionfactory-interface> must be identical to the value that is specified with the  $<$ res-type> tag in the file ejb-jar.xml.

An additional configuration step is required on the proxy. For each outbound communication endpoint name that is specified in a connectionURL configuration property in the file weblogic-ra.xml, you must configure a corresponding outbound communication endpoint of the same name in the proxy. The outbound communication endpoint definition maps the symbolic service name onto a real service name in the EIS partner application. You can carry out configuration of an outbound communication endpoint using the Management Console (see [section "Configuring outbound communication](#page-231-0)  [endpoints" on page 232\)](#page-231-0).

<sup>1</sup> For CICS partners: <value>cics://echo</value>

# **4.4 Configuring outbound communication via UPIC**

When communications are performed via UPIC, you simply need to define the connectionspecific properties in the file weblogic-ra.xml. In this case, the file ra.xml is not relevant.

### **Connection factories**

Outbound communication is performed via so-called connection factories.

You must configure at least one connection factory for each EIS partner. However, you may also configure multiple connection factories with different properties for one and the same EIS partner.

You make the following specifications for each connection factory:

- JNDI name: This name is also required when deploying the EJB and makes it possible to address the connection factory in the EJB.
- Configuration properties: These are the parameters that apply to the connection to the EIS partners.
- Connection pooling: Connection pooling is an application server functionality. It helps improve performance on frequently used connections.
- Security settings: This is the data required when signing on at the EIS partner, e.g. user ID and password. If this data is encoded directly in the EJB then the corresponding entry can be omitted in the deployment descriptor.

## **4.4.1 Defining general connection-specific properties for UPIC in weblogicra.xml**

The file weblogic-ra.xml is the WebLogic-specific deployment descriptor for the resource adapter. This deployment descriptor specifies the settings that are required for outbound communication with EIS partners. The communications are conducted via so-called connection factories.

### **General settings for outbound communication**

The settings for outbound communication are defined in the element <outbound-resourceadapter>. Here:

- $\bullet$  You specify the properties for connection factories in the subelements  $\leq d \leq \text{fail}$ connection-properties> and <connection-definition-group>.
- You specify default settings that are to apply for all the connection factories in the subelement <default-connection-properties> of the element <outbound-resourceadapter>.
- You specify default settings that are to apply for all the connection factories of a <connection-definition-group> in the subelement <default-connectionproperties> of the element <connection-definition-group>.
- $\bullet$  For each connection factory that is to be used by the EJBs, a <connection-instance> must be described in the corresponding <connection-definition-group>.

## **4.4.1.1 Defining a resource for UPIC**

The connection factory's resource type is defined in the tag <connection-factoryinterface> of the subelement<connection-definition-group>.

#### The following resource types are relevant for communication via UPIC:

- net.fsc.jca.communication.cci.BCUpicConnectionFactory
- net.fsc.jca.communication.EISUpicConnectionFactory

For the EJB that uses this connection factory, it is necessary to specify precisely this type in the deployment descriptors ejb-jar.xml and weblogic-ra.xml, see section "Deploying [an Enterprise JavaBean for UPIC" on page 134.](#page-133-0) You will find an example in [section](#page-116-1)  ["Example: weblogic-ra.xml" on page 117](#page-116-1).

## **4.4.1.2 Defining the JNDI name for UPIC**

The connection factory's JNDI name is defined in the <connection-instance> subelement of a <connection-definition-group> by means of the tag <jndi-name>.

An Enterprise Java Bean (EJB) in the application server addresses a connection factory via JNDI (Java Naming and Directory Interface). The connection factory assigns the configured properties to the connection.

## **4.4.1.3 Setting the configuration properties for UPIC**

The configuration properties of a connection factory are defined via the subelement <connection-properties> in the element <connection-instance>. You can also make these changes using the WebLogic Server Administration Console GUI.

BeanConnect supports the following connection-specific configuration properties for outbound communication:

- connectionURL
- displayName
- encoding
- encodingActive
- logLevel
- timeout
- reconnectThreshold

The connection provided by a ConnectionFactory.getConnection() call is preinitialized with these configuration properties.

#### **connectionURL**

The connectionURL property defines the EIS partner and, if required, the service that is to be addressed. Only EIS partners of type openUTM are permitted for outbound communication via UPIC.

In the case of a connection with a UTM cluster application, you can specify a list of URLs under connectionURL. The individual URLs in this list must be separated by commas.

The getConnection() method of a connection factory supplies a connection with the appropriate configuration properties. The getConnection() property can be used by both the EISConnection or the EISUpicConnection interface.

**Definition:** upic://<host>[:<port>]/[<local>:]<remote>[/<tac>] [?tsel[;tsel]]

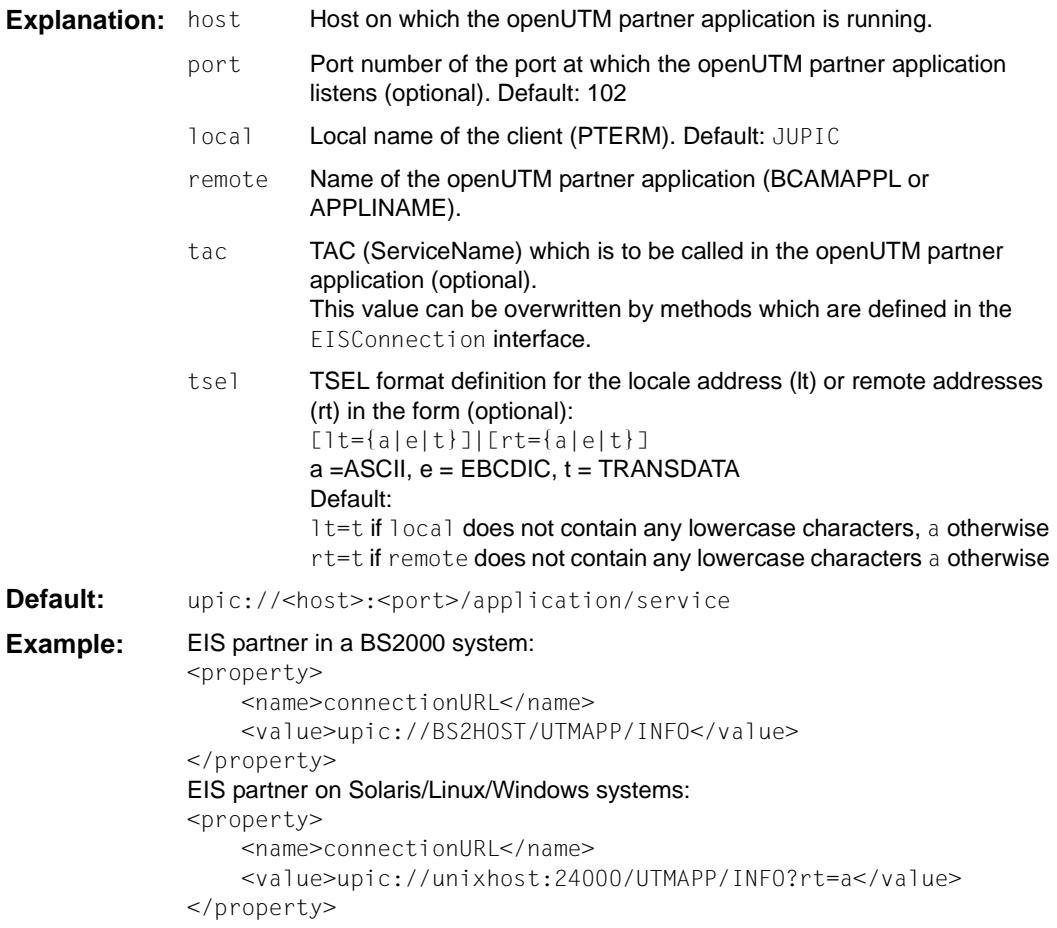

#### **displayName**

This attribute allows you to define a name for a managed connection factory. This name is then used by BeanConnect when outputting information about this managed connection factory, e.g. during the output of MBeans and LogWriter records.

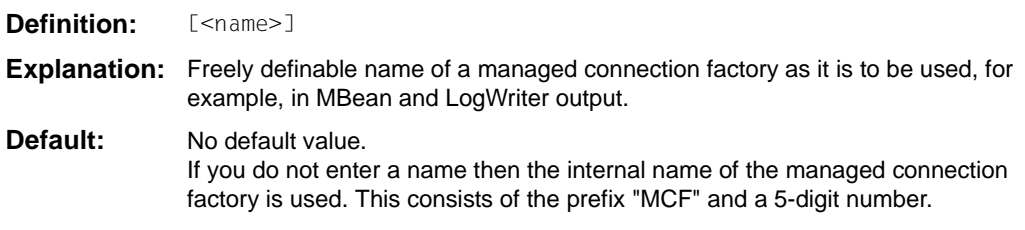

**Example:** <property> <name>displayName</name> <value>sample application/test</value> </property>

### **encoding**

The encoding configuration property defines a code table for converting byte code (for example EBCDIC) to Unicode. These code tables are used for converting byte streams to strings and vice versa. These conversions are always called implicitly when interactions (sndString(), rcvString() for example) are executed which contain strings as I/O parameters.

The code table that is defined with the encoding configuration property is used as default for the corresponding connection. The Bean programmer may determine that a different code table is to be used for the connection by explicitly calling the setEncoding(Encoding) method of the EISConnection interface (see [section "Encoding" on page 479\)](#page-478-1).

Code conversion using this code table is only carried out if encodingActive is actually activated. You can select this with the encodingActive configuration property or by calling the method setEncodingActive(true).

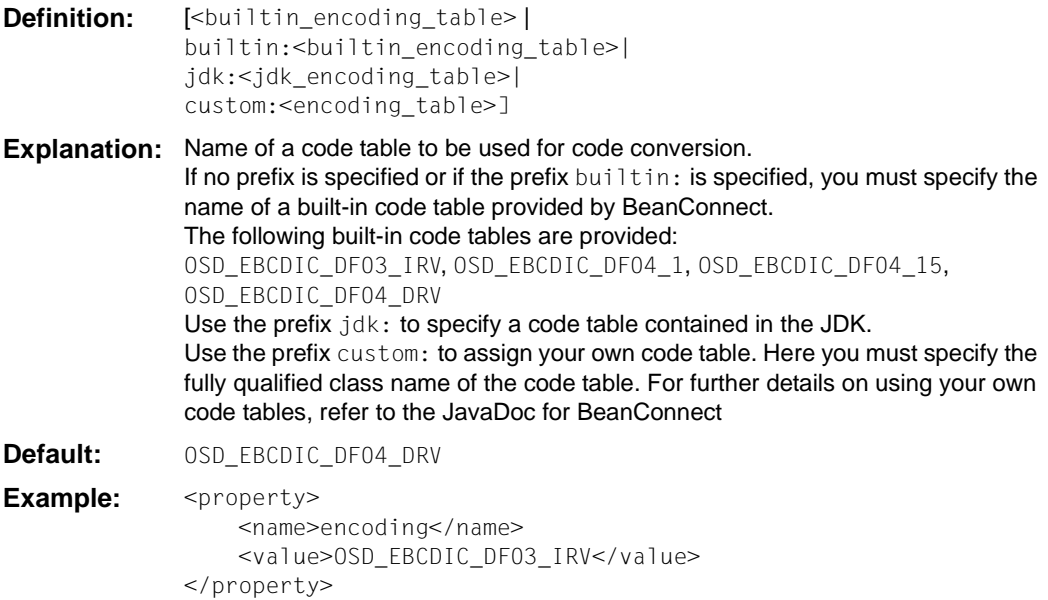

#### **encodingActive**

The encodingActive configuration property specifies whether code conversion is to be activated. The encodingActive configuration property is mapped directly onto the setEncodingActive(boolean activate) method of the EISConnection interface.

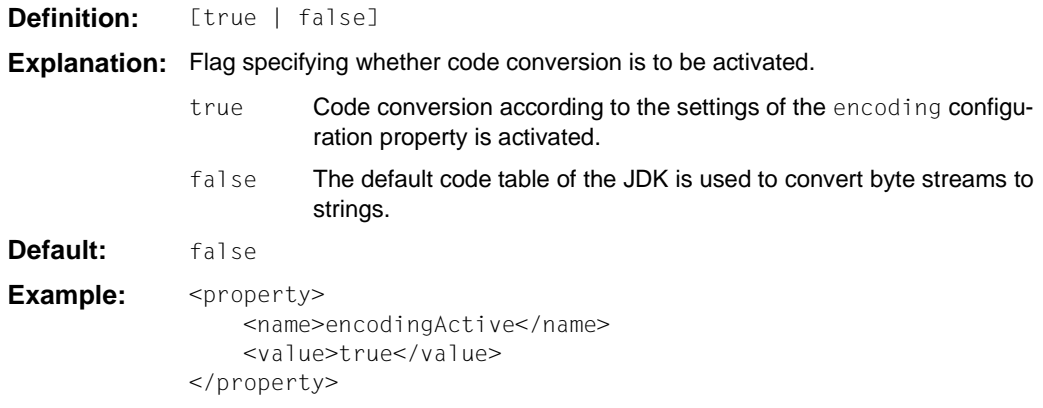

The deployment settings can be overwritten using the setEncodingActive() method defined in the EISConnection interface. It is also possible to activate customer-defined classes for code conversion (setEncoding(Encoding)) at this interface.

#### **logLevel**

This attribute can be used to set the level for the output of log records to a LogWriter for a connection factory. LogWriters for connection factories are configured in different ways depending on the employed application server. For more detailed information on LogWriter configuration and output, see [section "LogWriter for connection factories" on page 520.](#page-519-0)

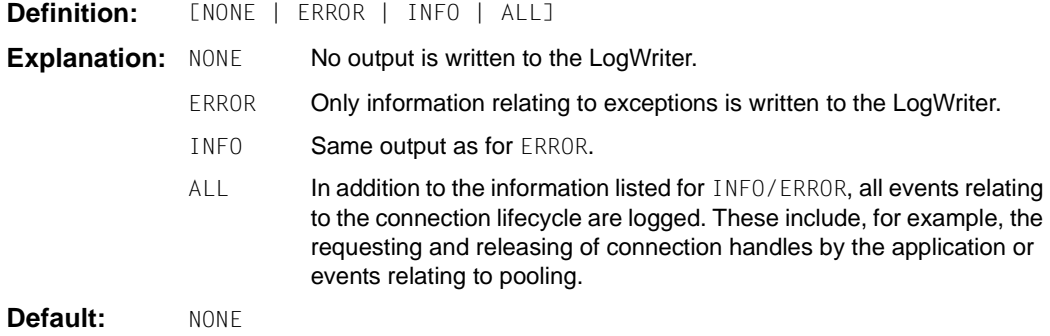

**Example:** <property> <name>logLevel</name> <value>INFO</value> </property>

#### **timeout**

The timeout configuration property defines the maximum wait time for  $\text{receiver}$  () or call() calls. This property is mapped directly onto the socket timeout of the Java socket implementation.

The value specified here must be greater than the maximum time that the EIS system needs to process a call. If the timer expires, an exception is thrown to the application and the connection between the resource adapter and the proxy is reinitialized.

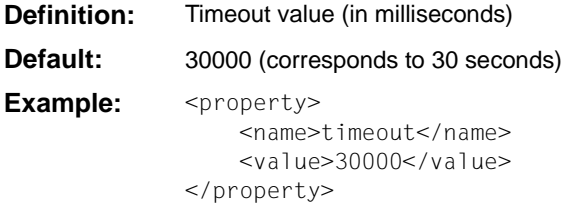

#### **reconnectThreshold**

The configuration property reconnectThreshold defines how often a (physical) connection can be used (number of getConnection() calls) before it is to be disconnected and reestablished by BeanConnect. This type of forced disconnection can be of use if the EIS partner is a cluster application and it is necessary to redistribute the connections to the cluster nodes from time to time.

The value 0 means that BeanConnect will not force any disconnections for this connection.

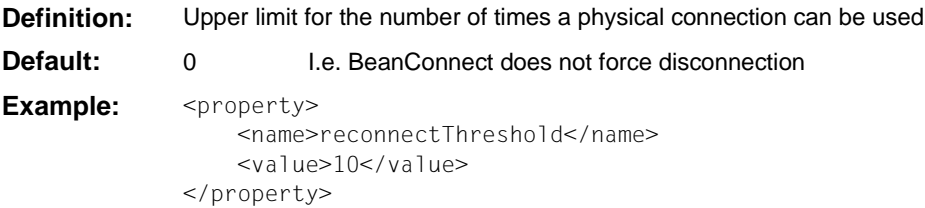

## **4.4.1.4 Adapting connection pooling for UPIC**

Generally for each resource type or for each connection factory in the file weblogic-ra.xml, you can specify how connection pooling is carried out.

Connection pooling is used in order to increase the performance. max-capacity defines how many connections can be active for a connection factory at any one time; the default value is 10. Oracle WebLogic Server rejects connection requests that go beyond the number defined here with a ResourceAllocationException.

Connections which are used frequently and by many clients should be defined with large values for max-capacity. For rarely used connections you need not define connection pooling at all. For the other pool parameters, see the schema description for the file weblogic-ra.xml.

A connection factory definition with sample settings is listed in [Example 7](#page-129-0):

#### <span id="page-129-0"></span>*Example 7 Connection pooling*

```
<connection-instance> 
       <jndi-name>eis/my_EIS</jndi-name>
       <connection-properties>
           <pool-params>
              <initial-capacity>2</initial-capacity>
              <max-capacity>10</max-capacity> 
           </pool-params>
 …
      </connection-properties> 
</connection-instance>
```
For the other pool parameters, see the schema description for the file weblogic-ra.xml.

#### **4.4.1.5 Defining transaction support for UPIC**

The value XATransaction is set as the transaction support level for the BeanConnect resource adapter in the file weblogic-ra.xm. Since communication via UPIC connections is not possible in a distributed transaction, it is advisable, when using Oracle WebLogic Server as application server, to overwrite this attribute for the connection factories in the file weblogic-ra.xml.

#### **transaction-support**

The transaction support level of a connection factory is described in the subelement  $\prec$ transaction-support> of a  $\prec$ connection-instance> in the file weblogic-ra.xml. For UPIC connections, you should specify the value NoTransaction here.

**Example:** <transaction-support>NoTransaction</transaction-support>

## <span id="page-130-0"></span>**4.4.1.6 Example: weblogic-ra.xml (UPIC)**

[Example 8](#page-130-0) shows the definition of the configuration properties in the file weblogic-ra.xml.

## *Example 8 Configuration properties in the file weblogic-ra.xml*

The section with the configuration properties in weblogic-ra.xml has the following layout:

```
<weblogic-connector
    xmlns="http://xmlns.oracle.com/weblogic/weblogic-connector" 
xmlns:xsi="http://www.w3.org/2001/XMLSchema-instance"
    xsi:schemaLocation="http://xmlns.oracle.com/weblogic/weblogic-connector
http://www.oracle.com/technology/weblogic/weblogic-connector/1.3/weblogic-
connector.xsd">
 …
    <outbound-resource-adapter>
      <default-connection-properties>
       <pool-params> <initial-capacity>1</initial-capacity
         <max-capacity>15</max-capacity>
        </pool-params>
          <transaction-support>NoTransaction</transaction-support>
      </default-connection-properties>
      <connection-definition-group>
        <connection-factory-interface>
          net.fsc.jca.communication.EISUpicConnectionFactory
        </connection-factory-interface>
        <default-connection-properties>
         <pool-params> <initial-capacity>2</initial-capacity>
            <max-capacity>100</max-capacity>
          </pool-params>
        </default-connection-properties>
        <connection-instance>
          <jndi-name>eis/my_BC_factory</jndi-name>
          <connection-properties>
           <pool-params> <initial-capacity>5</initial-capacity>
            </pool-params>
            <properties>
              <property>
                <name>ConnectionURL</name>
                <value>value="upic://BS2HOST/UTMAPP/INFO"</value>
              </property>
              <property>
                <name>encoding</name>
                <value>OSD_EBCDIC_DF04_DRV</value>
              </property>
```

```
 <property>
           <name>encodingActive</name>
           <value>true</value>
         </property>
         <property>
           <name>timeout</name>
           <value>30000</value>
         </property>
         <property>
           <name>logLevel</name>
           <value>INFO</value>
         </property>
         <property>
           <name>displayName</name>
           <value>upic/UTMAPP/INFO</value>
         </property>
       </properties>
     </connection-properties>
   </connection-instance>
 </connection-definition-group>
 <connection-definition-group>
   <connection-factory-interface>
    net.fsc.jca.communication.cci.BCUpicConnectionFactory
   </connection-factory-interface>
   <default-connection-properties>
     <pool-params>
       <initial-capacity>0</initial-capacity>
     </pool-params>
   </default-connection-properties>
   <connection-instance>
     <jndi-name>eis/my_CCI_factory</jndi-name>
     <connection-properties>
       <pool-params>
        <max-capacity>100</max-capacity>
       </pool-params>
       <transaction-support>NoTransaction</transaction-support>
       <properties>
         <property>
           <name>ConnectionURL</name>
           <value>upic://BS2HOST/UTMAPP/INFO</value>
         </property>
         <property>
           <name>encoding</name>
           <value>OSD_EBCDIC_DF04_DRV</value>
         </property>
         <property>
           <name>encodingActive</name>
           <value>true</value>
```

```
 </property>
             <property>
                <name>timeout</name>
                <value>30000</value>
             </property>
             <property>
                <name>logLevel</name>
                <value>ERROR</value>
             </property>
             <property>
                <name>displayName</name>
                <value>upic/cci/UTMAPP/INFO</value>
             </property>
           </properties>
         </connection-properties>
       </connection-instance>
     </connection-definition-group>
   </outbound-resource-adapter>
 </weblogic-connector>
```
## <span id="page-133-0"></span>**4.4.2 Deploying an Enterprise JavaBean for UPIC**

When deploying an EJB which is designed to use BeanConnect for outbound communication, you must link the EJB to the BeanConnect deployment. The following files are relevant for deploying an EJB:

- Code file of the EJB (.java or .class file)
- Standardized deployment descriptor of the EJB  $(e_i|b-iar.xml)$
- Application server-specific deployment descriptor of the EJB (with Oracle WebLogic Server: weblogic-ejb-jar.xml)
- Application server-specific deployment descriptor for the resource adapter (with Oracle WebLogic Server: weblogic-ra.xml)

When an EJB is deployed, the resource reference used by the Bean developer is made known to the application server in the deployment descriptor of the EJB. In addition, a resource type is assigned to the resource reference.

BeanConnect supports the following resource types, which represent the different types of connections that can be used:

For UPIC communication using the BeanConnect interface:

net.fsc.jca.communication.EISUpicConnectionFactory

● For UPIC communication using the CCI interface:

net.fsc.jca.communication.cci.BCUpicConnectionFactory

You must specify the resource type in the following files:

- weblogic-ra.xml with the  $\leq$ connection-factory-interface> tag
- ejb-jar.xml with the  $<$ res-type> tag

The sections of the code file of the EJB as well as of the files  $e_jb-jar.xml$ , weblogic-ejbjar.xml and weblogic-ra.xml that are relevant for the deployment of the EJB are described in detail below. The **bold** (partial) path names indicate the relationships between the individual files.

● Code file of the EJB (.java or .class file)

The JNDI lookup for the ConnectionFactory object via a resource reference (coded name) takes place here. In the following example, the resource reference used is eis/Part1Dial.

```
cf=(EISConnectionFactory)
         ic.lookup("java:comp/env/eis/Part1Dial")
...
```
...

Deployment descriptor of the EJB  $(e_jb-jar.xml)$ 

Here the resource reference (ConnectionFactory object) which the EJB accesses is specified. In addition, a resource type is assigned to the resource reference. In the following example net.fsc.jca.communication.EISUpicConnectionFactory is used as the resource type.

```
<session>
 <ejb-name>SimpleBeanConnect</ejb-name>
  ...
 <resource-ref>
    <res-ref-name>eis/Part1Dial</res-ref-name>
    <res-type>
      net.fsc.jca.communication.EISUpicConnectionFactory
    </res-type>
    <res-sharing-scope>Unshareable</res-sharing-scope>
   ...
 </resource-ref>
</session>
```
**i** Please note that for <res-sharing-scope> you must always specify Unshareable.

● Application server-specific deployment descriptor of the EJB (with Oracle WebLogic Server: weblogic-ejb-jar.xml)

Here, application server JNDI names are assigned to the EJB names and resource references defined in the file ejb-jar.xml.

```
<weblogic-enterprise-bean>
    <ejb-name>SimpleBeanConnect</ejb-name>
    <jndi-name>ejb/SimpleBeanConnect</jndi-name>
    <resource-description>
       <res-ref-name>comp/env/eis/Part1Dial</res-ref-name>
       <jndi-name>java:comp/env/eis/partner1Dial</jndi-name>
    </resource-description>
</weblogic-enterprise-bean>
```
Deployment descriptor for the resource adapter (with Oracle WebLogic Server: weblogic-ra.xml):

Here the connection factory for deployment in the application server (here: Oracle WebLogic Server) is configured and linked to the resource reference via the JNDI name (here: partner1Dial). The configuration of the connection factory in the application server informs the resource adapter of the URL of the service (in the following code fragment: upic://BS2HOST/UTMAPP/INFO) and the EIS partner.

```
<outbound-resource-adapter>
    <connection-definition-group>
      <connection-factory-interface>
```

```
 net.fsc.jca.communication.EISUpicConnectionFactory
     </connection-factory-interface>
     <connection-instance>
       <jndi-name>eis/partner1Dial</jndi-name>
       <connection-properties>
       <properties>
        <property>
          <name>ConnectionURL</name>
          <value>upic://BS2HOST/UTMAPP/INFO</value>
        </property>
        ...
       </connection-properties>
     </connection-factory-interface>
    </connection-definition-group>
 </outbound-resource-adapter
```
The value specified in <connection-factory-interface> must be identical to the value that is specified with the  $<$ res-type> tag in the file ejb-jar.xml.

# **4.5 Setting configuration properties for inbound communication**

The configuration of the general properties for ibound communication is described<br> $\mathbf{i}$  in section "Defining general properties in ra yml" on page 93 and section "Defining in [section "Defining general properties in ra.xml" on page 93](#page-92-0) and [section "Defining](#page-98-0)  [the general properties of the resource adapter in weblogic-ra.xml" on page 99](#page-98-0).

At least one OLTP message-driven bean has to be deployed when using inbound communication. The OLTP message-driven bean must implement one of the following message listener interfaces:

- net.fsc.jca.communication.AsyncOltpMessageListener
- net.fsc.jca.communication.OltpMessageListener
- javax.resource.cci.MessageListener

A deployment descriptor has to be created in the file  $e_j$  is  $p_j$  and in the OLTP message-driven bean. If the file  $e_1b-iar$ .  $xm1$  is not created automatically by an IDE (**I**ntegrated **D**evelopment **E**nviroment) during the bean development process, you must create this file manually. Additionally, in most cases, the deployment of an OLTP messagedriven bean requires also an application server-specific deployment descriptor. In the case of Oracle WebLogic Server, the application server-specific deployment descriptor is stored in the file weblogic-ejb-jar.xml. Examples of an ejb-jar.xml and an orion-ejb-jar.xml file for an OLTP message-driven bean are shown in [Example 8](#page-130-0) and in [Example 9.](#page-141-0)

## **4.5.1 Configuration properties in the ejb-jar.xml**

The following properties have to be set in the deployment descriptor  $(e_i b - ja r, xm)$  of the OLTP message-driven bean:

- The messaging-type property specifies the message listener interface used by the OLTP message-driven bean.
- The activation-config properties refer to the specified message listener interface. Each of the properties are specified in a separate activation-config-property element within the activation-config element of the file ejb-jar.xml.

The following activation-config properties are available:

encoding encodingActive messageEndpoint redeliveryThreshold

The properties for the file ejb-jar.xml are described in detail below.

#### **messaging-type**

The messaging-type property specifies the message listener interface used by the OLTP message-driven bean.

**Definition:** Message listener interface used by the OLTP message-driven bean **Default:** – **Example:** <messaging-type>

net.fsc.jca.communication.AsyncOltpMessageListener </messaging-type>

#### **messageEndpoint**

The messageEndpoint activation-config property specifies the name of the message endpoint. Note that the message endpoint name specified here must be identical to the name of the inbound message endpoint specified when configuring the proxy using the Management Console (see [section "Configuring inbound message endpoints" on](#page-233-0)  [page 234\)](#page-233-0).

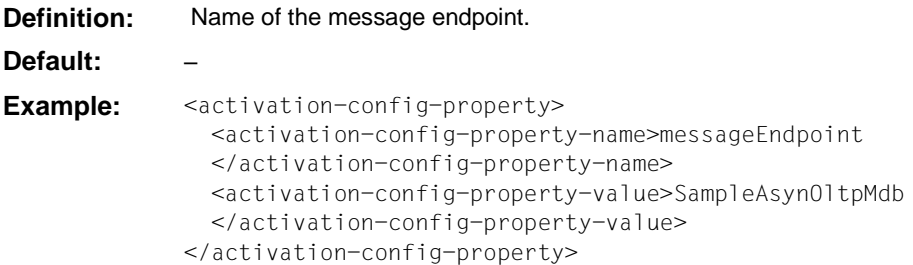

#### **encoding**

The encoding activation-config property defines a code table for converting EIS-specific byte code (for example EBCDIC) to Unicode.

The property specified here is overwritten if the message-driven bean is called by an inbound service to which a Partner Encoding was assigned in the Management Console during the configuration of the proxy.

**Definition:** [<br/>builtin\_encoding\_table>| builtin:<br/>shuiltin encoding table> | jdk:<jdk encoding table> | custom:<encoding\_table>]

**Explanation:** Name of a code table to be used for code conversion. If no prefix is specified or if the prefix  $b$ uiltin: is specified, you must specify the name of a built-in code table provided by BeanConnect. The following code tables are provided: OSD\_EBCDIC\_DF03\_IRV, OSD\_EBCDIC\_DF04\_1, OSD\_EBCDIC\_DF04\_15, OSD\_EBCDIC\_DF04\_DRV Use the prefix jdk: to specify a code table contained in the JDK. Use the prefix custom: to assign your own code table. Here you must specify the fully qualified class name of the code table. For further details on using your own code tables, refer to the JavaDoc for BeanConnect

**Default:** OSD\_EBCDIC\_DF04\_DRV

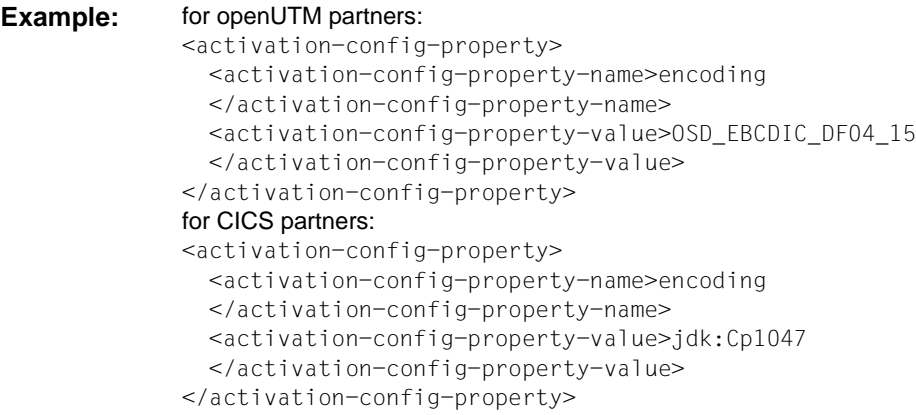

## **encodingActive**

The encodingActive activation-config property specifies whether code conversion is to be activated.

encodingActive is set to true irrespective of the value specified here if the message-driven bean is called by an inbound service to which a Partner Encoding was assigned in the Management Console during the configuration of the proxy

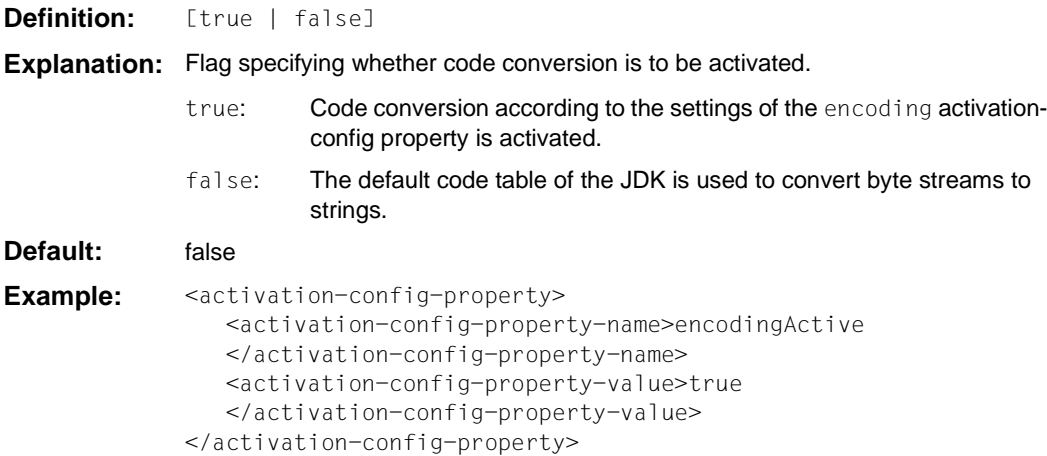

## **redeliveryThreshold**

The redeliveryThreshold activation-config property defines the number of additional attempts to deliver the message if the transaction is rolled back. This property can only be set for asynchronous OLTP message-driven beans, i.e. for OLTP message-driven beans which implement the message listener interface net.fsc.jca.communication.AsyncOltpMessageListener. The message listener interface is specified in the messaging-type property.

The property only takes effect if the OLTP message-driven bean has been deployed with the transaction attribute Required. In this case, the onMessage method is called inside a transaction which has been started by the proxy (never by the EIS). If this transaction is reset, the message is delivered again, unless the generated threshold has been exceeded.

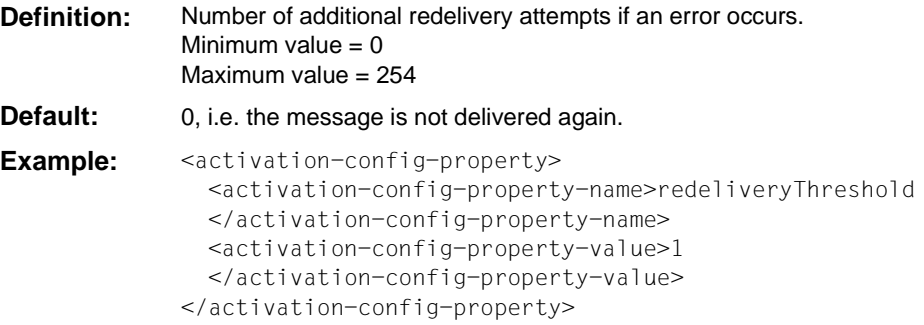

## **4.5.2 Defining configuration properties for inbound communication in weblogic-ejb-jar.xml**

In the application server-specific deployment descriptor  $weblogic-ejb-jar.xml$ , the value of the tag <resource-adapter-jndi-name> in the element <message-driven-descriptor> must correspond to the name of the resource adapter that was specified in the element  $\leq$ indi-name> in the file weblogic-ra.xml.

See also [Example 9](#page-141-0).

## <span id="page-141-0"></span>**4.5.3 Examples for ejb-jar.xml and weblogic-ejb-jar.xml**

#### *Example 9 ejb-jar.xml file*

The following code extract shows a deployment descriptor  $e_jb-jar.xml$  for a JAR file that describes three OLTP message-driven beans. The OLTP message-driven beans implement three different message listener interfaces.

```
<?xml version="1.0" encoding="UTF-8"?>
<ejb-jar id="ejb-jar_ID" metadata-complete="false" version="3.1" 
            xmlns="http://java.sun.com/xml/ns/javaee" 
            xmlns:xsi="http://www.w3.org/2001/XMLSchema-instance" 
            xsi:schemaLocation="http://java.sun.com/xml/ns/javaee 
                                http://java.sun.com/xml/ns/javaee/ejb-
jar3 1.xsd">
  <description xml:lang="en">Code Samples for Inbound 
Communication</description>
  <display-name xml:lang="en">SampleMessageDrivenBeans</display-name>
  <enterprise-beans>
    <message-driven>
      <description xml:lang="en">
           Code Sample for Dialog Inbound Communication
      </description> 
      <ejb-name>SampleDialogOltpMdbBean</ejb-name>
      <ejb-class>net.fsc.jca.beanconnect.oltpmdb.SampleDialogOltpMdbBean
                                                                  </ejb-class>
      <messaging-type>net.fsc.jca.communication.OltpMessageListener
      </messaging-type>
      <transaction-type>Container</transaction-type>
      <activation-config>
        <activation-config-property>
          <activation-config-property-name>messageEndpoint
          </activation-config-property-name>
          <activation-config-property-value>SampleDialogOltpMdb
          </activation-config-property-value>
        </activation-config-property>
        <activation-config-property>
          <activation-config-property-name>encodingActive
          </activation-config-property-name>
          <activation-config-property-value>true
           </activation-config-property-value>
        </activation-config-property>
        <activation-config-property>
          <activation-config-property-name>encoding
          </activation-config-property-name>
          \alpha <activation-config-property-value>OSD_EBCDIC_DF04_15 ^{-1}
```
<sup>1</sup> For CICS partners: <activation-config-property-value>jdk:Cp1047

```
</activation-config-property-value>
        </activation-config-property>
      </activation-config>
    </message-driven>
    <message-driven>
      <description xml:lang="en">
           Code Sample for Asynchronous Inbound Communication
      </description>
      <ejb-name>SampleAsynOltpMdbBean</ejb-name>
      <ejb-class>net.fsc.jca.beanconnect.oltpmdb.SampleAsynOltpMdbBean
                                                                 </ejb-class>
      <messaging-type>net.fsc.jca.communication.AsyncOltpMessageListener
      </messaging-type>
      <transaction-type>Container</transaction-type>
      <activation-config>
        <activation-config-property>
          <activation-config-property-name>messageEndpoint
           </activation-config-property-name>
          <activation-config-property-value>SampleAsynOltpMdb
           </activation-config-property-value>
        </activation-config-property>
        <activation-config-property>
         <activation-config-property-name>encodingActive
          </activation-config-property-name>
         <activation-config-property-value>true
          </activation-config-property-value>
        </activation-config-property>
        <activation-config-property>
        <activation-config-property>
          <activation-config-property-name>encoding
          </activation-config-property-name>
          \simactivation-config-property-value>OSD_EBCDIC_DF04_15 ^1</activation-config-property-value>
        </activation-config-property>
         <activation-config-property-name>redeliveryThreshold
          </activation-config-property-name>
          <activation-config-property-value>1</activation-config-property-
value>
        </activation-config-property>
      </activation-config>
    </message-driven>
    <message-driven>
      <description xml:lang="en">
          Code Sample for CCI Inbound Communication</description>
      <ejb-name>SampleCciOltpMdbBean</ejb-name>
      <ejb-class>net.fsc.jca.beanconnect.oltpmdb.SampleCciOltpMdbBean
                                                                  </ejb-class>
      <messaging-type>javax.resource.cci.MessageListener</messaging-type>
```

```
<transaction-type>Bean</transaction-type>
      <activation-config>
        <activation-config-property>
          <activation-config-property-name>messageEndpoint
           </activation-config-property-name>
          <activation-config-property-value>SampleCciOltpMdbBean
          </activation-config-property-value>
        </activation-config-property>
      </activation-config>
    </message-driven>
  </enterprise-beans>
  <assembly-descriptor>
    <container-transaction>
      <method>
        <ejb-name>SampleDialogOltpMdbBean</ejb-name>
        <method-name>onMessage</method-name>
        <method-params>
          <method-param>net.fsc.jca.communication.OltpMessage</method-param>
        </method-params>
      </method>
      <trans-attribute>Required</trans-attribute>
    </container-transaction>
    <container-transaction>
      <method>
        <ejb-name>SampleAsynOltpMdbBean</ejb-name>
        <method-name>onMessage</method-name>
        <method-params>
          <method-param>net.fsc.jca.communication.OltpMessage</method-param>
        </method-params>
      </method>
      <trans-attribute>Required</trans-attribute>
    </container-transaction>
    <container-transaction>
      <method>
        <ejb-name>SampleCciOltpMdbBean</ejb-name>
        <method-name>onMessage</method-name>
        <method-params>
          <method-param>net.fsc.jca.communication.OltpMessage</method-param>
        </method-params>
      </method>
      <trans-attribute>Required</trans-attribute>
    </container-transaction>
  </assembly-descriptor>
</ejb-jar>
```
#### *Example 10 weblogic-ejb-jar.xml file*

The fiurst code extract presents the section of the application server-specific deployment descriptor weblogic-ra.xml for the resource adapter. The name of the resource adapter is defined in this section. The following application server-specific deployment descriptor weblogic-ejb-jar.xml then refers to this name:

```
<?xml version="1.0" encoding="UTF-8" ?>
<weblogic-connector
    xmlns="http://xmlns.oracle.com/weblogic/weblogic-connector" 
xmlns:xsi="http://www.w3.org/2001/XMLSchema-instance"
    xsi:schemaLocation="http://xmlns.oracle.com/weblogic/weblogic-connector 
http://www.oracle.com/technology/weblogic/weblogic-connector/1.3/weblogic-
connector.xsd">
    <jndi-name>BeanConnect</jndi-name>
```
Next comes the code extract from the application server-specific deployment descriptor weblogic-ejb-jar.xml which refers to the EJB for the three OLTP message-driven beans from [Example 8](#page-130-0).

```
<?xml version="1.0" encoding="UTF-8"?>
<weblogic-ejb-jar xmlns="http://xmlns.oracle.com/weblogic/weblogic-ejb-jar"
   xmlns:xsi="http://www.w3.org/2001/XMLSchema-instance"
   xsi:schemaLocation="http://xmlns.oracle.com/weblogic/weblogic-ejb-jar
http://xmlns.oracle.com/weblogic/weblogic-ejb-jar/1.1/weblogic-ejb-jar.xsd">
     <weblogic-enterprise-bean>
      <ejb-name>SampleDialogOltpMdbBean</ejb-name>
      <message-driven-descriptor>
        <resource-adapter-jndi-name>BeanConnect</resource-adapter-jndi-name>
      </message-driven-descriptor>
    </weblogic-enterprise-bean>
    <weblogic-enterprise-bean>
      <ejb-name>SampleAsynOltpMdbBean</ejb-name>
      <message-driven-descriptor>
        <resource-adapter-jndi-name>BeanConnect</resource-adapter-jndi-name>
      </message-driven-descriptor>
    </weblogic-enterprise-bean>
    <weblogic-enterprise-bean>
      <ejb-name>SampleCciOltpMdbBean</ejb-name>
      <message-driven-descriptor>
        <resource-adapter-jndi-name>BeanConnect</resource-adapter-jndi-name>
      </message-driven-descriptor>
    </weblogic-enterprise-bean>
  </weblogic-ejb-jar>
```
# **4.6 Preparing resource adapter logging**

After installation, the log4j property files are located in the config subdirectory of the resource adapter's installation directory.

This directory contains the following files:

- 1. BeanConnect.log4j.properties.xml
- 2. BeanConnect.log4j.properties\_debug.xml
- 3. BeanConnect.log4j.properties\_default.xml
- 4. BeanConnect.log4j.properties error.xml

These files contain settings for resource adapter logging. The content of the first and third files is identical.

The BeanConnect resource adapter reads the logging settings from the file BeanConnect.log4j.properties.xml.

Copy this file to the directory <WebLogicServerDomainDirectory>/config (Oracle WebLogic Server specific).

Normally, you should not change the default settings for logging. If necessary (e.g. for diagnosis), you can subsequently extend or reduce the scope of logging, see [section](#page-523-0)  ["Overview of logging in the BeanConnect resource adapter" on page 524.](#page-523-0)

# <span id="page-146-0"></span>**4.7 Special characteristics of multiple resource adapter mode**

In a multiple resource adapter configuration, several resource adapters work together with one proxy instance. A maximum of 32 resource adapter instances are possible for each proxy instance. A unique index is assigned to each resource adapter instance. This index must be entered in the file ra.xml, see below.

Multiple resource adapter mode is possible for both outbound communication via OSI-TP / LU6.2 and for inbound communication.

In multiple resource adapter mode, you must perform the following configuration steps in the application server for each resource adapter:

In the file  $ra.xml$ , define the inde[x"Adapting the ra.xml file" on page 93](#page-92-0) of the resource adapter using the additional configuration property resourceAdapterIndex. This may also be possible via the Management Console as in standard operation providing that certain requirements are fulfilled, see ["Adapting the ra.xml file" on page 93.](#page-92-0)

If you assign the indices manually, you must make sure that each resource adapter is given a unique index. In the case of inbound communication, you require this unique index to configure the inbound message endpoints via the Management Console (see [section "Defining the general properties of the resource adapter in weblogic-ra.xml" on](#page-98-0)  [page 99](#page-98-0)).

• Perform the other configuration steps at the application server in exactly the same way as in default resource adapter mode, see [section "Configuration steps for outbound and](#page-90-0)  [inbound communication" on page 91.](#page-90-0)

#### **resourceAdapterIndex**

resourceAdapterIndex defines the index of the associated resource adapter instance in a multiple resource adapter configuration.

This property is only of any significance in a multiple resource adapter configuration with several resource adapter instances and must not be specified at the same time as the resourceAdapterAddresses property (see [section "Special characteristics in cluster](#page-148-0)  [operation" on page 149\)](#page-148-0).

- **Definition:** <index>
- **Explanation:**  $\leq$  index> is a number between 1 and 32. It is defined by the Management Console if the ra.xml is configured using the Management Console.
- **Default:** No default value

Example: <config-property>

- <description>Index of this resource adapter instance in a multi-resource-adapter configuration.
- </description>
- <config-property-name>resourceAdapterIndex
- </config-property-name>
- <config-property-type>java.lang.String
- </config-property-type>
- <config-property-value>5
- </config-property-value>
- </config-property>

# <span id="page-148-0"></span>**4.8 Special characteristics in cluster operation**

Multiple resource adapter instances may run together with multiple proxy instances in a cluster environment. The number of proxy instances does not have to be the same as the number of resource adapter instances. A maximum of 32 resource adapter instances and a maximum of 32 proxy instances are possible.

All the participating instances have an identical configuration, and in particular each resource adapter instance is deployed with the same BeanConnect RAR archive and therefore works with the same configuration values from ra.xml.

Cluster operation is possible for both outbound communication via OSI-TP / LU6.2 and for inbound communication.

In the case of cluster operation, the following configuration steps are necessary at the application server:

- Define the additional parameters and properties for cluster operation in the ra.  $x$ ml file:
	- $-$  You must specify the addresses of all the proxy instances in the property  $prox$
	- You must specify the addresses of all the resource adapter instances in the additional property resourceAdapterAddresses.
	- You can modify the parameters for the reallocation of the resource adapters and proxies in the properties proxyReconnectCount and proxyReconnectInterval.

This is also possible via the Management Console as in standard operation, see ["Adapting the ra.xml file" on page 93](#page-92-0). However, you may also adapt the ra.xml file manually.

Perform the other configuration steps at the application server in exactly the same way as when using only one resource adapter, see [section "Configuration steps for](#page-90-0)  [outbound and inbound communication" on page 91.](#page-90-0)

#### **proxyURL**

In cluster operation, the proxyURL defines the assignment of the resource adapter instances to the proxy instances. If you are working with multiple proxy instances then you must specify the addresses of all the proxies, each separated by a semicolon.

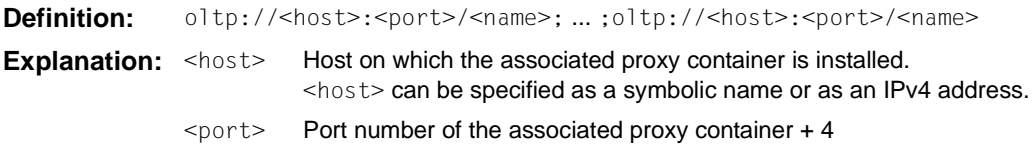

<name> Application name of the associated proxy container (BCU<port>) The individual entries must be separated by semicolons. **Default:** oltp://localhost:31004/BCU31004 Example: <config-property> <description>BeanConnect Proxy URLs for OLTP outbound communication with 2 Proxies</description> <config-property-name>proxyURL</config-property-name> <config-property-type>java.lang.String </config-property-type> <config-property-value>oltp://proxyhost1:31004/BCU31004; oltp://proxyhost2:31004/BCU31004 </config-property-value> </config-property>

#### **resourceAdapterAddresses**

This property is only of any significance in a cluster configuration with several resource adapter instances and must not be specified at the same time as the resourceAdapter-Index property (see [section "Special characteristics of multiple resource adapter mode" on](#page-146-0)  [page 147\)](#page-146-0).

This property enables you to specify the addresses of all the computers on which instances of the BeanConnect resource adapter will be run. You can specify up to 32 semicolondelimited addresses.

You specify addresses in the format  $host[:port]$ . If you do not specify a port number, the port number specified under inboundListenerPort is used as the listener port for inbound communication. This must be greater than 0. If you specify a port number, this is used as the listener port for inbound communication. The specified value must be greater than 0.

If multiple resource adapter instances are to run under one and the same host address, then you must specify this host address the corresponding number of times in the list and assign each address a different port number.

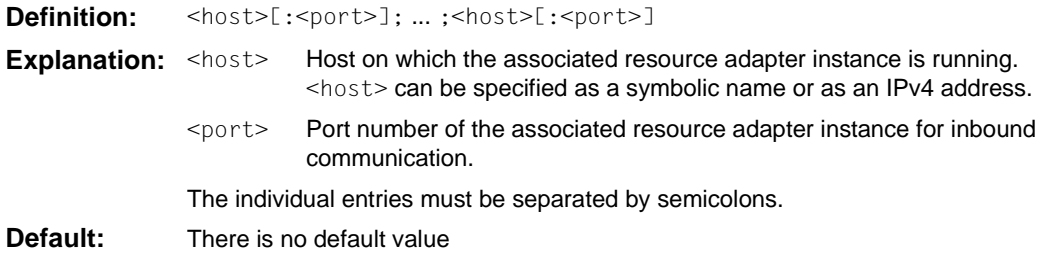

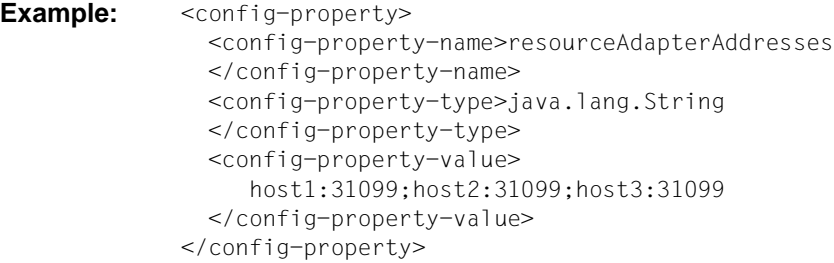

#### **proxyReconnectCount**

This property is only of any significance in a cluster configuration with multiple resource adapter instances and multiple proxy instances. proxyReconnectCount controls the usagedriven reassignment of a resource adapter instance to a proxy application. This mechanism is activated as soon as multiple resource adapter instances are assigned to a proxy application.

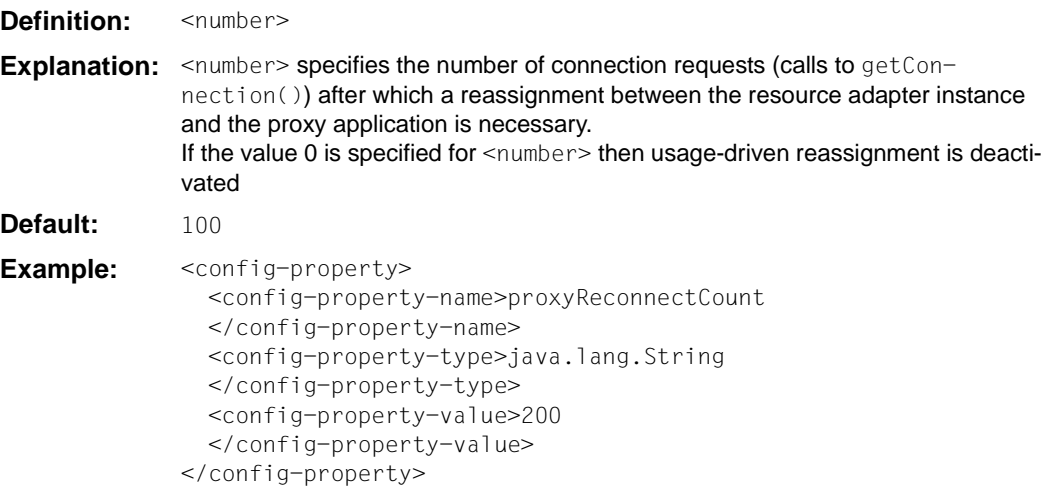

#### **proxyReconnectInterval**

This property is only of any significance in a cluster configuration with multiple resource adapter instances and multiple proxy instances. proxyReconnectInterval controls the time-driven reassignment of a resource adapter instance to a proxy application. This mechanism is activated as soon as multiple resource adapter instances are assigned to a proxy application.

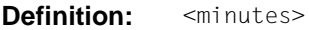

- **Explanation:** <minutes> specifies the time in minutes after which a reassignment between the resource adapter instance and the proxy application is necessary If the value 0 is specified for <minutes> then time-driven reassignment is deactivated.
- **Default:** 10
- Example: <config-property> <config-property-name>proxyReconnectInterval </config-property-name> <config-property-type>java.lang.String </config-property-type> <config-property-value>5 </config-property-value> </config-property>

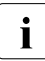

 $\cdot$  If a cluster configuration is operated with more resource adapter instances than<br>I provides that there is always at least one providestance which is assigned proxy instances (i.e. there is always at least one proxy instance which is assigned more than one resource adapter instance), then the usage-driven and time-driven reassignment should be deactivated or, at the very least, values larger than the defaults should be set in order to avoid performance losses.

# <span id="page-152-0"></span>**5 BeanConnect Management Console**

The BeanConnect Management Console is used to configure and administer one or more BeanConnect proxies. These proxies can run on the same host as the Management Console (local proxies) or on a remote host (remote proxies).

**Local proxies** are proxies which run on the same host and under the same user ID as the Management Console. All other proxies are referred to as **remote proxies**.

In addition, the Management Console is a JMX client. As a result, it is therefore possible, for example, to modify the settings in the resource adapter via the BeanConnect MBeans, query statistical values for connections via the BeanConnect MBeans or access the application server's MBeans.

In addition, you can also use the Management Console to set the logging properties in the application server.

The Management Console is an administration tool with a graphical user interface (GUI).

#### *Command Line Interface (MC-CLI)*

In addition to the graphical user interface, the Management Console also possesses a command line interface with which you can also run the Management Console functions via script. This Management Console command line interface (MC-CLI) uses the Jython script language. You can find more detailed information in [chapter "Command Line Interface of](#page-298-0)  [the BeanConnect Management Console \(MC-CLI\)" on page 299.](#page-298-0)

#### *MC-CLI-Recording*

All Management Console actions for which there are functions in the MC-CLI are recorded in internal buffers in the Management Console. You can view these recordings in an internal editor or output them to a file. For further information, see [section "MC-CLI recording:](#page-167-0)  [Recording Management Console actions" on page 168](#page-167-0).

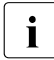

To You can find further detailed information about the Management Console in the<br>Management Console's online belp system Management Console's online help system.

This chapter provides an overview of

- [Starting and shutting down the Management Console](#page-154-0)
- [User interface Management Console window](#page-156-0)
- [Functions of the BeanConnect Management Console](#page-161-0)
- [Administrative data of the Management Console](#page-173-0)

# <span id="page-154-0"></span>**5.1 Starting and shutting down the Management Console**

This section provides information about:

- **[Starting the Management Console](#page-154-1)**
- [Starting the Management Console's online Help system](#page-154-2)
- [Shutting down the Management Console](#page-155-0)

### <span id="page-154-1"></span>**5.1.1 Starting the Management Console**

#### **Starting the Management Console under Unix and Linux systems**

You start the Management Console using the shell script startconsole.sh:

- 1. Open a shell.
- 2. Change to the Management Console home directory.
- 3. Run the shell script startconsole.sh.

#### **Starting the Management Console under Windows**

Start the Management Console via the program group:

**Start - Programs - FUJITSU Software BeanConnect V3.0B00 - Management Console - Management Console**

### <span id="page-154-2"></span>**5.1.2 Starting the Management Console's online Help system**

You can start the Management Console's online help system within the Management Console window in the following ways:

- Press the **F1** key.
- Choose the **Content** command from the **Help** menu.
- Click the **Help** button in a dialog box or a panel in which you require assistance.

Alternatively, you can start the online help system without starting the Management Console:

- On Unix/Linux systems:
	- 1. Open a shell.
	- 2. Change to the Management Console home directory.
	- 3. Call the script starthelp.sh.
- On Windows systems:

Select the **MC Help** command from the **FUJITSU Software BeanConnect V3.0B00 Management Console** program group.

#### **Language of the online Help system**

You can change the language of the Management Console's online help system:

● On Unix/Linux systems:

During the installation of the Management Console, both the English and the German versions of the help system are installed. By default, the Management Console uses the English version.

To change to the German language, move the file ConsoleHelp de.jar to ConsoleHelp.jar to the lib subdirectory of the BeanConnect installation directory.

● On Windows systems:

You can select the language for the Management Console's online help system during the installation of BeanConnect (see [section "Installing BeanConnect under Windows](#page-64-0)  [systems" on page 65\)](#page-64-0). By default, the English version is selected.

### <span id="page-155-0"></span>**5.1.3 Shutting down the Management Console**

To shut down the Management Console, choose **Exit** from the **File** menu.

# <span id="page-156-0"></span>**5.2 User interface - Management Console window**

The Management Console window contains the components described below:

- A menu bar is located at the top of the Management Console window. The menu bar contains the **File**, **View**, **Extras**, **Window** and **Help** menus.
- The central part of the window is divided into the following areas:
	- Navigation area (on the left) This area displays a tree structure (the navigation tree) containing the administered proxies together with the resources and settings they contain.
	- Work area (in the top right area of the window) This area displays configuration data associated with the entries you have selected in the navigation area.
	- Protocol (log) window (in the bottom right part of the window) This area contains the messages of the current Management Console session. The log window can be permanently displayed or hidden.
- At the bottom of the window you will find the status bar. The status bar displays the processing status of time-intensive jobs in the form of text messages.

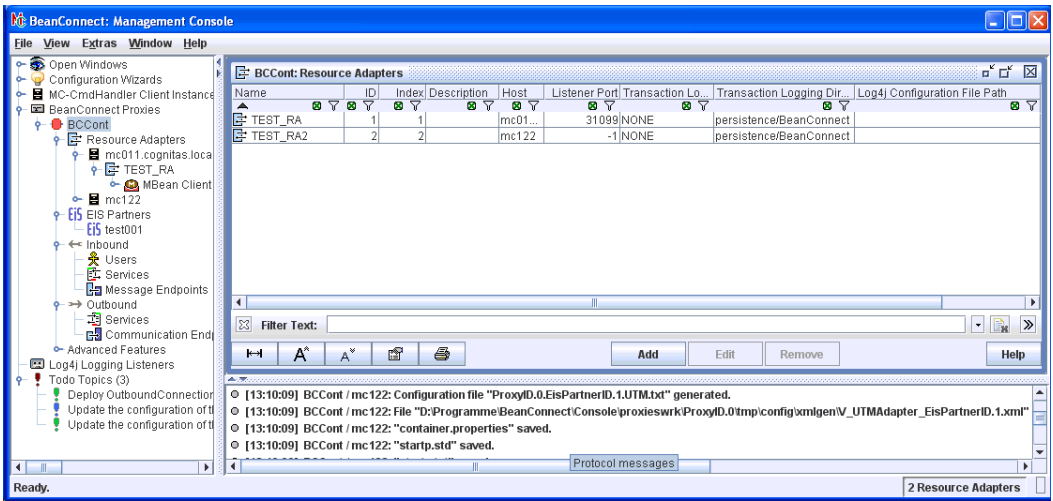

Figure 12: User interface of the Management Console

### **5.2.1 Navigation area in the Management Console**

The administered BeanConnect proxies are displayed in a tree structure in the navigation area (in the same way as the drives and directories in Windows Explorer). There is a separate subtree under the BeanConnect proxies node for every BeanConnect proxy that is administered via the Management Console (Proxy1 in [figure 13](#page-157-0)). This subtree allows you to display and edit the configuration data of the BeanConnect proxy. If you click an item in the subtree, the configuration data associated with this component is displayed in a panel in the work area. The context menu of the entry in question also contains commands which allow you to modify the configuration data.

The figure below shows the navigation area of the Management Console:

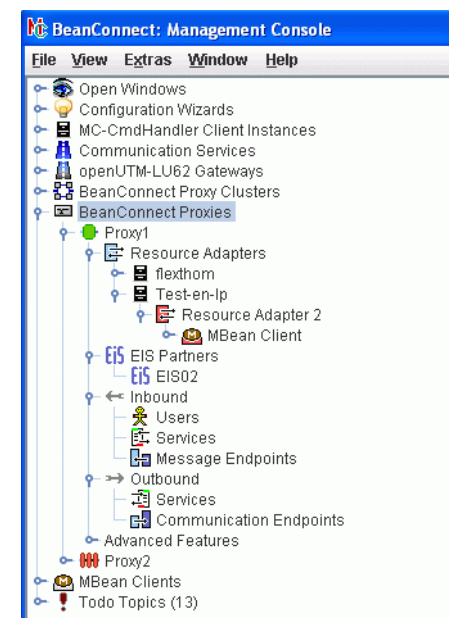

<span id="page-157-0"></span>Figure 13: Navigation area

### **5.2.2 Managed objects**

No proxy container needs to be running in order to administer objects. A distinction is made between the following objects:

#### **MC-CmdHandler Client Instances**

One object for each administered MC-CmdHandler. An MC-CmdHandler enables you to access the filesystem at the relevant host and execute scripts there.

#### **Communication Services**

One object for each administered communication service. A communication service is required for communications with CICS partners. It can run either locally or on a remote host.

#### **openUTM-LU62 Gateways**

One object for each managed openUTM-LU62 Gateway. An openUTM-LU62 Gateway is required alongside the communication service for communications with CICS partners. In each case, it runs on the same host as the associated communication service.

#### **BeanConnect Proxy Clusters**

One object for each administered BeanConnect proxy cluster. A proxy cluster consists of one or more proxies which must be configured beforehand.

#### **BeanConnect Proxies**

One object for each administered BeanConnect proxy which is not located in a proxy cluster.

Only "administrable" BeanConnect proxies can be managed using the Management Console. A BeanConnect proxy is considered administrable if one of the following applies:

- The proxy is a local proxy.
- The proxy is a remote proxy and the MC-CmdHandler associated with the proxy is available and can be accessed via the Management Console.

#### **Resource Adapters**

One or more resource adapters is assigned to each proxy. A resource adapter runs on an application server instance.

#### **MBean Clients**

An MBean client can be defined for each resource adapter. The Management Console can use the MBean client to access the MBeans of the relevant JMX server (display attributes and modify their values, run operations and receive notifications).

It is also possible to define "free" (stand-alone) MBean clients which are not assigned to any resource adapter. Free MBean clients are displayed on the topmost level of the navigation tree.

#### **EIS Partners**

One object for each administered EIS partner.

#### **Inbound Users**

The user information (user name and password) may be passed by the EIS partner on inbound communication. This user information must be known to the proxy.

#### **Inbound Message Endpoints**

An inbound message endpoint represents a communication endpoint for inbound communication. A proxy can manage several inbound message endpoints.

#### **Inbound Services**

An inbound service is a service which an EIS partner addresses during inbound communication. A service is always assigned to precisely one inbound message endpoint. However, it is possible to assign multiple services to an inbound message endpoint. You can also define coding properties for a service.

#### **Outbound Services**

An outbound service represents a service (transaction code (TAC) or CICS transaction) that is provided by the EIS partner.

#### **Outbound Communication Endpoints**

For each (symbolic) service that is specified in the connectionURL configuration property in the application server, you must configure a corresponding outbound communication endpoint of the same name in the proxy. The outbound communication endpoint definition maps the symbolic service name onto a real service name in the EIS partner application.

Outbound communication endpoints are specific to the EIS partners. Several outbound communication endpoints can be assigned to one EIS partner.

For detailed information see section [section "Configuring outbound communication](#page-231-0)  [endpoints" on page 232.](#page-231-0)

### **5.2.3 Additional functions and information**

You can find more functions and information in:

#### **Advanced Functions**

The advanced features provide statistical information and diagnosis control. You can find detailed information in [chapter "High availability and scalability" on page 504.](#page-503-0)

#### **Todo Topics**

The Management Console provides a list of todo topics. The todo list contains the most important activities that need to be performed in order to activate modifications made to the configuration data of the BeanConnect proxies. You can also use the todo topic list to add your own todo topics. You will find further details in the section section "Todo topics" on [page 167.](#page-166-0)

# <span id="page-161-0"></span>**5.3 Functions of the BeanConnect Management Console**

The Management Console supports you in tasks associated with:

- **[Configuration functions](#page-161-1)**
- [Configuration wizards](#page-162-0)
- [Starting and stopping proxies](#page-164-0)
- [Checking the availability of BeanConnect components and EIS partners](#page-165-0)
- [Diagnosis support](#page-166-1)
- [Todo topics](#page-166-2)
- [Management Console as a JMX client](#page-171-0)

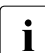

To a You should avoid to concurrently configure or administrate a BeanConnect proxy<br>
from multiple Management Console sessions Otherwise settings of one from multiple Management Console sessions. Otherwise settings of one Management Console session could be overwritten by another session and data may be lost.

### <span id="page-161-1"></span>**5.3.1 Configuration functions**

Configuration using the Management Console covers the following activities:

- configuring the BeanConnect proxies
- configuring the EIS partners

You can also use the Management Console command line interface to run Management Console configuration functions via a script. You can find more detailed information in [chapter "Command Line Interface of the BeanConnect Management Console \(MC-CLI\)" on](#page-298-1)  [page 299.](#page-298-1)

#### **Configuring the BeanConnect proxies**

When you configure a proxy, the following activities can be initiated from the Management Console GUI:

- 1. define and modify the configuration
- 2. save the configuration
- 3. shut down the proxy
- 4. update the configuration of the proxy
- 5. start the proxy

If you want to integrate an EIS partner in the Management Console or if you want to modify or remove an EIS partner, you must perform the above steps in the specified order. If you want to generate, modify or delete an outbound communication endpoint or an inbound message endpoint, you can update the configuration while the proxy is running. In this case, only steps 1 and 2 have to be performed. You then have to restart the proxy.

When you configure a proxy, the Management Console assists you by displaying todo topics (see [section "Todo topics" on page 167](#page-166-0)).

Further details on proxy configuration can be found in section [section "Configuring the](#page-180-0)  [BeanConnect proxy" on page 181.](#page-180-0)

#### **Configuring the EIS partners**

The Management Console allows you to create configuration fragments for the generated EIS partners. These configuration fragments are created and saved in files when the BeanConnect proxy configuration is saved. However, it is your responsibility to perform the following tasks:

- Transfer the generated files containing the configuration statements for the EIS partner applications to the host on which the EIS partner is running.
- Integrate these files into the EIS partner's configuration.

You will find further details in [chapter "Adapting the configuration in the EIS partner" on](#page-256-0)  [page 257.](#page-256-0)

### <span id="page-162-0"></span>**5.3.2 Configuration wizards**

The Management Console provides wizards for the configuration of individual proxies and their components. This means that even less experienced users can create a configuration without forgetting parameters. You start the configuration wizards via the context menu, for example by opening the wizard subtree under **Configurations Wizards** and choosing the context menu command **Start Configuration Wizard** for the required wizard.

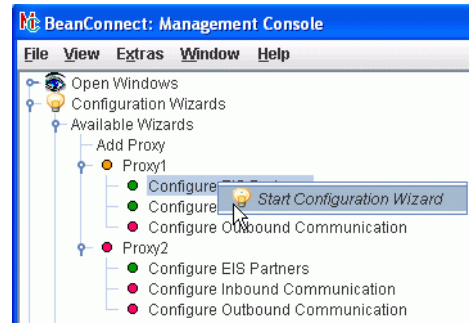

Figure 14: Starting the configuration wizard

Alternatively, choose **Configuration Wizards** from the **File** menu.

The wizard itself runs in a window which consists of three sections.

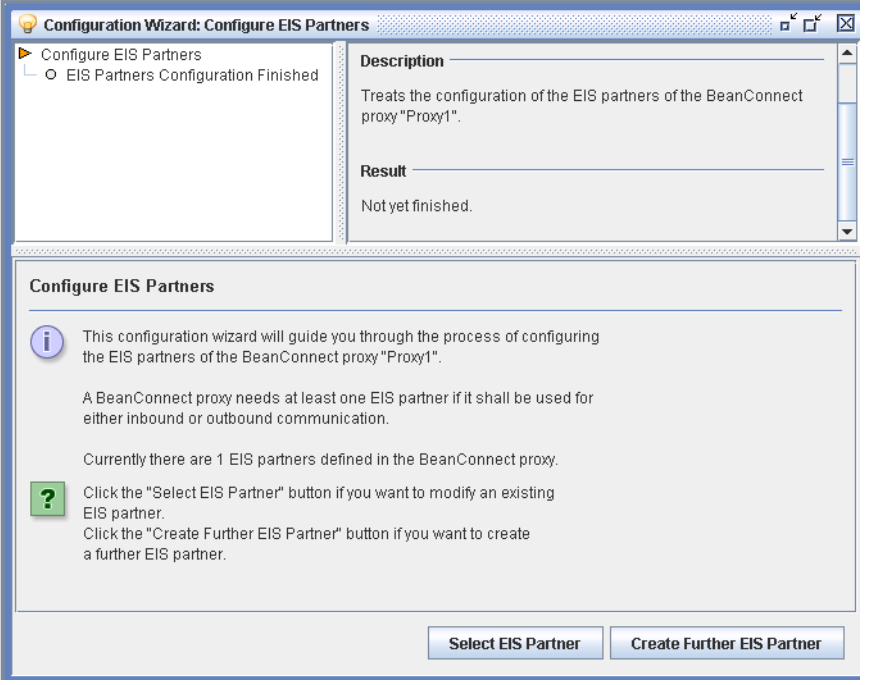

Figure 15: Configuration wizard window

The top left section of the wizard (in the example, **Configure EIS Partners**) provides an overview of all the individual tasks present in the configuration wizard in the form of a tree structure.

The section to the right of this describes the individual task currently selected in the tree structure.

The lower section provides a detailed description of the current individual task. You may be able to choose from a selection of options in order to guide the configuration process. You do this using the buttons at the lower edge of the screen, in this case **Select EIS Partner** and **Create Further EIS Partner**.

The user can exit a configuration wizard at any time by clicking the cross at the top right of the window to close it.

If configuration with the wizard has not been terminated in full, the user is informed of this and is able to save the current state of the wizard. This means that it is possible to continue the commenced configuration at a later date (possibly even in a subsequent program session).

See the online Help system for further details about the wizard window.

### <span id="page-164-0"></span>**5.3.3 Starting and stopping proxies**

You can use the Management Console to start, stop and restart BeanConnect proxies and proxy components on both local and remote hosts.

#### **Starting and stopping a BeanConnect proxy**

Select the command **Start Proxy** or **Stop Proxy** from the BeanConnect proxy's context menu to start or stop the proxy.

In the case of proxies for CICS partners, a proxy consists of multiple components. The Management Console allows you to start/stop individual proxy components or all the components of a proxy. A special dialog box is displayed in which you can select the components that are to be started/stopped. You can select the following components:

- proxy container
- openUTM-LU62 Gateway (for CICS partners)
- SNAP-IX or IBM Communications Server (for CICS partners)

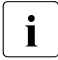

 $\overline{\mathbf{i}}$  For CICS partners:

You must not stop the openUTM-LU62 Gateway and SNAP-IX or the IBM Communications Server as long as other applications that use these components are running (such as proxy containers, for example).

The Management Console only tries to start the proxy component if the proxy component in question is not already running.

#### **Restarting the BeanConnect proxy**

Select the command **Save/Restart - Restart Proxy** from the BeanConnect proxy's context menu.

In the case of proxies for CICS partners, when you perform a restart then, in the same way as a normal start/shutdown, a dialog box is displayed in which you can select the components that are to be restarted.

When restarting a proxy container the individual processes are stopped one after the other and are then restarted. The proxy container remains available during the restart.

### <span id="page-165-0"></span>**5.3.4 Checking the availability of BeanConnect components and EIS partners**

You can use the Management Console to check the availability of a proxy and all the components that are assigned to this proxy. These also include the EIS partners. You can perform the check for the proxy or individually for certain components.

To do this, choose the **Check Availability** command from the required object's context menu. The command is available for the following objects.

Proxy

Checks the availability of the proxy container and of all the components assigned to the proxy: All resource adapters, all MC-CmdHandlers on remote hosts if these are used to administer remote proxies as well as the openUTM-LU62 Gateway and SNAP-IX or IBM Communications Server if the proxy is configured for CICS partners. The availability of all assigned EIS partners is also checked.

Resource adapter

Only checks the availability of a specified resource adapter. The associated proxy container must be running.

● openUTM-LU62 Gateway / communication service

Checks the availability of an openUTM-LU62 Gateway or a communication service (SNAP-IX, IBM communications service). The **openUTM-LU62 Gateway** and **communication services** objects can be accessed via the topmost level in the navigation tree. If the components are installed on a remote host then the associated MC-CmdHandler must be running.

**EIS** partner

Checks the availability of a specified EIS partner. The associated proxy container must be running.

For further details, see [section "Checking the availability of BeanConnect proxies" on](#page-279-0)  [page 280.](#page-279-0)

### <span id="page-166-1"></span>**5.3.5 Diagnosis support**

The Management Console helps you to diagnose problems that occur in the environment of a BeanConnect proxy. The Management Console therefore provides a range of functions that allow you to do the following:

- configure traces and logging
- collect and display traces and logs

For details see [chapter "High availability and scalability" on page 504](#page-503-0).

### <span id="page-166-2"></span><span id="page-166-0"></span>**5.3.6 Todo topics**

The Management Console displays a todo list containing an overview of the activities that need to be performed (e.g. for update the configuration).

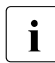

 $\cdot$  The todo list represents an overview of the actions that are to be performed. It is<br>important to note that the list also contains todo topics relating to actions that boys important to note that the list also contains todo topics relating to actions that have to be performed on remote (application/EIS) servers. Those actions cannot be started from the local host. They must be started manually on the remote host.

Certain actions cause the Management Console to add todo topics to the list automatically. Some of these topics refer to actions you can perform using the Management Console. In such cases, the relevant items are removed from the list automatically once the associated actions have been completed. You can also perform such actions directly from the topic list.

Todo topics may also involve actions that you cannot perform via the Management Console, for instance adding the generation statements created by the Management Console to the configuration of an EIS partner. In such cases, the Management Console cannot identify whether or not you have performed the action. Consequently, when you have completed an action of this type you must remove the corresponding topic from the list yourself.

You can also create your own todo topics and add them to the list to avoid having to note them elsewhere.

### <span id="page-167-0"></span>**5.3.7 MC-CLI recording: Recording Management Console actions**

MC-CLI recording refers to the recording of Management Console actions. The recordings are saved in the form of MC-CLI functions. In this way, it is possible to record configuration and management jobs. You can adapt the recorded configuration steps for other proxies or lower-level objects and then perform the configuration of these objects in Jython scripts. The recordings can also simply be used to log the performed actions.

MC-CLI recording is always enabled during a Management Console session. The MC-CLI calls corresponding to all the actions performed in the Management Console are recorded in the following internal buffers:

- a "Console" buffer for all cross-proxy actions
- a separate buffer for each proxy or proxy cluster

You can view these buffers in the internal Management Console editor and write them to a file if required. You can configure how the recordings are written to file in the Management Console.

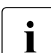

in Only actions for which there are corresponding calls in MC-CLI are recorded. If changes made in a properties sheet relate only to properties that are not supported by MC-CLI recording then the system behaves as if nothing has been modified when you quit the dialog box. A comment is output informing you that no changes have been made and no modifyProperties call is recorded.

#### **Manually controlling the output of recordings**

You can view recordings relating to proxy actions, proxy cluster actions or console actions in the Management Console's text window, explicitly write these to a file or delete the accumulated recordings. You control the output of recordings as follows:

- Ê Proxy actions or proxy cluster actions: Command **Mccli Recording of Proxy/Proxy Cluster** (followed by **Show/Save/Clear ...**) in the context menu of the relevant proxy or proxy cluster.
- ► Console actions: Extra menu, command **Show/Save/Clear Mccli Recording of Console**.

#### **Configuring recording output to file**

You can specify whether and, if required, when a recording is to be written to file: only when required (**on demand**), always at the end of the session (**at end**) or after every action (**unbuffered**). Proceed as follows:

Ê In the **Extra** menu, choose the command **Settings - Logging/Traces** and activate the required mode under **Mccli Recording**.

Please note the following:

- When a proxy of proxy cluster is deleted, the corresponding internal MC-CLI recording is also deleted. If **on demand** mode is set (default setting) and you want to back up the recordings, then you must explicitly write them to a file before deleting.
- If you want to log very extensive sessions, you should choose **unbuffered** mode. Reason: BeanConnect uses two temporary buffers (current buffer and backup buffer) with a capacity of approximately 1000 lines each. If the amount of data recorded exceeds the combined capacity of these two buffers then data may be lost if it is not backed up to file in the interim.

#### *Name of recording file*

A recording file is created in the directory  $\leq M$  home>/cli-rec and is named as follows:

<time>.Console.py

for the recording of console actions

```
<time>.<proxy_id>.py
```
for the recording of the actions of the proxy with the ID  $\langle \text{prox}_{y} \rangle$  id

```
<time>.<cluster_id>.py
```
for the recording of the actions of the proxy cluster with the ID  $\leq$ luster id>

Here,  $<$ proxy\_id> is the unique ID of the proxy,  $<$ cluster\_id> is the unique ID of the cluster, and <time> is the current timestamp at the moment of creation of the recording file.

If a file with the name  $\times$ time>. $\times$ id>.py already exists then this is renamed to <time>.<id>.py.old. Any existing file with the name <time>.<id>.py.old is overwritten without a warning.

For more information on the format of recording files, see [section "Creating Jython scripts](#page-426-0)  [from MC-CLI recordings" on page 427](#page-426-0).

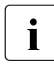

i BeanConnect does not delete the recording files. You should therefore regularly<br>
chock which files you still pood. You must manually delete any recording files the check which files you still need. You must manually delete any recording files that you no longer need.

### **5.3.8 Cluster support**

A proxy cluster consists of one or more proxies. You can configure and administer a proxy cluster via the Management Console. The procedure is similar to that for configuring and administering an individual proxy.

Many of the menu commands and activities are the same since, in most cases, the proxy cluster behaves in the same way as an individual proxy.

Configuration wizards are not supported in a proxy cluster.

#### **Configuring a BeanConnect proxy cluster**

Perform the steps below to configure a proxy cluster consisting of multiple proxies:

- 1. Configure an individual proxy which will act as the basis for the proxy cluster.
- 2. Choose the command **Define Proxy Cluster** in this proxy's context menu. This defines the proxy cluster and simultaneously enters the proxy in this cluster. This action automatically makes this proxy the master proxy in the new cluster.
- 3. Enter further proxies in the Management Console. You do not have to configure these since the configuration properties are overwritten when they are included in the cluster and synchronized with the master proxy.
- 4. Add the new proxies to the cluster by choosing **Add to Proxy Cluster** in the context menu.
- 5. Save the cluster configuration. This synchronizes the proxies' configuration data.

You can modify the configuration properties of a proxy cluster in the cluster network, e.g. modify or add EIS partners, inbound services or outbound services.

The Management Console also provides a manual synchronization function for the proxy cluster (**Synchronize Proxy Cluster** command in the proxy cluster's context menu). This function is needed, for example, if a proxy in a cluster could not be administered for a period (for example because the corresponding host was not running) and the configuration of the proxy cluster changed during this period. An explicit synchronization then harmonizes the configuration of this specific proxy in the cluster with the configuration of the proxy cluster as a whole.

For further information, see [section "Configuring a BeanConnect proxy cluster" on](#page-192-0)  [page 193.](#page-192-0)

#### **Starting and stopping a BeanConnect proxy cluster**

You start, stop and restart a proxy cluster in the same way as when starting, stopping and restarting an individual proxy. Choose the corresponding command in the proxy cluster's context menu.

**Start Proxy Cluster** to start **Stop Proxy Cluster** to stop **Save/Restart - Restart Proxy Cluster** to restart

#### **Checking availability**

You check the availability of a proxy cluster or its components in the same way as for an individual proxy by choosing the **Check Availability** command in the associated context menu.

In a proxy cluster, the command initiates a check of all the proxy containers and all the associated components, i.e. resource adapters, EIS partners, MC-CmdHandlers on remote hosts and the openUTM-LU62 Gateway and communication service in the case of connections to CICS partners.

At the level of the individual components, the command only checks these components. The openUTM-LU62 Gateway and the communication service are checked at the topmost level in the same way as for an individual proxy.

### <span id="page-171-0"></span>**5.3.9 Management Console as a JMX client**

The Management Console also contains a JMX client which permits you to monitor a resource adapter. It is possible to configure multiple JMX clients.

A JMX client can either be assigned to a resource adapter or can be configured as a free JMX client. To assign it to a resource adapter, you define the JMX client using the **Define MBean Client** command in the resource adapter's context menu and then specify its properties in the dialog which then follows, see [section "Setting up the JMX client in the](#page-252-0)  [Management Console" on page 253.](#page-252-0)

A JMX client communicates with the JMX server. This runs on the application server and makes the data available via so-called MBeans. The JMX client is therefore also known as the MBean client. This allows you to monitor the following objects:

- Resource adapters
- Connection factories
- Inbound connections
- Message endpoints

The MBean client can read the data and attributes made available by the MBeans. It also has write access to certain attributes. The following monitoring functions are provided:

● Display MBeans attributes

The attributes include, for example, the configuration properties or certain statistical values of the corresponding MBean.

● Read notifications output by the MBeans

Notifications must first be subscribed to via the MBeans.

Notifications are messages which the application server generates when certain events occur. Notifications are also generated by the resource adapter and by the application server components which supply the MBeans.

● Collect and display statistical values

Attribute values can be collected at fixed intervals and output in statistical form. These include, for example, the number of active connections or the number of rolled back transactions.

Run operations

Operations are specific functions that are implemented by the MBeans and accessible via the interface; in the case of connection factories, these are, for example, the functions cleanupPool and resetStatisticValues.

You can use the administration facilities to set the monitoring functions you want to use for each MBean client (notifications, statistics etc.). For this to be possible, there must be a connection between the Management Console and the JMX server on the application server. You can also define favorites to permit simple access to frequently used MBeans.

For more detailed information on defining and activating monitoring functions, see [section](#page-287-0)  ["Monitoring the resource adapter with the Management Console" on page 288.](#page-287-0)

# <span id="page-173-0"></span>**5.4 Administrative data of the Management Console**

The Management Console uses the files listed below:

- console.properties.xml
- log4j.properties.xml

#### **console.properties.xml**

This XML file is located in the Management Console's config subdirectory. console.properties.xml contains the administrative data of all BeanConnect proxies that are known to the Management Console. This file is also used to store additional settings for the Management Console.

The console.properties.xml file is automatically updated or extended as necessary by the Management Console. It is not necessary to save the updated data explicitly.

#### **log4j.properties.xml**

This XML file is located in the Management Console's config subdirectory. The log4j.properties.xml file is the Log4j configuration file used by the Management Console. You can update this file in the Management Console's **Settings** dialog box. Select **Extras** - **Settings...** to open this dialog box.

# **6 Configuration of BeanConnect**

The BeanConnect proxy communicates with the BeanConnect resource adapter running within the application server on the one hand and with the EIS partner on the other hand. The proxy is not used for outbound communication via UPIC.

To ensure communication between an EJB deployed in the application server and a partner application, the proxy and the proxy components must be configured properly.

The BeanConnect Management Console allows you to carry out the configuration tasks for the BeanConnect proxy container and the proxy components. It is also possible to change the configuration of the proxy clusters, EIS partners, the outbound services, the outbound communication endpoints and the inbound message endpoints, inbound services and Management Console command handlers (MC-CmdHandlers). The Management Console can also be configured as a JMX client for the display of MBeans

You can add new objects and change or delete existing objects.

This chapter provides information on the following topics:

- [Adding a BeanConnect proxy to the Management Console](#page-177-0)
- [Configuring the BeanConnect proxy](#page-180-1)
- [Configuring a BeanConnect proxy cluster](#page-192-1)
- [Configuring the BeanConnect resource adapter](#page-196-0)
- [Configuring the EIS partners](#page-205-0)
- [Configuring outbound communication](#page-228-0)
- [Configuring inbound communication](#page-233-0)
- [Saving and activating the configuration of the BeanConnect proxy](#page-242-0)
- [Configuring the Management Console command handler \(MC-CmdHandler\)](#page-244-0)
- [Configuring the Management Console as a JMX client](#page-249-0)

Detailed information on using the BeanConnect Management Console can be found in [chapter "BeanConnect Management Console" on page 153](#page-152-0) and in the online help system.

# **6.1 Configuration steps**

The following steps must be performed to configure a proxy using the Management Console:

1. Adding the proxy to the configuration data of the Management Console

Before it can be administered, each proxy must be made known to the Management Console. This procedure is described in [section "General information on the proxy" on](#page-181-0)  [page 182.](#page-181-0)

2. Configuring the proxy and the proxy components

When configuring the proxy and the proxy components, you have to make all the specifications which allow the partners to communicate with each other. This includes:

- the specifications for identifying the proxy (section "General information on the [proxy" on page 182](#page-181-0)).
- additionally for CICS partners, the settings for communication with the openUTM-LU62 Gateway and the communication service, see [section "Proxy Components:](#page-184-0)  [CICS partners" on page 185\)](#page-184-0), as well as specifications for the network connections for CICS partners, see ["CICS Partner tab" on page 223](#page-222-0).
- the settings for communication with the resource adapter assigned to the proxy (see [section "Configuring the BeanConnect resource adapter" on page 197](#page-196-1)).
- 3. Configuring the EIS partners and communication objects

In this step of the configuration process, you define the communication relationships between the proxy and the EIS partners for inbound and outbound communication. The following objects must be created:

- EIS parttners (see [section "Configuring the EIS partners" on page 206\)](#page-205-1)
- Outbound services and outbound communication endpoints (see [section "Config](#page-228-1)[uring outbound communication" on page 229\)](#page-228-1)
- Inbound users, inbound services and inbound message endpoints (see [section](#page-233-1)  ["Configuring inbound communication" on page 234\)](#page-233-1)
- 4. Saving and activating the configuration

After all the necessary information has been provided, you have to save the configuration. The properties of the configuration objects are stored by the Management Console, so that they are available for subsequent Management Console sessions. The Management Console then generates the configuration files to be used by the proxy, the components of the proxy and the EIS partners. The last step is to activate the new configuration.

These tasks are described in the section [section "Saving and activating the configu](#page-242-0)[ration of the BeanConnect proxy" on page 243](#page-242-0).

If you want to form a proxy cluster, you will find the relevant information on section ["Configuring a BeanConnect proxy cluster" on page 193](#page-192-1).

For information on configuring the Management Console as a JMX client, see [section](#page-249-0)  ["Configuring the Management Console as a JMX client" on page 250](#page-249-0).

# <span id="page-177-0"></span>**6.2 Adding a BeanConnect proxy to the Management Console**

All proxies which are known to the Management Console and are not assigned to a proxy cluster are shown together with the configured EIS partners and communication objects in the navigation tree of the Management Console below the **BeanConnect Proxies** node.

One Management Console can be used to administer multiple proxies.

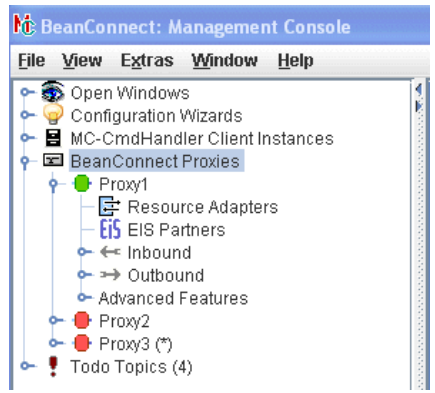

Figure 16: Proxies within the Management Console

To access the data of a proxy, you have to enter the administration password. By default, this is **admin.** You can change the administration password, see [section "Modifying the](#page-189-0)  [administration password" on page 190](#page-189-0).

### **6.2.1 Adding a new proxy**

To add a new proxy to the navigation tree:

- Choose **Add Local Proxy** from the context menu of the **BeanConnect Proxies** node if the proxy is located on the same host and under the same user ID as the Management Console. It is not necessary to use the same user ID if the access permissions have been set in such a way that the Management Console is able to access all the proxy's required files under the user ID under which the proxy runs.
- Choose **Add Remote Proxy** from the context menu of the **BeanConnect Proxies** node if the proxy is located on another host. You must enter the name of the host the proxy container is running on.

To add and manage a proxy on a remote host, the proxy's MC-CmdHandler must be running on the proxy host (see [section "Configuring the Management Console](#page-244-0)  [command handler \(MC-CmdHandler\)" on page 245](#page-244-0). The password of the employed MC-CmdHandler and the administration password of the added proxy must be identical!

Enter the name of the remote host under **Host** and the MC-CmdHandlers's listener port on the remote host under **MC-CmdHandler Listener Port**.

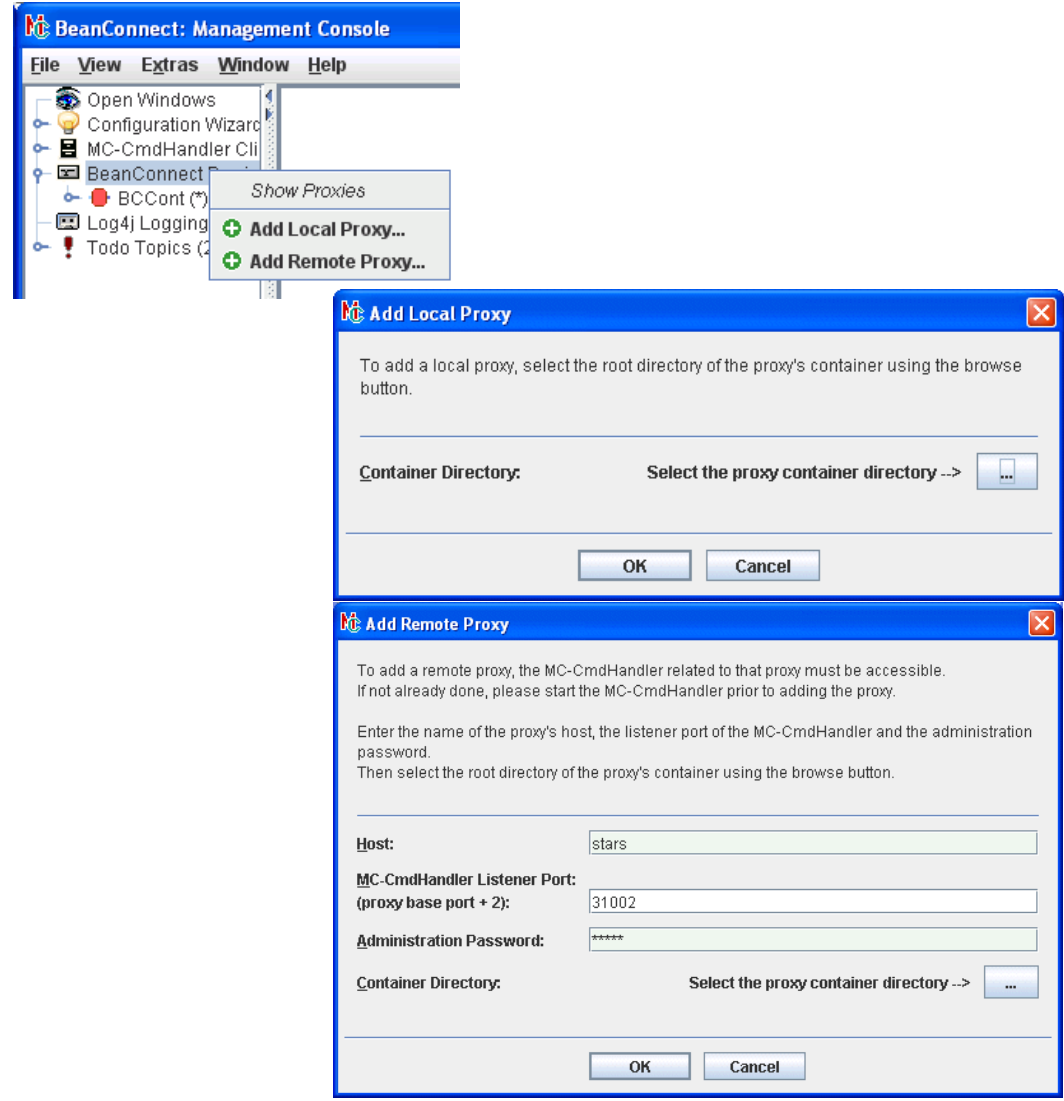

Figure 17: Adding a new proxy

When adding a local proxy a container selection dialog box is opened. Choose the container directory by browsing the file system.

Both menu entries can also be found in the **File** menu and can also be activated from there.

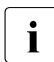

and Adding proxies to the Management Console's configuration data does not install<br>
now proxies, You only can add proxies which have already been installed new proxies. You only can add proxies which have already been installed.

A proxy added to the Management Console can not be fully managed until all the necessary parameters for the proxy and the proxy components are defined (see [section "Configuring](#page-180-2)  [the BeanConnect proxy" on page 181\)](#page-180-2). An appropriate message is created if you try to call a function which is not available before having finished the necessary configuration.

A proxy, installed beneath the same BeanConnect home directory as the Management Console, will be detected the next time the Management Console is started and will be added to the configuration data automatically. This also applies if the proxy is installed on the system after the Management Console has been installed.

### **6.2.2 Removing a proxy**

To remove a proxy from the configuration data of the Management Console, select **Remove Proxy** from the context menu of the proxy.

After you have confirmed the prompt, the proxy is deleted from the configuration data. Apart from that, the proxy itself will not be changed. In particular, it will not be deinstalled.
# <span id="page-180-0"></span>**6.3 Configuring the BeanConnect proxy**

When you add a new proxy to the Management Console, a property sheet is displayed automatically to allow you to enter the configuration data for the proxy components. To change the configuration data of an existing proxy, select the desired proxy in the navigation tree and choose **Edit Properties** from the context menu.

The property sheet consists of several pages. These are described below.

# <span id="page-181-1"></span><span id="page-181-0"></span>**6.3.1 General information on the proxy**

The **General** page contains some general information to allow the Management Console to identify the proxy and access it.

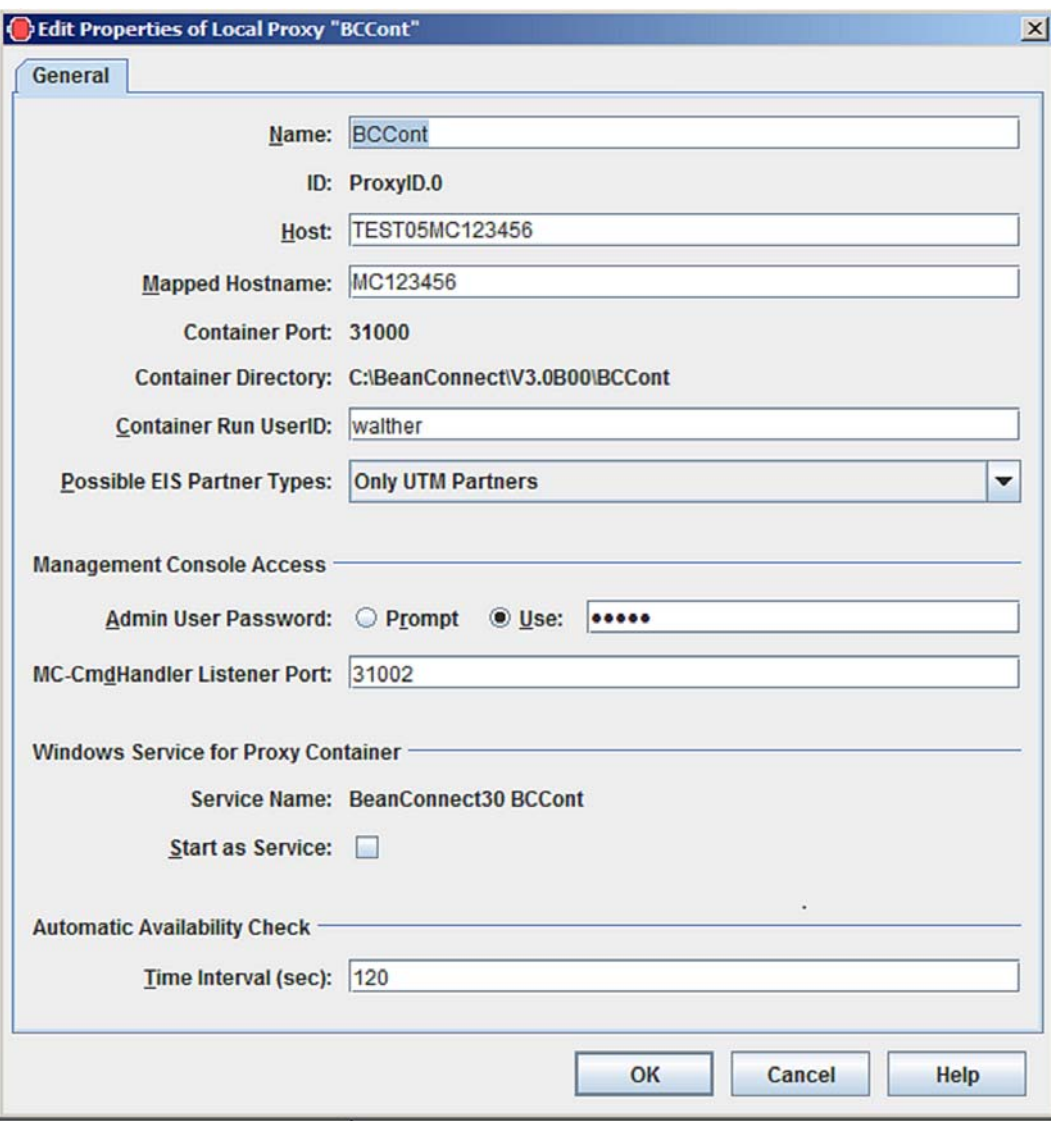

<span id="page-181-2"></span>Figure 18: General information on a proxy

#### **Name**

Proxy Name. This name is only used internally by the Management Console to distinguish between the managed proxies.

# **ID**

The Management Console assigns an **ID** to each proxy in the form ProxyID.<number>. This ID is shown in the dialog box after a proxy is added for the first time and cannot be changed. The Management Console uses this ID as a name component for the generated configuration files.

#### **Host**

Name (up to a maximum 63 characters in length) or IP address of the host on which the proxy is installed.

#### **Mapped Hostname**

Mapped name of the host on which the proxy is located (max. 8 characters).

#### **Container Port / Container Directory**

These fields indicate the proxy's port number and home directory. The port number is specified during installation.

### **Container Run UserID**

User ID under which the proxy container is started. The Management Console compares the user ID specified here with the user ID under which the MC-CmdHandler used for administering the proxy container is running. Only if both user IDs are identical does the Management Console judge that the proxy container can be administered with the MC-CmdHandler used.

In the case of local proxies, please note that in certain situations, e.g. if the proxy container's MC-CmdHandler has not been started and this MC-CmdHandler's listener port has not been assigned to the proxy then the system uses the "internal" MC-CmdHandler which runs in the Management Console process and operates without communications. In this case, the user ID specified here must match the user ID under which the Management Console itself was started.

#### **Possible EIS Partner Types**

Specifies the EIS partner type for which the proxy is configured. If you choose **Only UTM Partners** then the proxy can only communicate with openUTM partners. If you choose **Only CICS Partners** then the proxy can only communicate with CICS partners. Choosing the option **UTM and CICS Partners** enables communications with both partner types. An additional tab – **Proxy Components** – is displayed in the case of communication with CICS partners.

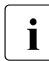

separate licenses must be purchased to communicate with the partner types UTM<br>and CICS and CICS.

#### **Management Console Access**

Additionally, you must specify the administration password used by the Management Console to access the proxy container and its MC-CmdHandler in the **Admin User Password** field. Instead of specifying a password you can choose the option **Prompt**. In this case the password is requested on the first access to any proxy container data within a Management Console session.

The field **MC-CmdHandler Listener Port** defines the listener port of the MC-CmdHandler used to administer the proxy. The default value is the value in **Container Port** + 2.

#### **Windows Service for Proxy Container**

Only if the proxy container is running on a Windows system: Proxies can also be started as Windows services. To do this, select the option **Start as Service**. The name to be used to start the proxy as a service is defined during installation and is shown in the field **Service Name**. If the proxy is operated as a Windows service, it cannot be started in debug mode.

#### **Automatic Availability Check**

Finally, you can set the time interval for the automatic availability check in the **Time Interval (sec)** field. The values you set should not be too small in order to avoid overburdening the Management Console (and the proxies) with availability checks. Values of 180 seconds and higher are recommended.

No automatic availability check is performed if you leave the field empty or enter the value 0.

# **6.3.2 Proxy Components: CICS partners**

In the **Proxy Components** tab in the property sheet **Edit Properties of Local/Remote Proxy**, you define the settings for the proxy components openUTM-LU62 Gateway and communication service.

These two proxy components are required for communication with CICS partners and must always run on the same computer. This does not have to be the computer on which the proxy is running.

The tab illustrated below already contains the necessary entries. When you perform initial set-up, further dialog boxes are displayed for the entry of the openUTM-LU62 Gateway and the communication server data.

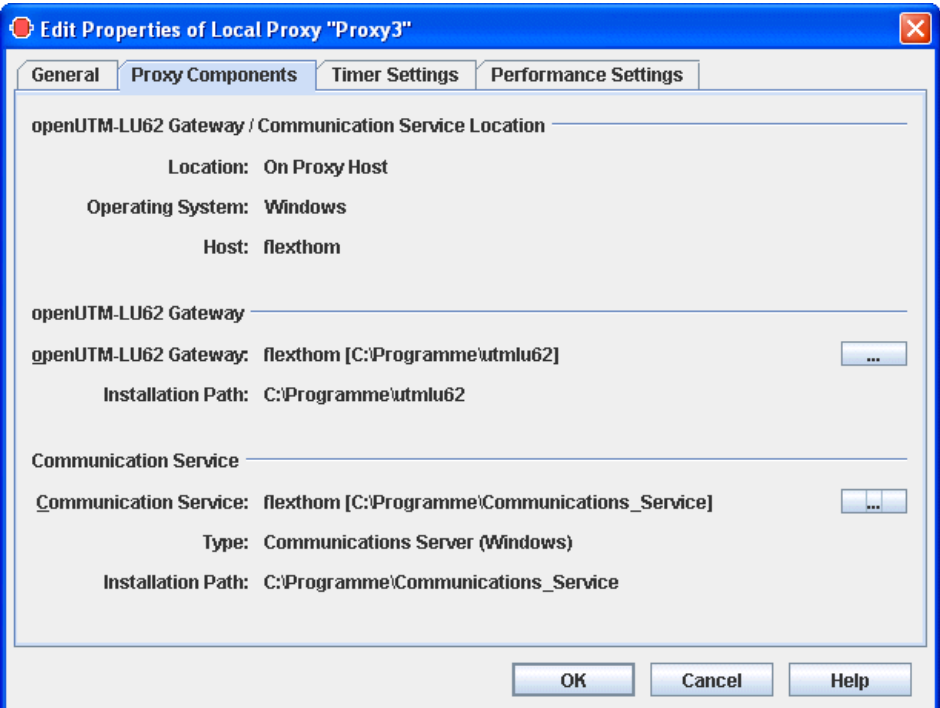

Figure 19: Description of the proxy components for CICS partners

#### **openUTM-LU62 Gateway/Communication Service Location**

Displays the location, the name and the operating system of the computer on which the proxy components openUTM-LU62-Gateway and communication service are running. **Location: On Proxy Host** means: The same computer on which the proxy container is running.

**Location: On Separate Host** means: A different computer.

#### **openUTM-LU62 Gateway**

Specifies the computer and the directory in which the openUTM-LU62 Gateway is installed. To select a gateway, click the **...** button to open the following sequence of dialog boxes:

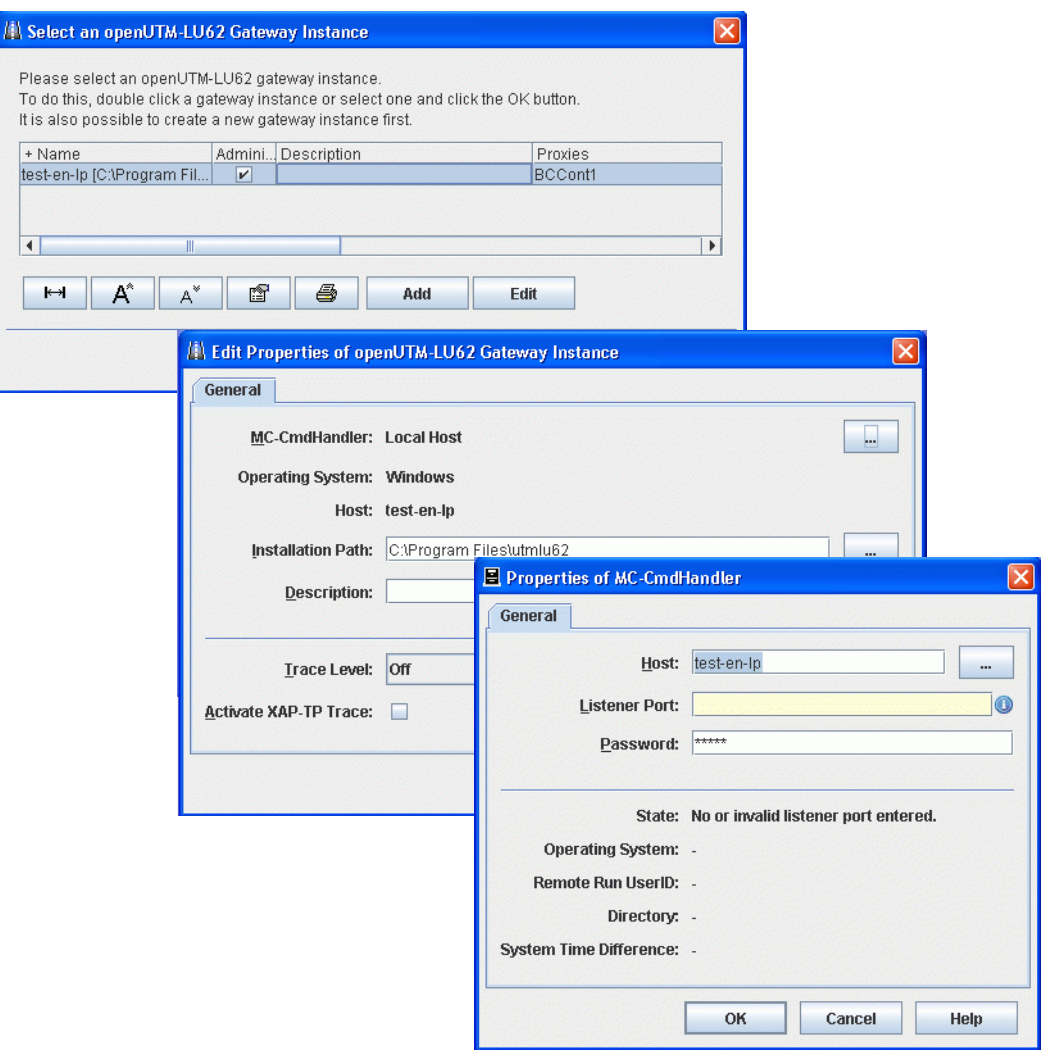

Figure 20: Configuring the openUTM-LU62 Gateway

The gateway instances that have already been configured are displayed in **Select an openUTM-LU62 Gateway Instance**. You can select an instance and click **OK** to assign this instance. You can click **Edit** to modify the properties of a selected instance.

Proceed as follows if you want to configure a new instance:

- Click the **Add** button.
- In **Add openUTM-LU62 Gateway Instance**, click the **...** button under **Select MC-CmdHandler** to open the dialog **Properties of MC-CmdHandler**.
- In **Properties of MC-CmdHandler**, enter the properties of the MC handler used to administer the components and click **OK**.
- In **Add openUTM-LU62 Gateway Instance**, enter the installation path of the openUTM-LU62 Gateway and modify the traced properties if necessary. Click **OK**.

#### **Communication Service**

Specifies the computer, the type and the directory in which the communication service is installed. To select a communication service, click the **...** button to open the following sequence of dialog boxes: Proceed in the same way as when entering an openUTM-LU62 Gateways:

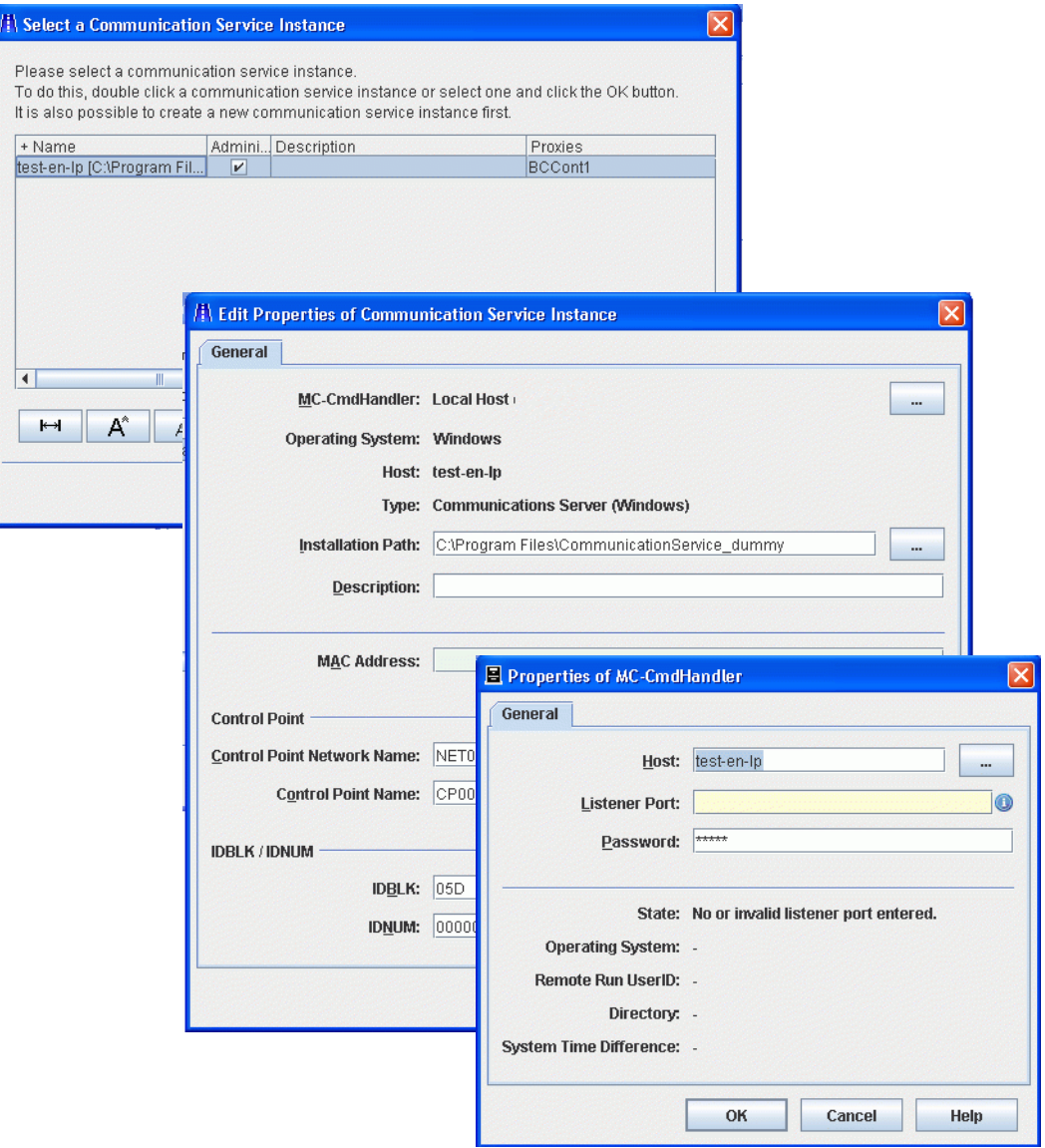

Figure 21: Configuring a communication service

The communication service instances that have already been configured are displayed in **Select a Communication Service Instance**. You can select an instance and click **OK** to assign this instance. You can click **Edit** to modify the properties of a selected instance.

Proceed as follows if you want to configure a new communication service instance:

- Click the **Add** button.
- In **Add Communication Service Instance**, click the **...** button under **Select MC-CmdHandler** to open the dialog **Properties of MC-CmdHandler**.
- In **Properties of MC-CmdHandler**, enter the properties of the MC handler used to administer the components and click **OK**.
- In **Add Communication Service Instance**, enter the installation path of the communication service together with the configuration parameters (as described below) and click **OK**.

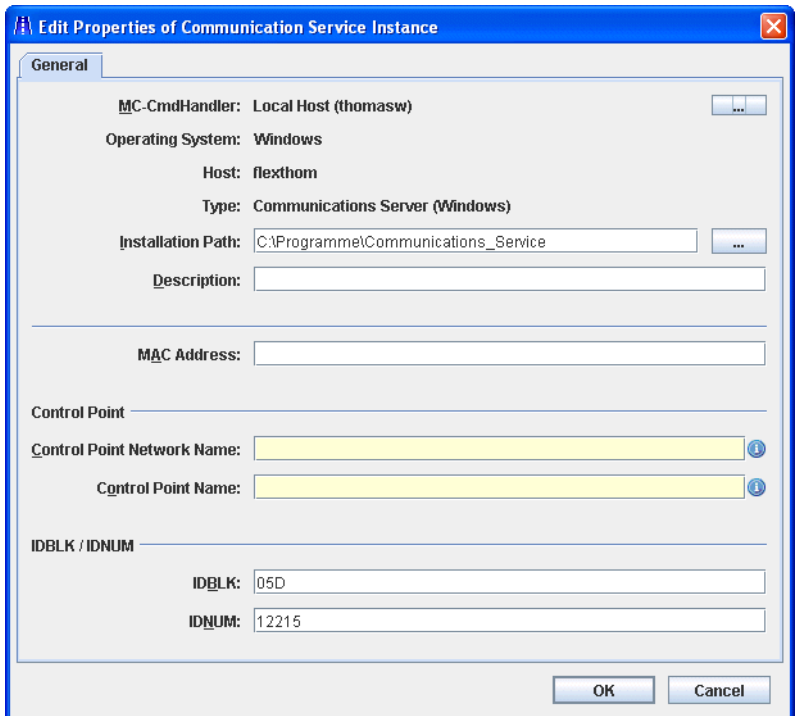

Figure 22: Configuring the properties of a communication service

#### **MAC Address**

If **LAN** is used as the DLC type for at least one EIS partner then you must enter the MAC address of the computer on which the communication service is running here. For more detailed information, see [section "Adding EIS partners of the type CICS" on](#page-217-0)  [page 218.](#page-217-0)

#### **Control Point**

The control point refers to a unique node in the SNA network. This name is used to identify the instance of the communication service. BeanConnect generates a file containing the necessary VTAM definitions which can then be entered at the  $z/OS^{TM}$ mainframe (see [section "Configuration of VTAM on an IBM mainframe" on page 263\)](#page-262-0). The complete control point name must be unique in the network and consists of the following two parts:

- **Control Point Network Name** specifies the network and can be freely defined by the user. It is, however, recommended that you use the EIS network name.
- **Control Point Name** specifies the control point in this network. The name must match the VTAM definition on  $z/\text{OS}$ .

#### **IDBLK / IDNUM**

These values form the XID (node ID) and are incorporated in the PU (physical unit) definition for the VTAM generation.

- **IDBLK** specifies the block ID (IDBLK value) for the CICS generation. It must be specified as a 3-digit hexadecimal number. Alphabetic characters must be entered in uppercase.
- **IDNUM** specifies the Physical Unit ID (IDNUM value) for the CICS generation. It must be specified as a 5-digit hexadecimal number. Alphabetic characters must be entered in uppercase.

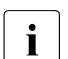

see the Glossary for an explanation of SNA-specific terms.

# **6.3.3 Modifying the administration password**

You can change the administration password with the menu item **Modify Admin Password** in the context menu of the proxy.

This also changes the password of the MC-CmdHandler that is used for proxy administration. For this reason, every proxy should have its own MC-CmdHandler rather than a single MC-CmdHandler being used for a number of different proxies.

You can deposit your password by selecting the option **Use** for the property **Admin User Password** within the property sheet of the proxy so that you don't have to enter it in further sessions (see [section "General information on the proxy" on page 182](#page-181-0)).

When these actions are performed, the MC-CmdHandler must be started on the proxy host. If it is not already running, start it first, see [section "Starting the MC-CmdHandler" on](#page-246-0)  [page 247.](#page-246-0)

# **6.3.4 Configuration options in expert mode**

If you operate the Management Console in expert mode, the **Edit Properties of Local/Remote Proxy** property sheet contains two more tabs: **Timer Settings** and **Performance Settings**. These tabs provide several additional configuration options which affect the proxy behavior.

In expert mode, you are also able to modify the **Application Program Interface Mode** and the **Container Application Process Title**.

To enable expert mode, select the menu item **Extras – Settings** and from the **General** tab in the **Management Console Settings** property sheet and choose the option **Expert Mode**.

### **6.3.4.1 Timer Settings**

The **Timer Settings** tab contains timers which affect connection surveillance within the proxy.

### **6.3.4.2 Performance Settings**

The **Performance Settings** tab allows you to make settings which affect the performance of the proxy.

The **Proxy Container Mode** defines the behavior regarding asynchronous jobs when the proxy is stopped. By default, asynchronous requests which are not yet started will be deleted when the proxy is stopped (**Performance Enhanced (Non-durable Asynchronous Processing)**). This applies both to asynchronous inbound jobs that have not yet been sent to the application server or which must be redelivered to the application server and to asynchronous outbound jobs that have not yet been sent to the EIS partner. In particular, this includes asynchronous outbound jobs whose start time has not been reached, see also [section "Duration of asynchronous requests" on page 501](#page-500-0).

If asynchronous requests are to be retained after the proxy has been stopped, you can set the property **Proxy Container Mode** to **Durable Asynchronous Processing**.

In the **Number of Proxy Container Processes** area, you can set the maximum number of processes the proxy can handle at the same time for

- all connections (inbound and outbound),
- asynchronous jobs.

In the **Number of Parallel Connections** area, you can set the maximum number of parallel connections for

- inbound connections via the UPIC protocol,
- inbound connections via the openUTM socket protocol, and
- inbound connections via the RFC1006 protocol.

Additionally, you can set the size of specific storage areas of the proxy container.

Please refer to the online help system for detailed information.

#### **6.3.4.3 Application Program Interface Mode (API Mode)**

The **API Mode** field is located on the **General** tab and is preset to the value **Standard**.

If you want to configure a new connection to an EIS partner which uses the XATMI program interface as API then you must set the value **XATMI** for **API Mode**.

You can also set the value **All**. This mode may be necessary during the migration phase, for example if you change from a standard connection to an XATMI connection and vice versa.

#### **6.3.4.4 Container Application Process Title**

Only displayed if expert mode is active.

Contains the application process title (APT) of the proxy container. The APT is part of the generation information of an EIS partner and makes it possible for the EIS partner to establish a connection to the proxy container. You can also modify the APT here. If you modify the APT, you must then save the proxy and update the generation (Update Configuration command). This also applies to the proxy's EIS partners (Generate EIS Partner Configuration command). Corresponding todo actions are generated.

# **6.4 Configuring a BeanConnect proxy cluster**

One or more instances of the BeanConnect resource adapter and one or more BeanConnect proxy instances may run in a BeanConnect cluster configuration. All the instances in the cluster are configured identically. Three different scenarios result from this:

n:1 relation: Several resource adapter instances in the application server and one proxy instance.

An n:1 relationship is useful in cases where the applications in an application server cluster conducts only a low level of communication with EIS partners.

Even in the event of an n:1 relation, you must configure a proxy cluster as otherwise the system is operating in multi-resource adapter mode which behaves completely differently, see [section "Multiple resource adapter mode" on page 38.](#page-37-0) The proxy cluster ensures, for example, that any change is performed in all the instances of the resource adapter.

- 1:m relation: One resource adapter instance and several proxy instances This option makes sense if communication is almost exclusively inbound.
- n:m relation: Several resource adapter instances and several proxy instances

You always configure all the resource adapter instances in the Management Console if multiple resource adapter instances are running in a cluster in the application server. This is where you configure the cluster for the application server.

If there is more than one proxy in the proxy cluster then there is one special proxy known as the **master proxy**. This proxy is the (first) point of contact for the Management Console when fetching the configuration data for the cluster. If the currently defined master proxy cannot be administered then the Management Console demands that another proxy, for which administration is possible, is defined as the master proxy. The configuration data is then fetched from this proxy. If any changes are made to the configuration, the Management Console ensures that the administration data of all the proxies in the proxy cluster is modified consistently.

# **6.4.1 Generating a proxy cluster**

Before you can generate a proxy cluster, you must already have configured at least one proxy, see [section "Configuring the BeanConnect proxy" on page 181](#page-180-0).

To generate a new proxy cluster, select the required proxy under **BeanConnect Proxies**  and then choose the **Define Proxy Cluster...** command in the context menu. The proxy must not be started when you do this.

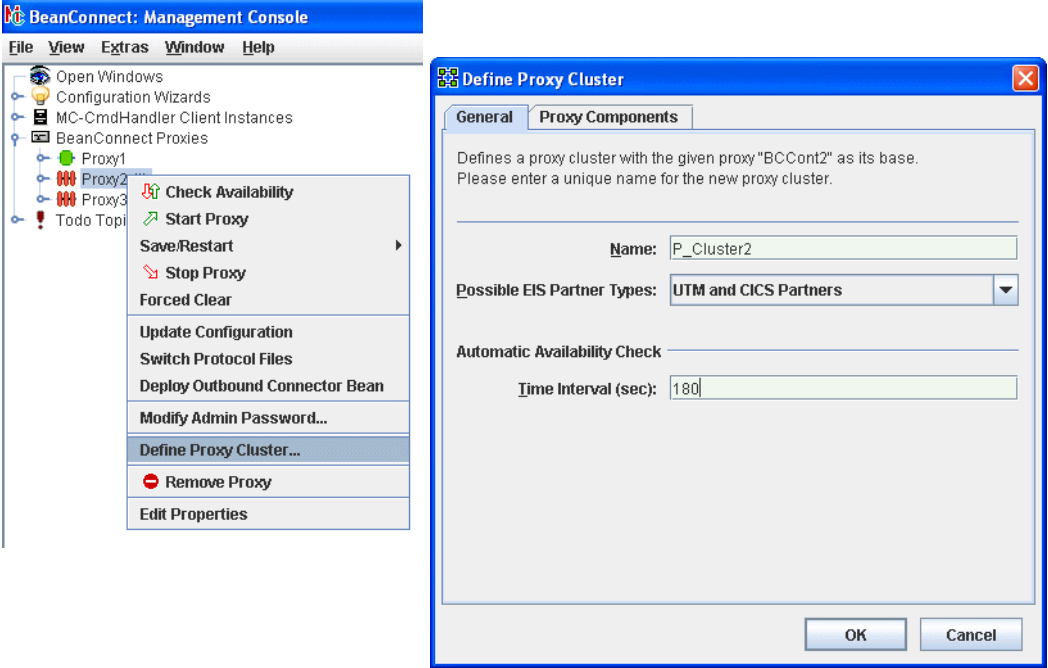

Figure 23: Generating a new proxy cluster

Enter the name of the new proxy cluster in the **Name** field in the **Define Proxy Cluster** dialog box. The values for the selected proxy are displayed in all the other fields. You can change these values if required.

When you exit the dialog with **OK**, a new node named **BeanConnect Proxy Clusters** is generated in the navigation tree. The cluster is entered here with the name defined above. At the same time, the proxy is removed from the list of **BeanConnect Proxies**. By default, the first proxy included in the proxy cluster becomes the master proxy.

#### **Displaying the proxies in a cluster**

To display the proxies in a proxy cluster, you can either click the proxy cluster node or choose the **Show Cluster Proxies** command in the context menu. A list of all the proxies is now displayed. The individual columns describe the properties of the proxies such as their names and address data. For further details, consult the online Help.

# **6.4.2 Adding a proxy to the proxy cluster**

You can add further proxies to the proxy cluster. A maximum of 32 proxies per cluster is permitted. The corresponding proxy must be installed and the general proxy data must have been configured using the Management Console, see [section "General information on the](#page-181-1)  [proxy" on page 182](#page-181-1).

To add another proxy to the cluster:

- Select the required proxy and choose the **Add to Proxy Cluster** command in the context menu. This displays all the configured proxy clusters to which the selected proxy can be added.
- Click to select the required cluster and confirm the query with **Add**. The proxy is added to this cluster and is removed from the list of proxies.

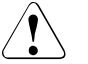

### **Caution!**

When you add a proxy to a proxy cluster, the configuration of the proxy is lost since it is overwritten by the configuration of the proxy cluster (the proxy cluster is synchronized).

If you remove a proxy from an n:1 or n:m cluster then no subsequent inbound communication is possible in the remote proxy. This is due to the fact that the proxy is started in multi-RA mode because it possesses more than one resource adapter but no valid resource adapter is assigned to any message endpoint.

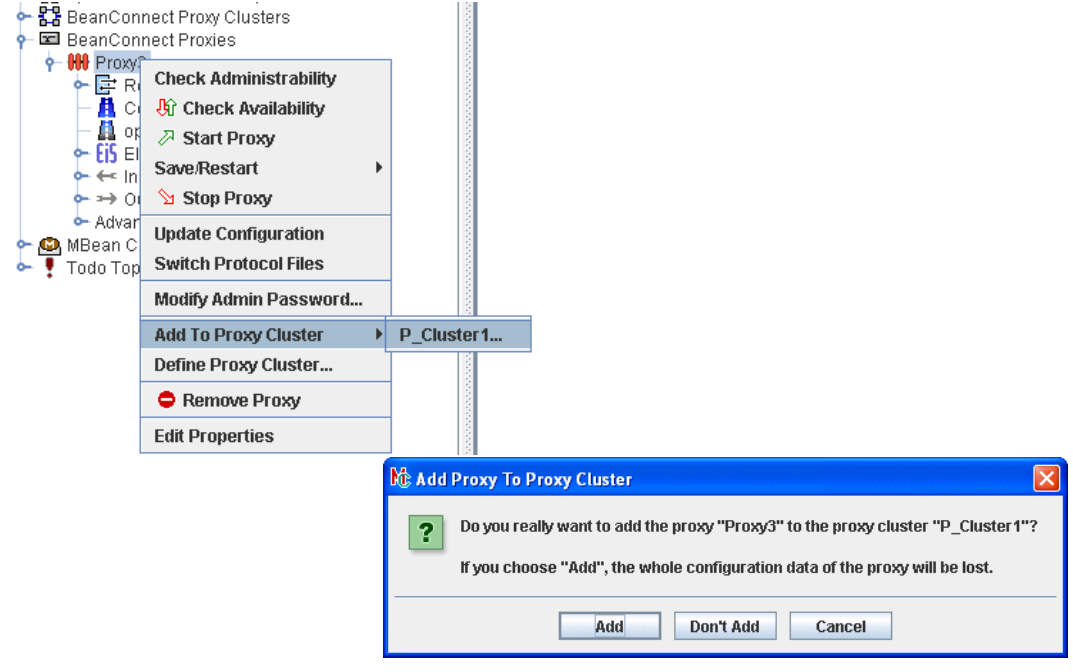

Figure 24: Adding a proxy to a proxy cluster

# **6.4.3 Removing a proxy from a cluster / removing a proxy cluster**

You can remove individual proxies from the proxy cluster or remove the proxy cluster itself.

- To remove a proxy from the proxy cluster, select the required proxy on the list of cluster proxies and choose the **Remove Proxy From Cluster** command from the context menu. After you confirm the prompt, the proxy is removed from the cluster and listed in the **BeanConnect Proxies** area again.
- You remove a proxy cluster by choosing the **Remove Proxy Cluster** command from the context menu of the proxy cluster. After this action, all the proxies present in the proxy cluster are listed in the **BeanConnect Proxies** area again. The proxies are therefore not uninstalled but are simply removed from the cluster.

#### **Caution!**

When you remove a proxy from a proxy cluster or remove the proxy cluster itself, the proxy retains the configuration that it had in the cluster. In other words, it does **not** return to the state it had before it was added to the proxy cluster.

# **6.5 Configuring the BeanConnect resource adapter**

The configuration data for the BeanConnect resource adapter is described in the resource adapter's deployment descriptor  $ra.xm1$ . This deployment descriptor is located in the BeanConnect RAR archive.

For information on how to adapt the  $ra$ . xml file, see section "Configuring general properties" [for the resource adapter" on page 93.](#page-92-0)

Alternatively, you can edit the ra.xml file via the BeanConnect Management Console. To do this, you must configure the BeanConnect resource adapter in the BeanConnect Management Console.

The configuration dialog differs depending on whether or not the proxy belongs to a cluster.

# **6.5.1 Adding a resource adapter (no cluster operation)**

To add a resource adapter, open the context menu for the **Resource Adapter** node in the navigation tree's proxy subtree and choose **Add Resource Adapter**... Alternatively, you can click the required node and then run the **Add** command in the resource adapter list. The proxy must not be running when it is added. You may therefore need to stop it, for example using the **Stop Proxy** command in the proxy's context menu.

Enter the parameters for the resource adapter in the **General** tab:

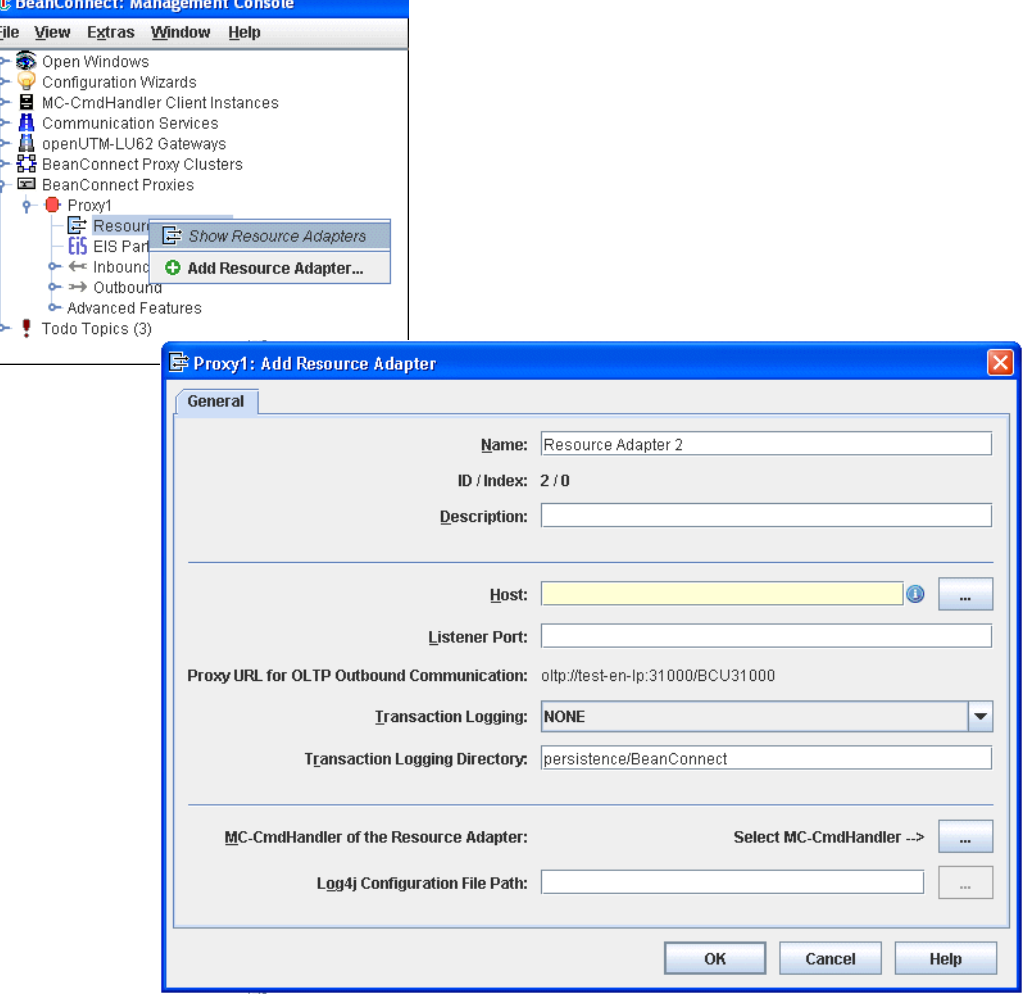

Figure 25: Adding a resource adapter without cluster operation

#### **Name**

Freely definable name of the resource adapter. This name is only relevant locally in the Management Console.

# **ID / Index**

**ID** is the ID of the resource adapter assigned by the Management Console. This is a number between 1 and 256.

**Index** is the index of the resource adapter which is assigned by the Management Console. The index is only relevant in multiple resource adapter mode This property corresponds to the resourceAdapterIndex property in the resource adapter's deployment descriptor ra.xml.

# **Description**

You can enter a freely definable description of the resource adapter here.

# **Host**

Name or IPv4 address of the computer running the application server on which the resource adapter is deployed.

# **Listener Port**

Number of the listener port of the resource adapter for inbound communication. This property corresponds to the inboundListenerPort property in the resource adapter's deployment descriptor ra.xml. If you enter 0 here then neither inbound communication nor availability checking are possible for this resource adapter.

# **Proxy URL of OLTP Outbound Communication**

URL used for outbound communication in the application server. This URL is defined when the proxy is configured and cannot be changed. This property corresponds to the proxyURL property in the resource adapter's deployment descriptor ra. xml.

# **Transaction Logging**

Specifies whether persistent transaction logs are written in the resource adapter in the case of outbound communication (**FILE**) or not (**NONE**). This property corresponds to the transactionLogging property in the resource adapter's deployment descriptor ra.xml. If transaction logging is configured then the resource adapter writes a separate log file for each transaction. The file name consists of the prefix  $tx$ . and a number.

# **Transaction Logging Directory**

Directory in which the transaction logs are created in the resource adapter. This property corresponds to the transactionLogDir property in the resource adapter's deployment descriptor ra.xml.

### **MC-CmdHandler of the Resource Adapter**

This allows you to define an MC-CmdHandler that is available on the resource adapter computer and that can be used to administer the resource adapter via the Management Console. To do this, proceed as follows:

● Click the **...** button in **Select MC-CmdHandler** to display an additional dialog box **Properties of MC-CmdHandler** in which you can enter the data for the MC-CmdHandler (listener port, password):

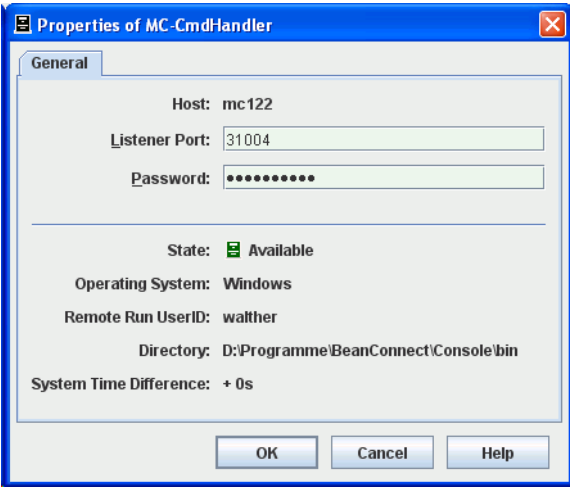

Figure 26: Configuring the properties of an MC-CmdHandler

If the BeanConnect-RAR archive is also located on this computer, then you can use this MC-CmdHandler to edit the entries in the resource adapter's deployment descriptor ra.xml or update these entries in line with the entered parameters. You can do this using the commands **Edit ra.xml of BeanConnect Resource Adapter RAR** or **Update ra.xml of BeanConnect Resource Adapter RAR** in the resource adapter's context menu, see [section "Resource adapter configuration file" on page 204](#page-203-0).

You can also use this MC-CmdHandler to modify the Log4j diagnostic settings.

You can enter the fully qualified path name of the Log4j configuration file in Log4j **Configuration File Path** (optional).

The Log4j configuration file is always located on the computer on which the application server runs. This does not have to be the computer on which the BeanConnect resource adapter is located since the resource adapter cannot be uploaded to the application server computer before deployment.

If you want to change the resource adapter's logging configuration then an MC-CmdHandler must be running on the computer on which the application server runs.

# **6.5.2 Adding a resource adapter in cluster operation**

To add a resource adapter in cluster operation, open the context menu for the **Resource Adapter** node in the navigation tree's cluster subtree and choose **Add Resource Adapter**... Alternatively, you can click the required node and then run the **Add** command in the resource adapter list.

Enter the parameters for the resource adapter in the two tabs **General** and **Common Properties**. The parameters specified in **Common Properties** are the same for all the resource adapters in a cluster. Any change to these properties therefore affects all the resource adapters defined in the cluster, whereas the parameters specified in **General** are specific to each resource adapter:

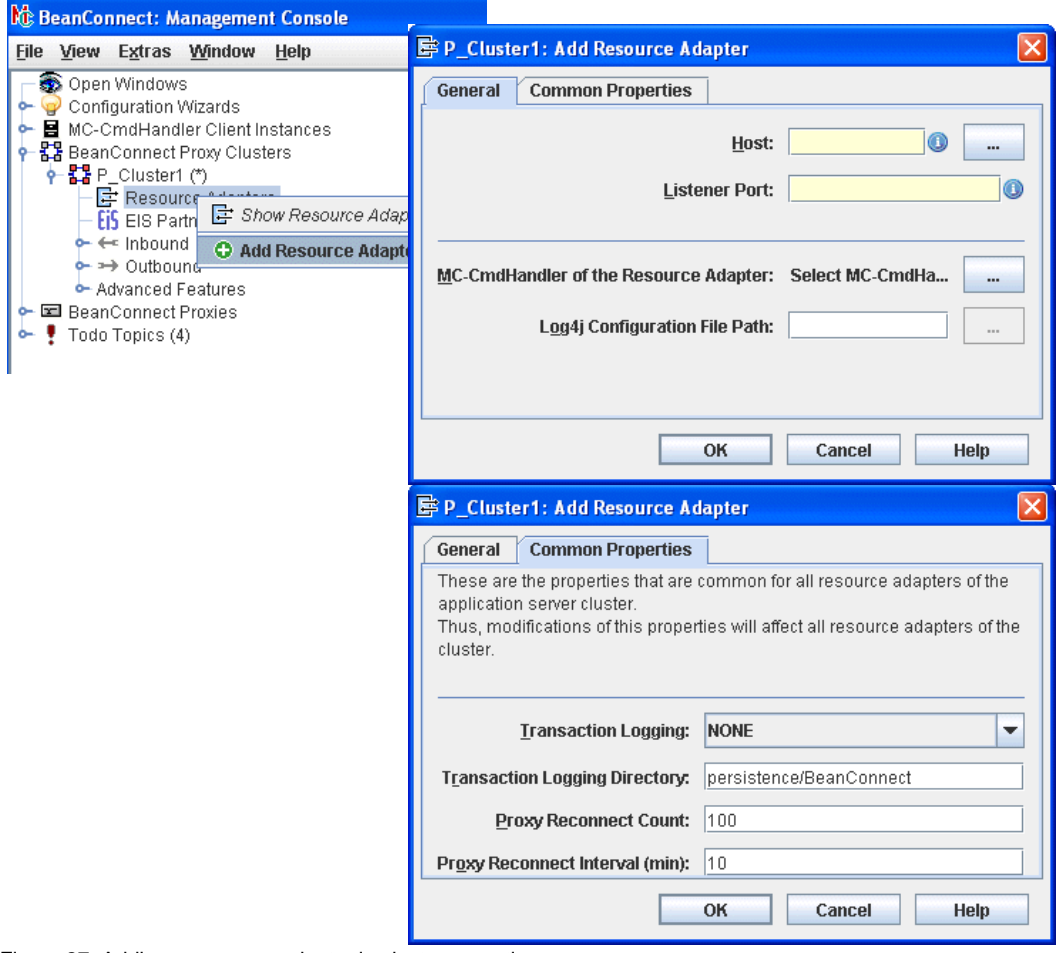

Figure 27: Adding a resource adapter in cluster operation

# **Host (General)**

Name or IPv4 address of the computer running the application server on which the resource adapter is deployed. The host specified here must match the value of <host> in a <host:port> entry of the resourceAdapterAddresses property of the deployment descriptor ra. xml for the resource adapter.

# **Listener Port (General)**

Number of the listener port of the resource adapter for inbound communication. The host specified in **Host** and the listener port must match a <host: port> entry in the resourceAdapterAddresses property of the deployment descriptor ra.xml for the resource adapter. If no port is specified there, the specification must match the value in the inboundListenerPort property.

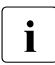

within a cluster, the Management Console does not permit a value of 0 or no value<br> **i** to be entered. A port between 1025 and 65535 must be specified even if no inbound to be entered. A port between 1025 and 65535 must be specified even if no inbound communication is planned.

# **MC-CmdHandler of the Resource Adapter (General)**

These fields allow you to define an MC-CmdHandler that is available on the resource adapter computer and that can be adapted via the Management Console using the resource adapter's deployment descriptor ra.xml.

● Click the **...** button in **Select MC-CmdHandler** to display an additional dialog box in which you can enter the data for the MC-CmdHandler (listener port, password):

If the BeanConnect-RAR archive is also located on this computer, then you can use this MC-CmdHandler to edit the entries in the resource adapter's deployment descriptor ra.xml or update these entries in line with the entered parameters. You can do this using the commands **Edit ra.xml of BeanConnect Resource Adapter RAR** or **Update ra.xml of BeanConnect Resource Adapter RAR** in the resource adapter's context menu, see [section "Resource adapter configuration file" on page 204](#page-203-0). You can also use this MC-CmdHandler to modify the Log4j diagnostic settings.

● You can enter the fully qualified path name of the Log4j configuration file in **Log4j Configuration File Path** (optional).

The Log4j configuration file is always located on the computer on which the application server runs. This does not have to be the computer on which the BeanConnect resource adapter is located since the resource adapter cannot be uploaded to the application server computer before deployment.

If you want to change the resource adapter's logging configuration then an MC-CmdHandler must be running on the computer on which the application server runs.

# **Transaction Logging (Common Properties)**

Specifies whether persistent transaction logs are written in the resource adapter in the case of outbound communication (**FILE**) or not (**NONE**). This property corresponds to the transactionLogging property in the resource adapter's deployment descriptor ra.xml. If transaction logging is configured then the resource adapter writes a separate log file for each transaction. The file name consists of the prefix  $tx$ . and a number.

### **Transaction Logging Directory (Common Properties)**

Directory in which transaction logging is stored in the resource adapter. This property corresponds to the transactionLogDir property in the resource adapter's deployment descriptor ra.xml.

### **Proxy Reconnect Count (Common Properties)**

Specifies the number of connection requests (calls to getConnection()) after which the assignment between the resource adapter instance and the proxy application must be made again. This property controls the usage-driven reassignment of a resource adapter instance to a proxy application. It corresponds to the **proxyReconnectCount** property in the resource adapter's deployment descriptor ra.xml.

The default value is 100.

If a cluster is operated with more resource adapter instances than proxy instances then a larger value or the value 0 should be entered for this parameter. The value 0 deactivates the reconnect counter.

# **Proxy Reconnect Interval (min) (Common Properties)**

Specifies the time in minutes after which the assignment between the resource adapter instance and the proxy application must be made again. This property controls the timedriven reassignment of a resource adapter instance to a proxy application. It corresponds to the proxyReconnectInterval property of the resource adapter's deployment descriptor ra.xml.

The default value is 10 minutes.

If a cluster is operated with more resource adapter instances than proxy instances then a larger value or the value 0 should be entered for this parameter. The value 0 deactivates the reconnect timer.

# <span id="page-203-0"></span>**6.5.3 Resource adapter configuration file**

The resource adapter's general configuration data is defined in the file  $ra$ ,  $xml$ , see section ["Configuring general properties for the resource adapter" on page 93](#page-92-1). ra.xml is located in the BeanConnect-RAR archive. The Management Console can access this file and modify the configuration properties if one of the following conditions is satisfied:

- The BeanConnect RAR archive is located on the computer on which the **Management Console** runs. In this case, it must be located under the user ID under which the Management Console runs or the file access permissions must be set accordingly.
- The BeanConnect RAR archive is located on a computer on which an **MC-CmdHandler** runs. In this case, it must be located under the user ID under which the MC-CmdHandler runs or the file access permissions must be set accordingly.

#### **Updating the configuration file via the Management Console**

To update the configuration file ra.xml, choose the command **Update ra.xml of BeanConnect Resource Adapter RAR** from the resource adapter's context menu. In a proxy cluster, you must open the context menu in the **Resource Adapters** node and not in the resource adapter itself.

This overwrites the values in ra. xml with the values specified in the Management Console.

#### **Editing the configuration file via the Management Console**

To edit the configuration file ra.xml, choose the command **Edit ra.xml of BeanConnect Resource Adapter RAR** from the resource adapter's context menu. In a proxy cluster, you must open the context menu in the **Resource Adapters** node and not in the resource adapter itself.

The dialog box **Edit ra.xml of BeanConnect Resource Adapter RAR** is now opened. Here, you can modify all the properties of ra.xml, see also section "Defining general [properties in ra.xml" on page 93](#page-92-2) and the online Help.

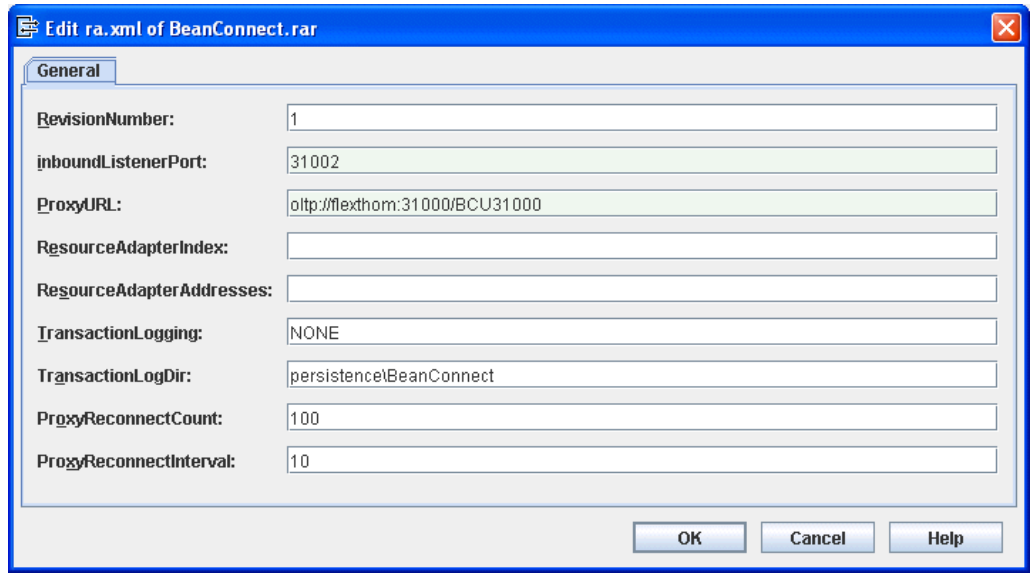

Figure 28: Editing the configuration file ra.xml

After an update or following direct editing, the modified values do not take effect until the BeanConnect RAR archive has been deployed (see [section "Deploying the resource](#page-99-0)  [adapter" on page 100.](#page-99-0)

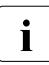

Figure 2.1 Please note that you must enter the required changes in the Management Console<br>
of the corresponding resource adapter(s) **before** using the **Undate ra xml** of the corresponding resource adapter(s) **before** using the **Update ra.xml...**  command.

# **6.6 Configuring the EIS partners**

A proxy or proxy cluster can communicate with multiple EIS partners, i.e. with multiple openUTM/CICS applications. When you configure the proxy/proxy cluster, you specify the type of EIS partners it is to communicate with (only openUTM, only CICS, or both).

To allow an EIS partner to be managed, the partner must be added to the Management Console's configuration data. As far as this operation is concerned, there are only slight differences between proxies and proxy clusters.

Each partner application known by the Management Console is represented by an EIS partner object in the navigation tree's proxy subtree beneath the **EIS Partners** node.

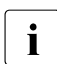

 $\cdot$  Here, you only have to configure EIS partners that are either of type openUTM and<br> $\cdot$  are communicated with via the OSL TP protecel or are of type CICS. are communicated with via the OSI-TP protocol or are of type CICS.

Click on the **EIS Partners** node to display a list of the managed EIS partners of the proxy.

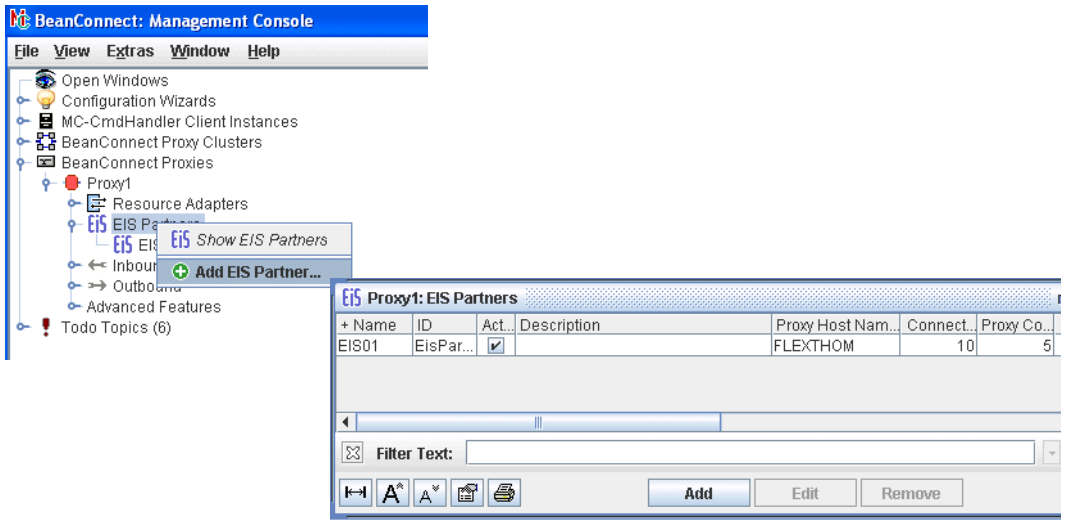

Figure 29: Displaying and configuring EIS partners

# **6.6.1 Configuring EIS partners of type openUTM**

Before you can configure an EIS partner of type openUTM, the proxy or proxy cluster must be configured accordingly in the **General** tab, see [figure 18 on page 182.](#page-181-2)

#### **6.6.1.1 Adding EIS partners of the type UTM**

To add a new EIS partner:

1. Click the **Add** button beneath the list of EIS partners or choose **Add EIS Partner** from the context menu of an existing EIS partner object or the **EIS Partner** node.

If the proxy/proxy cluster is configured for the two partner types (UTM and CICS), then the dialog box **Choose EIS Partner Type** is displayed during this operation. Here you must choose **UTM application**.

2. Define the properties for the EIS partner. The property sheet is opened automatically and contains the tabs **General**, **UTM Partner** and **Availability Check**.

The following properties are requested:

**General tab (openUTM Partners)**

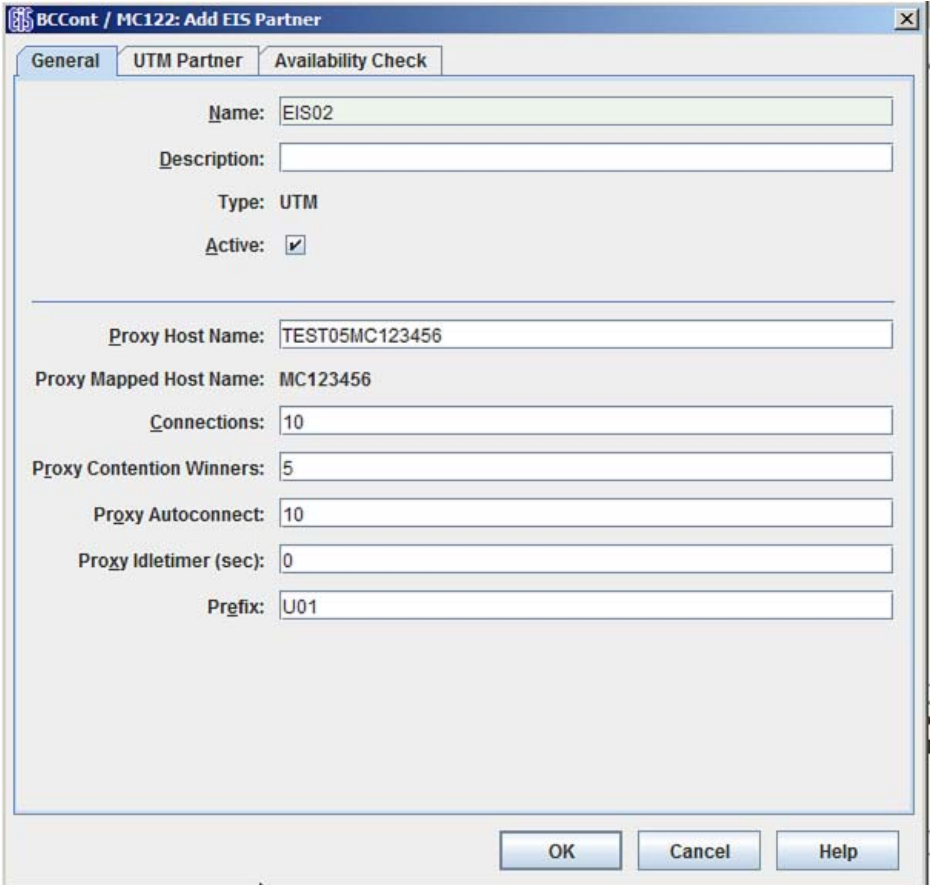

Figure 30: General properties of an EIS partner of Type openUTM

#### **Name / Description**

**Name** is the name of the EIS partner. This must be unique to the proxy. Additionally, you can enter a **Description** for the EIS partner. For a created EIS partner, the EIS **ID** is shown beneath the name. (cannot be changed).

### **Type**

Displays the type of EIS partner: here **UTM**, cannot be changed.

### **Active**

The option **Active** controls whether the EIS partner definition is active or not. Only active EIS partners will be included in the configuration of the proxy and the EIS partner (**Update Configuration** command in the proxy node or proxy cluster node).

### **Proxy Host Name**

Name of the host on which the proxy is located and under which it is known in the openUTM partner application (max. 63 characters).

In the case of an EIS partner in the proxy cluster, there is an entry field for each cluster proxy in which you must specify the computer name under which the corresponding proxy is known to the EIS partner.

By default, this field is set to the computer name entered under **General** for **Host** in the **Edit Properties** command. If an IP address was specified for the proxy host then this must be replaced by the name

# **Proxy Mapped Hostname**

Mapped name of the host on which the proxy is located and under which it is known in the openUTM partner application if the real host name is longer than 8 characters.

In the case of an EIS partner in the proxy cluster, there is, in addition to the Proxy Host Name field, a field for each cluster in the proxy that contains the mapped host name under which the corresponding proxy is known to the EIS partner.

You cannot make any changes here. The **Proxy Mapped Hostname** can only be changed in the proxy's properties sheet (**Edit Properties** command in the **General** tab, **Mapped Hostname** field).

# **Connections**

Specifies the maximum number of concurrent connections allowed between proxy and the EIS partner.

# **Proxy Contention Winners**

Specifies the number of connections for which the proxy should be contention winner. The number you should specify depends on the favored communication type (outbound or inbound communication).

The following applies in principle:

- Outbound communication: the proxy should be the contention winner.
- Inbound communication: the EIS partner should be the contention winner.

#### **Proxy Autoconnect**

Defines the number of connections to be established when starting the proxy.

### **Proxy Idletimer (sec)**

Specifies the time in seconds after which the BeanConnect proxy container is to clear down the connection to the EIS partner if no communication has taken place over the connection during that time.

Possible values: 0 (default) through 32767. 0 means that the timer is not used.

#### **Prefix**

The prefix is included as a component in names which are used in configuration statements. This prefix must be unique for all proxies running on the same host. The prefix must comprise exactly three characters (uppercase letters or digits). The first character must be an uppercase letter.

#### **UTM Partner tab**

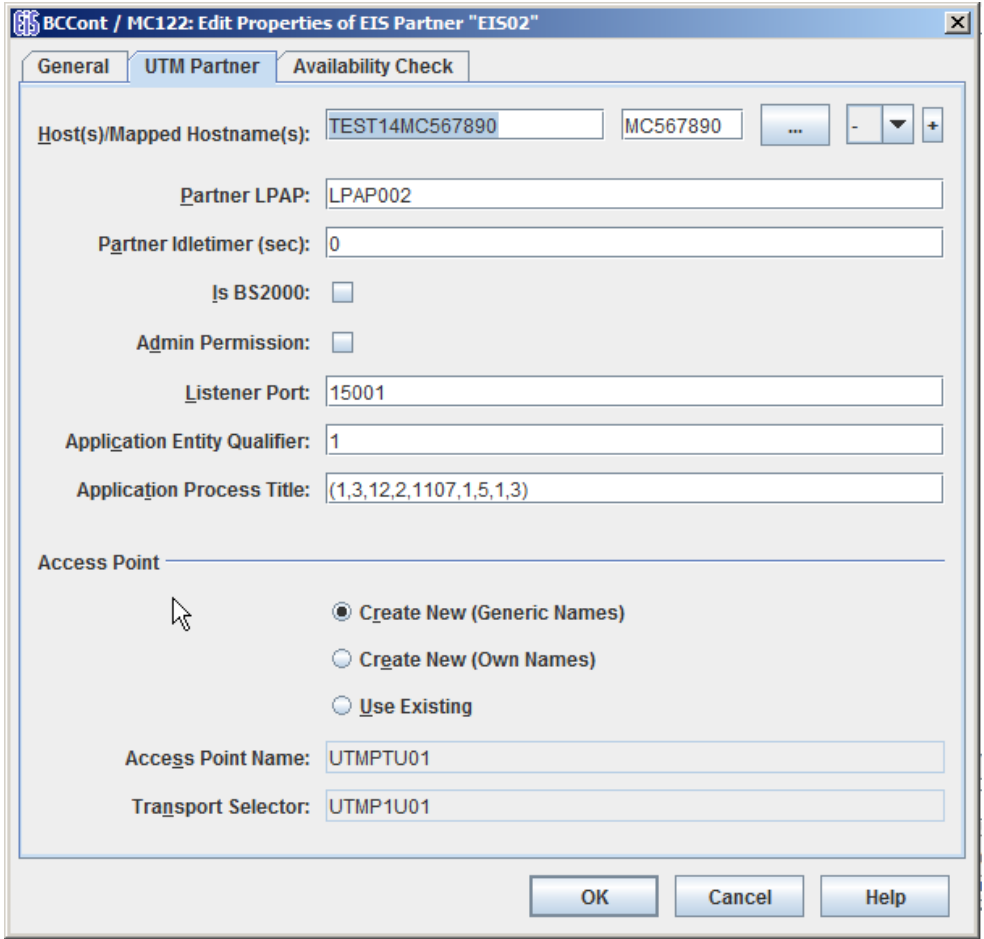

Figure 31: Properties of the openUTM partner

If expert mode is enabled then additional fields are displayed. These are described later on, see ["UTM Partners - Additional Fields in Expert Mode" on page 215.](#page-214-0)

#### **Host(s)/Mapped Hostname(s)**

Name of the host on which the openUTM partner application is located, 1 to a maximum of 63 characters, and possibly also the mapped name of the host (max. 8 characters) if the host name is longer than 8 characters.

Proceed as follows:

- 1. Enter the host name in the first field (1-63 characters).
- 2. If the host name is longer than 8 characters, enter the mapped host name in the second field (max. 8 characters).

If the partner application is an openUTM cluster application, enter the names of the computers and, if required, the mapped host names of all the cluster nodes here.

Alternatively, you can click the "**...**" button to specify the address of the host (instead of its name).

If the partner is an openUTM cluster, specify the cluster node index of the node application in the drop-down list to the right of the button.

If the partner is a stand-alone openUTM application, select "-" in the drop-down list.

The node index of the cluster node is determined by the sequence of CLUSTER-NODE statements in the KDCDEF input of the cluster partner application. The node that is defined by the first CLUSTER-NODE statement has the index 1, the node corresponding to the second CLUSTER-NODE statement has the index 2 and so on.

If the partner is an openUTM cluster, click the button **+** (plus) to add a further cluster node. An additional row with the same structure as the first row is now displayed. Click the button **-** (minus) to remove a cluster node from the configuration again. You can specify a maximum of 32 cluster nodes. You cannot remove the last remaining cluster node.

# **Partner LPAP**

Specifies the LPAP name under which the openUTM partner application addresses the BeanConnect proxy and therefore also the application server during inbound communication, 1 to a maximum of 8 characters in length. From this name, the Management Console generates an OSI-LPAP statement for generating the openUTM partner application.

### **Partner Idletimer (sec)**

Specifies the time in seconds after which the EIS partner is to clear down the connection to the BeanConnect proxy container if no communication has taken place over the connection during that time.

It is recommended that you choose a value for **Partner Idletimer** that is smaller than the one specified for **Proxy Idletimer**.

0 means that the timer is not used.

Possible values: 0 (default) through 32767.

#### **Is BS2000**

This option specifies whether or not the openUTM partner application is located on a BS2000 system. If this option is activated then the Management Console generates KDCDEF and BCMAP statements for a BS2000 system.

If this option is not enabled then the Management Console generates the KDCDEF statements and the host name file for Unix, Linux and Windows platforms.

#### **Admin Permission**

This option specifies whether the proxy, and, implicitly, the application server also, are to possess administrative permissions in the openUTM partner application during outbound communication.

#### **Listener Port**

Defines the port at which the openUTM partner application waits for requests to establish a connection. Permitted values: 102 and 1025 through 32767

If you have not enabled **Is BS2000** and you select the **Use Existing** option for **Access Point** , you must enter the value generated in the openUTM partner application here (ACCESS-POINT statement, LISTENER-PORT operand).

### **Application Entity Qualifier**

The **Application Entity Qualifier** is an address component for the openUTM partner application's access point.

If you select the **Use Existing** option for **Access Point** , you must enter the value generated in the openUTM partner application here (ACCESS-POINT statement, APPLICATION-ENTITY-QUALIFIER operand).

### **Application Process Title**

The **Application Process Title** is an address component for the openUTM partner application's UTMD statement.

If you select the **Use Existing** option for **Access Point** , you must enter the value generated in the openUTM partner application (UTMD statement, APPLICATION-PROCESS-TITLE operand).

If the EIS partner is a UTM cluster application and the specified application process title (APT) consists of fewer than 10 elements then the Management Console adds the node index to the APT in order to ensure that the APTs are unique.

# **Access Point**

Defines the properties of the access point used to address the openUTM partner application during outbound communication. The access point is generated in the openUTM partner application using the KDCDEF statement ACCESS-POINT.

The three options **Create New (Generic Names)**, **Create New (Own Names)** and **Use Existing** are used to determine whether the Management Console generates KDCDEF statements for the access point, or whether an access point that already exists in the openUTM partner application is to be used.

# ● **Create New (Generic Names)**

If you select this option, the Management Console generates an ACCESS-POINT statement with generic values. The Management Console enters these values in the **Access Point Name**, **Transport Selector** and **Transport Selector Format** fields. They cannot be changed.

# ● **Create New (Own Names)**

If you select this option, the Management Console generates an ACCESS-POINT statement with specific values. The Management Console enters these values in the fields **Access Point Name**, **Transport Selector** and **Transport Selector Format**. You can modify the values.

# ● **Use Existing**

If you select this option, the Management Console does not generate an ACCESS-POINT statement. This option is designed for circumstances in which you want to use an existing access point in the openUTM partner application. You must enter the values for this access point in the **Access Point Name**, **Transport Selector** and **Transport Selector Format** fields. Furthermore, the values you enter in the **Application Entity Qualifier** and **Listener Port** fields must have been generated in the openUTM partner application.

### ● **Access Point Name**

Name of the access point in the openUTM partner application.

If you select **Create New (Generic Names)**, this contains the generated name (cannot be changed).

If you select **Create New (Own Names)**, you must enter a freely-definable name here (1 through 8 characters in length).

If you select **Use Existing**, you must enter the name generated in the ACCESS-POINT statement of the openUTM partner application.

# ● **Transport Selector**

Transport selector of the access point in the openUTM partner application.

If you select **Create New (Generic Names)**, this contains the generated name (cannot be changed).

If you select **Use Existing**, you must enter the name generated with T-SEL= in the ACCESS-POINT statement of the openUTM partner application.

If you select **Create New (Own Names)**, you must enter a freely-definable name here. This can be 1 through 8 characters in length, the first character must be an uppercase alphabetic character, otherwise alphabetic characters, numeric characters and the special characters #, \$ and @ are permitted.

# <span id="page-214-0"></span>**UTM Partners - Additional Fields in Expert Mode**

If expert mode is active then the following additional fields are also displayed:

### ● **Application Program Interface Mode of EIS Partner**

This field is only relevant for partners that use the XATMI interface, see [section "Config](#page-227-0)[uring EIS partners of type XATMI" on page 228](#page-227-0). In the case of openUTM partner applications that use the KDCS interface, the value **Standard** must always be set for **API Mode**.

### **Transport Selector Format**

Format used to encode the transport selector.

If you select **Create New (Generic Names)**, this contains the generated value (cannot be changed).

If you select **Create New (Own Names)**, you can choose between **ASCII**, **EBCDIC** and **TRANSDATA** (default). If the EIS partner is running under a BS2000 system, **TRANSDATA** must be used as the transport selector format.

If you select **Use Existing**, you must enter the value generated with TSEL-FORMAT= in the ACCESS-POINT statement of the openUTM partner application.

#### **Availability Check tab (openUTM partners)**

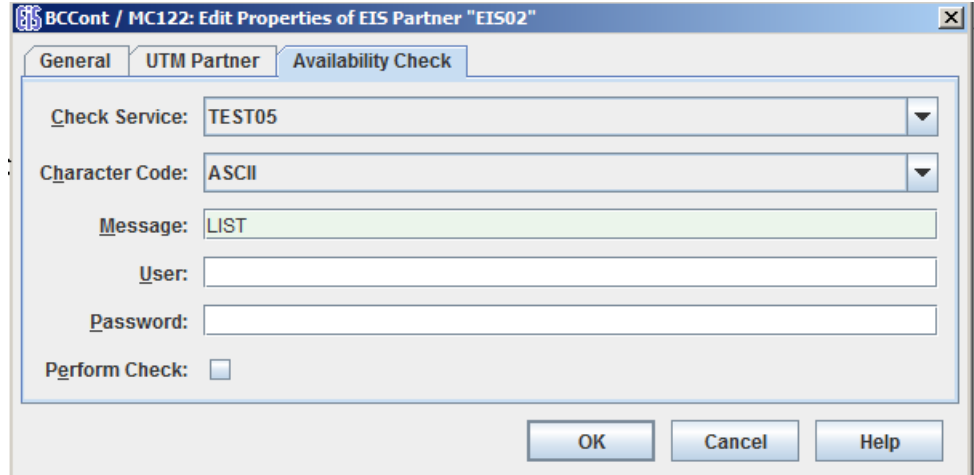

Figure 32: Properties of the EIS partner for the availability check

This dialog box allows you to select a dialog service in the partner application which is called when checking the availability of an EIS partner. When this is done, the message defined in **Message** is passed to the specified service in the EIS partner. As soon as the response is received, the EIS partner is flagged as available. The response is output in the Management Console.

You cannot complete this dialog box properly unless you have defined at least one outbound service for the EIS partner, see [section "Configuring outbound services" on](#page-228-0)  [page 229.](#page-228-0)

#### **Check Service**

This lists all the outbound services defined for this partner. Select a suitable service from the list. The service is always of type **Dialog**.

#### **Character Code**

Character set used by the EIS partner: Possible values: **ASCII** or **EBCDIC**.

#### **Message**

Message sent to the EIS partner when checking availability. The maximum length of the message is 80 characters.
### **User**

User ID if the service is to be called under a specific user ID.

### **Password**

Password for the user ID if a password is required.

## **Perform Check**

This option allows you to temporarily disable the availability check for this EIS partner without losing the settings, such as the service to be called.

If the option is enabled, the availability check is performed with the specified parameters.

If you disable this option, the availability check for this EIS partner is disabled until the option is enabled again. Both automatic availability checking and the availability check performed by issuing a command in the proxy or proxy cluster's context menu are disabled. If the EIS partner is checked "manually" (using its context menu), the check is performed irrespective of this setting.

## <span id="page-216-0"></span>**6.6.1.2 Configuration files for EIS partners of type openUTM**

The Management Console creates configuration fragments for the EIS partners. The next time you save the proxy configuration (see [section "Saving and activating the configuration](#page-242-0)  [of the BeanConnect proxy" on page 243](#page-242-0)), the Management Console generates all the configuration statements for all the EIS partners. Before this is possible, you must have enabled the **Active** option on the **General** tab.

Files with KDCDEF statements are created. In the case of openUTM partner applications on BS2000 systems, files containing BCMAP statements are also generated.

The configuration files are located in the directory <MC\_Home>/genfiles under the following names:

### Single proxy:

ProxyID.<p-id>.EISPartnerID.<e-id>.UTM.txt (KDCDEF statements)

ProxyID.<p-id>.EISPartnerID.<e-id>.BCMAP.txt (BCMAP statements)

ProxyID.<p-id>.EISPartnerID.<e-id>.HOSTNAME.txt (host name file for the mapping of long host names, not for BS2000 systems)

● Proxy cluster:

ClusterID.<c-id>.EISPartnerID.<e-id>.UTM.txt (KDCDEF statements)

ClusterID.<c-id>.EISPartnerID.<e-id>.BCMAP.txt (BCMAP statements)

ClusterID.<p-id>.EISPartnerID.<e-id>.HOSTNAME.txt (host name file for the mapping of long host names, not for BS2000 systems)

 $M<sub>0</sub>$  Home $>$  is the directory under which the Management Console is installed.  $\epsilon$ -jd>,  $\epsilon$ e-id> and  $\epsilon$ c-id> designate the IDs for the proxy, EIS partner and proxy cluster assigned by the Management Console.

The file containing the BCMAP statements is only generated for openUTM partners in BS2000 systems (the **Is BS2000** option is enabled).

For further details on the configuration tasks in EIS partners, see [chapter "Adapting the](#page-256-0)  [configuration in the EIS partner" on page 257](#page-256-0).

# **6.6.2 Configuring EIS partners of type CICS**

Before you can configure an EIS partner of type CICS, the proxy or proxy cluster must be configured accordingly in the **General** tab, see, for example, ["Possible EIS Partner Types"](#page-183-0)  [on page 184.](#page-183-0)

Generally speaking, an EIS partner in the proxy cluster is configured in exactly the same way as an individual proxy except for one small difference relating to the configuration of the communication service.

## **6.6.2.1 Adding EIS partners of the type CICS**

To add a new EIS partner:

1. Click the **Add** button beneath the list of EIS partners or choose **Add EIS Partner** from the context menu of an existing EIS partner object or the **EIS Partners** node.

If the proxy/proxy cluster has been configured for the two partner types (UTM and CICS), then the dialog box **Choose EIS Partner Type** is also displayed. Here, you should select **CICS application**.

2. Define the properties for the EIS partner. The property sheet is opened automatically and contains the tabs **General**, **Communication Service**, **CICS Partner** and **Availability Check**.

The following properties are requested:

### **General tab (CICS partners)**

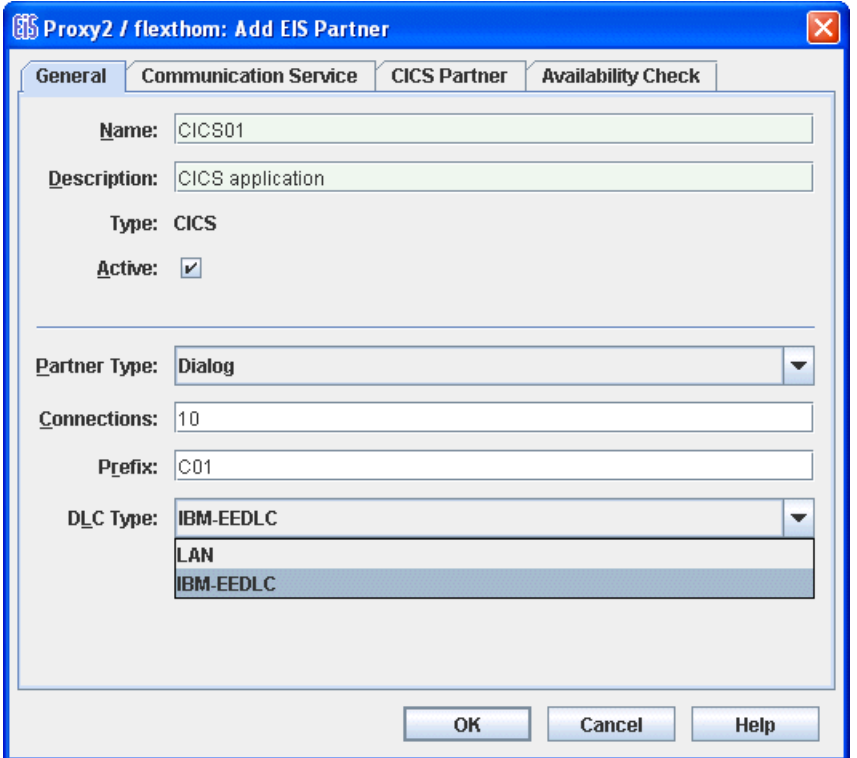

Figure 33: General properties of an EIS partner of type CICS

### **Name / Description**

The **Name** of the EIS partner. This must be unique to the proxy. Additionally, you can enter a **Description** for the EIS partner. For a created EIS partner, the EIS **ID** is shown in the ID field beneath the name (cannot be changed).

### **Type**

Displays the type of EIS partner: here **CICS**, cannot be changed.

### **Active**

The option **Active** controls whether the EIS partner definition is active or not. Only active EIS partners will be included in the configuration of the proxy and the EIS partner. Inactive EIS partners are struck through to identify them in the navigation tree.

## **Partner Type**

Specifies the type of outbound communication performed with the CICS partner:

- **Dialog:** Communication over dialog services.
- Asynchronous: Communication over asynchronous services.

In BeanConnect, a CICS partner may be configured either as a dialog partner only or as an asynchronous partner only. If both communication types are to be permitted for a single real CICS partner, the real CICS partner must be configured twice using the same address data and different LU names: Once as a dialog partner and once as an asynchronous partner.

### **Connections**

Specifies the maximum number of concurrent connections allowed between proxy and the EIS partner.

### **Prefix**

The prefix is included as a component in names which are used in configuration statements. This prefix must be unique for all proxies running on the same host. The prefix must comprise exactly three characters (uppercase letters or digits) to ensure that the generated names are unique. The first character must be an uppercase letter.

### **DLC Type**

Specifies the communication type of the connection between the proxy and the EIS partner. It can be **LAN** or **IBM-EEDLC**

### **Communication Service tab**

This tab has a different layout for proxy clusters containing multiple proxies. Consequently, both variants are displayed here.

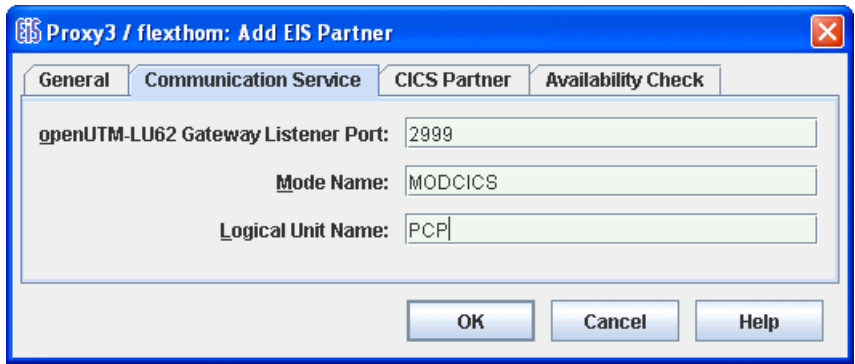

Figure 34: Communication service properties of a CICS partner (single proxy)

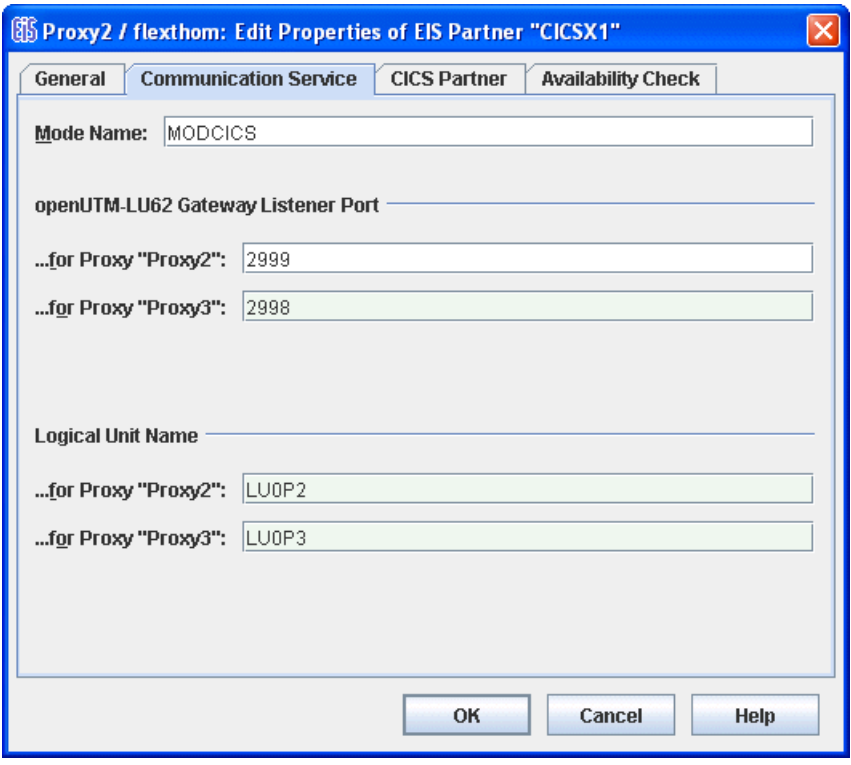

Figure 35: Communication service properties of a CICS partner in a proxy cluster

### **Mode Name**

Specifies the name of an entry in the VTAM MODETAB on the z/OS mainframe. Such entries describe the properties of sessions between the communication service and VTAM. You must specify the name of an entry that is suitable for LU6.2 communication with CICS.

### **openUTM-LU62 Gateway Listener Port**

Specifies the partner-specific number of the port where the openUTM-LU62 Gateway is listening for messages. This number must not be used by another EIS partner communication service configuration or by another application.

In the case of a proxy cluster, one field is output for each proxy. In these fields, enter the port number on which the openUTM-LU62 Gateway receives messages for the EIS partner for each proxy. The port numbers must be different and must be uniquely assigned to an "EIS partner <-> proxy" pair. In other words, the same port number must not be assigned for different "EIS partner <-> proxy" pairs.

### **Logical Unit Name**

Specifies the proxy's unique application name in the SNA network.

In the case of a proxy cluster, one field is output for each proxy. Here, you can enter the application name of the corresponding proxy.

### **CICS Partner tab**

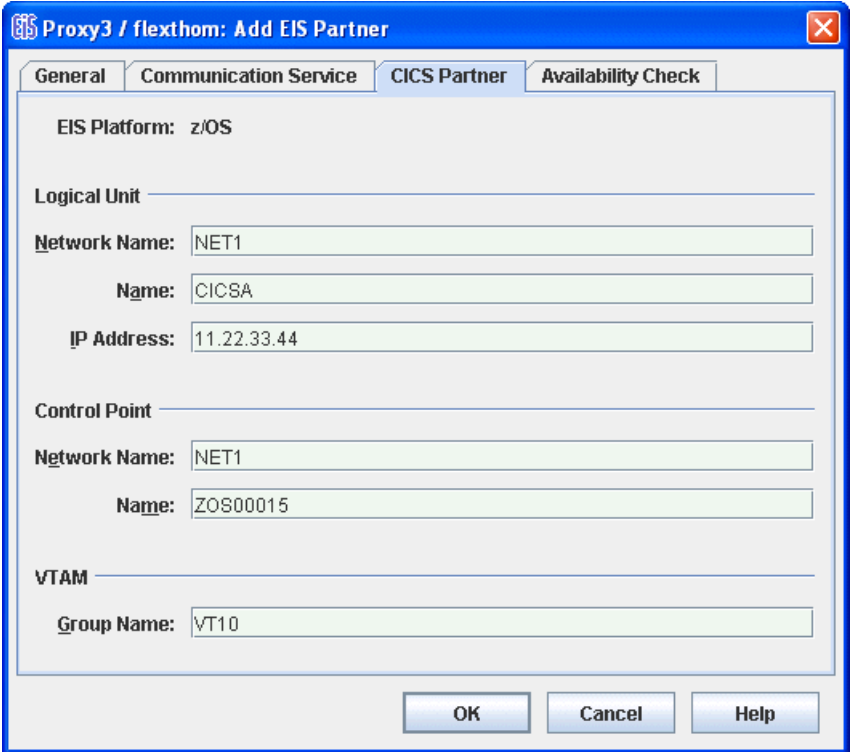

Figure 36: Properties of the CICS partner on a z/OS mainframe

The layout of this dialog box depends on the DLC type. Many of the fields are only displayed for a specific setting. All the fields are described below.

### **EIS Platform**

The **EIS Platform** the CICS partner is running on. Currently only **z/OS** is possible, cannot be changed.

## **Logical Unit**

Describes the CICS partner's logical unit.

- **Network Name** is the NETID in the VTAM start options on the z/OS mainframe.
- **Name** is the application name of the CICS region as specified in the VTAM statement APPL at the z/OS mainframe.
- For **IP Address**, enter the IP address of the z/OS mainframe on which CICS runs.

## **Control Point**

Specifies the VTAM control point on the z/OS mainframe.

- **Network Name** is the NETID in the VTAM start options on the z/OS mainframe.
- **Name** is the value specified in the SSCPNAME parameter in the VTAM start options on the z/OS mainframe.

## **VTAM**

**Group Name** specifies the VTAM group name. This is the name of the GROUP macro in the VTAM major node definition for the Enterprise Extender.

## **MAC Address**

MAC address of the z/OS mainframe on which the CICS partner runs if the DLC type is LAN. Otherwise, this field is not displayed

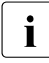

Explanations of SNA-specific terms can be found in the glossary.

### **Availability Check tab (CICS partners)**

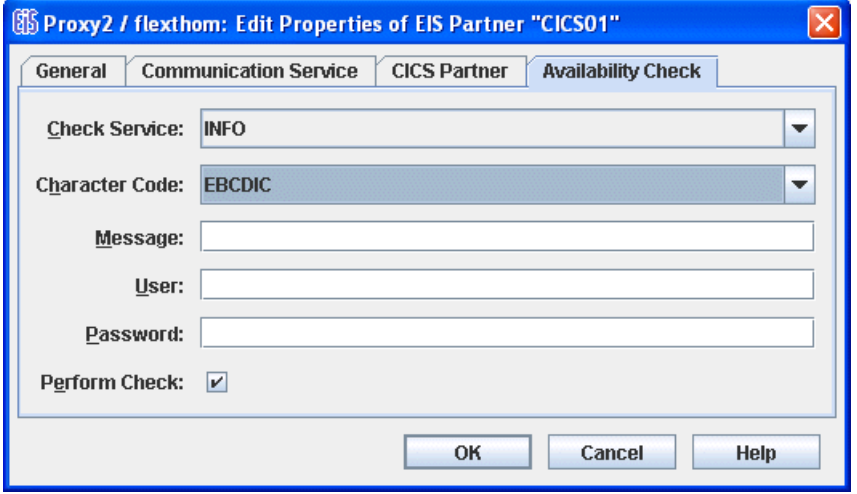

Figure 37: Properties of the CICS type EIS partner for the availability check

This dialog box allows you to select a dialog service in the partner application which is called when checking the availability of an EIS partner. When this is done, the message defined in **Message** is passed to the specified service in the EIS partner application. As soon as the response is received, the EIS partner is flagged as available. The response is output in the Management Console.

You cannot complete this dialog box properly unless you have defined at least one outbound service for the EIS partner, see [section "Configuring outbound services" on](#page-228-0)  [page 229.](#page-228-0)

### **Check Service**

This lists all the outbound services defined for this partner. Select a suitable service from the list. The service is always of type **Dialog**.

### **Character Code**

Character set used by the EIS partner: Possible values: **ASCII** or **EBCDIC**.

### **Message**

Message sent to the EIS partner when checking availability. The maximum length of the message is 80 characters.

### **Users**

User ID if the service is to be called under a specific user ID.

### **Password**

Password for the user ID if a password is required.

### **Perform Check**

This option allows you to temporarily disable the availability check for this EIS partner without losing the settings, such as the service to be called.

If the option is enabled, the availability check is performed with the specified parameters.

If you disable this option, the availability check for this EIS partner is disabled until the option is enabled again. Both automatic availability checking and the availability check performed by issuing a command in the proxy or proxy cluster's context menu are disabled. If the EIS partner is checked "manually" (using its context menu), the check is performed irrespective of this setting.

## **6.6.2.2 Configuration files for the EIS partners of the type CICS**

The Management Console creates configuration fragments for the defined proxy and EIS partners. Generation of all configuration files is performed automatically by the Management Console the next time you save the proxy configuration (see [section "Saving](#page-242-1)  [and activating the configuration of the BeanConnect proxy" on page 243](#page-242-1)). All configuration statements for the proxy and all defined EIS partners are generated.

The Management Console generates configuration statements for the following components:

- BeanConnect proxy container
- openUTM-LU62 Gateway of the proxy
- all partner applications of the BeanConnect proxy
- VTAM (for the connection)
- Communications service, i.e. SNAP-IX or IBM Communications Server (for the proxy side of the connection)

The configuration files are located in the directory <MC Home>/genfiles under the following names:

Single proxy:

ProxyID.<p-id>.EISPartnerID.<e-id>.CICS.txt

This file contains generation statements for the CICS partner application.

ProxyID.<p-id>.EISPartnerID.<e-id>.VTAM.txt

This file contains generation statements for the communication component at the EIS partner's side of the connection (VTAM).

● Proxy cluster:

ClusterID.<c-id>.ProxyID.<p-id>.EISPartnerID.<e-id>.CICS.txt

This file contains generation statements for the CICS partner application.

ClusterID.<c-id>.ProxyID.<p-id>.EISPartnerID.<e-id>.VTAM.txt

This file contains generation statements for the communication component at the EIS partner's side of the connection (VTAM).

 $M<sub>0</sub>$  Home $>$  is the directory under which the Management Console is installed.  $\epsilon$ -jd>,  $\epsilon$ e-id> and  $\epsilon$ c-id> designate the IDs for the proxy, EIS partner and proxy cluster assigned by the Management Console.

Information on configuration tasks in the EIS partner can be found in [chapter "Adapting the](#page-256-1)  [configuration in the EIS partner" on page 257.](#page-256-1)

# **6.6.3 Configuring EIS partners of type XATMI**

You must enable expert mode before you can use this function.

If you want to configure an EIS partner of type XATMI, then the proxy must be configured with **API Mode XATMI** or **ALL**, see [section "Application Program Interface Mode \(API](#page-191-0)  [Mode\)" on page 192](#page-191-0).

When configuring the proxy, you must specify either **Only UTM Partners** or **UTM and CICS Partners** as the EIS partner type. You always configure an EIS partner of type XATMI in the same way as a partner of type openUTM.

Proceed as follows to add a new XATMI partner:

- 1. Click the **Add** button below the list of EIS partners or open the context menu for an existing EIS partner object or for the **EIS Partners** node and choose **Add EIS Partner**.
- 2. Define the properties for the EIS partner. The properties sheet opens automatically. It contains the tabs **General, UTM Partner** and **Availability Check**.

Complete these fields in the same way as for an openUTM partner, see [section "Adding](#page-206-0)  [EIS partners of the type UTM" on page 207](#page-206-0). The only difference compared to an EIS partner of type **openUTM** is that, when expert mode is enabled, the value **XATMI** is displayed in the **API Mode** field.

The same configuration data is displayed as for an EIS partner of type **openUTM**, see also [section "Configuration files for EIS partners of type openUTM" on page 217.](#page-216-0)

# **6.6.4 Removing an EIS partner**

To remove an EIS partner, choose **Remove EIS Partner** from the context menu of the EIS partner. Alternatively, you can select one or more EIS partners in the list and click the **Remove** button beneath the list.

# **6.7 Configuring outbound communication**

Outbound communication denotes communication from the application server to the EIS partner. For outbound communication, you have to configure outbound services and outbound communication endpoints.

An outbound service represents a service (e.g. transaction code) inside the EIS partner. Each service of an EIS partner which is to be called from the application server, must be configured as an outbound service. It can either be used implicitly if it is assigned as a service to a communication endpoint or can be set explicitly in the EJB via the method setServiceName.

Each outbound communication endpoint represents a communication endpoint inside the EIS partner for outbound communication and is therefore EIS-specific. A connection factory is assigned to a communication endpoint with the configuration property connectionURL and is thus assigned to a specific EIS partner. An EIS partner can have multiple outbound communication endpoints.

You can find examples of how to use the BeanConnect programming interfaces for developing EJBs in the section [section "Code samples for outbound communication" on](#page-454-0)  [page 455.](#page-454-0)

# <span id="page-228-0"></span>**6.7.1 Configuring outbound services**

To configure outbound services, click the **Services** node beneath the **Outbound** node in the navigation tree of a proxy.

b

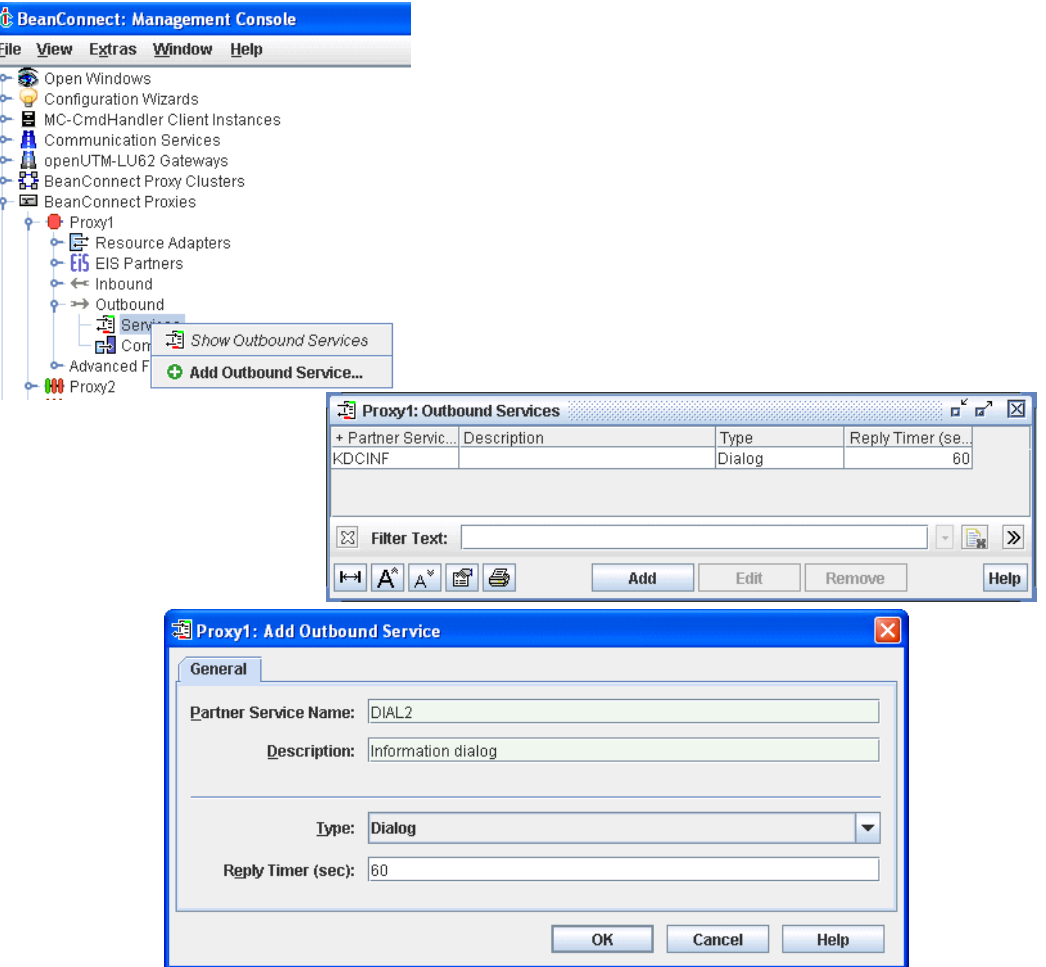

Figure 38: Configuring outbound services

To display a list of the outbound services of a proxy, open the subtree beneath the **Outbound** node and then click on **Services** or alternatively choose **Show Outbound Services** from the context menu of the **Services** node.

To add a new outbound service, click the **Add** button below the list or choose **Add Outbound Service** from the context menu of an existing service or the **Services** node. The property sheet is opened.

The following properties have to be specified for an outbound service:

### **Partner Service Name / Description**

Specifies the name of the service inside the EIS partner that is represented by this outbound service. Additionally you can enter a **Description** for the outbound service.

# **Type**

**Type** specifies the communication type of the service. It can be **Dialog** or **Asynchronous**.

## **Reply Timer (sec)**

The proxy monitors the responses of an outbound service. If no response is received within the time defined here, the proxy rolls back the corresponding transaction. This parameter can only be set or changed for services of the type **Dialog**.

### **Removing an outbound service**

To remove an outbound service, choose **Remove Outbound Service** from the context menu of the service. Alternatively you can select one or more services in the list and click the **Remove** button beneath the list.

# **6.7.2 Configuring outbound communication endpoints**

To configure outbound communication endpoints, click the **Communication Endpoints** node beneath the **Outbound** node in the navigation tree of a proxy.

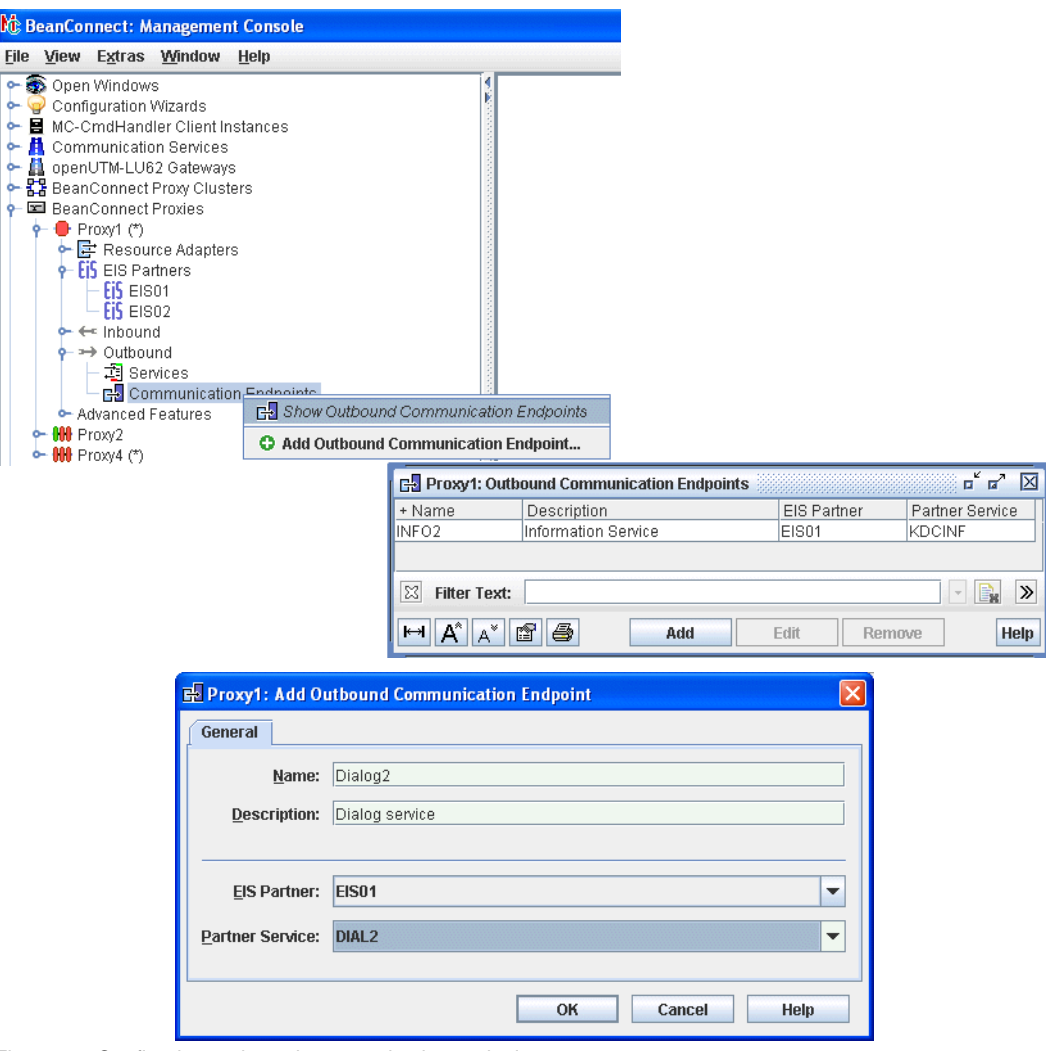

Figure 39: Configuring outbound communication endpoints

To display a list of the outbound communication endpoints of a proxy, click on the **Communication Endpoints** node or alternatively choose **Show Outbound Communication Endpoints** from the context menu of the **Communication Endpoints** node.

To add a new outbound communication endpoint, click the **Add** button below the table. Alternatively, you can choose **Add Outbound Communication Endpoint** from the context menu of an existing endpoint or the **Communication Endpoints** node. The property sheet is opened.

The following properties have to be specified for an outbound communication endpoint:

### **Name / Description**

**Name** specifies the symbolic name of the outbound communication endpoint. Additionally, you can enter a **Description** for the outbound communication endpoint.

The deployer of a bean uses this name when deploying a bean in the application server to refer to the service inside the EIS partner. For detailed information on this topic please refer to section [section "Setting configuration properties for outbound communication via OSI-TP](#page-105-0)  [/ LU6.2" on page 106](#page-105-0).

#### **EIS Partner**

Name of the EIS partner the communication endpoint belongs to. The EIS partner must be specified before.

### **Partner Service**

Specifies the real name of the service inside the EIS partner that is represented by this outbound communication endpoint. This service must have been defined already as an outbound service. All the defined services are shown in the drop-down list.

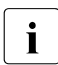

Each <connector-instance> entry contained in the weblogic-ra.xml file, must<br>noint to a defined outbound communication endpoint (see soction "Defining compoint to a defined outbound communication endpoint (see [section "Defining config](#page-107-0)[uration properties for OSI-TP / LU6.2" on page 108](#page-107-0)).

To remove an outbound communication endpoint, choose **Remove Outbound Communication Endpoint** from the context menu of the endpoint. Alternatively you can select one or more endpoints in the list and click the **Remove** button beneath the list.

# **6.8 Configuring inbound communication**

During inbound communication, an EIS partner sends messages to a message endpoint application in a Java EE application server.

The name of the message endpoint, which is defined in the OLTP message-driven bean's deployment descriptor, must be known to the proxy. You must therefore configure an inbound message endpoint in the Management Console. The name of this inbound message endpoint must match the OLTP message-driven bean's messageEndpoint property which is defined in the file  $e_1b-jar.xml$ .

You will find examples on using the BeanConnect programming interfaces for developing OLTP message-driven beans for inbound communication in the section [section "Code](#page-472-0)  [samples for inbound communication" on page 473.](#page-472-0)

# **6.8.1 Configuring inbound message endpoints**

The inbound message endpoints are accessible from the **Message Endpoints** node beneath the **Inbound** node in the navigation tree's proxy subtree.

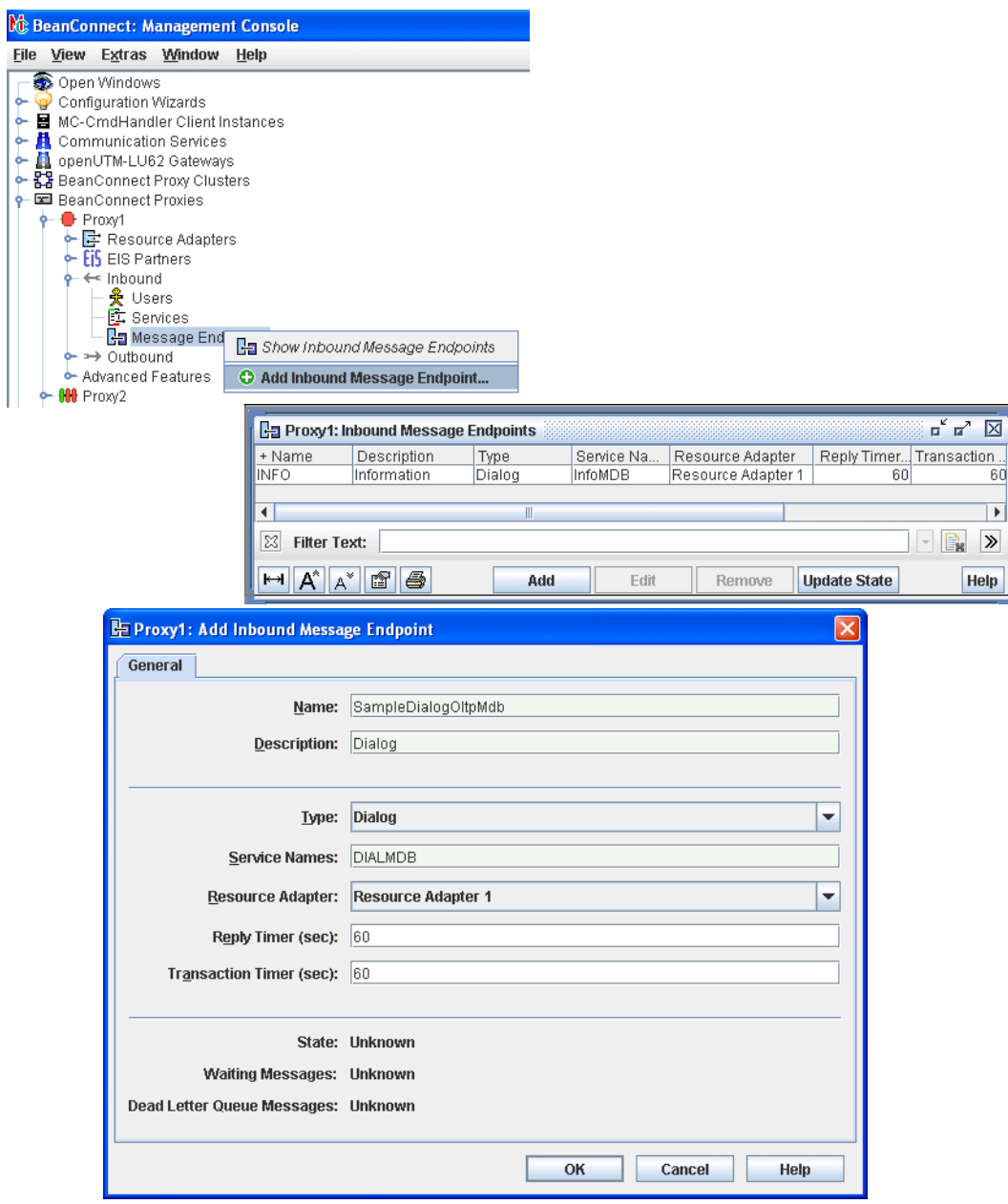

Figure 40: Configuring inbound message endpoints

To display the list of the inbound message endpoints of a proxy, click on the **Message Endpoints** node or alternatively choose **Show Inbound Message Endpoints** from the context menu of the **Message Endpoints** node.

To add a new inbound message endpoint, click the **Add** button below the list, choose **Add Inbound Message Endpoint** from the context menu of an existing endpoint or from the context menu of the **Message Endpoints** node. The property sheet is opened.

The following properties have to be specified for an inbound message endpoint:

### **Name / Description**

**Name** specifies the symbolic name of the inbound message endpoint. This name must correspond to the name used in the deployment descriptor of the OLTP message-driven bean within the application server (property messageEndpoint defined in ejb-jar.xml) (see [section "Setting configuration properties for inbound communication" on page 137\)](#page-136-0). Additionally, you can enter a **Description** for the inbound message endpoint.

### **Type**

**Type** specifies the communication type of the connection. Depending on the message listener interface implemented by the OLTP message-driven bean, the type can be **Dialog** or **Asynchronous**.

BeanConnect supports the following message listener interfaces (defined as messagingtype in the ejb-jar.xml file):

- net.fsc.jca.communication.AsyncOltpMessageListener (asynchronous communication)
- net.fsc.jca.communication.OltpMessageListener (dialog communication)
- javax.resource.cci.MessageListener (dialog communication)

### **Service Names**

Defines one or more inbound services that are assigned to the inbound message endpoint; a service name may be up to eight characters in length. If you specify multiple services then they must be separated by commas. However, exactly one inbound message endpoint must be assigned to an inbound service.

In the case of inbound communication with an openUTM partner over OSI-TP, each of these names must be explicitly generated in the EIS partner. To this end, the name is specified as the value of the RTAC parameter in an LTAC statement.

In a CICS program, the service name is used to address the inbound message endpoint.

You can modify the properties of an inbound service, see [section "Configuring inbound](#page-238-0)  [services" on page 239](#page-238-0).

### **Resource Adapter**

In multiple resource adapter mode, you select the resource adapter assigned to the inbound message endpoint here. If only one resource adapter has been defined then this is displayed (cannot be changed). This field is not output in cluster operation.

### **Reply Timer (sec)**

Monitors the response time of the resource adapters on calling the OLTP message-driven bean.

If no response has been received from the resource adapter after this time has elapsed, the proxy container clears the connection to the resource adapter and rolls back the transaction if necessary.

If you specify 0, no monitoring is performed.

### **Transaction Timer (sec)**

Monitors the transaction duration in the application server if a transaction is propagated to the application server. If you specify 0, no monitoring is performed.

A transaction is propagated to the application server

- if the onMessage() method of the OLTP message-driven bean was deployed with the transaction attribute Required and Asynchronous was selected as the **Type** or
- if the onMessage() method of the OLTP message-driven bean was deployed with the transaction attribute Required and Dialog was selected as the **Type** and a transaction was propagated from EIS to the proxy.

If the transaction is not completed in the specified period, it is rolled back.

Make sure you take account of the time the EIS partner requires for processing, e.g. for accessing a database. Do not set this value too low.

If you activate both timers (both values > 0), you should set a value for the **Transaction Timer** that is at least as great as that of the **Reply Timer**.

### **State**

Displays the state of the inbound message endpoint. The inbound message endpoint can have the state **Unknown**, **Available** or **Not Available**.

- **Unknown** means that the state has not yet been checked.
- **Available** means that an inbound message endpoint with this name exists in the resource adapter. The proxy container must be available to obtain the state of an inbound message endpoint.
- **Not Available** means that an inbound message endpoint with this name does not exist in the resource adapter.

You can update the state by clicking the **Update State** button beneath the list or by choosing **Update State** from the context menu of the endpoint. Additionally, the names of other inbound message endpoints available in the resource adapter which you have not defined in the Management Console are displayed.

### **Waiting Messages**

This field is only displayed in expert mode. The value specifies the number of messages addressed to the services indicated in **Service Names** that are currently waiting in the proxy container.

**Unknown** means that the status has not yet been checked. Values > 0 are only possible if the type is **Asynchronous**.

### **Dead Letter Queue Messages**

This field is only displayed in expert mode. The value specifies how many messages were originally sent to this message endpoint and are currently in the dead letter queue of the proxy container.

**Unknown** means that the status has not yet been checked. Values > 0 are only possible if the type is Asynchronous.

If the proxy is not running at the time the inbound message endpoint is added then the configuration must be updated before the proxy is started again (**Update Configuration**, see [section "Saving and activating the configuration of the BeanConnect proxy" on](#page-242-1)  [page 243\)](#page-242-1).

To remove an inbound message endpoint, choose the **Remove Inbound Message Endpoint** command in the endpoint's context menu. Alternatively, you select one or more endpoints in the list and then click the **Remove** button below the list.

# <span id="page-238-0"></span>**6.8.2 Configuring inbound services**

An inbound service is a service which an EIS partner addresses during inbound communication. You specify the name of the service when configuring an inbound message endpoint. You can also specify multiple service names for an inbound message endpoint. However, exactly one inbound message endpoint must be assigned to any given service name.

You can modify the coding properties of an inbound service. To do this, proceed as follows:

- Click the **Services** node in the **Inbound** node and then click **Show Inbound Services**. A list of all the inbound services is now displayed.
- Select the required inbound service in the list and click the **Edit** button (alternatively: double-click the service).
- Configure the inbound service in the dialog box **Edit Properties of Inbound Service...** .

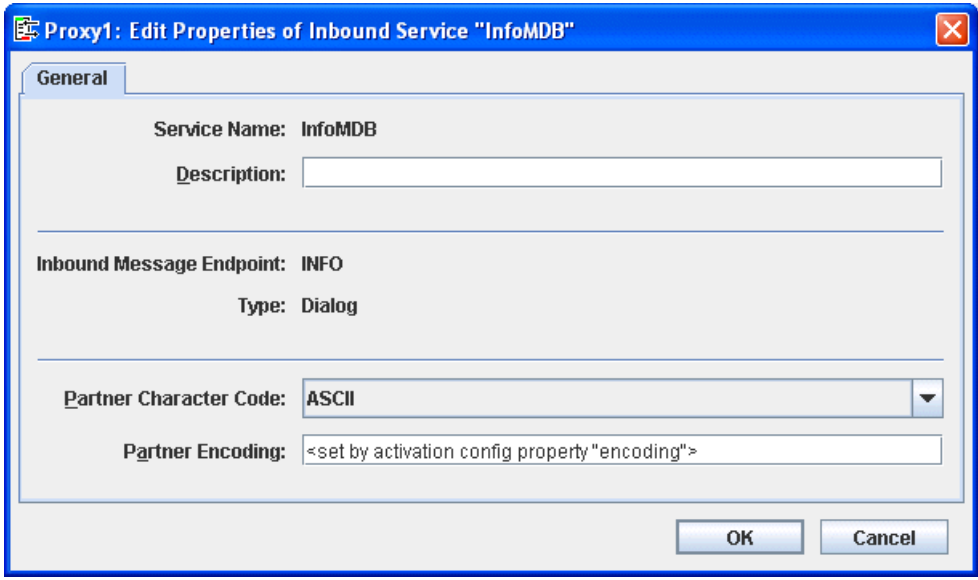

Figure 41: Configuring an inbound service

The following inbound service properties are displayed or can be defined.

### **Service Name**

Name of the inbound service as specified in the assigned message endpoint, cannot be changed. This is the name used by the EIS partner to address the service.

### **Description**

You can enter a description here.

## **Inbound Message Endpoint**

Name of the inbound communication message endpoint, cannot be changed.

## **Type**

Type of the inbound service (**Dialog** or **Asynchronous** cannot be changed).

### **Partner Character Code**

Specifies the type of character set used in the EIS partner (possible choices: **ASCII** or **EBCDIC**). This setting is used to send a correctly encoded message to the EIS partner if an error occurs before the inbound message endpoint is called.

## **Partner Encoding**

Name of a code table for converting byte code (e.g. EBCDIC) to Java Unicode. If you specify a code table here, the following values are overwritten in the deployment descriptor of the message-driven bean:

- encoding is replaced by the value specified here
- encodingActive is set to true

The value <set by activation config property "encoding"> (default) or a blank entry causes the setting in the deployment descriptor to be used.

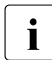

**i** If the proxy is configured with **API Mode: All** then the **XATMI** option is also<br>**i** displayed in expert mode. You must enable this option if the service is to be displayed in expert mode. You must enable this option if the service is to be used by an XATMI partner.

# **6.8.3 Setting up users for access to inbound message endpoints**

If the EIS partner uses user IDs for inbound communication then you must define these in the proxy as otherwise the job will be rejected. if the user ID needs a password then you must also define this.

If you want to use the JCA 1.6 security inflow functionality then the EIS partner must use user IDs for inbound communication.

Otherwise, this operation is optional.

You access the user entries via the **Users** node which is located below the **Inbound** node in the proxy subtree.

To display the list of users, click the **Users** node. Alternatively, open the context menu for the **Users** node and choose **Show Inbound Users**.

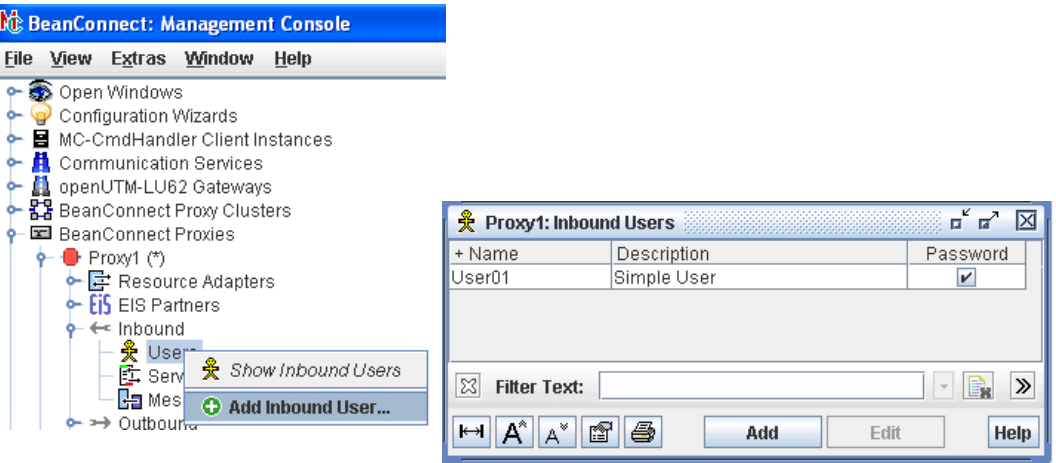

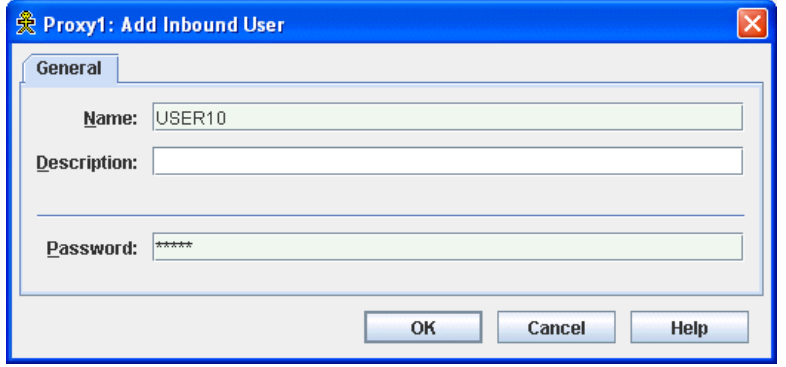

Figure 42: Configuring users for inbound communication

To add a new user, click the **Add** button below the list or choose **Add Inbound User** from the context menu of an existing user or the **Users** node.

Enter the **Name**. Additionally, you optionally can enter a **Description** and a **Password** for the inbound user.

To remove a user from the Management Console, choose **Remove Inbound User** from the context menu of the user. Alternatively you can select one or more users in the list and click the **Remove** button beneath the list.

# **6.8.4 Configuring the error message prefix for inbound communication**

If errors occur during inbound communication then an error message may be sent to the affected EIS partner. By default, these error messages have the prefix **BCSYSEX**.

You can activate and deactivate this prefix as follows:

In the context menu of the **Inbound** node, choose the command **Configure Inbound Error Prefix...** .

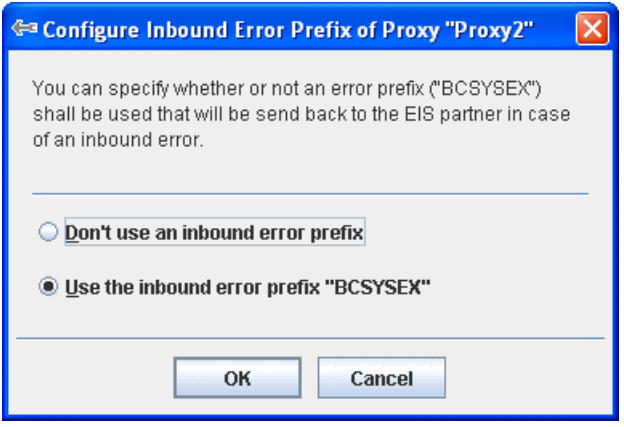

Figure 43: Configuring the inbound error prefix

● Select the appropriate options in the dialog box:

**Don't use an inbound error prefix** (deactivate prefix)

**Use the inbound error prefix "BCSYSEX"** (activate the prefix)

The affected proxy must not be running when you do this. The change takes effect when you save the proxy.

# <span id="page-242-1"></span><span id="page-242-0"></span>**6.9 Saving and activating the configuration of the BeanConnect proxy**

After adding a new proxy or changing the configuration of an existing proxy in the Management Console, you must save and activate the configuration to bring the configuration into effect. To obtain information on outstanding activities you can use the todo topics feature (see [section "Todo topics" on page 167](#page-166-0)).

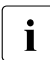

The following description also applies if you are running the BeanConnect proxy in<br>
a cluster a cluster.

The necessary steps depend on the changes you have made.

If data such as the LU name or control point name has been modified for the openUTM-LU62 Gateway and the communication service then the configuration must be saved and the components must be restarted. Only then do the changes take effect.

The configuration must be saved and the proxy container must be restarted to bring the changes into effect if you have

- changed the settings for communication with the resource adapter (see [section "Config](#page-196-0)[uring the BeanConnect resource adapter" on page 197](#page-196-0)).
- created, modified or deleted an inbound user, an inbound message endpoint, an outbound service or an outbound communication endpoint.

Select one of the following commands from the context menu of the proxy:

- If the proxy is running: **Save/Restart Save & Restart Proxy**
- If the proxy is not running: **Save/Restart Save** and then start the proxy with **Start Proxy**.

The steps listed below are necessary and sufficient if you have added or deleted an EIS partner or changed its configuration. Activation of the new configuration cannot be carried out while the proxy is running. Therefore, proceed as follows after you have finished the configuration activities:

1. Select **Save/Restart** – **Save** from the context menu of the proxy.

The newly defined configuration is saved and new configuration files are generated for all EIS partners of the proxy.

- 2. If the proxy is running, stop it by selecting **Stop Proxy** from the context menu of the proxy. All proxy components are stopped.
- 3. Select **Update Configuration** from the context menu of the proxy to activate the new configuration.
- 4. Start the proxy by selecting **Start Proxy** from the context menu of the proxy. The proxy and proxy components are started with the changed configuration.
- 5. It may be necessary to enter the new configuration data for the EIS partner in the EIS partner

# **6.10 Configuring the Management Console command handler (MC-CmdHandler)**

The Management Console Command Handler (MC-CmdHandler) is a stand-alone Java application that enables the Management Console to administer remote proxies, proxy components, resource adapters or the Log4j configuration.

An MC-CmdHandler is installed for each BeanConnect proxy. In addition, you can also install the MC-CmdHandler separately on computers other than the proxy computer. This is necessary in the following cases:

- $\bullet$  If it is not possible to access required files such as the deployment descriptor  $ra.xm1$  in the BeanConnect RAR archive or the resource adapter's Log4j configuration because they are present on different computers and/or under different IDs.
- If it is not possible to access components such as openUTM-LU62 or communication services because they are present on different computers and/or under different IDs.

The MC-CmdHandler is a socket listener that waits at a listener port for orders given by the Management Console. The MC-CmdHandler is able to perform basic file transfer tasks such as listing directories, supplying information about files, fetching and updating files. Beyond this, it is also possible to execute scripts on a remote system.

The following conditions must be met before the above-mentioned components can be administered on remote hosts:

- The MC-CmdHandler must be started on the host on which the proxy or the components to be administered are running (resource adapter, openUTM-LU62 and communication service).
- The Management Console must be able to access the MC-CmdHandler.

# **6.10.1 Security and privileges**

The MC-CmdHandler checks user authorizations. This prevents unauthorized individuals from using the MC-CmdHandler to manipulate file systems on remote hosts. Requests are accepted only if the (encrypted) password that accompanies the request matches the password of the MC-CmdHandler.

The privileges of the MC-CmdHandler are the same as the privileges of the system user ID under which the MC-CmdHandler was started. This is relevant when the MC-CmdHandler accesses files or executes scripts. It is therefore necessary to start each MC-CmdHandler under the same user ID as the component(s) to be administered.

### **Notes on using the MC-CmdHandler**

The following points must be noted if an MC-CmdHandler is to be used to administer a proxy:

- When the proxy is entered in the Management Console's administration data, the password of the employed MC-CmdHandler must correspond to the administration password of the proxy that is to be included.
- If the administration password for a proxy changes then the password of the MC-CmdHandler that is used to administer the relevant proxy also changes.

Therefore, if several proxies are installed on a computer, a separate MC-CmdHandler should be used for each proxy.

# **6.10.2 Administering the MC-CmdHandler**

You will find scripts for starting, checking and shutting down the MC-CmdHandler undershsc in the proxy container's home directory or under shsc in the MC-CmdHandler's installation directory if the MC-CmdHandler is installed separately.

### **6.10.2.1 Starting the MC-CmdHandler**

### **Starting the MC-CmdHandler on Unix and Linux systems**

You start the MC-CmdHandler using the following script in the proxy container's home directory or in the MC-CmdHandlers' installation directory

shsc/startmccmdhandler.sh

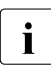

 $\cdot$  If you do not want the MC-CmdHandler to be shut down automatically on the next<br>I logaft you must either start it as a service (see section "Configuring an MClogoff, you must either start it as a service (see [section "Configuring an MC-](#page-247-0)[CmdHandler as a service" on page 248](#page-247-0)) or start it using the following command:

nohup shsc/startmccmdhandler.sh &

### **Starting the MC-CmdHandler on Windows systems**

You start the MC-CmdHandler using the following script in the proxy container's home directory or in the MC-CmdHandlers' installation directory:

shsc\startmccmdhandler.cmd

If the MC-CmdHandler is located in the proxy container's home directory, you can also start it via the program group. To do this, choose

### **Start - Programs - FUJITSU Software BeanConnect V3.0B00 - Proxy <container> - MC-CmdHandler - MC-CmdHandler Startup**

## **6.10.2.2 Shutting down the MC-CmdHandler**

### **Shutting down the MC-CmdHandler in Unix and Linux systems**

You shut down the MC-CmdHandler with the following script in the proxy container's home directory or in the MC-CmdHandler's installation directory:

● shsc/shutmccmdhandler.sh

### **Shutting down the MC-CmdHandler in Windows systems**

You shut down the MC-CmdHandler with the following script in the proxy container's home directory or in the MC-CmdHandler's installation directory:

shsc\shutmccmdhandler.cmd

If the MC-CmdHandler is located in the proxy container's home directory, you can also shut it down it via the program group. To do this, choose

**Start - Programs - FUJITSU Software BeanConnect V3.0B00 - Proxy <container> - MC-CmdHandler - MC-CmdHandler Shutdown**

### <span id="page-247-0"></span>**6.10.2.3 Configuring an MC-CmdHandler as a service**

### **Configuring an MC-CmdHandler as a service on Unix and Linux systems**

If the MC-CmdHandler is to be started as a service then it must be configured. To do this, enter a line in the file /etc/init.d/bcmccmdhandler.dat for every service that is to be started. This line contains the user ID under which the service is to be started as well as the directory under which the MC-CmdHandler was installed, e.g.:

● proxyuser /home2/proxyuser/BCCONT

To start/stop the MC-CmdHandler as a service, call the following script:

● /etc/init.d/bcmccmdhandler.sh start | stop

Alternatively, you may also call the script with the options restart or reload. restart and reload are identical and each contain stop and start.

To remove a service from the Unix or Linux system again, delete the corresponding line in the above-mentioned configuration file.

To enter and delete the service and to call the script /etc/init.d/bcmccmdhandler.sh, you require system administrator permissions. For further information on deleting a service, see [section "Uninstalling the BeanConnect tools" on page 87.](#page-86-0)

### **Configuring an MC-CmdHandler as a service on Windows systems**

If the MC-CmdHandler is installed without a BeanConnect container, then the MC-CmdHandler is entered as a service at installation time under the name BeanConnect MC-CmdHandler <port-number> with autostart type Manual.

If the MC-CmdHandler is installed together with the BeanConnect container, then you must subsequently explicitly enter the MC-CmdHandler as a service. You do this using the script shsc/MCCmdHandler InstallSrv.cmd in the container's home directory. Call the script with administration authorization:

<Proxy\_home>/shsc/MCCmdHandler\_InstallSrv.cmd

This script enters the service with autostart type Manual.

If you want to use the MC-CmdHandler to administer a proxy container that is installed on a remote host then it can be necessary under certain circumstances to run the service under the corresponding user account and not under the system account (default value on the installation of the MC-CmdHandler). You change the user account setting via the Windows Control Panel (Control Panel/Administrative Tools/Services).

You can use the script shsc/MCCmdHandler\_UnInstSrv.cmd (called with administrative permissions) to remove the service again.

# **6.11 Configuring the Management Console as a JMX client**

The Management Console contains a JMX client This allows the Management Console to read current statistical and administrative data for the running resource adapter and to modify certain attribute values, see [section "Monitoring the resource adapter with the](#page-287-0)  [Management Console" on page 288.](#page-287-0)

The data is made available using MBeans. The JMX client is therefore also referred to as the MBean client.

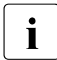

i As JMX client, the Management Console can access all the MBeans of the relevant<br>in application server instance. However, this section describes only the MBeans which application server instance. However, this section describes only the MBeans which affect the resource adapter.

# **6.11.1 Defined resource adapter MBeans**

The BeanConnect resource adapterprovides a number of types of MBeans. The following types of data are provided for each MBean:

● Attributes

These are values, e.g. configuration values or statistical counters. Most of the attributes of the MBeans are read-only. Some of them can also be modified via the MBean interface.

● Operations

These are operations (methods) that can be executed using MBeans, for example resetting counters.

**Notifications** 

Notifications sent to the MBean client when certain events occur (e.g. when a transaction is rolled back). Before it is possible to send notifications, the MBean client must have explicitly subscribed to them.

The following MBeans are available:

● ResourceAdapter MBean

MBean description:

Administration interface of the BeanConnect Resource Adapter

This MBean indicates the resource adapter configuration settings as defined in the file ra.xml. There is one MBean of this type for each resource adapter.

Operations:

- checkProxyApplication Checks whether the proxy application is available
- selectProxyApplication Starts the selection of a new application if necessary.
- ManagedConnectionFactory MBean

There are three variants of the ManagedConnectionFactory MBean:

– OltpMBean for non-transactional OSI TP/LU6.2-connections:

MBean description:

Administration interface of a non-transactional BeanConnect OltpManagedConnectionFactory

– OltpTaMBean for transactional OSI TP/LU6.2-connections:

MBean description:

Administration interface of a transactional BeanConnect OltpManagedConnectionFactory

– UPICMBean for UPIC connections:

MBean description:

Administration interface of a BeanConnect UpicManagedConnectionFactory

These MBeans indicate the configuration properties of the individual managed connection factories (deployment data) and provide information about connection usage (statistical data). The three variants of this MBean differ at the level of the attributes that are displayed.

Each managed connection factory has a corresponding MBean.

Operations:

- cleanupPool Remove Manged Connections from the pool
- resetStatisticValues Reset statistics

● Inbound MBean

MBean description:

Statistic data of inbound connections

This MBean indicates the statistical data for all the inbound activities that cannot be assigned to a message endpoint. There is only one MBean of this type.

Operations:

- resetStatisticValues Rest statistics
- MessageEndpoint MBean

MBean description:

Administration interface of a BeanConnect Message Endpoint

These MBeans indicate the configuration properties of the individual message endpoints (deployment data) and provide information about message endpoints usage (statistical data). Each message endpoint has a corresponding MBean.

Operations:

- resetStatisticValues Reset statistics
- **Logging MBean**

MBean description:

Administration interface of the BeanConnect logging

This MBean indicates the Log4j configuration settings. All the Log4j Loggers are displayed together with their log levels. There is only one MBean of this type.

Operations:

- getLogLevel Show the LogLevel of a Log4j logger
- $-$  setLogLevel Modify the LogLevel of a Log4j logger

For further details on the data supplied by the MBeans and the options available via the administration functions, see [section "Monitoring the resource adapter with the](#page-287-0)  [Management Console" on page 288.](#page-287-0)
## **6.11.2 Setting up the JMX client in the Management Console**

The JMX client requires the following additional Java libraries to communicate with the Oracle WebLogic Server:

```
either wljmxclient.jar and wlclient.jar
or 
wlfullclient.jar.
```
If the Management Console runs on a different computer from the application server then you must download these libraries from Oracle's official download page and make them available.

In all cases, you must declare these additional Java libraries. To do this, it is necessary to extend the Management Console's classpath. The scripts mc.cmd (Windows systems) and mc.sh (Solaris, Linux systems) for starting the Management Console contain the  $|w1fu11$ client.jar library under Enable WebLogic JMX client. To use these statements, you must start the scripts using the -weblogic.jmx option. Otherwise, the statements under Enable WebLogic JMX client will not execute.

In Windows systems, the script mc. cmd is located under <MC\_home>/bin where <MC\_home> is the Management Console's installation directory.

In Solaris/Linux systems, the script mc.sh is located in the installed BeanConnect's Console/bin directory. You must adapt the script  $mc \,$ . sh for the JMX client. However, the Management Console is started with the script startconsole.sh which is located in the Management Console's installation directory.

#### **6.11.2.1 Setting up a JMX client**

A JMX client is usually assigned to a resource adapter. However, you can also set up a free "stand-alone" JMX client, see section ["Setting up free JMX clients" on page 255.](#page-254-0)

#### **Setting up a JMX client for resource adapters**

To set up a JMX client for a resource adapter, choose the **Define MBean Client** command in the resource adapter's context menu and define the properties of the MBean client in the **MBean Client Properties** dialog box

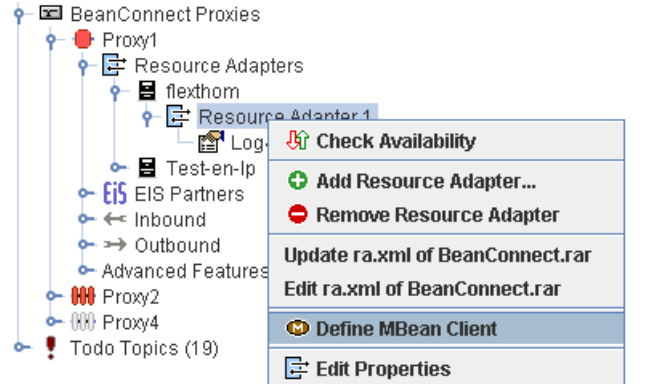

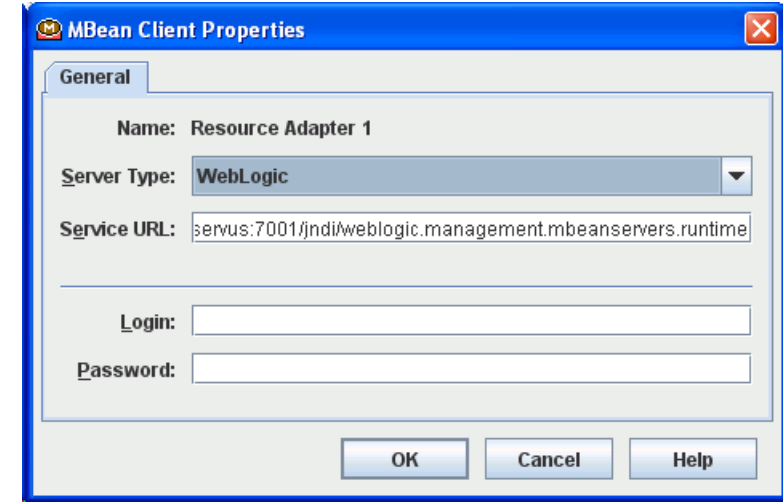

Figure 44: Setting up a JMX client for resource adapters

#### **Name**

Name of the resource adapter, cannot be changed.

#### **Server Type**

Select the type of application server.

#### **Server URL**

Specifies the URL that is to be used to establish the connection to the JMX server. The format of the URL depends on the type of application server. The Management Console proposes a default URL which you may need to modify. The default URL has the following format:

service:jmx:iiop://<server-host>:7001/jndi/ weblogic.management.mbeanservers.runtime (Oracle WebLogic Server)

<server-host> is the name of the JMX server. This is followed by the port number of the relevant server. Here, the Management Console enters the name of the computer on which the resource adapter is running and proposes a default port number for the JMX server. You may need to adapt the port number.

#### **Login**

User ID required for login at the application server. The user ID usually possesses administration permissions.

#### **Password**

Password for the specified user ID.

The newly set up MBean client is represented by a separate node below the resource adapter.

#### <span id="page-254-1"></span><span id="page-254-0"></span>**Setting up free JMX clients**

A free JMX client is a client that is not assigned to any resource adapter. To set up this type of client, open the **File** menu and choose the command **Add MBean Client**. Enter the properties in the dialog box **MBean Client Properties**. You proceed in the same way as for a client with a fixed resource adapter except that you must assign the name of the JMX client and that the name of the JMX client computer is not predefined. The MBean clients defined in this way are listed at the topmost level under the **MBean Clients** node. This node only exists if you have set up at least one free MBean client.

#### **6.11.2.2 Establishing and clearing a connection to the JMX server**

You must explicitly establish and clear the connection between the Management Console and the JMX server.

#### **Establishing a connection to the JMX server**

In the MBean context menu, choose **Connect to MBean Server**. If it has been possible to establish the connection, the icon for the MBean node changes and all the available MBean domains are displayed below the MBean node. If the connection is not established, an error message is output. This may provide information about the cause of the error.

#### **Clearing a connection to the JMX server**

To clear a connection to the JMX server, choose the command **Disconnect From MBean Server** in the MBean client's context menu. When the connection is cleared, the contents of the MBean domain nodes are removed from the navigation tree.

#### **6.11.2.3 Removing a JMX client**

To remove a JMX client, choose the command **Remove MBean Client** from the MBean client's context menu and confirm the query. The Management Console removes the node from the navigation tree, closes any windows that are open and deletes the configuration data from its administration files

# **7 Adapting the configuration in the EIS partner**

In order to enable communication between the application server and an EIS partner, it is not sufficient to configure the application server, the resource adapter and the proxy. Some additional configuration activities are necessary in the EIS itself and on the platform that hosts the EIS.

This chapter contains information on

- [Defining connections between BeanConnect and openUTM](#page-257-0)
- [Mapping of long host names for openUTM partners on open platforms](#page-259-0)

For detailed information on configuring openUTM applications, please refer to the openUTM documentation.

## **7.1 Adapting the configuration in EIS partners of type openUTM**

An EIS partner of type openUTM is usually an openUTM application which communicates with the application server via outbound or inbound communications. However, it is also possible for an application from the openUTM environment, for example a UPIC application, to perform inbound access to the application server.

### <span id="page-257-0"></span>**7.1.1 Defining connections between BeanConnect and openUTM**

openUTM partners can be connected to BeanConnect via the

- OSI-TP protocol
- UPIC protocol
- Socket or RFC1006 protocol

The following sections indicate the parameters that have to be configured in the EIS partner.

In the case of connections to an openUTM partner running on a BS2000 system, you may also need to create BMAP entries.

#### **7.1.1.1 Defining an OSI-TP connection between BeanConnect and openUTM**

An OSI-TP connection can be used for both outbound communication and inbound communication. An OSI-TP connection enables both transactional and non-transactional communication.

An OSI-TP connection between BeanConnect and openUTM requires an OSI-LPAP and an OSI-CON statement within the EIS partner's openUTM generation (KDCDEF).

On the proxy side the generation is processed as described in [section "Configuring the EIS](#page-205-0)  [partners" on page 206](#page-205-0). On the EIS partner side the BeanConnect Management Console generates these statements in a text file in the directory <MC\_Home>/genfiles.

In the case of a single proxy, the name of the generated input file is:

ProxyID.<p-id>.EisPartnerID.<e-id>.UTM.txt

In the case of a proxy cluster, the name of the generated input file is:

ClusterID.<c-id>.EisPartnerID.<e-id>.UTM.txt

 $\epsilon$ -id>,  $\epsilon$ -id> and  $\epsilon$ -id> designate the IDs for the proxy, EIS partner and proxy cluster assigned by the Management Console.

BeanConnect does not transfer this configuration file to the EIS platform. The generated input file has to be transferred to the EIS partner host using common file transfer mechanisms. After that, the openUTM administrator can use the file to carry out the configuration activities.

#### **7.1.1.2 Defining a UPIC connection for outbound communication between the openUTM partner and BeanConnect**

From the openUTM partner point of view, the BeanConnect resource adapter is seen as a UPIC client.

A UPIC connection from BeanConnect to an openUTM partner requires a TPOOL statement within the KDCDEF generation of openUTM partner application. The Management Console does not generate this statement.

The configuration enables non-transactional UPIC outbound communication.

The openUTM connection is configured as follows:

```
BCAMAPPL UTMSERV
   ,T-PROT=RFC1006
  [, LISTENER-PORT = 11111] // only required for Unix/Linux/Windows systems
  [,TSEL-FORMAT=T|A|E] // only required for Unix/Linux/Windows systems
```

```
TPOOL NUMBER=99
   ,PTYPE=UPIC-R
   ,LTERM=UPIC#R
   ,BCAMAPPL=UTMSERV
   ,PRONAM=*ANY
   ,Connect-Mode=MULTI
```
Please note the following:

- **•** TSEL-FORMAT must match the configuration property connectionURL, parameter TSEL, attribute rt (see ["connectionURL" on page 109\)](#page-108-0).
- UTMSERV and the port number must match the values which are specified in the configuration property connectionURL parameters remote and port or in the program.

#### *Example 11 Example of an URL*

The openUTM partner application configured above can be addressed as follows with the configuration property connectionURL:

```
<config-property name="connectionURL"
                  value="upic://host:11111/UTMSERV?rt=t"/>
```
(for Unix/Linux/Windows systems)

### **7.1.1.3 Defining a socket connection between the openUTM partner and BeanConnect**

A socket connection or RFC1006 connection from an openUTM partner to BeanConnect requires a pair of PTERM/LTERM statements within the openUTM partner application's KDCDEF generation either with PTYPE=SOCKET for the openUTM socket protocol or with PTYPE=APPLI for the RFC1006 protocol. The Management Console does not generate these statements.

The configuration enables non-transactional asynchronous inbound communication.

### **7.1.1.4 Defining a BCMAP entry (only for BS2000 partners)**

An additional configuration step has to be carried out on the BS2000 partner system in BCAM if a communication port number other than port 102 is used.

To assign another port than the default port 102 to the OSI-CON, PTERM or TPOOL statements in the openUTM configuration, you have to define a BCMAP entry.

When configuring a BS2000 EIS partner with the Management Console the following text file with the according BCMAP entry is generated in the directory <MC\_Home>/genfiles.

In the case of a single proxy, the name of the generated input file is:

ProxyID.<p-id>.EisPartnerID.<e-id>.BCMAP.txt

In the case of a proxy cluster, the name of the generated input file is:

ClusterID.<c-id>.EisPartnerID.<e-id>.BCMAP.txt

 $\epsilon$ -jd>,  $\epsilon$ e-id> and  $\epsilon$ c-id> designate the IDs for the proxy, EIS partner and proxy cluster assigned by the Management Console.

BeanConnect does not transfer this configuration file to the EIS platform. The generated input file has to be transferred to the EIS partner host using common file transfer mechanisms and can be used by the BCAM administrator to carry out the configuration activities.

For detailed information on configuring BCMAP entries, please refer to the BCAM documentation.

#### <span id="page-259-0"></span>**7.1.1.5 Mapping of long host names for openUTM partners on open platforms**

openUTM partners on Unix, Linux and Windows systems use host name mapping to map long real host names (> 8 characters) to short names. Mapping is handled via entries in the host name file of the UTM application.

If the proxy host name is longer than 8 characters, then a mapping of a short (mapped host name) to the real host name of the proxy must be defined for the openUTM partner in the host name file.

When a Unix, Linux or Windows EIS partner is configured at the BeanConnect Management Console, a text file containing the corresponding entry is generated in the directory <MC\_home>/genfiles.

In the case of a single proxy, the name of the generated host name file is:

ProxyID.<p-id>.EisPartnerID.<e-id>.HOSTNAME.txt

In the case of a proxy cluster, the name of the generated host name file is:

ClusterID.<c-id>.EisPartnerID.<e-id>.HOSTNAME.txt

 $\langle p-i\rangle$ ,  $\langle e-i\rangle$  and  $\langle c-i\rangle$  are the IDs for the proxy, EIS partner and proxy cluster assigned by the Management Console.

BeanConnect does not automatically transfer this host name file to the EIS platform. The generated file must be transferred to the host containing the openUTM partner using normal file transfer methods. If a host name file already exists there then the entries for the proxy/proxy cluster must be inserted in this file. If no host name file already exists there then the transferred file must be activated in the UTM application. For details on configuring and activating host name files in openUTM, see openUTM manual "Generating Applications", section "Using mapped host names ...".

#### **7.1.1.6 Mapping of long host names for UTM partners on BS2000 platforms**

In BS2000 systems, there is no UTM-specific mechanism for mapping long host names. Mapping must be performed using BS2000 resources, e.g. by means of an entry in the FQDN file. The specifications of the real host name and mapped host name in BeanConnect must correspond to the configuration in the BS2000 system.

## **7.1.2 Defining connections between BeanConnect and other EIS partners**

Each UPIC application and each application using transport-level protocols like RFC1006 or the openUTM socket protocol can be used as an EIS partner for non-transactional inbound communication. A UPIC application may only use dialog communication.

For detailed information on communication between UPIC applications or applications using transport-level protocols like RFC1006 or openUTM socket protocol and BeanConnect please refer to the openUTM documentation.

## **7.2 Adapting the configuration in EIS partners of type CICS**

An EIS partner of type CICS is a CICS application which runs on an IBM mainframe.

## **7.2.1 Configuration in the CICS**

The following configuration activities have to be carried out in the CICS itself:

- Definition of a connection, used to specify the connection parameters. This definition contains the name of the logical unit (NETNAME parameter) of the CICS partner application.
- Definition of a session, used to specify the session parameters. This definition contains the name of the connection (CONNECTION parameter) and the name of the session mode (MODE parameter). The properties of a session are then defined via the mode.

The BeanConnect Management Console generates a text file that contains the definitions of CONNECTION and SESSION (see [section "Configuring EIS partners of type CICS" on](#page-217-0)  [page 218\)](#page-217-0).

In the case of a single proxy, the name of the generated input file is:

ProxyID.<p-id>.EisPartnerID.<e-id>.CICS.txt

In the case of a proxy in a cluster, the name of the generated input file is:

ClusterID.<c-id>.ProxyID.<p-id>.EisPartnerID.<e-id>.CICS.txt

 $\epsilon$ -jd>,  $\epsilon$ e-id> and  $\epsilon$ c-id> designate the IDs for the proxy, EIS partner and proxy cluster assigned by the Management Console.

BeanConnect does not transfer the file to the EIS platform. This file has to be transferred to the EIS partner host using common file transfer mechanisms and can be used by the CICS administrator to carry out the configuration activities.

### **7.2.2 Configuration of VTAM on an IBM mainframe**

The VTAM (Virtual Telecommunications Access Method) component has to be configured for CICS partners running on the IBM mainframe (z/OS system). VTAM is an IBM product that runs on the mainframe and enables access to a CICS region on that mainframe. Requests from the proxy are passed to VTAM and then to CICS. Therefore, some VTAM definitions are needed.

VTAM definitions are coded using macros. The Management Console generates an input file for the VTAM configuration during the configuration run (see section [section "Config](#page-217-1)[uring EIS partners of type CICS" on page 218\)](#page-217-1). This input file contains definitions for the Physical Unit (PU) in VTAM.

In the case of a single proxy, the name of the generated input file is:

ProxyID.<p-id>.EisPartnerID.<e-id>.VTAM.txt

In the case of a proxy in a cluster, the name of the generated input file is:

ClusterID.<c-id>.ProxyID.<p-id>.EisPartnerID.<e-id>.VTAM.txt

 $\langle \text{p}-\text{id}\rangle$ ,  $\langle \text{e}-\text{id}\rangle$  and  $\langle \text{c}-\text{id}\rangle$  designate the IDs for the proxy, EIS partner and proxy cluster assigned by the Management Console.

BeanConnect does not transfer the VTAM configuration file to the EIS platform. The generated input file has to be transferred to the EIS partner host using common file transfer mechanisms. After that, the VTAM administrator can use the file to carry out the configuration activities. Note that the VTAM administrator has to adapt some VTAM definitions to the needs of the partner application. BeanConnect cannot guarantee the uniqueness of the definitions when generating the file because it has no access to the complete VTAM definitions. Therefore, the configuration file contains some question marks which must be replaced with the proper values.

# **8 Administering BeanConnect**

This chapter describes the administration tasks involved in operating BeanConnect.

You can carry out all the necessary operations using the BeanConnect Management Console. These operations include:

- Starting and stopping the proxy container and the proxy components
- Checking the availability of the proxy

To start and stop the proxy container there are also scripts available. On Windows systems, these are available in the proxy container program group.

In addition, the Management Console provides a command line interface (MC-CLI) for the script-based automation of administration functions. You can find more detailed information in [chapter "Command Line Interface of the BeanConnect Management Console \(MC-CLI\)"](#page-298-0)  [on page 299.](#page-298-0)

Administration of proxies running on a remote system is only possible using the Management Console.

This chapter deals with the following topics:

- [Administering a BeanConnect proxy via the Management Console](#page-265-0)
- [Administering a BeanConnect proxy container on command level](#page-270-0)
- [Starting an MC-CmdHandler as a service on Windows systems](#page-274-0)
- [Checking the availability of a proxy](#page-279-0)
- [Administering the openUTM-LU62 Gateway](#page-275-0)
- [Administering the communication service](#page-277-0)
- [Monitoring the resource adapter with the Management Console](#page-287-0)

## <span id="page-265-1"></span><span id="page-265-0"></span>**8.1 Administering a BeanConnect proxy via the Management Console**

The Management Console is able to administer a number of installed proxies. These proxies can be installed either on the same computer as the Management Console, in which case they are referred to as local proxies, or they can be installed on a different computer, in which case they are referred to as remote proxies.

Proxies can be administered via the Management Console if one of the following conditions is met:

- The proxy is local from the point of view of the Management Console. and runs under the same user ID as the Management Console.
- The proxy is a (possibly) remote proxy whose associated MC-CmdHandler is available and can be accessed via the Management Console.

The Management Console offers the necessary administration functions in the context menu of a proxy node.

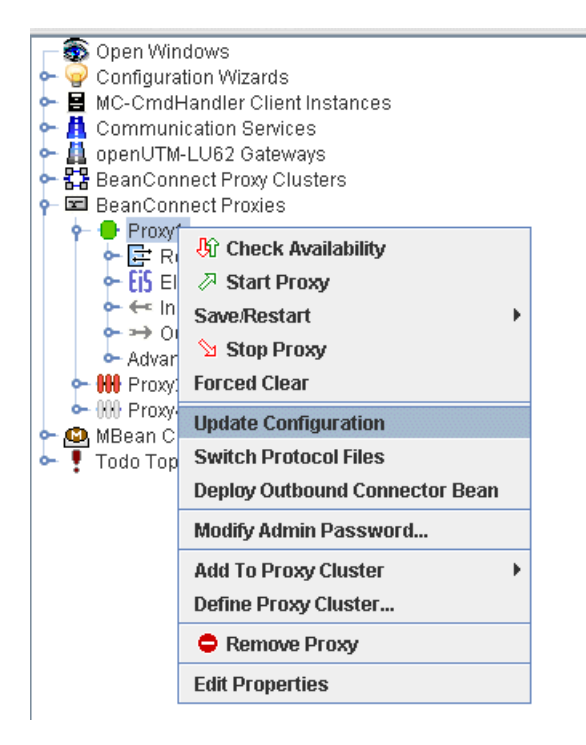

Figure 45: Proxy context menu

## <span id="page-266-0"></span>**8.1.1 Starting a proxy**

The proxy container or proxy component must be configured before you can start it successfully.

You start a proxy by selecting the menu item **Start Proxy** in the context menu of the relevant proxy node in the navigation tree.

If the proxy is only configured for partners of type openUTM then it is started immediately.

If the proxy is (also) configured for partners of type CICS, a selection dialog box then appears which allows you to select those components of the proxy which you want to be started:

- Proxy container
- openUTM-LU62 Gateway
- Communication Service

 $\overline{\mathbf{ii}}$  Before you start openUTM-LU62 and the communication service, the associated  $\overline{\mathbf{ii}}$ MC-CmdHandler must already be started.

If you are starting the openUTM-LU62 Gateway (CICS) you can also select the option **Cold Start**. All restart information is lost during a cold start.

Before starting a proxy, the Management Console first checks whether the proxy container or the proxy component is already available.

The proxy container or the proxy component must be configured before it can be started successfully.

The openUTM-LU62 Gateway and the Communication Service cannot be started until at least one EIS partner of type CICS has been defined for the proxy. For more information, refer to the section [section "Configuring the BeanConnect proxy" on page 181.](#page-180-0)

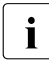

 $\overline{\mathbf{i}}$  For CICS partners:

To administer the Communication Service the administration user must be member of the predefined SNA administrator group sna. The user group sna is present after the installation of the communication service. The administrator is the user under whose user ID, the MC-CmdHandler was started.

The Management Console issues appropriate messages in an action dialog box in which you can monitor the actions and results. You can

- identify what actions have already been carried out and control the results of the completed actions,
- display detailed information on the results if an error occurs,

if necessary, cancel the entire operation. In this case, only the execution of the subactions that have not yet been performed is canceled. Subactions that have already been executed are not undone.

If an availability check has been performed, the status icons in front of the relevant node in the navigation tree are colored depending on result (green if the proxy container or, in the case of CICS partners, the proxy component is running or red if not running). In the case of openUTM proxies, the icon consists of one part and describes the status of the proxy container. In the case of CICS proxies, the icon consists of three parts.

## 481

The individual icons stand for the following components:

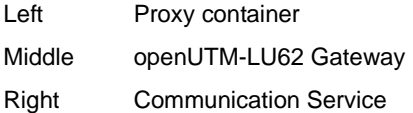

An availability check is performed automatically at predefined time intervals or can be started manually (see section "Checking the availability of BeanConnect proxies" on [page 280\)](#page-279-1).

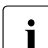

To permit communication between the application server and the EIS partner, all the<br>
Intervention provides we the active (green) in the case of CICS partners, this is not proxy components must be active (green).In the case of CICS partners, this is not always sufficient, i.e. the communication may not function properly even though the icons are green. In such cases, you must also check the established connections and opened sessions, see [section "Diagnosis information for the openUTM-LU62](#page-546-0)  [Gateway" on page 547](#page-546-0)

#### **Starting the proxy container as a Windows service**

On Windows systems, you can also start a proxy container as a Windows service using the Management Console:

- 1. Select the proxy in the navigation area of the Management Console.
- 2. From the context menu, select the entry **Edit Properties**, open the **General** tab and select the option **Start as Service**.
- 3. Save the configuration with **Save/Restart Save**. The next time the proxy is started, it is started as a Windows service. If the proxy is already running then this change does not take effect with the proposed restart. Instead, it only becomes effective when the proxy is shut down and then restarted

Further information can be found in section section "Starting as a Windows service" on [page 272.](#page-271-0)

## **8.1.2 Restarting a proxy**

Restarting the proxy involves a combination of stopping (if necessary) and starting the proxy or individual proxy components. This is necessary after certain configuration activities (see [section "Saving and activating the configuration of the BeanConnect proxy" on](#page-242-0)  [page 243\)](#page-242-0).

Restart a proxy by selecting the menu item **Save/Restart – Restart Proxy** in the context menu of the relevant proxy node in the navigation tree.

In the case of a proxy that is configured for CICS partners, a dialog box is displayed where you can select the proxy components to be restarted. Again, the action dialog box is available for monitoring the actions and results.

The proxy container is reloaded, i.e. the individual processes are stopped and restarted in sequence. The proxy container as a whole remains available.

In the case of a proxy that is configured for CICS partners, the openUTM-LU62 Gateway and communication service are first stopped and then restarted.

## **8.1.3 Stopping a proxy**

Stop a proxy by selecting the menu item **Stop Proxy** in the context menu of the relevant proxy node in the navigation tree.

In the case of a proxy that is configured for CICS partners, here again, in the same way as when starting the proxy, you can select single proxy components. The Management Console displays an action dialog box dialog box in which you can monitor the actions and results.

## **8.1.4 Special characteristics in cluster operation**

The administration of a proxy cluster resembles that of an individual proxy. The Management Console provides the necessary administration functions via the proxy cluster's context menu. You can use the **Show Cluster Proxies** command to display all the proxies in the cluster.

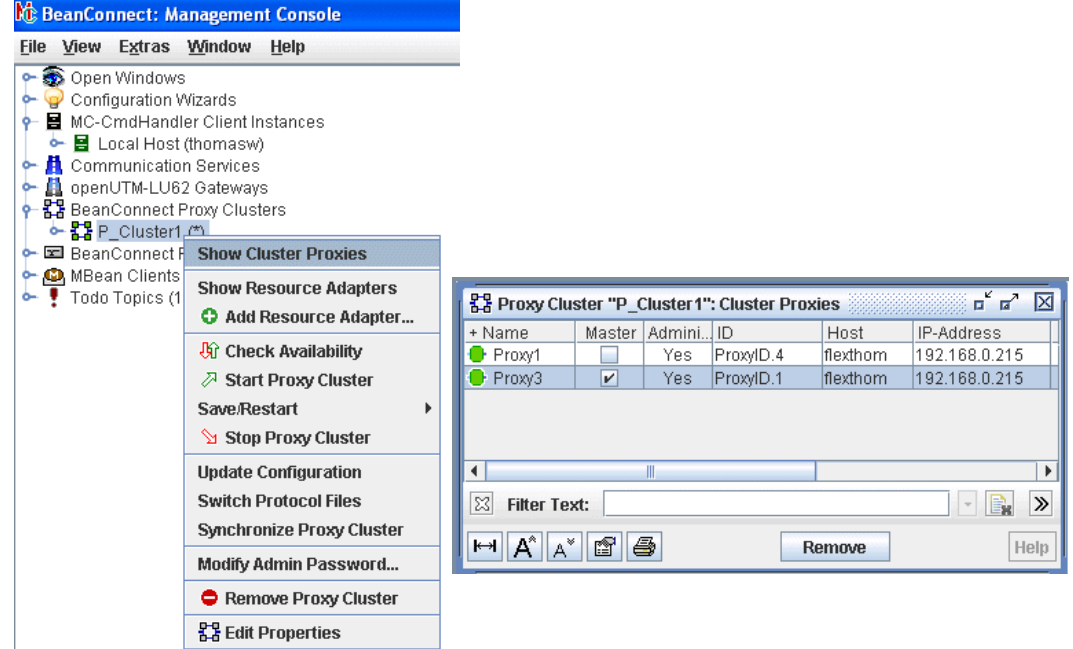

Figure 46: Administering a BeanConnect proxy cluster

Start, stop and save operations always apply to all the proxies in the proxy cluster.

If you want to start or stop an individual proxy, select it in the **Cluster Proxies** panel and choose the corresponding command from the context menu.

You should use MBeans if you want to switch a running resource adapter to a different proxy, see ["Switching a resource adapter in the cluster to another proxy" on page 297](#page-296-0).

The administration of a proxy cluster differs from that of an individual proxy in the following ways:

- If the proxy cluster is made up of a number of proxies, one proxy is always the master proxy. This is indicated accordingly in the **Master** column of the **Cluster Proxies** list. This proxy is the (first) point of contact for the Management Console when fetching the configuration data for the cluster. If there are any changes, the Management Console ensures that these are made in all the proxies.
- If it is not possible to administer one of the proxies for a period then it is possible that this proxies data will not be consistent. In such cases, you can then use the **Synchronize Proxy Cluster** command in the proxy cluster's context menu to synchronize such proxies. When you do this, the other proxies take over the data from the master proxy.

## <span id="page-270-0"></span>**8.2 Administering a BeanConnect proxy container on command level**

BeanConnect provides some scripts and programs for administering the proxy container which you can use on command level or via the proxy container program group on Windows systems.

### **8.2.1 Starting a proxy container**

You can start a local proxy container using a script.

On Windows systems you can also use the proxy container program group or start the proxy container as a Windows service.

#### **8.2.1.1 Starting via a script**

You can use the following scripts to start a local proxy container.

The procedure startcontainer in the subdirectory shad of the proxy container home directory is available for starting a local proxy container.

Proceed as follows:

- 1. Open a shell or a DOS command prompt window.
- 2. Change to the proxy container home directory.
- 3. Call the script as follows:

shsc/startcontainer.sh (under Solaris/Linux systems) or

shsc\startcontainer.cmd (under Windows systems)

#### **8.2.1.2 Starting using the proxy container program group under Windows**

You can also start a local proxy container on a Windows system using the proxy container program group:

- 1. Open the program group **FUJITSU Software BeanConnect V3.0B00 Proxy <proxy\_cont\_name>**
- 2. Select the command **Proxy Container Startup <proxy\_cont\_name>**.

#### <span id="page-271-0"></span>**8.2.1.3 Starting as a Windows service**

If BeanConnect is installed under Windows, the proxy container is set up as a service with the name BeanConnect30B <proxy\_cont\_name>.

By default, the service has the startup type manual. If required, you can set the startup type to automatic to ensure that the proxy container is always available.

To start a local proxy container as a service:

- 1. From the program group **Start Settings Control Panel**, select the entry **Administrative Tools** - **Services**.
- 2. Select the **Start** command from the context menu of the service BeanConnect30B <proxy\_cont\_name>.

You can also start a proxy container as a service using the Management Console (see [section "Starting a proxy" on page 267](#page-266-0)).

When the proxy container executes as a service, its first output to stdout is written to the file utmp.out and its first output to stderr is written to the file utmp.err. If the log files are switched then the files are named utmp.err.<timestamp> and utmp.out.<timestamp>. The log files for the last application run are automatically saved in the directory out-err.

If you start the proxy container as a service, no DOS window is opened for output to stdout or for error messages. You can, however, open windows specially for this purpose. Output is written during operation and is updated automatically (see [chapter "High availability and](#page-503-0)  [scalability" on page 504](#page-503-0)).

#### **8.2.1.4 Starting after abnormal termination of a proxy container run**

If the proxy container cannot be started, for instance because the previous proxy container run was terminated abnormally, proceed as follows:

- On Solaris/Linux systems, switch to the proxy container home directory and call the script shsc/remove.sh.
- On Windows systems, select **Forced Clear** from the program group **FUJITSU Software BeanConnect V3.0B00 - Proxy <proxy\_cont\_name>**. or

switch to the proxy container home directory and call the script shsc/remove.cmd.

● If you are operating the Management Console in expert mode (in Solaris, Linux or Windows systems), choose **Forced Clear** from the proxy's context menu.

## **8.2.2 Restarting a proxy container**

It may be necessary to restart the proxy container after certain configuration activities (see [section "Saving and activating the configuration of the BeanConnect proxy" on page 243\)](#page-242-0).

#### **8.2.2.1 Restarting using a script**

You can use the following scripts to restart a local proxy container.

The procedure change in the subdirectory shsc of the proxy container home directory is available for restarting a local proxy container.

Proceed as follows:

- 1. Open a shell or a DOS command prompt window.
- 2. Switch to the proxy container home directory.
- 3. Call the script as follows:

shsc/change.sh (under Solaris/Linux) or

shsc\change.cmd (under Windows)

#### **8.2.2.2 Restarting using the proxy container program group under Windows**

You can restart a local proxy container on a Windows system using the proxy container program group:

● From the program group

**FUJITSU Software BeanConnect V3.0B00 - Proxy <proxy\_cont\_name>, select the** command **Proxy Container Restart**.

## **8.2.3 Stopping a proxy container**

You can stop a local proxy container using a script or using the proxy container program group on a Windows system.

#### **8.2.3.1 Stopping using a local script**

You can use the following scripts for stopping the proxy container.

The procedure shutcontainer in the subdirectory shsc of the proxy container home directory is available for stopping a local proxy container.

Proceed as follows:

- 1. Open a shell or a DOS command prompt window.
- 2. Switch to the proxy container home directory
- 3. Call the script as follows:

shsc/shutcontainer.sh (under Solaris/Linux) or

shsc\shutcontainer.cmd (under Windows)

#### **8.2.3.2 Stopping using the proxy container program group under Windows**

You can also stop a local proxy container on a Windows system using the proxy container program group:

• From the program group

**FUJITSU Software BeanConnect V3.0B00 - Proxy <proxy\_cont\_name>, select the** command **Proxy Container Shutdown**.

#### **8.2.3.3 Stopping as a Windows service**

If a proxy container was started as a service on a Windows system, you can stop it in the **Services** dialog box as follows.

- 1. From the program group **Start Settings Control Panel**, select the entry **Administrative Tools** - **Services**.
- 2. Select **Stop** from the context menu of the service **BeanConnect30B <proxy\_cont\_name>**.

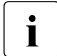

 $\cdot$  If the proxy container was started as service with the start type automatic, it can<br>also have be stapped in this way. only be stopped in this way.

## <span id="page-274-0"></span>**8.3 Starting an MC-CmdHandler as a service on Windows systems**

If the MC-CmdHandler is to be started as a service on Windows systems then it must always first be configured as a service, see ["Configuring an MC-CmdHandler as a service](#page-248-0)  [on Windows systems" on page 249.](#page-248-0) After this, the service has the autostart type Manual.

Use the Control Panel to set the autostart type to Automatic. This causes the service to be started automatically when the Windows system is started.

## <span id="page-275-0"></span>**8.4 Administering the openUTM-LU62 Gateway**

The openUTM-LU62 Gateway can be administered by the Management Console (see [section "Administering a BeanConnect proxy via the Management Console" on page 266](#page-265-1)) or directly using scripts. On Solaris and Linux systems you can call all administration commands from a shell as described below.

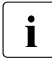

i After installation of the openUTM-LU62 Gateway on Solaris or Linux systems, all<br>interaction of the optimized to administer it. If for security reasons you want to restrict the users are authorized to administer it. If for security reasons you want to restrict the administration rights to certain users, proceed as follows:

In the openUTM-LU62 Gateway home directory (default: /opt/lib/utmlu62), you will find the file u62 users. In this file you can configure a list of users who are to have administration permission. User names must be separated by blank, tab, comma or new line.

If the list defined in the  $u62$  users file is not empty, administration access will be denied for all users not contained in the list (except root, which always has administration permission).

Under Windows it is recommended that you open a DOS command prompt window with

#### **Start - Programs - openUTM-LU62 - command prompt**

From that DOS command prompt window, you can call the commands described below without the prefix <LU62\_home>/.

## **8.4.1 Starting the openUTM-LU62 Gateway**

The following command starts openUTM-LU62 as a background process, where <LU62\_home> refers to the installation directory of the openUTM-LU62 Gateway:

<LU62\_home>/u62\_start

## **8.4.2 Stopping the openUTM-LU62 Gateway**

The following command stops the openUTM-LU62 Gateway, where <LU62\_home> refers to the installation directory of the openUTM-LU62 Gateway:

 $<$ LU62 home>/u62 adm -e

Under Windows you can select the following entry from the program group instead:

#### **Start - Programs - openUTM-LU62 - Stop openUTM-LU62**

## **8.4.3 Displaying status information on the openUTM-LU62**

The following command displays information on the current status of the openUTM-LU62 Gateway:

<LU62\_home>/u62\_sta

Under Windows you can select the following entry from the program group instead:

**Start - Programs - openUTM-LU62 - status information**

## <span id="page-277-0"></span>**8.5 Administering the communication service**

This section describes how to start the SNA daemon and how you start the communication service (SNAP-IX in Solaris systems or IBM Communications Server in Linux and Windows systems) in a command line.

For further information on administering SNAP-IX or the IBM Communications Server please refer to the manufacturer's documentation.

## **8.5.1 Starting and stopping the SNA daemon (Linux and Solaris systems)**

The SNA daemon must be running to administer the Communication Service. If not, an error message is output.

#### **Starting the SNA daemon**

- 1. Switch to the directory /opt/sna/bin (Solaris) systems or /opt/ibm/sna/bin (Linux) systems in the system on which the communication service was installed.
- 2. Enter the command ./sna\_start.

#### **Stopping the SNA daemon**

- 1. Switch to the directory /opt/sna/bin (Solaris systems) or /opt/ibm/sna/bin (Linux systems) in the system on which the communication service was installed.
- 2. Enter the command. / sna stop.

## **8.5.2 Starting and stopping a communication service in a command line (Linux and Solaris systems)**

In Linux and Solaris systems, the BeanConnect Management Console generates the scripts cs-start-all.sh and cs-stop.sh for a BeanConnect proxy every time the communication service's configuration changes. These scripts are generated on saving and make it possible to start or stop the proxy component in a command line.

If all the proxy components are located on the same host then the scripts are located in the directory <Proxy Home>/shsc, where <Proxy Home> is the proxy container's home directory.

In contrast, if the openUTM-LU62 Gateway and communication service are running on separate hosts then the script is made available in the MC-CmdHandler which the Management Console uses for the administration of these proxy components. In this case, the script is located in the directory <MC-CmdHandler\_Home>/shsc, where <MC-CmdHandler\_Home> is the home directory of the MC-CmdHandler.

#### **Starting the communication service**

Proceed as follows to start the communication service in a command line:

- Open a shell on the host on which the communication service is installed.
- Go to the proxy container's home directory (installation on proxy host) or to the MC-CmdHandler's home directory (installation on separate host).
- Call the script:

shsc/cs-start-all.sh

#### **Stopping the communication service**

Proceed as follows to stop the communication service in a command line:

- Open a shell on the host on which the communication service is installed.
- Go to the proxy container's home directory (installation on proxy host) or to the MC-CmdHandler's home directory (installation on separate host).
- Call the script:

shsc/cs-stop.sh

## <span id="page-279-1"></span>**8.6 Checking the availability of BeanConnect proxies**

The availability of BeanConnect proxies refers to the availability of the proxy containers (including the components required for CICS) and their communication partners (EIS partners, resource adapters, MC-CmdHandlers). The availability check can take the form of a full check or an individual component or partner-specific check.

The following options are available:

- [Checking the availability of a proxy](#page-279-2)
- [Checking the availability of a BeanConnect resource adapter](#page-281-0)
- [Checking the availability of an openUTM-LU62 Gateway and a communication service](#page-283-0)
- [Checking the availability of an MC-CmdHandler](#page-284-0)
- [Checking the availability of an EIS partner](#page-286-0)

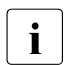

 $\cdot$  You can also check the availability of a proxy cluster. For details, see "Special" [characteristics of proxy clusters" on page 282](#page-281-1).

## <span id="page-279-2"></span><span id="page-279-0"></span>**8.6.1 Checking the availability of a proxy**

You can check the availability of a proxy (and its communication partners) in the Management Console by selecting **Check Availability** from the context menu of the relevant proxy node in the navigation tree.

You can also force an automatic availability check to be carried out at predefined time intervals by setting the parameter **Automatic Availability Check** in the proxy's property sheet.

The Management Console checks the availability of:

- Proxy containers
- All the resource adapters assigned to the proxy
- All the MC-CmdHandlers
- The openUTM-LU62 Gateway and communication service if the proxy is configured for CICS partners
- All EIS partners

The proxy container must be running to check the availability of the resource adapter and the EIS partners. In the case of CICS partners, the openUTM-LU62 Gateway and the communication service must also be running.

The Management Console displays an action dialog box in which you can monitor the actions and results.

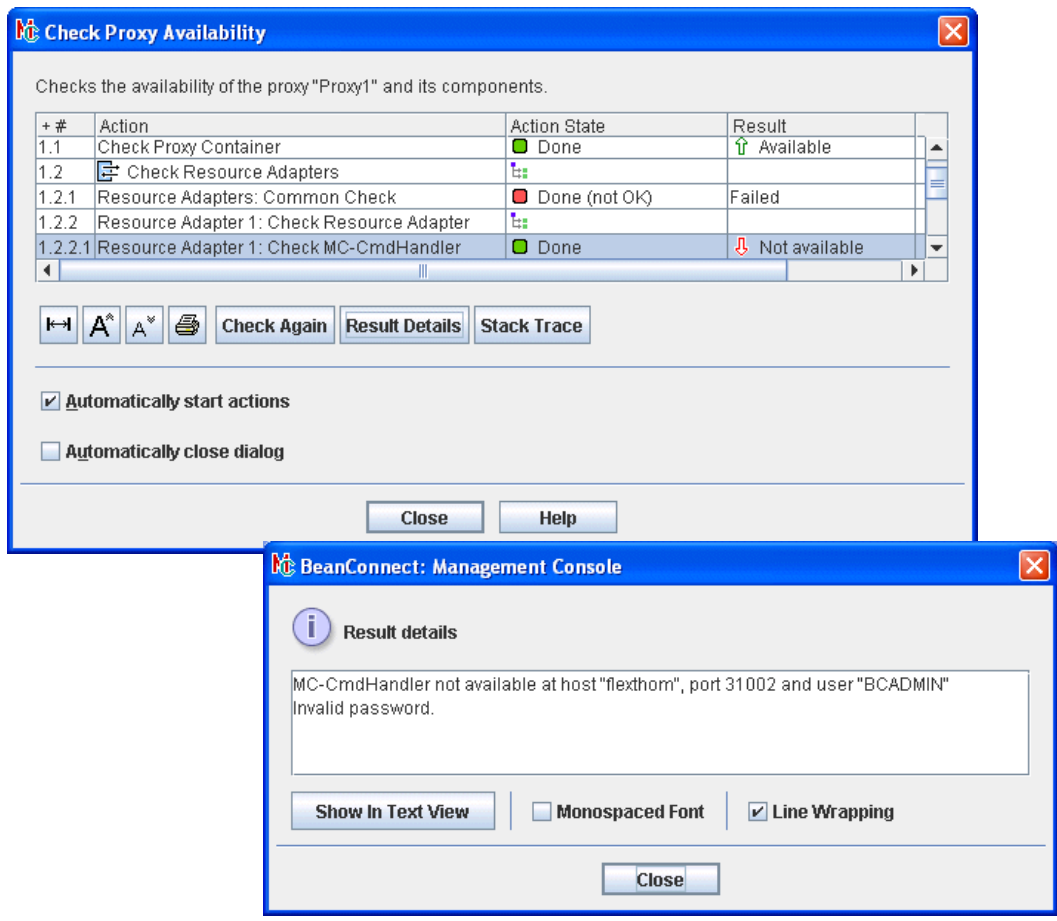

Figure 47: Checking the availability of a BeanConnect proxy

If one of the components is unavailable, select the entry and click **Result Details** to output detailed information on the results of the check. This information can be useful for diagnosis.

When configuring a proxy, you can define an interval for regular availability checks.

#### <span id="page-281-1"></span>**Special characteristics of proxy clusters**

- To check the availability of all the components in a cluster, choose the **Check Availability** command from the proxy cluster's context menu.
- To check the availability of an individual proxy in the cluster, select the proxy in the **Cluster Proxies** panel and choose the **Check Availability** command in the context menu.

### <span id="page-281-0"></span>**8.6.2 Checking the availability of a BeanConnect resource adapter**

To check the availability of an individual resource adapter in the Management Console, open the resource adapter's context menu in the navigation tree and choose the **Check Availability** command. The associated proxy container must be running.

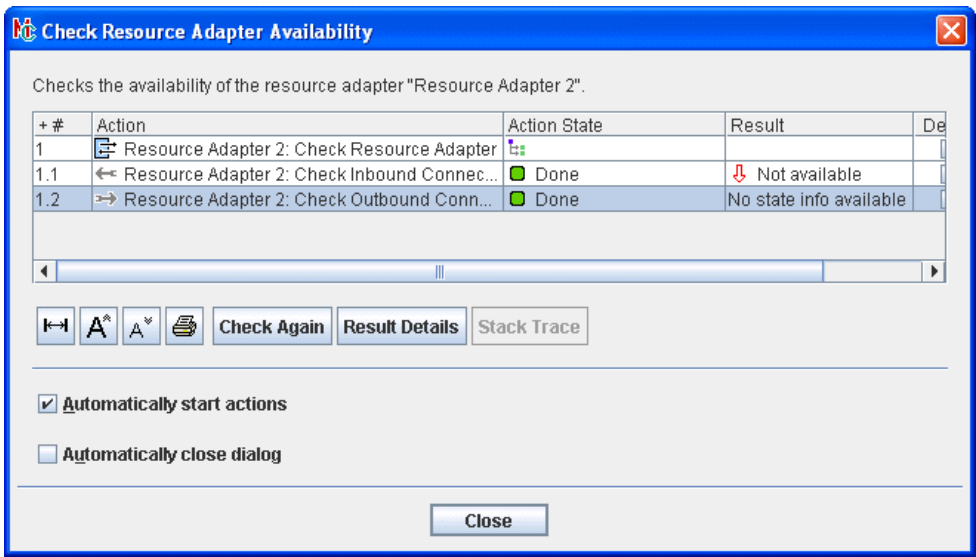

Figure 48: Checking the availability of a resource adapter

Select a line and click **Result Details** to obtain the detailed results of the check.

For each configured resource adapter, the detailed results of the check contain a result string in the following form:

-/+[host:hostname,port:portnumber]

The sign (+/-) indicates the availability:

- + means available
- means not available

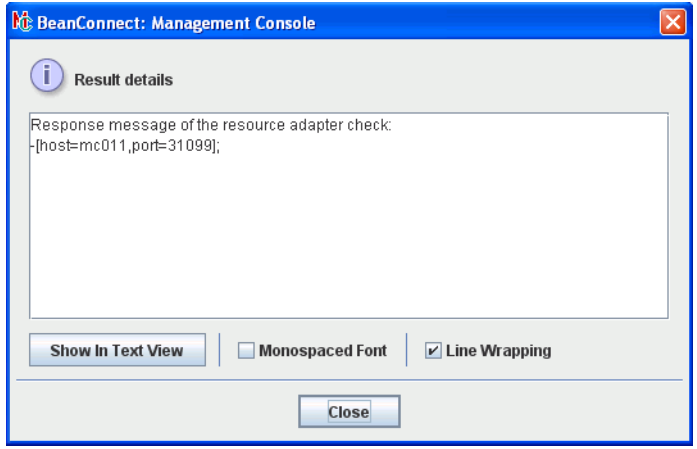

Figure 49: Checking the availability of a resource adapter - result details

### <span id="page-283-0"></span>**8.6.3 Checking the availability of an openUTM-LU62 Gateway and a communication service**

To check the availability of an openUTM-LU62 Gateway and a communication service in the Management Console, click the **openUTM-LU62 Gateway** or **Communication Services** at the topmost level and choose the **Check Availability** command in the context menu. The associated MC-CmdHandler must be running when you perform the check. This also applies if the component is running on the same host as the proxy.

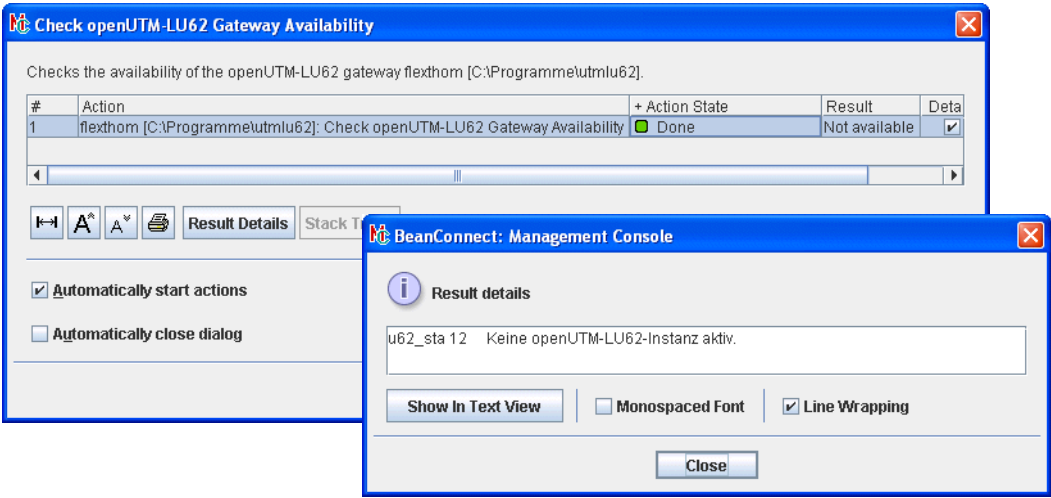

Figure 50: Checking the availability of an openUTM-LU62 Gateway

Click **Result Details** to obtain the detailed results of the check as illustrated in the figure.

## <span id="page-284-0"></span>**8.6.4 Checking the availability of an MC-CmdHandler**

#### **8.6.4.1 Checking the availability of the MC-CmdHandler with the Management Console**

You can use the Management Console to check the availability of an MC-CmdHandler client instance. To do this, click the corresponding node at the topmost level and choose the **Show MC-CmdHandler Client Instances** command in the context menu to open the **MC-CmdHandler Client Instances** panel.

| $\mathbf{u}^{\mathbf{c}}$<br>区<br>MC-CmdHandler Client Instances |                         |            |                                                |                      |                |                                |             |
|------------------------------------------------------------------|-------------------------|------------|------------------------------------------------|----------------------|----------------|--------------------------------|-------------|
| + Owners                                                         | Availa Host             |            |                                                | Port Operating Syste | Remote Run U., | Directory                      | System Time |
| 톱 Communication Service "t                                       | V                       | test-en-Ip | <locally coupled=""> (31008) Windows</locally> |                      | thomasw        | <locally coupled=""></locally> | $+0s$       |
| ■ openUTM-LU62 Gateway"                                          | $\mathbf{v}$            | test-en-In | <locally coupled=""> (31005) Windows</locally> |                      | thomasw        | <locally coupled=""></locally> | $+0s$       |
| 몸 Proxy Container "BCCont1                                       | $\mathbf{v}$            | test-en-In | <locally coupled=""> (31502) Windows</locally> |                      | thomasw        | <locally coupled=""></locally> | $+0s$       |
| 몸 Proxy Container "Proxy1 / t                                    | V                       | test-en-Ip | <locally coupled=""> (31002) Windows</locally> |                      | thomasw        | <locally coupled=""></locally> | $+0s$       |
| Resource Adapter "Resou                                          | $\overline{\mathbf{v}}$ | flexthom   |                                                | 31302 Windows        | lthomasw       | C:\BeanConnect\V2.1T           | $+0s$       |
|                                                                  |                         |            |                                                |                      |                |                                |             |
|                                                                  |                         |            |                                                |                      |                |                                |             |
|                                                                  |                         |            |                                                |                      |                |                                |             |
|                                                                  |                         |            |                                                |                      |                |                                |             |
|                                                                  |                         |            |                                                |                      |                |                                |             |
| $ \mathbb{B}$<br>$\gg$<br>1831<br><b>Filter Text:</b>            |                         |            |                                                |                      |                |                                |             |
|                                                                  |                         |            |                                                |                      |                |                                |             |
| 4<br>ŕ<br>$A^*$<br>$\mapsto$<br>Properties<br>А                  |                         |            |                                                |                      |                |                                | Help        |

Figure 51: Availability of an MC-CmdHandler instance

The **Availability** column in this table indicates whether or not the MC-CmdHandler is available.

To check the availability of a remote MC-CmdHandler, select the relevant line and choose the **Check Availability** command in the context menu.

"Internal" MC-CmdHandlers are identified as **<locally coupled>** in the list. Their availability cannot be checked since they are implicitly available.

#### **8.6.4.2 Checking the availability of the MC-CmdHandler in the command line**

#### **Solaris and Linux systems**

You use the following script in the proxy container's home directory to check whether the MC-CmdHandler is running:

shsc/checkmccmdhandler.sh

In the case of a stand-alone MC-CmdHandler, the scripts are located in the directory shsc below the MC-CmdHandler's installation directory.

#### **Windows systems**

Check whether the MC-CmdHandler is running by choosing the command by opening the **Start** menu and choosing the command **MC-CmdHandler Check** in the program group **FUJITSU Software BeanConnect V3.0B00 - Proxy <container> -MC-CmdHandler**.

You can also check the availability of the MC-CmdHandlers by running the following script located in the proxy container's home directory:

● shsc\checkmccmdhandler.cmd

## <span id="page-286-0"></span>**8.6.5 Checking the availability of an EIS partner**

You can only check the availability of an EIS partner if a service was specified in the EIS when the EIS partner was configured. This service is called when the availability check is performed and the service's output message is output by the Management Console when you choose the **Result Details** command.

To check the availability of an EIS partner in the Management Console, open the EIS partner's context menu in the navigation tree and choose the **Check Availability** command. The associated proxy container must be running. In the case of CICS partners, the openUTM-LU62 Gateway and the communication service must also be running.

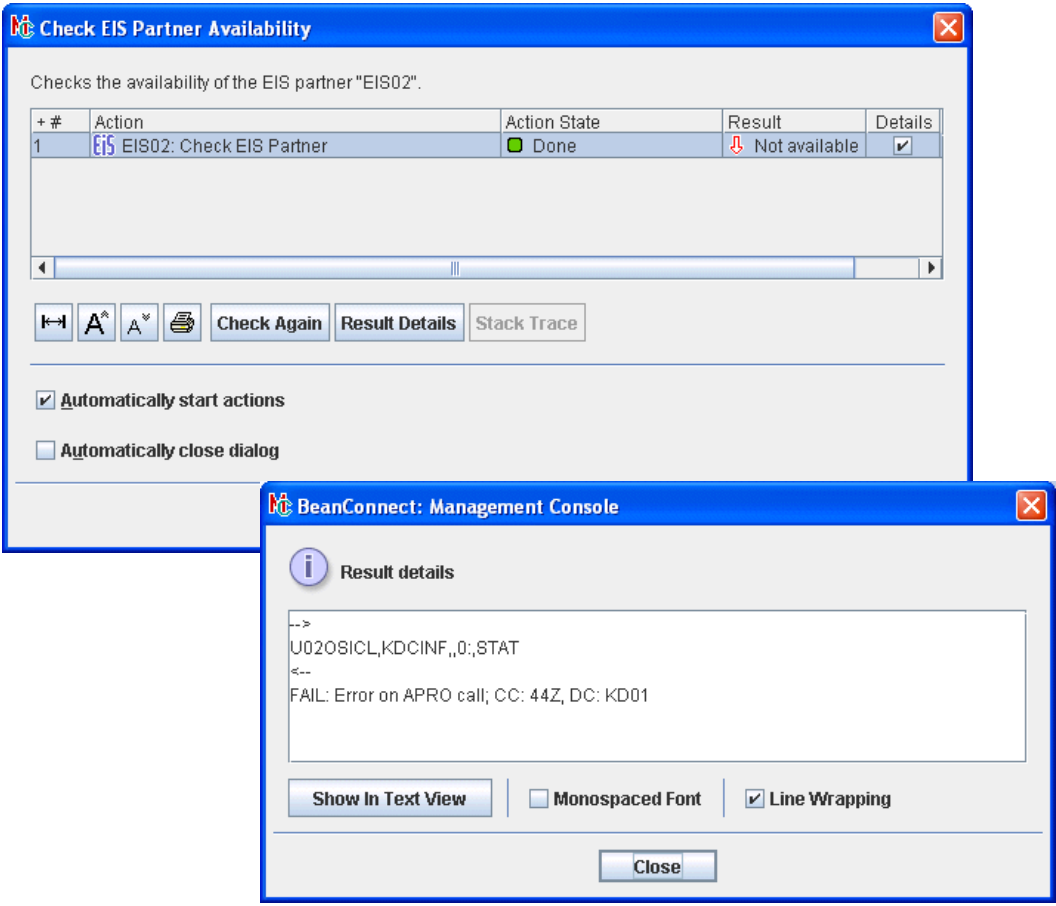

Figure 52: Checking the availability of an EIS partner

Select a line and click **Result Details** to view the EIS output message. If an error occurs, you will see diagnostic information as illustrated in the example.

## <span id="page-287-0"></span>**8.7 Monitoring the resource adapter with the Management Console**

The resource adapter can be monitored via MBean clients. For this to be possible, an MBean client must be configured in the Management Console, see [section "Configuring the](#page-249-0)  [Management Console as a JMX client" on page 250](#page-249-0).

The MBean client has a fixed assignment to a resource adapter and is displayed in the resource adapter's tree.

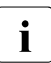

 $\cdot$  It is also possible to define a stand-alone MBean client which is not assigned to any<br>  $\cdot$  resource adopter resource adapter.

For further information, see section ["Setting up free JMX clients" on page 255.](#page-254-1)

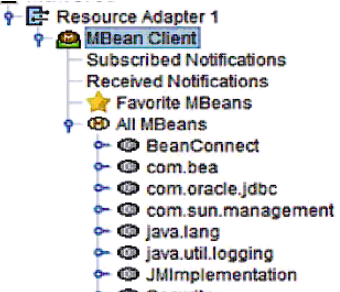

& C Security

Figure 53: Navigation tree for an MBean

The following nodes are present below the **MBean Client** node:

#### **Subscribed Notifications**

Permits access to all subscribed notifications. You must perform subscription explicitly.

#### **Received Notifications**

Permits access to all received notifications. If notifications have been received then the node is displayed in bold. It is followed by the number of received notifications in brackets.

#### **Statistics Collectors**

Permits access to the statistics collectors. This node is only displayed if statistics collectors have been configured, see [section "Collecting and displaying diagnostic values" on](#page-292-0)  [page 293.](#page-292-0)
### **Favorite MBeans**

Indicates the MBeans that have been included in the list of favorites. The list of favorites provides a clearer overview by providing a separate depiction of the frequently used MBeans. You can define favorites by choosing **Add to Favorites** in the relevant context menu.

### **All Beans**

Permits access to all the MBeans including the MBeans listed under **Favorite MBeans**.

# **8.7.1 Establishing a connection to the MBean server**

Most actions are only possible if there is a connection to the MBean server. If no such connection has so far been established, choose **Connect To MBean Server** from the context menu of the MBean client.

# **8.7.2 Displaying MBean object names**

When you open the **All MBeans** or **Favorite MBeans** nodes, all the defined MBean domains or, alternatively, all the domains present in the favorites are displayed. You can then open the individual MBean domains to see the MBean object names. Alternatively, you can choose the **Show MBeans** command in the context menu.

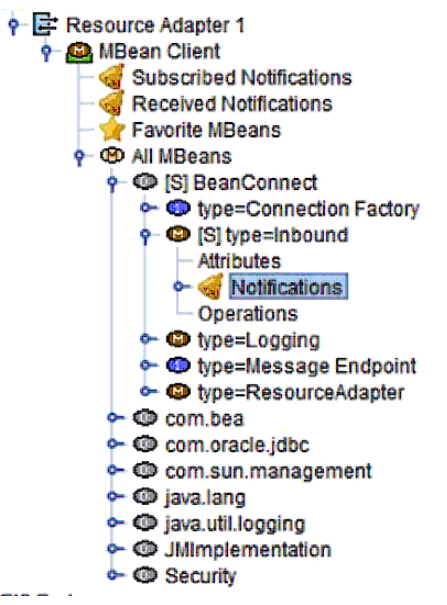

Figure 54: MBean - object name subtree

For each MBean, you see a list containing the elements **Attributes**, **Notifications** and, if operations are possible for the MBean, **Operations**.

# **8.7.3 Displaying and modifying MBean attributes**

MBeans usually possess extensive lists of attributes. You can output the current values of these attributes via the Management Console. You can also modify some of these attributes.

#### <span id="page-290-0"></span>**8.7.3.1 Displaying MBean attributes**

To view an MBean's attributes, expand the MBean's node and click **Attributes**. Alternatively, you can choose **Show MBean Attributes** from the context menu.

| MBean Object Name: BeanConnect:type=Inbound                     |                                                                     |                |                                              |                                 |                         |             |                       |
|-----------------------------------------------------------------|---------------------------------------------------------------------|----------------|----------------------------------------------|---------------------------------|-------------------------|-------------|-----------------------|
| <b>MBean Description: Statistic data of inbound connections</b> |                                                                     |                |                                              |                                 |                         |             |                       |
|                                                                 |                                                                     |                |                                              |                                 |                         |             |                       |
| Name<br>87<br>▲                                                 | <b>Description</b><br><b>8</b> <sub>Y</sub>                         | Type<br>◎ ▽    | Value<br>87                                  | Except.<br>$\triangledown$<br>ø | Read<br>87              | Write<br>87 | <b>Writabl.</b><br>87 |
| modelerType                                                     | Type of the modeled resource. Can be set only once java.lang.String |                | net fsc.jca.beanconnect.mbean.BcInboundMBean |                                 | $\overline{\mathbf{r}}$ |             |                       |
| NumberActivatedMessageEndpoints                                 | Number of activated message endpoints                               | llong          | 24                                           |                                 | $\overline{\mathbf{r}}$ |             |                       |
| NumberBytesReceived                                             | Number of bytes received over all sockets                           | long           | 25728                                        |                                 | $\overline{\mathbf{v}}$ |             |                       |
| NumberBytesSent                                                 | Number of bytes sent over all sockets                               | llong          | 39645                                        |                                 | $\overline{\mathbf{r}}$ |             |                       |
| NumberBytesUserDataReceived                                     | Number of user data in bytes received by all messa.                 | llong          | 55                                           |                                 | $\overline{\mathbf{v}}$ |             |                       |
| NumberBytesUserDataSent                                         | Number of user data in bytes sent by all message                    | llong          | 5566                                         |                                 | $\blacktriangleright$   |             |                       |
| NumberMessageEndpointCalls                                      | Number of successful and failed message endpoi                      | llong          |                                              |                                 | $\overline{\mathbf{v}}$ |             |                       |
| NumberOpenSockets                                               | Number of open sockets for inbound communication long               |                |                                              |                                 | $\overline{\mathbf{r}}$ |             |                       |
| NumberReceiveCalls                                              | Number of receive calls                                             | long           | 253                                          |                                 | $\overline{\mathbf{r}}$ |             |                       |
| NumberSendCalls                                                 | Number of send calls for all sockets                                | long           | 433                                          |                                 | $\overline{\mathbf{v}}$ |             |                       |
| NumberTaCommitted                                               | Number of committed transactions which could not                    | llong          |                                              |                                 | $\overline{\mathbf{v}}$ |             |                       |
| NumberTaForgotten                                               | Number of forgotten transactions which could not a                  | llong          |                                              |                                 | $\overline{\mathbf{r}}$ |             |                       |
| NumberTaHeuristic                                               | Number of transactions with heuristic decision whi.                 | llong          |                                              |                                 | $\overline{\mathbf{v}}$ |             |                       |
| NumberTaRecovered                                               | Number of recovered transactions.                                   | llong          |                                              |                                 | $\overline{\mathbf{v}}$ |             |                       |
| NumberTaRolledBack                                              | Number of rolled back transactions which could not.                 | long           |                                              |                                 | $\overline{\mathbf{v}}$ |             |                       |
| NumberUnknownMessageEndpointErr                                 | Number of calls to unknown message endpoints                        | long           |                                              |                                 | $\overline{\mathbf{r}}$ |             |                       |
| ResetDate                                                       | Date the counters have been reset                                   | iava.util.Date | Tue Jul 16 08:33:33 CEST 2013                |                                 | $\overline{\mathbf{v}}$ |             |                       |

Figure 55: MBean - attribute table

When you click an attribute in the table to select it, the details are displayed in the lower part of the window. This detailed view is intended for extensive attributes that cannot be displayed in full in the table.

The columns of the table have the following meanings:

#### **Name / Description**

Name and more detailed description of the attribute.

### **Type**

Type of attribute value, e.g. string, integer, Boolean.

#### **Value**

Value of the attribute.

#### **Exception**

Specifies whether the JMX server delivered an exception when determining the value of the attribute If this is the case, you can display the exception in the attribute's detailed view.

### **Read**

Specifies whether the attribute can be queried at the JMX server. This is the case for the majority of attributes.

#### **Write**

Specifies whether the attribute values can be modified.

#### **Writable**

Specifies whether the attribute value can be modified via the Management Console.

Only attributes with "simple" value types (string, integer, Boolean) can be modified via the Management Console. Attributes with complex (e.g. composite) values cannot usually be modified via the Management Console. These attributes are then identified as **Write** but not as **Writable**.

### **8.7.3.2 Modifying MBean attribute values**

The Management Console allows you to modify all the attributes that are identified as **Writable** in the table. To do this, proceed as follows:

- In the attribute's context menu, choose **Set MBean Attribute Value**. Alternatively, select the attribute and click the **Set Value** button.
- You then edit the values in the following dialog.

The Management Console outputs a message after performing the action. This contains either a confirmation of the change or an error message if it was not possible to perform the modification.

# **8.7.4 Collecting and displaying diagnostic values**

You can create statistics via the Management Console by configuring statistics collectors. The statistics collectors poll the values of the MBean attributes at regular intervals;

#### **8.7.4.1 Configuring, displaying and modifying statistics collectors**

You can configure a statistics collector for every attribute of an MBean. The Management Console then generates a node with the name **Statistics Collectors** below the MBean client. All the statistics collectors for the MBean client are displayed below this node.

You set up a statistics collector as follows:

- Display the attributes for the required MBean, see [section "Displaying MBean attri](#page-290-0)[butes" on page 291](#page-290-0).
- Select the attribute in the table and choose the command **Collect Attribute Values** in the attribute's context menu.

When you click the **Statistics Collectors** node, a table with all the statistics collectors available for the MBean is output. Alternatively, you can choose **Show Statistics Collectors** from the corresponding node's context menu. You will find more details on the meaning of the table columns in the online Help system.

You can modify the data collection interval for each statistics collector. To do this, select the required statistics collector in the table, choose **Edit Properties** in the context menu and then modify the interval in the following dialog. Alternatively, you can click the **Edit** button below the table.

To remove a statistics collector from the table, choose the command **Remove MBean Statistics Collector** from the statistics collector's context menu (alternatively: **Remove** button below the table). Removing a statistics collector also deletes all the data that has been collected by this collector up to the time of deletion.

### **8.7.4.2 Displaying statistical values**

You can view the values for a statistics collector by displaying the table of statistics collectors and choosing the command **Show Statistic Values** in the required collector's context menu. Alternatively, you can select the collector and click the **Show Values** button below the table.

|                                                                               |       | MBean Client "Resource Adapter [Resource Adapter 1]": MBean Statistic Values |        |  |  |  |  |  |
|-------------------------------------------------------------------------------|-------|------------------------------------------------------------------------------|--------|--|--|--|--|--|
|                                                                               |       | <b>MBean Object Name:</b> BeanConnect:type=Message Endpoint,name=DialogCMTR  |        |  |  |  |  |  |
| MBean Description: Administration interface of a BeanConnect Message Endpoint |       |                                                                              |        |  |  |  |  |  |
|                                                                               |       | Attribute Name: NumberTaHeuristic                                            |        |  |  |  |  |  |
| + Time                                                                        | Value |                                                                              | Except |  |  |  |  |  |
| Sep 1, 2008 2:2 0                                                             |       |                                                                              |        |  |  |  |  |  |
| Sep 1, 2008 2:2 0                                                             |       |                                                                              |        |  |  |  |  |  |
| Sep 1, 2008 2:2 0                                                             |       |                                                                              |        |  |  |  |  |  |
| Sep 1, 2008 2:2 0                                                             |       |                                                                              |        |  |  |  |  |  |
| Sep 1, 2008 2:2 0                                                             |       |                                                                              |        |  |  |  |  |  |

Figure 56: MBean - statistical values

The table with the collected statistical values contains the three columns **Time**, **Value** and **Exception**, see the online Help system. The **Exception** column outputs any exception which the JMX server may have output when determining the statistical value. When you click a statistical value with the mouse, details such as the complete text of an exception are displayed in the lower part of the window.

# **8.7.5 Subscribing to and displaying MBean notifications**

The MBeans of type **ResourceAdapter**, **ManagedConnectionFactory**, **Inbound** and **MessageEndpoint** issue notifications. These are messages which the resource adapter generates when certain events occur and which can be displayed in the Management Console. Before you can display notifications, you must have explicitly subscribed to these in the Management Console (Subscribe procedure).

The following table indicates the notifications that you can subscribe to:

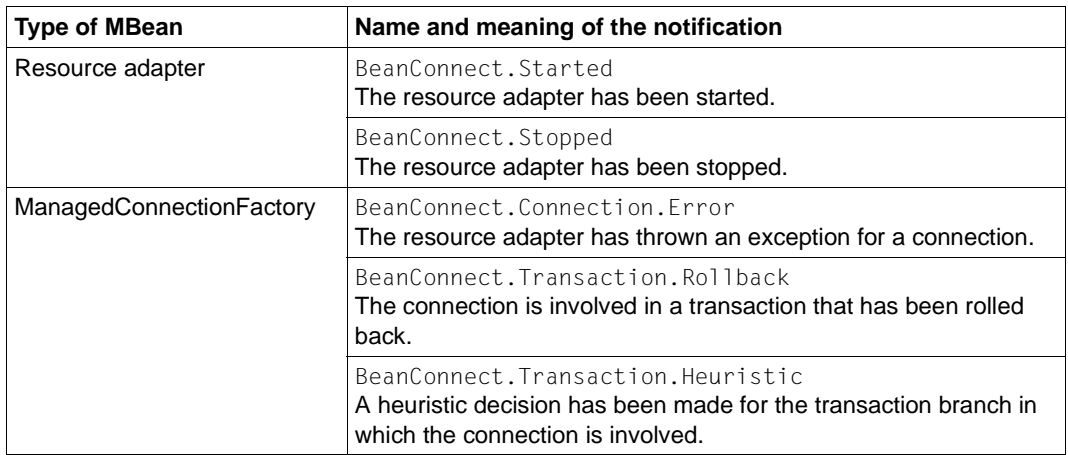

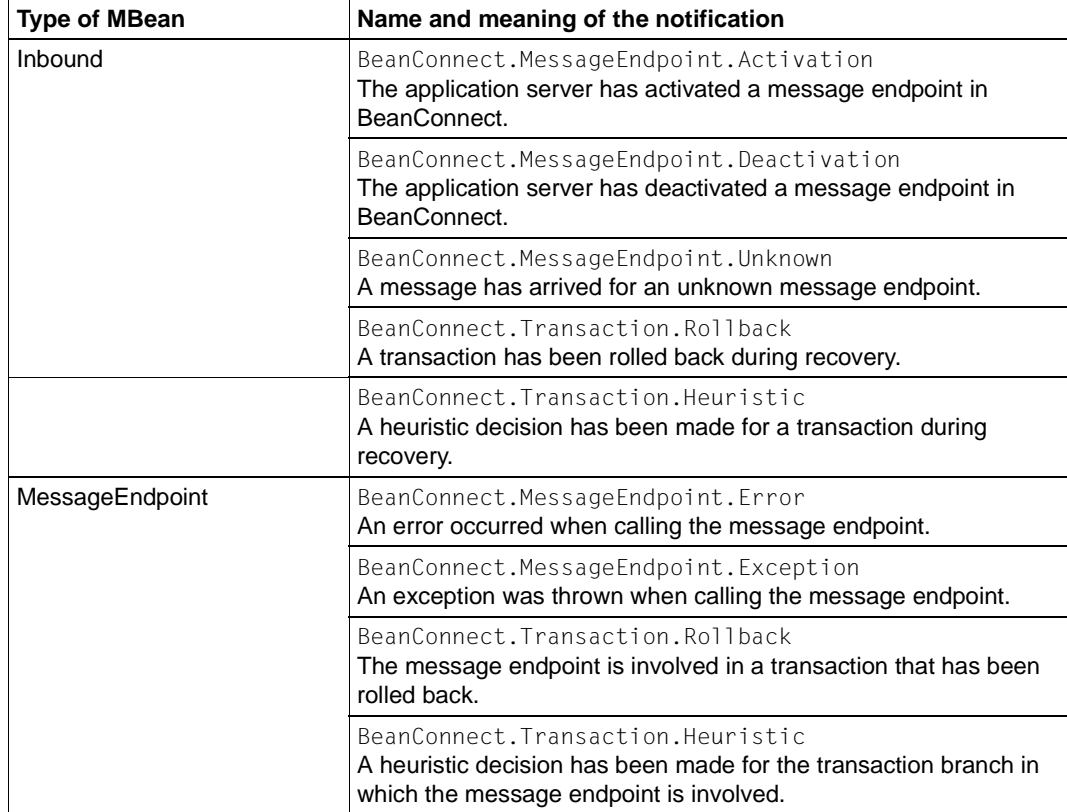

#### **8.7.5.1 Subscribing to MBean notifications**

You can subscribe to the MBean Notifications either all at once or individually:

- If you want to subscribe to all an MBean's notifications at once, choose the command **Subscribe MBean Notifications** in the MBean node's context menu.
- If you want to subscribe to an individual notification, expand the **Notifications** node in an MBean's subtree. All the notifications to which you can subscribe are then displayed. You should now choose **Subscribe MBean Notifications of this type** in the context menu of the required notification.

If you want to terminate your subscription to a notification, use the command **Unsubscribe MBean Notification** in the context menu of an MBean's **Notifications** node or choose **Unsubscribe MBean Notifications of this type** from the context menu of a specific notification type node.

The settings for the notifications are retained even after the Management Console is shut down. As a result, it is not necessary to resubscribe to notifications for which you already have a subscription each time the Management Console is started. Instead, these notifications are supplied automatically once the connection to the JMX server has been established. However, no notifications generated during the period when the Management Console was not logged in at the MBean server are supplied.

#### **8.7.5.2 Displaying MBean notifications**

The Management Console indicates that notifications have been received by displaying the corresponding nodes in bold. The number of notifications is indicated in parentheses next to the node. You can view the MBean notifications in the following ways.

- To view all the notifications from all the MBean clients, click the **Received Notifications** node below the **MBean Client** node or choose the command **Show Received Notifications** in this node's context menu.
- To view all the notifications for a specific MBean, expand the relevant MBean's subtree and click the **Notifications** node. Alternatively: Choose the command **Show Received Notifications** in this node's context menu.
- To view all the notifications of a given type, click a notification type node or choose **Show Received Notifications** in its context menu.

The notifications and associated attributes are listed in table form in a new window. To display detailed information for a notification, click to select the notification or choose the command **Show MBean Attributes** from the context menu. The details are displayed in the lower window area. You will find more information on the meaning of the table columns in the online Help system.

You can delete a notification using the command **Remove MBean Notification** from the context menu. Alternatively, you can select the notification and click the **Remove** button below the table.

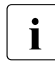

 $\overline{\mathbf{i}}$  Received notifications are not saved when the Management Console is shut down and are therefore not displayed in the next session.

# **8.7.6 Displaying and executing MBean operations**

The Management Console allows you to perform operations on MBeans. These are specific actions that are performed in the resource adapter, e.g. resetting statistics counters or checking availability.

Every MBean possesses an **Operations** node. Clicking this node or choosing **Show MBean Operations** from the context menu outputs a table which lists all the operations for the corresponding MBean.

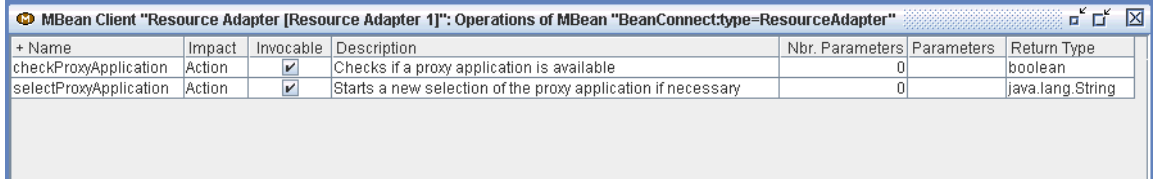

Figure 57: MBean operations

When you click an operation, the detailed information is displayed in the window at the bottom.

Operations that you can perform using the Management Console are identified accordingly in the column **Invocable**. In a similar way to when modifying attribute values, the Management Console can only execute operations which have no or only simple parameter types. Proceed as follows to execute this type of operation:

- In the operation's context menu, choose the command **Invoke MBean Operation...**. Alternatively, you can select the operation and click the **Invoke** button below the table.
- Enter the call (invocation) parameters in the subsequent dialog (if necessary). The dialog may consist of several sheets. The operation is not performed until you confirm with **OK**.

The Management Console outputs a message after execution. This contains either the result of the operation or an error message if it was not possible to perform the operation.

#### **Switching a resource adapter in the cluster to another proxy**

You can use the MBean operation selectProxyApplication to stop a proxy while the cluster is running and simultaneously switch the resource adapter(s) to a different proxy ("soft" switchover). This has the advantage of minimizing negative impacts on operation. In contrast, if you stop a running proxy in a proxy cluster directly via the context menu then the connections administered by this proxy are immediately cleared, with the result, for example, that open transactions are interrupted and may have to be rolled back.

You can avoid this by performing a "soft" switchover. Proceed as follows:

Shut down the proxy using the openUTM tool kdcshut and specify a wait time.

To do this, open a shell or DOS command window and enter the following command (with "\" in Windows systems):

<openUTM-Server\_home>/ex/kdcshut <Proxy\_home> time

Here, <openUTM-Server\_home> is the openUTM installation directory, <Proxy\_home> is the fully qualified path name of the proxy and time is the wait time in minutes (recommended value: at least 10 minutes). On the one hand, this call prevents any new connections from being established and, on the other, it stops the proxy from being shut down immediately.

Immediately after this in the Management Console, call the resource adapter MBean in a resource adapter instance that is operating with the proxy that you want to shut down. In this MBean, call the operation selectProxyApplication in order to assign a different proxy to the resource adapter instance. BeanConnect selects the new proxy automatically using internal algorithms.

If the application server is configured as a cluster, you must perform this operation for every resource adapter instance in the application server cluster that is assigned to the proxy that you want to shut down. The resource adapter MBean's CurrentProxyUrl attribute indicates the proxy to which a resource adapter instance is assigned.

Once you have switched the resource adapter to the new proxy, you can shut down the earlier proxy by calling kdcshut again and specifying a short wait time (e.g. 5 minutes):

<openUTM-Server\_home>/ex/kdcshut <Proxy\_home> 5 G

The parameters 5 and G cause the proxy to be shut down once all the connections have been cleared but at the latest at the end of the 5 minute wait time.

# **9 Command Line Interface of the BeanConnect Management Console (MC-CLI)**

With the **M**anagement **C**onsole **C**ommand **L**ine **I**nterface (abbreviated to MC-CLI in the following), BeanConnect provides a set of Jython functions which allow you to start BeanConnect Management Console functions from a Jython script. It makes sense to use the MC-CLI, for example, whenever large volumes of data have to be configured or frequently recurring administration tasks have to be performed (see also [section "Appli](#page-418-0)[cation scenarios \(examples\)" on page 419](#page-418-0)).

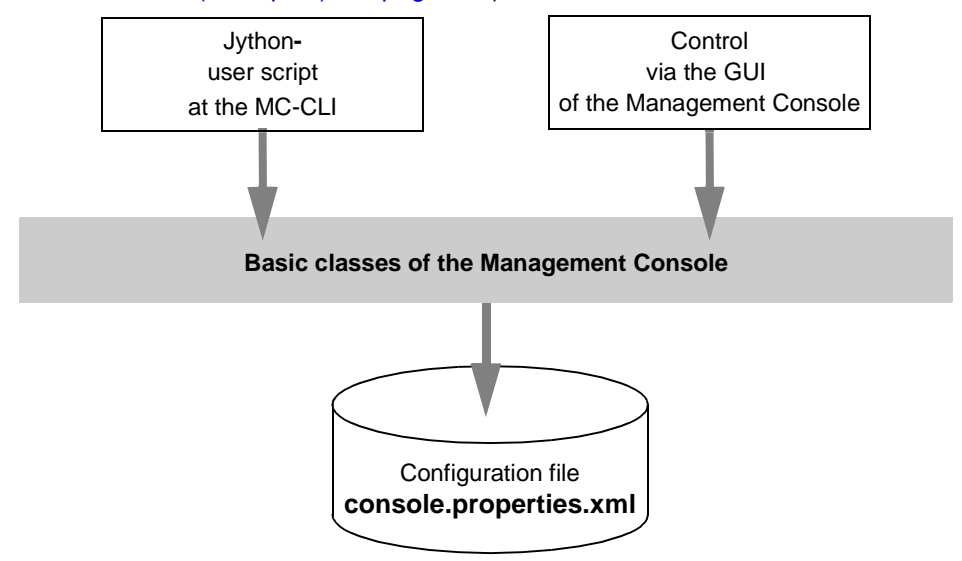

Figure 58: Command Line Interface (CLI) and the Management Console graphical user interface (GUI)

You can process the same configuration sequentially with both the BeanConnect Management Console GUI and with MC-CLI scripts. In both cases, the configuration is represented by one and the same configuration file named console.properties.xml. It is not possible to configure and administer multiple Management Console settings simultaneously (both via the GUI and using MC-CLI).

# <span id="page-299-0"></span>**9.1 Overview of MC-CLI**

All proxy objects and proxy cluster objects, i.e. proxies, proxy clusters, resource adapters, EIS partners, inbound users, inbound services, outbound services, inbound message endpoints and outbound communication endpoints, as well as the Communication Service and openUTM-LU62 Gateway proxy components, can be configured and administered via CLI user scripts.

You can create the above-mentioned objects (except for the proxies), read and modify the properties of the objects, and remove objects from the configuration. You can read the properties of the todo topics and delete todo topics.

You can also run administration functions for the objects. You can, for example, check availability and administrability or start and stop proxies or proxy clusters.

### **MC-CLI modules and functions**

The MC-CLI interface consists of a number of modules each of which contains a group of functions:

The module  $B\text{cAdmin}$  main contains functions that are used to start and exit a Management Console session at the MC-CLI.

The parameter console home is used to access the central file console.properties.xml which contains the configuration data.

- The module BcAdminAction contains functions which analyze the results of an administration call and return information about the event and all the subactions.
- A module for each object type that can be administered and configured via the MC-CLI. Each of these modules contains the functions required to administer and configure the corresponding object type. The available modules are listed in the following table.

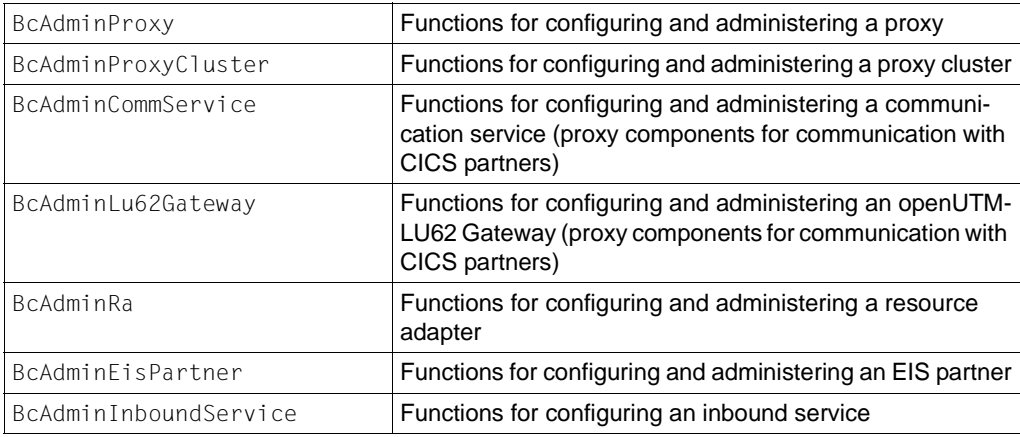

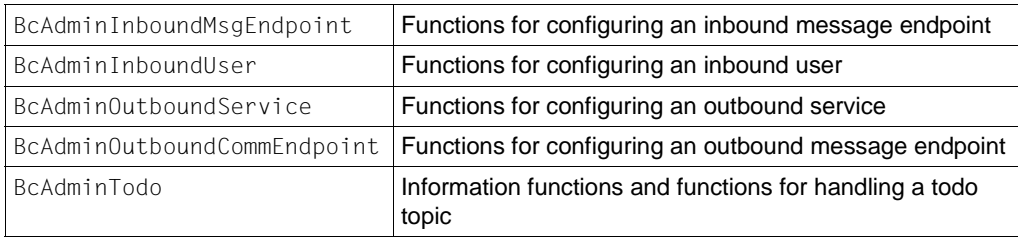

The modules contain various functions depending on the object type. You will find a list of all the functions present in these modules in the following table.

[section "Functions" on page 313](#page-312-0) indicates which functions are available for the corresponding object types and which object properties can be read and/or modified.

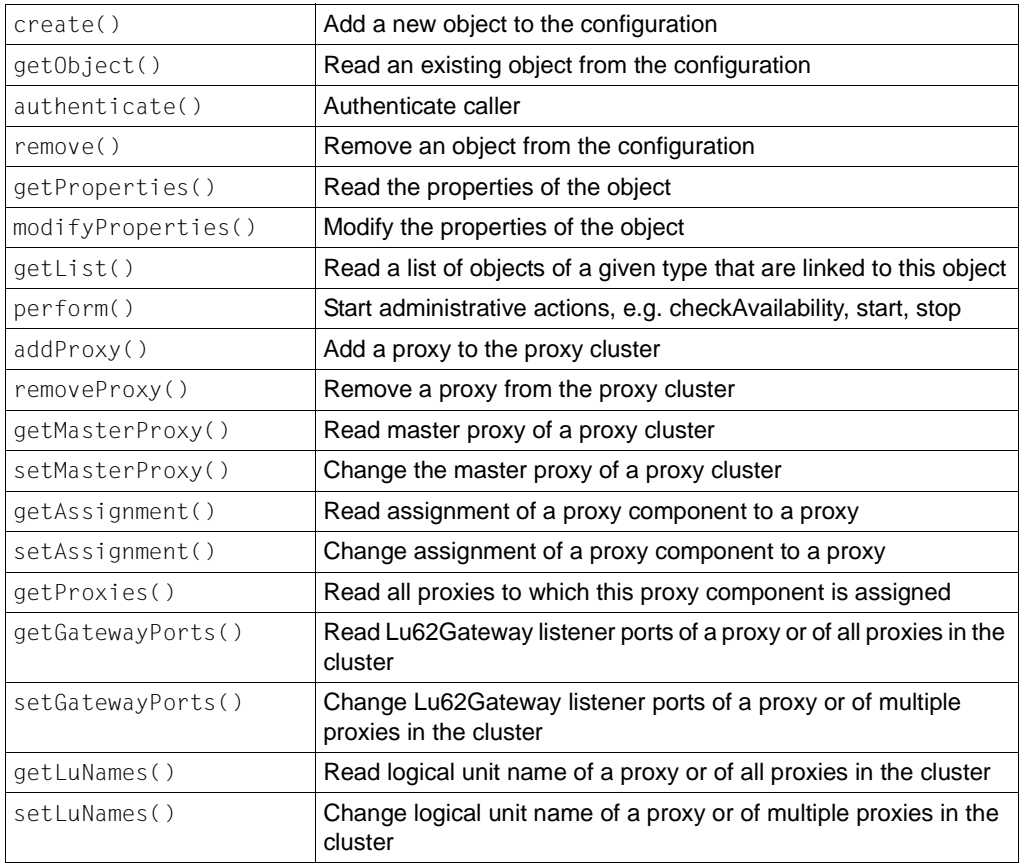

The exact meanings of the functions and object properties are described in the Management Console's online help system. For more information on the online help system, see [section "Starting the Management Console's online Help system" on page 155](#page-154-0).

The names of the object properties are mostly identical to those used in the graphical user interface and even when they differ, they are nevertheless unambiguous.

# **9.2 Creating and calling MC-CLI user scripts**

Following installation of the BeanConnect Management Console, the lib subdirectory of the BeanConnect installation directory contains the jar file BeanConnectMcCli.jar which contains the MC-CLI's Jython modules. This jar file must be present in the CLASSPATH when the MC-CLI functions are called.

The product Jython must also be installed on your computer and the installation directory must be specified in PATH/JYTHONPATH.

For further information on the product Jython, see the BeanConnect Release Notice.

# **9.2.1 Prerequisites when calling an MC-CLI user script**

In order for it to be possible to use the Jython modules provided in theMC-CLI, the following conditions must be fulfilled when an MC-CLI user script is started.

The scripts startBcAdmin.cmd (Windows) and startBcAdmin.sh (Linux and Solaris systems) in the subdirectory cli-sample of the Management Console installation directory (see [section "Application scenarios \(examples\)" on page 419\)](#page-418-0) are available as examples.

● CLASSPATH must contain the BeanConnect jar files from the lib directory. The CLASSPATH is set by the script javaenv.cmd (Windows systems) or javaenv.sh (Linux and Solaris systems). Call this script with:

```
<MC_home>\bin\javaenv.cmd (Windows) or
```

```
<MC_home>/bin/javaenv.sh (Unix /Linux systems)
```
<console-home> stands for the Management Console installation directory.

JYTHONPATH must contain the Jython installation directory:

set JYTHONPATH=<jython home> (Windows) or JYTHONPATH=<jython\_home> (Unix /Linux systems)

● PATH must be extended to include the Jython installation directory:

```
set PATH=<ivthon home>:%PATH% (Windows) or
PATH=<ivthon_home>: $PATH (Linux and Solaris systems)
```
- You must specify the following VM arguments in the Jython command used to start the CLI user script:
	- –DBEANCONNECTPATH=<beanConnect\_lib> <beanConnect\_lib> is the directory containing the BeanConnect jar files.
	- –DBEANCONNECT\_JDK\_HOME=<jdk\_home>  $\le$ jdk home> is the JDK installation directory
	- –DBEANCONNECT\_USERCONS=<MC\_home> <MC\_home> is the Management Console installation directory
	- –Dlog4jCfgFile=<log4j\_properties\_file>  $\le$ log4j properties file> is the file containing the log4j properties. In most cases, this is the file  $log4j$ . properties.  $x$ ml in the config subdirectory of the Management Console installation directory.

# **9.2.2 Preparing the configuration**

You cannot use the MC-CLI functions to add proxies to the configuration. The Management Console recognizes newly installed local proxies on start-up and adds these to the configuration automatically. They are therefore available in the CLI.

Remote proxies must first be added to the configuration via the graphical user interface before they can then be configured and administered via the MC-CLI.

# **9.2.3 Structure of the user script**

In order for it to be possible to use the Jython modules provided in the MC-CLI, you must take account of the following requirements in your MC-CLI script..

Every MC-CLI script that addresses Java classes, must contain the corresponding import statements for the Java classes of the MC-CLI (see section "Java classes" on [page 308\)](#page-307-0):

```
import com.fujitsu.ts.jca.tools.mc.cli.BcDef as BcDef
import com.fujitsu.ts.jca.tools.mc.cli.BcParameterException 
                                                 as BcParameterException
import com.fujitsu.ts.jca.tools.mc.cli.BcObjectException
                                                  as BcObjectException
import com.fujitsu.ts.jca.tools.mc.cli.BcToolException
                                                   as BcToolException
```
- $\bullet$  You must issue an import statement import  $\leq m-c$  li-module> for each MC-CLI module whose functions are called in the script. (e.g. import BcAdminMain)
- $\bullet$  At the start of the script, you must call the function BeAdminMain. init() which starts the Management Console session and reads the configuration file. After that, you can call other MC-CLI functions.
- If a proxy or proxy cluster are protected by an administration password then you must perform a successful authentication of this object before calling a function that uses the proxy or proxy cluster as a parameter (see the function ["authenticate\(\) – Authenticate](#page-394-0)  [at proxy cluster" on page 395\)](#page-394-0).
- In order for changes to become effective, they must be explicitly saved and integrated in the configuration of the associated component. This is done via the parameter  $\arctan$ (= "save", "update-config", "update-ra-xml") in the perform() function or the parameter save\_all=True in BcAdminMain.close().
- $\bullet$  At the end of the script, it is necessary to call the function  $\text{BcAdminMain.close}()$  in order to exit the Management Console session. Only then is it possible to start other Management Console sessions using the same configuration file.

If a Management Console session is not exited correctly then the synchronization file ConsoleInUse.txt in the Management Console installation directory may not be deleted and all subsequent attempts to start a Management Console session will be aborted. In such cases, this file must be deleted manually.

# **9.2.4 Specifying call parameters**

The call parameters of the MC-CLI functions are usually positional parameters. Some optional parameters are defined as keyword parameters (identified with (kw) below). If the corresponding keyword is not specified when a function is called then the position of the parameter is the determining factor.

When passing the parameters on MC-CLI function calls, you must observe some additional rules depending on the parameter type (objects, properties of the objects):

## **Objects**

At the MC-CLI, the following rules apply when specifying objects:

- In the case of the functions  $\text{create}()$  and  $\text{getObject}()$ , it may be necessary to specify the higher-level BcObject of type BcObjectType.PROXY or BcObjectType.PROXY\_CLUSTER.
- $\bullet$  The functions create() and  $\text{qetObject}$  return a created or read BcObject object of type BcObjectType as the result.

This object can then be used to call all the other functions for this object (parameter: bc\_object).

The function  $qettist()$  returns a (Jython) dictionary with key

Name of the object (property **name**) value

Object of type BcObject

Each of these objects can then be used to call all the other functions for this object (parameter: bc\_object).

## **Properties**

In the MC-CLI, the following rules apply to properties (parameter props in create() or modifyProperties(), return in getProperties()):

- All properties are passed in Jython dictionaries.
- The property names always consist of lowercase letters, numbers, hyphens ('-') and periods ('.').
- If multiple tabs with properties exist in the Management Console graphical user interface, then the property name is prefixed by the name of the relevant tab, e.g. "utm.", "timer.". Exception: The properties of the **General** tab. These have no prefix.
- Properties for time values have the unit as postfix (".sec" or ".min").
- The values of the properties are always specified as strings, including in the case of integer values (e;g. for time values or port numbers).
- If a property is only able to assume certain values then these are defined in the Java class BcDef. This is described in greater detail in the sections relating to the individual functions.
- If an MC-CmdHandler is assigned to an object (proxy, resource adapter, etc.) via the graphical user interface during configuration, then only the corresponding properties admin-port and possibly also admin-pw are specified in the CLI.

# <span id="page-307-0"></span>**9.3 Java classes**

The MC-CLI interface uses the Java classes BcDef, BcObjectType, BcObject for the call parameters and return values. For error handling, MC-CLI uses exceptions of the classes BcObjectException, BcParameterException and BcToolException. These Java classes are contained in the package com.fujitsu.ts.jca.tools.mc.cli.

This section gives you a brief overview of these classes. A full description of the Java classes can be found in JavaDoc which is stored in the JavaDoc subdirectory of the Management Console installation directory.

# **9.3.1 Class: BcDef**

The class BcDef describes values of object properties, parameters and returns (action) that are only able to assume specific values. As a result, the values do not have to be set or checked on the basis of user-defined strings.

# <span id="page-307-1"></span>**9.3.2 Class: BcObjectType**

The type of an object of class BcObject is described via the class BcObjectType. The value can be read using the method toString(). This value is also the input value for the parameter list type in the getList() functions.

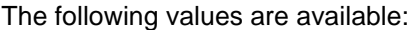

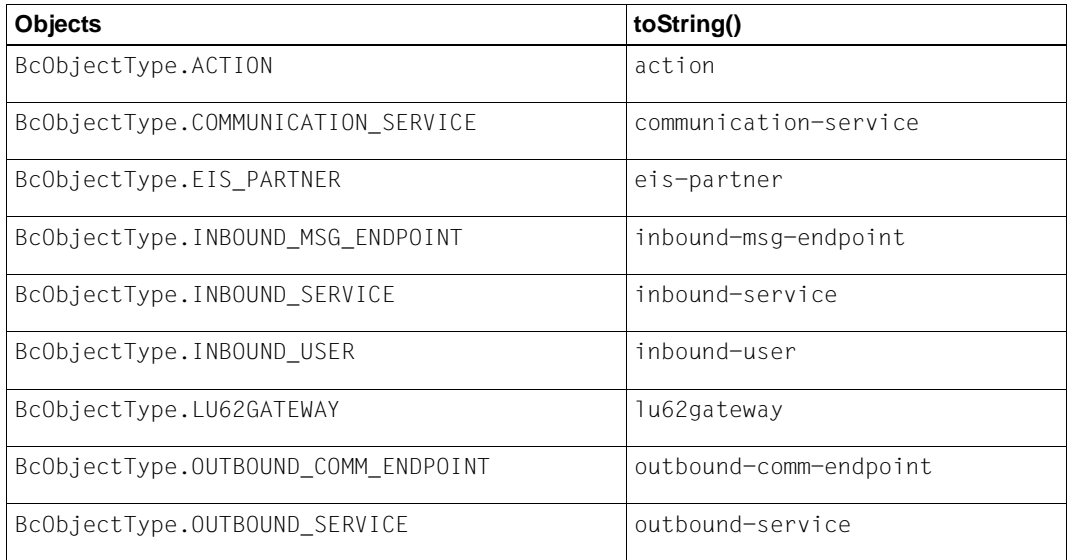

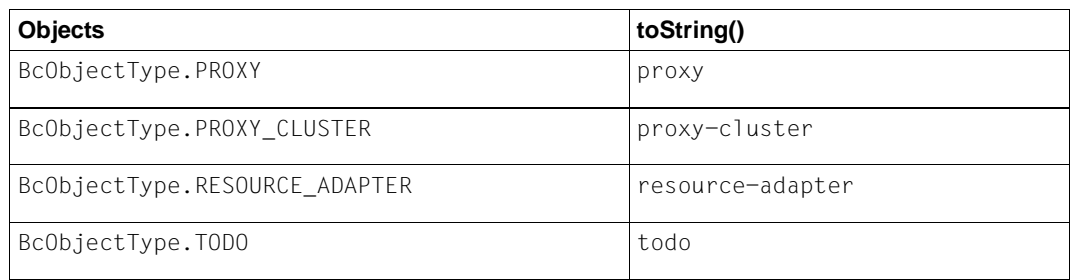

# **9.3.3 Class: BcObject**

The class BcObject represents Management Console objects in the MC-CLI.

The functions create() and getObject() return the created or read objects of type BcObject as their result. In the case of all other functions, the object of type BcObject that is to be addressed can be specified as a parameter.

The function getList() returns a (Jython) dictionary which in turn contains objects of type BcObject as a value.

The following methods are available:

### **9.3.3.1 getName()**

**Function:** getName()

Reads the name of the object

**Parameters:** None

**Return:** (String)

Name of the object.. Corresponds to the property name of the object.

### **9.3.3.2 getObjectType()**

**Function:** getObjectType()

Reads the type of the object

**Parameters:** None

**Return:** (BcObjectType)

Type of the object, see [section "Class: BcObjectType" on page 308](#page-307-1).

# <span id="page-309-0"></span>**9.3.4 Exceptions**

The MC-CLI functions usually do not return a return code specifying whether the function was executed successfully. If a function cannot be executed then an exception from the package com.fujitsu.ts.jca.tools.mc.cli is thrown. If necessary, such exceptions can be caught in the script and processed appropriately.

The following exceptions are thrown:

#### **9.3.4.1 Class: BcObjectException**

#### **Meaning:**

An object necessary for this function cannot be found or the specified object cannot be used.

#### **Possible causes:**

- The Management Console session has not been started or has already been terminated.
- In all functions in which the parameter proxy object was specified:
	- The specified proxy object is invalid. Reason: incorrect object type (BcObjectType) or the session in which the object was generated has terminated.

Or:

- The proxy object requires an authentication which has not yet been conducted or was conducted unsuccessfully.
- $\bullet$  In all functions in which the parameter object name/bc object has to be specified: The configuration does not contain an object of the required type with the specified name or an invalid object was specified.

#### **Message text:**

"object not given" or

"no object <type> <object name> given"

or similar.

#### **Solution:**

Depending on the message text, you should check

- whether a Management Console session has been started,
- whether the object belongs to the current session,
- whether authentication has been performed for the associated proxy object,
- $\bullet$  whether the object is of the right type (BcObject with correct  $BcObjectType$ ) or
- whether the specified object is present in the configuration.

#### **9.3.4.2 Class: BcParameterException**

#### **Meaning:**

An error occurred during the specification of function parameters or object properties.

#### **Possible causes:**

- The specification of this parameter or this property for this function or object type is not permitted. This means that this property does not exist for this object type or cannot be modified.
- The specified value is not permitted for this parameter or for the specified property (not numerical or not in the permitted range of values) or is not permitted in combination with other properties.

#### **Message text:**

"invalid / unchangeable property given" Or "invalid value <value> for property <key> given" or "invalid parameter <key> given"

or similar.

### **Solution:**

Depending on the message text, please check whether the property specified for this object type exists or can be modified or whether the specified value is permitted for this parameter.

### **9.3.4.3 Class: BcToolException**

#### **Meaning:**

An error occurred in one of the Management Console basic classes.

#### **Possible causes:**

- File access error
- Class access error
- Other errors depending on the type of exception

#### **Message text:**

Differs depending on exception type

### **Solution:**

Depending on the message text, please check an error has occurred when accessing a file or a Java class or there is any other error that can be corrected by the user. If this is not the case, please contact the service/diagnostics department.

# <span id="page-312-0"></span>**9.4 Functions**

# **9.4.1 General**

The MC-CLI interface consists of a number of modules, each of which contains the functions for an object type that can be configured and administered using the MC-CLI, see also [section "Overview of MC-CLI" on page 300.](#page-299-0)

Each module together with its functions is described in this section. The descriptions are presented in alphabetical order.

The exact meanings of the functions and properties are described in the Management Console's online help system. For more information on the online help system, see [section](#page-154-1)  ["Starting the Management Console's online Help system" on page 155](#page-154-1).

#### **9.4.1.1 Parameter**

The parameters specified for each function must be entered in the sequence indicated (positional parameters). The keyword parameters are optional and depend on the function. The description indicates whether or not they have to be specified. They are identified by the presence of  $(kw)$  (= key word parameter).

In the following function descriptions, the data type that is expected for each parameter is specified (e.g. Parameter: object\_name (String)).

The Jython data type "Dictionary" is used in some functions. In the parameter descriptions, this term is used as follows: "Dictionary with the key-value pairs..."

### **9.4.1.2 Properties**

In the following section, there is a subsection entitled "Properties of an <object>" for all modules that contain functions for a specific object type. The table present in this subsection contains all the properties of objects of the named object type. The meanings of the columns are as follows:

- The column "Keyword (key) in MC-CLI" contains the names by which the properties are identified in the MC- CLI.
- The column "Field name in the GUI" contains the property names used in the Management Console GUI and online help system.
- c (create) **Property can be specified in** create() cd (create/default) Property can be specified in create(). If it is not specified, a default value is set. cm  $\alpha$  (create/mandatory) Property must be specified in create(). If it is not specified, a BcParameterException is thrown. g (get) **Property is returned by** getProperties() m (modify) Property can be modified in modify Properties()  $m(s)$  (modify/synchronize) (only for resource adapters in clusters) Property can be modified in modifyProperties(); all the resource adapters in the cluster are synchronized on saving.
- The "Funct." column has the following meaning:

The "Property value" column contains the values permitted for a property. The variables have the following meanings:

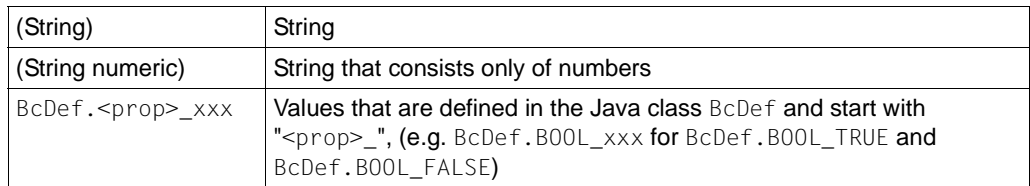

The specification None is not permitted for a property value. Specifying an empty string deletes the previous values of a property.

#### **9.4.1.3 Messages**

When many actions are executed, the Management Console generates messages which are output in a separate protocol window. In the MC-CLI, these protocol messages are output at stdout with the prefix MC-CLI: ProtocolMessage (asynchronous).

### **9.4.1.4 Returns**

The returns described under **Return** are only returned if the function was executed successfully.

The MC-CLI functions do not return a return code specifying whether the function was executed successfully. If a function cannot be executed then an exception from the package com.fujitsu.ts.jca.tools.mc.cli is thrown (see [section "Exceptions" on page 310](#page-309-0)). Such exceptions can be caught in the script and processed appropriately.

Actions started using the function perform() usually correspond to the actions that open an action dialog box in the graphical user interface. The action dialog box outputs a table with the description, status and results of all the subactions. In the MC-CLI, the function perform() normally returns an object of class BcObject with object type BcObjectType.ACTION. The functions of the module BcAdminAction can be used to extract this information from this object.

# **9.4.2 BcAdminAction**

The module BcAdminAction contains functions that analyze the result of a perform()call, i.e. a BcObject object of type BcObjectType.ACTION, and return certain information.

BcAdminAction contains the functions:

- $\bullet$  [getCheckResults\(\) Show results of check actions](#page-316-0)
- $\bullet$  [getResults\(\) Show results of all subactions of an action](#page-317-0)
- $\bullet$  [isFinishedSuccessfully\(\) Show success/failure of an action](#page-319-0)

#### <span id="page-316-0"></span>**9.4.2.1 getCheckResults() – Show results of check actions**

```
Function: BcAdminAction.getCheckResults()
```
Returns a dictionary that contains the results of all check proxy container subactions of the specified type.

**Parameters:** bc\_object (BcObject vom Typ BcObjectType.ACTION)

The result of a perform() call.

action\_type

Type of check, possible specifications are: BcDef.ACTION\_CHECK\_ADM BcDef.ACTION\_CHECK\_AVAIL

object\_type

Object type for which the check actions are to be read; the following specifications are possible:

BcObjectType.COMMUNICATION SERVICE.toString() BcObjectType.LU62GATEWAY.toString() BcObjectType.PROXY.toString() (Default) BcObjectType.RESOURCE\_ADAPTER.toString()

**Return:** Dictionary with key-value pairs consisting of the proxy name and check result  $(value = result)$  of all check proxy container subactions. Examples of the return {"BCCnt1": "Available", "BcCnt2": "Not available"} {"BCCnt1": "Administrable", "BcCnt2": "Not administrable"}

**Exceptions:** BcObjectException, BcToolException

**Note:** This function returns a selection of the results of the function get Results(), namely information about the administrability (specification BcDef.ACTION\_CHECK\_ADM) or the status (specification BcDef.ACTION\_CHECK\_AVAIL) of the components of the specified type The return information contains key-value pairs with:

- key: Name of the component (object\_name)
- value: Result of the subaction (result)

where object\_name and result are the properties of the subaction as described in  $q$ etResult(). If the specified action was the return value of a check call for a proxy then the dictionary contains only one element. If it was the return value of a check call for a proxy cluster then it contains one element for each proxy in the cluster.

#### **Example:** ...

import BcAdminAction import BcAdminProxy

```
proxy_obj=BcAdminProxy.getObject("BCProxy")
bcaction=BcAdminProxy.perform(proxy_obj,action="check-avail")
checkProxy=BcAdminAction.getCheckResults(bcaction,\
                                      BcDef.ACTION_CHECK_AVAIL)
```
...

...

### <span id="page-317-0"></span>**9.4.2.2 getResults() – Show results of all subactions of an action**

**Function:** BcAdminAction.getResults()

Returns a list of dictionaries containing the information for all the subactions of this action.

**Parameters:** bc\_object (BcObject vom Typ BcObjectType.ACTION)

The result of a perform() call.

**Return:** List of dictionaries with the key-value pairs for all the properties of the subactions. A dictionary containing the information in the form of key-value pairs is returned for each subaction. This information broadly corresponds to the columns of the action dialog box in the graphical user interface, see the Layout of the Management Console section of the Management Console online help system – Action dialog box – Layout. There is some additional information that simplifies processing at program level. The value (value) is always of type String, and can also be empty.

**Exceptions:** BcObjectException, BcToolException

#### **Example:** ...

```
import BcAdminAction
import BcAdminProxy
proxy_obj=BcAdminProxy.getObject("BCProxy")
bcaction=BcAdminProxy.perform(proxy_obj, "save")
iresDicn=BcAdminAction.getResults(bcaction)
...
```
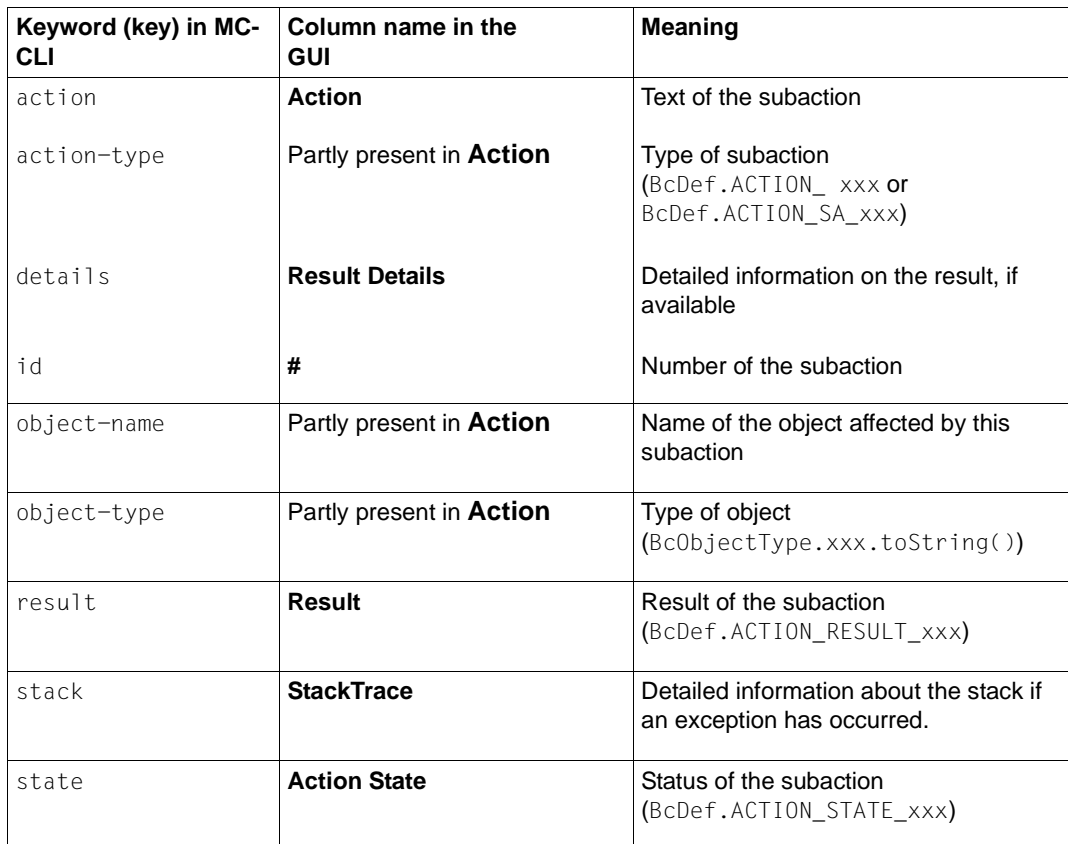

#### **Note:**

- The most important values of object-type and action-type are defined in BcObjectType and BcDef. However, it is also possible for non-predefined values to be returned.
- In order to filter certain events out of this volume of information, it may be useful to create your own functions that read individual items of information from the dictionary returned by getResults() and prepare this as required. One example is available in the form of getCheckResults() and another is present in the form of the function printResults() in the sample script sampleAdminProxyCluster.py.
- The id numbers of the subactions are hierarchically structured to show which (sub)actions belong to which higher-level actions.

## <span id="page-319-0"></span>**9.4.2.3 isFinishedSuccessfully() – Show success/failure of an action**

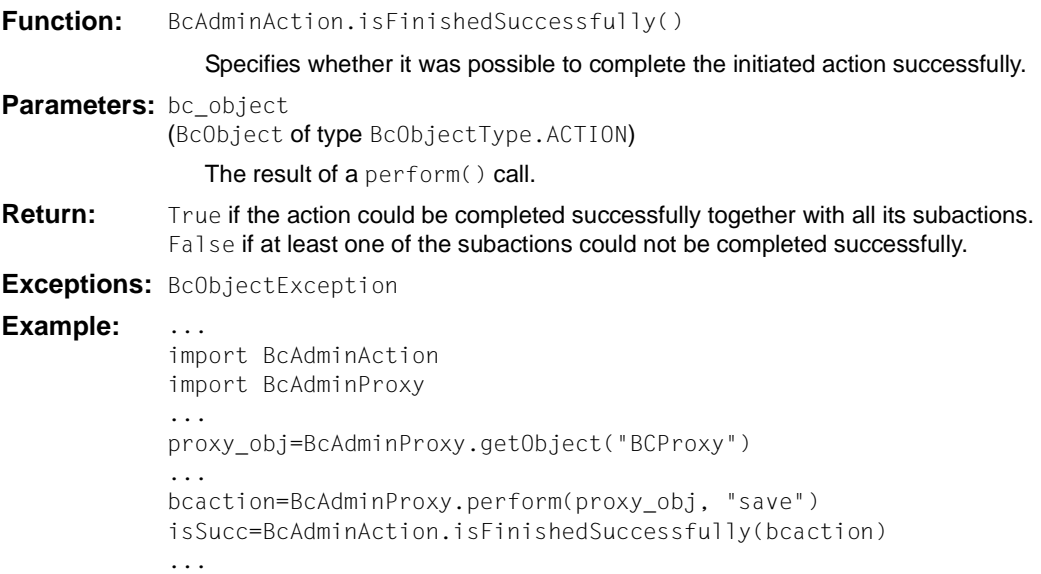

# **9.4.3 BcAdminCommunicationService**

The module BcAdminCommunicationService contains all the functions available for configuring and administering a Management Console communication service object.

BcAdminCommunicationService contains the functions:

- $\bullet$  [create\(\) Add communication service to the configuration](#page-321-0)
- $\bullet$  [getObject\(\) Read communication service object from the configuration](#page-321-1)
- [getProperties\(\) Read properties of a communication service](#page-322-0)
- [getProxies\(\) Read the proxies assigned to the communication service](#page-323-0)
- [modifyProperties\(\) Modify properties of an communication service](#page-323-1)
- $\bullet$  [perform\(\) Start administrative actions](#page-324-0)
- [remove\(\) Remove communication service](#page-325-0)

#### <span id="page-321-0"></span>**9.4.3.1 create() – Add communication service to the configuration**

**Function:** BeadminCommunicationService.create()

A communication service, whose properties you must pass to the MC-CLI in a dictionary, is added to the configuration.

**Parameters:** props (Dictionary)

Dictionary with the key-value pairs for the properties that are to be assigned to the communication service. You can find the possible values for key in [section](#page-325-1)  ["Properties of a communication service" on page 326](#page-325-1).

The properties host, install-path, cp-name, cp-network and, in the case of non-local communication services, admin-port and admin-pw must be specified. All the other properties are either optional or set to the default values.

**Return:** (BcObject of type BcObjectType.COMMUNICATION SERVICE)

The communication service added to the configuration.

**Exceptions:** BcParameterException, BcObjectException, BcToolException

Example:

import BcAdminCommunicationService

```
...
creProps= {"host": "bchost01", "install-path": 
"/opt/ibm/sna/bin", "cp-name": "bccpn101", "cp-network": "P390",
"admin-port". "31002", "admin-pw": "admin"}
newCS=BcAdminCommunicationService.create(creProps)
```
#### <span id="page-321-1"></span>**9.4.3.2 getObject() – Read communication service object from the configuration**

**Function:** BcAdminCommunicationService.getObject()

Reads the communication service with the specified name from the configuration

**Parameters:** props (Dictionary)

Dictionary containing the key-value pairs for the host and install-path properties of the communication service that is to be read. Optionally, the property install-path-gw can be specified in order to guarantee a unique assignment to the openUTM-LU62 Gateway.

**Return:** (BcObject of type BcObjectType.RESOURCE\_ADAPTER)

The read communication service or None if no communication service with the corresponding name exists.

**Exceptions:** BcObjectException, BcParameterException, BcToolException

**Note:** The property install-path-gw should be specified when reading a communication service because some of the properties of the communication service are stored under this path.

```
Example: ...
            import BcAdminCommunicationService
            ...
            getProps={"host": "bchost01", "install-path": 
            "/opt/ibm/sna/bin"}
            cs_obj=BcAdminCommunicationService.getObject(getProps)
            ...
```
# <span id="page-322-0"></span>**9.4.3.3 getProperties() – Read properties of a communication service**

```
Function: BcAdminCommunicationService.getProperties()
                 Reads all the properties of the specified communication service and returns a 
                 dictionary with key-value pairs for the properties. 
Parameters: bc_object (BcObject of type BcObjectType.COMMUNICATION_SERVICE) 
                  Communication service whose properties are to be read.
Return: Dictionary with the key-value pairs for all the properties of the communication service. 
              You can find the possible values for key in section "Properties of a communication 
             service" on page 326. 
Exceptions: BcObjectException, BcToolException
Example:
              import BcAdminCommunicationService
              ...
             getProps={"host": "bchost01", "install-path": "/opt/ibm/sna/bin"} 
              cs_obj=BcAdminCommunicationService.getObject(getProps) 
              csProps=BcAdminCommunicationService.getProperties(cs_obj)
```
#### <span id="page-323-0"></span>**9.4.3.4 getProxies() – Read the proxies assigned to the communication service**

**Function:** BcAdminCommunicationService.getProxies()

Reads all the proxies to which the specified communication service is assigned and returns a dictionary with proxy names and proxy objects (bc\_object (BcObject of type BcObjectType.PROXY)).

**Parameters:** bc\_object (BcObject of type BcObjectType.COMMUNICATION\_SERVICE)

Communication service whose proxy assignment is to be read.

- **Return:** Dictionary with the name-object pairs of all the proxies to which the communication service is assigned.
- **Exceptions:** BcObjectException, BcToolException

**Note:** The list of proxy names can also be read via the proxies property.

Example: import BcAdminCommunicationService ... getProps={"host": "bchost01", "install-path":"/opt/ibm/sna/bin"} cs\_obj=BcAdminCommunicationService.getObject(getProps) proxyDicn=BcAdminCommunicationService.getProxies(cs\_obj) for proxy\_name, proxy\_obj in proxyDicn.iteritems(): print "handle proxy " + proxy name ...

#### <span id="page-323-1"></span>**9.4.3.5 modifyProperties() – Modify properties of an communication service**

**Function:** BcAdminCommunicationService.modifyProperties()

Modifies all the properties of the specified communication server that are present in the specified dictionary.

**Parameters:** bc\_object (BcObject of type BcObjectType.COMMUNICATION\_SERVICE)

Communication service whose properties are to be modified.

props

Dictionary with the key-value pairs for the properties that are to be modified. You can find the possible values for key in [section "Properties of a communication](#page-325-1)  [service" on page 326](#page-325-1).

**Return:** None

**Exceptions:** BcObjectException, BcParameterException, BcToolException
**Example:** ... import BcAdminCommunicationService ... getProps={"host": "bchost01", "install-path": "/opt/ibm/sna/bin"} cs\_obj=BcAdminCommunicationService.getObject(getProps) modProps={"desc":"modified"} BcAdminCommunicationService.modifyProperties(cs\_obj, modProps) ...

### **9.4.3.6 perform() – Start administrative actions**

```
Function: BcAdminCommunicationService.perform()
```
Starts the specified action for the communication server.

**Parameters:** bc\_object (BcObject of type BcObjectType.COMMUNICATION\_SERVICE)

Communication service for which the action is to be started.

action (String)

Action that is to be started for the specified communication service. Possible values are (see BcDef.ACTION xxx in the MC-CLI-JavaDoc)

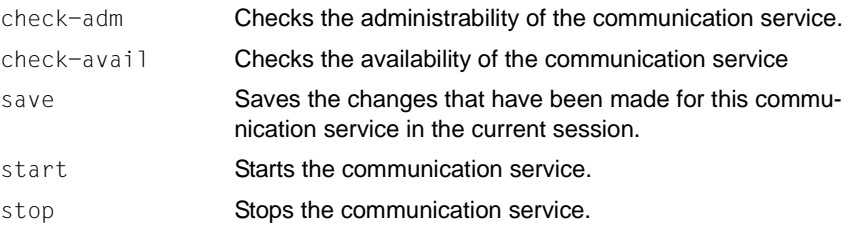

**Return:** (BcObject of type BcObjectType.ACTION): Contains all information about the started action and all its subactions. To obtain more detailed information, you can call a function of the BcAdminAction module with this object as parameter.

```
Exceptions: BcObjectException, BcParameterException, BcToolException
```
#### Example:

```
import BcAdminCommunicationSecvice
```

```
getProps={"host": "bchost01", "install-path": "/opt/ibm/sna/bin"} 
cs_obj=BcAdminCommunicationService.getObject(getProps) 
actResult=BcAdminCommunicationService.perform(cs_obj, "check-avail") 
if BcAdminAction.isFinishedSuccessfully(actResult):
   resultString=BcAdminAction.getResults(actResult)[0]["result"]
  print "communication service is " +resultString
...
```
### **9.4.3.7 remove() – Remove communication service**

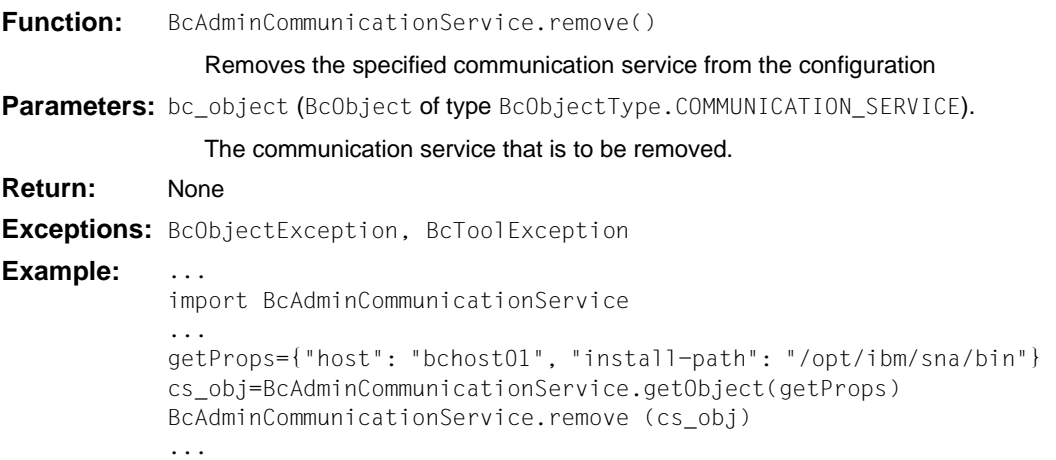

## **9.4.3.8 Properties of a communication service**

The following table contains all the properties of an communication Communication Service.

The meanings and values permitted for the various properties can be found in the Management Console online help system under

Managing BeanConnect proxy components - Managing communication services - Communication services, table columns and communication service instance, properties.

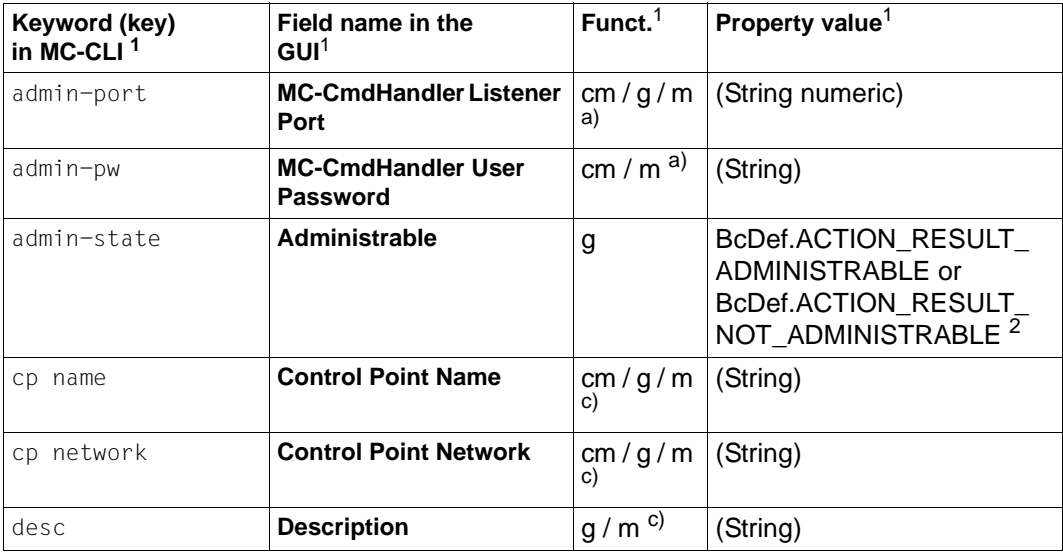

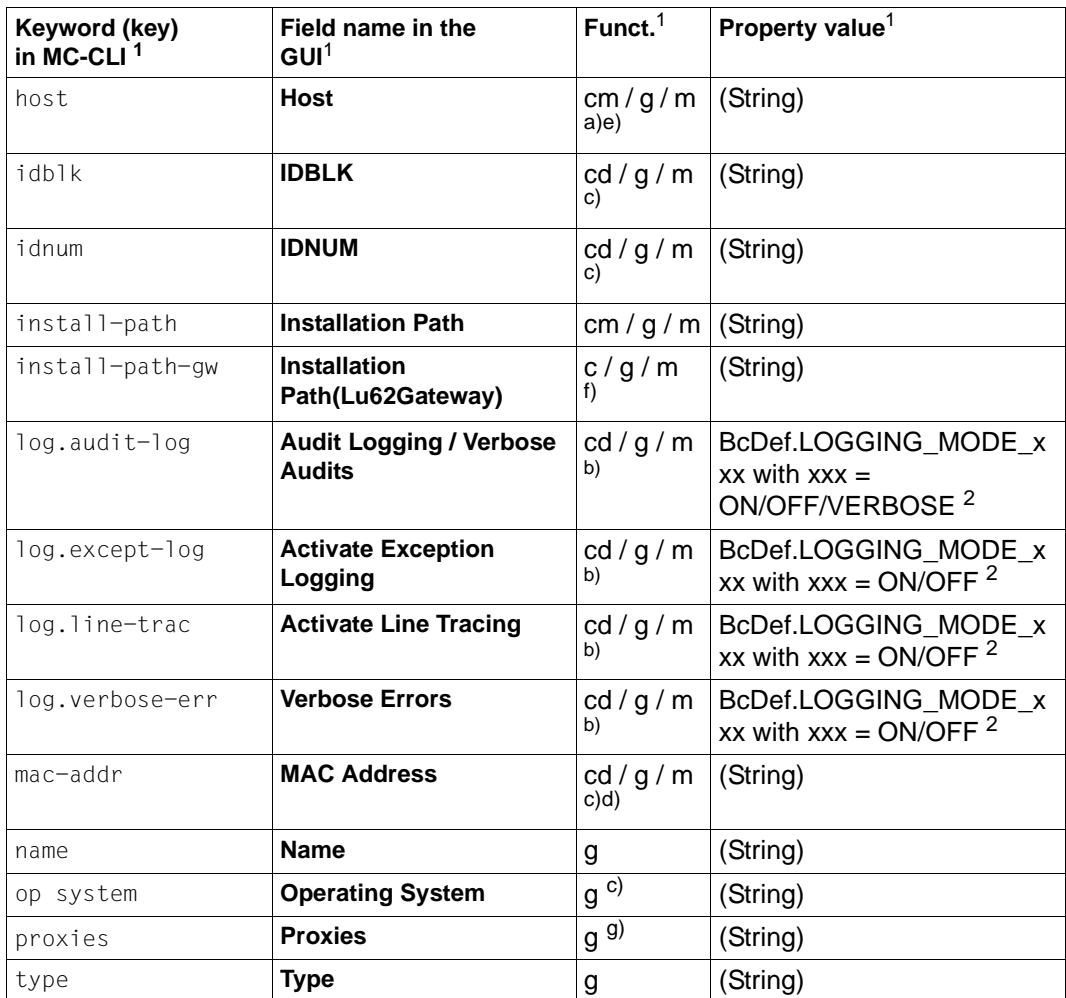

<sup>1</sup> For the meanings of the columns and abbreviations, see [section "Properties" on page 313](#page-312-0)

<sup>2</sup> The possible values of xxx can be found in the JavaDoc (Java class BcDef) tn the JavaDoc subdirectory of the Management Console installation directory

*Notes on the indices a) to g) in the tables:*

a) If one of the properties host, admin-port or admin-pw is specified during a create or modify operation, the associated MC CmdHandler is searched for or created internally and is assigned to the communication service. The MC CmdHandler must be available as otherwise the call is rejected. In the case of a local host, it is not necessary to specify admin-port and admin-pw.

- b) The properties with the prefix  $log.$  can only be read and modified in the case of communication services on Linux or SNAP-IX on Solaris. Since the platform is not known at the time of generation, the default values are set when the object is generated.
- c) If the MC-CmdHandler is not available, the value  $BCDef$ . VALUE UNKNOWN  $(= "< ")$ is output for these properties in getProperties().
- d) The property  $mac-addr$  is only required if you are using at least one EIS partner of the DLC type LAN. If it is not specified then the default value (empty string) is used.
- e) The property host can only be changed if the host is the same. (i.e. modifiable but will generally be rejected).
- f) The property install-path-gw should be specified when creating a communication service because some of the properties of the communication service are stored under this path. If it is not specified then an already configured Lu62 Gateway is searched for on the host on which the communication service is located. If no gateway is found, the call is rejected with BcParameterException. If the property install-path-gw is not specified when an object is read then it may not be possible to read the properties of the communication service.
- g) The proxies (with name and object) can also be read using the function getProxies(). In this case, the names are sent as a comma-separated string. **Note**: If the proxy names contain commas then it is possible that the returned information may be ambiguous.

# **9.4.4 BcAdminEisPartner**

The module BcAdminEisPartner contains all the functions available for configuring and administering a Management Console EIS partner object.

BcAdminEisPartner contains the functions:

- $\bullet$  [create\(\) Add EIS partner to the configuration](#page-329-0)
- getGatewayPorts() Read openUTM-LU62 Gateway listener ports of the EIS partner [object](#page-330-0)
- [getLuNames\(\) Read logical unit names of the EIS partner object](#page-330-1)
- [getObject\(\) Read EIS partner object from the configuration](#page-331-0)
- [getProperties\(\) Read properties of an EIS partner](#page-332-0)
- [modifyGatewayPorts\(\) Modify openUTM-LU62 Gateway listener ports of the EIS](#page-332-1)  [partner object](#page-332-1)
- [modifyLuNames\(\) Modify logical unit names of the EIS partner object](#page-333-0)
- [modifyProperties\(\) Modify properties of an EIS partner](#page-334-0)
- $perform() Start administrative actions$
- [remove\(\) Remove EIS partner](#page-335-0)

### <span id="page-329-0"></span>**9.4.4.1 create() – Add EIS partner to the configuration**

**Function:** BeadminEisPartner.create()

An EIS partner, whose properties you must pass to the MC-CLI in a dictionary, is added to the configuration.

**Parameters:** object name (String)

Name of the BeanConnect EIS partner

proxy\_object

(BcObject of type BcObjectType.PROXY / BcObjectType.PROXY\_CLUSTER)

Proxy or proxy cluster to which the EIS partner is to be assigned. The specification of a proxy object of type BcObjectType.PROXY is not permitted if the proxy belongs to a proxy cluster. In this case, the proxy cluster object must be specified as a parameter here.

props (kw)

Dictionary with the key-value pairs for the properties that are to be assigned to the EIS partner. You can find the possible values for key in [section "Properties of](#page-336-0)  [an EIS partner" on page 337](#page-336-0).

The properties name, type, utm.hosts, utm.listener-port and utm.partner-lpap must be specified. All the other properties are either optional or set to the default values.

**Return:** (BcObject of type BcObjectType.EIS PARTNER)

The EIS partner newly added to the configuration

**Exceptions:** BcParameterException, BcObjectException, BcToolException

#### Example:

```
import BcAdminEisPartner
import BcAdminProxy
...
proxy_obj=BcAdminProxy.getObject("BCProxy")
creProps= {"type":BcDef.PTYPE_UTM,"desc": "myEIS",\
     "utm.hosts":"xyz","utm.partner-lpap":"LPAP",\
     "utm.listener-port": "1234"}
newEis=BcAdminEisPartner.create("TestEIS",proxy_obj,creProps)
...
```
# <span id="page-330-0"></span>**9.4.4.2 getGatewayPorts() - Read openUTM-LU62 Gateway listener ports of the EIS partner object**

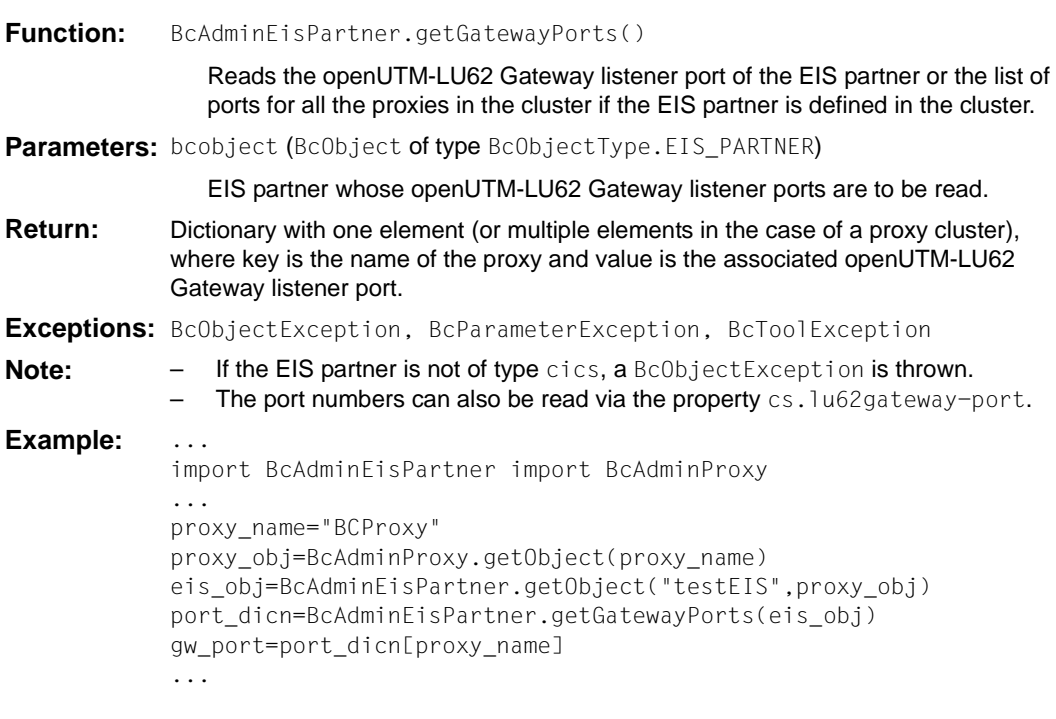

# <span id="page-330-1"></span>**9.4.4.3 getLuNames() - Read logical unit names of the EIS partner object**

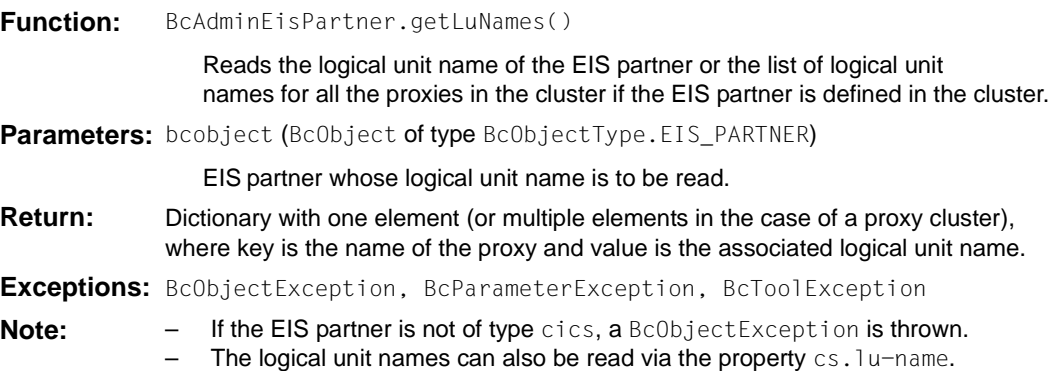

**Example:** ... import BcAdminEisPartner import BcAdminProxy ... proxy\_name="BCProxy" proxy\_obj=BcAdminProxy.getObject(proxy\_name) eis\_obj=BcAdminEisPartner.getObject("testEIS",proxy\_obj) luname dicn=BcAdminEisPartner.getLuNames(eis\_obj) luname=luname\_dicn[proxy\_name] ...

# <span id="page-331-0"></span>**9.4.4.4 getObject() – Read EIS partner object from the configuration**

**Function:** BcAdminEisPartner.getObject()

Reads the EIS partner with the specified name from the configuration

**Parameters:** object\_name (string)

Name of the BeanConnect EIS partner that is to be read.

proxy\_object

(BcObject of type BcObjectType.PROXY / BcObjectType.PROXY\_CLUSTER)

Proxy or proxy cluster to which the EIS partner is assigned.

**Return:** (BcObject of type BcObjectType.EIS PARTNER)

The read EIS partner or None if no EIS partner with a corresponding name exists.

**Exceptions:** BcObjectException, BcParameterException, BcToolException

**Note:** The specification of a proxy object of type BcObjectType.PROXY is only permitted if the proxy is not present in a proxy cluster. In this case, the proxy cluster object must be specified as a parameter here.

Example:

```
import BcAdminEisPartner
import BcAdminProxy
...
proxy_obj=BcAdminProxy.getObject("BCProxy")
eis obj=BcAdminEisPartner.getObject("testEIS", proxy_obj)
...
```
# <span id="page-332-0"></span>**9.4.4.5 getProperties() – Read properties of an EIS partner**

**Function:** BcAdminEisPartner.getProperties()

Reads all the properties of the specified EIS partner and returns a dictionary with key-value pairs for the properties.

**Parameters:** bc\_object (BcObject of type BcObjectType.EIS\_PARTNER)

EIS partner whose properties are to be read.

**Return:** Dictionary with the key-value pairs for all the properties of the EIS partner. You can find the possible values for key in [section "Properties of an EIS partner" on page 337.](#page-336-1) In the case of EIS partners with the property type="cics", no properties with the prefix "utm." are output.

**Exceptions:** BcObjectException, BcToolException

# Example: import BcAdminEisPartner import BcAdminProxy proxy\_obj=BcAdminProxy.getObject("BCProxy") eis\_obj=BcAdminEisPartner.getObject("testEIS",proxy\_obj) eisProps=BcAdminEisPartner.getProperties(eis\_obj) ...

### <span id="page-332-1"></span>**9.4.4.6 modifyGatewayPorts() - Modify openUTM-LU62 Gateway listener ports of the EIS partner object**

**Function:** BcAdminEisPartner.modifyGatewayPorts()

Modifies the openUTM-LU62 Gateway listener port of the EIS partner or a list of ports for one or more proxies in the cluster if the EIS partner is defined in the cluster.

**Parameters:** bc\_object (BcObject of type BcObjectType.EIS\_PARTNER)

EIS partner whose openUTM-LU62 Gateway listener ports are to be modified.

ports

Dictionary with one element (or multiple elements in the case of a proxy cluster), where key (String) is the name of the proxy and value (String) is the associated openUTM-LU62 Gateway listener port.

**Return:** None

**Exceptions:** BcObjectException, BcParameterException, BcToolException

- **Note:**  $-$  If the EIS partner is not of type cics, a BcObjectException is thrown.
	- The port numbers can also be modified via the property  $cs.1u62qat$ eway-port.

Example: import BcAdminEisPartner import BcAdminProxy proxy\_name="BCProxy" proxy\_obj=BcAdminProxy.getObject(proxy\_name) eis\_obj=BcAdminEisPartner.getObject("testEIS",proxy\_obj) port\_dicn={proxy\_name, "31002"} BcAdminEisPartner.modifyGatewayPorts(eis\_obj, port\_dicn) ...

### <span id="page-333-0"></span>**9.4.4.7 modifyLuNames() - Modify logical unit names of the EIS partner object**

**Function:** BcAdminEisPartner.modifyLuNames()

Modifies the logical unit name of the EIS partner or a list of logical unit names for one or more proxies in the cluster if the EIS partner is defined in the cluster.

**Parameters:** bc\_object (BcObject of type BcObjectType.EIS\_PARTNER)

EIS partner whose logical unit name is to be modified.

ports

Dictionary with one element, or multiple elements in the case of a proxy cluster, where key (String) is the name of the proxy and value (String) is the associated logical unit name.

**Return:** None

**Exceptions:** BcObjectException, BcParameterException, BcToolException

- **Note:**  $-$  If the EIS partner is not of type cics, a BcObjectException is thrown.
	- $-$  The port numbers can also be modified via the property  $cs.lu$ -name.

**Example:** ...

```
import BcAdminEisPartner import BcAdminProxy
...
proxy_name="BCProxy" 
proxy_obj=BcAdminProxy.getObject(proxy_name) 
eis_obj=BcAdminEisPartner.getObject("testEIS",proxy_obj)
luname dicn={proxy_name, "CIC31"}
BcAdminEisPartner.modifyLuNames(eis_obj, luname_dicn)
...
```
## <span id="page-334-0"></span>**9.4.4.8 modifyProperties() – Modify properties of an EIS partner**

**Function:** BcAdminEisPartner.modifyProperties()

Modifies all the properties of the specified EIS partner that are present in the specified dictionary.

**Parameters:** bc\_object (BcObject of type BcObjectType.EIS\_PARTNER)

EIS partner whose properties are to be modified.

props

Dictionary with the key-value pairs for the properties that are to be modified. You can find the possible values for key in [section "Properties of an EIS partner" on](#page-336-1)  [page 337.](#page-336-1)

In the case of EIS partners with the property type="cics", no properties with the prefix "utm." may be specified.

In the case of EIS partners with the property  $type="utm$ , no properties with the prefix "cics." or "cs." may be specified.

### **Return:** None

**Exceptions:** BcObjectException, BcParameterException, BcToolException

#### **Example:** ...

```
import BcAdminEisPartner
import BcAdminProxy
...
proxy_obj=BcAdminProxy.getObject("BCProxy")
eis obj=BcAdminEisPartner.getObject("testEIS",proxy_obj)
modProps={"desc":"modified"}
BcAdminEisPartner.modifyProperties(eis_obj, modProps)
...
```
#### <span id="page-334-1"></span>**9.4.4.9 perform() – Start administrative actions**

**Function:** BcAdminEisPartner.perform()

Starts the specified action for the EIS partner.

**Parameters:** bc\_object (BcObject of type BcObjectType.EIS\_PARTNER)

EIS partner for which the action is to be started.

action (String)

Action that is to be started for the specified EIS partner. Possible values are (see BcDef.ACTION xxx in the MC-CLI-JavaDoc)

- check-avail Checks the availability of the EIS partner.
- gen-config Generates a configuration file that must be integrated in the configuration of the EIS partner.

**9.4.4.10 remove() – Remove EIS partner Return:** For action="gen-config": – True (boolean) if the configuration files have been created. – False (boolean) if the configuration files could not be created. For action="check-avail": – (String) Check service output message if proxy and EIS partner have been started and the service could be called successfully. – (String) Message from MC-CLI or the proxy or the EIS partner if the service could not be called successfully. **Exceptions:** BcObjectException, BcParameterException, BcToolException **Example:** ... import BcAdminEisPartner import BcAdminProxy ... proxy\_obj=BcAdminProxy.getObject("BCProxy") eis\_obj=BcAdminEisPartner.getObject("testEIS",proxy\_obj) isSucc=BcAdminEisPartner.perform(eis\_obj,action="gen-config") ...

<span id="page-335-0"></span>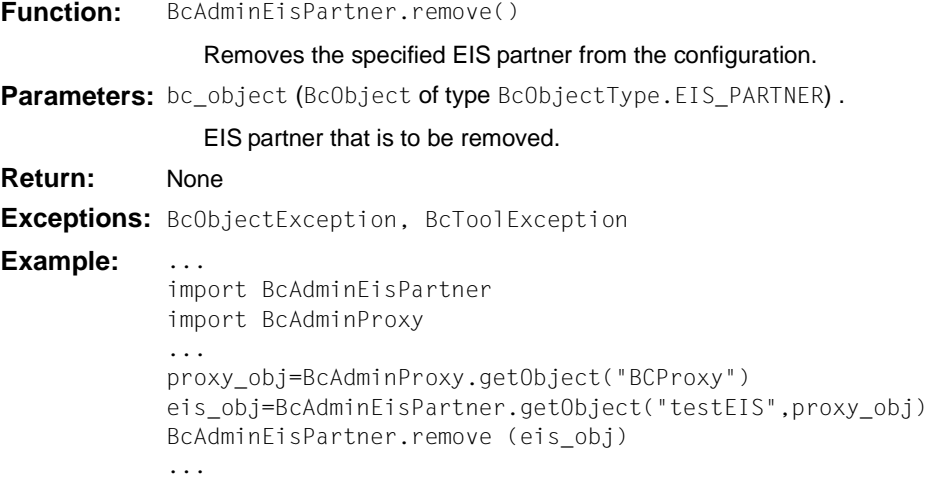

# <span id="page-336-1"></span><span id="page-336-0"></span>**9.4.4.11 Properties of an EIS partner**

The following table contains all the properties of an EIS partner.

The meanings and values permitted for the various properties can be found in the Management Console online help system under

Configuring BeanConnect Proxies – EIS Partners – Editing an EIS partner with the General, UTM Partner, Communication Services, CICS Partner, Availability Check tabs.

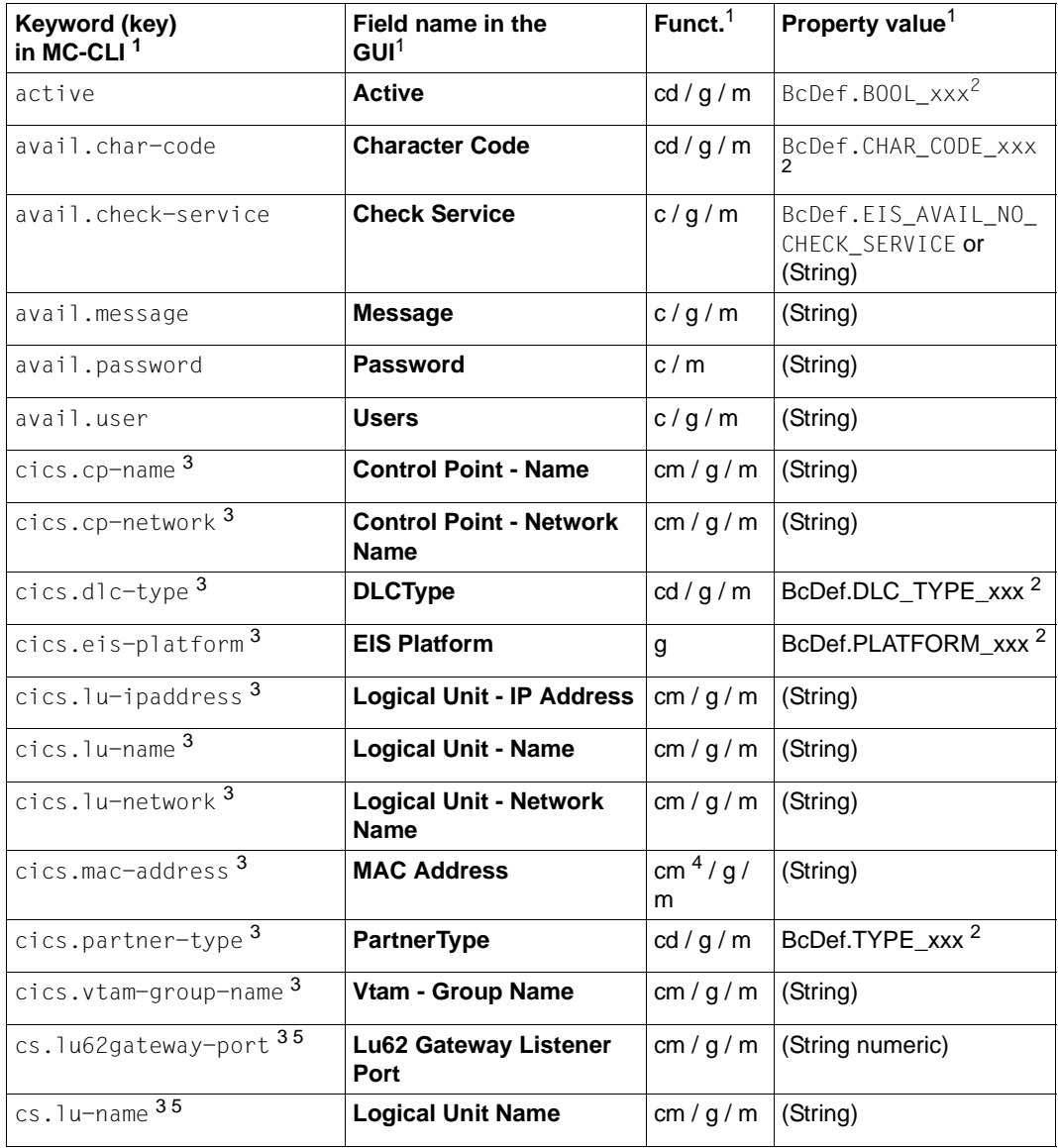

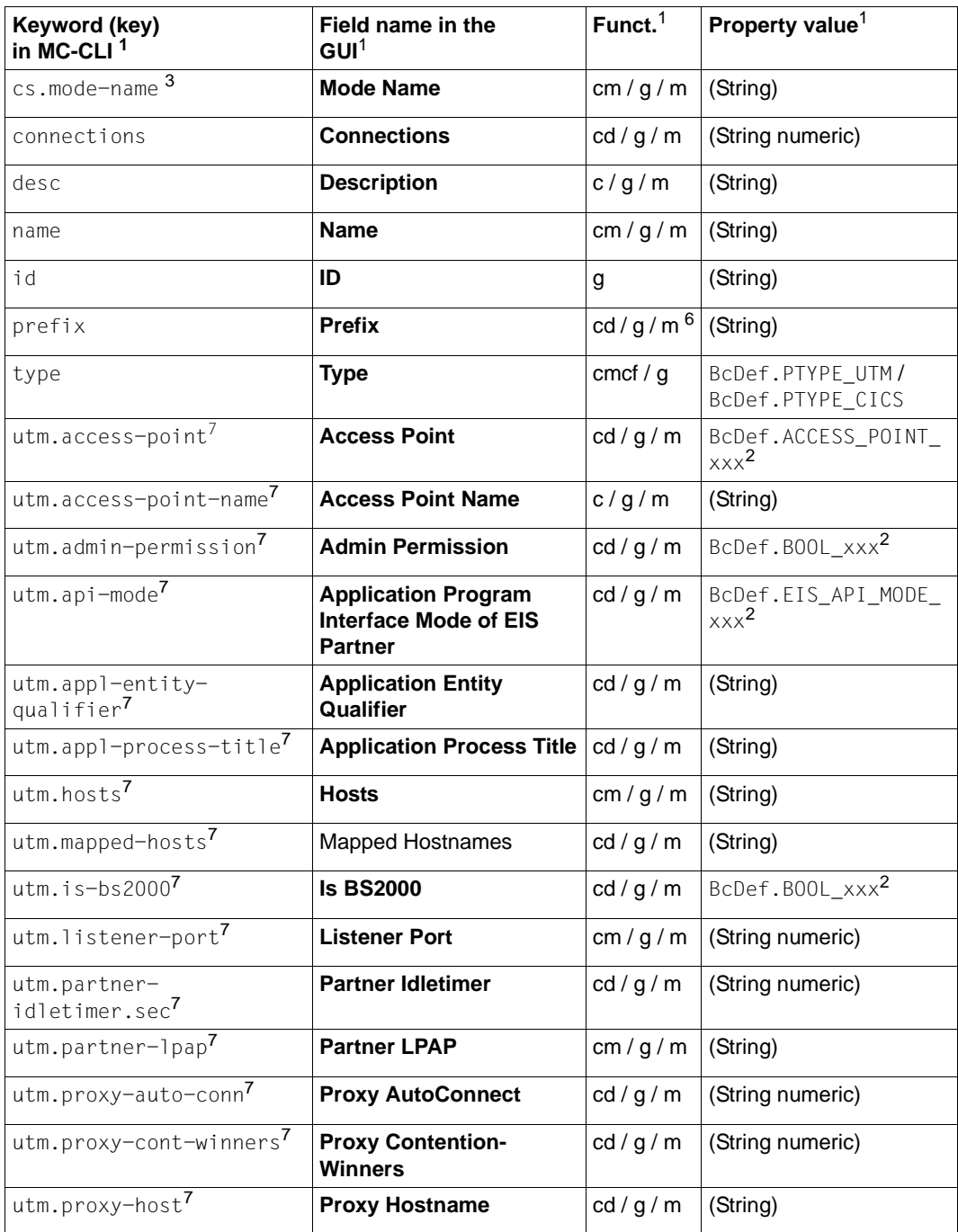

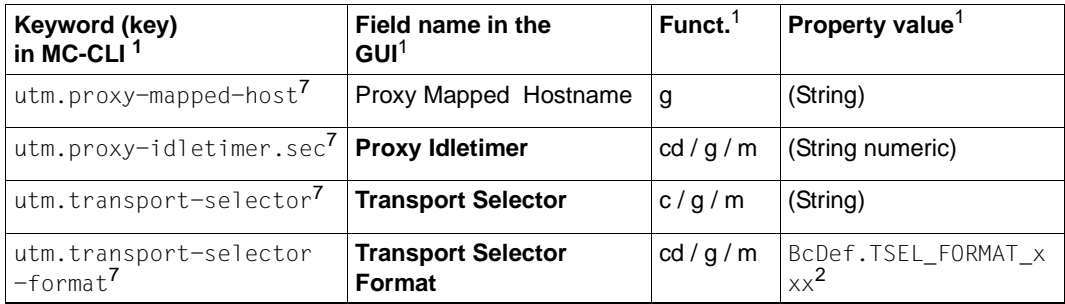

<sup>1</sup> For the meanings of the columns and abbreviations, see [section "Properties" on page 313](#page-312-0)

<sup>2</sup> The possible values of xxx can be found in the JavaDoc (Java class  $BCDef$ ) in the JavaDoc subdirectory of the Management Console installation directory.

- $3$  All properties with the prefix "cics." and "cs." can only be read and modified in the case of EIS partners of type cics.
- $4$  The property cics.mac-address is a mandatory parameter when creating the object if "cics.dlc-type"=BcDef.DLC TYPE LAN ("lan") has been specified.
- <sup>5</sup> The properties can also be read using the getGatewayPorts()/getLuNames() functions and can be modified using the modifyGatewayPorts()/modifyLuNames() functions.
- <sup>6</sup> If the ID number is > 99 then no default value is generated for the property prefix. The property therefore has to be specified explicity at the time of creation.
- $^7$  Properties with the prefix "utm." can only be read and modified in the case of EIS partners of type utm.

### **Notes:**

- Not all combinations of properties can be modified. In some cases, properties cannot be modified if other properties have certain values. Thus, for example
	- avail.user, avail.password, avail.char-code cannot be modified if avail.check-service=BcDef.EIS\_AVAIL\_NO\_CHECK\_SERVICE
	- utm.access-point-name, utm.transport-selector, utm.transport-selector-format cannot be modified if utm-access-point=BcDef.ACCESS\_POINT\_CREATE\_GENERIC.

For more information, see the description (online help system) of the Management Console (e.g. for utm.api-mode).

- The property **Availability Check Perform Check** is not available here because no automatic checks are performed in the MC-CLI.
- $\bullet$  In the case of cs. lu62gateway-port and cs. lu-name, a string containing a list of values is specified as follows for a proxy cluster:  $\langle \text{val}(-\rangle)$  =  $\langle \text{prox}(-\text{name1}>), \rangle$ <value2>(<proxy-name2>), … If a proxy name contains the special characters '(' or ')' then it is no longer possible to interpret the string unambiguously. In this case, the functions get/setGatewayPorts() and get/setLuNames() should be used.
- In the case of  $\mu$ tm.proxy-host, a string containing a list of values is specified as follows for a proxy cluster: <value1>(<proxy-name1>), <value2>(<proxy-name2>), … If a proxy name contains the special characters '(' or ')' then it is no longer possible to interpret the string unambiguously.
- In the case of  $\text{utm.proxy-mapped-host}$ , a string containing a list of values is specified as follows for a proxy cluster: <mapped1>(<proxy-name1>), <mapped2>(<proxy-name2>), … If a proxy name contains the special characters '(' or ')' then it is no longer possible to interpret the string unambiguously.
- In the case of utm.hosts, a string containing a list of values is specified as follows: <utmhost-name1>, <utmhost-name2>, … In the case of an EIS partner that is not a UTM cluster application, the list consists of only one element.
- In the case of utm.mapped-hosts, a string containing a list of values is specified as follows: <mapped1>(<utmhost-name1>), <mapped2>(<utmhost-name2>), ... In the case of an EIS partner that is not a UTM cluster application, the list consists of only one element.

# **9.4.5 BcAdminInboundMsgEndpoint**

The module BcAdminInboundMsqEndpoint contains all the functions available for configuring and administering a Management Console inbound message object.

BcAdminInboundMsgEndpoint contains the functions:

- $\bullet$  [create\(\) Add inbound message endpoint to the configuration](#page-341-0)
- $\bullet$  [getObject\(\) Read inbound message endpoint object from the configuration](#page-342-0)
- [getProperties\(\) Read properties of an inbound message endpoint](#page-343-0)
- [modifyProperties\(\) Modify properties of an inbound message endpoint](#page-343-1)
- $\bullet$  [remove\(\) Remove inbound message endpoint](#page-344-0)

## <span id="page-341-0"></span>**9.4.5.1 create() – Add inbound message endpoint to the configuration**

**Function:** BcAdminInboundMsgEndpoint.create()

An inbound message endpoint, whose properties you must pass to the MC-CLI in a dictionary, is added to the configuration.

**Parameters:** object\_name (String)

Name of the BeanConnect inbound message endpoint

proxy\_object

(BcObject of type BcObjectType.PROXY or BcObjectType.PROXY\_CLUSTER)

Proxy or proxy cluster to which the inbound message endpoint is to be assigned. The specification of a proxy object of type BcObjectType. PROXY is not permitted if the proxy belongs to a proxy cluster. In this case, the proxy cluster object must be specified as a parameter here.

props

Dictionary with the key-value pairs for the properties that are to be assigned to the inbound message endpoint. You can find the possible values for key in [section "Properties of an inbound message endpoint" on page 346](#page-345-0).

**Return:** (BcObject of type BcObjectType.INBOUND MSG\_ENDPOINT)

The inbound message endpoint added to the configuration.

**Exceptions:** BcParameterException, BcObjectException, BcToolException

Example:

```
import BcAdminInboundMsgEndpoint
import BcAdminProxy
...
proxy_obj=BcAdminProxy.getObject("BCProxy")
creProps={"desc":"my msg endpoint",\
"dial-type":BcDef.TYPE_DIALOG,\
"resource-adapter":"myRA","service-names":"TESTIS1, TESTIS2"}
me_obj=BcAdminInboundMsgEndpoint.create("myMEP", proxy_obj,\
props=creProps)
...
```
# <span id="page-342-0"></span>**9.4.5.2 getObject() – Read inbound message endpoint object from the configuration**

**Function:** BcAdminInboundMsgEndpoint.getObject()

Reads the inbound message endpoint with the specified name from the configuration

**Parameters:** object\_name (String)

Name of the BeanConnect inbound message endpoint that is to be read.

proxy\_object (BcObject of type BcObjectType.PROXY / ObjectType.PROXY\_CLUSTER)

The proxy or proxy cluster to which the inbound message endpoint is to be assigned.

The specification of a proxy object of type BcObjectType.PROXY is not permitted if the proxy belongs to a proxy cluster. In this case, the proxy cluster object must be specified as a parameter here.

**Return:** (BcObject of type BcObjectType.INBOUND MSG\_ENDPOINT)

The read inbound message endpoint or None if no inbound message endpoint with a corresponding name exists.

**Exceptions:** BcObjectException, BcParameterException, BcToolException

#### **Example:** ...

import BcAdminInboundMsgEndpoint import BcAdminProxy ... proxy\_obj=BcAdminProxy.getObject("BCProxy") me\_obj=BcAdminInboundMsgEndpoint.getObject("myMEP",proxy\_obj) ...

## <span id="page-343-0"></span>**9.4.5.3 getProperties() – Read properties of an inbound message endpoint**

**Function:** BcAdminInboundMsgEndpoint.getProperties()

Reads all the properties of the specified inbound message endpoint and returns a dictionary with key-value pairs for the properties.

**Parameters:** bc\_object (BcObject of type BcObjectType.INBOUND\_SERVICE)

The inbound message endpoint whose properties are to be read.

- **Return:** Dictionary with the key-value pairs for all the properties of the inbound message endpoint. You can find the possible values for key in [section "Properties of an](#page-345-0)  [inbound message endpoint" on page 346.](#page-345-0)
- **Exceptions:** BcObjectException, BcToolException

#### **Example:** ...

import BcAdminInboundMsgEndpoint import BcAdminProxy ... proxy\_obj=BcAdminProxy.getObject("BCProxy") me\_obj=BcAdminInboundMsgEndpoint.getObject("myMEP",proxy\_obj) meProps=BcAdminInboundMsgEndpoint.getProperties(me\_obj) ...

### <span id="page-343-1"></span>**9.4.5.4 modifyProperties() – Modify properties of an inbound message endpoint**

**Function:** BcAdminInboundMsgEndpoint.modifyProperties()

Modifies all the properties of the specified inbound message endpoint that are present in the specified dictionary.

**Parameters:** bc\_object (BcObject of type BcObjectType.INBOUND\_MSG\_ENDPOINT)

The inbound message endpoint whose properties are to be modified.

props

Dictionary with the key-value pairs for the properties that are to be modified. You can find the possible values for key in [section "Properties of an inbound message](#page-345-0)  [endpoint" on page 346.](#page-345-0)

#### **Return:** None

**Exceptions:** BcObjectException, BcParameterException, BcToolException

```
Example: ...
            import BcAdminInboundMsgEndpoint
            import BcAdminProxy
            ...
            proxy_obj=BcAdminProxy.getObject("BCProxy")
            me_obj=BcAdminInboundMsgEndpoint.getObject("myMEP",proxy_obj)
            modProps={"desc":"created","service-names":"TESTIS1, TESTIS2"}
            BcAdminInboundMsgEndpoint.modifyProperties(me_obj,modProps)
            ...
```
# <span id="page-344-0"></span>**9.4.5.5 remove() – Remove inbound message endpoint**

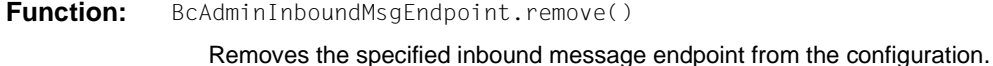

**Parameters:** bc\_object (BcObject of type BcObjectType.INBOUND\_MSG\_ENDPOINT)

Inbound message endpoint that is to be removed.

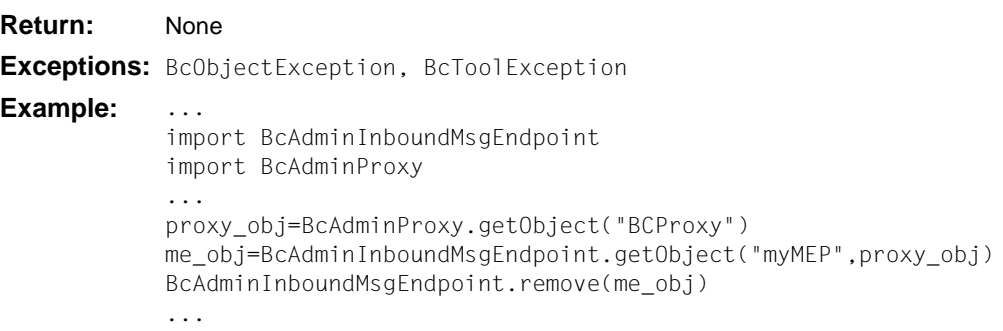

# <span id="page-345-0"></span>**9.4.5.6 Properties of an inbound message endpoint**

The following table contains all the properties of an inbound message endpoint.

The meanings and values permitted for the various properties can be found in the Management Console online help system under

Configuring BeanConnect Proxies – Inbound – Inbound Message Endpoints – Inbound Message Endpoint, Properties.

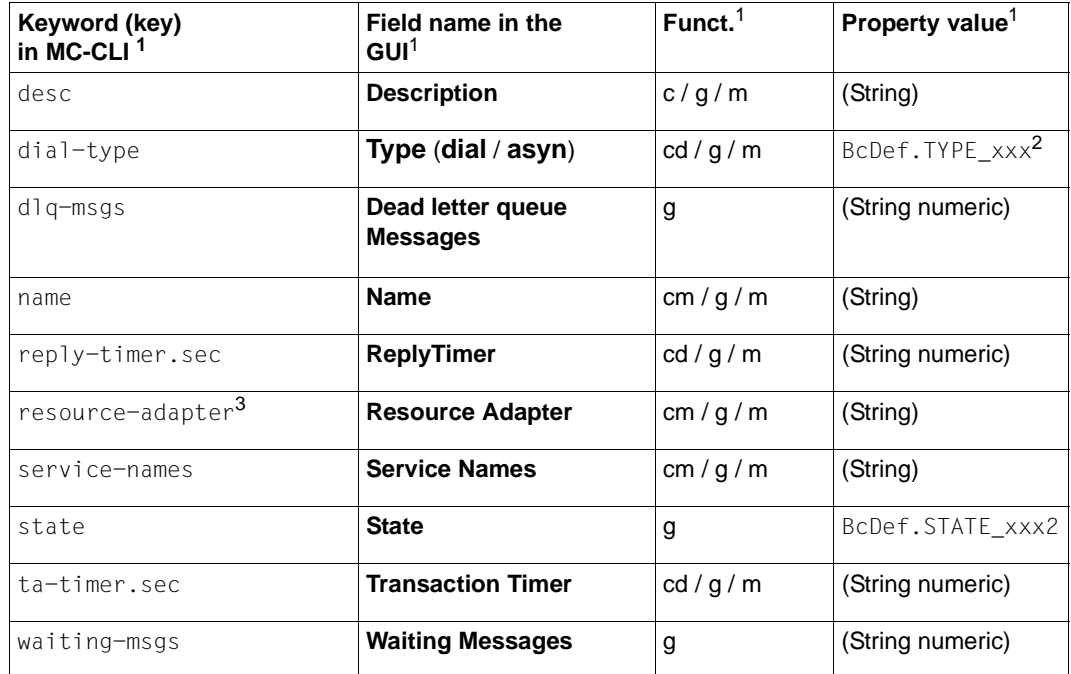

<sup>1</sup> For the meanings of the columns and abbreviations, see [section "Properties" on page 313](#page-312-1)

<sup>2</sup> The possible values of xxx can be found in the JavaDoc (Java class  $BCDef$ ) in the JavaDoc subdirectory of the Management Console installation directory.

 $3\,$  If the inbound message endpoint belongs to a proxy cluster then the property is not output by getProperties() and may not be specified in modifyProperties().

# **9.4.6 BcAdminInboundService**

The module BcAdminInboundService contains all the functions available for configuring and administering a Management Console inbound service object. Objects of type "inbound service" are implicitly generated and removed via the configuration of the inbound message endpoint. There are therefore no create() and remove() functions for inbound services.

BcAdminInboundService contains the functions:

- $getObject()$  Read inbound service object from the configuration
- [getProperties\(\) Read properties of an inbound service](#page-347-0)
- $modifyProperties() Modify properties of an inbound service$

# <span id="page-346-0"></span>**9.4.6.1 getObject() – Read inbound service object from the configuration**

**Function:** BcAdminInboundService.getObject()

Reads the inbound service with the specified name from the configuration

**Parameters:** object name (String)

Name of the BeanConnect inbound service that is to be read.

proxy\_object

(BcObject of type BcObjectType.PROXY / BcObjectType.PROXY\_CLUSTER)

Proxy or proxy cluster to which the inbound service is assigned. The specification of a proxy object of type BcObjectType.PROXY is not permitted if the proxy belongs to a proxy cluster. In this case, the proxy cluster object must be specified as a parameter here.

**Return:** (BcObject of type BcObjectType.INBOUND\_SERVICE)

The read inbound service or None if no inbound service with a corresponding name exists.

**Exceptions:** BcObjectException, BcParameterException, BcToolException

Example:

import BcAdminInboundService import BcAdminProxy proxy\_obj=BcAdminProxy.getObject("BCProxy") serv\_obj=BcAdminInboundService.getObject("SRV",proxy\_obj)

## <span id="page-347-0"></span>**9.4.6.2 getProperties() – Read properties of an inbound service**

**Function:** BcAdminInboundService.getProperties()

Reads all the properties of the specified inbound service and returns a dictionary with key-value pairs for the properties.

**Parameters:** bc\_object (BcObject of type BcObjectType.INBOUND\_SERVICE)

Inbound service whose properties are to be read.

**Return:** Dictionary with the key-value pairs for all the properties of the inbound service. You can find the possible values for key in [section "Properties of an inbound service" on](#page-349-0)  [page 350.](#page-349-0)

**Exceptions:** BcObjectException, BcToolException

### **Example:** ...

import BcAdminInboundService import BcAdminProxy ... proxy\_obj=BcAdminProxy.getObject("BCProxy") is\_obj=BcAdminInboundService.getObject("SRV",proxy\_obj) isProps=BcAdminInboundService.getProperties(is\_obj) ...

# <span id="page-348-0"></span>**9.4.6.3 modifyProperties() – Modify properties of an inbound service**

**Function:** BcAdminInboundService.modifyProperties()

Modifies all the properties of the specified inbound service that are present in the specified dictionary.

#### **Parameters:** bc object

(BcObject of type BcObjectType.INBOUND\_SERVICE)

Inbound service whose properties are to be modified.

props

Dictionary with the key-value pairs for the properties that are to be modified. You can find the possible values for key in [section "Properties of an inbound service"](#page-349-1)  [on page 350](#page-349-1).

### **Return:** None

**Exceptions:** BcObjectException, BcParameterException, BcToolException

### **Example:** ...

```
import BcAdminInboundService
import BcAdminProxy
...
proxy_obj=BcAdminProxy.getObject("BCProxy")
is_obj=BcAdminInboundService.getObject("SRV",proxy_obj)
modProps{"desc":"modified"}
BcAdminInboundService.modifyProperties(is_obj,modProps)
...
```
# <span id="page-349-1"></span><span id="page-349-0"></span>**9.4.6.4 Properties of an inbound service**

The following table contains all the properties of an inbound service.

The meanings and values permitted for the various properties can be found in the Management Console online help system under

Configuring BeanConnect Proxies – Inbound – Inbound services – Editing an inbound service, General.

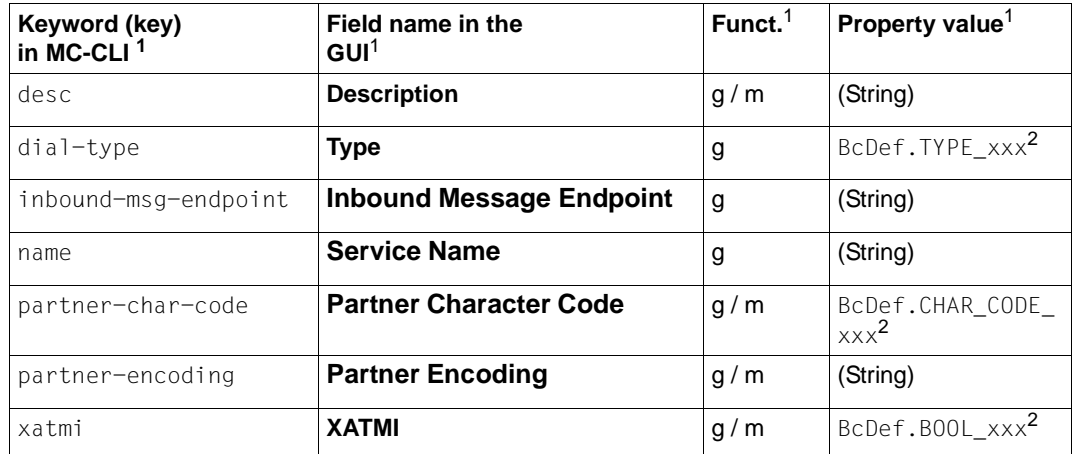

 $\frac{1}{1}$  For the meanings of the columns and abbreviations, see [section "Properties" on page 313](#page-312-1)

<sup>2</sup> The possible values of xxx can be found in the JavaDoc (Java class BcDef) in the JavaDoc subdirectory of the Management Console installation directory.

# **9.4.7 BcAdminInboundUser**

The module BcAdminInboundUser contains all the functions available for configuring and administering a Management Console inbound user object.

BcAdminInboundUser contains the functions:

- $\bullet$  [create\(\) Add inbound user to the configuration](#page-351-0)
- $\bullet$  [getObject\(\) Read inbound user object from the configuration](#page-352-0)
- $\bullet$  [getProperties\(\) Read properties of an inbound user](#page-353-0)
- [modifyProperties\(\) Modify properties of an inbound user](#page-354-0)
- $\bullet$  [remove\(\) Remove inbound user](#page-354-1)

# <span id="page-351-0"></span>**9.4.7.1 create() – Add inbound user to the configuration**

**Function:** BeadminInboundUser.create()

An inbound user, whose properties you must pass to the MC-CLI in a dictionary, is added to the configuration.

**Parameters:** object\_name (String)

Name of the BeanConnect inbound user

proxy\_object

(BcObject of type BcObjectType.PROXY / BcObjectType.PROXY\_CLUSTER)

 Proxy or proxy cluster to which the inbound user is to be assigned. The specification of a proxy object of type BcObjectType.PROXY is not permitted if the proxy belongs to a proxy cluster. In this case, the proxy cluster object must be specified as a parameter here.

props (kw)

Dictionary with the key-value pairs for the properties that are to be assigned to the inbound user. You can find the possible values for key in [section "Properties](#page-355-0)  [of an inbound user" on page 356.](#page-355-0)

**Return:** (BcObject of type BcObjectType.INBOUND USER)

The inbound user added to the configuration.

**Exceptions:** BcParameterException, BcObjectException, BcToolException

Example:

import BcAdminInboundUser import BcAdminProxy proxy\_obj=BcAdminProxy.getObject("BCProxy") creProps={"desc":"created","password":"ADMIN"} usr\_obj=BcAdminInboundUser.create("USR",proxy\_obj,props=creProps)

# <span id="page-352-0"></span>**9.4.7.2 getObject() – Read inbound user object from the configuration**

**Function:** BcAdminInboundUser.getObject()

Reads the specified inbound user from the configuration.

**Parameters:** object\_name (string)

Name of the BeanConnect inbound user that is to be read.

proxy\_object (BcObject of type BcObjectType.PROXY / BcObjectType.PROXY\_CLUSTER)

Proxy or proxy cluster to which the inbound user is assigned. The specification of a proxy object of type BcObjectType.PROXY is only permitted if the proxy is not present in a proxy cluster. In this case, the proxy cluster object must be specified as a parameter here.

**Return:** (BcObject of type BcObjectType.INBOUND\_USER)

The read inbound user or None if no inbound user with a corresponding name exists.

**Exceptions:** BcObjectException, BcParameterException, BcToolException

#### **Example:** ...

```
import BcAdminInboundUser
import BcAdminProxy
...
proxy_obj=BcAdminProxy.getObject("BCProxy")
user_obj =BcAdminInboundUser.getObject("USR",proxy_obj)
...
```
# <span id="page-353-0"></span>**9.4.7.3 getProperties() – Read properties of an inbound user**

**Function:** BcAdminInboundUser.getProperties()

Reads all the properties of the specified inbound user and returns a dictionary with key-value pairs for the properties.

**Parameters:** bc\_object (BcObject of type BcObjectType.INBOUND\_USER)

Inbound user whose properties are to be read.

- **Return:** Dictionary with key-value pairs for the properties of the inbound user. You can find the possible values for key in [section "Properties of an inbound user" on page 356.](#page-355-0)
- **Exceptions:** BcObjectException, BcToolException

### **Example:** ...

```
import BcAdminInboundUser
import BcAdminProxy
proxy_obj=BcAdminProxy.getObject("BCProxy")
user_obj=BcAdminInboundUser.getObject("USR",proxy_obj)
userProps=BcAdminInboundUser.getProperties(user_obj)
...
```
## <span id="page-354-0"></span>**9.4.7.4 modifyProperties() – Modify properties of an inbound user**

**Function:** BcAdminInboundUser.modifyProperties()

Modifies all the properties of the specified inbound user that are present in the specified dictionary.

**Parameters:** bc\_object (BcObject of type BcObjectType.INBOUND\_USER)

Inbound user whose properties are to be modified.

props

Dictionary with key-value pairs for the properties that are to be modified. You can find the possible values for key in [section "Properties of an inbound user" on](#page-355-1)  [page 356.](#page-355-1)

### **Return:** None

**Exceptions:** BcObjectException, BcParameterException, BcToolException

#### Example:

import BcAdminInboundUser import BcAdminProxy ... proxy\_obj=BcAdminProxy.getObject("BCProxy") user\_obj=BcAdminInboundUser.getObject("USR",proxy\_obj) modProps={"desc":"modified"} BcAdminInboundUser.modifyProperties(user\_obj,modProps) ...

### <span id="page-354-1"></span>**9.4.7.5 remove() – Remove inbound user**

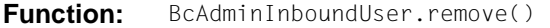

Removes the specified inbound user from the configuration.

**Parameters:** bc\_object (BcObject of type BcObjectType.INBOUND\_USER)

Inbound user that is to be removed.

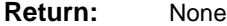

**Exceptions:** BcObjectException, BcParameterException, BcToolException

#### Example:

import BcAdminInboundUser import BcAdminProxy ... proxy\_obj=BcAdminProxy.getObject("BCProxy") user\_obj=BcAdminInboundUser.getObject("USR",proxy\_obj) BcAdminInboundUser.remove (user\_obj) ...

# <span id="page-355-1"></span><span id="page-355-0"></span>**9.4.7.6 Properties of an inbound user**

The following table contains all the properties of an inbound user.

The meanings and values permitted for the various properties can be found in the Management Console online help system under

Configuring BeanConnect Proxies – Inbound – Inbound Users – Editing an inbound user, General.

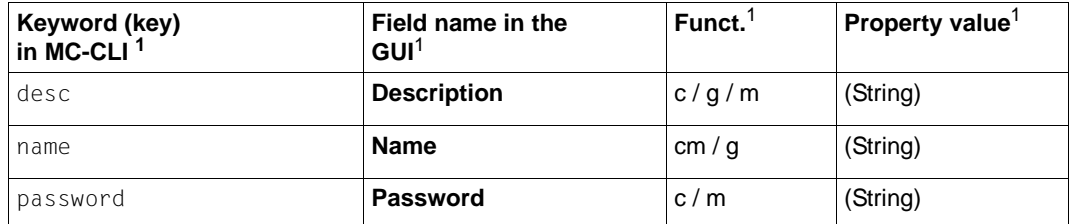

<sup>1</sup> For the meanings of the columns and abbreviations, see [section "Properties" on page 313](#page-312-1)

# **9.4.8 BcAdminLu62Gateway**

The module BcAdminLu62Gateway contains all the functions available for configuring and administering a Management Console openUTM-LU62 Gateway object.

BcAdminLu62Gateway contains the functions:

- [create\(\) Add openUTM-LU62 Gateway to the configuration](#page-356-0)
- [getObject\(\) Read openUTM-LU62 Gateway object from the configuration](#page-357-0)
- [getProperties\(\) Read properties of an openUTM-LU62 Gateway](#page-357-1)
- [getProxies\(\) Read the proxies assigned to the openUTM-LU62 Gateway](#page-358-0)
- [modifyProperties\(\) Modify the properties of an openUTM-LU62 Gateway](#page-359-0)
- $perform() Start administrative actions$
- [Remove -remove openUTM-LU62 Gateway...](#page-361-0)

## <span id="page-356-0"></span>**9.4.8.1 create() – Add openUTM-LU62 Gateway to the configuration**

**Function:** BcAdminLu62Gateway.create()

An openUTM-LU62 Gateway, whose properties you must pass to the MC-CLI in a dictionary, is added to the configuration.

**Parameters:** props (Dictionary)

Dictionary with the key-value pairs for the properties that are to be assigned to the openUTM-LU62 Gateway. You can find the possible values for key in [section](#page-362-0)  ["Properties of an openUTM-LU62 Gateway" on page 363](#page-362-0). The properties host, install-path and, in the case of a non-local openUTM-LU62 Gateway, admin-port and admin-pw must be specified. All the other properties are either optional or set to the default values.

**Return:** (BcObject of type BcObjectType.LU62GATEWAY)

The openUTM-LU62 Gateway that has just been added to the configuration

**Exceptions:** BcParameterException, BcObjectException, BcToolException

### **Example:** ....

```
import BcAdminLu62Gateway
...
creProps={"host": "bchost01", "install-path": "/opt/lib/utmlu62",
   "trave-level": BcDef.LOGGING_MODE_2,
   "admin-port". "31002", "admin-pw": "admin"}
gw_obj=BcAdminLu62Gateway.create(creProps)
...
```
### <span id="page-357-0"></span>**9.4.8.2 getObject() – Read openUTM-LU62 Gateway object from the configuration**

**Function:** BcAdminLu62Gateway.getObject()

Reads the openUTM-LU62 Gateway with the specified name from the configuration

**Parameters:** props (Dictionary)

Dictionary containing the key-value pairs host and install-path of the openUTM-LU62 Gateway that is to be read. Optionally, the property installpath-gw can be specified in order to guarantee a unique assignment to a communication service.

**Return:** (BcObject of type BcObjectType.LU62GATEWAY)

The read openUTM-LU62 Gateway or None if no openUTM-LU62 Gateway with the corresponding name exists.

**Exceptions:** BcObjectException, BcParameterException, BcToolException

#### **Example:** ...

import BcAdminCommunicationService

```
...
getProps={"host": "bchost01", "install-path": "/opt/ibm/sna/bin"}
cs_obj=BcAdminCommunicationService.getObject(getProps)
...
```
### <span id="page-357-1"></span>**9.4.8.3 getProperties() – Read properties of an openUTM-LU62 Gateway**

**Function:** BcAdminLu62Gateway.getProperties()

Reads all the properties of the specified openUTM-LU62 Gateway and returns a dictionary with key-value pairs for the properties.

**Parameters:** bc\_object (BcObject of type BcObjectType.LU62GATEWAY)

openUTM-LU62 Gateway whose properties are to be read.

**Return:** Dictionary with the key-value pairs for all the properties of the openUTM-LU62 Gateway. You can find the possible values for key in [section "Properties of an](#page-362-1)  [openUTM-LU62 Gateway" on page 363.](#page-362-1)

**Exceptions:** BcObjectException, BcToolException

#### Example:

import BcAdminLu62Gateway getProps={"host": "bchost01", "install-path": "/opt/lib/utmlu62"} gw\_obj=BcAdminLu62Gateway.getObject(getProps) gwProps=BcAdminLu62Gateway.getProperties(gw\_obj) ...

## <span id="page-358-0"></span>**9.4.8.4 getProxies() – Read the proxies assigned to the openUTM-LU62 Gateway**

**Function:** BcAdminLu62Gateway.getProxies()

Reads all the proxies to which the specified openUTM-LU62 Gateway is assigned and returns a dictionary with proxy names and proxy objects (bc\_object (BcObject of type BcObjectType.PROXY)).

**Parameters:** bc\_object (BcObject of type BcObjectType.LU62GATEWAY)

openUTM-LU62 Gateway whose proxy assignments are to be read.

- **Return:** Dictionary with the name-object pairs of all the proxies to which the openUTM-LU62 Gateway is assigned.
- **Exceptions:** BcObjectException, BcToolException

**Note:** The list of proxy names can also be read via the proxies property.

**Example:** ...

```
import BcAdminLu62Gateway
...
getProps={"host": "bchost01", "install-path": "/opt/lib/utmlu62"} 
gw_obj=BcAdminLu62Gateway.getObject(getProps) 
proxyDicn=BcAdminLu62Gateway.getProxies(gw_obj)
for proxy_name, proxy_obj in proxyDicn.iteritems():
 print "handle proxy " + proxy name
...
```
### <span id="page-359-0"></span>**9.4.8.5 modifyProperties() – Modify the properties of an openUTM-LU62 Gateway**

**Function:** BcAdminLu62Gateway.modifyProperties()

Modifies all the properties of the specified openUTM-LU62 Gateway that are present in the specified dictionary.

**Parameters:** bc\_object (BcObject of type BcObjectType.LU62GATEWAY)

openUTM-LU62 Gateway whose properties are to be modified.

props

Dictionary with the key-value pairs for the properties that are to be modified. You can find the possible values for key in [section "Properties of an openUTM-LU62](#page-362-1)  [Gateway" on page 363](#page-362-1).

### **Return:** None

**Exceptions:** BcObjectException, BcParameterException, BcToolException

### Example:

```
import BcAdminLu62Gateway
getProps={"host": "bchost01", "install-path": "/opt/lib/utmlu62"} 
gw_obj=BcAdminLu62Gateway.getObject(getProps) 
modProps={"desc":"modified"} 
BcAdminLu62Gateway.modifyProperties(gw_obj, modProps)
...
```
# **9.4.8.6 perform() – Start administrative actions Function:** BcAdminLu62Gateway.perform() Starts the specified action for the openUTM-LU62 Gateway. **Parameters:** bc\_object (BcObject of type BcObjectType.LU62GATEWAY) openUTM-LU62 Gateway for which the action is to be started. action (String) Action that is to be started for the specified openUTM-LU62 Gateway. Possible values are (see BcDef.ACTION xxx in the MC-CLI-JavaDoc) check-adm Checks the administrability of the openUTM-LU62 Gateway. check-avail Checks the availability of the openUTM-LU62 Gateway. save Saves the changes that have been made for this openUTM-LU62 Gateway in the current session. start Starts the openUTM-LU62 Gateway. stop Stops the openUTM-LU62 Gateway. **Return:** (BcObject of type BcObjectType.ACTION): Contains all information about the started action and all its subactions. To obtain more detailed information, you can call a function of the BcAdminAction module with this object as parameter. **Exceptions:** BcObjectException, BcParameterException, BcToolException **Example:** ... import BcAdminLu62Gateway ... getProps={"host": "bchost01", "install-path": "/opt/lib/utmlu62"} gw\_obj=BcAdminLu62Gateway.getObject(getProps) actResult=BcAdminLu62Gateway.perform(gw\_obj, "check-avail") if BcAdminAction.isFinishedSuccessfully(actResult): resultString=BcAdminAction.getResults(actResult)[0]["result"] print "communication service is " +resultString

## **9.4.8.7 Remove -remove openUTM-LU62 Gateway...**

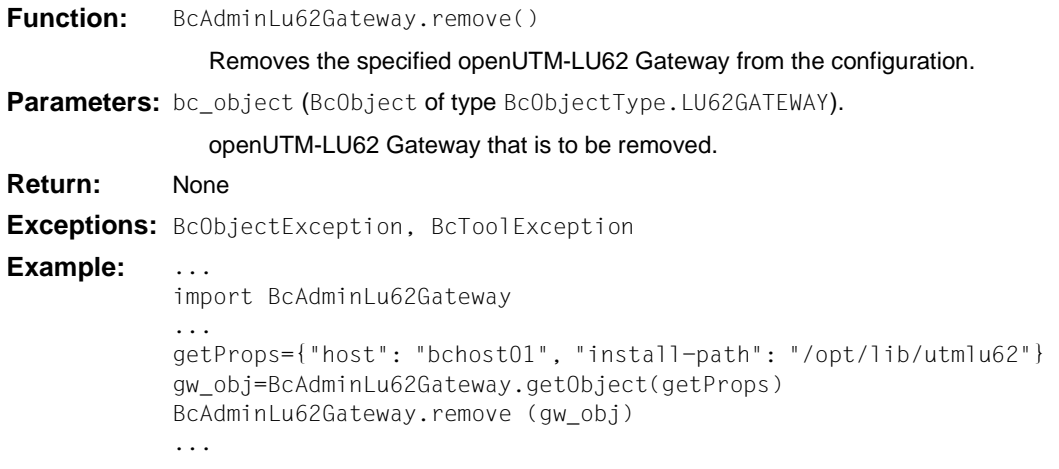

## **9.4.8.8 Properties of an openUTM-LU62 Gateway**

The following table contains all the properties of an openUTM-LU62 Gateway.

The meanings and values permitted for the various properties can be found in the Management Console online help system under

Managing BeanConnect proxy components - Managing openUTM-LU62 Gateways -openUTM-LU62 Gateway, table columns and openUTM-LU62 Gateway instance, Properties.

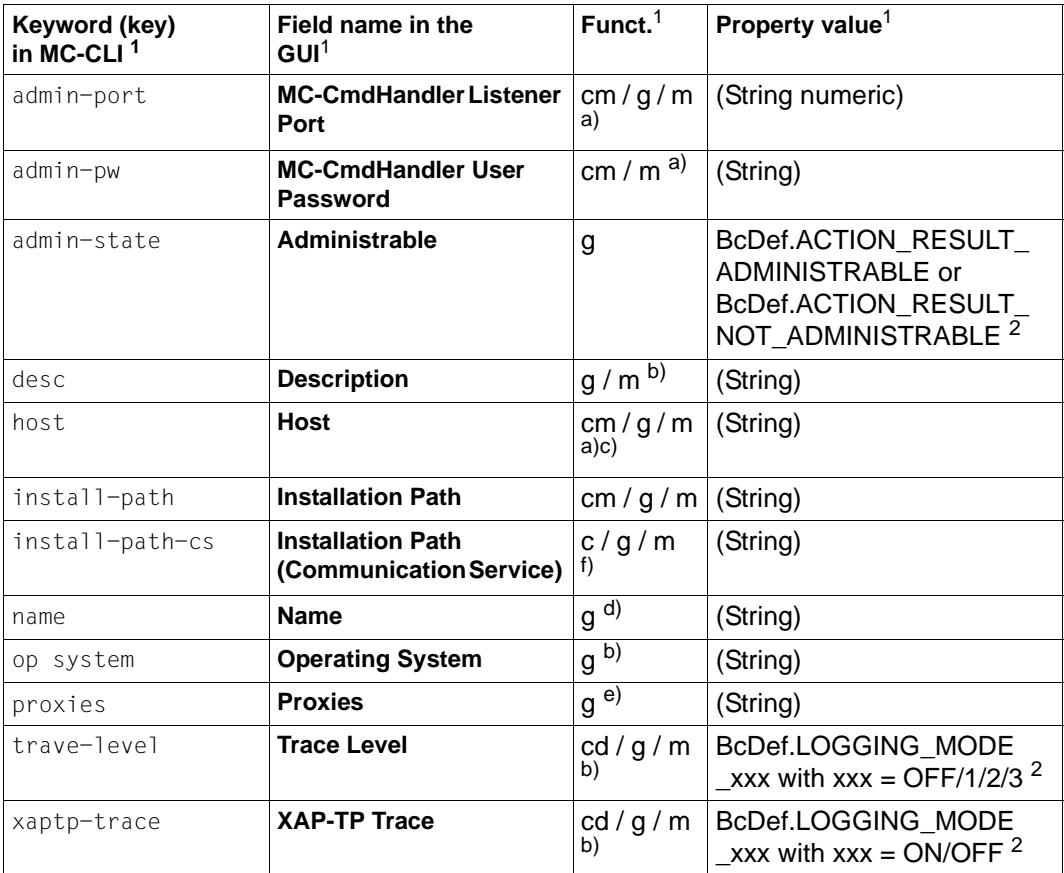

 $\frac{1}{1}$  For the meanings of the columns and abbreviations, see [section "Properties" on page 313](#page-312-0)

<sup>2</sup> The possible values of xxx can be found in the JavaDoc (Java class BcDef) tn the JavaDoc subdirectory of the Management Console installation directory

*Notes on the indices a) to f) in the table:*

- a) If one of the properties host, admin-port or admin-pw is specified during a create or modify operation, the associated MC CmdHandler is searched for or created internally and is assigned to the openUTM-LU62 Gateway. The MC CmdHandler must be available as otherwise the call is rejected. In the case of a local host, it is not necessary to specify admin-port and admin-pw.
- b) If the MC-CmdHandler is not available, the value  $BCDef$ . VALUE UNKNOWN  $(= "< ")$ is output for these properties in getProperties().
- c) The property host can only be changed if the host is the same. (i.e. modifiable but will generally be rejected).
- d) The name is generic and consists of the host name and the installation path: "<host> [<install-path>]"
- e) The proxies (with name and object) can also be read using the function getProxies(). In this case, the names are sent as a comma-separated string. **Note**: If the proxy names contain commas then it is possible that the returned information may be ambiguous.
- f) The property install-path-cs should be specified when creating an openUTM-LU62 Gateway, because errors may occur when administering the openUTM-LU62 Gateway if there is no link to a communication service. If no communication service has as yet been configured under the specified path, a new object is generated. Some of the values that this contains are dummy values that must be adapted in order to use the communication services. If the property is not specified, an already configured communication service is searched for on the host on which the openUTM-LU62 Gateway is located and is assigned to the openUTM-LU62 Gateway.

# **9.4.9 BcAdminMain**

You can use the functions available in the module BeAdminMain to start or close a Management Console session for the MC-CLI as well as to output a list of all the proxies, proxy clusters and todo topics for the current BeanConnect configuration.

BcAdminMain contains the functions:

- [close\(\) Close Management Console session](#page-364-0)
- $getList()$  Output list of all configured objects of an object type
- [getVersion\(\) Read Management Console version](#page-366-0)
- [init\(\) Start Management Console session for MC-CLI](#page-366-1)

### <span id="page-364-0"></span>**9.4.9.1 close() – Close Management Console session**

**Function:** BcAdminMain.close()

Closes the Management Console session and, depending on the entered parameter, saves the as yet unsaved changes.

**Parameters:** save all (boolean)

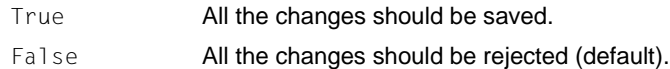

**Return:** None

**Note:** – The close() call must be issued at the end of the function calls to the Management Console in order to make it possible to conduct other Management Console sessions. (end of serialization).

> – All Java objects of type BcObject that have been generated in the current MC-CLI session become invalid when close() is called and can no longer be used (e.g. as parameters). You will have to regenerate these objects in a new MC-CLI session if they are required.

# **Example:** ...

import BcAdminMain BcAdminMain.close(True)

## <span id="page-365-0"></span>**9.4.9.2 getList() – Output list of all configured objects of an object type**

**Function:** BcAdminMain.getlist()

Reads the names of all the objects of a type from the current BeanConnect configuration and returns a dictionary with names and objects.

**Parameters:** list type (String)

Type of object of which a list of all objects defined in the current configuration is to be created. You can make the following specifications for list\_type (see also [section "Class: BcObjectType" on page 308\)](#page-307-0)

String or the value of one of the following toString() methods "communication- BcObjectType.COMMUNICATION\_SERVICE.toString() service" "lu62gateway" BcObjectType.LU62GATEWAY.toString() "proxy" BcObjectType.PROXY.toString() "proxy-cluster" BcObjectType.PROXY\_CLUSTER.toString() "todo" BcObjectType.TODO.toString()

**Return:** Dictionary with all the objects of the specified type and the associated names as key.

**Exceptions:** BcParameterException, BcObjectException, BcToolException.

Example:

```
import BcAdminMain
...
''' get list of all proxys configured '''
bcproxys=BcAdminMain.getList("proxy")
...
```
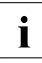

The list of proxies  $(i]$  ist\_type= "proxy") contains only individual (stand-alone) proxies, i.e. no proxies that belong to a proxy cluster. You can read the proxies that are present in a proxy cluster using the function  $\text{getList}()$  in the module BcAdminProxyCluster.

## <span id="page-366-0"></span>**9.4.9.3 getVersion() – Read Management Console version**

**Function:** BcAdminMain.getVersion()

Returns the version of the Management Console and returns this as a string.

**Parameters:** None

**Return:** String containing the version of the Management Console **Exceptions:** BcObjectException **Example:** ...

import BcAdminMain ... admver=BcAdminMain.getVersion() ...

## <span id="page-366-1"></span>**9.4.9.4 init() – Start Management Console session for MC-CLI**

**Function:** BcAdminMain.init()

Starts a Management Console session in which you can administer the BeanConnect configuration via the MC-CLI. The configuration file console.properties.xml is read from the config subdirectory of the specified console subdirectory console home in BeanConnect. If it is not present, the file console.properties. xml is generated.

Parameters: console home (String)

Installation directory of the Management Console.

log\_mc\_msgs (BcDef.BOOL\_TRUE / BcDef.BOOL\_FALSE)

BcDef.BOOL TRUE (Default):

The messages that are generated asynchronously by the Management Console are output at stdout.

BcDef.BOOL\_FALSE:

The messages that are generated asynchronously by the Management Console are not output.

### **Return:** None

**Exceptions:** BcParameterException, BcObjectException, BcToolException

**Note:** The thrown BcToolException may be due to the fact that another Management Console session already exists (starter from the graphical user interface or via the MC-CLI). Close this session.

If no other session exists, you may need to delete the serialization file Console-InUse.txt in the Management Console home directory.

## **Example:** ...

import sys import BcAdminMain ... consoleHome=sys.argv[1] BcAdminMain.init(consoleHome) ...

# **9.4.10 BcAdminOutboundCommEndpoint**

The module BcAdminOutboundCommEndpoint contains all the functions available for configuring and administering a Management Console outbound communication endpoint object.

BcAdminOutboundCommEndpoint contains the functions:

- [create\(\) Add outbound communication endpoint to the configuration](#page-369-0)
- [getObject\(\) Read outbound communication endpoint object from the configuration](#page-370-0)
- [getProperties\(\) Read properties of an outbound communication endpoint](#page-371-0)
- [modifyProperties\(\) Modify properties of an outbound communication endpoint](#page-372-0)
- [remove\(\) Remove outbound communication endpoint](#page-373-0)

## <span id="page-369-0"></span>**9.4.10.1 create() – Add outbound communication endpoint to the configuration**

**Function:** BcAdminOutboundCommEndpoint.create()

An outbound communication endpoint, whose properties you must pass to the MC-CLI in a dictionary, is added to the configuration.

Parameters: object\_name

Name of the BeanConnect outbound communication endpoint.

proxy\_object

(BcObject of type BcObjectType.PROXY / BcObjectType.PROXY\_CLUSTER)

Proxy or proxy cluster to which the outbound communication endpoint is to be assigned.

The specification of a proxy object of type BcObjectType.PROXY is not permitted if the proxy belongs to a proxy cluster. In this case, the proxy cluster object must be specified as a parameter here.

props (kw)

Dictionary with the key-value pairs for the properties that are to be assigned to the outbound communication endpoint. You can find the possible values for key in [section "Properties of an outbound communication endpoint" on page 374](#page-373-1).

**Return:** (BcObject of type BcObjectType.OUTBOUND\_COMM\_ENDPOINT)

The outbound communication endpoint added to the configuration.

**Exceptions:** BcParameterException, BcObjectException, BcToolException

Example:

```
import BcAdminOutboundCommEndpoint
import BcAdminProxy
...
proxy_obj=BcAdminProxy.getObject("BCProxy")
crPr={"desc":"created","eis-partner":"EP","partner-
service":"TOS"}
ce_obj=BcAdminOutboundCommEndpoint.create("CEND",\
                                           proxy_obj,props=crPr)
...
```
## <span id="page-370-0"></span>**9.4.10.2 getObject() – Read outbound communication endpoint object from the configuration**

**Function:** BcAdminOutboundCommEndpoint.getObject()

Reads the outbound communication endpoint with the specified name from the configuration

**Parameters:** object name (String)

Name of the BeanConnect outbound communication endpoint that is to be read.

proxy\_object (BcObject of type BcObjectType.PROXY / BcObjectType.PROXY\_CLUSTER)

Proxy or proxy cluster to which the outbound communication endpoint is assigned.

The specification of a proxy\_object of type BcObjectType.PROXY is not permitted if the proxy belongs to a proxy cluster. In this case, the proxy cluster object must be specified as a parameter here.

**Return:** (BcObject of type BcObjectType.OUTBOUND\_COMM\_ENDPOINT)

The read outbound communication endpoint or None if no outbound communication endpoint with a corresponding name exists.

**Exceptions:** BcObjectException, BcParameterException, BcToolException

Example:

```
import BcAdminOutboundCommEndpoint
import BcAdminProxy
...
proxy_obj=BcAdminProxy.getObject("BCProxy")
ce_obj=BcAdminOutboundCommEndpoint.getObject("CEND",proxy_obj)
...
```
## <span id="page-371-0"></span>**9.4.10.3 getProperties() – Read properties of an outbound communication endpoint**

**Function:** BcAdminOutboundCommEndpoint.getProperties()

Reads all the properties of the specified outbound communication endpoint and returns a dictionary with key-value pairs for the properties.

### **Parameters:** bc object

(BcObject of type BcObjectType.OUTBOUND\_COMM\_ENDPOINT)

The outbound communication endpoint whose properties are to be read.

- **Return:** Dictionary with key-value pairs for the properties of the outbound communication endpoint. You can find the possible values for key in [section "Properties of an](#page-373-1)  [outbound communication endpoint" on page 374](#page-373-1).
- **Exceptions:** BcObjectException, BcToolException

### Example:

import BcAdminOutboundCommEndpoint import BcAdminProxy

... proxy\_obj=BcAdminProxy.getObject("BCProxy") ce\_obj=BcAdminOutboundCommEndpoint.getObject("CEND",proxy\_obj) ceProps=BcAdminOutboundCommEndpoint.getProperties(ce\_obj) ...

# <span id="page-372-0"></span>**9.4.10.4 modifyProperties() – Modify properties of an outbound communication endpoint Function:** BcAdminOutboundCommEndpoint.modifyProperties() Modifies all the properties of the specified outbound communication endpoint that are present in the specified dictionary. Parameters: bc object (BcObject of type BcObjectType.OUTBOUND\_COMM\_ENDPOINT) The outbound communication endpoint whose properties are to be read. props Dictionary with the key-value pairs for the properties that are to be modified. You can find the possible values for key in [section "Properties of an outbound commu](#page-373-2)[nication endpoint" on page 374](#page-373-2). **Return:** None **Exceptions:** BcObjectException, BcParameterException, BcToolException Example: import BcAdminOutboundCommEndpoint import BcAdminProxy proxy\_obj=BcAdminProxy.getObject("BCProxy") ce\_obj=BcAdminOutboundCommEndpoint.getObject("CEND",proxy\_obj) modPr={"desc":"modified"} BcAdminOutboundCommEndpoint.modifyProperties(ce\_obj,modPr) ...

## <span id="page-373-0"></span>**9.4.10.5 remove() – Remove outbound communication endpoint**

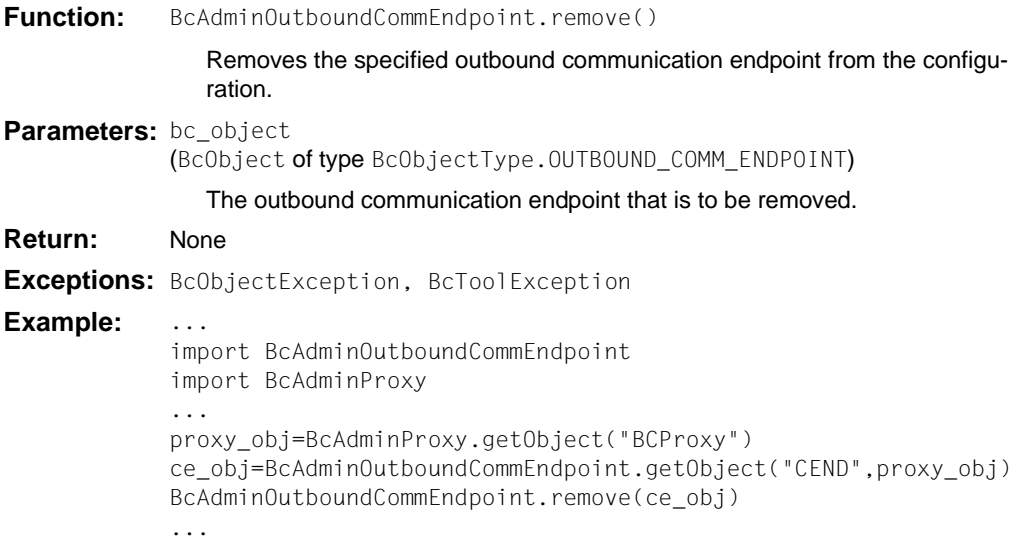

## <span id="page-373-2"></span><span id="page-373-1"></span>**9.4.10.6 Properties of an outbound communication endpoint**

The following table contains all the properties of an outbound communication endpoint.

The meanings and values permitted for the various properties can be found in the Management Console online help system under Configuring BeanConnect Proxies – Outbound – Outbound Communication Endpoints – Outbound Communication Endpoints, Properties.

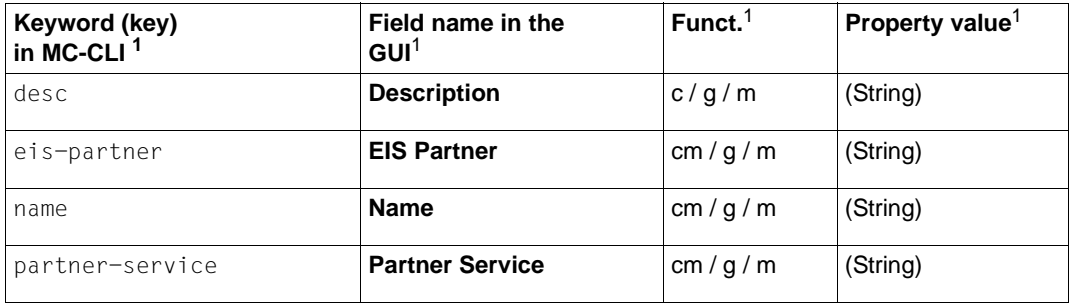

 $1$  For the meanings of the columns and abbreviations, see [section "Properties" on page 313](#page-312-1)

# **9.4.11 BcAdminOutboundService**

The module BcAdminOutboundService contains all the functions available for configuring and administering a Management Console outbound service object.

BcAdminOutboundService contains the functions:

- [create\(\) Add outbound service to the configuration](#page-375-0)
- $\bullet$  [getObject\(\) Read outbound service object from the configuration](#page-376-0)
- $\bullet$  [getProperties\(\) Read properties of an outbound service](#page-377-0)
- [modifyProperties\(\) Modify properties of an outbound service](#page-378-0)
- [remove\(\) Remove outbound service](#page-378-1)

## <span id="page-375-0"></span>**9.4.11.1 create() – Add outbound service to the configuration**

**Function:** BeadminQutboundService.create()

An outbound service, whose properties you must pass to the MC-CLI in a dictionary, is added to the configuration.

### Parameters: object\_name

Name of the BeanConnect outbound service.

### proxy\_object

(BcObject of type BcObjectType.PROXY / BcObjectType.PROXY\_CLUSTER)

 Proxy or proxy cluster to which the outbound service is to be assigned. The specification of a proxy object of type BcObjectType.PROXY is not permitted if the proxy belongs to a proxy cluster. In this case, the proxy cluster object must be specified as a parameter here.

props (kw)

Dictionary with the key-value pairs for the properties that are to be assigned to the outbound service. You can find the possible values for key in [section](#page-379-0)  ["Properties of an outbound service" on page 380.](#page-379-0)

**Return:** (BcObject of type BcObjectType.OUTBOUND SERVICE)

The outbound service added to the configuration.

**Exceptions:** BcParameterException, BcObjectException, BcToolException

Example:

```
import BcAdminOutboundService
import BcAdminProxy
proxy_obj=BcAdminProxy.getObject("BCProxy")
crPr={"desc":"created","dial-type":BcDef.TYPE DIALOG,\
                                         "reply-timer.sec": "90"}
os_obj=BcAdminOutboundService.create("OSRV",proxy_obj,props=crPr)
...
```
## <span id="page-376-0"></span>**9.4.11.2 getObject() – Read outbound service object from the configuration**

**Function:** BcAdminOutboundService.getObject() Reads the specified outbound service from the configuration **Parameters:** object\_name Name of the BeanConnect outbound service that is to be read. proxy\_object (BcObject of type BcObjectType.PROXY / BcObjectType.PROXY\_CLUSTER) Proxy or proxy cluster to which the outbound service is assigned. The specification of a proxy object of type BcObjectType.PROXY is not permitted if the proxy belongs to a proxy cluster. In this case, the proxy cluster object must be specified as a parameter here. **Return:** (BcObject of type BcObjectType.OUTBOUND SERVICE) The read outbound service or None if no outbound service with a corresponding name exists. **Exceptions:** BcObjectException, BcParameterException, BcToolException **Example:** ... import BcAdminOutboundService import BcAdminProxy ... proxy\_obj=BcAdminProxy.getObject("BCProxy") os\_obj=BcAdminOutboundService.getObject("OSRV",proxy\_obj) ...

## <span id="page-377-0"></span>**9.4.11.3 getProperties() – Read properties of an outbound service**

**Function:** BcAdminOutboundService.getProperties()

Reads all the properties of the specified outbound service and returns a dictionary with key-value pairs for the properties.

### **Parameters:** bc\_object

(BcObject of type BcObjectType.OUTBOUND\_SERVICE)

Outbound service whose properties are to be read.

- **Return:** Dictionary with key-value pairs for the properties of the outbound service. You can find the possible values for key in [section "Properties of an outbound service" on](#page-379-0)  [page 380.](#page-379-0)
- **Exceptions:** BcObjectException, BcToolException

### Example:

import BcAdminOutboundService import BcAdminProxy

... proxy\_obj=BcAdminProxy.getObject("BCProxy") os\_obj=BcAdminOutboundService.getObject("OSRV",proxy\_obj) os\_props=BcAdminOutboundService.getProperties(os\_obj) ...

## <span id="page-378-0"></span>**9.4.11.4 modifyProperties() – Modify properties of an outbound service**

**Function:** BcAdminOutboundService.modifyProperties()

Modifies all the properties of the specified outbound service that is present in the specified dictionary.

### **Parameters:** bc object

(BcObject of type BcObjectType.OUTBOUND\_SERVICE)

Outbound service whose properties are to be modified.

props

Dictionary with key-value pairs for the properties that are to be modified. You can find the possible values for key in [section "Properties of an outbound service" on](#page-379-1)  [page 380.](#page-379-1)

### **Return:** None

**Exceptions:** BcObjectException, BcParameterException, BcToolException

### **Example:** ...

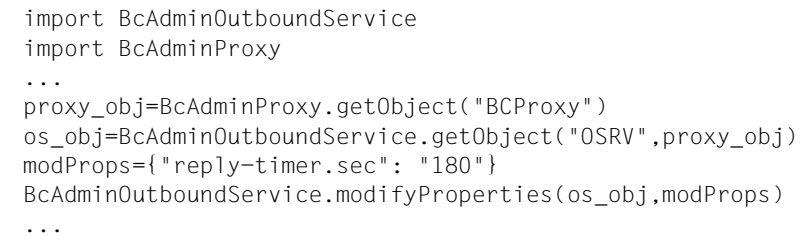

### <span id="page-378-1"></span>**9.4.11.5 remove() – Remove outbound service**

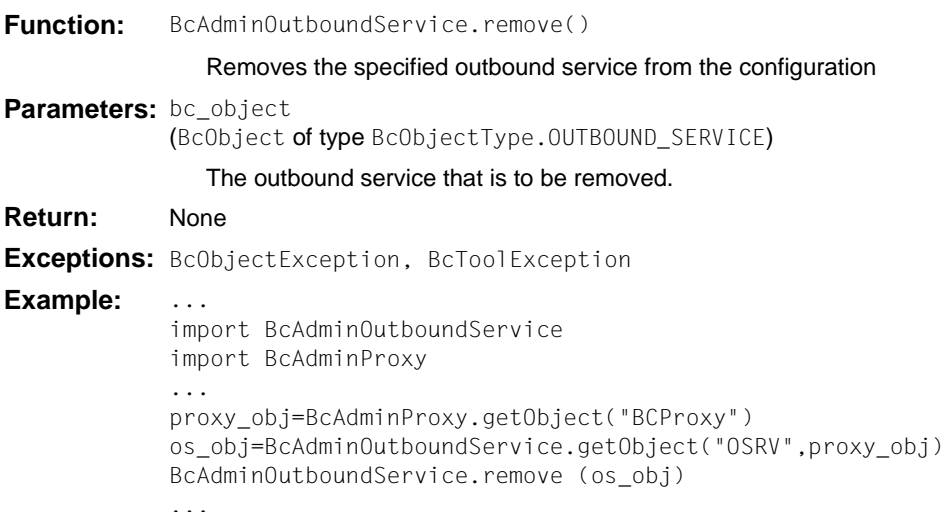

## <span id="page-379-1"></span><span id="page-379-0"></span>**9.4.11.6 Properties of an outbound service**

The following table contains all the properties of an outbound service.

The meanings and values permitted for the various properties can be found in the Management Console online help system under

Configuring BeanConnect Proxies – Outbound – Outbound services – Editing an outbound service, General.

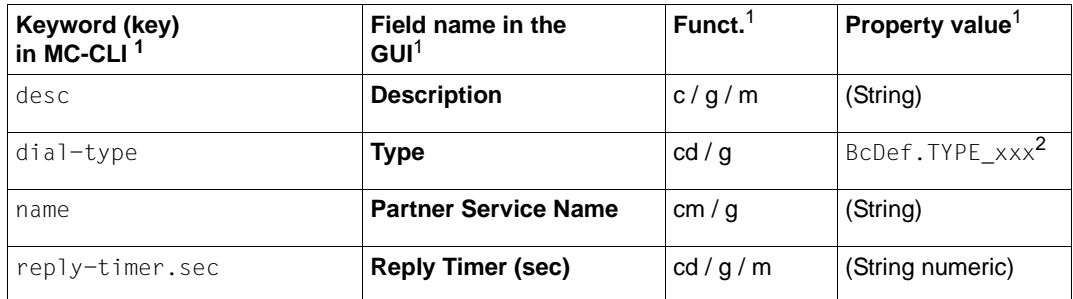

<sup>1</sup> For the meanings of the columns and abbreviations, see [section "Properties" on page 313](#page-312-1)

<sup>2</sup> The possible values of xxx can be found in the JavaDoc (Java class BcDef) in the JavaDoc subdirectory of the Management Console installation directory.

# **9.4.12 BcAdminProxy**

The module BcAdminProxy contains all the functions available for configuring and administering a Management Console proxy.

The module does not contain a create() function with which you can add new proxies to the configuration. The Management Console recognizes newly installed local proxies on startup and adds these to the configuration automatically. Remote proxies must first be added to the configuration via the graphical user interface.

BcAdminProxy contains the functions:

- $a$ uthenticate() Authenticate for proxy
- [getAssignment\(\) Read the openUTM-LU62 Gateway or communication service](#page-382-0)  [assigned to the proxy](#page-382-0)
- $\bullet$  [getList\(\) List all objects of an object type present in a proxy](#page-383-0)
- $getObject()$  Read proxy object from the configuration
- $getProperties() Read properties of a proxy$
- $\bullet$  [modifyProperties\(\) Modify properties of a proxy](#page-385-0)
- $\bullet$  [perform\(\) Start administrative actions for a proxy](#page-385-1)
- $getObject()$  Remove proxy object from the configuration
- setAssignment() Assign an openUTM-LU62 Gateway or a communication service to [the proxy](#page-388-0)

# <span id="page-381-0"></span>**9.4.12.1 authenticate() – Authenticate for proxy Function:** BcAdminProxy.authenticate() You use this function to authenticate yourself in order to administer and configure the specified proxy. **Parameters:** bc\_object (BcObject of type BcObjectType.PROXY) Proxy object with which you want to authenticate yourself. password (String) Proxy's administration password. **Return:** True If authentication was successful: BcParameterException otherwise **Exceptions:** BcObjectException, BcParameterException **Note:**  $-$  If authentication is not successfully performed for a BcObject of type BcObjectType.PROXY then no other function in which this object is specified as a parameter can be executed. This also applies to the functions of other modules, e.g. BcAdminInboundUser.create(). – If you save the proxy's administration password in the graphical user interface then authentication is not required (see the Management Console's online help system: Adding BeanConnect Proxies to the Management Console – Adding a Proxy – Proxy Properties, General: Management Console Access, Admin User Password, Use. **Example:** ... import BcAdminProxy ... BcAdminProxy.authenticate(proxy\_obj, admin\_pw)

...

## <span id="page-382-0"></span>**9.4.12.2 getAssignment() - Read the openUTM-LU62 Gateway or communication service assigned to the proxy**

**Function:** BcAdminProxy.getAssignment()

Reads the CICS component (openUTM-LU62 Gateway or communication service) that is assigned to the specified proxy and returns a dictionary containing the element (name, object).

**Parameters:** bc\_object (BcObject of type BcObjectType.PROXY)

Proxy object whose CICS component is to be read.

comp\_type (String)

Type of component BcObjectType.LU62GATEWAY.toString() or BcObjectType.COMMUNICATION\_SERVICE.toString().

**Return:** Dictionary with one element containing the read component (name and BcObject of type BcObjectType.LU62GATEWAY or BcObjectType.COMMUNICATION\_SERVICE).

**Exceptions:** BcObjectException, BcParameterException

### **Example:** ...

```
import BcAdminLu62Gateway 
import BcAdminProxy
... 
proxy_obj=BcAdminProxy.getObject("BCProxy") 
gw dicn=BcAdminProxy.getAssignment(proxy_obj, "lu62gateway")
gw_name=gw_dicn.keys()[0]
gw_obj=gw_dicn[gw_name]
...
```
## <span id="page-383-0"></span>**9.4.12.3 getList() – List all objects of an object type present in a proxy**

**Function:** BcAdminProxy.getList()

Reads all the objects of a certain type that are assigned to the proxy and returns a dictionary with the names and objects of this type.

**Parameters:** bc\_object (BcObject of type BcObjectType.PROXY)

Proxy whose objects of type list\_type are to be listed.

list\_type (String)

...

Type of object of which a list of all objects in the current configuration is to be created. The following values can be specified for list type (see also [section "Class: BcObjectType" on page 308](#page-307-0)):

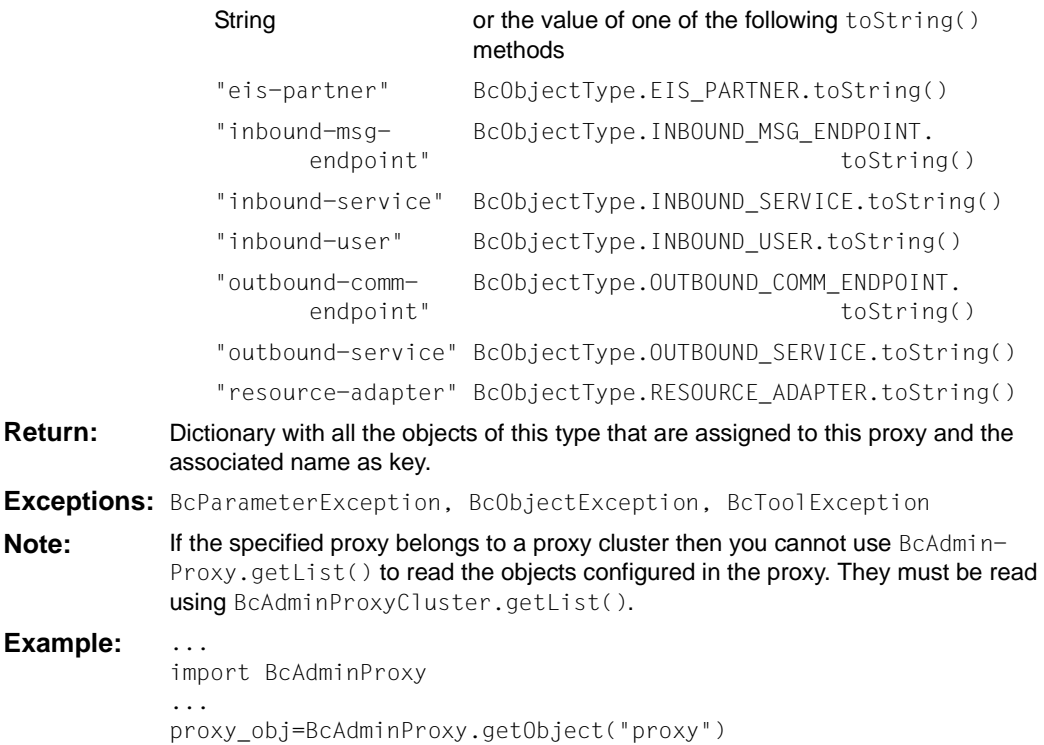

bcDicn=BcAdminProxy.getList(proxy\_obj,"eis-partner")

## <span id="page-384-0"></span>**9.4.12.4 getObject() – Read proxy object from the configuration**

**Function:** BcAdminProxy.getObject()

Reads the specified proxy from the configuration

**Parameters:** proxy\_name (String)

Name of the BeanConnect proxy that is to be read.

**Return:** (BcObject of type BcObjectType.PROXY)

The read proxy or None if no proxy with a corresponding name exists.

- **Exceptions:** BcObjectException, BcToolException
- **Note:** Before you can use the returned object as an input parameter for other functions, you must first perform an authentication (see the function ["authenticate\(\) – Authenticate](#page-381-0)  [for proxy" on page 382\)](#page-381-0).

### **Example:** ... import BcAdminProxy ... proxy\_obj=BcAdminProxy.getObject("BCProxy") ...

## <span id="page-384-1"></span>**9.4.12.5 getProperties() – Read properties of a proxy**

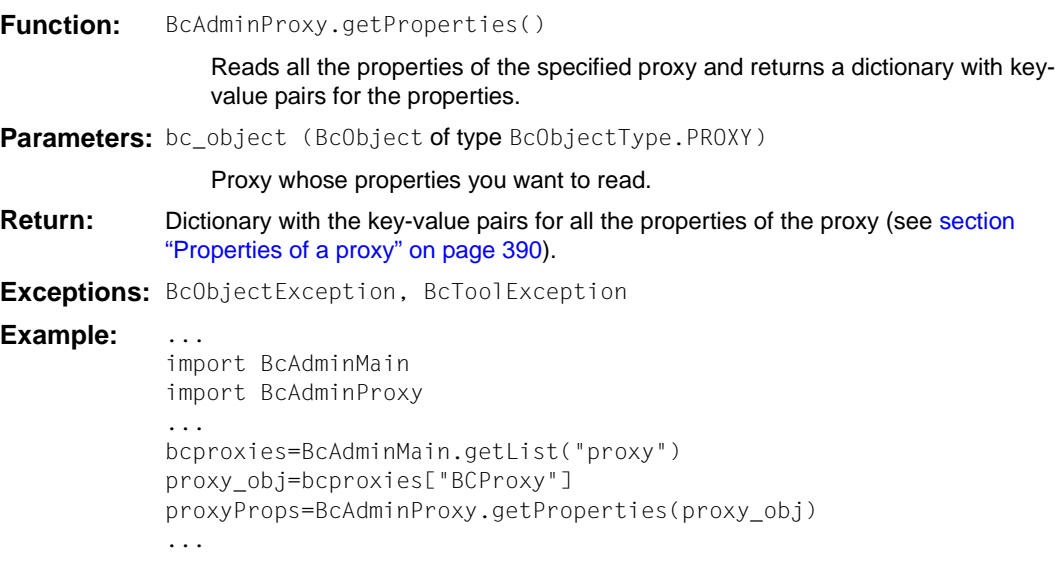

## <span id="page-385-0"></span>**9.4.12.6 modifyProperties() – Modify properties of a proxy**

**Function:** BcAdminProxy.modifyProperties()

Modifies all the properties of the specified property that are present in the specified dictionary.

**Parameters:** bc\_object (BcObject of type BcObjectType.PROXY)

Proxy whose properties you want to modify.

props (Dictionary)

Dictionary with the key-value pairs for the properties that are to be modified. You can find the possible values for key in [section "Properties of a proxy" on](#page-389-1)  [page 390.](#page-389-1)

## **Return:** None

**Exceptions:** BcObjectException, BcParameterException, BcToolException

### Example:

import BcAdminProxy proxy\_obj=BcAdminProxy.getObject("BCProxy") modProps={"timer.shutdown-time.min": "2"} BcAdminProxy.modifyProperties(proxy\_obj,modProps) ...

### <span id="page-385-1"></span>**9.4.12.7 perform() – Start administrative actions for a proxy**

**Function:** BcAdminProxy.perform()

Starts the action specified in action for the proxy.

**Parameters:** bc object (BcObject of type BcObjectType.PROXY)

Proxy that is to be administered.

#### action (String)

Action that is to be started for the specified proxy. Possible values are (see BcDef.ACTION xxx in the MC-CLI-JavaDoc)

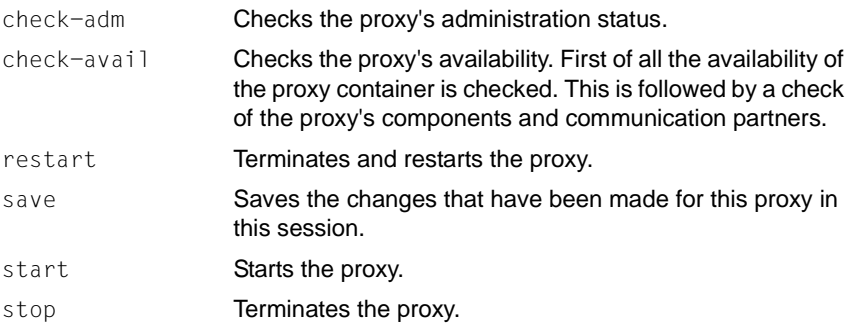

update-config Enters the saved changes in the configuration of the proxy.

params (kw)

Dictionary with the key-value pairs for the parameters that are to be passed to the specified action.

If action=check-avail then the following key-value pair can be specified in the dictionary params:

key="all-components"

value =BcDef.BOOL\_TRUE

if the availability of all the components of the proxy is to be checked. value=BcDef.BOOL\_FALSE

if only the availability of the proxy container is to be checked (default).

If action=start, stop, restart or update-config, then the following keyvalue pair can be specified in the dictionary params:

#### $key =$  value =

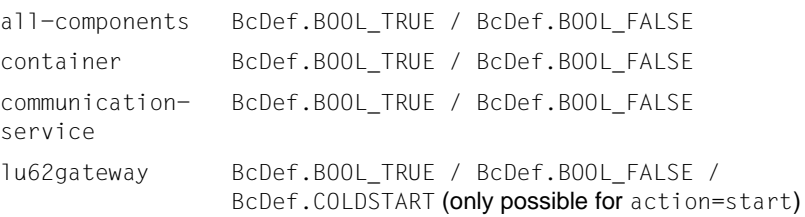

#### The following meanings apply:

#### key="all-components"

Specifies whether the action should be performed for all components.

#### key=container

Specifies whether the action should be performed for the container of the proxy.

key=communication-service

Specifies whether the action should be performed for the communication service of the proxy.

#### key=lu62gateway

Specifies whether the action should be performed for the openUTM-LU62 Gateway of the proxy.

#### value=BcDef.BOOL\_TRUE

The specified action should be performed for this component of the proxy.

#### value=BcDef.BOOL\_FALSE

The specified action should not be performed for this component of the proxy (default).

#### value=BcDef.COLDSTART

The specified action should be performed as a cold start for this component of the proxy (only permitted for action=start and key=lu62gateway).

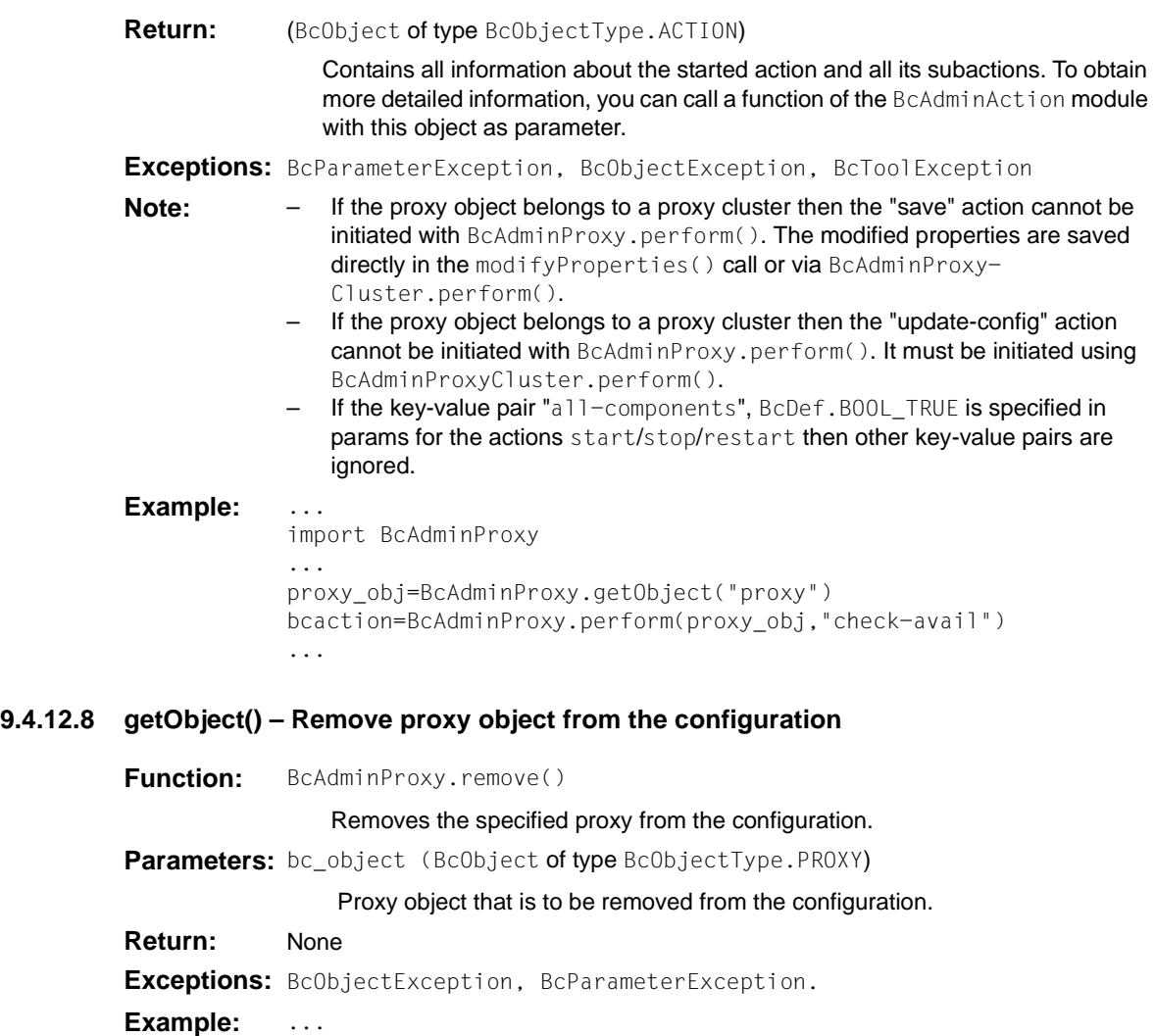

<span id="page-387-0"></span>import BcAdminProxy ... proxy\_obj=BcAdminProxy.getObject("BCProxy") BcAdminProxy.remove(proxy\_obj) ..

## <span id="page-388-0"></span>**9.4.12.9 setAssignment() - Assign an openUTM-LU62 Gateway or a communication service to the proxy**

**Function:** BcAdminProxy.setAssignment()

Assigns a CICS component (openUTM-LU62 Gateway or communication service) to the specified proxy cluster.

**Parameters:** bc object (BcObject of type BcObjectType.PROXY)

Proxy object whose CICS component is to be assigned.

comp\_type (String)

Type of component BcObjectType.LU62GATEWAY.toString() or BcObjectType.COMMUNICATION\_SERVICE.toString().

comp\_obj (BcObject of type BcObjectType.LU62GATEWAY or BcObjectType.COMMUNICATION\_SERVICE)

openUTM-LU62 Gateway object or communication service object that is to be assigned to the proxy.

### **Return:** None

**Exceptions:** BcObjectException, BcParameterException

**Example:** ...

```
import BcAdminLu62Gateway 
import BcAdminProxy
... 
proxy_obj=BcAdminProxy.getObject("BCProxy")
gw_props={"host": "bchost01", "install-path": "/opt/lib/utmlu62"} 
gw_obj=BcAdminLu62Gateway.getObject(gw_props) 
gw_dicn=BcAdminProxy.setAssignment(proxy_obj, "lu62gateway", gw_obj)
...
```
## <span id="page-389-1"></span><span id="page-389-0"></span>**9.4.12.10 Properties of a proxy**

The following table contains all the properties of a proxy.

The meanings and values permitted for the various properties can be found in the Management Console online help system under

Managing BeanConnect Proxies – Managing a Proxy via context menu – Editing the properties of a proxy

and under:

Adding BeanConnect Proxies to the Management Console – Expert mode – Adding a Proxy, Timer Settings/ Performance Settings.

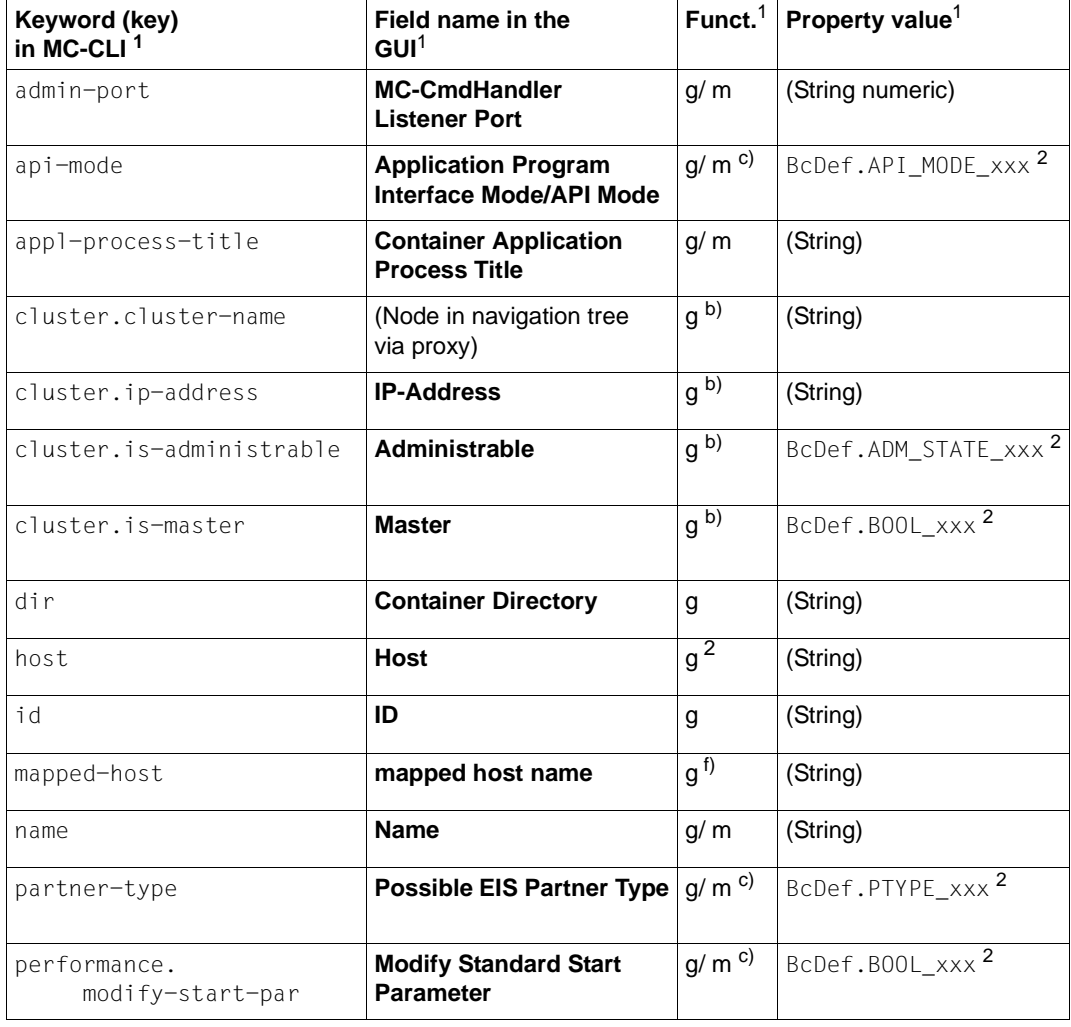

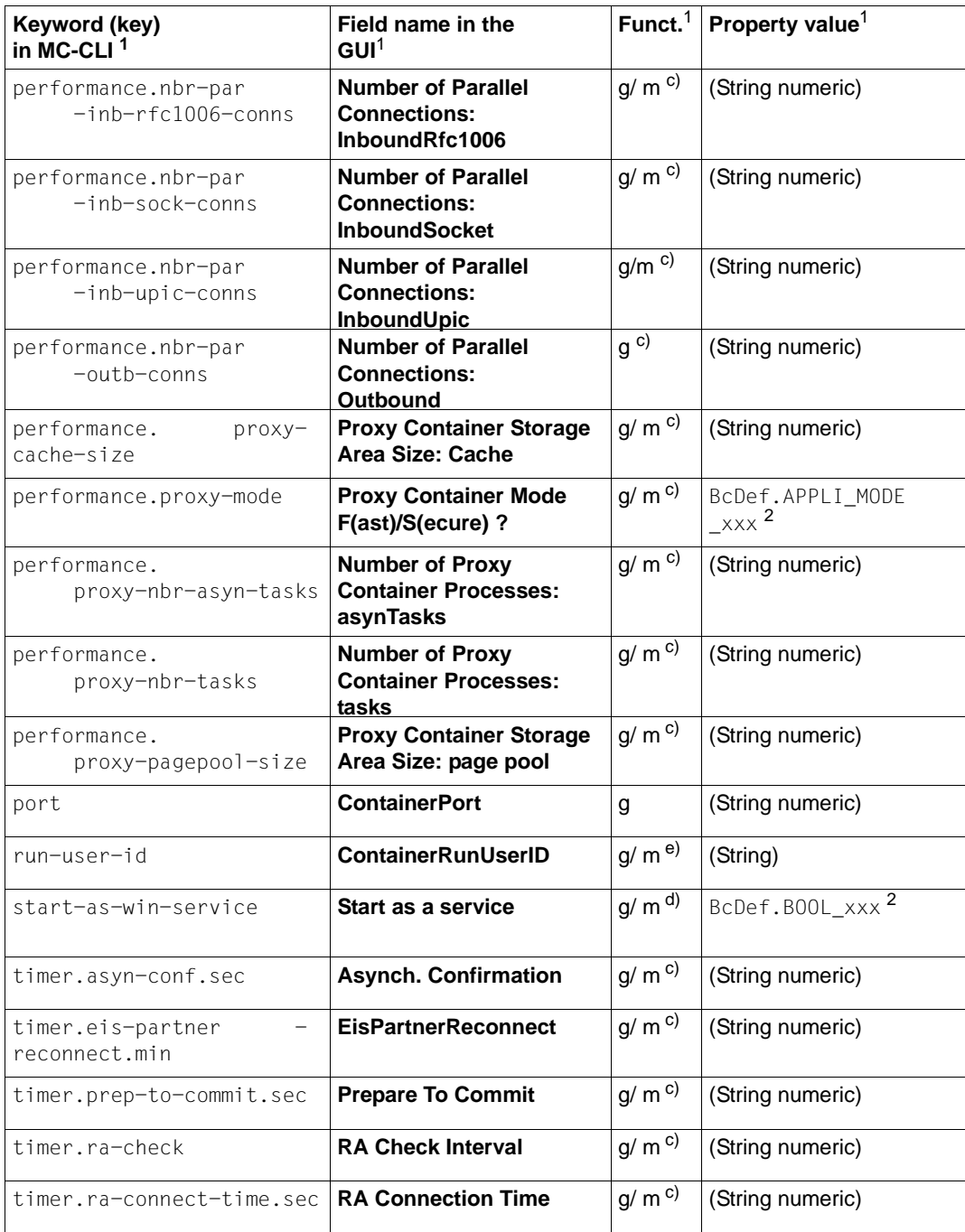

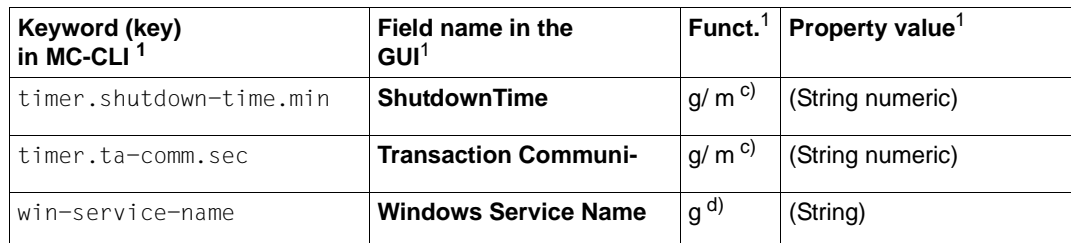

<sup>1</sup> For the meanings of the columns and abbreviations, see [section "Properties" on page 313](#page-312-1)

<sup>2</sup> The possible values of xxx can be found in the JavaDoc (Java class  $BCDef$ ) in the JavaDoc subdirectory of the Management Console installation directory.

### *Notes (general)*

- The password and security level can only be modified via the Management Console's graphical user interface (e.g. it is not possible to read and modify the property **Admin User Password** at the MC-CLI). To ensure secure access to the configuration, it is advisable not to store the password permanently but to specify it each time a proxy object is accessed. To do this, you use the function authenticate().
- The property **General/Automatic Availability Check Time Interval (sec)** is not available in MC-CLI since no automatic checks are performed in MC-CLI.

### *Notes on the indices a) to f) in the tables*

- a) The property host cannot be modified.
- b) The properties are only output with the prefix "cluster." if the proxy object belongs to a proxy cluster.
- c) If the proxy object belongs to a proxy cluster then neither the properties with the prefix "timer." and "performance." nor the properties partner-type, mapped-host and api-mode can be modified with BcAdminProxy.modifyProperties() These properties must be modified using BcAdminProxyCluster.modifyProperties().
- d) The properties start-as-win-service and win-service-name are not available for proxies on Unix/Linux systems (they cannot be read or modified).
- e) When a new proxy is added or a reinstallation is performed, the property run-userid must be set. Otherwise it is not possible to execute the perform() function.
- f) If the proxy object belongs to a proxy cluster then the mapped-host property cannot be modified.

# **9.4.13 BcAdminProxyCluster**

The module BcAdminProxyCluster contains all the functions available for configuring and administering a Management Console proxy cluster object.

BcAdminProxyCluster contains the functions:

- $\bullet$  [addProxy\(\) Add proxy to the proxy cluster](#page-393-0)
- $\bullet$  [authenticate\(\) Authenticate at proxy cluster](#page-394-0)
- $create() Add proxy cluster to the configuration$
- [getAssignment\(\) Read the openUTM-LU62 Gateway or communication service](#page-396-0)  [assigned to the proxy cluster](#page-396-0)
- $\bullet$  [getList\(\) List all objects of a type in the proxy cluster](#page-397-0)
- $\bullet$  [getMasterProxy\(\) Read master proxy of a proxy cluster](#page-398-0)
- $\bullet$  [getObject\(\) Read proxy cluster object from the configuration](#page-398-1)
- $getProperties() Read properties of a proxy cluster$
- [modifyProperties\(\) Modify properties of a proxy cluster](#page-399-1)
- $perform() Start administrative actions$
- $\bullet$  [remove\(\) Remove proxy cluster](#page-402-0)
- $removeProxy()$  Remove proxy from proxy cluster
- [setAssignment\(\) Assign an openUTM-LU62 Gateway or a communication service to](#page-403-0)  [the proxy cluster](#page-403-0)
- setAssignment() Assign an openUTM-LU62 Gateway or a communication service to [the proxy cluster](#page-403-0)

<span id="page-393-0"></span>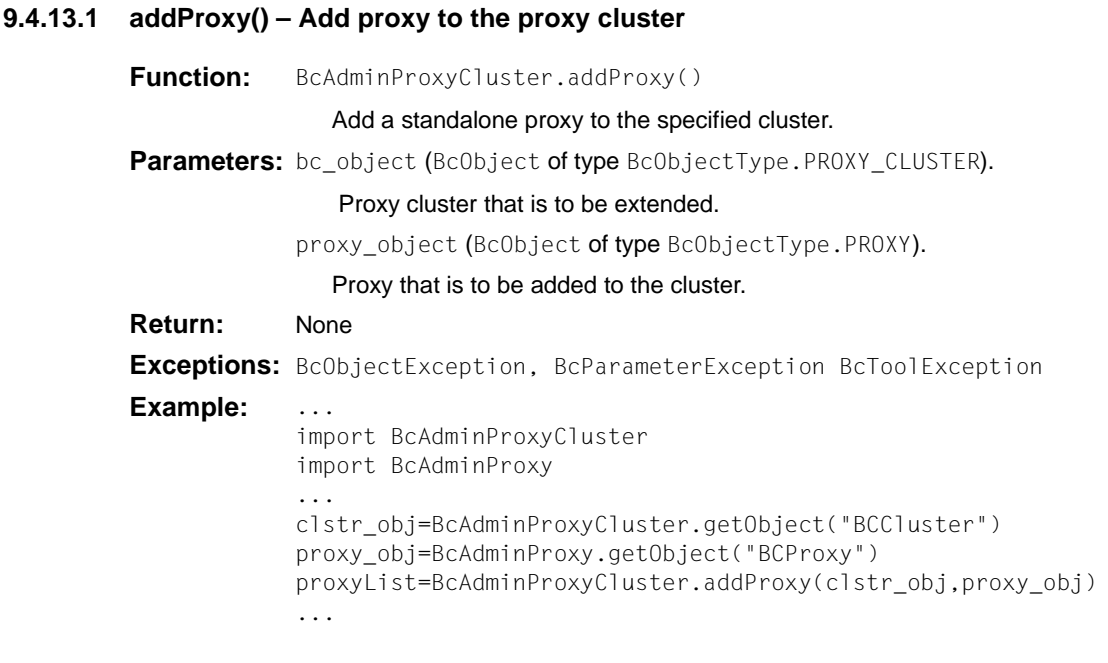

<span id="page-394-0"></span>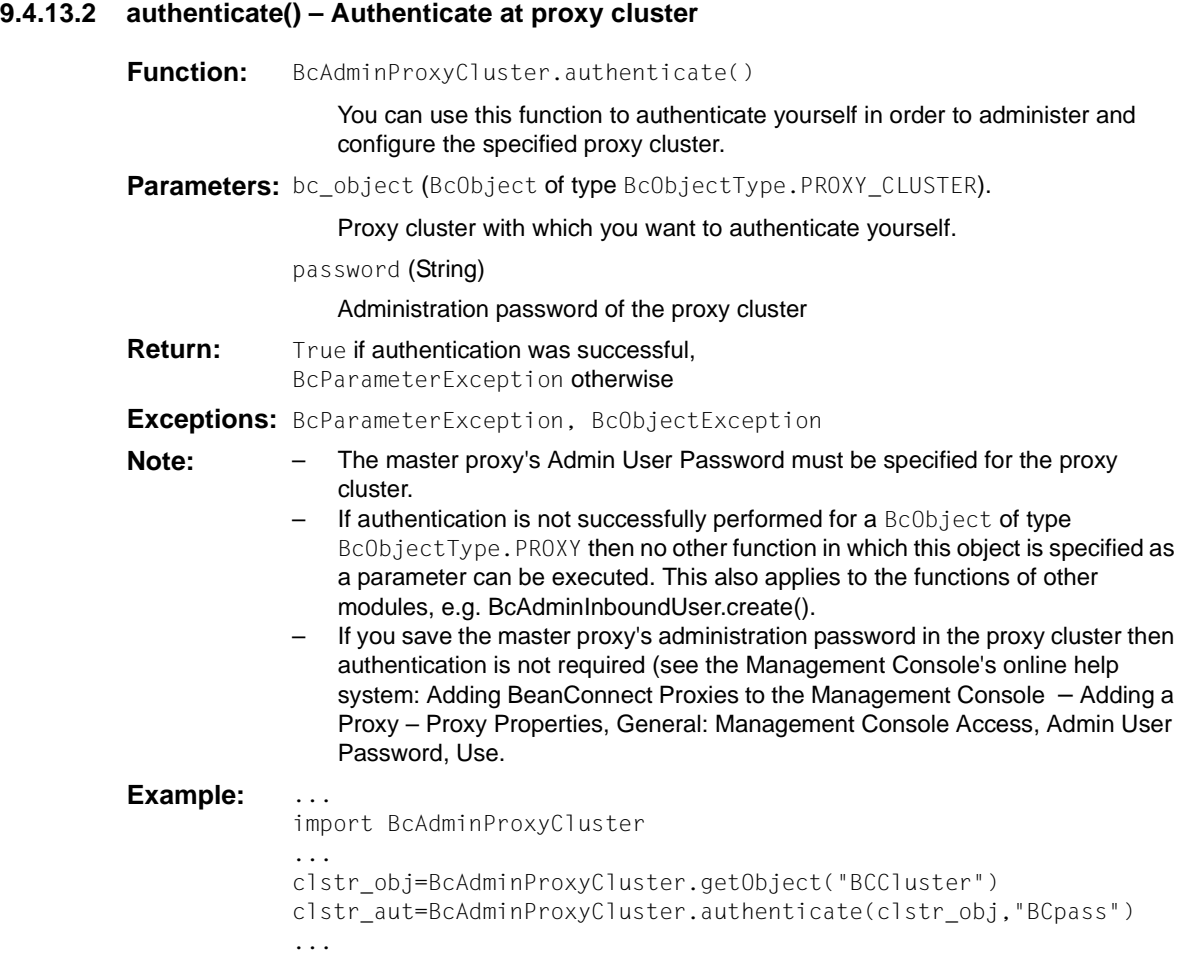

## <span id="page-395-0"></span>**9.4.13.3 create() – Add proxy cluster to the configuration**

**Function:** BcAdminProxyCluster.create()

Adds a new proxy cluster, which contains the specified proxy as master proxy, to the configuration.

**Parameters:** object\_name (String)

Name of the new BeanConnect proxy cluster

proxy\_object (BcObject of type BcObjectType.PROXY)

Proxy that is to be the master proxy of the proxy cluster.

props

Dictionary with the key-value pairs for the properties that are to be assigned to the proxy cluster. You can find the possible values for key in [section "Properties](#page-405-0)  [of a proxy cluster" on page 406.](#page-405-0)

**Return:** (BcObject of type BcObjectType.PROXY\_CLUSTER)

The proxy cluster added to the configuration.

**Exceptions:** BcParameterException, BcObjectException, BcToolException

**Note:** Before you can use the returned object as an input parameter for other functions, you must first perform an authentication (see the function authenticate()).

Example:

```
import BcAdminProxyCluster
import BcAdminProxy
...
proxy_obj=BcAdminProxy.getObject("BCProxy")
clstr_obj=BcAdminProxyCluster.create("BCCluster",proxy_obj)
...
```
#### **9.4.13.4 getAssignment() - Read the openUTM-LU62 Gateway or communication service assigned to the proxy cluster**

**Function:** BcAdminProxyCluster.getAssignment()

Reads the CICS component (openUTM-LU62 Gateway or communication service) that is assigned to the specified proxy cluster and returns a dictionary containing the element (name, object).

**Parameters:** bc\_object (BcObject of type BcObjectType.PROXY\_CLUSTER)

Proxy cluster object whose CICS component is to be read.

comp\_type (String)

Type of component BcObjectType.LU62GATEWAY.toString() or BcObjectType.COMMUNICATION\_SERVICE.toString().

- **Return:** Dictionary with one element containing the read component (name and BcObject of type BcObjectType.LU62GATEWAY or BcObjectType.COMMUNICATION\_SERVICE).
- **Exceptions:** BcObjectException, BcParameterException
- **Note:** The relevant component of the master proxy is read. It is possible that other components are assigned to other proxies in this cluster. These can be read using the proxy function getAssignment() in BcAdminProxy.
- Example:

```
import BcAdminLu62Gateway 
import BcAdminProxyCluster
... 
clstr_obj=BcAdminProxyCluster.getObject("BCCluster")
gw_dicn=BcAdminProxyCluster.getAssignment(clstr_obj, "lu62gateway") 
gw_name=gw_dicn.keys()[0]
gw_obj=gw_dicn[gw_name]
```
## **9.4.13.5 getList() – List all objects of a type in the proxy cluster**

**Function:** BcAdminProxyCluster.getList()

Reads all the objects of a certain type that are assigned to the proxy cluster and returns a dictionary with the names and objects of this type.

**Parameters:** bc\_object (BcObject of type BcObjectType.PROXY\_CLUSTER).

Proxy cluster for which the objects of the specified cluster are to be listed.

list type (String)

Type of object of which a list of all objects in the current configuration is to be created. The following values can be specified for list type (see also section ["Class: BcObjectType" on page 308](#page-307-0)):

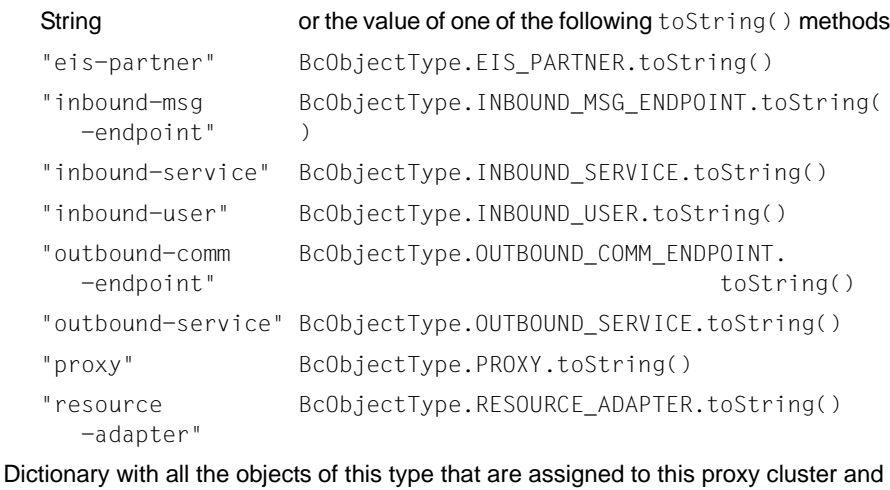

**Return:** Dictionary with all the objects of this type that are assigned to this proxy cluster and the associated name as key.

**Exceptions:** BcObjectException, BcParameterException, BcToolException

**Example:** ...

```
import BcAdminProxyCluster
clstr_obj=BcAdminProxyCluster.getObject("BCCluster")
proxyList=BcAdminProxyCluster.getList(clstr_obj,"proxy")
```
## **9.4.13.6 getMasterProxy() – Read master proxy of a proxy cluster**

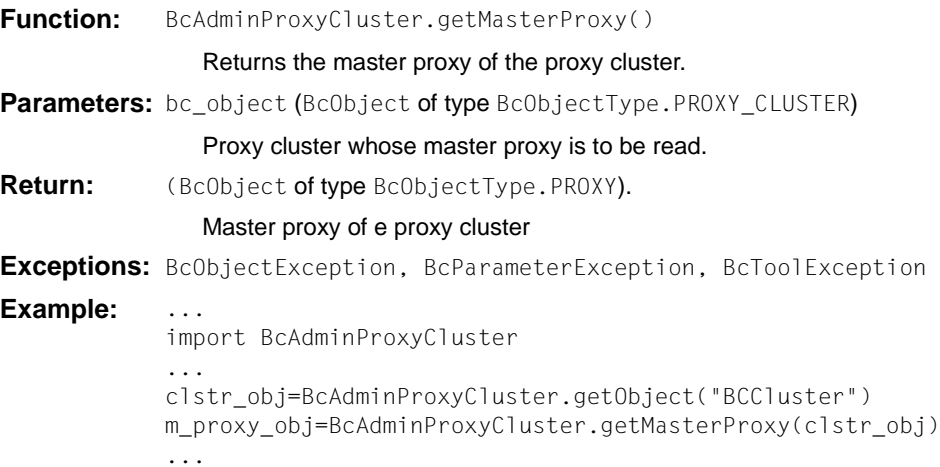

## **9.4.13.7 getObject() – Read proxy cluster object from the configuration**

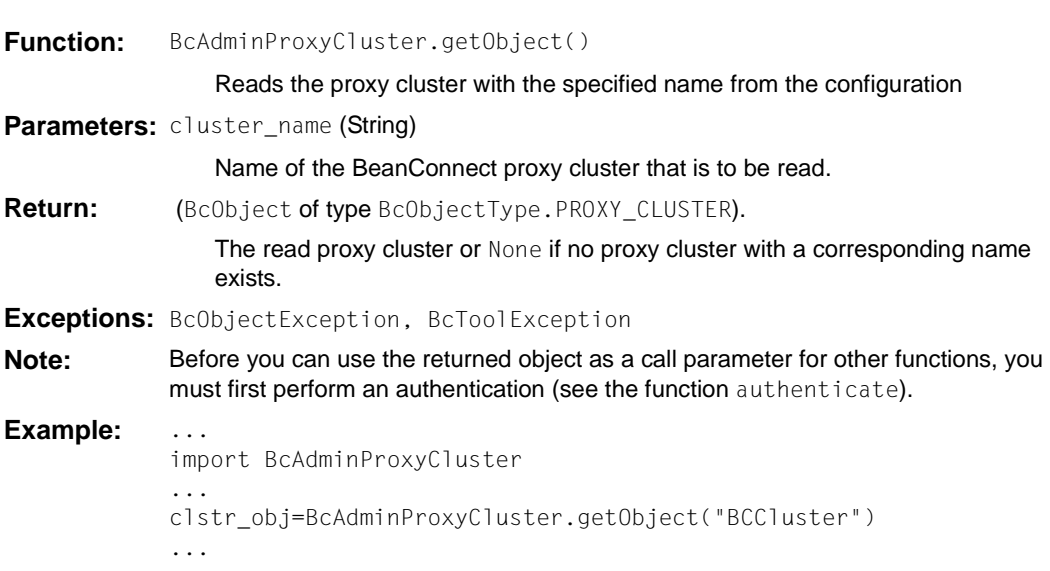

#### **9.4.13.8 getProperties() – Read properties of a proxy cluster**

**Function:** BcAdminProxyCluster.getProperties()

Reads all the properties of the specified proxy cluster and returns a dictionary with key-value pairs for the properties. You can find the possible values for key in [section "Properties of a proxy cluster" on page 406.](#page-405-0)

**Parameters:** bc\_object (BcObject of type BcObjectType.PROXY\_CLUSTER).

Proxy cluster whose properties are to be read.

**Return:** Dictionary with the key-value pairs for all the properties of the proxy cluster.

**Exceptions:** BcObjectException, BcToolException

**Example:** ...

import BcAdminProxyCluster ... clstr\_obj=BcAdminProxyCluster.getObject("BCCluster") clusterProps=BcAdminProxyCluster.getProperties(clstr\_obj) ...

#### **9.4.13.9 modifyProperties() – Modify properties of a proxy cluster**

**Function:** BcAdminProxyCluster.modifyProperties()

Modifies the properties of the specified proxy cluster. You must pass the new values of the properties that are to be modified to the function in a dictionary.

**Parameters:** bc\_object (BcObject of type BcObjectType.PROXY\_CLUSTER).

Proxy cluster whose properties are to be modified.

props

Dictionary with the key-value pairs for the properties that are to be modified. You can find the possible values for key in [section "Properties of a proxy cluster" on](#page-405-0)  [page 406.](#page-405-0)

**Return:** None **Exceptions:** BcObjectException, BcParameterException BcToolException **Example:** ... import BcAdminProxyCluster ... modProps={"timer.shutdown-time.min": "2"} clstr\_obj=BcAdminProxyCluster.getObject("BCCluster") BcAdminProxyCluster.modifyProperties(clstr\_obj,modProps) ...

#### **9.4.13.10 perform() – Start administrative actions**

**Function:** BcAdminProxyCluster.perform()

Starts a given action for the proxy cluster.

**Parameters:** bc\_object (BcObject of type BcObjectType.PROXY\_CLUSTER).

Proxy cluster for which the action is to be started.

action (String)

Action that is to be started for the specified proxy. Possible values are (see BcDef.ACTION\_xxx in the MC-CLI-JavaDoc)

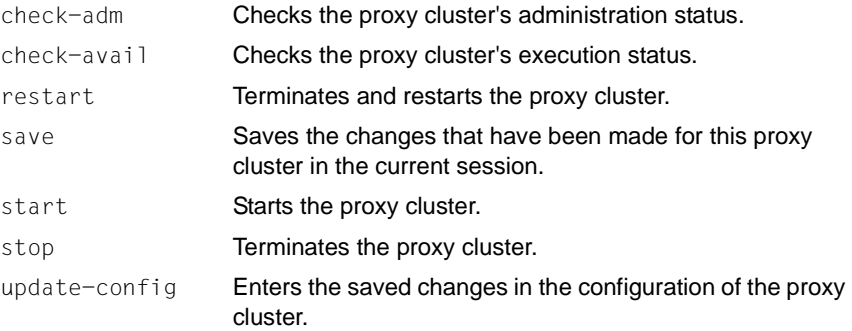

params (kw)

Dictionary with the key-value pairs for the parameters that are to be passed to the specified action.

If action=start, stop, restart or update-config, then the following keyvalue pair can be specified in the dictionary params:

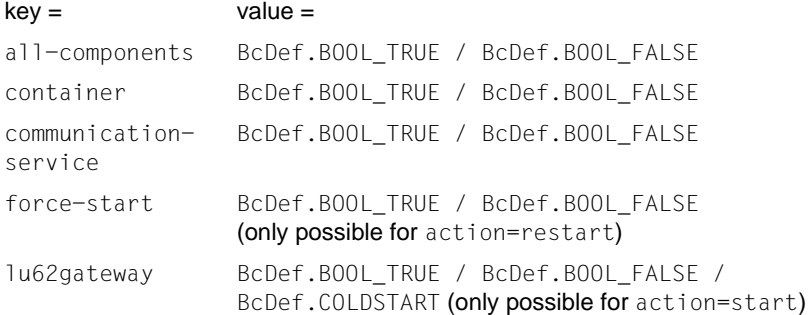

The following meanings apply:

key="all-components"

Specifies whether the action should be performed for all components.

#### key=container

Specifies whether the action should be performed for the container of the proxy cluster.

#### key=communication-service

Specifies whether the action should be performed for the communication service of the proxy cluster.

#### key=force-start

Specifies whether the components of the proxy cluster that are not currently running should also be started.

#### key=lu62gateway

Specifies whether the action should be performed for the openUTM-LU62 Gateway of the proxy cluster.

#### value=BcDef.BOOL\_TRUE

The specified action should be performed for this component of the proxy cluster.

value=BcDef.BOOL\_FALSE The specified action should not be performed for this component of the proxy cluster (default).

#### value=BcDef.COLDSTART

The specified action should be performed as a cold start for this component of the proxy cluster (only permitted for action=start and key=lu62gateway).

#### **Return:** (BcObject of type BcObjectType.ACTION).

- Contains all information about the started action and all its subactions. To obtain more detailed information, you can call a function of the BcAdminAction module with this object as parameter.
- None if the action was not started (e.g. if there is nothing to save on a save action).

**Exceptions:** BcParameterException, BcObjectException, BcToolException

- **Note:** In the case of action=start, stop, restart, it may first be necessary to perform an authentication for all proxies as otherwise the action cannot be started for the proxies.
	- If the key-value pair all-components, BcDef.BOOL TRUE is specified in params for the actions start/stop/restart/update-config then other keyvalue pairs are ignored.

#### Example:

import BcAdminProxyCluster

```
...
clstr_obj=BcAdminProxyCluster.getObject("BCCluster")
bcaction=BcAdminProxyCluster.perform(clstr_obj,"stop")
```
## **9.4.13.11 remove() – Remove proxy cluster**

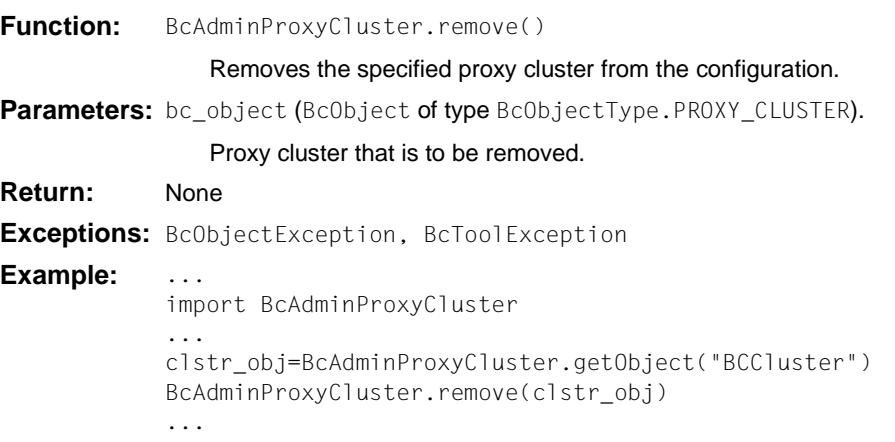

# **9.4.13.12 removeProxy() – Remove proxy from proxy cluster**

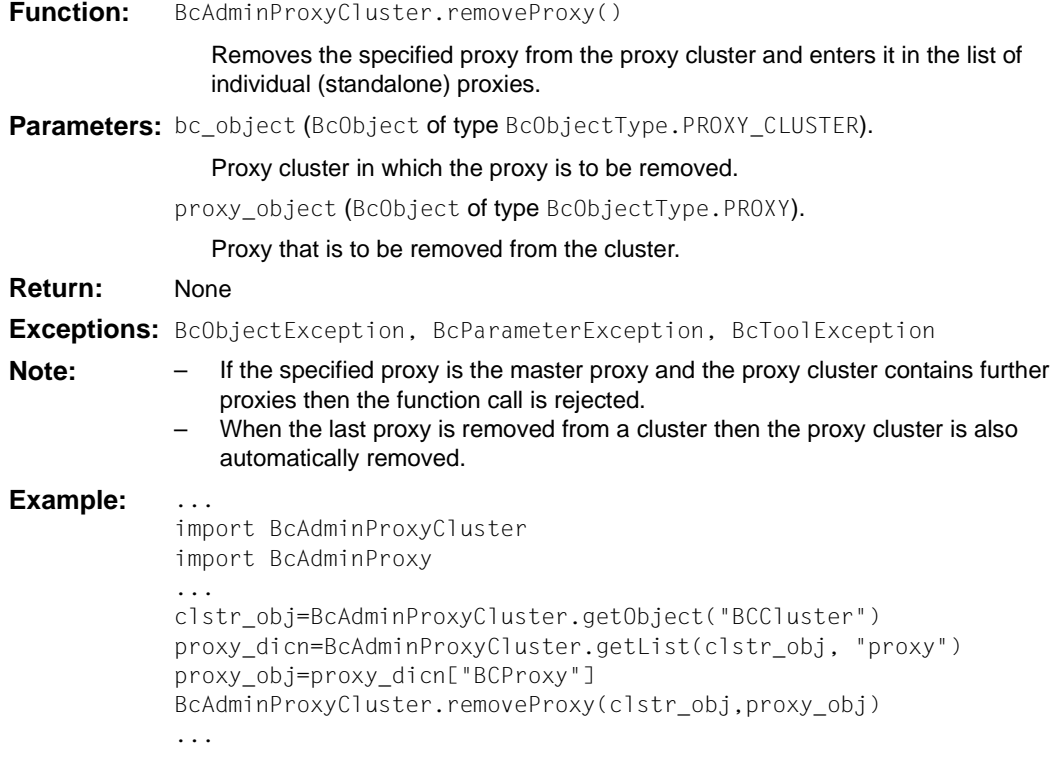

#### **9.4.13.13 setAssignment() - Assign an openUTM-LU62 Gateway or a communication service to the proxy cluster**

**Function:** BcAdminProxyCluster.setAssignment()

Assigns a CICS component (openUTM-LU62 Gateway or communication service) to the specified proxy cluster.

**Parameters:** bc\_object (BcObject of type BcObjectType.PROXY\_CLUSTER)

Proxy cluster object whose CICS component is to be assigned.

comp\_type (String)

Type of component BcObjectType.LU62GATEWAY.toString() or BcObjectType.COMMUNICATION\_SERVICE.toString().

comp\_obj (BcObject of type BcObjectType.LU62GATEWAY or BcObjectType.COMMUNICATION\_SERVICE)

openUTM-LU62 Gateway object or communication service object that is to be assigned to the proxy cluster.

#### **Return:** None

**Exceptions:** BcObjectException, BcParameterException

**Note:** If a CICS component is assigned to a proxy cluster then the CICS component is implicitly assigned to the master proxy and to all other proxies in the cluster to which no CICS component of this type is as yet assigned. All proxies in the cluster to which a CICS component of this type is already explicitly assigned retain this assignment.

#### Example:

```
import BcAdminLu62Gateway
import BcAdminProxyCluster
clstr_obj=BcAdminProxyCluster.getObject("BCCluster")
gw_props={"host": "bchost01", "install-path": "/opt/lib/utmlu62"} 
gw_obj=BcAdminLu62Gateway.getObject(gw_props)
gw_dicn=BcAdminProxy.setAssignment(clstr_obj, "lu62gateway", gw_obj)
```
## **9.4.13.14 setMasterProxy() – Change master proxy of a proxy cluster**

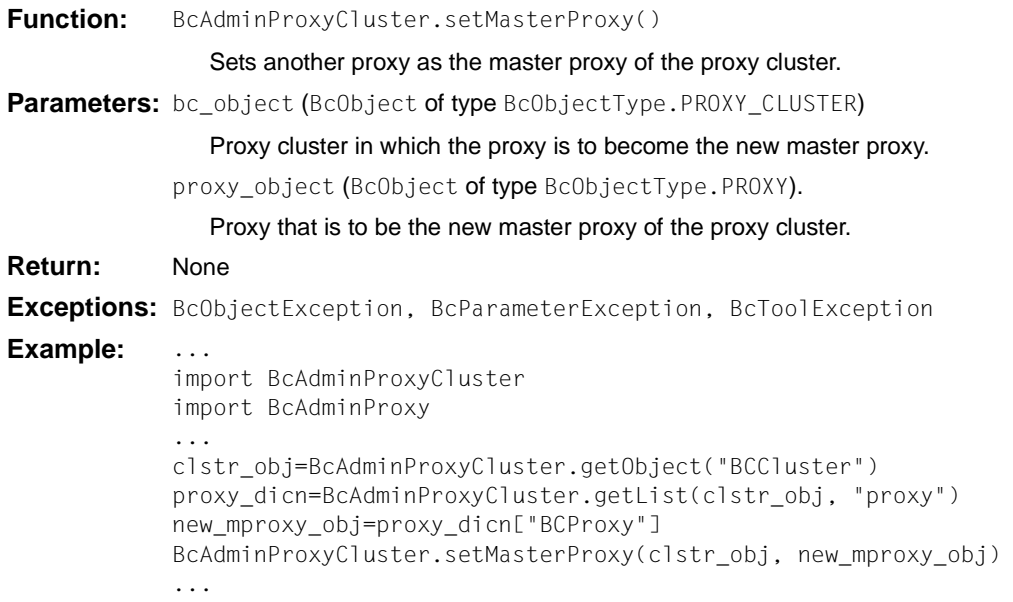

#### <span id="page-405-0"></span>**9.4.13.15 Properties of a proxy cluster**

The following table contains all the properties of a proxy cluster.

The meanings and values permitted for the various properties can be found in the Management Console online help system under

BeanConnect Proxy Clusters – Configuring Proxy Clusters – Proxy Clusters, Properties and under:

Adding BeanConnect Proxies to the Management Console – Expert mode – Adding a Proxy, Timer Settings/ Performance Settings.

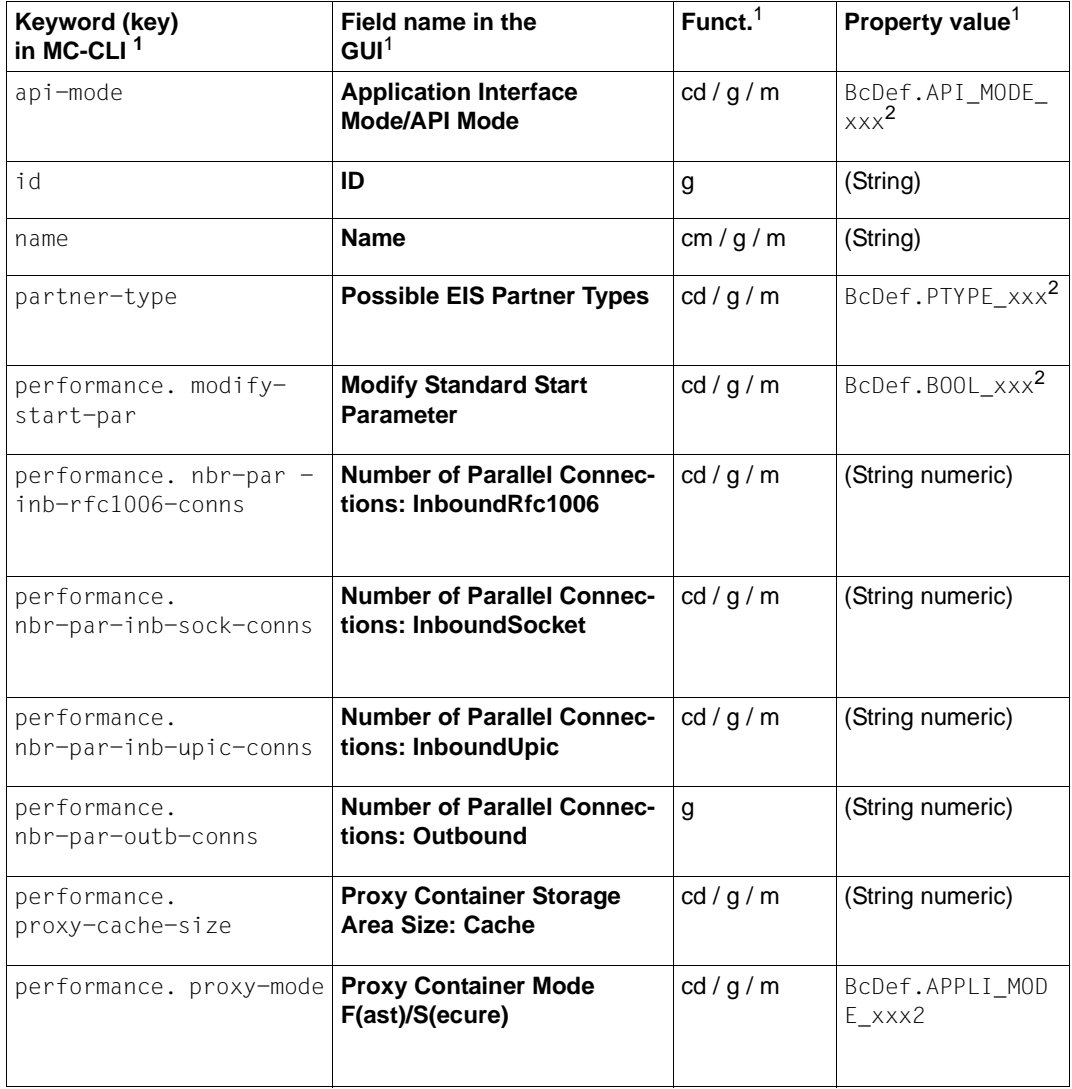

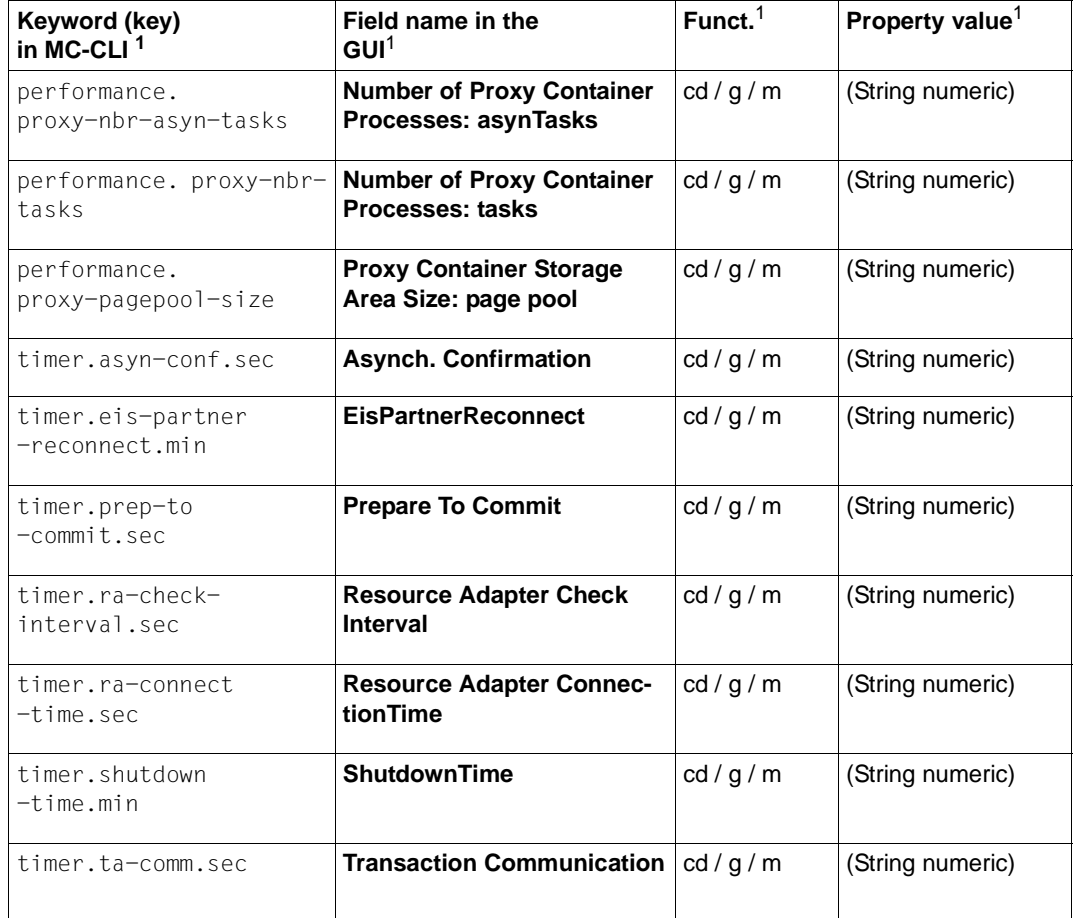

Tuber of the meanings of the columns and abbreviations, see [section "Properties" on page 313](#page-312-0)

<sup>2</sup> The possible values of xxx can be found in the JavaDoc (Java class BcDef) in the JavaDoc subdirectory of the Management Console installation directory.

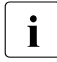

The property "General/Automatic Availability Check – Time Interval (sec)" is not<br>available in MC-CLL since no automatic checks are performed in the MC-CLL available in MC-CLI since no automatic checks are performed in the MC-CLI.

# **9.4.14 BcAdminRA**

The module BcAdminRa contains all the functions available for configuring and administering a Management Console resource adapter object.

BcAdminRA contains the functions:

- [create\(\) Add resource adapter to the configuration](#page-408-0)
- $\bullet$  [getObject\(\) Read resource adapter object from the configuration](#page-409-0)
- [getProperties\(\) Read properties of a resource adapter](#page-410-0)
- [modifyProperties\(\) Modify properties of a resource adapter](#page-411-0)
- $\bullet$  [perform\(\) Start administrative actions](#page-412-0)

#### <span id="page-408-0"></span>**9.4.14.1 create() – Add resource adapter to the configuration**

**Function:** BcAdminRA.create()

<span id="page-408-1"></span>A resource adapter is added to the configuration. You must pass the properties of the resource adapter to the MC-CLI in a dictionary.

**Parameters:** object\_name (String)

Name des BeanConnect resource adapter that is to be added to the configuration.

proxy\_object (BcObject of type BcObjectType.PROXY / BcObjectType.PROXY\_CLUSTER)

Proxy or proxy cluster to which the resource adapter is to be assigned.

props (kw)

Dictionary with the key-value pairs for the properties that are to be assigned to the resource adapter. You can find the possible values for key in [section](#page-413-0)  ["Properties of a resource adapter" on page 414](#page-413-0). The property host must be specified.

**Return:** (BcObject of type BcObjectType.RESOURCE\_ADAPTER)

The resource adapter added to the configuration.

**Exceptions:** BcParameterException, BcObjectException, BcToolException

**Note:** The specification of a proxy object of type BcObjectType.PROXY is only permitted if the proxy does not belong to a proxy cluster. In the case of proxies belonging to a cluster, the proxy cluster object must be specified as a parameter here.

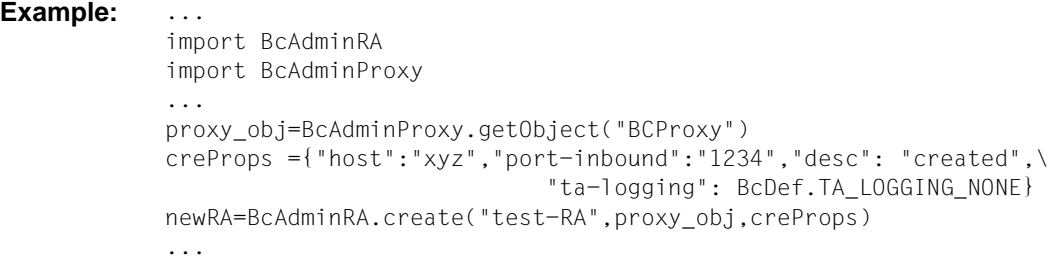

## <span id="page-409-0"></span>**9.4.14.2 getObject() – Read resource adapter object from the configuration**

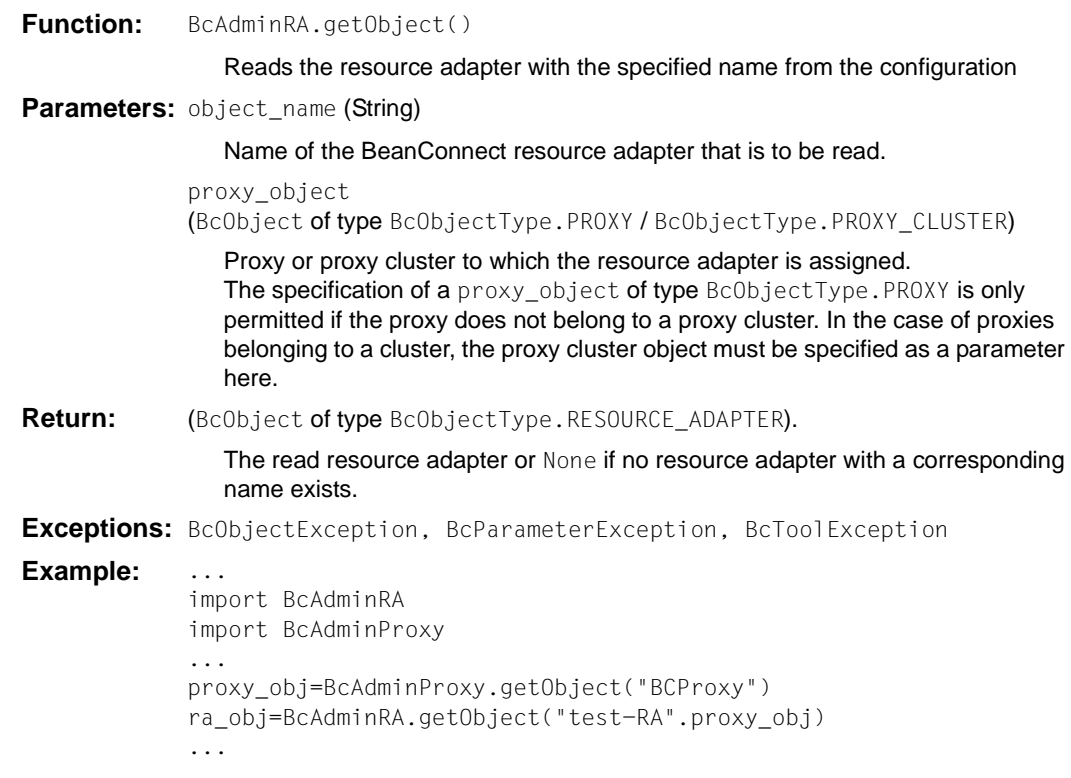

## <span id="page-410-0"></span>**9.4.14.3 getProperties() – Read properties of a resource adapter**

**Function:** BcAdminRa.getProperties()

Reads all the properties of the specified resource adapter and returns a dictionary with key-value pairs for the properties. You can find the possible values for key in [section "Properties of a resource adapter" on page 414](#page-413-0).

**Parameters:** bc\_object (BcObject of type BcObjectType.RESOURCE\_ADAPTER).

Resource adapter whose properties are to be read.

**Return:** Dictionary with the key-value pairs for all the properties of the resource adapter.

**Exceptions:** BcObjectException, BcToolException

#### **Example:** ...

```
import BcAdminRA
import BcAdminProxy
proxy_obj=BcAdminProxy.getObject("BCProxy")
ra_obj=BcAdminRA.getObject("test-RA", proxy_obj)
raProps=BcAdminRA.getProperties(ra_obj)
...
```
#### <span id="page-411-0"></span>**9.4.14.4 modifyProperties() – Modify properties of a resource adapter**

**Function:** BcAdminRa.modifyProperties()

Modifies all the properties of the specified resource adapter that are present in the specified dictionary.

**Parameters:** bc\_object (BcObject of type BcObjectType.RESOURCE\_ADAPTER).

Resource adapter whose properties are to be modified.

props

Dictionary with the key-value pairs for the properties that are to be modified. For possible values of key, see [section "Properties of a resource adapter" on](#page-413-1)  [page 414](#page-413-1)

#### **Return:** None

**Exceptions:** BcObjectException, BcParameterException, BcToolException

#### Example:

```
import BcAdminRA
import BcAdminProxy
...
proxy_obj=BcAdminProxy.getObject("BCProxy")
ra_obj=BcAdminRA.getObject("test-RA", proxy_obj)
modProps={"desc":"modified"}
BcAdminRA.modifyProperties(ra_obj,modProps)
...
```
<span id="page-412-1"></span><span id="page-412-0"></span>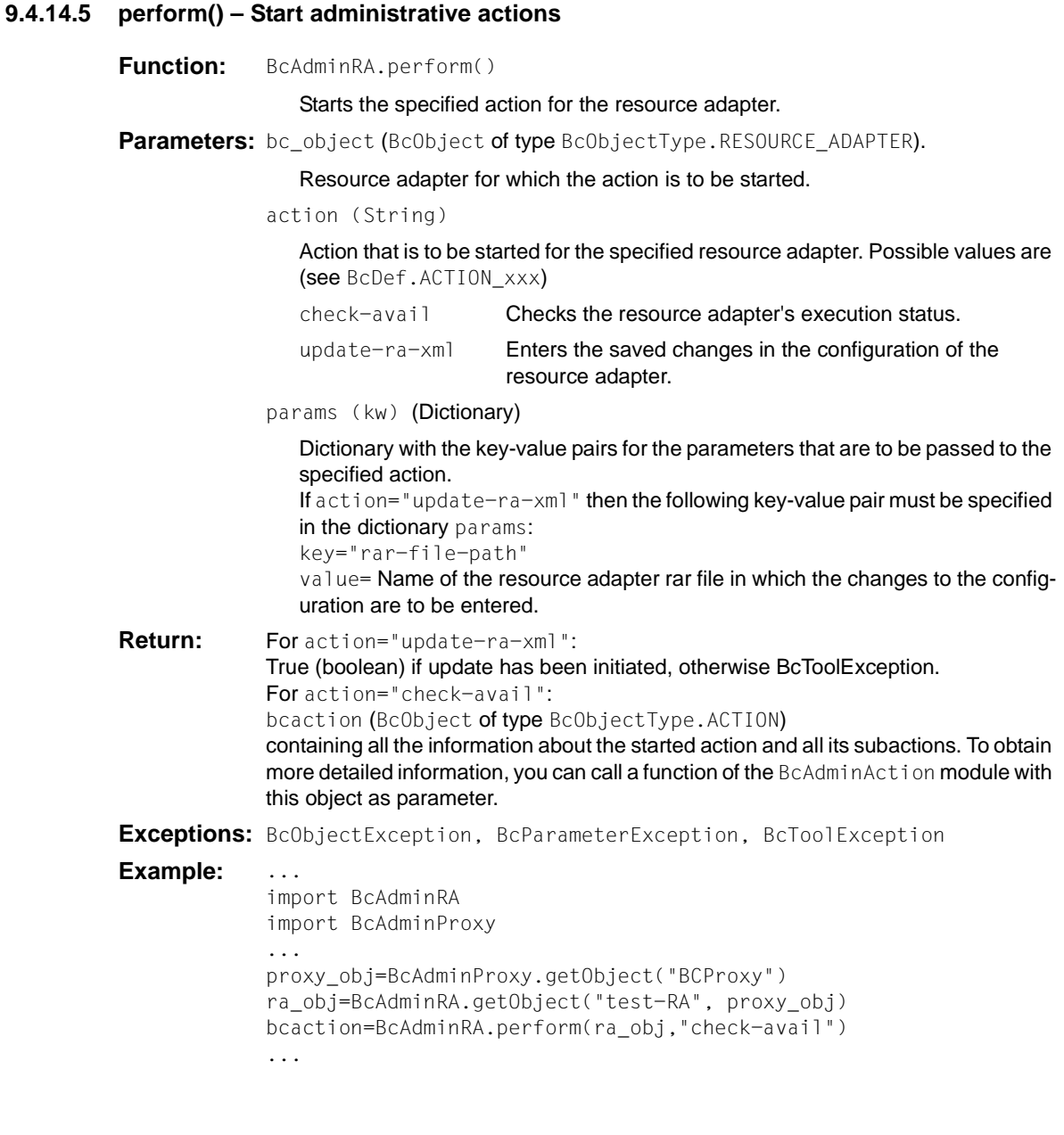

#### **9.4.14.6 remove() – Remove resource adapter**

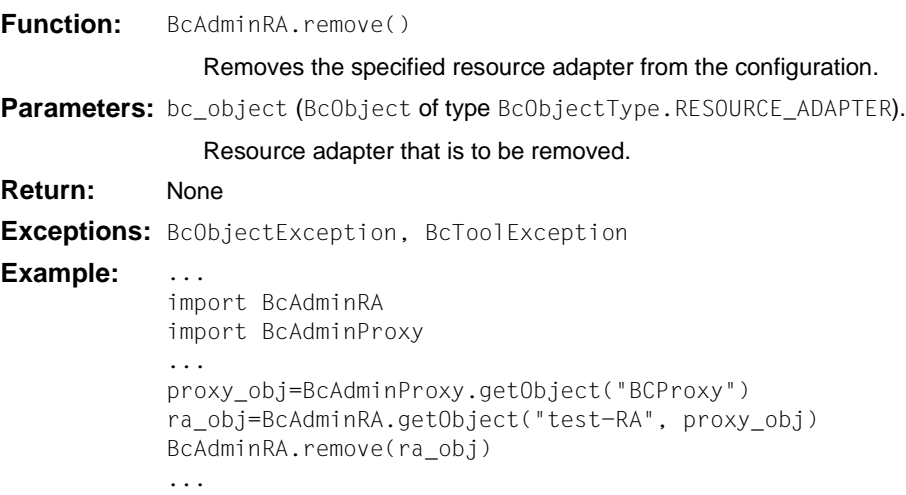

#### <span id="page-413-1"></span><span id="page-413-0"></span>**9.4.14.7 Properties of a resource adapter**

The following table contains all the properties of a resource adapter.

The meanings and values permitted for the various properties can be found in the Management Console online help system under

Configuring BeanConnect Proxies - Resource Adapters - Resource Adapter, Properties.

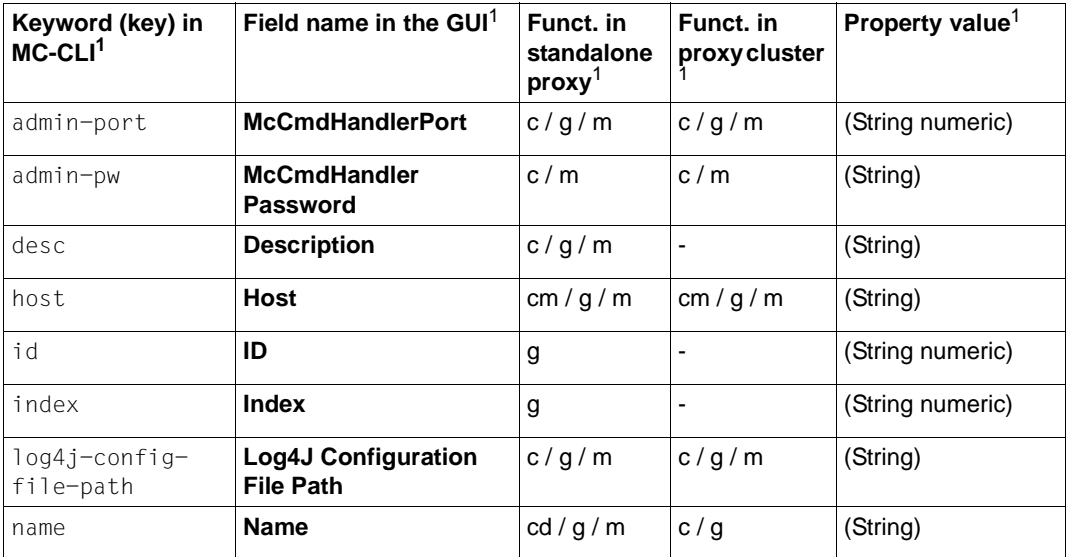

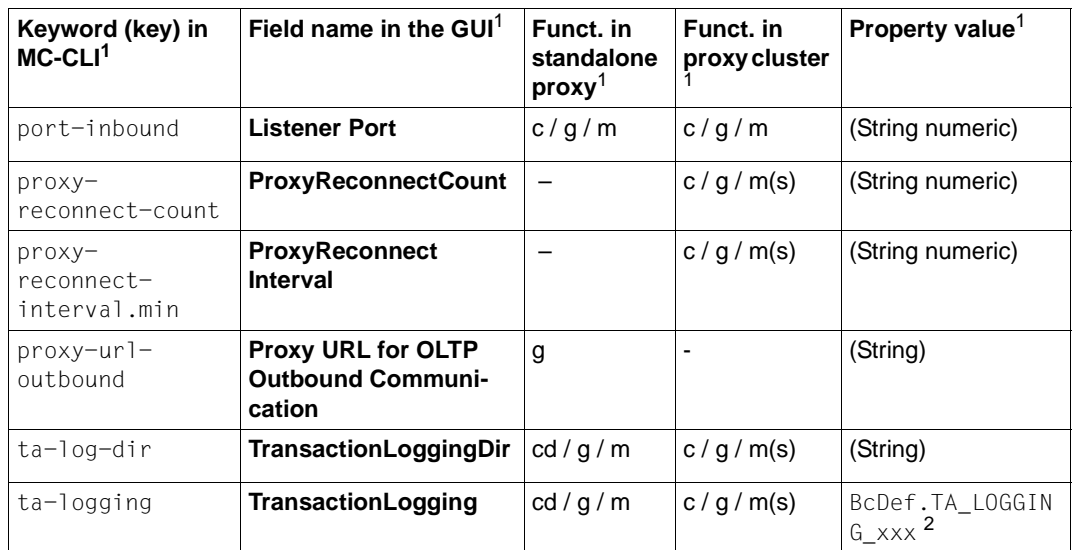

 $1$  For the meanings of the columns and abbreviations, see [section "Properties" on page 313](#page-312-0)

<sup>2</sup> The possible values of xxx can be found in the JavaDoc (Java class BcDef) in the JavaDoc subdirectory of the Management Console installation directory.

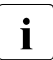

If the properties  $prox$ -reconnect-count,  $prox$ -reconnect-interval.min, or  $ta$ -<br>log-directed or a provided for a resource adapter that belongs to a provided log-dir, ta-logging are modified for a resource adapter that belongs to a proxy cluster then all the resource adapters in this cluster are synchronized automatically when the change is saved.

# **9.4.15 BcAdminTodo**

The module BcAdminTodo contains all the functions available for configuring and administering a Management Console todo topic object. Because todo topics do not have a name via which they can be addressed, they can only be read via the list function BcAdminMain.getList(BcObjectType.TODO.toString()).

BcAdminTodo contains the functions:

- $getProperties() Read properties of a todo topic$
- $\bullet$  [remove\(\) Delete todo topic](#page-416-1)

## <span id="page-416-0"></span>**9.4.15.1 getProperties() – Read properties of a todo topic**

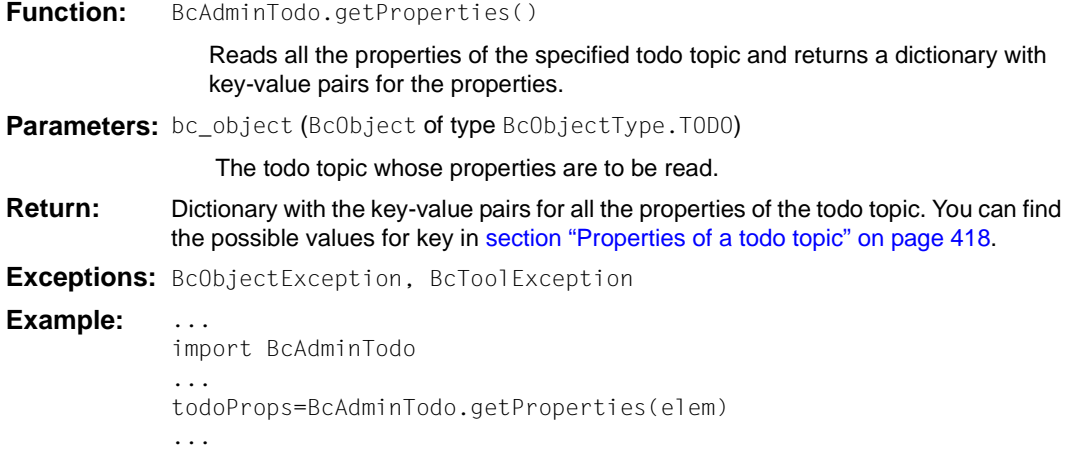

## <span id="page-416-1"></span>**9.4.15.2 remove() – Delete todo topic**

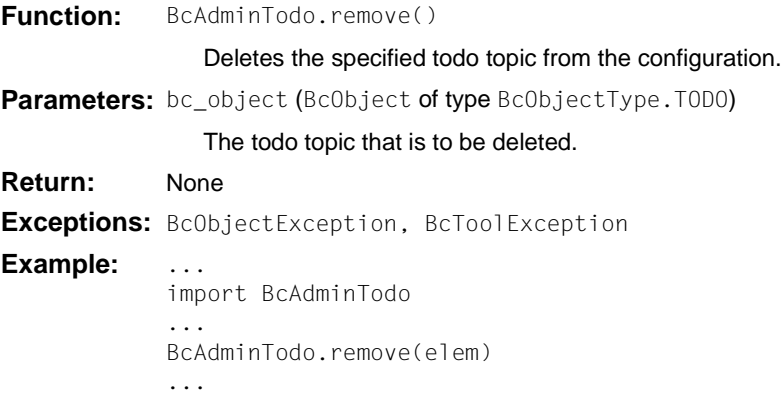

#### <span id="page-417-0"></span>**9.4.15.3 Properties of a todo topic**

The following table contains all the properties of a todo topic.

The meanings and values permitted for the various properties can be found in the Management Console online help system under Todo Topics – Todo Topic, Properties.

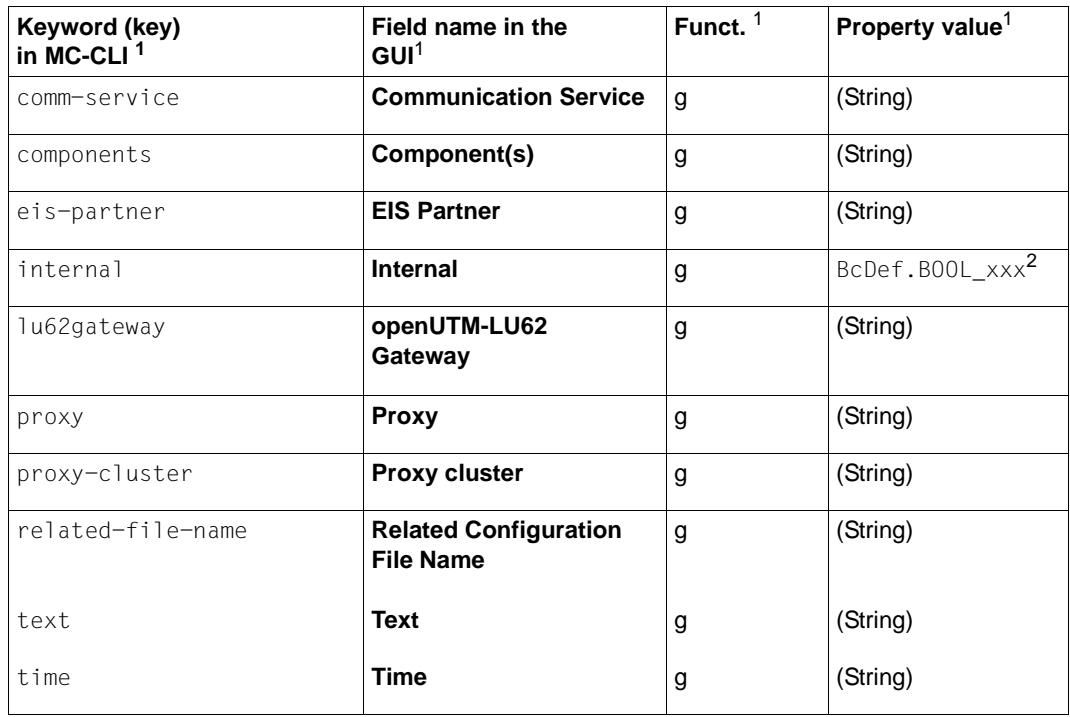

<sup>1</sup> For the meanings of the columns and abbreviations, see [section "Properties" on page 313](#page-312-1)

<sup>2</sup> The possible values of xxx can be found in the JavaDoc (Java class BcDef) in the JavaDoc subdirectory of the Management Console installation directory.

# **9.5 Application scenarios (examples)**

This section describes the procedure to be followed for different application scenarios. It describes the configuration for both outbound and inbound communication with an openUTM application. In addition, you will also find examples of administrative activities that you can automate by means of a script and a list of sample Jython scripts that are supplied together with BeanConnect.

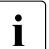

 $\cdot$  Before configuration can be performed via the MC-CLI, either a local proxy must be<br>installed or a remote proxy must be added via the Management Console's graphical installed or a remote proxy must be added via the Management Console's graphical user interface.

# <span id="page-418-0"></span>**9.5.1 Configuring outbound communication with an openUTM application**

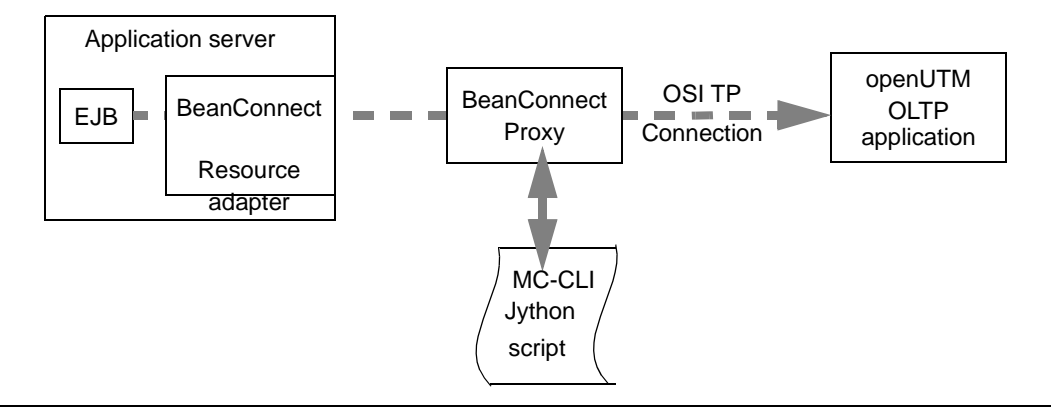

Figure 59: Configuring outbound communication with an openUTM application

To configure outbound configuration with an openUTM application, you must call the following MC-CLI functions in the specified order in a Jython script. You will find an example of the configuration of outbound communication in the supplied Jython sample script sampleAdminOutbound.py located in the directory cli-sample.

1. [BcAdminMain.init\(\)](#page-366-0)

Call the function BcAdminMain.init(<MC\_home>) to start a Management Console session.

The Management Console automatically recognizes an installed local proxy and opens the corresponding configuration file console.properties.xml or creates this if it does not already exist.

2. [BcAdminMain.getlist\(\)](#page-365-0) / [BcAdminProxy.getObject\(\)](#page-384-0)

Read the list of all configured proxies using BcAdminMain.getList("proxy") or use BcAdminProxy.getObject(<proxy\_name>) to read a specific proxy object.

You can use the values returned by the calls as the call parameter <bcproxy> in the calls listed in points [3](#page-419-0) to [8](#page-419-1).

- <span id="page-419-0"></span>3. [BcAdminProxy.authenticate\(\)](#page-381-0) Authenticate yourself with the proxy by calling BcAdminProxy.authenticate(<bcproxy>, admin pw).
- 4. [BcAdminProxy.modifyProperties\(\)](#page-385-0) Configure the proxy by calling the function BcAdminProxy.modifyProperties(<bcproxy>, properties) with the desired property values in your script.
- 5. [BcAdminEisPartner.create\(\)](#page-329-0) Define one (or more) EIS system(s) by calling the function BcAdminEisPartner.create(<eisPartnerName>,<bcproxy> , properties) (multiple times if necessary).
- 6. [BcAdminOutboundService.create\(\)](#page-375-0)

Define one (or more) outbound service(s) by calling the function BcAdminOutboundService.create(<remoteTacName>,<bcproxy>, properties) (multiple times if necessary).

7. [BcAdminOutboundCommEndpoint.create\(\)](#page-369-0)

Define one (or more) outbound communication endpoint(s) by calling the function BcAdminOutboundCommEndpoint.create (<communicationEndpointName>,<bcproxy>, properties) (multiple times if necessary).

- <span id="page-419-1"></span>8. [BcAdminProxy.perform\(\)](#page-385-1)
	- Save and update the proxy configuration using the functions BcAdminProxy.perform(<bcproxy>, "save") and BcAdminProxy.perform(<bcproxy>, "update-config").
- 9. [BcAdminEisPartner.perform\(\)](#page-334-0) Call the function BcAdminEisPartner.perform(<eisPartner>, "gen-config") to save the configuration of the EIS partner(s).
- 10. [BcAdminMain.close\(\)](#page-364-0) Call the function BcAdminMain.close() to terminate the Management Console session.

# **9.5.2 Configuring inbound communication with an openUTM application**

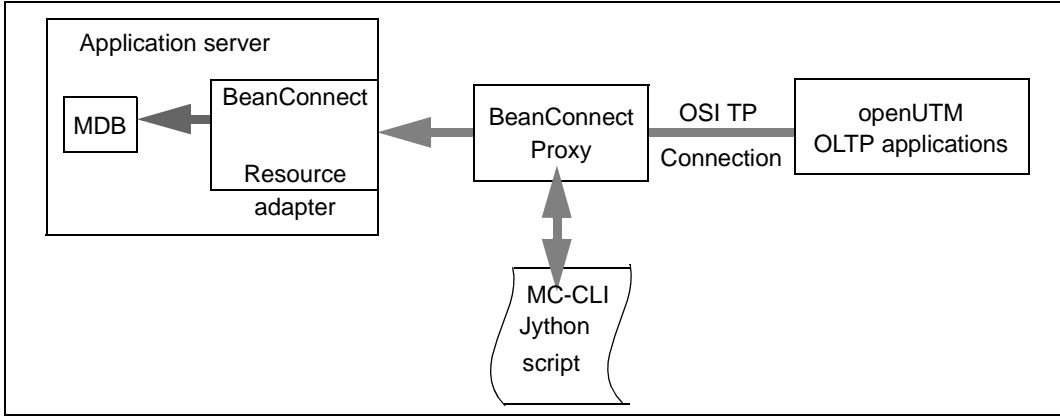

Figure 60: Configuring inbound communication with an openUTM application

For the existing proxy configuration from [section "Configuring outbound communication](#page-418-0)  [with an openUTM application" on page 419,](#page-418-0) it is also possible to call a script to configure inbound communication. You will find an example of the configuration of inbound communication in the supplied Jython sample script sampleAdminInbound.py located in the directory cli-sample.

1. [BcAdminMain.init\(\)](#page-366-0)

Call the function BcAdminMain.init(<MC\_home>) to start a Management Console session.

The Management Console reads the configuration file console.properties.xml and uses the configuration described above

2. [BcAdminMain.getlist\(\)](#page-365-1) / [BcAdminProxy.getObject\(\)](#page-384-1)

Read the list of all configured proxies using BcAdminMain.getList("proxy") or use BcAdminProxy.getObject(<proxy\_name>) to read a specific proxy object.

- 3. [BcAdminProxy.authenticate\(\)](#page-381-1) Authenticate yourself with the proxy by calling BcAdminProxy.authenticate(<bcproxy>, admin pw).
- 4. [BcAdminRA.create\(\)](#page-408-1)

```
Define one (or more) resource adapters by calling the function 
BcAdminRA.create(<resourceAdapterName>,<br/>>bcproxy>, properties) (multiple times
if necessary).
```
5. [BcAdminInboundMsgEndpoint.create\(\)](#page-341-0)

Set up one (or more) inbound message endpoint(s) by calling the function  $BcAdmn-1$ boundMsgEndpoint.create(<messageEndpointName>, <bcproxy>, properties) (multiple times if necessary).

- 6. [BcAdminInboundUser.create\(\)](#page-351-0) If the EIS partner makes use of partner users, define one (or more) inbound user(s) by calling the function BcAdminInboundUser.create(<userName>, <br/>bcproxy>, properties) (multiple times if necessary).
- 7. [BcAdminInboundService.modifyProperties\(\)](#page-348-0)

Define the properties of the corresponding UTM transaction code by calling the function BcAdminInboundService.modifyProperties (<InboundService>, properties) (multiple times if necessary).

8. [BcAdminProxy.perform\(\)](#page-385-1)

Save and update the proxy configuration using the functions BcAdminProxy.perform(<bcproxy>, "save") and BcAdminProxy.perform(<bcproxy>, "update-config").

9. [BcAdminRA.perform\(\)](#page-412-1)

Call the function BcAdminRa.perform(<resourceAdapter>,"update-ra-xml", params) to save the configuration of the resource adapter(s).

10. [BcAdminMain.close\(\)](#page-364-0) Call the function BcAdminMain.close() to terminate the Management Console session.

# **9.5.3 Administer proxies**

When administering proxy components, it is possible to imagine various application scenarios in which the use of scripts is more convenient than administration via the Management Console GUI. Examples of this are:

- All the proxies, or all the proxies running on a given host, are to be shut down or restarted, for example in order to update the configuration.
- $\bullet$  The reply timer is to be deactivated for all inbound message endpoints of type=dialog, for example due to network problems.
- Once the network problems have been resolved, the reply timer is to be set to the default value once again.

# **9.5.4 Jython sample scripts**

Jython sample scripts are supplied with the Management Console. These scripts output the existing objects of the corresponding type together with their properties. It is also possible to create, modify or delete new test objects. The names of the test objects begin with "test" or "TEST". Actions (status query, start, stop) are started depending on the configuration.

When the Management Console has been installed, the following scripts are available in the subdirectory cli-sample of the Management Console installation directory:

● startBcAdmin.cmd (for Windows platforms) or startBcAdmin.sh (for Unix/Linux platforms) – start script.

startBcAdmin.cmd **Or** startBcAdmin.sh **calls the script** sampleMccliStart.py.

- sampleMccliStart.py Start Jython script from which the required sample scripts are called depending on the specified options.
- sampleAdminCommService.py Jython script with functions for the module BcAdminCommunicationService.
- sampleAdminEisPartner.py Jython script with functions for the module BcAdminEisPartner.
- $\bullet$  sampleAdminInbound.py Jython script with functions for the modules BcAdminInboundUser, BcAdminInboundService, BcAdminInboundMsgEndpoint.
- sampleAdminLu62Gateway.py Jython script with functions for the module BcAdminLu62Gateway.
- sampleAdminMain.py Jython script with functions for the modules BcAdminMain and BcAdminTodo.
- $\bullet$  sampleAdminProxy.py  $-$  Jython script with functions for the module BcAdminProxy.
- sampleAdminProxyCluster.py Jython script with functions for the module BcAdminProxyCluster.
- sampleAdminRa.py  $-$  Jython script with functions for the module BcAdminRA.
- $\bullet$  sampleAdminOutbound.py Jython script with functions for the modules BcAdminOutboundService, BcAdminOutboundCommEndpoint.
- sampleInitConfig.template.py Template for adapting the configuration data and the required scope of the samples.

#### **Using the Jython sample scripts**

Perform the sequence of steps described below:

- In the start script startBcAdmin.cmd or startBcAdmin.sh, set the environment variable JYTHONPATH.
- **Exercise an overwritable copy of** sample InitConfig.template.py with the name sample-InitConfig.py. This file must always be located in the directory containing the scripts (default after installation:  $cl$ i-sample). It is used by all the Jython sample scripts.
- Adapt the configuration file sampleInitConfig.py, see section "[Editing the configu](#page-423-0)[ration file"](#page-423-0).
- $\blacktriangleright$  Call the start script StartBcAdmin.cmd/sh, see section "[Calling the start script"](#page-424-0). When you do this, use the call options to specify which scripts and functions are to be executed.

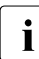

 $\cdot$  You can also start any of the Jython sample scripts as a main program. However, if you do this you must manually specify the parameters that are supplied in the start script. It is therefore recommended to start the scripts via the central start script with the corresponding options.

#### <span id="page-423-0"></span>**Editing the configuration file**

The configuration file sampleInitConfig.py contains specifications relating to the objects that are to be read by the sample scripts. Runtime parameters are also defined in this file.

Proceed as follows:

In sampleInitConfig.py, replace the "\*\*\*\*" placeholders in the individual object parameters for the proxy, EIS partner, resource adapter etc. with the actual values. The following object parameters apply to all scripts:

console\_home

Installation directory of the Management Console. Alternatively, the information can also be read via the environment variable BEANCONNECT\_USERCONS.

#### proxy\_name

Name of the proxy for which the functions are to be executed (not necessary in the case of sampleAdminMain.py).

admin\_pw

Password of the proxy for which the functions are to be executed (not necessary in the case of sampleAdminMain.py).

For details of the other parameters, see the inline description in sampleInitConfig.py.

- $\blacktriangleright$  In sampleInitConfig.py, change the predefined runtime parameters (create, modify, save, delete, start/stop proxy) if you wish. There are the following runtime parameters:
	- bCreDelObjs=True/False Generate and remove test objects (the object names start with "test" or "TEST")
	- bModObjs=True/False Modify test objects.
	- bSaveMod=True/False Save changes to configuration.
	- Other script-specific switches (see also the comments in sampleInitConfig.py).

In most cases, bCreDelObjs=bModObjs=bSaveMod=True creates and modifies a test object in a first pass through the scripts. This object is then removed in a second pass. The sequence of the functions is usually controlled by the value of the property desc ("created" -> "modified" -> remove object):

- If a test object does not exist then it is created with desc="created".
- $-$  If a test object exists and  $desc= created$ , then the object is modified (desc="modified").
- $-$  If a test object exists and  $desc = "modified",$  then the object is removed from the configuration.

## <span id="page-424-0"></span>**Calling the start script**

Open the Windows prompt or a Unix or Linux shell and enter the following command in the directory cli-sample:

startBcAdmin.cmd [options] (Windows systems)

startBcAdmin.sh [options] (Unix and Linux systems)

You control the function scope using options. The following values are possible:

-help or -h

Help function. Simply outputs the possible parameters together with an explanation.

Default value if no option has been specified.

- -all Starts all the sample scripts sampleAdminXxx.
- -cs Starts sampleAdminCommService.py.
- -ei Starts sampleAdminEisPartner.py.
- -gw Starts sampleAdminLu62Gateway.py.
- -in **Starts** sampleAdminInbound.py.
- -main Starts sampleAdminMain.py.
- -out Starts sampleAdminOutbound.py.
- -proxy Starts sampleAdminProxy.py.
- -proxy-cl Starts sampleAdminProxyCluster.py.
- -ra Starts sampleAdminRa.py.
- -log Logging function, i.e. detailed output of the information that is read (list elements, properties of the read objects). This can be specified in addition to all the other options listed above.

# **9.5.5 Creating Jython scripts from MC-CLI recordings**

It is useful to create Jython scripts on the basis of MC-CLI recordings if a sequence of actions such as, for example, an inbound configuration for multiple proxies, is to be repeated in the same way. You obtain the template for scripts of this type by executing the required actions for a proxy in the Management Console and then outputting the MC-CLI recording for this proxy to a file. This script can then be easily adapted for other proxies and be used for their configuration.

#### **Format of the recording file**

Recording files are saved under <MC\_home>/cli-rec.

The recording contains a script header with comments, import instructions, the start call for the Management Console session and the assignment of proxy/cluster-specific variables. This is followed by the MC-CLI calls of the recorded actions. If the recording is output to a file, there is also a footer with comment lines relating to the possible end-of-script. The recording, possibly after undergoing minor adaptations, is therefore an executable Jython script.

#### *Example*

The shutdown timer for the proxy Test001 is set to 3 minutes via the Management Console. The recording is written to a file at the end of the session. The recording file under the console home directory has the name 2015-06-18.01-45.ProxyID.0.py and contains the following entries:

```
''' MC-CLI Recording for 1. BeanConnect Management Console BeanConnect V3.0B00 2015-04-21-0607
\bar{1}'i '
import BcAdminCommunicationService
import BcAdminEisPartner
import BcAdminInboundMsgEndpoint
import BcAdminInboundService
import BcAdminInboundUser
import BcAdminLu62Gateway
import BcAdminMain
import BcAdminOutboundCommEndpoint
import BcAdminOutboundService
import BcAdminProxy
import BcAdminProxyCluster
import BcAdminRA
import BcAdminTodo
import com.fujitsu.ts.jca.tools.mc.cli.BcObjectException as BcObjectException
import com.fujitsu.ts.jca.tools.mc.cli.BcParameterException as BcParameterException
import com.fujitsu.ts.jca.tools.mc.cli.BcToolException as BcToolException
import com.fujitsu.ts.jca.tools.mc.cli.BcObjectType as BcObjectType
import com.fujitsu.ts.jca.tools.mc.cli.BcDef as BcDef
```

```
''' init BC console for command line interface '''
consoleHome = "C:\\BeanConnect\\V3.0B00\\Console"
BcAdminMain.init(console_home=consoleHome)
''' end of statements for start of MC session ''' 2.
''' record start date/time: 2015-06-18:01-39 ''' 3.
''' MC-CLI record file for Proxy Test001 '''
''' assign proxy object '''
proxv name = "Test001"
proxy_obj = BcAdminProxy.getObject(proxy_name)
''' proxy context menu "Edit Properties" ''' 
''' or button "Edit" in table "BeanConnect Proxies" '''
proxy_dicn = BcAdminProxy.getProperties(proxy_obj) 4.
''' proxy dialog "Edit Properties" exit with "OK" '''
proxy dicn new = \{\}proxy_dicn_new["timer.shutdown-time.min"] = "3" 5.
BcAdminProxy.modifyProperties(proxy_obj,proxy_dicn_new)
''' proxy context menu "Save/Restart" - "Save Proxy" ''' 
result = BcAdminProxy.perform(proxy_obj,BcDef.ACTION_SAVE) 6.
''' TODO: analyse result '''
''' end of BeanConnect Management Console session '''
''' don't forget to save your changes! '''
''' close BC Management Console '''
BcAdminMain.close(False)
```
#### Explanation:

- 1. Start of the standard header. This is written for all recordings.
- 2. End of the standard header
- 3. Start of the session-specific recording for the proxy Test001
- 4. The proxy's properties are read in (via the **Edit Properties** property sheet)
- 5. Modification of shutdown timer
- 6. The changes are saved

# **10 Interfaces and programming**

This chapter provides information on the following topics:

- [BeanConnect-specific interfaces and Common Client Interface \(CCI\)](#page-429-0)
- [Programming outbound communication](#page-431-0)
- [Programming inbound communication](#page-458-0)

Before any communication between an EJB and an EIS application can take place, both the configuration data of BeanConnect and the configuration of the EIS application have to be set up properly.

- On outbound communication, an EJB that is deployed in a Java EE application server calls a service in the EIS partner.
- On inbound communication, an EIS partner sends messages to an OLTP messagedriven bean that is deployed in a Java EE application server.

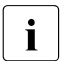

The JavaDoc of BeanConnect, which is often referred to in the course of this<br>
chapter is supplied with the resource adapter JAB file RG30R00, RA is a and is chapter is supplied with the resource adapter JAR file BC30B00\_RA.jar and is available after the installation of the resource adapter.

The JavaDoc is located in the resource adapter's installation directory:

- In Windows systems, under JavaDoc\api\index.html
- In Unix/Linux systems under JavaDoc/api/index.html

# <span id="page-429-0"></span>**10.1 BeanConnect-specific interfaces and Common Client Interface (CCI)**

BeanConnect offers two different sets of interfaces:

- BeanConnect-specific interfaces
- Common Client Interface (CCI)

## **Recommendations: BeanConnect-specific interfaces or CCI**

The Common Client Interface (CCI) is defined in the JCA specification of Sun Microsystems<sup>TM</sup>. The CCI defines a standard API and addresses primarily the needs of application development tools and EAI Frameworks (Enterprise Application Integration). If you are familiar with the CCI in the JCA specification, it makes sense to use the CCI.

In any other case it is advisable to use the BeanConnect-specific interfaces, because the associated programming effort is considerably reduced.

## **Differences between the BeanConnect-specific interfaces and CCI**

For outbound communication, BeanConnect-specific interfaces and the CCI offer virtually the same functionality.

For OLTP communication with openUTM partners and for CICS partners, the BeanConnect-specific EISOltpConnection interface and the CCI offer the identical functionality.

The BeanConnect-specific EISUpicConnection interface merely provides additional functionality for UPIC connections to openUTM partners (see ["Additional functionality](#page-434-0)  [provided by the EISUpicConnection interface" on page 435\)](#page-434-0).

For inbound communication, the BeanConnect-specific OltpMessageListener interface and the CCI offer the same functionality for dialog communication. Additionally, BeanConnect provides the Async01tpMessageListener interface for asynchronous communication.

#### **Selecting the interfaces to be used**

For outbound communication, you specify the interface to be used as follows:

- In the application server-specific deployment descriptor file weblogic-ra.xml of the resource adapter, you specify the connection factory interface in the <connectionfactory-interface> entry:
	- For the BeanConnect-specific interfaces:

```
net.fsc.jca.communication.EISOltpConnectionFactory
or
```

```
net.fsc.jca.communication.EISUpicConnectionFactory (only if the EIS partner is 
an openUTM application)
```
– For CCI:

```
net.fsc.jca.communication.cci.BCOltpConnectionFactory
or
```

```
net.fsc.jca.communication.cci.BCUpicConnectionFactory (only if the EIS
partner is an openUTM application)
```
- In the deployment descriptor file  $e_jb-jar.xml$  of an EJB, you specify the connection factory interface in the <res-type> entry:
	- For the BeanConnect-specific interfaces:

net.fsc.jca.communication.EISOltpConnectionFactory or net.fsc.jca.communication.EISUpicConnectionFactory

– For CCI:

```
net.fsc.jca.communication.cci.BCOltpConnectionFactory or 
net.fsc.jca.communication.cci.BCUpicConnectionFactory
```
For inbound communication, you specify your favored interface in the deployment descriptor file ejb-jar.xml of the message-driven bean.

You specify the interface in the <messaging-type> entry:

● For the BeanConnect-specific interfaces:

```
net.fsc.jca.communication.AsyncOltpMessageListener or
net.fsc.jca.communication.OltpMessageListener
```
● For CCI:

javax.resource.cci.MessageListener

# <span id="page-431-0"></span>**10.2 Programming outbound communication**

For outbound communication with an openUTM partner application, BeanConnect supports the communication protocol OSI-TP, which can be used for distributed transaction processing as well as for non-transactional communication, and the proprietary, non-transactional protocol UPIC for access to openUTM applications.

For outbound communication with an CICS partner application, BeanConnect supports the communication protocol LU6.2, which can be used for distributed transaction processing as well as for non-transactional communication

This section provides you with information on the following topics:

- [BeanConnect-specific interfaces for outbound communication](#page-431-1)
- [Common Client Interface \(CCI\) for outbound communication](#page-443-0)
- [Programming information on outbound communication](#page-444-0)
- [Program framework for outbound communication](#page-448-0)
- [Outbound communication with XATMI partners](#page-453-0)
- [Code samples for outbound communication](#page-454-0)

# <span id="page-431-1"></span>**10.2.1 BeanConnect-specific interfaces for outbound communication**

The BeanConnect-specific interfaces for outbound communication are contained in the package net.fsc.jca.communication.

## **10.2.1.1 Connection factory interfaces**

You use a connection factory to set up a connection. BeanConnect provides the following connection factory interfaces:

- EISConnectionFactory
- EISOltpConnectionFactory
- EISUpicConnectionFactory (only if the EIS partner is an openUTM application)

The EISO1tpConnectionFactory interface and the EISUpicConnectionFactory interface extend the EisConnectionFactory interface without providing additional functionality.

Using the EISOltpConnectionFactory or EISUpicConnectionFactory interface makes sense if you want to make sure that communication is processed by means of the OSI-TP protocol or the UPIC protocol, respectively.

The use of the EISConnectionFactory interface is recommended.
*Example 12 Verifying that the OSI-TP protocol is used for communication (openUTM partner)*

To verify that communication with the EIS application is processed by means of the OSI TP protocol specify the following code sequence:

```
...
net.fsc.jca.communication.EISConnectionFactory cf =
   (EISConnectionFactory)ic.lookup 
      ("java:comp/env/<resourceRefName>");
...
if (! (cf instanceof EISOltpConnectionFactory))
   throw new Exception("EISOltpConnectionFactory was 
                       expected!");
...
```
An exception is thrown if not the OSI-TP protocol is used for communication.

### **10.2.1.2 Connection interfaces (overview)**

BeanConnect provides the following connection interfaces:

- **EISConnection**
- EISOltpConnection
- EISUpicConnection (only if the EIS partner is an openUTM application)

The EISO1tpConnection interface extends the EISConnection interface by providing additional features such as data structure characteristics, for details see ["Additional](#page-434-0)  [functionality provided by the EISOltpConnection interface" on page 435\)](#page-434-0).

The EISUpicConnection interface extends the EISConnection interface by providing additional features such as data structure features (for details see ["Additional functionality](#page-434-1)  [provided by the EISUpicConnection interface" on page 435\)](#page-434-1).

It is recommended that you use the EISOltpConnection and EISUpicConnection interfaces only if you use the additional functionality offered by these interfaces.

### **Communication methods provided by the EISConnection interface**

The EISConnection interface is extended by a number of interfaces. Each of them provides methods for outbound communication between the EJB and the EIS application. For data exchange, these methods are  $\text{snd}()$ ,  $\text{rcv}()$ ,  $\text{call}()$  and a number of variants of  $\text{snd}(()$  and rcv() such as sndString() or rcvRecord().

The communication methods offered by these interfaces differ in the data format on which the methods are based:

● For byte-array-oriented access to EIS applications:

EISConnectionByteArray

For byte-container-oriented access to EIS applications:

EISConnectionByteContainer

An application may use the EISConnectionByteContainer interface and implement the ByteContainer interface if it wants to exchange structured objects containing text and binary information with a service in a partner application. Code conversion needs to be performed for the text information of this object within the class that implements the ByteContainer interface.

By providing an appropriate ByteContainer object, byte stream to string conversion is handled while executing the sndRecord(), rcvRecord() or call() methods. The objects you can obtain from Cobol2Java are objects that use this feature (see [chapter](#page-600-0)  ["Cobol2Java" on page 601\)](#page-600-0).

● For OLTP message-oriented access to EIS applications:

#### EISConnectionOltpMessage

Objects of type 01t pMessage are exchanged with the EIS application over this interface. The OltpMessage object serves as a container for the message content, which is assembled from one or more OltpMessageRecord objects and/or one or more OltpMessagePart objects. While an OltpMessageRecord is of arbitrary length, an OltpMessagePart may not exceed 32767 bytes. OltpMessagePart objects are mapped to message parts by an openUTM partner application.

OltpMessageRecord objects and OltpMessagePart objects accept the following data types:

- byte[]
- String
- ByteContainer
- For string-oriented access to EIS applications:

EISConnectionString

For code conversion in the course of the communication process the EncodingDef interface is available.

For detailed information concerning these interfaces, please refer to the JavaDoc of BeanConnect.

### <span id="page-434-0"></span>**Additional functionality provided by the EISOltpConnection interface**

The EISOI tpConnection interface extends the EISConnection interface by providing the following additional functionality:

- Methods that are specific for asynchronous communication (see ["Asynchronous](#page-440-0)  [communication" on page 441](#page-440-0)): setDelayTime(), getDelayTime()
- The method setEndConversation() The method specifies whether the EIS partner application may or may not terminate the current conversation with the next send...() call.

To make use of the additional functionality offered by the EISOltpConnection interface you have to cast the EISConnection object, which you obtain when you call the object EISConnectionFactory with getConnection(), as type

con = (EISOltpConnection)cf.getConnection(...);

### <span id="page-434-1"></span>**Additional functionality provided by the EISUpicConnection interface**

The EISUpicConnection interface is only relevant if the EIS partner is an openUTM application. It extends the EISConnection interface by providing the following additional functionality:

● "Emulation" of terminal functions

openUTM conversations which were programmed for terminals can also be addressed with the aid of BeanConnect. "Emulation" of terminal functions is only possible with the EISUpicConnection interface. Terminal functions such as function keys and cursor positions can be handled using this interface.

Using format names (format identifiers) when sending or receiving data

When data is exchanged between the resource adapter and the openUTM partner application, it is possible to also send format names (format identifiers). Thus the resource adapter can send to or receive from the openUTM partner structure information about the data along with the user data itself. This function is only supported if the requested service uses the KDCS interface.

**Restart functionality** 

The openUTM partner application performs an automatic service restart for user IDs that have been defined with the USER control statement in conjunction with the RESTART=YES operand.

The method  $isInTransaction()$  which is used to query the transaction status at the EIS partner.

To make use of the additional functionality offered by the EISUpicConnection interface, you have to cast the EISConnection object (which you get calling the getConnection() method on the EISConnectionFactory object) to the type EISUpicConnection:

con = (EISUpicConnection)cf.getConnection(...);

### **10.2.1.3 Communication using the connection interfaces**

The connection interfaces provide a variety of features which may be used by an EJB in a communication with an EIS application. These may be used as alternatives or in combination:

- [Dialog communication](#page-435-0) (based on the EISConnection, EISO1tpConnection and EISUpicConnection interfaces)
- [Asynchronous communication](#page-440-1) (based on the EISConnection interface and on additional methods of the interface EISO1tpConnection)
- **[Transactional communication](#page-440-2)**
- [Connection groups](#page-441-0)
- [Code conversion](#page-442-0)

The following sections provide information concerning these topics. Examples of the most common communication scenarios are given in the JavaDoc of BeanConnect.

### <span id="page-435-0"></span>**Dialog communication**

The recommended way for an EJB to communicate with an EIS application is by using the methods of the EISConnectionOltpMessage interface. Objects of type OltpMessage are exchanged with the EIS application over this interface. The OltpMessage object serves as a container for the message content, which is assembled from one or more OltpMessageRecord objects and/or one or more OltpMessagePart objects. While an OltpMessageRecord is of arbitrary length, the length of an OltpMessagePart may not exceed 32767 bytes.

At the time of a snd01tpMessage() call, the data to be sent is merely handed over to BeanConnect but not yet transferred to the EIS application. The request to the EIS application is only actually sent when the first  $rev01t$   $p$ Message() method is issued for this connection.

The easiest way to call a dialog service in an EIS application is with the  $cal(1)$  method. This method allows RPC-like communication with an EIS application.

The following sections outline the communication between an EJB and an openUTM/CICS program by means of OltpMessage objects.

The options listed below are available for exchanging data between an EJB and an openUTM/CICS program using OltpMessage objects:

- [Data exchange based on OltpMessagePart objects with openUTM partners](#page-436-0)
- [Data exchange based on OltpMessageRecord objects](#page-437-0)

You will find further examples of the most common communication scenarios as well as code examples in the JavaDoc of BeanConnect.

### <span id="page-436-0"></span>**Data exchange based on OltpMessagePart objects with openUTM partners**

With MGET and MPUT, an openUTM program can receive or send one or more message parts each with a maximum length of 32 Kbytes. Here the individual MessagePart objects correspond directly to the MGET and MPUT calls in the openUTM program.

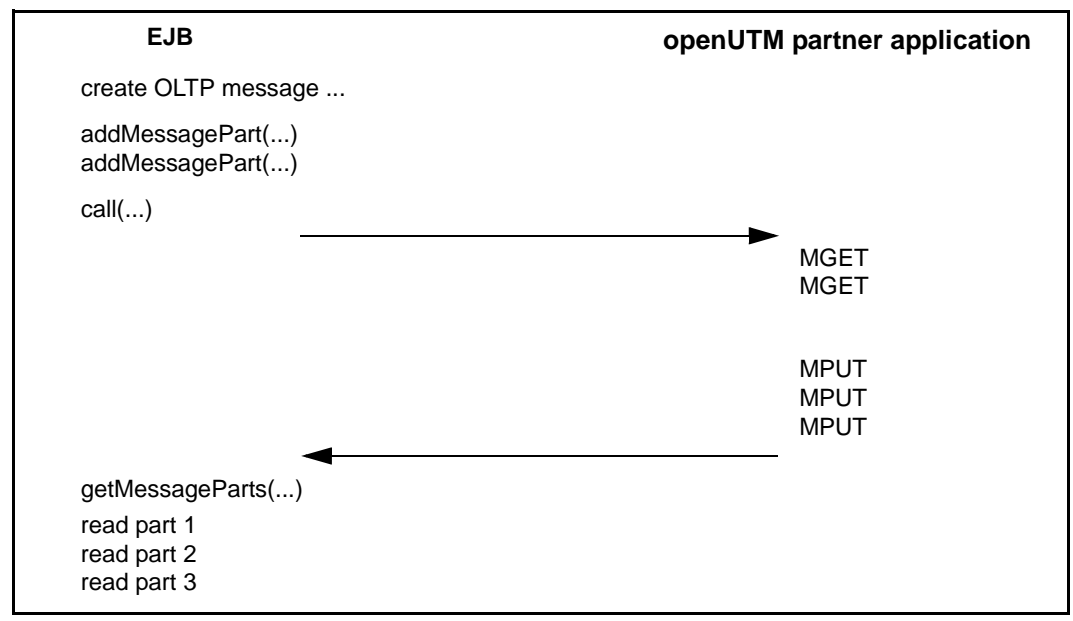

Data is thus exchanged according to the following scheme:

Figure 61: Data exchange based on OltpMessagePart objects (openUTM partners)

#### **Data exchange based on OltpMessagePart objects with CICS partners**

With RECEIVE and SEND, a CICS program can receive or send one or more message parts each with a maximum length of 32 Kbytes. Here the individual MessagePart objects correspond directly to the RECEIVE and SEND calls in the CICS program.

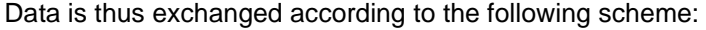

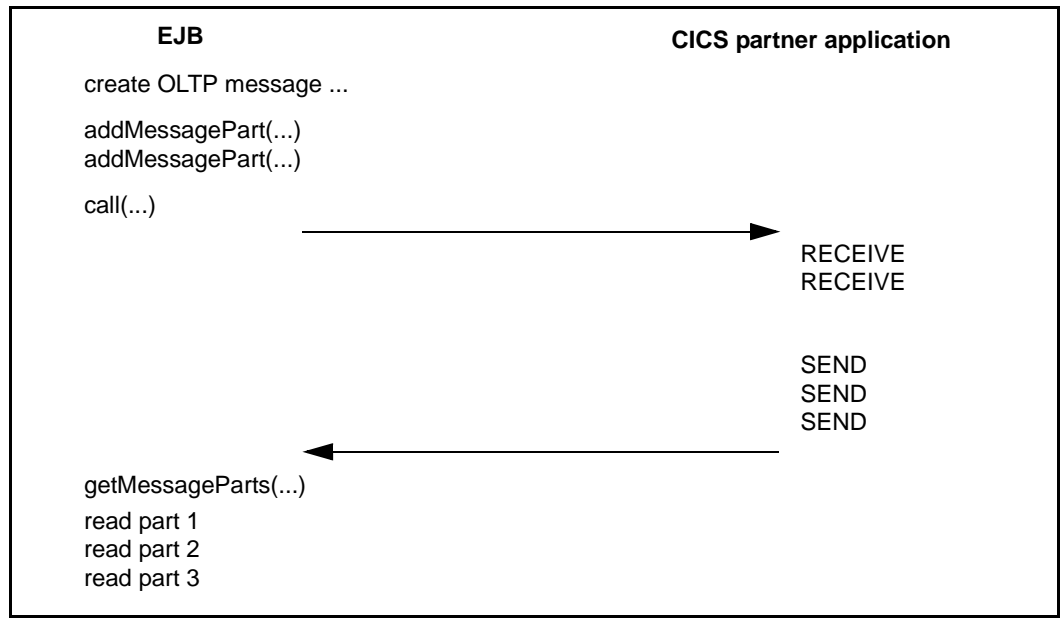

Figure 62: Data exchange based on OltpMessagePart objects (CICS partners)

### <span id="page-437-0"></span>**Data exchange based on OltpMessageRecord objects**

As an alternative to multiple MessagePart objects sent within an OltpMessage object, you can use OltpMessageRecord objects sent within an OltpMessage object. In this case, you can send and receive messages which are longer than 32 Kbytes without needing to break it down into packets of 32 Kbytes as a Java programmer.

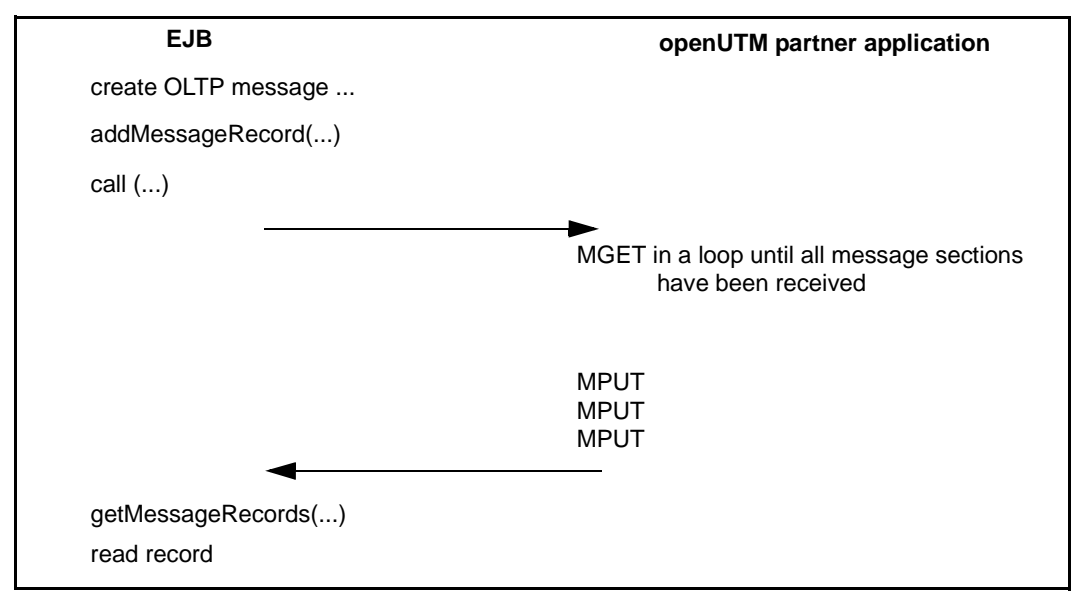

Figure 63: Data exchange based on OltpMessageRecord objects (OSI-TP protocol with openUTM partners)

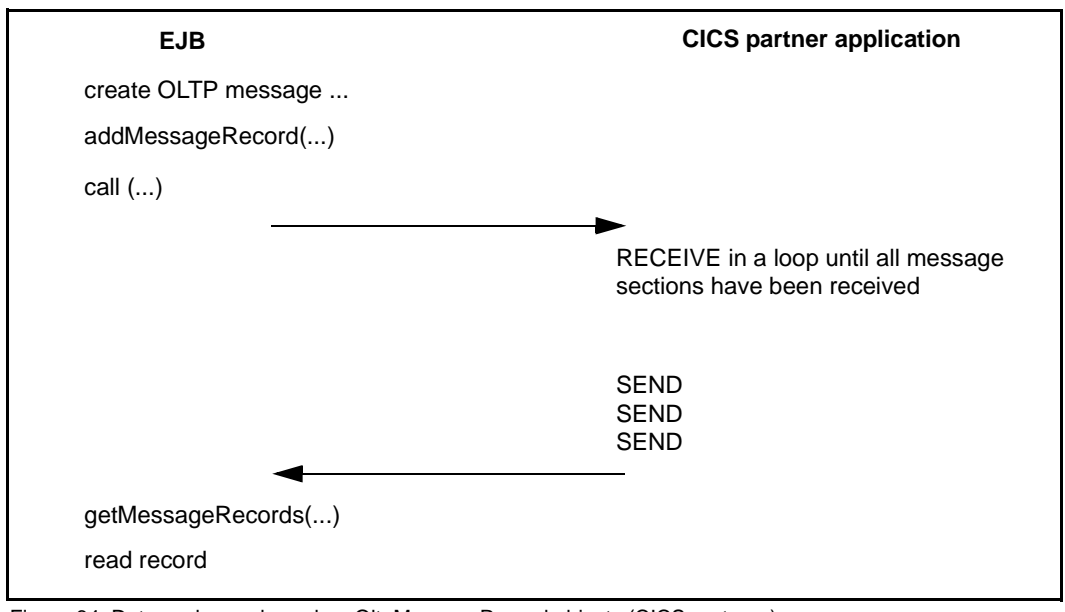

Figure 64: Data exchange based on OltpMessageRecord objects (CICS partners)

When communicating with an openUTM application via the UPIC protocol, you can use OltpMessageRecord objects and OltpMessagePart objects if you are working with different format names.

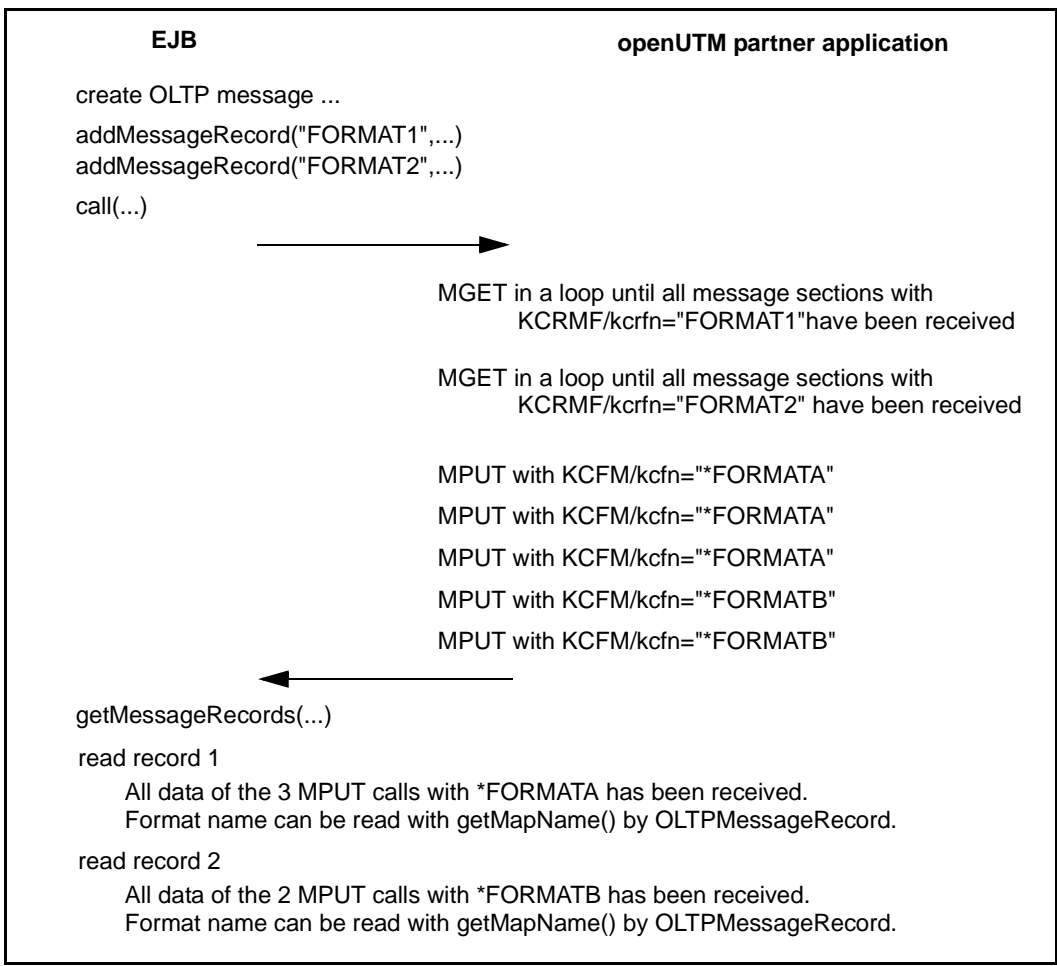

Figure 65: Data exchange based on OltpMessageRecord objects (UPIC protocol)

### <span id="page-440-1"></span><span id="page-440-0"></span>**Asynchronous communication**

A service is called asynchronous when it does not send a reply message.

The sending of an asynchronous message has to be explicitly triggered by the EJB with the methods snd() + flush(), sndLast() or sndLastString() of the EISConnection interface, which finalize the message and initiate the send cycle.

An asynchronous message may be sent to the EIS partner either immediately or after a delay. With a delayed sending, the EJB must specify the delay time prior to calling the snd() method. You specify the delay time by means of the setDelayTime() method. A delayed message is stored by the BeanConnect proxy until the time delay has elapsed. The message is then forwarded to the EIS application.

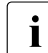

 $\cdot$  An asynchronous message generated in a transaction is sent only if and when the transaction is committed if the transaction is relied back, the asynchronous request transaction is committed. If the transaction is rolled back, the asynchronous request will not be sent. An asynchronous request with time delay 0 generated outside of a transaction is sent immediately.

If you want to ensure that an asynchronous service is currently being addressed, you can check this using the getPartnerType() method or you can use the setDelayTime(0) method, which throws an exception if a dialog service is addressed unexpectedly. However, the use of this method results in certain performance impairments.

Examples of asynchronous communication with an EIS partner can be found in the JavaDoc of BeanConnect.

### <span id="page-440-2"></span>**Transactional communication**

During deployment of a connection factory, the configuration property transactional of the connection factory has to be set (see ["transactional" on page 113](#page-112-0)). A connection factory may either support both transactional and non-transactional communication or it may be limited to non-transactional communication only:

If the connection factory supports transactional communication, the runtime environment decides at the time a transaction is started whether the communication within a conversation of such a connection will be transactional or not. A conversation which is started while a transaction is open is always included in the transaction.

A conversation which was already open at the start of the transaction but on which no communication has yet occurred is also included in the transaction. In these cases a transactional protocol will be used for communication; otherwise a non-transactional protocol will be used.

If the connection factory does not support transactional communication, the following applies: For connections generated with this connection factory, a non-transactional protocol is always used, no matter whether the communication takes place within or outside an application server transaction. This allows the deployer of the resource adapter to explicitly exclude an EIS service from a transaction that may be active in the application server.

You can query the current status of a transaction using the is InDistributedTransaction() method of the EISO1tpConnection interface.

When a transactional protocol is used for communication, the application server transaction and the transaction in the EIS partner are part of a single, distributed transaction which are either committed or rolled back as a single unit. With transactional communication, a conversation must not span more than one transaction. However, a conversation may comprise more than one dialog step. This means that several snd()/rcv() pairs may be exchanged with the EIS partner within a single transaction.

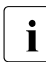

 $\cdot$  If an EJB uses more than one transactional connection within a transactional EJB<br>I method it is strongly recommended that these connections are associated in a method, it is strongly recommended that these connections are associated in a single EISConnectionGroup (see the following section [Connection groups](#page-441-0)). Doing so helps to avoid a resource bottleneck.

### <span id="page-441-0"></span>**Connection groups**

The concept of associated connections enables an EJB to simultaneously send several messages via more than one connection. This allows the processing of several dialog services of one or more EIS partner application at the same time, thereby avoiding the time delay caused by the sequential processing of a number of RPC-like calls.

You can associate a connection with another connection by means of an EISConnectionGroup. You create the EISConnectionGroup using an EISConnectionGroupFactory. You get an EISConnectionGroupFactory with the method getEISConnectionGroupFactory()from a ConnectionFactory. For example:

```
ConnectionFactory cf1 = (ConnectionFactory)ic.lookup(...);
ConnectionFactory cf2 = (ConnectionFactory)ic.lookup(...);
EISConnectionGroupFactory cgf = 
                        cf1.getEISConnectionGroupFactory();
EISConnectionGroup cg = cgf.getConnectionGroup();
con1 = (EISOltpConnection)cf1.getConnection(cg);
con2 = (EISOltpConnection)cf2.getConnection(cg);
```
You will find a code sample for [Example 15](#page-455-0) on [page 456.](#page-455-0)

The simultaneous dispatch of the messages to all connections of the connection group is initiated by calling the execute() method on the EISConnectionGroup-object. Connections for transactional communication may be associated with connections for non-transactional communication. For details see the JavaDoc of BeanConnect.

### <span id="page-442-0"></span>**Code conversion**

Whenever String or ByteContainer objects are used, BeanConnect can perform a code conversion. The methods for setting up the proper environment for a code conversion are contained in the interface net.fsc.beanta.encoding.EncodingDef. This interface is extended by the EISConnection interfaces of BeanConnect. If code conversion has not already been activated at deployment time using the encodingActive configuration property (see ["encodingActive" on page 112](#page-111-0)), you can switch on code conversion by calling the method setEncodingActive(). The code table to be used for a code conversion is assigned by defining the encoding configuration property (see ["encoding" on page 110](#page-109-0)) at deployment time or by using the method setEncoding() of the EISConnection interface. For details about code conversion of messages and on how to supply your own encoding tables see [chapter "Encoding and national language support" on page 479](#page-478-0)) and the JavaDoc of package net.fsc.beanta.encoding.

# **10.2.2 Common Client Interface (CCI) for outbound communication**

The CCI interfaces for outbound communication are contained in the packages javax.resource.cci and net.fsc.jca.communication.cci. For outbound communication, the CCI offers almost the same functionality as the BeanConnect-specific interfaces (with the exception of the additional functionality with openUTM partners offered by the EISUpic-Connection interface). You find information on the program framework using the CCI interface in [section "Program framework for Common Client Interface \(CCI\)" on page 450](#page-449-0).

### **Connection factory interfaces**

On deployment of the resource adapter, you can specify that you want to use outbound communication via CCI. To do this, you specify one of the following connection factory interfaces (see ["Selecting the interfaces to be used" on page 431\)](#page-430-0) in the <connectionfactory-interface> element of the deployment descriptor file weblogic-ra.xml:

- net.fsc.jca.communication.cci.BCOltpConnectionFactory
- net.fsc.jca.communication.cci.BCUpicConnectionFactory (only if the EIS partner is an openUTM application)

In your EJB code, you use a connection factory to set up a connection. CCI provides the following connection factory interfaces:

- javax.resource.cci.ConnectionFactory
- net.fsc.jca.communication.cci.BCOltpConnectionFactory
- net.fsc.jca.communication.cci.BCUpicConnectionFactory (only if the EIS partner is an openUTM application)

The BCOItpConnectionFactory interface and the BCUpicConnectionFactory interface extend the javax.resource.cci.ConnectionFactory interface without providing additional functionality.

Using the BCO1tpConnectionFactory or BCUpicConnectionFactory interface makes sense if you want to verify that communication is processed via the OSI-TP or UPIC protocol respectively. [Example 11](#page-258-0) on [page 259](#page-258-0) applies analogously. It is recommended that you use the interface javax.resource.cci.ConnectionFactory.

### **Connection interface**

The CCI interface for the outbound communication is javax.resource.cci.Connection.

## **10.2.3 Programming information on outbound communication**

This section provides programming information on outbound communication between an EJB and an EIS partner application.

### **10.2.3.1 Addressing an EIS application**

A service of an EIS application which is used by your Java EE application has to be configured during deployment by defining the configuration property connectionURL (see connectionURL on [page 109](#page-108-0) and on [page 125](#page-124-0)). If the Java EE application utilizes multiple services of the same EIS partner in an EIS you may use the setServiceName() method of the connection object to address a specific service explicitly:

connection.setServiceName(<service\_name>);

### **10.2.3.2 Placing BeanConnect calls in an EJB**

In the JNDI service of the application server, you have to execute a  $\text{lookup}()$  for a preconfigured connection factory. A connection factory provides a getConnection() method that returns a Connection object. During the deployment of the connection factory the properties of this connection (EIS address, EIS service name, etc.) were configured. No matter which type of connection factory has been deployed (EISUpicConnectionFactory or EISOltpConnectionFactory), a Connection object that implements the EISConnection interface is always returned. When the application no longer needs a Connection object, it must return it to the application server for pooling or destruction by issuing the close() method for the Connection object.

The application must make sure that it also releases the requested connections with close() when errors occur. Otherwise, secondary errors may occur in the application server.

It is recommended that the JNDI lookup() for a connection factory is executed during initialization. In an EJB this can, for example, take place within the ejbCreate() or setSessionContext() method.

The getConnection() method and the associated close() method must be called directly within the business methods.

### **10.2.3.3 Authentication (user ID and password)**

Authentication takes place by means of user name and password. A distinction is made between

- [Container-managed authentication](#page-445-0)
- [Application-managed authentication](#page-445-1)

It is recommended that you use container-managed authentication.

#### <span id="page-445-0"></span>**Container-managed authentication**

In the case of container-managed authentication, the access data is handled by the container. The EJB deployer configures the container-managed authentication with the following entry in the EJB deployment descriptor:

<res-auth>Container</res-auth>

When using container-managed authentication, you call the getConnection() method without parameters.

Please refer to section ["Container-managed authentication" on page 115](#page-114-0) for details.

### <span id="page-445-1"></span>**Application-managed authentication**

In the case of application-managed authentication, the access data is handled in the program code of the EJB. The EJB deployer configures the application-managed authentication in the EJB deployment descriptor with the following entry:

```
<res-auth>Application</res-auth>
```
In the EJB source code, you use, for example, the following code sequence instead of the getConnection() call without parameters:

```
javax.naming.InitialContext ic = new InitialContext();
String user = (String)ic.lookup("java:comp/env/User");
String password = (String)ic.lookup("java:comp/env/Password");
net.fsc.jca.communication.PasswordCredential pwc = 
   new net.fsc.jca.communication.PasswordCredential
     (user, password);
con= (net.fsc.jca.communication.EISConnection)cf.getConnection(pwc);
```
Here, the user ID (user in the example) and the password (password in the example) are defined as environment variables of the EJB. The deployer can adapt environment variables as required. The environment variables can be accessed using the  $l$  ookup() method.

### **10.2.3.4 Querying information on the conversation with the EIS application**

The isInConversation() method of the connection object enables you to query the status of the EIS application.

#### <span id="page-446-0"></span>*Example 13 Information on the conversation with the EIS application*

You want to assure that the conversation with the EIS application will be terminated after method execution has been completed:

```
...
String s = con.call("what will be the echo of this");if (eis.isInConversation())
{
 con.terminate();
 con.close();
 throw new EJBException
    ("EJB Exception: EIS Partner Service not yet terminated ... ");
}
```
#### **10.2.3.5 Programming hints with respect to CICS applications**

CICS transactions have to be designed and coded to comply with the Distributed Transaction Programming (DTP) paradigm. For a description of this programming paradigm, see the IBM CICS documentation, for example the "CICS Distributed Transaction Programming Guide".

The following restrictions and rules have to be considered to allow outbound communication by means of BeanConnect:

- A CICS partner application may never use SYNCPOINT or ISSUE PREPARE itself. Instead, it may only do so when requested to by the EJB in the Java EE application server.
- Basic conversation is not possible. Basic conversation is programmed for CICS by using commands that begin with GDS, such as EXEC CICS GDS ALLOCATE, for example.
- BeanConnect always establishes LU6.2 conversations with SYNCLEVEL 0 or 2 and never with SYNCLEVEL 1. The SYNCLEVEL of an incoming conversation can be queried in CICS-API using EXTRACT PROCESS.
- The default value of the communication property endConversation is false for CICS partners and true for openUTM partners.

### **10.2.3.6 Support of DPL (Distributed Program Link) programs**

CICS provides different programming interfaces to invoke another CICS program or to allow a program to be invoked by another CICS program. Two of these facilities are important here.

- DTP (Distributed Transaction Processing) which enables a CICS transaction to communicate with a CICS application running in another system by exchanging messages. DTP programs are coded using the APPC programming interface.
- DPL (Distributed Program Link) which enables a CICS program to invoke a program in another CICS system and wait for the called program to return. Data is exchanged between the programs in a communication area (COMMAREA). DPL is similar to a remote procedure call.

BeanConnect makes it possible to invoke outbound transactions via DTP. However, it is not possible to call a DPL program directly. For this, a DTP program is needed in which the program link is wrapped.

An example of such a COBOL program fragment with the name DPLSERVR.CCP can be found in the directory <BC\_home>/<proxy\_cont\_name>/src (Solaris/Linux) respectively <BC\_home>\<proxy\_cont\_name>\src (Windows). This source code contains hints on the changes which must be carried out to build a new program.

The DPL program is called with the CICS LINK command, which has three important parameters:

- PROGRAM to specify the name of the program to which control is to be passed unconditionally
- COMMAREA to specify the communication area that is made available to the linked program
- **LENGTH which specifies the length in bytes of the communication area.**

The input data for the distributed program call is received in a message. The input data must be copied to the communication area. The required output data has to be sent as response to the EJB when the linked program returns.

## **10.2.4 Program framework for outbound communication**

This section provides a program framework for outbound communication between an EJB and an EIS application. The framework contains the principal communication steps.

#### **10.2.4.1 Program framework for BeanConnect-specific interfaces**

In BeanConnect you specify the EIS partner to be addressed when deploying a managed connection factory. You use the lookup() method to search for the connection factory and obtain a connectivity object by calling the getConnection() method.

The connectivity object provided implements the EISConnection interface for communication with the EIS application:

1. Set up the initial context:

```
javax.naming.InitialContext ic = new InitialContext();
```
2. Reference a connection factory:

```
net.fsc.jca.communication.EISConnectionFactory cf =
```

```
 (EISConnectionFactory)ic.lookup
```
("java:comp/env/<resource\_reference\_name>"):

3. Set up the connection:

```
net.fsc.jca.communication.EISConnection con = (EISConnection) cf.getCon-
nection();
```
4. If you use the EISConnection interface in order to specify the service name (TAC) or the name of the EIS service, proceed as follows:

con.setServiceName(<name\_of\_the\_service>);

However, you should note that for performance reasons, it is recommended that you work with the preconfigured service names.

5. Create the message that you want to send

String requestMessage = "...";

6. Call the EIS application and receive the reply message:

String replyMessage = con.call(requestMessage);

7. Close the connection:

con.close();

Further information on how to program the EISConnection and EISOltpConnection interfaces is provided in the JavaDoc of the interface itself.

You will find a sample in [Example 13](#page-446-0) on [page 447](#page-446-0).

### <span id="page-449-0"></span>**10.2.4.2 Program framework for Common Client Interface (CCI)**

When deploying a managed connection factory in BeanConnect you specify the EIS partner to be addressed via this managed connection factory. You use the lookup() method to search for the connection factory and obtain a connectivity object by calling the getConnection() method.

You can request an interaction object via the CCI connection which you obtain from the CCI connection factory. This interaction object implements an execute() method for initiating an interaction. The execute() method also knows a BCCciInteractionSpec object in addition to the input record and output record. In this BCCciInteractionSpec you define an interactionVerb (SYNC\_SEND, SYNC\_SEND\_RECEIVE or SYNC\_RECEIVE) and, at the same time, the name of the EIS application. This enables you to control an interaction by providing suitable data instead of calling methods. The default value of the interactionVerb is SYNC SEND RECEIVE.

For details, see the JavaDoc of BeanConnect.

### **Program framework for dialog communication (CCI)**

For dialog communication with your server application over the CCI Interface in BeanConnect, proceed as follows:

1. Set up the initial context:

javax.naming.InitialContext ic = new InitialContext();

2. Reference a connection factory:

```
javax.resource.cci.ConnectionFactory cf =
  (ConnectionFactory)ic.lookup("java:comp/env/eis/myEIS");
```
A dialog service is assigned as the default service to the connection factory referenced by eis/myEIS.

3. Set up the connection:

javax.resource.cci.Connection con = (Connection)cf.getConnection();

Alternatively, an EJB may pass security-related information (user ID/password) to BeanConnect in a BCCciConnectionSpec object. In this case you specify:

```
net.fsc.jca.communication.cci.BCCciConnectionSpec;
cred = new BCCciConnectionSpec("myuser", "mypass");
javax.resource.cci.Connection con = (Connection)cf.getConnection(cred);
```
4. Create an Interaction object and an InteractionSpec object:

```
Interaction ix = (Interaction)con.createInteraction();
BCCciInteractionSpec is = new 
   BCCciInteractionSpec(InteractionSpec.SYNC_SEND_RECEIVE);
```
Whereas an Interaction object is created from the Connection object on which it is to be used, the InteractionSpec object is created using a constructor of the implementation class.

An Interaction object enables an EJB to communicate with an EIS application. An InteractionSpec object holds properties for driving an interaction with this EIS application. It is used by an interaction to execute the specified function in the EIS application.

5. Create a BCRecord object that serves as a container for the message to the EIS and another BCRecord object that serves as a container for the reply message. This is done by means of a BCRecordFactory object:

```
net.fsc.jca.communication.cci.BCRecordFactory rf =
   (BCRecordFactory)cf.getRecordFactory();
net.fsc.jca.communication.cci.BCRecord reqrec = (BCRecord) rf.createB-
CRecord("request");
net.fsc.jca.communication.cci.BCRecord replrec = (BCRecord) rf.createB-
CRecord("reply");
```
After creation, a BCRecord object contains an empty 01tpMessage object, which can be retrieved from the BCRecord object. Subsequently, the BCRecord object can be populated with OltpMessageRecord or OltpMessagePart objects.

6. Populate the OltpMessage object of the message which is destined for the EIS with data (here: with two OltpMessagePart objects):

```
net.fsc.jca.communication.OltpMessage request = reqrec.getOltpMessage();
request.addMessagePart("request - message part1");
request.addMessagePart("request - message part2");
```
7. Execute the interaction:

```
ix.execute(is, reqrec, replrec);
```
The BCRecord object returned from this call again holds an OltpMessage object, which in turn contains the reply sent by the EIS application in an OltpMessageRecord or OltpMessagePart object.

#### 8. Receive the reply message:

```
net.fsc.jca.communication.OltpMessage reply = 
replrec.getOltpMessage();
java.util.Iterator<net.fsc.jca.communication.OltpMessagePart> it = 
reply.getMessageParts();
net.fsc.jca.communication.OltpMessagePart msgPart;
String msgText="";
while (it.hasNext()) {
   msgPart = (OltpMessagePart) it.next();
   msgText += msgPart.getText();
}
```
9. Close the connection:

con.close();

Further information on how to program the CCI interfaces is provided in the JavaDoc of the CCI.

You will find a code sample in [Example 14](#page-454-0) on [page 455.](#page-454-0)

### **Program framework for asynchronous communication (CCI)**

For asynchronous communication with your server application over the CCI Interface in BeanConnect, proceed as follows:

1. Set up the initial context:

javax.naming.Context ic = new InitialContext();

2. Reference a ConnectionFactory:

javax.resource.cci.ConnectionFactory cf = (ConnectionFactory)ic.lookup("java:comp/env/eis/myAsyncEIS");

3. Set up the connection:

javax.resource.cci.Connection con = (Connection)cf.getConnection();

Alternatively, an EJB may pass security-related information (user ID/password) to BeanConnect in a BCCciConnectionSpec object. In this case you specify:

```
net.fsc.jca.communication.cci.BCCciConnectionSpec cred =
   new BCCciConnectionSpec("myuser", "mypass");
```
javax.resource.cci.Connection con = (Connection)cf.getConnection(cred);

4. Create an Interaction object and an InteractionSpec object:

An Interaction object enables an EJB to communicate with a partner application. An InteractionSpec object holds properties for driving an interaction with a partner application. It is used by an interaction to execute the specified function in the EIS application.

Whereas an Interaction object is created from the connection object on which it is to be used, the InteractionSpec is created using a constructor of the implementation class:

```
Interaction ix = (Interaction)con.createInteraction():
net.fsc.jca.communication.cci.BCCciInteractionSpec is = new 
   BCCciInteractionSpec(InteractionSpec.SYNC_SEND,
                                                 "ASYNTAC");
```
The assignment of the asynchronous service ASYNTAC specifies that communication will be asynchronous.

Here, the SYNC SEND has the same effect as a flush() call when using the BeanConnect-specific interfaces.

5. Create a BCRecord object that serves as a container for the request message. This is done by means of a recordFactory:

```
net.fsc.jca.communication.cci.BCRecordFactory rf=
   (BCRecordFactory)cf.getRecordFactory();
net.fsc.jca.communication.cci.BCRecord reqrec = 
   rf.createBCRecord("request");
```
After creation, a BCRecord object contains an empty 01t pMessage object, which can be retrieved from the BCRecord object and then can be assigned with OltpMessageRecord and/or OltpMessagePart objects.

6. Populate the OltpMessage object of the request record with data (here: with two OltpMessagePart objects):

```
net.fsc.jca.communication.OltpMessage request = reqrec.getOltpMessage();
request.addMessagePart("request - message part1");
request.addMessagePart("request - message part2");
```
7. Execute the interaction:

ix.execute(is, reqrec);

8. Close the connection:

con.close();

# **10.2.5 Outbound communication with XATMI partners**

You need to take account of the following special characteristics if you program outbound communication with XATMI partners:

**Transaction management** 

The transaction environment in the user program and the transactional property of the ConnectionFactory determines whether communication with the partner application is performed with or without Commit FU (TRAN or NOTRAN in XATMI).

● typed buffer

Only typed buffers of type X\_OCTET are supported.

Message length and message segments

When the OLTP message interface is used, a message segment in a message sent to an XATMI partner may be a maximum of 32,000 bytes in length. Longer message segments are rejected by means of an OltpMessageException. The same restriction to 32,000 bytes per message segment applies to all the EIS connection interface methods for which the restriction for other partners is 32,767 bytes.

Messages to XATMI partners in request/reply mode may only consist of one message segment and this may be a maximum of 32,000 bytes in length.

Messages to XATMI partners in conversational mode may consist of more than one message segment. Each of these message segments may be up to 32,000 bytes in length.

Messages passed to BeanConnect via interface methods for which there is no message length restriction, e.g. sndRecord(String) are fragmented by BeanConnect into message segments of a maximum of 32,000 bytes in length during communication with XATMI partners in conversational mode. In the case of XATMI partners in request/reply mode, messages with a length of more than 32,000 bytes are rejected with an exception.

- The reception of a FAILURE\_RI is indicated to an application by means of an EISConnectionException.
- For XATMI partners, the default value of the communication property endConversation is always false.

# **10.2.6 Code samples for outbound communication**

This section contains the following code samples:

- [Dialog communication using the EISConnection interface](#page-454-1)
- [Dialog communication using the CCI](#page-455-1)
- [Associated connections using the EISConnectionGroup interface](#page-456-0)

<span id="page-454-1"></span><span id="page-454-0"></span>*Example 14 Dialog communication using the EISConnection interface* 

```
...
public String callService(String request) throws EJBException 
{
   net.fsc.jca.communication.EISConnectionFactory cf = null;
   net.fsc.jca.communication.EISConnection con = null;
   String reply = null;
   try
   {
    javax.naming.InitialContext ic = 
      new javax.naming.InitialContext();
    cf = (net.fsc.jca.communication.EISConnectionFactory)
      ic.lookup("java:comp/env/eis/myEIS");
   con= cf.getConnection();
    reply = con.call(request);
   con.close();
   con = null:
    return reply;
   }
   catch (Exception e)
   {
    if (con != null)
    {
     con.close();
    }
    throw new EJBException ("EJB Exception: " + e);
   }
}
```
To allow you to use this method, the deployment descriptor of the EJB must contain the following information:

```
<resource-ref>
  <res-ref-name>eis/myEIS</res-ref-name>
  <res-type>net.fsc.jca.communication.EISConnectionFactory</
     res-type>
  <res-auth>Container</res-auth>
  <res-sharing-scope>Unshareable</res-sharing-scope>
</resource-ref>
```
#### <span id="page-455-1"></span><span id="page-455-0"></span>*Example 15 Dialog communication using the CCI*

```
...
public String sndRcvJavax(String user, String name, String data)
{
 String retValue = "";
 Connection connection = null;
 try { 
   Context ic = new InitialContext():ConnectionFactory cf = 
      (ConnectionFactory)ic.lookup("java:comp/env/eis/myEIS");
   ConnectionSpec cred = new BCCciConnectionSpec (user, "");
    connection = cf.getConnection(cred); 
    Interaction ix = connection.createInteraction():
    InteractionSpec is =
      new BCCciInteractionSpec(
                     InteractionSpec.SYNC_SEND_RECEIVE,"HELLO");
    BCRecordFactory recordFactory = 
                   (BCRecordFactory)cf.getRecordFactory();
    BCRecord in = recordFactory.createBCRecord("SendRecord");
    BCRecord out = 
               recordFactory.createBCRecord("ReceiveRecord"); 
    OltpMessage inMsg = in.getOltpMessage();
    inMsg.addMessagePart(data);
    out = (BCRecord)ix.execute(is, in);
    OltpMessage outMsg = out.getOltpMessage();
    Iterator it<OltpMessagePart> = outMsg.getMessageParts();
    OltpMessagePart msgPart;
   while (it.hasNext()) {
```

```
msgPart = it.next();retValue += msgPart.getText();
    }
 } catch ( Throwable ex) {
 // Todo: Fehlerbehandlung
 }// tryCatch
 try { 
   if ( connection != null )
       connection.close(): }
 catch (ResourceException e) {
   retValue += "\n bei connection.close():\n"+getStackInfo(e);
 }
 return retValue;
} // sndRcvJavax
```
### To allow you to use this method, the deployment descriptor of the EJB must contain the following information:

```
<resource-ref>
 <res-ref-name>eis/myEIS</res-ref-name>
  <res-type>net.fsc.jca.communication.EISConnectionFactory</res-type>
  <res-auth>Container</res-auth>
  <res-sharing-scope>Shareable</res-sharing-scope>
</resource-ref>
```
#### <span id="page-456-0"></span>*Example 16 Associated connections using the EISConnectionGroup interface*

```
...
EISOltpConnection con1 = null;
EISOltpConnection con2 = null;
  try {
     javax.naming.InitialContext ic =
     new javax.naming.InitialContext();
     cf = (net.fsc.jca.communication.EISConnectionFactory)
     ic.lookup("java:comp/env/eis/myEIS");
     EISConnectionGroupFactory cgf = 
                        cf.getEISConnectionGroupFactory();
     EISConnectionGroup cg = cgf.getConnectionGroup();
     con1 = (EISOltpConnection)cf.getConnection(cg, new 
                            PasswordCredential("upicusea", ""));
     con2 = (EISOltpConnection)cf.getConnection(cg, new 
                            PasswordCredential("upicuseb", ""));
     OltpMessage om1 = con1.createMessage();
     om1.addMessagePart("STAT");
```

```
OltpMessage om2 = con2.createMessage();
     om2.addMessagePart("osi-con,l=kdcall");
     con1.sndOltpMessage(om1);
     con2.sndOltpMessage(om2);
     cg.execute();
     String s;
     om2 = con2.rcvOltpMessage();
     Iterator iter<OltpMessageRecord> = om2.getMessageRecords();
     for (s = ""; iter.hasNext(); )
         \{ s+= \text{iter.next}() \}.getText(); \}String result o = "":result o = result o + "OltpConnection: KDCINF position,l = kdcall\nu" + s + "\nu":om1 = con1.rcvOltpMessage();
     iter = om1.getMessageRecords();
     for (s = ""; iter.hasNext(); ) {
          s+= ((OltpMessageRecord)iter.next()).getText(); }
     result o = addResulto(result o, "OltpConnection:KDCINF STAT\n" + s + "\n");
     s = cg.getGroupName();
     result_o = result_o + "OltpConnection: KDCINF STAT\n" +s 
                + "\langle n" \rangle;
     con1.close();
     con2.close();
     return result_o;
} catch(EISConnectionException ex) { 
...
```
# **10.3 Programming inbound communication**

For inbound communication, an EIS application addresses an OLTP message-driven bean which is deployed in the application server. Communication between the EIS application and the OLTP message-driven bean requires that the OLTP message-driven bean has been made known to BeanConnect using the Management Console.

This section provides you with information on the following topics:

- [OLTP message-driven beans](#page-458-0)
- [Inbound communication with openUTM partners](#page-459-0)
- [Inbound communication with CICS applications](#page-460-0)
- [Inbound communication with other EIS partners \(openUTM\)](#page-461-0)
- [Inbound communication with XATMI partners](#page-462-0)
- [BeanConnect-specific interfaces for inbound communication](#page-463-0)
- [Common Client Interface \(CCI\) for inbound communication](#page-469-0)
- [Code samples for inbound communication](#page-472-0)

# <span id="page-458-0"></span>**10.3.1 OLTP message-driven beans**

OLTP message-driven beans are the types of JCA-like message endpoint applications supported by BeanConnect. An EIS application can call OLTP message-driven beans deployed in an application server via BeanConnect.

In order to communicate with an OLTP message-driven bean, an EIS application sends a message to a service known to BeanConnect. BeanConnect then passes the message to an OLTP message-driven bean configured for the message endpoint name that is associated with this service name. The connection between the service name and the message endpoint name is established by the Management Console (see ["Inbound](#page-159-0)  [Message Endpoints" on page 160](#page-159-0)).

BeanConnect supports two types of OLTP message-driven beans:

- [OLTP message-driven beans for dialog communication](#page-459-1)
- [OLTP message-driven beans for asynchronous communication](#page-459-2)

### <span id="page-459-1"></span>**OLTP message-driven beans for dialog communication**

An OLTP message-driven bean for dialog communication receives messages from an EIS application and returns messages. The related BeanConnect-specific interface is net.fsc.jca.communication.OltpMessageListener. The CCI interface javax.resource.cci.MessageListener also matches the requirements for dialog communication.

These interfaces enable an OLTP message-driven bean to receive a message from and send a reply message to the EIS application. The messages may contain one or more message parts.

### <span id="page-459-2"></span>**OLTP message-driven beans for asynchronous communication**

An OLTP message-driven bean for asynchronous communication can receive a message from an EIS application, but is not allowed to send a reply message. The associated BeanConnect-specific interface is

net.fsc.jca.communication.AsyncOltpMessageListener. The message from the EIS application may contain one or more message segments.

## <span id="page-459-0"></span>**10.3.2 Inbound communication with openUTM partners**

For inbound communication with an openUTM partner, BeanConnect supports the communication protocol OSI-TP (transactional or non-transactional) as well as transport-level protocols such as RFC1006 or the openUTM-socket protocol, all of which are non-transactional protocols.

The configuration of the openUTM partner application needs to be adapted properly in order to be able to call an OLTP message-driven bean.

You can call an OLTP message-driven bean for asynchronous communication using the OSI-TP protocol or a transport-level protocol. You can call OLTP message-driven beans for dialog communication using the OSI-TP protocol.

- Connections to BeanConnect for communication using the OSI-TP protocol can be configured with the Management Console (see [chapter "Configuration of BeanConnect"](#page-174-0)  [on page 175\)](#page-174-0).
- Connections to BeanConnect for communication using a transport-level protocol must be configured in the EIS (see [chapter "Adapting the configuration in the EIS partner" on](#page-256-0)  [page 257\)](#page-256-0). The Management Console does not support the configuration of these connections.
- An LTAC must be configured in the EIS for each OLTP message-driven bean to be called using the OSI-TP protocol. The RTAC name assigned to this LTAC must be identical to the inbound service name of the inbound message endpoint which has been assigned to this EJB at the time of deployment.
- The encoding of the user messages is determined on deployment of the OLTP message-driven bean (activation-config properties encodingActive and encoding, see [section "Configuration properties in the ejb-jar.xml" on page 138](#page-137-0)) or on the configuration of the inbound service, see [section "Configuring inbound services" on](#page-238-0)  [page 239.](#page-238-0)

The handshake functional unit of OSI-TP must not be used in communication with OLTP message-driven beans.

The messages sent by an openUTM partner application to an OLTP message-driven bean may consist of one or more message parts. Each message part can be read separately by the OLTP message-driven bean. Likewise, the OLTP message-driven bean may assemble the reply message from several message parts which are to be read by the openUTM partner application with a sequence of MGET NT calls.

For details see [section "Program framework using the interfaces](#page-467-0)  [AsyncOltpMessageListener and OltpMessageListener" on page 468](#page-467-0).

If you use the transport-level protocol to call an OLTP message-driven bean, the first message part sent to this bean must be prefixed with the service name that was assigned to the message endpoint corresponding to this EJB at the time of deployment.

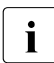

**i** You can find further information in the openUTM documentation.

# <span id="page-460-0"></span>**10.3.3 Inbound communication with CICS applications**

BeanConnect supports the communication protocol LU6.2 for inbound communication with a CICS application. To allow communication to take place by means of BeanConnect, some additional restrictions and rules apply:

- Basic conversation is not supported. Basic conversation is programmed for CICS using commands that begin with GDS.
- PIP data cannot be used for the CONNECT PROCESS call. The data is lost.
- It is not possible to use different mode names for different connections to the same partner. For CICS/ESA V4.1 the mode name is set in the session definition and can then be selected implicitly in the program interface using the SYSID parameter in the ALLOCATE call.
- If an LU6.2 conversation to the Java EE application server cannot be opened due to internal connectivity problems in BeanConnect itself, CICS does not receive a detailed rejection message. The detailed rejection messages can only be found in one of the protocol files of BeanConnect.
- BeanConnect supports SYNCLEVEL 0 (non-transactional conversation) and SYNCLEVEL 2 (transactional conversation).The SYNCLEVEL is set in CICS-API using the SYNCLEVEL parameter for CONNECT PROCESS.
- If inbound communication uses SYNCLEVEL 2, the CICS program must call the proxy for the end of the transaction with the commands SEND LAST and SYNCPOINT or ISSUE PREPARE. Then the proxy terminates the transaction. CICS can request the end of the transaction either when sending the user message or after receiving the answer.
- Only one-step dialogs are possible (one SEND INVITE call in the CICS program). However, message and reply may comprise several parts. A SEND and a RECEIVE call must be executed for each message part. The last part is indicated by the sender with a SEND INVITE call.
- With SYNCLEVEL 0, the OLTP message-driven bean terminates communication. This means that CICS may send a message using SEND INVITE and receive the corresponding reply message using RECEIVE. Subsequently, the dialog is terminated and SEND LAST is no longer permissible. However, it is possible for CICS to submit SEND LAST instead of submitting the SEND INVITE / RECEIVE pair. Here, CICS sends the message to the OLTP message-driven bean without receiving a corresponding reply message.

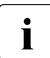

<sup>1</sup> A CICS program for inbound communication must be designed and coded to<br>Comply with the Distributed Transaction Programming (DTP) paradigm. For a comply with the Distributed Transaction Programming (DTP) paradigm. For a description of this programming paradigm, see the IBM CICS documentation, e.g. the CICS Distributed Transaction Programming Guide.

# <span id="page-461-0"></span>**10.3.4 Inbound communication with other EIS partners (openUTM)**

For inbound communication, BeanConnect supports the following EIS partners other than openUTM or CICS:

- UPIC partners
- Transport-system partners such as RFC1006 partners or openUTM-socket partners

The following rules apply for communication using the UPIC protocol or transport-level protocols (RFC1006 or the openUTM-socket protocol), all of which are non-transactional protocols:

UPIC partners can only be used to call OLTP message-driven beans for dialog communication. UPIC message parts are mapped onto OltpMessagePart objects and vice versa.

- If you use the transport-level protocol to call an OLTP message-driven bean, the first message part sent to this bean must be prefixed with the inbound service name that was assigned to the message endpoint corresponding to this EJB at the time of deployment.
- The encoding of the user messages is determined on deployment of the OLTP message-driven bean (activation-config properties encodingActive and encoding, see [section "Configuration properties in the ejb-jar.xml" on page 138](#page-137-0)) or during the configuration of the inbound service (see [section "Configuring inbound](#page-238-0)  [services" on page 239\)](#page-238-0).

# <span id="page-462-0"></span>**10.3.5 Inbound communication with XATMI partners**

During inbound communication, openUTM and UPIC partners that use the XATMI API are also supported. In this case, communication with the openUTM partner is always performed via the OSI-TP protocol.

The following applies to communication with XATMI partners:

- Only typed buffers of type X\_OCTET are supported.
- An OLTP message-driven bean can use an OltpMessageContext object to determine whether the calling EIS partner is an XATMI partner and - if it is - what paradigm it uses (request/reply or conversational). For details, see [section "Determining sender contexts](#page-465-0)  [in the OLTP message-driven bean" on page 466](#page-465-0).
- The length of a (coded) message segment must not exceed 32,000 bytes.
- In the request/reply paradigm, only one message segment may be sent.

# <span id="page-463-0"></span>**10.3.6 BeanConnect-specific interfaces for inbound communication**

The following BeanConnect-specific interfaces of the package net.fsc.jca.communication are supported for inbound communication:

● Async01tpMessageListener for asynchronous communication

To receive an inbound message, the interface provides the  $onMessage()$  method, which contains the inbound message as a parameter.

● OltpMessageListener for dialog communication

To receive an inbound message and send a reply message, the interface provides the onMessage() method, which contains the inbound message as a parameter and returns a reply message to the EIS application.

### **10.3.6.1 Programming information on OLTP message-driven beans**

- An OLTP message-driven bean must implement exactly one of the following interfaces:
	- AsyncOltpMessageListener
	- OltpMessageListener
- An OltpMessage object may consist of one or more OltpMessagePart objects and/or one or more OltpMessageRecord objects. Whereas an OltpMessageRecord is of arbitrary length, an OltpMessagePart object must not exceed a length of 32767 bytes.

You can retrieve the message content from OltpMessagePart and OltpMessageRecord objects as an object of one of the following types:

- byte[]
- String
- ByteContainer

An OLTP message-driven bean may implement the ByteContainer interface if it wants to exchange structured objects containing text and binary information with an EIS application. Here, code conversion needs to be performed for the text information of the structured object. For objects of type String, code conversion is performed by BeanConnect. For details, see the JavaDoc of BeanConnect.

The sequence in which OltpMessagePart- and/or OlpMessageRecord objects are added to an OltpMessage or are returned by an OltpMessage corresponds to the sequence in which the message was sent or received.

- The interface OltpMessageContext serves two purposes:
	- It provides a method for generating a reply message.
	- It allows status information to be retrieved.

An OLTP message-driven bean may call the methods of the interface OltpMessage-Context only from within the onMessage() method.

- $\bullet$  When calling the method addMessagePart() or the method addMessageRecord() within the method onMessage(), you must use the same OltpMessage that was used to call one of the methods createMessagePart() or createMessageRecord() respectively.
- Asynchronous OLTP message-driven beans receive asynchronous messages, which arrive independently of the initiator's availability. Therefore, neither a reply message nor an exception thrown by an asynchronous OLTP message-driven bean can be returned to the initiator of the asynchronous message.
- If transactional communication via the OSI-TP protocol is used between the EIS application and BeanConnect, the method onMessage(OltpMessage) of a dialog based OLTP message-driven bean participates in a distributed transaction, if the transaction attribute Required has been assigned to this method.
- Asynchronous OLTP message-driven beans can never be part of a transaction that is distributed between the EIS application and the application server.
- The method onMessage() of an asynchronous OLTP message-driven bean which has been deployed with the transaction attribute Required is called in the transaction, which has been started by the proxy (never by the EIS). If the transaction is rolled back, the asynchronous message is redelivered to the OLTP message-driven bean if necessary.

The OLTP message-driven bean can detect such a situation by evaluating the delivery count value of an asynchronous OltpMessage object. The redeliveryThreshold activation-config property, which is specified at deployment of the OLTP messagedriven bean, defines the number of additional attempts to deliver the message if an error occurs (see ["reconnectThreshold" on page 129\)](#page-128-0).

The support methods of the interface  $Encoder$  are available through the interface OltpMessageContext for exchanging messages in codes other than ASCII.

For detailed information, refer to the JavaDoc of BeanConnect.

### <span id="page-465-0"></span>**10.3.6.2 Determining sender contexts in the OLTP message-driven bean**

An OLTP message-driven bean can obtain information about the sender via the object OltpMessageContext. This includes, for example, the application name and host name of the EIS partner and the inbound service with which the OLTP message-driven bean was called in the proxy. It may, for example, be of interest to identify the inbound service, if several different inbound services have been assigned to a message endpoint in the proxy container.

The object OltpMessageContext provides the following methods for querying the sender context:

● String getBCProxyName()

Name of the proxy application, fixed length of 8 characters

● String getBCProxyHost()

Name of the host on which the proxy is running, fixed length of 8 characters.

● String getBCProxyInboundService()

Name of the called inbound service in the proxy, fixed length of 8 characters.

enum BCCommunicationProtocolType getBCCommunicationProtocol()

Identifier for the communication protocol via which the EIS partner called the inbound service.

- In the case of dialog communication, the type of communication protocol (or client protocol) can be determined from the enumeration class BCCommunicationProtocolType.
- In the case of asynchronous communication, the protocol type of the logical access point in the proxy is passed, see also getBCProxyLocalPartnerName().

BCCommunicationProtocolType returns the following values:

- '2' corresponds to the protocol type OSI-TP
- '3' corresponds to the protocol type UPIC
- '5' corresponds to the protocol type RFC1006
- '6' corresponds to the protocol type SOCKET
- String getBCPartnerTransportSelector()

String with a fixed length of 8 characters. In the case of asynchronous communication, blanks are passed.

In the case of dialog communication, the following elements are passed depending on the protocol type:

- Protocol type UPIC, RFC1006 or SOCKET: Partner name of the client in the proxy
- Protocol type OSI-TP and openUTM partner in BS2000 systems: BCAM application name of the remote host
- Protocol type OSI-TP and openUTM partner on open platforms: The partner application's T selector
- Protocol type OSI-TP and CICS partner: TRANSPORT-SELECTOR which is assigned to the CICS partner in the openUTM-LU62 Gateway
- String getBCPartnerNetworkSelector()

String with fixed length of 8 characters. In the case of asynchronous communication, blanks are passed.

In the case of dialog communication, the following elements are passed depending on the protocol type:

- Protocol type UPIC, RFC1006 or SOCKET: Processor name of the client
- Protocol type OSI-TP and openUTM partner in BS2000 systems: BCAM processor name of the host on which the partner application is located
- Protocol type OSI-TP and openUTM partner on open platforms: Host name of the partner computer
- Protocol type OSI-TP and CICS partner: NETWORK-SELECTOR assigned to the CICS partner in the openUTM-LU62 Gateway
- String getBCProxyTransportSelector()

String with fixed length of 8 characters. In the case of asynchronous communication, blanks are passed.

In the case of dialog communication, the following elements are passed depending on the protocol type:

- Protocol type UPIC, RFC1006 or SOCKET: Application name in the proxy application (BCAMAPPL name)
- Protocol type OSI-TP and openUTM partner: TRANSPORT-SELECTOR of the ACCESS-POINT in the proxy application
- Protocol type OSI-TP and CICS partner: TRANSPORT-SELECTOR of the associated ACCESS-POINT in the openUTM-LU62 Gateway.

● String getBCProxyUserId()

User ID in the proxy application or, if the protocol type is OSI-TP and the EIS partner has not passed any user ID, the connection name (ASSOCIATION name). Fixed length of 8 characters.

● String getBCProxyLocalPartnerName()

Name of the logical access point in the proxy application. In the case of the protocol type OSI-TP, this is the OSI-LPAP name; for all other protocol types, it is the LTERM name. Fixed length of 8 characters.

● String getBCRaMessageEndpointName()

Name of the called message endpoint.

● boolean isBCPartnerXATMI()

true if the EIS partner communicates with the BeanConnect proxy via the XATMI interface, otherwise false.

● boolean isBCPartnerXATMIConversational()

true if the EIS partner communicates with the BeanConnect proxy via the XATMI interface and has selected the conversational communication paradigm, otherwise false (i.e. request/reply paradigm).

Strings which are returned with a fixed length of 8 may be padded with blanks at the end if necessary.

### <span id="page-467-0"></span>**10.3.6.3 Program framework using the interfaces AsyncOltpMessageListener and OltpMessageListener**

An OLTP message-driven bean receives the inbound message as the inMsq parameter of the onMessage() method. The received object is an 01 tpMessage object. From the OltpMessage object you can retrieve an OltpMessageContext object which in turn contains attributes of the received message and serves dialog OLTP message-driven beans as a factory for creating a response message:

1. Access to the message context:

OltpMessageContext oltpMsgCtx = inMsg.getMessageContext();

2. Access the message content:

The OltpMessage object allows access to the message content which may be processed in the form of OltpMessageRecord or OltpMessagePart objects.

In the case of OltpMessagePart objects you specify:
```
String inMsgTxt = "";
if (inMsg.countMessageParts() > 0) {
  OltpMessagePart inMsgPart;
  Iterator it<OltpMessagePart> = inMsg.getMessageParts();
  for ( : it.hasNext(): ) {
    inMsgPart = it.next();
    inMsgTxt += inMsgPart.getText();
  }
}
```
In the case of OltpMessageRecord objects you specify

```
if (inMsg.countMessageRecords() > 0) {
 OltpMessageRecord inMsgRec;
  Iterator it<01tpMessageRecord> = inMsg.getMessageRecords();
  for ( ; it.hasNext(); ) {
    inMsgRec = it.next():
    inMsgTxt += inMsgRec.getText();
  }
}
```
3. Creating a reply message (only in the case of OLTP message-driven beans for dialog communication):

An OLTP message-driven bean for dialog communication uses the OltpMessageContext interface to create an OltpMessage object for the reply message:

```
OltpMessage outMsg = oltpMsgCtx.createMessage();
```
- 4. The OltpMessage object needs to be populated with message content (only in the case of OLTP message-driven beans for dialog communication). You can do this in different ways using OltpMessageRecord and/or OltpMessagePart objects.
	- You should construct the response message using OltpMessagePart objects if the message recipient is to be sent a response structured in **message segments**. If the recipient is an openUTM application then it reads each message segment transferred with an OltpMessagePart object by means of a separate MGET call.
	- If it is not important for the response message to be structured in message segments then it is more advantageous to use OltpMessageRecord objects.

You will find a code sample of an ["OLTP message-driven beans for dialog communication"](#page-459-0)  [on page 460](#page-459-0) and a code sample of an ["OLTP message-driven beans for asynchronous](#page-459-1)  [communication" on page 460](#page-459-1).

### **10.3.7 Common Client Interface (CCI) for inbound communication**

#### The CCI interface for the inbound communication is

javax.resource.cci.MessageListener. This interface offers the same functionality as the BeanConnect-specific OltpMessageListener interface.

In addition, the interfaces net.fsc.jca.communication.cci.BCRecord and net.fsc.jca.communication.OltpMessage may be used for inbound communication.

#### **10.3.7.1 Programming information on OLTP message-driven beans (CCI)**

An OLTP message-driven bean (CCI) must implement the interface javax.resource.cci.MessageListener. OLTP message-driven beans (CCI) meet the requirements for dialog communication. The corresponding rules described in the section [section "Programming information on OLTP message-driven beans" on page 464](#page-463-0) apply.

#### **10.3.7.2 Program framework using the interface javax.resource.cci.MessageListener**

An OLTP message-driven bean (CCI) receives the inbound message as the record parameter of the onMessage() method of the MessageListener interface. The received object is of type BCRecord and contains an OltpMessage object. From the OltpMessage object you can retrieve an OltpMessageContext object that in turn contains attributes of the received message and also serves dialog OLTP message-driven beans as a factory for creating a response message:

1. Extract the OltpMessage object from the BCRecord object:

```
OltpMessage inMsg = ((BCRecord)record).getOltpMessage();
```
#### 2. Set up the message context:

String inMsgTxt; OltpMessageContext oltpMsgCtx = inMsg.getMessageContext();

3. Access the message content:

The OltpMessage object allows access to the message content which may be processed in the form of OltpMessageRecord or OltpMessagePart objects. From these objects, you can retrieve the message content as an object of one of the following types:

- byte[]
- String
- ByteContainer

In the case of OltpMessagePart objects you specify:

```
if (inMsg.countMessageParts() > 0) {
  OltpMessagePart inMsgPart;
  Iterator it<01tpMessagePart> = inMsg.getMessageParts();
  for ( : it.hasNext(): ) {
    inMsgPart = it.next();
    inMsgTxt = inMsgPart.getText();
  }
 }
}
In the case of OltpMessageRecord objects you specify:
```

```
if (inMsg.countMessageRecords() > 0) {
 OltpMessageRecord inMsgRec;
  Iterator it<OltpMessageRecord> = inMsg.getMessageRecords();
 for ( ; it.hasNext(); ) {
    inMsgRec = (OltpMessageRecord) it.next();
    inMsgTxt = inMsgRec.getText();
  }
}
```
4. Create an OLTPMessage object for the reply message:

An OLTP message-driven bean for dialog communication uses the OltpMessageContext interface to create an OltpMessage object for the reply message:

```
OltpMessage outMsg = oltpMsgCtx.createMessage();
```
5. The OltpMessage object needs to be populated with the reply message content. You can do this in different ways using OltpMessageRecord and/or OltpMessagePart objects.

In the case of OltpMessagePart objects you specify:

```
OltpMessagePart outMsgPart = outMsg.createMessagePart();
outMsgPart.setText("reply");
outMsg.addMessagePart(outMsgPart);
```
In the case of OltpMessageRecord objects you specify:

```
OltpMessageRecord outMsgRec = outMsg.createMessageRecord("");
outMsgRec.setText("reply");
outMsg.addMessageRecord(outMsgRec);
```
6. Before return, the reply message needs to be set in the BCRecord object which is subsequently returned from this method:

((BCRecord)record).setOltpMessage(outMsg);

You will find a code sample in [Example 18.](#page-473-0)

### **10.3.8 Code samples for inbound communication**

This section contains the following code samples:

- [OLTP message-driven bean for dialog communication](#page-472-0)
- [OLTP message-driven bean for asynchronous communication](#page-473-1)
- [OLTP message-driven bean \(CCI\)](#page-474-0)

#### <span id="page-472-0"></span>*Example 17 OLTP message-driven bean for dialog communication*

```
package net.fsc.jca.BeanConnect.oltpmdb;
import javax.ejb.EJBException;
import javax.ejb.MessageDrivenBean;
import javax.ejb.MessageDrivenContext;
import java.util.Iterator;
import net.fsc.jca.communication.*;
public class SampleDialogOltpMdbBean
      implements MessageDrivenBean, OltpMessageListener {
  public void ejbCreate() 
              throws EJBException {
     // @TODO: add code
  }
  public void setMessageDrivenContext(MessageDrivenContext ctx) 
              throws EJBException {
     // @TODO: add code
  }
  public void ejbRemove() 
              throws EJBException {
     // @TODO: add code
  }
  public OltpMessage onMessage(OltpMessage inMsg) {
     String inMsgTxt;
     OltpMessageContext oltpMsgCtx = inMsg.getMessageContext();
     // read request
     try {
       if (inMsg.countMessageParts() > 0) {
          OltpMessagePart inMsgPart;
          Iterator it<OltpMessagePart> = inMsg.getMessageParts();
         for ( ; it.hasNext(); ) {
```

```
 inMsgPart = it.next();
            inMsgTxt = inMsgPart.getText();
            // @TODO: process message part
 }
          // @TODO: process request 
 }
     }
     catch (Exception ex) {
       // @TODO: handle exception
     }
     // setup reply
     OltpMessage outMsg = oltpMsgCtx.createMessage();
     OltpMessagePart outMsgPart = outMsg.createMessagePart();
     try {
       outMsgPart.setText("Reply from SampleDialogOltpMdbBean");
     }
     catch (OltpMessageException ex) {
       // @TODO: add exception handling
     }
     outMsg.addMessagePart(outMsgPart);
    return (outMsg);
  }
}
```
#### <span id="page-473-1"></span><span id="page-473-0"></span>*Example 18 OLTP message-driven bean for asynchronous communication*

```
package net.fsc.jca.BeanConnect.oltpmdb;
import javax.ejb.EJBException;
import javax.ejb.MessageDrivenBean;
import javax.ejb.MessageDrivenContext;
import java.util.Iterator;
import net.fsc.jca.communication.*;
public class SampleAsynOltpMdbBean
      implements MessageDrivenBean,AsyncOltpMessageListener {
   public void ejbCreate() 
              throws EJBException {
     // @TODO: add code
   } 
   public void setMessageDrivenContext(MessageDrivenContext ctx) 
             throws EJBException {
     // @TODO: add code
   }
```

```
 public void ejbRemove() 
             throws EJBException {
     // @TODO: add code
   } 
  public void onMessage(OltpMessage inMsg) {
     String inMsgTxt;
    OltpMessageContext oltpMsgCtx = inMsg.getMessageContext();
     // read request
     try {
        if (inMsg.countMessageParts() > 0) {
          OltpMessagePart inMsgPart;
         Iterator it<01tpMessagePart> = inMsg.getMessageParts();
         for ( ; it.hasNext(); ) {
            inMsgPart = it.next();
            inMsgTxt = inMsgPart.getText();
            // @TODO: process message part
 }
          // @TODO: process request
        }
     }
     catch (Exception ex) {
       // @TODO: handle exception
     }
     return;
   }
}
```
#### <span id="page-474-0"></span>*Example 19 OLTP message-driven bean (CCI)*

```
package net.fsc.jca.BeanConnect.oltpmdb;
import java.util.Iterator;
import javax.ejb.EJBException;
import javax.ejb.MessageDrivenBean;
import javax.ejb.MessageDrivenContext;
import javax.resource.cci.MessageListener;
import javax.resource.cci.Record;
import net.fsc.jca.communication.OltpMessage;
import net.fsc.jca.communication.OltpMessageContext;
```

```
import net.fsc.jca.communication.OltpMessageException;
import net.fsc.jca.communication.OltpMessagePart;
import net.fsc.jca.communication.cci.BCRecord;
public class SampleCciOltpMdbBean
             implements MessageDrivenBean, MessageListener {
  public Record onMessage(Record record) {
    String inMsgTxt;
    OltpMessage inMsg = ((BCRecord)record).getOltpMessage();
    OltpMessageContext oltpMsgCtx = inMsg.getMessageContext();
    // read request
    try {
      if (inMsg.countMessageParts() > 0) {
        OltpMessagePart inMsgPart;
        Iterator it<01tpMessagePart> = inMsg.getMessageParts();
        for ( : it.hasNext(); ) {
          inMsgPart = it.next();
          inMsgTxt = inMsgPart.getText();
          // @TODO: process message part
        }
        // @TODO: process request 
      }
    }
    catch (Exception ex) {
        // @TODO: handle exception
    }
    // setup reply
    OltpMessage outMsg = oltpMsgCtx.createMessage();
    OltpMessagePart outMsgPart = outMsg.createMessagePart();
    try {
      outMsgPart.setText("Reply from SampleCciOltpMdbBean");
    }
    catch (OltpMessageException ex) {
      // @TODO: add exception handling
    }
    outMsg.addMessagePart(outMsgPart);
    ((BCRecord)record).setOltpMessage(outMsg);
    return record;
  }
```

```
/**
 * Method ejbCreate() as required by EJB spec.
 \star /
public void ejbCreate() 
           throws EJBException {
  // @TODO: add code
}
/**
 * Method setMessageDrivenContext() as required by interface 
 * javax.ejb.MessageDrivenBean.
 * javax.ejb.MessageDrivenBean#setMessageDrivenContext(
 * MessageDrivenContext ctx)
 \star /
public void setMessageDrivenContext(MessageDrivenContext ctx) 
           throws EJBException {
 // @TODO: add code
}
/**
* Method ejbRemove() as required by interface 
* javax.ejb.MessageDrivenBean.
\star* @see javax.ejb.MessageDrivenBean#ejbRemove()
*/ 
public void ejbRemove() 
           throws EJBException {
// @TODO: add code
}
```
}

# **11 Encoding and national language support**

This chapter provides the following information:

- The section [Encoding](#page-478-0) describes the code conversion between a Java program using Unicode and the specific encoding used by the partner system.
- The section [National language support for message output](#page-491-0) describes the BeanConnect National Language Support (NLS) feature for language- and country-specific message display from the BeanConnect resource adapter, the BeanConnect proxy and the BeanConnect Management Console.

# <span id="page-478-0"></span>**11.1 Encoding**

If BeanConnect receives printable data from partners on BS2000 or on an IBM mainframe, the data stream encoded in 1-byte code (for example EBCDIC) must first be converted into 2-byte Unicode so that a Java program can process it directly. Correspondingly, conversion from 2-byte Unicode to 1-byte code is required when a Java program with BeanConnect sends data to the BS2000 or CICS partner.

To convert 1-byte code to 2-byte Unicode and vice versa, you have the following options:

- Standard conversion between EBCDIC code and Unicode for EIS partners of type [openUTM](#page-479-0)
- [Standard conversion between EBCDIC code and Unicode for EIS partners of type CICS](#page-481-0)
- [Using other predefined code tables](#page-482-0)
- [Using custom charsets](#page-490-0)

You can find further detailed information on the topics discussed in this chapter in the JavaDoc for BeanConnect concerning the package net.fsc.beanta.encoding.

All code tables used by the IBM systems can be found in

http://www-03.ibm.com/systems/i/software/globalization/codepages.html

### <span id="page-479-0"></span>**11.1.1 Standard conversion between EBCDIC code and Unicode for EIS partners of type openUTM**

In most cases you do not need to deal with conversion from EBCDIC code to Unicode and vice versa as BeanConnect performs conversion automatically in accordance with the standard code table OSD\_EBCDIC\_DF04\_DRV.

Code conversion takes place automatically when the following requirements are met:

- The value true is specified in the configuration property encodingActive.
- Strings are used for communication.

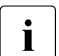

 $\cdot$  If the Java program is to receive the 1-byte EBCDIC data stream unconverted, byte arrays must be used instead of strings arrays must be used instead of strings.

#### **Code table OSD\_EBCDIC\_DF04\_DRV**

The table below shows the assignment of 1-byte EBCDIC code, printable Unicode characters, and 2-byte Unicode defined in the code table OSD\_EBCDIC\_DF04\_DRV.

In the following table

- the x and y axes indicate the relevant 1-byte EBCDIC code
- the first line in a field indicates the 2-byte Unicode (leading non-significant bytes are not indicated)
- the second line in a field indicates the Unicode printing character

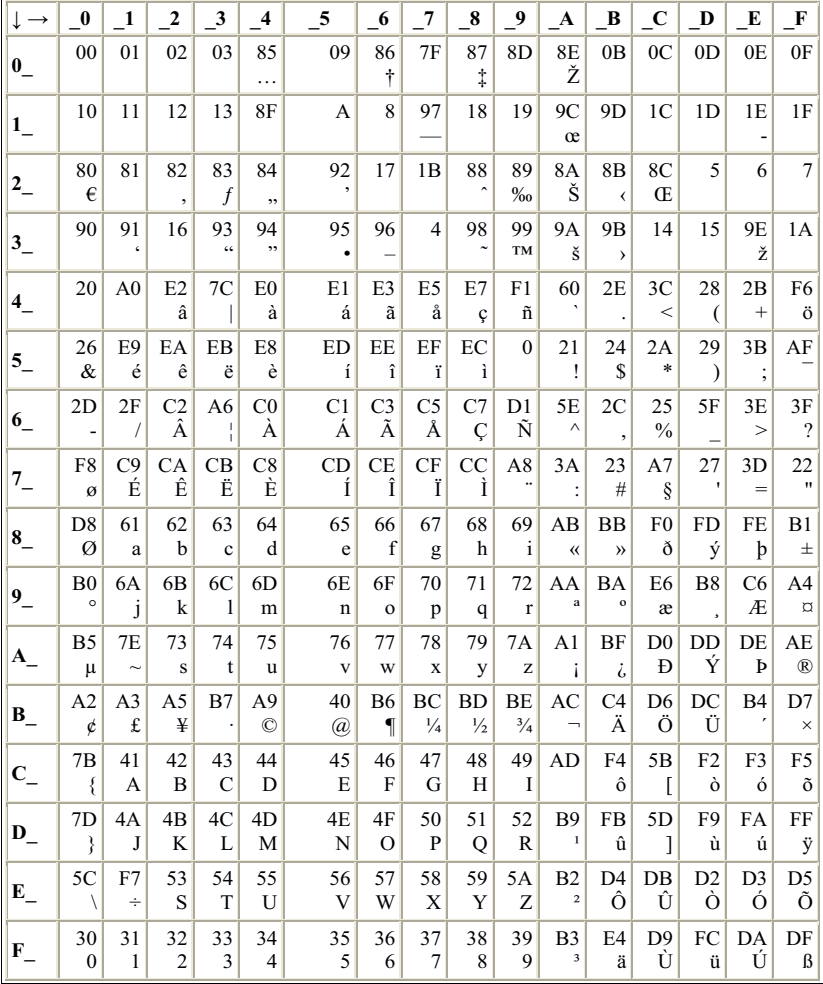

#### **Byte - character (Unicode) correspondence**

#### **Character (Unicode) - byte correspondence**

Substitute character: **6F**

In the following table

- the x and y axes indicate the relevant 2-byte Unicode
- the relevant field indicates the associated 1-byte EBCDIC code

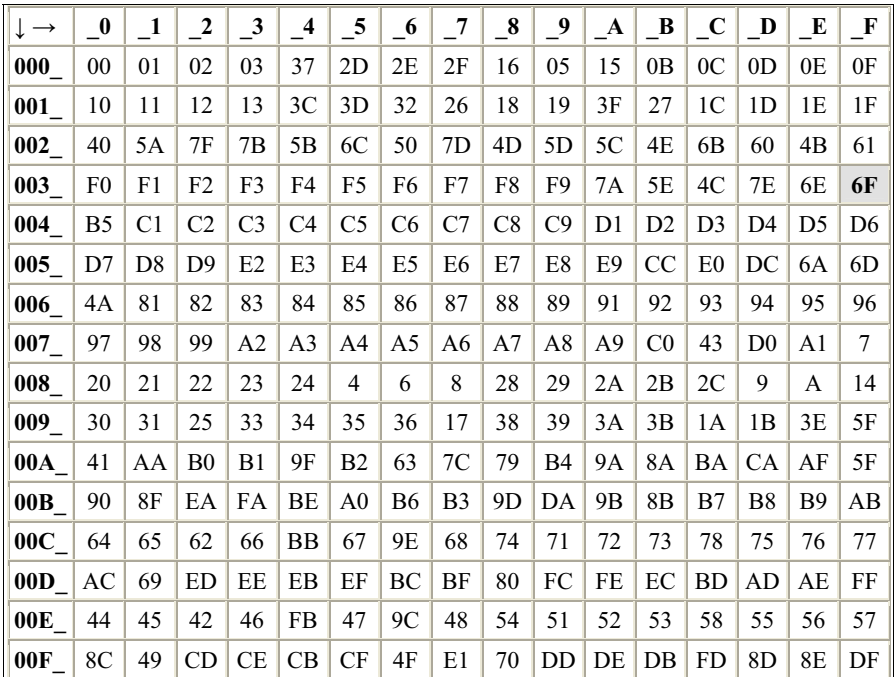

### <span id="page-481-0"></span>**11.1.2 Standard conversion between EBCDIC code and Unicode for EIS partners of type CICS**

In most cases you do not need to deal with conversion from 1-byte code to Unicode and vice versa as BeanConnect performs conversion automatically in accordance with the standard JDK code table Cp1047.

Code conversion takes place automatically when the following requirements are met:

- The value true is specified in the configuration property encodingActive.
- Strings are used for communication.
- $\bullet$  The connection URL is of type cics://

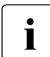

 $\begin{bmatrix} \cdot \\ \cdot \end{bmatrix}$  If the Java program is to receive the 1-byte data stream unconverted, byte arrays must be used instead of strings must be used instead of strings.

### <span id="page-482-0"></span>**11.1.3 Using other predefined code tables**

In addition to the standard code table OSD\_EBCDIC\_DF04\_DRV, the following code tables are also supplied with the product BeanConnect:

- OSD\_EBCDIC\_DF03\_IRV (only openUTM partners)
- OSD EBCDIC DF04 1 (only openUTM partners)
- OSD EBCDIC DF04 15 (only openUTM partners)
- code tables of the JVM (openUTM and CICS partners)

BeanConnect supports the code tables provided with the JVM. You will find a list of the JVM code tables

for JDK 1.7 at

```
http://docs.oracle.com/javase/7/docs/technotes/guides/intl/encoding.doc.ht
ml
```
You select the required code table at deployment time as follows:

- In the configuration property encoding specify the name of the required code table. You specify a JMV code table with jdk: < jvm-code-table>.
- $\bullet$  Set the configuration property encoding Active to true to activate it.

You select the required code table at runtime as follows:

In the Java program activate the required code table with the set Encoding() method of the EISConnection interface or the OltpMessageContext interface.

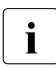

vou can use the Management Console to specify a code table for an inbound<br>
Service This specification overwrites the value for specifics and sets epecific service. This specification overwrites the value for encoding and sets encodingActive to true, see [section "Configuring inbound services" on page 239.](#page-238-0)

#### *Example 20 Using predefined code tables*

Code table OSD\_EBCDIC\_DF03\_IRV is to be used: connection.setEncoding(Encoding.getEncoding("OSD\_EBCDIC\_DF03\_IRV"))

#### JVM code table CP1047 is to be used:

```
connection.setEncoding(Encoding.getEncoding("jdk:Cp1047"));
connection.setEncodingActive(true);
```
The other predefined code tables are shown on the following pages.

In all the following **Byte - Character (Unicode) Correspondence** tables

- the x and y axes indicate the relevant 1-byte EBCDIC code
- the first line in a field indicates the 2-byte Unicode (leading non-significant bytes are not indicated)
- the second line in a field indicates the Unicode printing character

In all the following **Character (Unicode) - Byte Correspondence** tables

- the x and y axes indicate the relevant 2-byte Unicode
- the relevant field indicates the associated 1-byte EBCDIC code

#### **Code table OSD\_EBCDIC\_DF03\_IRV**

The table below shows the assignment of 1-byte EBCDIC code, printable Unicode characters, and 2-byte Unicode defined in the code table OSD\_EBCDIC\_DF03\_IRV.

#### **Byte - character (Unicode) correspondence**

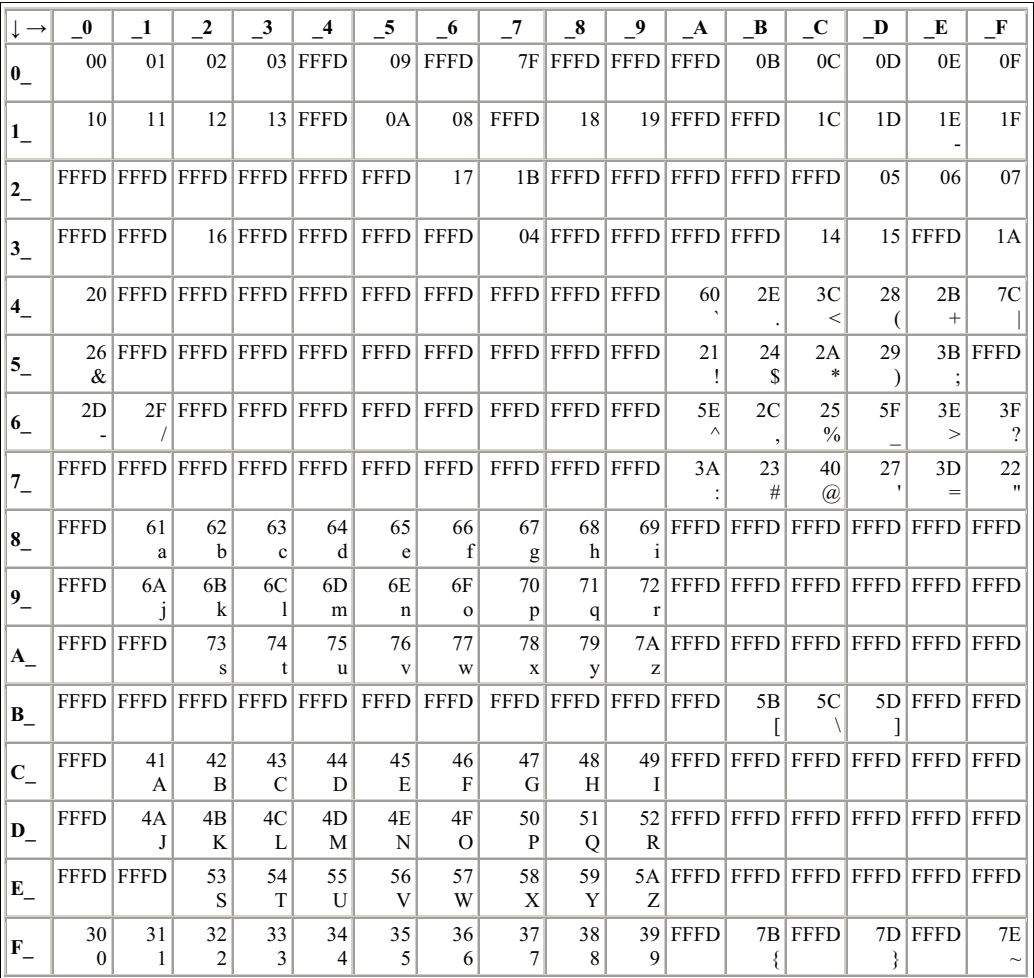

#### **Character (Unicode) - byte correspondence**

Substitute character: **6F**

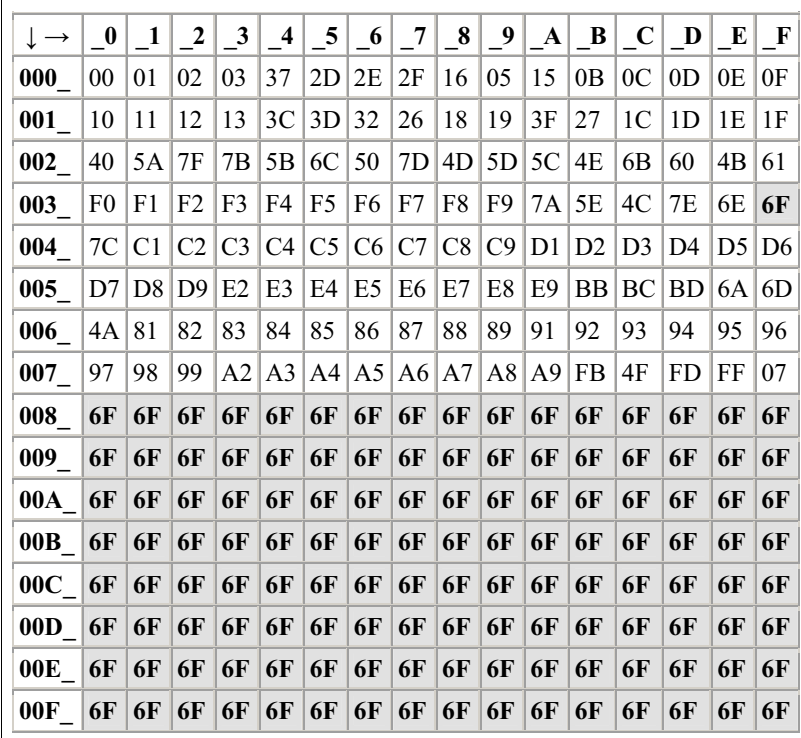

#### **Code table OSD\_EBCDIC\_DF04\_1**

The table below shows the assignment of 1-byte EBCDIC code, printable Unicode characters, and 2-byte Unicode defined in the code table OSD\_EBCDIC\_DF04\_1.

#### **Byte - character (Unicode) correspondence**

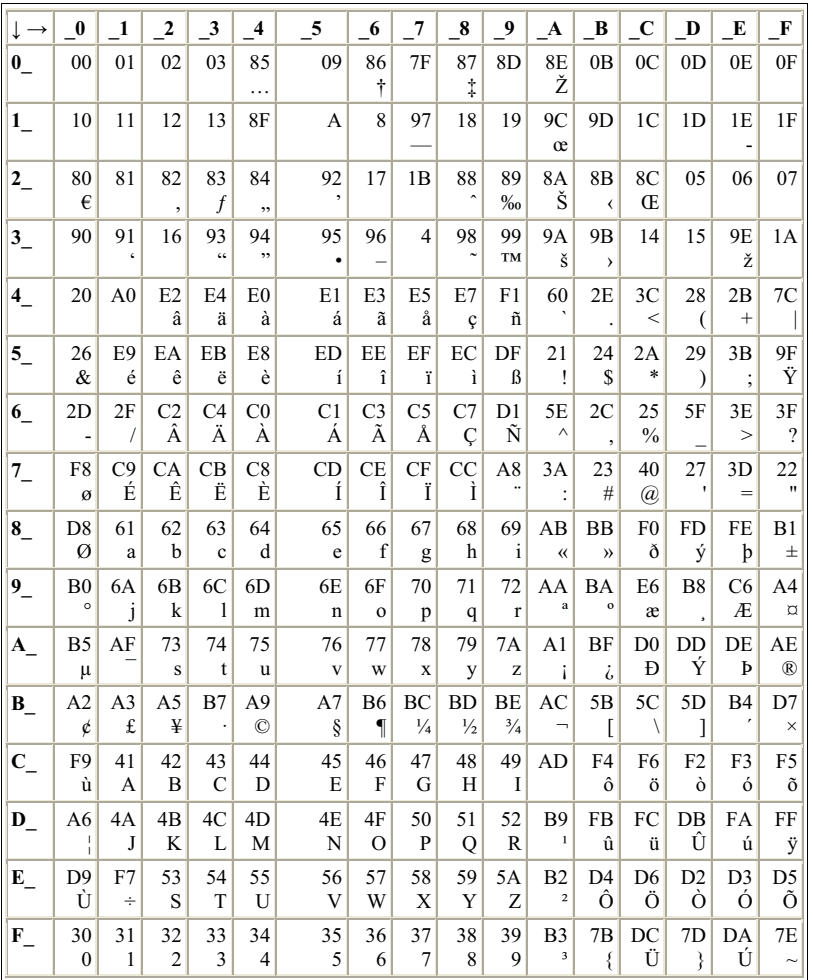

#### **Character (Unicode) - byte correspondence**

Substitute character: **6F**

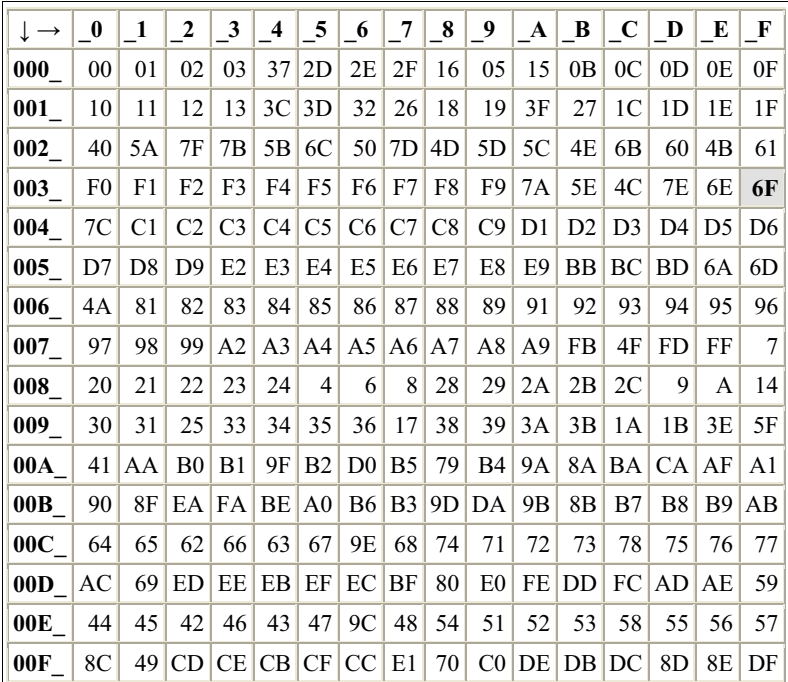

#### **Code table OSD\_EBCDIC\_DF04\_15**

The table below shows the assignment of 1-byte EBCDIC code, printable Unicode characters, and 2-byte Unicode defined in the code table OSD\_EBCDIC\_DF04\_15.

#### **Byte - character (Unicode) correspondence**

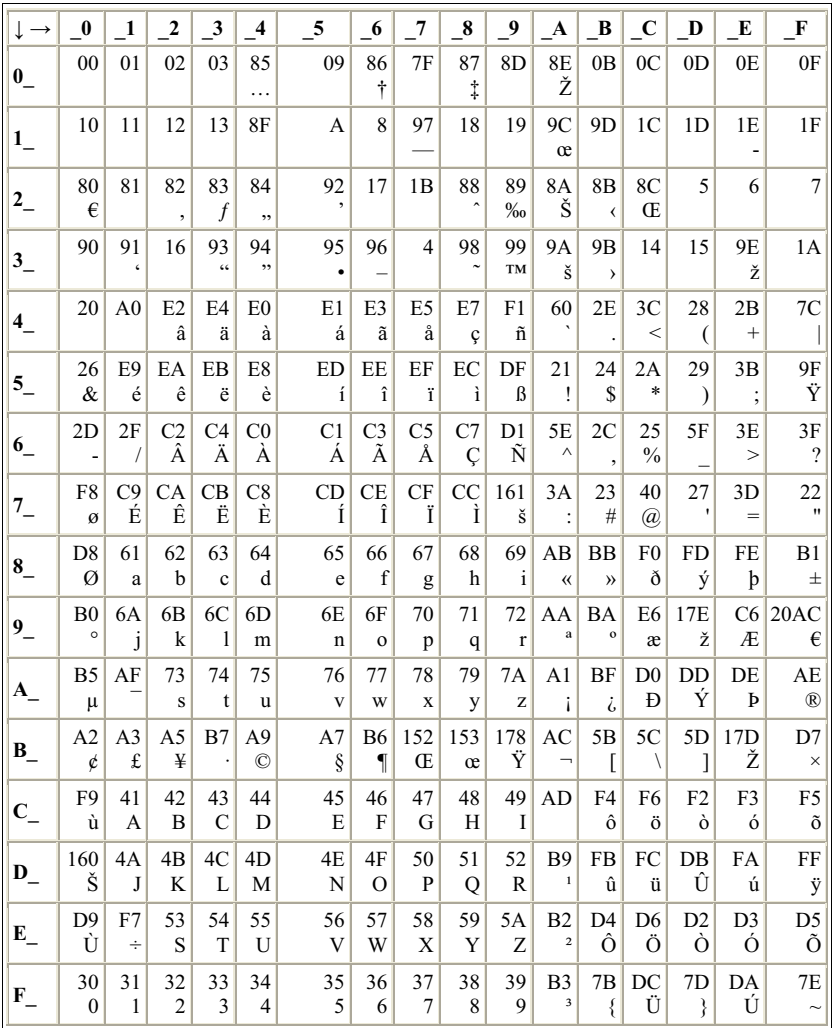

#### **Character (Unicode) - byte correspondence**

Substitute character: **6F**

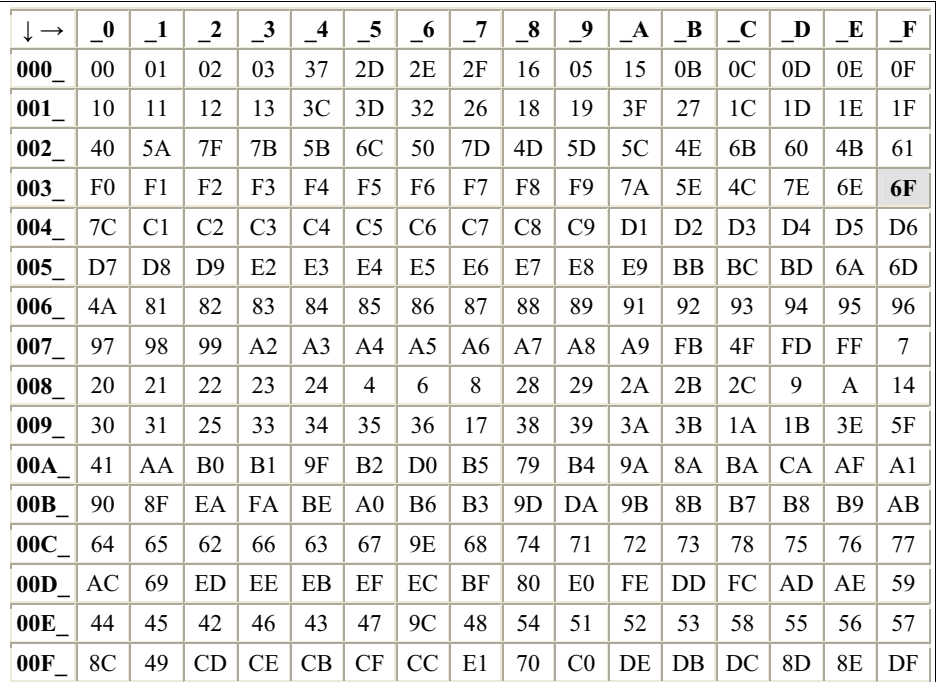

#### **Results for entries > 0x00FF**

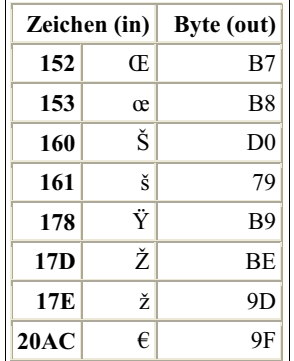

### <span id="page-490-0"></span>**11.1.4 Using custom charsets**

There are two ways of generating user-defined character sets:

- You can generate a custom charset provider that is embedded in the JVM.
- You can generate a legacy code table.

#### <span id="page-490-1"></span>**11.1.4.1 Custom Charset Provider**

This is the preferred method for using new custom charsets.

You can create your own code tables for use in the JVM and activate them by applying the procedure described in [section "Using other predefined code tables" on page 483](#page-482-0). Instead of a predefined JDK code table name, use your own code table name with the syntax jdk:<my\_code\_table>.

A detailed description on how to implement and deploy your own code tables in the Java runtime environment can be found in the Java documentation at

http://docs.oracle.com/javase/7/docs/api/java/nio/charset/packagesummary.html

and in the BeanConnect JavaDoc for the package net.fsc.beanta.encoding.

A Java sample code is present in the BeanConnect delivery scope in the package net.fsc.beanconnect.encoding.sample.

In order to use your own code tables, you have to place the classes in the directory <JDK>/jre/lib/ext. Further information is available in "Java Extension Mechanism".

#### **11.1.4.2 Creating and using legacy code tables**

You use the method described here if you do not want to extend the JVM for user-defined character sets as described i[nsection "Custom Charset Provider" on page 491](#page-490-1) but instead the extension is only to apply to BeanConnect.

If the predefined code tables do not satisfy your requirements, you can create code tables of your own. A Java sample source for a user-defined code table is supplied with the product. You will find this example in the JavaDoc for the package net.fsc.beanta.encoding in the Encoding.CustomEncoder class.

To avoid problems with the class loaders when using the classes of your own code tables, you should add the classes to the file BeanConnect.rar.

You select the required code table at deployment time as follows:

In the configuration property encoding, specify the name of the required code table using custom:<my-code-table>.

Set the configuration property encoding Active to true to activate it.

You select the required code table at runtime as follows:

In the Java program activate the required code table with the set Encoding() method of the EISConnection or the OltpMessageContext interface as follows:

```
OwnTable m vTable = new OwnTable():
connection.setEncoding(new Encoding.CustomEncoder(myTable));
connection.setEncodingActive(true);
```
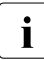

For compatibility reasons, not only the procedure described for using customer-<br> $\mathbf{i}$  defined code tables is supported, but also the following procedure for utilizing use defined code tables is supported, but also the following procedure for utilizing userdefined code tables in which conversion is implemented with two Java programs:

```
OwnTable_ByteToChar myTableByteToChar = new 
OwnTable_ByteToChar();
OwnTable_CharToByte myTableCharToByte = new 
OwnTable_CharToByte();
setEncoding(new Encoding.Custom(myTableByteToChar,
                                  myTableCharToByte));
```
These code tables only support 1-byte encoding. This means that the encoding source and destination for one char can only be one byte. If you need 2-byte code tables, we recommend the use of a custom charset which provides all options of code conversion.

# <span id="page-491-0"></span>**11.2 National language support for message output**

BeanConnect permits internationalization and localization of the messages of the BeanConnect resource adapter, the BeanConnect proxy and the BeanConnect Management Console. Internationalization and localization means that the messages that a component passes to the users or writes to log files are output correctly for the relevant environment (country, language).

For this, Java offers classes which provide support for internationalization (such as the class Locale). To determine the language in which messages are to be output, there are two criteria in BeanConnect:

- language (for example en)
- region (for example US)

The language code is defined as per ISO-639. The possible values for the region are described in ISO-3166.

By default, BeanConnect supplies messages for the language *en* and the region *US*. If the user does not make any explicit selection, the default values apply as specified by the current JVM (Default-Locale).

BeanConnect provides two methods of changing these default settings:

- On starting a Java program, set the locale by defining the following two system properties:
	- net.fsc.tpbasics.i18n.defaultCountry and
	- net.fsc.tpbasics.i18n.defaultLanguage
- Store the required settings in the file beanconnect\_i18n.properties, which must be accessible in the class path of the relevant JVM.

BeanConnect first tries to determine the settings using the system properties. If no system properties have been defined, the system searches for the property file and reads the settings from there. The standard method should be to set the locale in beanconnect\_i18n.properties.

#### **Default configuration**

A JAR file (BeanConnectI18N.jar) is deployed with the installation of the BeanConnect resource adapter, the BeanConnect proxy or the BeanConnect Management Console. This file must be entered in the class path of the JVM. By default, this file has the following contents:

- beanconnect i18n.properties for setting the locale
- the message files for the individual components (default language: en, US)
- a number of Java classes (Msg...class) which must remain unchanged in the JAR file.

To allow access to the message files, their names must follow a certain pattern.

Several message files with the name <component>.properties are included. These files act as a fallback and are used if you have given incorrect values for the language and region. The currently used message files are:

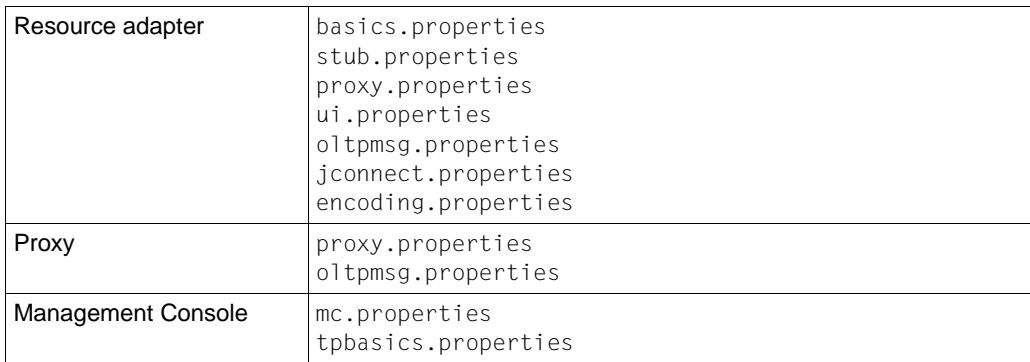

In addition, a file <component> en US.properties can be contained in the JAR file. This is generally an identical copy of the file <component>.properties, since en\_US is the default value for BeanConnect message files.

Examples of file names:

- proxy.properties
- proxy\_de.properties
- proxy en US.properties
- proxy fr FR.properties

#### **Introducing a new language**

You can provide support for other languages by adding message files to the JAR file BeanConnectI18N.jar. These message files are text files and can be edited with a text editor (such as notepad, vi).

The following example shows the steps necessary for support of German messages.

- 1. Extract the default message file (for example proxy.properties) from the JAR file using the command jar or the program WinZip.
- 2. Translate the messages into German.
- 3. Store the new message file with the name  $prox$  de DE.properties and add it to the JAR file under the same path (net.fsc.tpbasic.i18n.r) as the default file.
- 4. Extract the file beanconnect i18n.properties.
- 5. Enter de as the language and DE as the country:

net.fsc.tpbasics.i18n.defaultLanguage=de

net.fsc.tpbasics.i18n.defaultCountry=DE

6. Write the file beanconnect\_i18n.properties back to the JAR file.

Apply step 1 to 3 to all the other message files (stub.properties, ui.properties, etc.).

When switching to a new language, note that BeanConnectI18N.jar must be edited for the BeanConnect resource adapter in the file BeanConnect.rar if the connector is deployed.

For the BeanConnect proxy and the BeanConnect Management Console the BeanConnectI18N.jar file must be edited in the BeanConnect home directory <BC\_home>/lib.

# **12 High availability and scalability**

The BeanConnect proxy container is installed with default configuration values. For heavyload operations it may be necessary to change this configuration. In most cases a specific message is output to the proxy container logging when configuration limits are reached.

This chapter provides information on:

- [Shared memory of the proxy container](#page-494-0)
- [Number of proxy container processes](#page-496-0)
- [Page pool area and cache of the proxy container](#page-498-0)
- [Number of parallel connections to the EIS partner](#page-499-0)
- [Asynchronous processing in the proxy container](#page-500-0)
- **OSI-SCRATCH-AREA** in the proxy container
- [Number of semaphores in the proxy container](#page-503-0)

# <span id="page-494-0"></span>**12.1 Shared memory of the proxy container**

All messages sent and received by the proxy container are stored in a shared memory before executing in one of the proxy container processes. During communication scenarios with large quantities of data, it may happen that the shared memory in which messages are buffered is too small.

You can solve this problem via the environment variables UTM\_IPC\_LETTER and UTM\_IPC\_EXPT\_LETTER, which are specified in the start procedure of the proxy container:

- Solaris and Linux systems: <Proxy\_home>/shsc/startcontainer.sh
- Windows systems: <Proxy\_home>\shsc\startcontainer.cmd

### **12.1.1 Adapting the shared memory**

The necessary modification depends on the insert in the U189 message:

#### ● **U189 &OBJ1 ( &PTRM, &PRNM ): IPC shortage of LETT EXTP FULL** or **U189 &OBJ1 ( &PTRM, &PRNM ): IPC shortage of LETT MAX ILETT** or **U189 &OBJ1 ( &PTRM, &PRNM ): IPC shortage of LETT MAX OLETT**

These inserts mean that the size of a message exceeds the maximum size of the data area for a connection. The default maximum size after installation is 32 (specified in 4KB units).

To correct it, you must change the value of the UTM\_IPC\_EXTP\_LETTER environment variable to a bigger value.

#### ● **U189 &OBJ1 ( &PTRM, &PRNM ): IPC shortage of LETT IPC FULL**

These inserts mean that the size of all messages exceeds the maximum size of the data area for all connections. The default maximum size after installation is 1600 (specified in 4KB units).

To correct it, you must change the value of the UTM\_IPC\_LETTER environment variable to a bigger value.

In most cases, however, the following "rule of thumb" can be used:

- UTM\_IPC\_EXTP\_LETTER = maximum size of an outbound/inbound message in 4KB units
- UTM\_IPC\_LETTER = <nConn> \* UTM\_IPC\_EXTP\_LETTER, but not less than 1600 (6.4 MB).

<nConn> is the maximum number of connections between the proxy container and its partner applications (EIS partner, resource adapter, Management Console).

# <span id="page-496-0"></span>**12.2 Number of proxy container processes**

The maximum number of processes required in the proxy container is as high as the sum of processes required for outbound and inbound communication.

#### **Outbound communication**

For outbound communication, the number of processes required of the bean is the number of parallel connections of the bean if the connections are not organized in groups. If the connections are organized in groups, the number of processes required is the number of connection groups used at a time.

In addition, the total number of processes depends on the number of beans using outbound communication at a time and whether this communication is transactional or non-transactional. In the case of transactional communication, a proxy process is exclusively assigned to a bean until the transaction is completed; in the case of non-transactional communication this is done only for the time required for a conversation.

#### **Inbound communication**

For inbound communication, the number of required processes is at least as high as the maximum number of parallel inbound messages. The parallel inbound messages can at most be as many as the number of parallel connections to all EIS partners.

### **12.2.1 Displaying the workload of processes**

You can display the workload of the container application in the Management Console:

- 1. Open the subtree of the proxy in the navigation area.
- 2. Under **Advanced Features** choose the entry **Properties/Statistics**.

The value for the workload is given in the **Properties / Statistics** panel under **Workload**. If the value under **Workload (maximum)** is higher than 80%, you should increase the number of processes (see the following section).

### **12.2.2 Setting the number of processes**

By default, three processes are started. You can change the number of processes in the Management Console:

- 1. From the context menu of the proxy, select the entry **Edit Properties**.
- 2. In the **Edit Properties of Local/Remote Proxy** property sheet choose the **Performance Settings** tab.
- 3. Under **Number of Proxy Container Processes** change the value for **Total**.

The maximum number of processes is limited by internal settings to 240. You should also take into account that a higher number of processes also increases the system overhead for managing those processes and affects the size of the recovery file.

Moreover, additional virtual memory is required for each container process. For example, when running on Solaris systems in 32-bit mode, each additional utmwork process requires approximately 30-40 MB of additional memory. The precise requirement is dependent on the configuration.

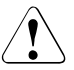

#### **Caution!**

If too little physical memory (RAM) is made available then the system transfers memory areas to hard disk (paging). This can drastically slow down operation.

If there are more than 50 processes to be started, you additionally have to change the statements MAX TASKS, MAX TASKS-IN-PGWT and/or MAX ASYNTASKS in the file input.system.txt manually.

You find the file input.system.txt

- on Solaris and Linux systems under the directory: <Proxy\_home>/def
- on Windows systems under the directory: <Proxy\_home>\def

Adapt the statements as described in the following text:

● MAX TASKS=<number>

To increase the number of processes, increase the value for  $\langle$ number> in this statement. <number> specifies the maximum number of processes.

MAX TASKS-IN-PGWT=<number>

<number> specifies the maximum number of messages for outbound communication, which can be processed in parallel.

● MAX ASYNTASKS=<number>

<number>specifies the maximum number of asynchronous messages for inbound communication, which can be processed in parallel.

To activate these changes you have to carry out an update configuration and restart the proxy (see [section "Saving and activating the configuration of the BeanConnect proxy" on](#page-242-0)  [page 243\)](#page-242-0):

- 1. From the context menu of the proxy, choose the entry **Update Configuration**.
- 2. From the context menu of the proxy, choose the entry **Start Proxy**.

# <span id="page-498-0"></span>**12.3 Page pool area and cache of the proxy container**

The required memory size for the proxy container depends on the size and the number of the outbound and inbound messages that must be processed in parallel. Asynchronous outbound and inbound messages occupy memory in the proxy container until they are sent or processed completely.

The cache of the proxy container is a shared memory. Therefore the main memory required on the computer on which the proxy container is running depends on the cache size.

- If the **Proxy Container Mode** is set to **Performance Enhanced (Non-durable Asynchronous Processing)** (default setting) and the main memory is sufficient, you should set the cache to the same size as the page pool to avoid read/write access due to a cache shortage.
- If the **Proxy Container Mode** is set to **Durable Asynchronous Processing**, the cache can only save on read access, as the data is always saved in the page pool.

The setting for the **Proxy Container Mode** is to be found as described below:

- 1. From the context menu of the proxy, select the entry **Edit Properties**.
- 2. In the **Edit Properties of Local/Remote Proxy** property sheet choose the **Performance Settings** tab.

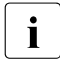

i You must activate the **Expert Mode** to display the **Performance Settings** tab. For detailed information refer to the online help system of the Management Console.

#### <span id="page-499-1"></span>**Changing the size of the storage areas**

After installation, the size of the page pool area as well as the cache size is set to 20 MB. You can change the size of these storage areas in the Management Console:

- 1. From the context menu of the proxy, select the entry **Edit Properties**.
- 2. In the **Edit Properties of Local/Remote Proxy** property sheet choose the **Performance Settings** tab.
- 3. Under **Proxy Container Storage Area Sizes** change the value for **Pagepool (MB)** and **Cache (MB)**.

# <span id="page-499-0"></span>**12.4 Number of parallel connections to the EIS partner**

#### **Parallel connections to an EIS partner via the OSI-TP or LU6.2 protocol**

The number of parallel connections required from the proxy container to an EIS partner depends on the maximum number of parallel messages that can be exchanged simultaneously between the applications in the application server and the EIS partners

You change the number of connections to the EIS partner in the Management Console:

- 1. Open the subtree of the proxy in the navigation area.
- 2. Open the subtree below **EIS Partners**.
- 3. From the context menu of the according EIS partner, choose the entry **Edit Properties**.
- 4. On the tab **General** specify the value for **Connections**.

The Management Console outputs the **Number Of Connections Modified** dialog box where it suggests that you also modify the values of the other connection parameters. To accept this suggestion, click **Accept**.

If you reject the suggestion with **Cancel** then please note that you must set sensible values for the other connection parameters yourself:

If more outbound than inbound communication is carried out via the connections to an EIS partner, less than half of the connections should be defined as contention winner. The number has to be adjusted to the number of contention winners defined in the EIS configuration. The sum of both definitions has to be equal to the number of connections.

#### **Number of parallel connections for inbound communication via the UPIC, RFC1006 or openUTM Socket protocol**

You can change the number of UPIC, socket and RFC1006 connections for the inbound communication in the Management Console:

- 1. From the context menu of the proxy, select the entry **Edit Properties**.
- 2. In the **Edit Properties of Local/Remote Proxy** property sheet choose the **Performance Settings** tab.
- 3. Under **Number of Parallel Connections** change the value for **Inbound UPIC**, **Inbound Socket** or **Inbound RFC1006**.

These values also refer to the number of parallel connections to all EIS systems which communicate using these protocols. The default value for all three partner types is 10 parallel connections.

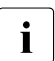

The Management Console itself also requires a UPIC connection to communicate<br>
intitled proxy with the proxy.

# <span id="page-500-0"></span>**12.5 Asynchronous processing in the proxy container**

For the settings for asynchronous processing in the proxy container the duration of the requests has to be considered as well as whether inbound or outbound communication is used.

### **12.5.1 Duration of asynchronous requests**

Asynchronous outbound requests which have not yet been sent to the EIS will be deleted by default when the proxy container is stopped. This applies to

- scheduled requests which have not yet reached their execution time.
- requests which could not be sent yet because there is no connection to the EIS partner.

Asynchronous inbound requests which have not yet been started will also be deleted when the proxy container is stopped. This applies to

- requests which have not yet been sent to the application server.
- requests which have to be sent to the application server again (redelivery).

If you want asynchronous requests to last longer, set the **Proxy Container Mode** to **Durable Asynchronous Processing** via the Management Console. In this case you should increase the page pool size too, if necessary (see ["Changing the size of the storage](#page-499-1)  [areas" on page 500\)](#page-499-1).

You change the setting for the **Proxy Container Mode** in the Management Console:

- 1. From the context menu of the proxy, select the entry **Edit Properties**.
- 2. In the **Edit Properties of Local/Remote Proxy** property sheet choose the **Performance Settings** tab.
- 3. Under **Proxy Container Mode** choose the option for **Durable Asynchronous Processing**.

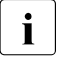

i You must activate the **Expert Mode** to display the **Performance Settings** tab. For detailed information refer to the online help system of the Management Console.

### **12.5.2 Inbound communication**

The number of processes that may be active in parallel for processing an asynchronous inbound message depends on the application scenario, but may only be as high as the number of available processes minus one. By default, the proxy is started with the setting that a maximum of two processes at a time may be active for processing asynchronous inbound messages.

You can change the number of processes in the Management Console:

- 1. From the context menu of the proxy, select the entry **Edit Properties**.
- 2. In the **Edit Properties of Local/Remote Proxy** property sheet choose the **Performance Settings** tab.
- 3. Under **Number of Proxy Containers** change the value for **For Asynchronous Jobs**.

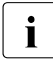

i You must activate the **Expert Mode** to display the **Performance Settings** tab. For detailed information refer to the online help system of the Management Console.

# <span id="page-502-0"></span>**12.6 OSI-SCRATCH-AREA in the proxy container**

The size of the dynamic storage area for OSI-TP connections is defined in the input.system.txt file with the following statement:

MAX OSI-SCRATCH-AREA=<value>

<value> indicates the size of the storage area in KB. The default value is 1024 (1MB), the maximum value is 32767 KB.

You find the file input.system.txt

- on Solaris and Linux systems under the directory: <Proxy\_home>/def
- on Windows systems under the directory: <Proxy\_home>\def

#### **Adjusting the storage area**

If the dynamic storage area is not sufficient during operation (e.g. due to a large number of parallel connections), the execution of the proxy container is aborted with the message K060. The message contains an insert specifying the reason for the abortion whose description indicates a storage shortage, e.g. SACT28. Reasons for an abortion are described in [chapter "High availability and scalability" on page 504.](#page-503-1)

In this case you should change the value of the statement

MAX OSI-SCRATCH-AREA=<value>. As an initial measure it makes sense to double the value. Then you must update the proxy configuration (e.g. in the Management Console: **Update Configuration** command in the context menu of the proxy container).

# <span id="page-503-0"></span>**12.7 Number of semaphores in the proxy container**

The proxy container uses a range of semaphore keys for global operations. If you run a large number of container processes the maximum value should be increased. In the case of a shortage, you will find the message U189 with the insert SEMA USED in the container logging file (see [page 581\)](#page-580-0).

#### **Increasing the number of semaphores**

The number of semaphores is defined in the input.system.txt file with the following statement:

```
MAX SEMARRAY=(<key>, <number>)
```
You find the file input.system.txt

- on Solaris and Linux systems under the directory: <Proxy\_home>/def
- on Windows systems under the directory: <Proxy\_home>\def

To increase the number of semaphores, increase the value for <number> in the MAX SEMARRAY statement. For calculating <number> the following formula applies:

<number>=nProc/10+2

<span id="page-503-1"></span><nProc> specifies the number of container processes.
# **13 Logging, diagnostics and troubleshooting**

This chapter provides information on the following topics:

- [Logging with Log4j](#page-505-0)
- [Logging with JDK logging](#page-509-0)
- [Configuring logging with Log4j](#page-510-0)
- [LogWriter for connection factories](#page-519-0)
- [Diagnosis of the BeanConnect resource adapter](#page-523-0)
- [Diagnosis of the BeanConnect proxy container](#page-531-0)
- [Diagnosis of the BeanConnect Management Console](#page-541-0)
- [Diagnosing the BeanConnect tools](#page-542-0)
- [Diagnosis of the openUTM-LU62 Gateway](#page-543-0)
- [Diagnosis of SNAP-IX for Solaris systems](#page-548-0)
- [Diagnosis of the IBM Communications Server for Linux](#page-550-0)
- [Diagnosis of the IBM Communications Server for Windows systems](#page-552-0)
- [Collecting diagnostic information](#page-553-0)
- [Error messages of the BeanConnect proxy container](#page-554-0)
- [Error messages of the openUTM-LU62 Gateway](#page-584-0)
- **[Error codes](#page-597-0)**

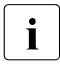

Since the BeanConnect proxy is based on openUTM, you will also require the<br>
Since the BeanConnect proxy is based on openUTM, you will also require the openUTM manual "Messages, Debugging and Diagnostics" for diagnostic operations.

# <span id="page-505-3"></span><span id="page-505-0"></span>**13.1 Logging with Log4j**

BeanConnect uses the software product Log4j for logging functionality. Log4j is part of the Apache Jakarta project. Log4j offers interfaces for logging information (runtime information, trace records, etc.) and for configuring log output.

Log4j uses configuration files written in XML. The names of these files are fixed. All BeanConnect components using Log4j are delivered with preconfigured configuration files.The names of the output files are predefined in the configuration files. Different BeanConnect components use different names for their output files.

This section provides information on the following topics:

- [Basic principles of Log4j](#page-505-1)
- [Loggers](#page-505-2)
- [Appenders](#page-507-0)
- [How the rolling file appender works](#page-507-1)

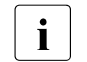

You can find more detailed information on Log4j at<br> $\prod_{k=1}^{\infty}$  intent/logging apache.  $\frac{2\pi}{3}$  and  $\frac{1}{2}$  and  $\frac{1}{2}$  and  $\frac{1}{2}$  and  $\frac{1}{2}$  and  $\frac{1}{2}$  and  $\frac{1}{2}$  and  $\frac{1}{2}$  and  $\frac{1}{2}$  and  $\frac{$ http://logging.apache.org/log4j/2.x/manual/index.html

# <span id="page-505-1"></span>**13.1.1 Basic principles of Log4j**

Log4j uses two main components: the "logger", which is the source of the messages, and the "appender", which defines the destination of the messages. The messages transferred to a logger are output by all the appenders assigned to this logger.

### <span id="page-505-2"></span>**13.1.1.1 Loggers**

A logger is a source of messages. A program that is to write log information obtains logger objects from Log4j and outputs its messages via these objects.

### **Name space**

The logger name space has a hierarchical structure. The naming convention is the same as that for Java packages. In other words, the individual levels of the hierarchy are separated from each other by dots in the name. Within this hierarchy, loggers inherit their properties from their parent loggers unless they have explicitly defined their own properties. The root of the hierarchy is formed by the "root logger", which does not have its own name but is always present.

#### *Example 21 Logger name space*

The logger called BeanConnect is the (direct) parent logger of the logger called BeanConnect.info and is also the parent logger of the logger BeanConnect.Datasources.OLTP.

### **Level**

The level is a property that can be assigned to both a logger and a message. When the logger is called, the logging program decides which level a message has. Depending on which level has been assigned to the relevant logger, Log4j decides whether or not the transferred message is to be logged. Messages are logged if the message level is greater than or equal to the logger level. The logger is disabled if the level is OFF.

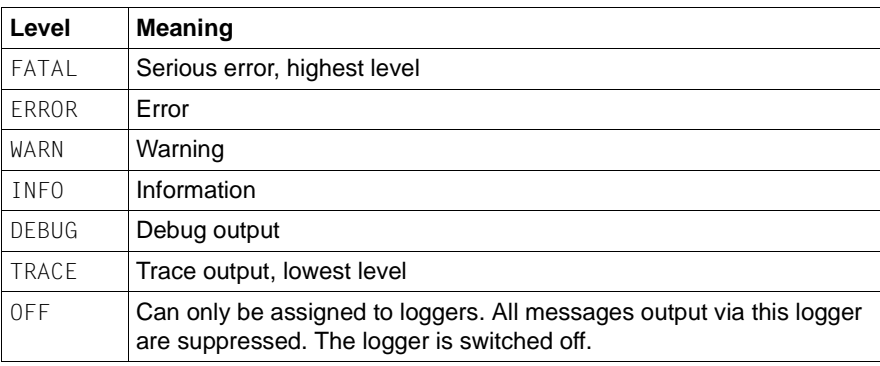

Log4j supports the following levels (in descending order):

### *Example 22 Logging level*

If a logging event with the level DEBUG is passed to a logger assigned to the level INFO, this message is suppressed, but INFO, WARN, ERROR and FATAL messages are still output.

If you set the logger level ERROR, only messages with the level ERROR and FATAL are output.

### <span id="page-507-0"></span>**13.1.1.2 Appenders**

The message destinations are defined by appenders. Log4j provides a number of different predefined appenders, including the following:

File appender

The messages are written to a file.

● Console appender

The messages are written to System.out or System.err.

Socket appender

The messages are written to a socket and can thus also be sent between computers to a Log4j socket reader that can further process the messages (see [section "Configuring](#page-514-0)  [the BeanConnect Management Console as a Log4j socket reader" on page 515](#page-514-0) for the resource adapter and for the proxy).

● Rolling file appender

The messages are written to a file. When the specified extent threshold is reached, the file is closed and the messages are written to a new trace file.

The logging events transferred to a logger are output through the appender(s) assigned to the logger.

#### *Example 23 Output of logging events through the appender*

If there is a logger called Trace to which the appenders Console (console appender) and File (file appender) are assigned, any message that is output by this logger is output through both the file appender and the console appender. It thus appears both in the file and on the console.

### <span id="page-507-2"></span><span id="page-507-1"></span>**13.1.1.3 How the rolling file appender works**

The rolling file appender enables logging to a file with several backup files. You can configure the maximum amount of disk space that the trace files may use. The rolling file appender works in a single tasking environment (as in the resource adapter) as well as in a multi tasking environment (as in the proxy container).

### **Logging files**

The rolling file appender creates the files <File>.gen and (in a multi tasking configuration)  $\le$ File>. Ick for internal use only and requires these in operation.  $\le$ File> is the name of the current logging file, e.g. BeanConnect.logging.txt. The file in the given example is specified in the configuration file for the BeanConnectShortLoggingFile appender.

The rolling file appender always writes to the logging file  $\leq$ File>. At switch-over:

- The file  $\le$ File> is copied to a backup file.
- The file  $\le$ File > is written again.

At switch-over, the oldest existing backup files are deleted when:

- $\bullet$  After the file is copied, there are more backup files than the value specified for  $\leq M$   $\leq N$ BackupFiles> and
- <MaxNbrBackupFiles> is greater than 0.

Specifications in angle brackets (<>) such as<File> or <MaxNbrBackupFiles> are appender properties. For further information, see [section "Predefined logging configuration of a](#page-525-0)  [resource adapter" on page 526](#page-525-0) and [section "Predefined logging configuration of a proxy"](#page-531-1)  [on page 532.](#page-531-1)

#### *Example 24 Logging files*

In this example, <File>=<Filename>.txt and <MaxNbrBackupFiles>=3.

Situation before switch-over:

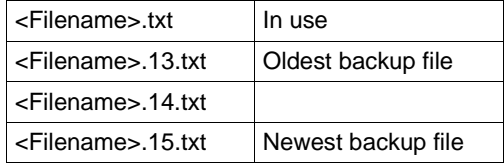

At switch-over, <Filename>.txt is copied to <Filename>.16.txt, <Filename>.13.txt is deleted, and <Filename>.txt is then written again.

#### Situation after switch-over:

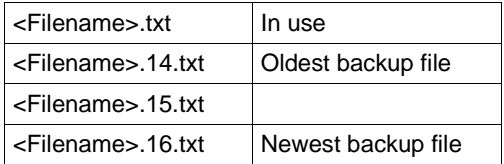

# <span id="page-509-0"></span>**13.2 Logging with JDK logging**

The Apache Log4j package is used as standard for logging in BeanConnect products. Since the BeanConnect resource adapter runs in an application server, it is possible that Log4j should/may not be used in the server environment.

To solve this problem, the BeanConnect Logging Framework is used at all points within the resource adapter. This logging framework is based on the Apache Jakarta Commons Logging package with BeanConnect specific extensions.

The BeanConnect Logging Framework supports the following logging packages as standard:

- Apache Log4j
- Java Logging API

Logging with Apache Log4j is the default setting. It is used if you do not make any changes to the BeanConnect RAR archive supplied with the resource adapter.

To use Java Logging, proceed as follows

Delete the file BeanConnectLog4j.jar from the resource adapter's BeanConnect RAR archive.

JDK logging functions in a similar way to Log4j, see [section "Basic principles of Log4j" on](#page-505-1)  [page 506.](#page-505-1)

You must enter the BeanConnect-specific logger manually in a JDK logging configuration file. For a description of JDK logging, refer to the Java documentation under http://docs.oracle.com/javase/7/docs/technotes/guides/logging/overview.html

# <span id="page-510-0"></span>**13.3 Configuring logging with Log4j**

This section contains information on the following topics:

- [Configuring logging for BeanConnect resource adapter and proxy](#page-510-1)
- [Editing the Log4j configuration file using the BeanConnect Management Console](#page-513-0)
- Configuring the BeanConnect Management Console as a Log4i socket reader
- [Displaying the logging events in the BeanConnect Management Console](#page-515-0)
- [Display the Log4j logging file using the BeanConnect Management Console](#page-518-0)

# <span id="page-510-2"></span><span id="page-510-1"></span>**13.3.1 Configuring logging for BeanConnect resource adapter and proxy**

The following Log4j configuration file is preconfigured for the **BeanConnect resource adapter**:

BeanConnect.log4j.properties.xml. After installation of the resource adapter (see [chapter "Installing BeanConnect" on page 47](#page-46-0)), this XML file is stored in the config subdirectory.

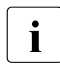

 $\overline{\mathbf{i}}$  If you want to use the Management Console to process the file<br>ReanConnect Loa4i properties,  $\mathbf{x}$ <sup>n</sup> for the resource adapter t BeanConnect.log4j.properties.xml for the resource adapter then an MC-CmdHandler must be available on the computer on which the application server is running.

The Log4j configuration file log4j.properties.xml is preconfigured for the **BeanConnect proxy**. After installation of the proxy (see [chapter "Installing BeanConnect" on page 47](#page-46-0)), this XML file is stored in the proxy's config subdirectory.

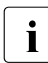

The changes to the logging configuration do not take effect until you start or save and restart the proxy (**Save/Restart** command - **Save & Restart** in the proxy's context menu).

You can edit the configuration entries in both configuration files using a text editor. Alternatively, you can edit the file using the Management Console as described below. The Management Console allows you to add loggers or to configure and remove loggers and appenders.

### **13.3.1.1 Configuring loggers**

Use the Management Console to adapt the configuration of the loggers of a resource adapter:

1. Open the Log4j configuration file as follows:

BeanConnect resource adapter:

In the resource adapters' navigation tree, click the node **Log4j Configuration**.

BeanConnect proxy:

- If necessary, start the MC-CmdHandler for the remote proxy.
- In the proxy's navigation tree, click the nodes **Advanced Features** - **Diagnosis** - **Configuration** - **Proxy Container Log4j**.

The Management Console displays the configuration in the **Logging Configuration**  panel.

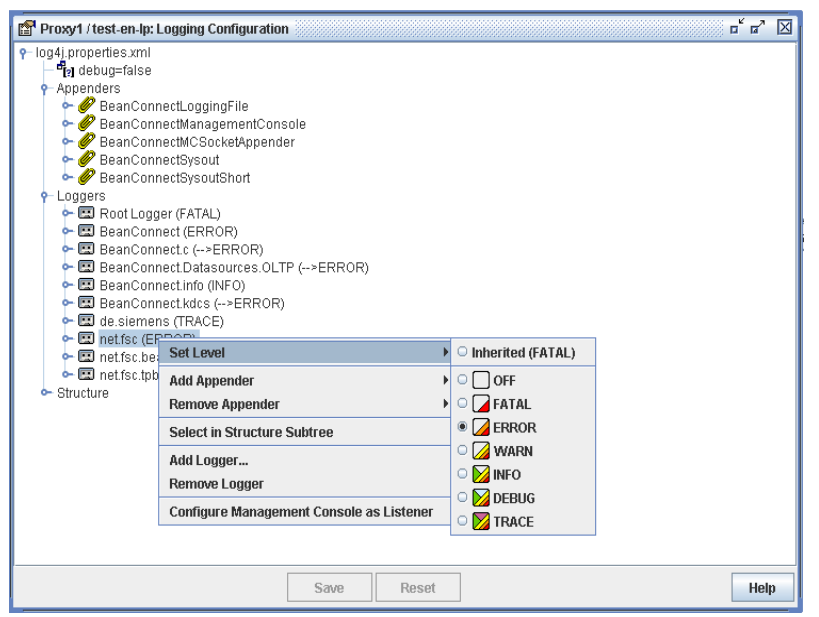

Figure 66: Configuring the loggers (example of BeanConnect proxy)

The loggers are displayed in a tree structure. All the existing loggers are listed under the **Loggers** node. The identifier of a logger consists of its name and the level assigned to it in parentheses. If the logger inherited the level from its parent, the level is indicated by an arrow  $(-)$ .

2. To change the configuration, right-click a logger or one of its subnodes and choose the appropriate command from the context menu.

You will find detailed information on the panels and the commands of the context menus in the Management Console's online help system.

### **13.3.1.2 Configuring appenders**

Use the Management Console to adapt the configuration of an appender:

1. Open the Log4j configuration file as follows:

BeanConnect resource adapter:

 $\blacktriangleright$  In the resource adapter's navigation tree, click the node **Log4j Configuration**.

BeanConnect proxy:

- If necessary, start the MC-CmdHandler for the remote proxy.
- $\blacktriangleright$  In the proxy's navigation tree, click the nodes **Advanced Features** - **Diagnosis** - **Configuration** - **Proxy Container Log4j**.

The Management Console displays the configuration in the **Logging Configuration** panel.

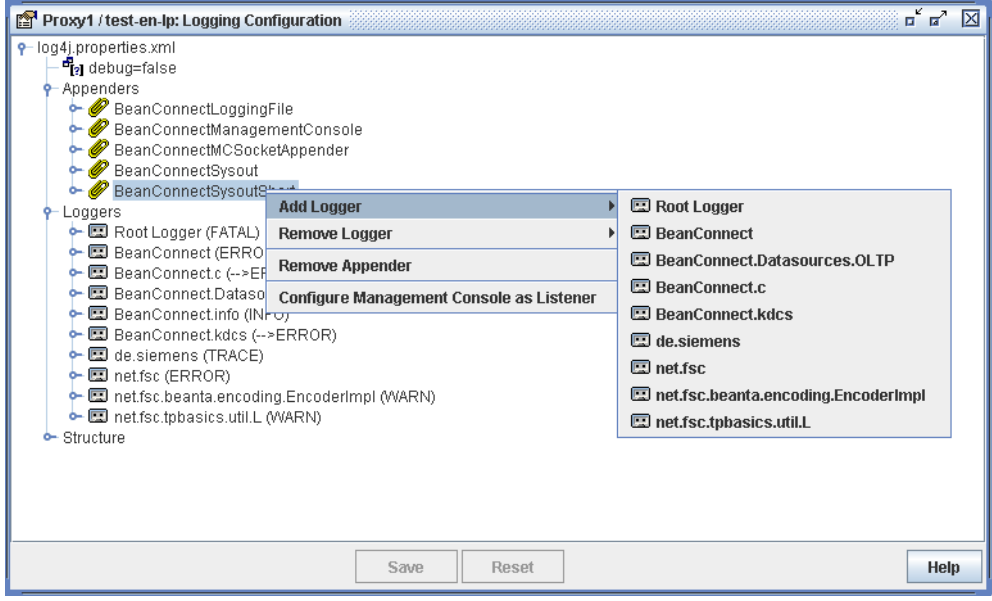

Figure 67: Configuring the appenders (example of BeanConnect proxy)

The appenders are displayed in a tree structure. All the existing appenders are listed under the **Appenders** node.

2. To change the configuration, right-click an appender or one of its subnodes and choose the appropriate command from the context menu.

If you want to add a logger to the appender, for example, choose the **Add Logger** command from the appender's context menu. The list displays all the loggers that can still be added to the appender.

You will find detailed information on the panels and the commands of the context menus in the Management Console's online help system.

## <span id="page-513-0"></span>**13.3.2 Editing the Log4j configuration file using the BeanConnect Management Console**

The Management Console allows you to edit any Log4j configuration file in XML format:

1. Choose the **Extras - Edit Log4j Configuration File** command in the Management Console.

The **Choose Log4j Configuration File (XML)** dialog box appears.

2. In this dialog box, select a configuration file in XML format.

The Management Console displays the configuration contained in this file in the **Edit Log4j Configuration File** panel. You edit any configuration file in the same way as the Log4j configuration file of a resource adapter or a proxy (see [section "Loggers" on](#page-505-2)  [page 506](#page-505-2) and [section "Appenders" on page 508\)](#page-507-0).

You will find detailed information on the panels and commands of the context menus in the Management Console's online help system.

### <span id="page-514-1"></span><span id="page-514-0"></span>**13.3.3 Configuring the BeanConnect Management Console as a Log4j socket reader**

The Management Console can function as a Log4j socket reader for a resource adapter or a proxy. Consequently, logging output can be sent directly to a Management Console window (see [section "Displaying the logging events in the BeanConnect Management](#page-515-0)  [Console" on page 516](#page-515-0).

To configure the Management Console for this, proceed as follows:

- 1. Choose the **Configure Management Console as Listener** command from the context menu of any node in the **Logging Configuration** panel.
- 2. If the Management Console is to wait for logging events at the specified listener port right from the start of any subsequent session, select the **Automatically Begin to Listen** option on the **General** tab of the **General Diagnostic Info Configuration** panel.
- 3. BeanConnect resource adapter: Set the appender BeanConnectMCSocketAppender as required in the resource adapter file BeanConnect.log4j.properties.xml:
	- The host on which the Management Console is running must be specified in the RemoteHost parameter.
	- In the Port parameter, you must specify the listener port at which the Management Console waits for logging events from the proxy container.

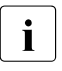

The Management Console provides a list of all the logging listeners. This can be<br>accessed via the **Loggia Listeners** pode at the tenmest level of the accessed via the **Log4j Logging Listeners** node at the topmost level of the navigation tree.

For the proxy, configuration involves the following steps:

1. If a socket listener port has not yet been entered in the properties of the relevant proxy for this case, the Management Console first asks for this port.

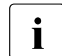

- $\cdot$  The port is a local listener port and must therefore be different from all the other<br>Local listener ports already used on the Management Console's bost. However, local listener ports already used on the Management Console's host. However, the Management Console can only check whether the ports entered are unique by referring to its own data and is subject to the same constraint when enforcing uniqueness. Listener ports used by other applications on the host cannot be checked by the Management Console. The user has to check that they are unique.
- 2. After the port has been entered, the Management Console checks whether the following appenders exist in the logging configuration of the proxy:
	- an async appender with the name BeanConnectManagementConsole
	- a socket appender with the name BeanConnectMCSocketAppender

If these appenders are missing, they are created by the Management Console. If they exist, certain parameters of the appenders are checked and set appropriately.

- 3. The Management Console assigns the BeanConnectManagementConsole appender to the loggers BeanConnect and de.siemens (if they exist). Consequently, logging events are output to the Management Console via these two loggers or via loggers that inherit the appenders from these two loggers.
- 4. The Management Console activates logging for the current session and waits for logging events at the specified listener port.

### **Changing a listener port**

To change the socket listener port subsequently, proceed as follows:

● Click **Advanced Features** - **Diagnosis** - **Configuration** - **General Diagnostic Info** in the navigation tree of the proxy and enter the **MC Logging Listener Port**.

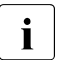

This change does not take effect until the proxy is started again or saved and<br>releaded (Save/Pestart, Save & Pestart command in the context menu of the reloaded (**Save/Restart** - **Save & Restart** command in the context menu of the proxy).

# <span id="page-515-0"></span>**13.3.4 Displaying the logging events in the BeanConnect Management Console**

If you have configured the Management Console appropriately (see [section "Configuring](#page-514-0)  [the BeanConnect Management Console as a Log4j socket reader" on page 515\)](#page-514-0), it receives the logging events output to the socket appender provided on the relevant resource adapter or proxy.

To display the logging events on the Management Console:

- Start the relevant proxy (see [section "Starting a proxy" on page 267\)](#page-266-0).
- Check whether the **Automatically Begin to Listen** option in the **General Diagnostic Info Configuration** panel is set. Only if this option is selected does the Management Console wait for logging events at the specified listener port right from the start.

Alternatively, you can also use the **Start Listening** command in the context menu of the **Proxy Container Log4j** node beneath the **Configuration** node.

● Click **Advanced Features** - **Diagnosis** - **Output** - **Proxy Container Log4j** in the navigation tree of the proxy.

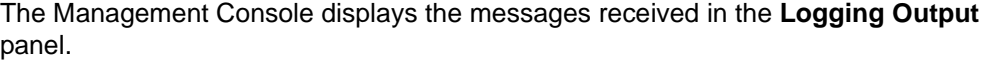

| <b>ED</b> BCCont: Logging Output    |                                                 |                                                                                                    |       |                 |                               |               |                                                        |                        | $\mathbf{u}^{\prime}$ $\mathbf{u}^{\prime}$ $\mathbf{v}$ |
|-------------------------------------|-------------------------------------------------|----------------------------------------------------------------------------------------------------|-------|-----------------|-------------------------------|---------------|--------------------------------------------------------|------------------------|----------------------------------------------------------|
| $\nu$ Loggers                       |                                                 | Inde Mark., Time                                                                                                    | Level | Thr., NDC       | Class                         | Method        | Message                                                | Logger                 | Location                                                 |
| $\overline{P}$ BeanConnect          | 8508                                            | BY                                                                                                    | 87    | OF OF           | 87                            | 8Y            | 07                                                     | 87                     | ------                                                   |
| $\bullet \Box c$<br>$\sqrt{v}$ info | 236                                             | 15:21:57.540 INFO                                                                                                    |       | □               | net.fsc.tpbasics              | configure     | BeanConnect information: log4j-configurati.            | BeanConne              | $L$ java: 110 $\leftarrow$                               |
|                                     | 237                                             | 15:21:59.709 INFO                                                                                                    |       | ы<br>8968:      | de.siemens.ut                 | <init></init> | BCP01482I: Version:                                    | BeanConnect BeanConne. | Container.                                               |
|                                     | 238                                             | 15:22:00.364 INFO                                                                                                    |       | 8968:<br>×      | net.fsc.tpbasics              | genericLog    | strtshut.c(666) BeanConnect Proxy START                | BeanConne.             | L.java:675                                               |
|                                     | 239                                             | 15:22:00.364 INFO                                                                                                    |       | 8968:<br>ш      | net.fsc.tpbasics              | genericLog    | xa_urac.c(1685) xa_urac() (8968): xa_open: BeanConne   |                        | L.java:675                                               |
|                                     | 241                                             | 15:22:00.395 INFO                                                                                                    |       | 9904:           | netfsc.tpbasics               | genericLog    | xa urac.c(2038) (9904): xa close has been BeanConne.   |                        | L.java:675                                               |
|                                     | 242                                             | 15:22:00.395 INFO                                                                                                    |       | 9904:<br>п      | net.fsc.tpbasics              | genericLog    | xa_urac.c(2067): call-list in process(9904)            | BeanConne.             | L.java:675                                               |
|                                     | 243                                             | 15:22:00.411 INFO                                                                                                    |       | ٠<br>9904:      | net fsc tobasics.             | genericLog    | strtshut.c(690) BeanConnect Proxy SHUTD                | BeanConne.             | L.java:675                                               |
|                                     | 244                                             | 15:22:00.411 INFO                                                                                                    |       | 9904:<br>п      | net.fsc.tpbasics              | genericLog.   | strtshut.c(693) BeanConnect Proxy [id=2 pi             | BeanConne.             | L.java:675                                               |
|                                     | 245                                             | 15:22:00.426 INFO                                                                                                    |       | 9904:           | de.siemens.ut.                | shutContain.  | . BCP01125I: UtmEjbContainer.shutContain               | BeanConne.             | UtmEjbCoi                                                |
|                                     | 247                                             | 15:22:04.233 INFO                                                                                                    |       | п               | netfsc.tpbasics               | configure     | BeanConnect information: log4j-configurati.            | BeanConne.             | L.java:1108                                              |
|                                     | 248                                             | 15:22:04.326 INFO                                                                                                    |       | E.<br>10028:    | de.siemens.ut.                | <init></init> | BCP01482I: Version:                                    | BeanConnect BeanConne. | Container.                                               |
|                                     | 249                                             | 15:22:04.404 INFO                                                                                                    |       | м               | 10028:<br>net.fsc.tpbasics    | genericLog    | strtshut.c(666) BeanConnect Proxy START                | BeanConne.             | L.java:675                                               |
|                                     | 250                                             | 15:22:04.420 INFO                                                                                                    |       | п               | 10028:<br>net.fsc.tpbasics    | genericLog    | xa urac.c(1685) xa urac() (10028); xa ope              | BeanConne              | L.java:675                                               |
|                                     | 252                                             | 15:22:04.420 INFO                                                                                                    |       |                 | 10168:<br>netfsc.tpbasics     | genericLog    | xa urac.c(2038) (10168); xa close has bee BeanConne    |                        | L.java:675                                               |
|                                     | 253                                             | 15:22:04.435 INFO                                                                                                    |       | 10168:          | net.fsc.tpbasics              | genericLog    | xa_urac.c(2067) : call-list in process(10168 BeanConne |                        | L.java:675                                               |
|                                     | 254                                             | 15:22:04.435 INFO                                                                                                    |       | п               | 10168:<br>net.fsc.tpbasics    | genericLog    | strtshut.c(690) BeanConnect Proxy SHUTD                | BeanConne.             | L.java:675                                               |
|                                     | 255                                             | 15:22:04.451 INFO                                                                                                    |       | 10168           | net.fsc.tpbasics              | genericLog    | strtshut.c(693) BeanConnect Proxy lid=0lpi             | BeanConne              | L.java:675                                               |
|                                     | 256                                             | 15:22:04.451 INFO                                                                                                    |       |                 | 10168:<br>de.siemens.ut       |               | shutContain BCP01125I: UtmEjbContainer.shutContain     | BeanConne.             | UtmEjbCor                                                |
|                                     | 258                                             | 15:22:08.273 INFO                                                                                                    |       |                 | net.fsc.tpbasics              | configure     | BeanConnect information: log4j-configurati.            | BeanConne.             | L.java:1108                                              |
|                                     | 259                                             | 15:22:08.367 INFO                                                                                                    |       | 8884            | de.siemens.ut.                | <init></init> | BeanConnect.<br>BCP01482I: Version:                    | BeanConne.             | Container.                                               |
|                                     | 260                                             | 15:22:08.445 INFO                                                                                                    |       | 8884:           | net.fsc.tpbasics.             | genericLog.   | strtshut.c(666) BeanConnect Proxy START                | BeanConne.             | L.java:675                                               |
|                                     | 261                                             | 15:22:08.460 INFO                                                                                                    |       | 8884:           | net.fsc.tpbasics.             | genericLog    | xa urac.c(1685) xa urac() (8884); xa open:             | BeanConne.             | L.java:675                                               |
|                                     | $\blacktriangleleft$                            |                                                                                                    |       |                 | Ш                             |               |                                                        |                        | ٠                                                        |
|                                     | 23 Filter Text:                                 |                                                                                                    |       |                 |                               |               |                                                        |                        | B.<br>$\overline{\phantom{a}}$<br>$\gg$                  |
|                                     |                                                 | $\blacktriangle$ . The continuum continuum continuum continuum continuum continuum continuum continuum continuum continuum continuum continuum continuum continuum continuum continuum continuum continuum continuum continuum continuum |       |                 |                               |               |                                                        |                        |                                                          |
|                                     | Index:                                          | 259                                                                                                    |       |                 |                               |               |                                                        |                        | $\blacktriangle$                                         |
|                                     | Jul 8, 2013 15:22:08.367<br>Time:               |                                                                                                    |       |                 |                               |               |                                                        |                        |                                                          |
|                                     | Level:                                          | INFO                                                                                                    |       |                 |                               |               |                                                        |                        | Ξ                                                        |
|                                     | NDC:                                            | 8884: BCCONT:                                                                                                    |       |                 |                               |               |                                                        |                        |                                                          |
|                                     | BCP01482I:<br>Message:                          |                                                                                                    |       |                 |                               |               |                                                        |                        |                                                          |
|                                     | BeanConnect V3.0A00 2013-07-03-1201<br>Version: |                                                                                                    |       |                 |                               |               |                                                        |                        |                                                          |
|                                     | Java version information:                       |                                                                                                    |       |                 |                               |               |                                                        |                        |                                                          |
|                                     | java.version<br>$= 1.7.025$                     |                                                                                                    |       |                 |                               |               |                                                        |                        |                                                          |
|                                     |                                                 | java.vendor                                                                                                    |       |                 | = Oracle Corporation          |               |                                                        |                        |                                                          |
|                                     |                                                 | java.vm.version                                                                                                    |       | $= 23.25 - b01$ |                               |               |                                                        |                        |                                                          |
|                                     |                                                 | java.vm.vendor                                                                                                    |       |                 | = Oracle Corporation          |               |                                                        |                        |                                                          |
|                                     |                                                 | java.vm.name                                                                                                    |       |                 | = Java HotSpot (TM) Server VM |               |                                                        |                        | $\overline{\phantom{a}}$                                 |
|                                     | $\overline{ }$                                  |                                                                                                    |       |                 |                               |               |                                                        |                        | $\blacktriangleright$                                    |

Figure 68: Logging output

The **Logging Output** panel consists of the following areas:

- **Logger Tree**: Displays all the loggers for which there are messages in the Management Console. Loggers whose paths are shown in red in the structure have at least one message with the logging level WARN.
- **Logging Event List**: Displays those logging events available in the Management Console that match the current settings in the **Logging Output** panel. Messages that appear in red have at least the logging level WARN.

When you select an event from the event list, it is displayed in detail in the lower part of the event list.

You will find detailed information on the panels and commands of the context menus in the Management Console's online help system.

### **Changing the layout of the panel**

By default, the logger tree is displayed on the left of the panel and the message list on the right. You can change this setting so that the logger tree and message list are each displayed on a separate tab:

- E Click the **Properties** button in the **Logging Output** panel. The **Logging Properties** dialog box appears.
- ► Select the display mode under **Display Mode**.
	- **split**

The logger tree and logging event list are displayed on the left and right of the panel respectively.

– **tabbed**

The logger tree and logging event list are displayed on two separate tabs.

### **Activating/deactivating the display of the loggers**

The event list only displays the events of loggers that are activated in the event list.

To activate or deactivate the display for a logger:

Click the relevant logger node or its check box. This node, all the nodes in the path of the node up to the node logger and all the associated child nodes are activated/deactivated.

### **Changing the display of messages**

Events are displayed in the event list in accordance with the following criteria:

- Only messages of the loggers that are activated in the logger tree (see the section described above).
- Only messages that are not currently suppressed.

The Clear button in the Logging Output panel consigns to the background all the logging events of the relevant proxy that currently exist in the Management Console. The messages are then no longer included in the output in the panel although they still exist in the Management Console. You can display them again by clicking the **Consider All** button.

● Only those messages whose logging level corresponds at least to the minimum logging level set for the list.

You set the logging level for the message list either by means of the buttons in the **Logging Output** panel or by means of the **Minimum Displayed Logging Level** option in the **Logging Properties** dialog box.

● If a **Filter Mask** is entered in the **Logging Properties** dialog box, only the messages that contain the filter text in at least one column (a distinction is drawn between uppercase and lowercase).

## <span id="page-518-1"></span><span id="page-518-0"></span>**13.3.5 Display the Log4j logging file using the BeanConnect Management Console**

The Management Console allows you to display Log4j logging files in XML format offline.

A logging file in XML format is created, for example, when you have added an XML file appender to a predefined file appender (**Add XML File Appender** command in the context menu of the relevant file appender).

To display the logging file created:

1. Choose the **Extras - Open Log4j Logging File (XMC)** command in the Management Console.

The **Choose a Log4j Logging File (XMC)** dialog box appears.

2. Select a logging file in XML format in this dialog box. By default, a logging file in XML format has file name extension .xmc.

The Management Console displays the logging file offline in the **Log4j Logging File** panel. The panel is structured in the same way as the **Logging Output** panel, in which messages are output online in the Management Console (see [section "Displaying the](#page-515-0)  [logging events in the BeanConnect Management Console" on page 516](#page-515-0)).

# <span id="page-519-0"></span>**13.4 LogWriter for connection factories**

The application server provides LogWriters to which the BeanConnect resource adapter writes system level information on managed connection factories and managed connections when certain events occur. This information is intended for the application server administrator and is not intended for the diagnosis of problems in application programs.

### **Events and event classes**

The events are subdivided into the following classes which comprise specific events:

- **Errors**
- Transactions:
	- Begin of a transaction for a connection
	- Commit/Rollback of a transaction for a connection
- Lifecycle:
	- Generation of a managed connection
	- Request for a connection handle for a managed connection
	- Switch of a connection handle for a managed connection
	- Release of a connection handle and inclusion of the managed connection in the application server's connection pool
	- Removal of a managed connection from the application server's connection pool
	- Release of a managed connection
	- Application exceptions for a connection handle that are thrown to an application
	- System exceptions that are thrown for a managed connection

### **Configuring a LogWriter in the application server**

In the case of Oracle WebLogic Server, you configure the LogWriter for a managed connection factory in the file weblogic-ra.xml as follows:

**Logging level** 

The logging level determines the granularity with which BeanConnect outputs messages on a managed connection factory at the LogWriter. In the case of the Oracle WebLogic Server, you configure the logging level in the file weblogic-ra.xml by specifying the property logLevel. This value can be set separately for each managed connection factory. There are four log levels: NONE, ERROR, INFO and ALL.

For details, see [section "Setting configuration properties for outbound communication](#page-105-0)  [via OSI-TP / LU6.2" on page 106](#page-105-0) and [section "Setting the configuration properties for](#page-124-0)  [UPIC" on page 125.](#page-124-0) You will find examples in [Example 6](#page-116-0) and [Example 7.](#page-129-0)

● Logging attributes

You set further logging attributes in the subelement <logging>. You can find further details on the subelement  $\langle \cdot \rangle_{\text{oqqing}}$  in the schema description for the file weblogicra. xml in the Oracle Weblogic Server documentation.

Enter the path name of the file for the logging output in the attribute  $\langle \text{log-filename}\rangle$ .

You can enable or disable logging using the attribute <logging-enabled>

You can use other attributes to control, for example, the size to which a log file can grow or the maximum number of log files that can be created for a managed connection factory if file rotation is configured.

### **Example**

```
<logging>
     <log-filename>C:/temp/log/BeanConnect/echo.log</log-filename>
     <logging-enabled>true</logging-enabled>
     <rotation-type>bySize</rotation-type>
     <number-of-files-limited>true</number-of-files-limited>
     <file-count>3</file-count>
```

```
</logging>
```
If you are dealing with different connection factories then you should specify different files. Otherwise, conflicts may occur when writing the files and the log records may be truncated.

### **Example**

```
<connection-instance>
    <jndi-name>eis/beanconnect_oltp_echo</jndi-name>
       <connection-properties>
          <logging>
             <log-filename>C:/temp/log/BeanConnect/echo.log</log-filename>
             <logging-enabled>true</logging-enabled>
             <rotation-type>bySize</rotation-type>
             <number-of-files-limited>true</number-of-files-limited>
             <file-count>3</file-count>
          </logging>
          <properties>
             <property>
                <name>ConnectionURL</name>
                <value>oltp://echo</value>
             </property>
             <property>
                 <name>displayName</name>
```

```
 <value>sample application/echo</value>
         </property>
         <property>
             <name>logLevel</name>
             <value>ALL</value>
         </property>
      </properties>
   </connection-properties>
 </connection-instance>
```
### **Format of the logging records**

All the records that BeanConnect writes to the LogWriter have the following structure:

BeanConnect:<date-time> <identifier> message

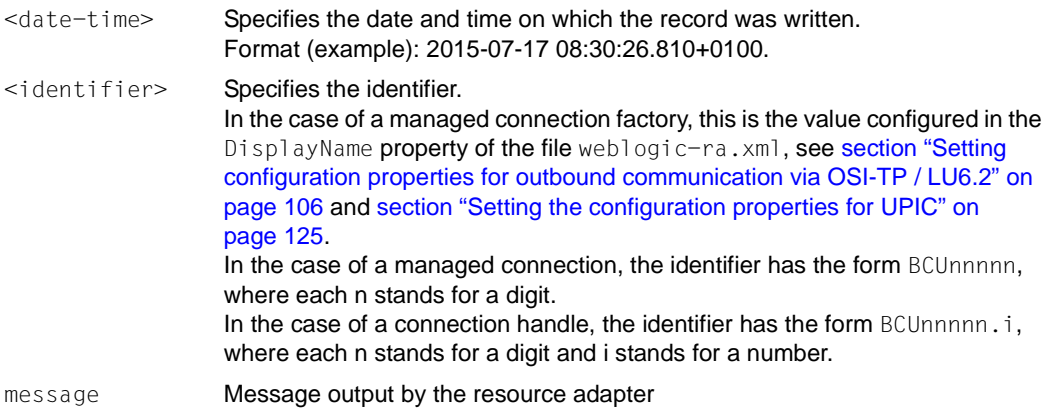

#### *Example 25 Entries in the LogWriter file*

1. In the case of lifecycle events, the date, time and identifier of the managed connection are logged:

```
BeanConnect:2015-07-17 08:30:51.225+0100 <sample application/echo>: 
Managed connection with id <BCU00002> destroyed
```
2. In the case of events which refer to an exception, the exception is also logged: BeanConnect:2015-07-17 08:33:35.198+0100 <sample application/echo>: rcvString(): Exception thrown for connection <BCU00003.2>: net.fsc.jca.communication.EISConnectionException: net.fsc.jca.communication.EISConnectionException: exceptionShortageOfResources: shortage of resources (40Z,KD10): no connection to partner; partner: (SMPOSICL,gssbwrit), Dialog, error code: undefined error code [EC\_UNDEFINED:0], connectionId: , error code: undefined error code [EC\_UNDEFINED:0], connectionId: BCU00003.2, proxy: MYPROXY:30004/BCU30004, userId: BCU00003; diagnostic string:

3. In the case of communications with transactions, six logging records are usually generated:

BeanConnect:2015-07-17 08:30:27.138+0100 <sample application/echo>: Managed connection with id <BCU00002> taken from pool BeanConnect:2015-07-17 08:30:27.138+0100 <sample application/echo>: Connection handle with id <BCU00002.1> created BeanConnect:2015-07-17 08:30:27.653+0100 <sample application/echo>: Transaction started for managed connection "BCU00002" with xid: formatID=48801, gtrid=002157A9 D15A3057 A4BD, bqual=6569732F 6265616E 636F6E6E 6563745F 6F6C7470 5F656368 6F BeanConnect:2015-07-17 08:30:43.815+0100 <sample application/echo>: Transaction committed for managed connection "BCU00002" with xid: formatID=48801, gtrid=002157A9 D15A3057 A4BD, bqual=6569732F 6265616E 636F6E6E 6563745F 6F6C7470 5F656368 6F BeanConnect:2015-07-17 08:30:43.908+0100 <sample application/echo>: Connection handle with id <BCU00002.1> released BeanConnect:2015-07-17 08:30:44.267+0100 <sample application/echo>: Managed connection with id <BCU00002> returned for pooling

4. In the case of communication without transactions, four logging records are usually generated:

BeanConnect:2015-07-17 08:50:41.117+0100 <sample application/echo>: Managed connection with id <BCU00005> taken from pool BeanConnect:2015-07-17 08:50:41.117+0100 <sample application/echo>: Connection handle with id <BCU00005.4> created BeanConnect:2015-07-17 08:50:53.753+0100 <sample application/echo>: Connection handle with id <BCU00005.4> released BeanConnect:2015-07-17 08:50:54.112+0100 <sample application/echo>: Managed connection with id <BCU00005> returned for pooling

# <span id="page-523-2"></span><span id="page-523-0"></span>**13.5 Diagnosis of the BeanConnect resource adapter**

This section provides information on the following topics:

- [Overview of logging in the BeanConnect resource adapter](#page-523-1)
- [Predefined logging configuration of a resource adapter](#page-525-1)
- [Logging of user interface calls](#page-530-0)

### <span id="page-523-1"></span>**13.5.1 Overview of logging in the BeanConnect resource adapter**

This section provides information on logging in the BeanConnect resource adapter. The logging facilities use Log4j by default. The scope of logging is controlled by configuration files. The following configuration files are delivered with the BeanConnect resource adapter installation:

● the file config/BeanConnect.log4j.properties.xml

basic logging information (default)

● The file config/BeanConnect.log4j.properties\_default.xml

corresponds to the file config/BeanConnect.log4j.properties.xml

● the file config/BeanConnect.log4j.properties\_debug.xml

detailed logging information

● the file config/BeanConnect.log4j.properties\_error.xml

only the information on errors is logged

You can use one of these configuration files depending on your requirements.

You will find detailed information on controlling the depth of logging manually in [section](#page-505-3)  ["Logging with Log4j" on page 506](#page-505-3) and [section "Diagnosis of the BeanConnect resource](#page-523-2)  [adapter" on page 524.](#page-523-2)

### **Default logging in the resource adapter**

- After the resource adapter has been deployed, basic logging is activated automatically.
- The logging files are saved in the logging directory of the application server (for Oracle WebLogic Server in

<WebLogicServerDomainDirectory>/servers/<ServerName>/logs).

- The following logging files are created:
	- BeanConnect.logging.txt (information for the user)
	- BeanConnect.extlogging.txt (logging data which you must send to system service if an error occurs.)
	- BeanConnect.extlogging.txt.xmc (additional logging data which you must send to the system service if an error occurs.)

### **Adapting logging in the resource adapter**

Copy the configuration files present in the resource adapter installation to the application server's configuration directory.

For Oracle WebLogic Server, the directory is <WebLogicServerDomainDirectory>/config.

- To extend logging (comprehensive runtime logging): Rename the copied file config/BeanConnect.log4j.properties\_debug.xm to BeanConnect.log4j.properties.xml.
- To restrict logging (error logging only) Rename the copied file config/BeanConnect.log4j.properties error.xml to BeanConnect.log4j.properties.xml
- Application-specific logging control for the resource adapter Adapt the file config/BeanConnect.log4j.properties.xml to your requirements as described below (see [section "Logging with Log4j" on page 506](#page-505-0) and [section "Diagnosis](#page-523-0)  [of the BeanConnect resource adapter" on page 524](#page-523-0)) and rename it to BeanConnect.log4j.properties.xml.

# <span id="page-525-1"></span><span id="page-525-0"></span>**13.5.2 Predefined logging configuration of a resource adapter**

Logging in the resource adapter is preconfigured with the following default values in the file BeanConnect.log4j.properties.xml (see section "Configuring logging for BeanConnect [resource adapter and proxy" on page 511](#page-510-2)).

### **Appender**

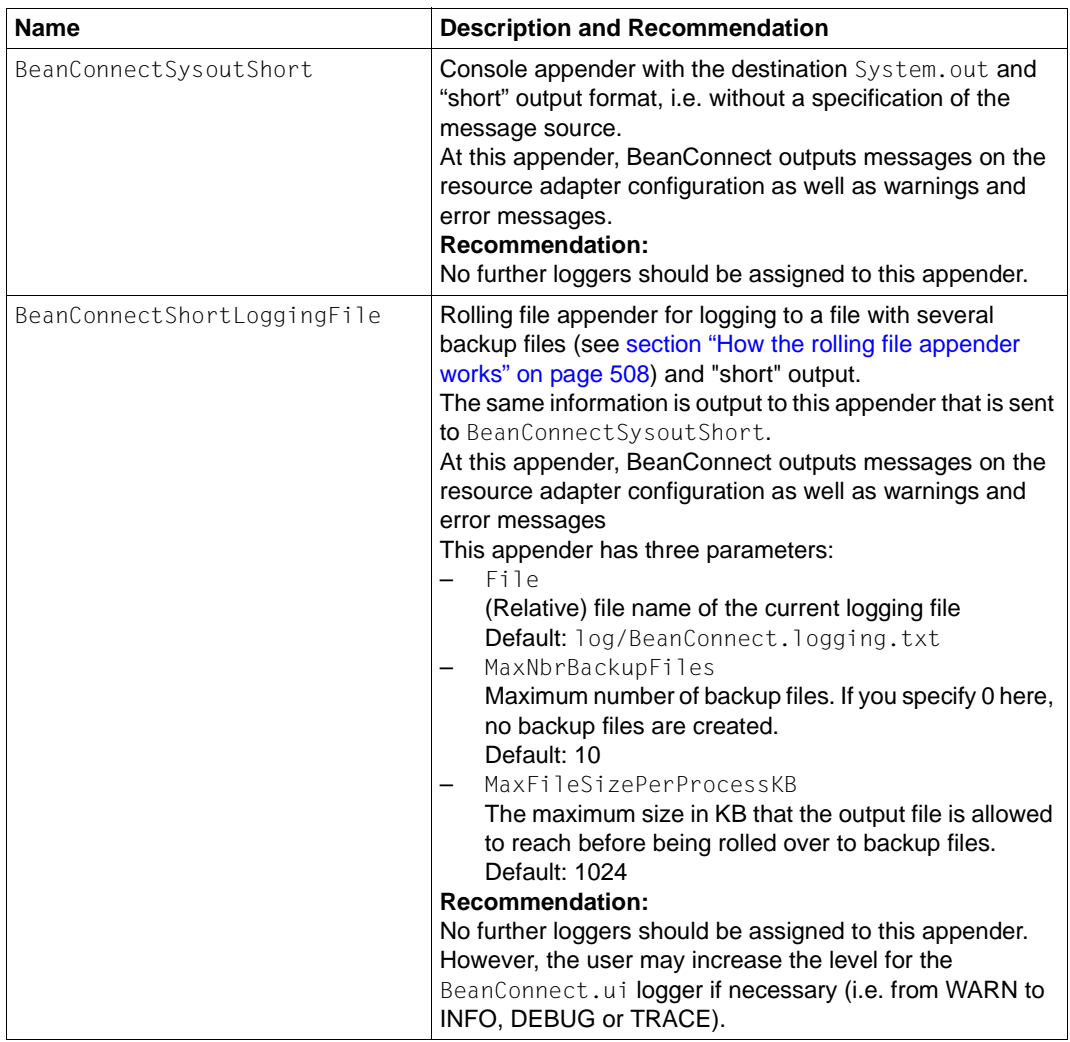

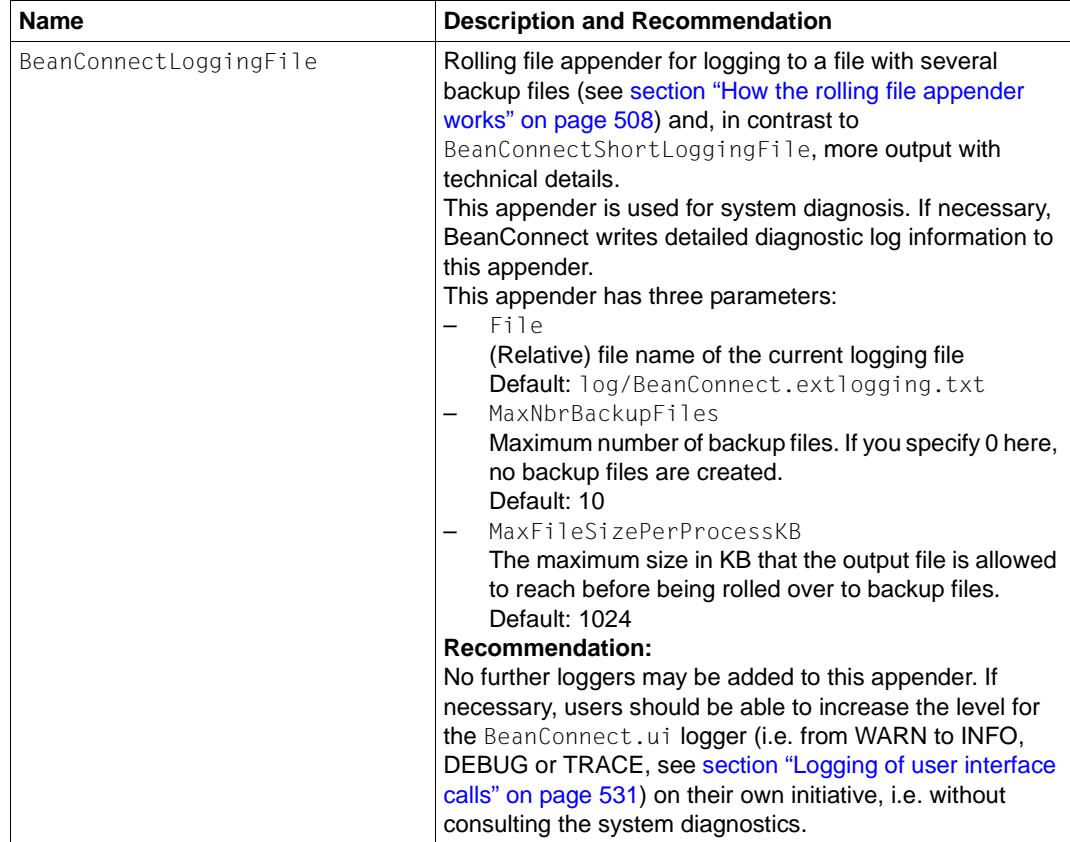

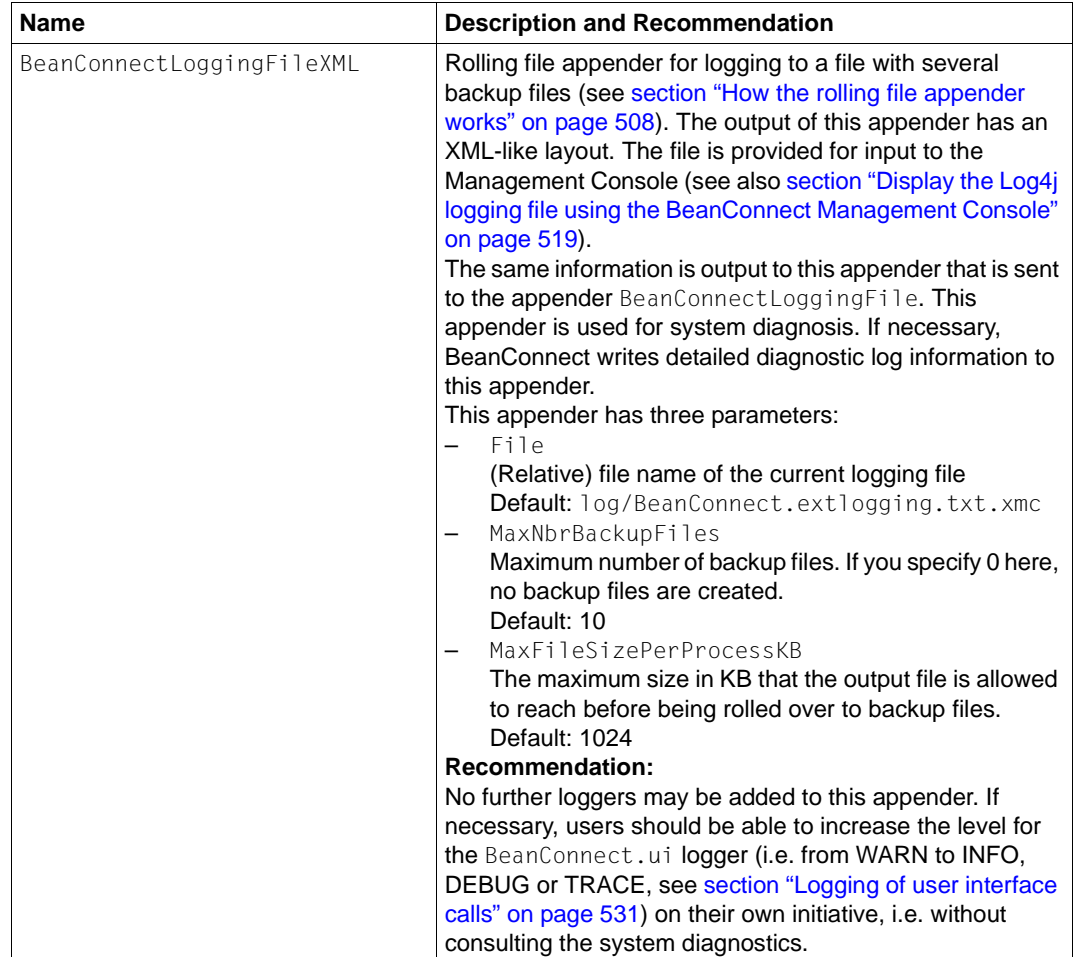

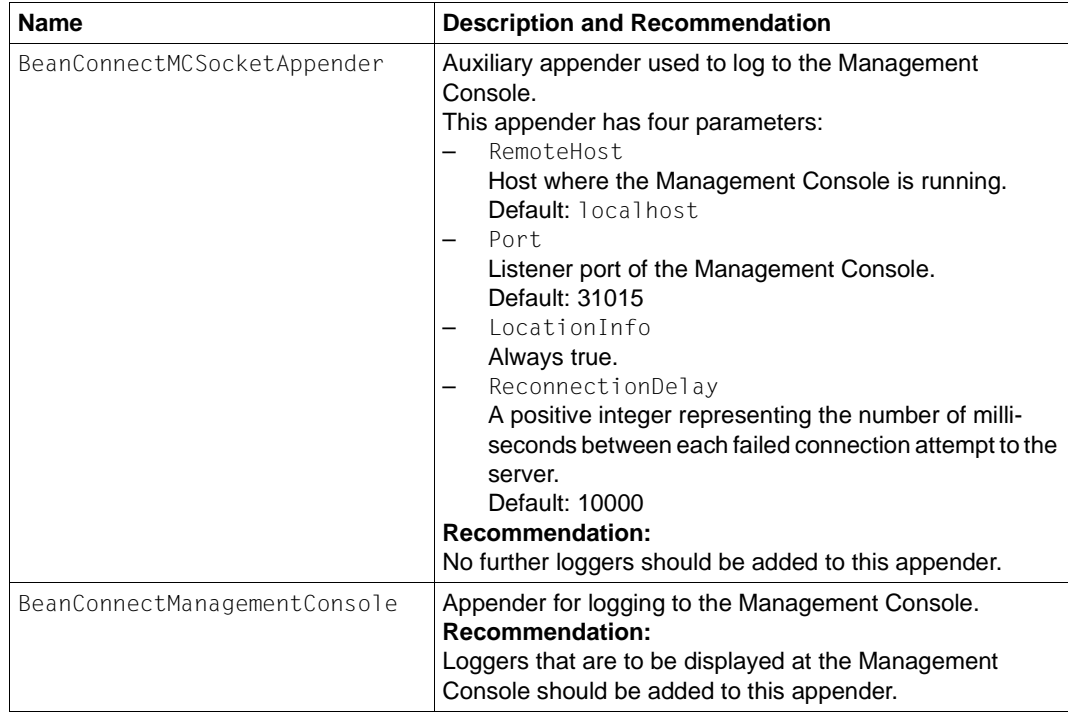

### **Loggers**

You are recommended not to change the logger settings - with the exception of the logger BeanConnect.ui.

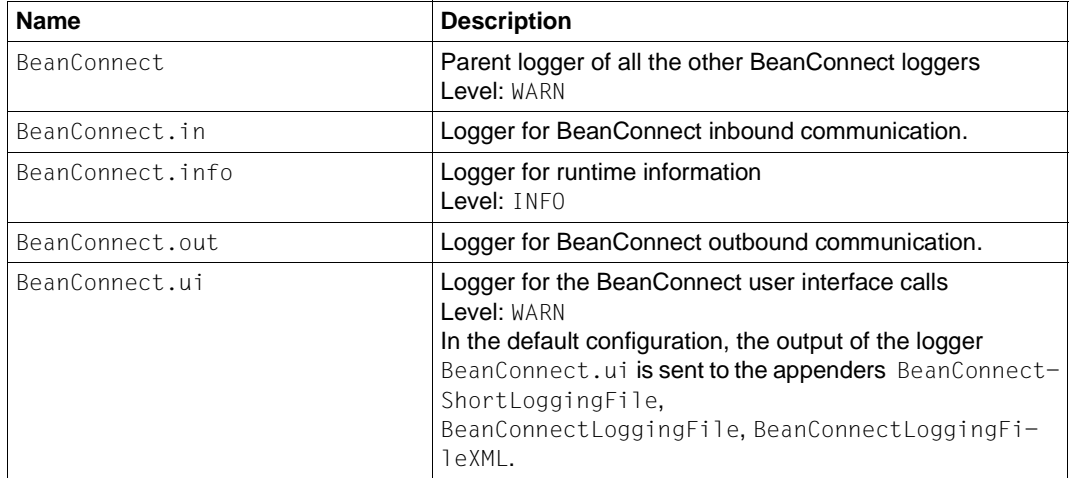

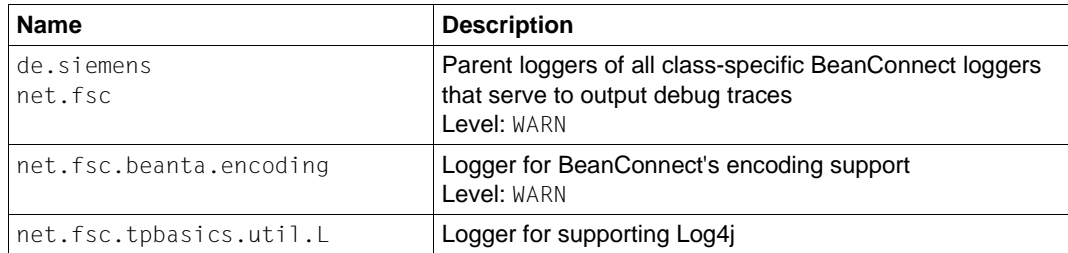

# <span id="page-530-1"></span><span id="page-530-0"></span>**13.5.3 Logging of user interface calls**

Application (EJB) calls to BeanConnect are logged at separate loggers (BeanConnect.ui and its child loggers). This output can assist users in diagnosing problems in their applications.

Output to the logger BeanConnect.ui may use the levels INFO, DEBUG or TRACE. For a summary, see the following table:

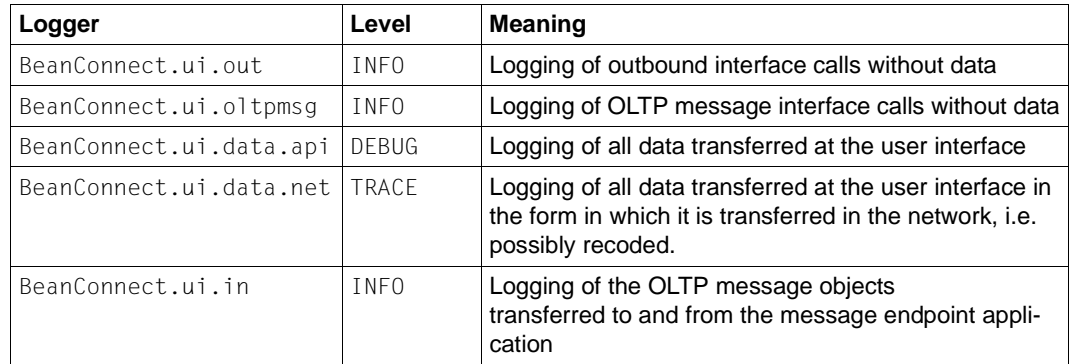

### **List of the BeanConnect.ui loggers, their levels and meaning**

### *Example 26 Control of logging output*

● Logger BeanConnect.ui set to level INFO:

All the user interface calls are logged without data.

● Logger BeanConnect.ui set to level DEBUG:

All the user interface calls are logged together with the data transferred on these calls.

● Logger BeanConnect.ui set to level TRACE:

All the user interface calls are logged together with the data transferred on these calls and any encoded data.

● Logger BeanConnect.ui.out set to level INFO and BeanConnect.ui.data.net set to level TRACE:

All the outbound interface calls are logged together with the encoded data. Calls at the OLTP message interface and data transferred at the outbound interface are not logged.

# <span id="page-531-0"></span>**13.6 Diagnosis of the BeanConnect proxy container**

There is a variety of information available for diagnosis of a BeanConnect proxy container. This information is distributed among a number of files in the container home directory on the basis of functionality.

This section provides information on the following topics:

- [Predefined logging configuration of a proxy](#page-531-2)
- [Log files of the BeanConnect proxy container](#page-534-0)
- [Traces of the BeanConnect proxy container](#page-537-0)

# <span id="page-531-2"></span><span id="page-531-1"></span>**13.6.1 Predefined logging configuration of a proxy**

The logging of each proxy is preconfigured with the following default values after installation.

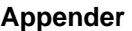

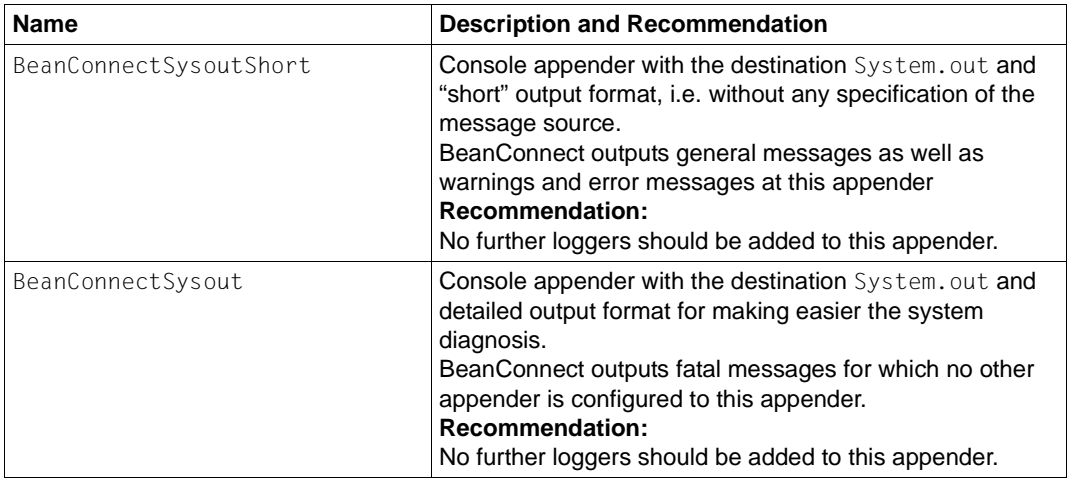

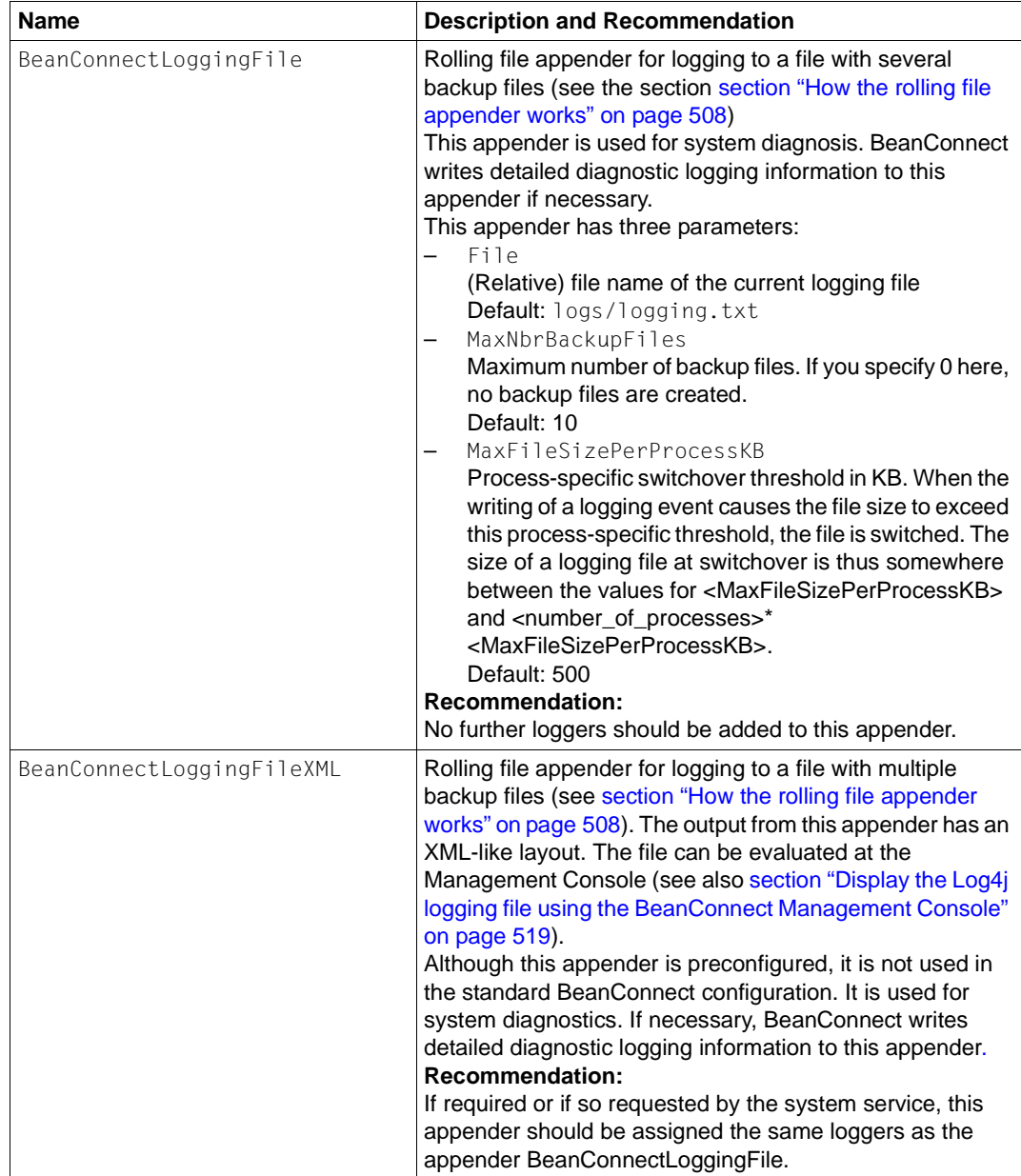

### **Loggers**

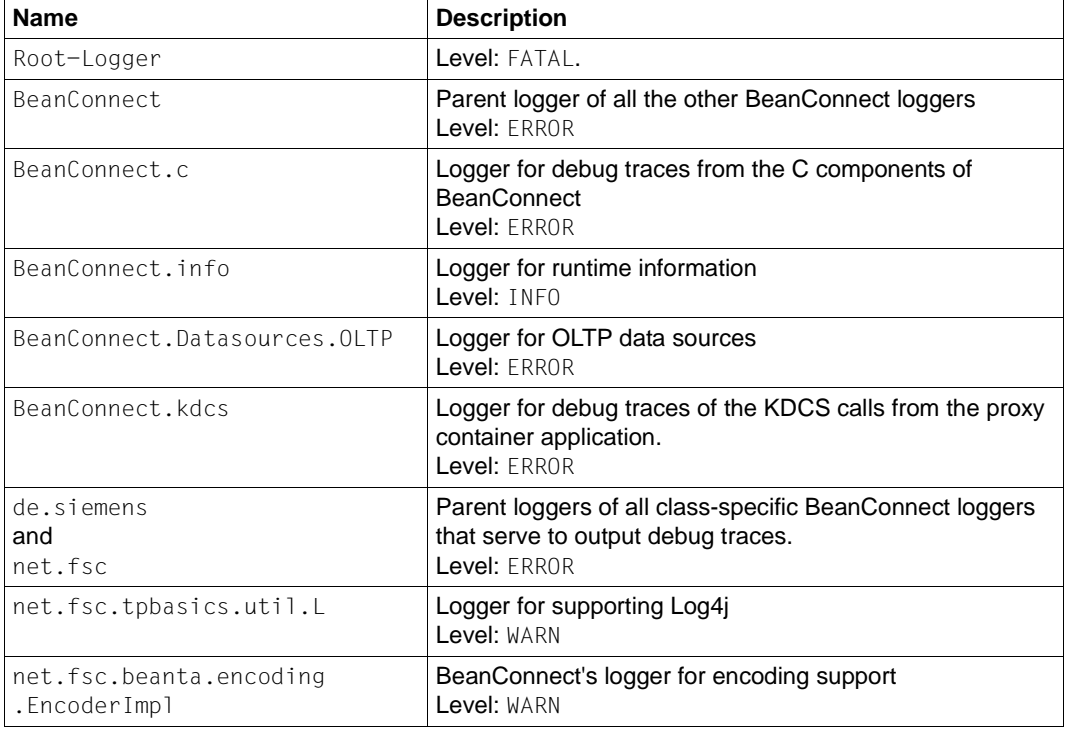

It is recommended not to change the logger settings.

### <span id="page-534-0"></span>**13.6.2 Log files of the BeanConnect proxy container**

The proxy container is based on openUTM. There are several logging and diagnosis files with information from openUTM. This section provides information on the following topics:

- [stdout/stderr log](#page-534-1)
- [System log file SYSLOG](#page-535-0)
- [Dumps and diagnostic dumps](#page-536-0)
- [Application log under Windows](#page-536-1)

### <span id="page-534-1"></span>**13.6.2.1 stdout/stderr log**

Messages from the proxy container to stdout/stderr are logged to files in the proxy container home directory. The files are available by default. The files utmp.err. <suffix> and utmp.out.<suffix> are created for the first time when the proxy container is started and the suffix YY-MM-DD.HHMMSS corresponds to the start time.

### **Switching the log file**

At runtime, the proxy container application is set in such a way that stdout/stderr output is switched to new files every day at midnight. The suffix YY-MM-DD.HHMMSS added to these files corresponds to the switchover time.

In addition, you can also switch over the stdout/stderr files manually using the Management Console. To do this, choose the **Switch Protocol Files** command in the proxy or proxy cluster's context menu.

### **Displaying the log files**

You can display the content of the files as follows:

● In the Management Console, choose the nodes **Advanced Features** - **Diagnosis** - **Output** - **General Diagnostic Info** under the proxy container's node. In the case of a proxy cluster, you must also select the proxy.

### Select the entry **Container STDERR Diagnostics** or **Container STDOUT Diagnostics** Then click the **Show File button**.

The Management Console then lists all the utmp.out. $*$  or utmp.err. $*$  files for selection. Select the required files and click the **OK** button. The Management Console transfers the selected files to the local diagnostic path of the proxy and displays them in a **Text File** panel.

For details, please refer to the Management Console's online help system.

- You can also view and evaluate these logs using a standard editor directly in the proxy container's home directory.
- Under Windows you can also use the commands **Advanced Show STDERR Diagnostics** or **Advanced** - **Show STDOUT Diagnostics** in the program group of the proxy container to display the utmp.err or utmp.out file respectively.

### **Backing up the log files**

The files are backed up to the proxy container directory out-err the next time the proxy container is started. Before the backup, all the files in the directory out-err are deleted. If you want to use these files for diagnostic purposes, you must therefore back them up before restarting the proxy.

If the proxy container is executed as a service on Windows systems (see section ["Starting](#page-267-0)  [the proxy container as a Windows service" on page 268\)](#page-267-0), its first output to stdout is written to the file utmp.out and its first output to stderr is written to the file utmp.err. If the log is switched, the files have the names: utmp.err.<suffix> and utmp.out.<suffix>.

The logs from the last application run are automatically backed up in the directory out-err.

### <span id="page-535-0"></span>**13.6.2.2 System log file SYSLOG**

The system log file records important events (in the form of binary messages) from the proxy container run. It contains important information which can be used to diagnose errors. It is stored in the file directory SYSLOG in the proxy container home directory. The file is available by default.

It can be displayed as follows:

● In the Management Console, choose the nodes **Advanced Features** - **Diagnosis** - **Output** - **General Diagnostic Info** under the proxy container's node and select the entry **Container Syslog Files**. Then click the **Show File** button.

If there is more than one file of the selected type, the **Select Diagnostic File To Show** dialog box opens showing the appropriate files on the host. Select the diagnostic file you want to show.

The Management Console transfers the converted text file syslog.<number>.txt to the local diagnostic path of the proxy and displays the file in a **Text File** panel.

For details, please refer to the Management Console's online help system.

On Solaris and Linux systems, change to the proxy container home directory and call the script as follows:

shsc/syslog.sh

The available log files are listed and you are asked whether you want to display each file in sequence. If you select a file, the formatted information is written to the slogout file in the proxy container home directory and displayed in the system's default editor.

● On Windows systems (cmdline), choose the command **Advanced** - **Show Syslog** in the program group of the proxy container.

A command line prompt is opened in which the available log files are listed. Select the number of the file you want to display. The formatted information is then written to the slog.out file in the proxy container home directory and displayed in the system's default editor.

● On Windows systems, change to the proxy container home directory and call the script as follows:

shsc\syslog.cmd

The formatted information is then written to the slog.out file in the proxy container home directory and displayed in the system's default editor.

### <span id="page-536-0"></span>**13.6.2.3 Dumps and diagnostic dumps**

If the proxy container crashes or fatal errors occur while the proxy container is running, an openUTM dump is generated and stored in the subdirectory DUMP of the proxy container home directory.

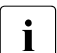

Please note that these dumps should be analyzed primarily by BeanConnect<br>
specialists specialists.

### <span id="page-536-1"></span>**13.6.2.4 Application log under Windows**

If the proxy container is started as a service and problems occur during startup, the application log may provide additional information (see the section ["Starting the proxy container](#page-267-1)  [as a Windows service" on page 268](#page-267-1)):

- 1. Choose **Start Settings Control Panel Administrative Tools Event Viewer**.
- 2. In the event viewer, click **Application Log**, and then select the source **openUTM**.

### <span id="page-537-0"></span>**13.6.3 Traces of the BeanConnect proxy container**

This section provides information on the following topics:

- [OSS trace](#page-537-1)
- [BCAM trace](#page-538-0)
- [CMX trace](#page-539-0)

### <span id="page-537-1"></span>**13.6.3.1 OSS trace**

The function logs activities in the proxy container relating to OSI-TP connections to the openUTM partner application or to the openUTM-LU62 Gateway.

By default the OSS trace is deactivated. To activate the OSS trace of the proxy container in the Management Console:

1. Select the following nodes in the navigation tree of the proxy: **Advanced Features** - **Diagnosis** - **Configuration** - **General Diagnostic Info**.

The **General** tab of the **General Diagnostic Info Configuration** panel is displayed.

2. Select the option **Activate OSS Trace**.

If the proxy container is running, the change comes into effect dynamically when saving the proxy. If the proxy container is not running, the change comes to effect when the proxy is next started.

The traces are written in a binary format to  $0.055T \cdot *$  files in the proxy container home directory. You can evaluate and display the trace information:

● In the Management Console, choose the nodes **Advanced Features** - **Diagnosis** - **Output** - **General Diagnostic Info** in the navigation tree of the proxy and select the entry **Container OSS Traces**. Then click the **Show File**  button.

The Management Console transfers the converted text file osstrac.txt to the local diagnostic path of the proxy (default: diag/<proxy\_cont\_name> in the Management Console home directory) and displays the file in a **Text File** panel.

● On Solaris and Linux systems, change to the proxy container home directory and call the script as follows:

#### shsc/ositrace.sh

The traces produced are then written to the *osstrac.txt* file in the proxy container home directory and displayed in the system's default editor.

● On Windows systems, change to the proxy container home directory and call the script as follows:

shsc\ositrace.cmd

The traces produced are then written to the  $\sigma$ sstrac.txt file in the proxy container home directory and displayed in the system's default editor.

For further diagnosis, you have to send the evaluated trace to the diagnostic system service.

### <span id="page-538-0"></span>**13.6.3.2 BCAM trace**

The function logs all connection-oriented activities within the proxy container.

By default, the BCAM trace is deactivated. To activate the BCAM trace of the proxy container in the Management Console:

1. Select the following nodes in the navigation tree of the proxy: **Advanced Features** - **Diagnosis** - **Configuration** - **General Diagnostic Info**.

The **General** tab of the **General Diagnostic Info Configuration** panel is displayed.

2. Select the option **Activate BCAM Trace**.

If the proxy container is running, the change comes into effect dynamically when saving the proxy. If the proxy is not running, the change comes to effect when the proxy is next started.

The traces are written in a binary format to  $KDEBTRC.*$  files in the proxy container home directory. You can evaluate and display the trace information:

● In the Management Console choose the nodes **Advanced Features** - **Diagnosis** - **Output** - **General Diagnostic Info** and select the entry **Container BCAM Traces**. Then click the **Show File** button.

The Management Console transfers the converted text file btrc.txt to the local diagnostic path of the proxy

(default: diag/<proxy\_cont\_name> in the Management Console home directory). The Management Console displays the file in a **Text File** panel.

● On Solaris and Linux systems, change to the proxy container home directory and call the script as follows:

shsc/nettrace.sh

The traces produced are then written to the  $\text{btrc.txt}$  file in the proxy container home directory and displayed in the system's default editor.

On Windows systems, change to the proxy container home directory and call the script as follows:

shsc\nettrace.cmd

The traces produced are then written to the  $\text{btrc.txt}$  file in the proxy container home directory and displayed in the system's default editor.

For further diagnosis, you have to send the evaluated trace to the diagnostic system service.

### <span id="page-539-0"></span>**13.6.3.3 CMX trace**

This function logs transport layer activities in the proxy container relating to connections to the openUTM partner application or to the openUTM-LU62 Gateway.

By default the CMX trace is deactivated. To activate the CMX trace of the proxy container in the Management Console:

1. Select the following nodes in the navigation tree of the proxy: **Advanced Features** - **Diagnosis** - **Configuration** - **General Diagnostic Info**.

The **General** tab of the **General Diagnostic Info Configuration** panel is displayed.

2. Select the option **Activate CMX Trace**.

The change comes into effect when the proxy is next started.

### **Solaris and Linux systems**

The CMX traces of the proxy container are written in a binary format in CMX $*$  files in the cmxt subdirectory of the proxy container home directory.

#### **Windows systems**

The CMX traces of the proxy container are written in binary format to <number>.CMX files. These files are processed in the configured trace path of CMX. You can specify the trace path by using the PCMX-32 tool **Trace Control**. Choose the command **Options** - **Trace Path** and specify the path. To start **Trace Control**, select the command **Trace Control** from the PCMX-32 program group. The PCMX-32 program group is available after installing PCMX-32.
#### **Displaying the CMX traces in the BeanConnect Management Console**

You can evaluate and display the CMX trace information in the Management Console.

In the Management Console, choose the nodes **Advanced Features** - **Diagnosis** - **Output** - **General Diagnostic Info** under the proxy's node and select the entry **Container CMX Traces**. Then click the **Show File** button.

The Management Console transfers the converted text file with the appended suffix .txt to the local diagnostic path of the proxy (default: diag/<proxy\_cont\_name> in the Management Console home directory). The Management Console displays the file in a **Text File** panel.

For further diagnosis, you have to send the evaluated trace to the diagnostic system service.

# **13.7 Diagnosis of the BeanConnect Management Console**

The Management Console uses Log4j to output its own logging messages and debug traces.

The traces are written in the file  $\log$ ging.txt in the subdirectory  $\log$  of the Management Console. The files are always available by default. The content of the files can be displayed using any text editor.

The output traces are controlled by the file  $log4j$ . properties. xml in the config subdirectory of the Management Console.

There are two special loggers for the MC-CLI command line interface:

- name="com.fujitsu.ts" for the Java classes of the MC-CLI and
- name="mccli" for the Jython modules of the MC-CLI

You will find detailed information on the trace mechanism of the Management Console in the Management Console's online help system.

# **13.8 Diagnosing the BeanConnect tools**

### **MC-CmdHandler**

By default, logging for the MC-CmdHandler is performed using Log4j. The scope of logging is controlled via configuration files. The following configuration files are present in the BeanConnect resource adapter installation:

● The file mccmdhandler.log4j.properties.xml

Basic logging data (default)

● The file mccmdhandler.log4j.properties\_debug.xml

Detailed logging data

# **13.9 Diagnosis of the openUTM-LU62 Gateway**

This section provides information on the following topics:

- [Traces and logs of the openUTM-LU62 Gateway](#page-543-0)
- [Diagnosis information for the openUTM-LU62 Gateway](#page-546-0)

# <span id="page-543-0"></span>**13.9.1 Traces and logs of the openUTM-LU62 Gateway**

The openUTM-LU62 Gateway writes messages into log files and optionally provides trace information for diagnostics functionality. There are two different kinds of traces:

- Instance traces
- XAP-TP traces

You can define different trace levels to configure the extent of the instance traces.

## **13.9.1.1 Activate/deactivate traces**

By default, the instance traces and the XAP-TP traces are deactivated. You can activate the traces for the openUTM-LU62 Gateway using the Management Console.

Select the openUTM-LU62 Gateway under the item **openUTM-LU62 Gateways** in the navigation tree or **openUTM-LU62 Gateways** in the proxy's navigation tree and choose **Edit Properties** in the context menu. The table **Edit Properties of openUTM-LU62 Gateway** lists the defined values which you are now able to edit.

- Trace Level Specifies the level of instance traces logged by the openUTM-LU62 Gateway.
- Activate XAP-TP Trace Select this option to specify that the openUTM-LU62 Gateway is to log XAP-TP traces.The function logs the activities of the components XAP-TP provider and OSS with respect to connections to the proxy container.

If the openUTM-LU62 Gateway is running, the trace settings come into effect dynamically when saving the openUTM-LU62 Gateway.

If the traces are activated, they are written in the following files:

- On Solaris and Linux systems:
	- instance trace file /opt/lib/utmlu62/PROT/inlog.<lu\_name>.<suff>
	- XAP-TP trace file /opt/lib/utmlu62/PROT/xaplog.<lu\_name>.<suff1>.<suff2>
- On Windows systems:
	- instance trace file <gateway\_home>\PROT\inlog.<lu\_name>.<suff>
	- XAP-TP trace file

<gateway\_home>\PROT\xaplog.<lu\_name>.<suff1>.<suff2>

Here <lu\_name> stands for a local LU alias name, <suff>/<suff1>/<suff2> are numerical suffixes and <gateway\_home> indicates the directory where the openUTM-LU62 Gateway is installed.

### **13.9.1.2 Evaluating traces and logs**

The traces of the openUTM-LU62 Gateway are written in binary format.

You can convert and display all the openUTM-LU62 Gateway traces and log files in the Management Console:

- 1. Choose the following nodes in the navigation tree of the proxy: **Advanced Features** - **Diagnosis** - **Output** - **General Diagnostic Info**
- 2. Select one of the following entries:
	- **LU62 Gateway Instance Traces**
	- **LU62 Gateway Instance Protocol Flow**
	- **LU62 Gateway XAP-TP Traces**
	- **LU62 Gateway Protocol Files**
- 3. Click the **Show File** button.

The Management Console transfers the converted text file to the local diagnostic path and displays the file in a **Text File** panel.

Two files result from the conversion of a binary instance trace:

- generated instance trace
- instance log flow

In addition to the trace files the openUTM-LU62 Gateway writes messages into log files:

● On Solaris and Linux systems:

/opt/lib/utmlu62/PROT/prot.<lu\_name>

● On Windows systems:

```
<gateway_home>\PROT\prot.<lu_name>.txt
```
Here  $\leq$  1 u name> stands for a local LU alias name and  $\leq$  at evaluates the directory where the openUTM-LU62 Gateway is installed.

The names of the log files and the generated traces in the local diagnostic path are as follows:

- instance traces: inlog.\*.txt
- instance protocol flow:  $inlog.*.flow.txt$
- XAP-TP traces: xaplog.\*.txt
- log files: prot.\*.txt

#### **Instance protocol flow**

In the instance protocol flow files you will find an abbreviated description of the protocol flow (LU6.2 and OSI-TP protocol).

The openUTM-LU62 Gateway uses the APPC interface for communication via the LU6.2 protocol and the XAP-TP interface for communication via the OSI-TP protocol.

On the side of the LU6.2 protocol, the following information is displayed in the protocol flow for every message:

- name of the APPC call
- TP-ID which is assigned by the SNAP-IX or the IBM Communications Server
- direction of processing
- additional parameters

The direction of processing is indicated by an arrow. An arrow pointing to the left indicates a message sent by the openUTM-LU62 Gateway and an arrow pointing to the right indicates a message received by the openUTM-LU62 Gateway.

The administration data is exchanged between the openUTM-LU62 Gateway and the LU6.2 partner while the openUTM-LU62 Gateway is starting up or if a connection error occurs. The transaction code X'06F2' is used for this purpose. These protocol flows are indicated by a single arrow (-->). A protocol flow of an application program is indicated by a double arrow  $(==)$ .

Each message contains a correlation number in order to make it easier to associate an LU6.2 conversation and a parallel connection via XAP-TP. Protocol flows that are not associated with a conversation are assigned the correlation number zero.

Additionally, every message is output with the time and the corresponding line number in the original output file. The protocol flow does not contain user data. This user data can only be found in the original output file.

## <span id="page-546-0"></span>**13.9.2 Diagnosis information for the openUTM-LU62 Gateway**

The following information is required when diagnosing errors:

• The status of the openUTM-LU62 Gateway. Check this using the Management Console. Select the **Check Availability** command from the context menu of the openUTM-LU62 Gateway.

The openUTM-LU62 Gateway and its availability are displayed in a table. If the openUTM-LU62 Gateway is available, you can display detailed information by doubleclicking on this entry or by using the button **Result Details**.

The following information is relevant:

- **LLU-NAME**: Alias name of the local LU via which the EIS partner is identified. It consists of
	- the value specified for the EIS partner in the Management Console in the **Prefix** field on the **General** tab of the **Edit Properties of EIS Partner** property sheet
	- another generated name part to ensure that names are unique.
- **atot**: The number of parallel connections established between the proxy container and the openUTM-LU62 Gateway.
- **stot**: The number of established connections (sessions) between the openUTM-LU62 Gateway and the CICS application.

The number of control sessions is also output. If the number of control sessions is 0, then a configuration error has occurred. If **atot** indicates the value 0, then a configuration error has occurred or the proxy container has not been started. If **stot** indicates the value 0, then a configuration error has occurred or the communication service has not been started or the EIS partner is not running. If **stot** indicates the value 2, then a configuration error has occurred and the specified mode is not known in VTAM on the z/OS.

- The description of the error situation.
- All available diagnosis files:
	- On Solaris and Linux systems:
		- instance trace files /opt/lib/utmlu62/PROT/inlog.<lu\_name>.<suff>
		- XAP-TP trace files /opt/lib/utmlu62/PROT/xaplog.<lu\_name>.<suff1>.<suff2>
		- log files /opt/lib/utmlu62/PROT/prot.<lu\_name>
- On Windows systems:
	- instance trace files <gateway\_home>\PROT\inlog.<lu\_name>.<suff>
	- XAP-TP trace files <gateway\_home>\PROT\xaplog.<lu\_name>.<suff1>.<suff2>
	- log files

```
<gateway_home>\PROT\prot.<lu_name>.txt
```
Here <lu\_name> stands for a local LU alias name, <suff>, <suff1> and <suff2> are numerical suffixes and <gateway\_home> indicates the directory where the openUTM-LU62 Gateway is installed.

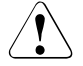

If you restart an openUTM-LU62 Gateway, the following diagnostic files in the subdirectory <gateway\_home>/PROT are deleted:

- in.dump.<lu\_name>
- xaplog.<lu\_name>.\*
- xap.dump.<lu\_name>.\*
- prot.<lu\_name>.old
- prot.<lu\_name>.\*.old
- core.<lu\_name>

This means that you must save the diagnostic files before restarting the openUTM-LU62 Gateway.

The files prot.<lu\_name> and inlog.<lu\_name>.\* are saved with the suffix .old. On Windows systems, the file  $prot.-lu$  name> has the additional suffix .txt.

# **13.10 Diagnosis of SNAP-IX for Solaris systems**

Logging files containing different types of messages and several trace options are provided for diagnosing SNAP-IX problems.

### **Messages in log files**

SNAP-IX differentiates between three types of messages in log files:

**Problem** 

Messages with the type Problem indicate a serious and unexpected event and are always logged.

● Exception

Messages with the type Exception indicate events which degrade system performance or which will cause problems or degrade performance in the future.

● Audit

Messages with the type Audit indicate normal events during the SNAP-IX run.

### **SNAP-IX traces**

SNAP-IX provides several trace options for diagnosing SNAP-IX-specific problems (Line Tracing, API Tracing, Client-Server-Tracing, TN Server Tracing and Internal Tracing).

## **13.10.1 Diagnosis with the Management Console**

You can configure logging and traces for SNAP-IX and evaluate and display message logs and trace files using the Management Console.

### **Configuring logging and traces**

Select a communication service under the item **Communications Services** in the navigation tree or in **Communication Service** in the proxy's navigation tree and then choose **Edit Properties** in the communication service's (in this case SNAP-IX) context menu. The table **Edit Properties of Communication Service Instance** lists the defined values which you are now able to edit.

Check the appropriate options to activate or deactivate logging and traces. Additionally, you can switch on more detailed versions of audit logging (with the **Verbose Audits** option) and of problem and exception logging (with the **Verbose Errors** option).

If SNAP-IX is running, the change comes into effect when you save the Communication Service.

#### **Evaluating logging and traces**

SNAP-IX writes the following files to the directory /var/opt/sna/:

- Audit messages to the logging file sna.aud.
- Error messages (problem and exception logging) to the logging file sna.err.
- Line traces in binary form to the trace files sna1.trc and sna2.trc.

To display these files, choose the following nodes in the navigation tree of the proxy: **Advanced Features** - **Diagnosis** - **Output** - **General Diagnostic Info**. In the table, select one of the entries **SNAP-IX Audit Log**, **SNAP-IX Error Log** or **SNAP-IX Line Trace**. Then click the **Show File** button.

The Management Console converts a selected trace file to a text file and transfers the converted text file or the message log file to the local diagnostic path and displays the file in a **Text File** panel.

For detailed information, please refer to the SNAP-IX documentation.

# **13.11 Diagnosis of the IBM Communications Server for Linux**

Logging files containing different types of messages and several trace options are provided for diagnosing IBM Communications Server problems.

## **Messages in Log Files**

The IBM Communications Server differentiates between three types of messages in log files:

● Problem

Messages with the type Problem indicate serious and unexpected events and are always logged.

● Exception

Messages with the type Exception indicate events which degrade system performance or which will cause problems or degrade performance in the future.

● Audit

Messages with the type Audit indicate normal events during the IBM Communications Server run.

## **IBM Communications Server traces**

The IBM Communications Server provides several trace options for diagnosing IBM-Communications-Server-specific problems (Line Tracing, API Tracing, Client-Server-Tracing, TN Server Tracing and Internal Tracing).

# **13.11.1 Diagnosis with the Management Console**

You can configure logging and traces for the IBM Communications Server and evaluate and display message logs and trace files using the Management Console.

## **Configuring logging and traces**

Select a communication service under the item **Communications Services** in the navigation tree or in **Communication Service** in the proxy's navigation tree and then choose **Edit Properties** in the communication services (in this case IBM Communications Server for Linux) context menu. The table **Edit Properties of Communication Service Instance** lists the defined values which you are now able to edit.

Check the appropriate options to activate or deactivate logging and traces. Additionally you can switch on more detailed versions of audit logging (with the **Verbose Audits** option) and of problem and exception logging (with the **Verbose Errors** option).

If the IBM Communications Server is running, the change comes into effect when you save the Communication Service.

### **Evaluating logging and traces**

The IBM Communications Server writes the following files to the directory /var/opt/ibm/sna/:

- Audit messages to the logging file sna.aud.
- **Error messages (problem and exception logging) to the logging file** sna.err.
- Line traces in binary form to the trace files  $snal.$ trc and  $snal.$ trc.

To display these files, choose the following nodes in the navigation tree of the proxy: **Advanced Features** - **Diagnosis** - **Output** - **General Diagnostic Info**. In the table, select one of the entries **Communications Server (Linux) Audit Log**, **Communications Server (Linux) Error Log** or **Communications Server (Linux) Line Trace**. Then click the **Show File** button.

The Management Console converts a selected trace file to a text file and transfers the converted text file or the message log file to the local diagnostic path and displays the file in a **Text File** panel.

For detailed information, please refer to the IBM Communications Server documentation.

# **13.12 Diagnosis of the IBM Communications Server for Windows systems**

On Windows systems, the IBM Communications Server provides a **Log Viewer** and a **Trace Facility** for diagnosing problems. These tools have graphical user interfaces. You can start the tools from the relevant program groups.

For detailed information, please refer to the IBM Communications Server documentation.

## **13.12.1 Diagnosis with the Management Console**

You can evaluate and display the message log and the trace log files of the IBM Communications Server using the Management Console.

### **Configuring logging and traces**

Select a communication service under the item **Communications Services** in the navigation tree or in **Communication Service** in the proxy's navigation tree and then choose **Edit Properties** in the communication service's (in this case IBM Communications Server for Linux) context menu. The table **Edit Properties of Communication Service Instance** lists the defined values which you are now able to edit.

Check the appropriate options to activate or deactivate logging and traces. Additionally you can switch on more detailed versions of audit logging (with the **Verbose Audits** option) and of problem and exception logging (with the **Verbose Errors** option).

If the IBM Communications Server is running, the change comes into effect when you save the Communication Service.

#### **Evaluating logging and traces**

To display these files, choose the following nodes in the navigation tree of the proxy: **Advanced Features** - **Diagnosis** - **Output** - **General Diagnostic Info**. In the table, select one of the entries **Communications Server (Windows) Message Log** or **Communications Server (Windows) Trace Log.** Then click the **Show File** button.

The Management Console converts a selected trace file to a text file and transfers the converted text file or the message log file to the local diagnostic path and displays the file in a **Text File** panel.

# **13.13 Collecting diagnostic information**

BeanConnect provides support for gathering all available diagnostic information in the proxy with a single mouse click.

In the Management Console, select the command **Advanced Features - Diagnosis - Output - General Diagnostic Info** from the navigation tree of the proxy. Then click the **Get All Files** button or select the **Get All Files** command from the context menu of any table entry.

A **Select File** dialog box is opened where you can specify the target directory for the traces and log files. In this dialog box, a subdirectory of the configured local diagnostic path is proposed. The name of the subdirectory is built from the current date and time  $\left($   $\right)$   $\right)$   $\left($   $\right)$ diag-path>/<date-time>).

After selection of the target directory, the Management Console starts to collect all available files with diagnostic information for the BeanConnect proxy and for the proxy components. If necessary, the files are converted from binary format to text format and then the files are copied into the target directory. An action dialog box is displayed which provides information about the progress and the outcome of the action.

# **13.14 Error messages of the BeanConnect proxy container**

This section provides information on the following topics:

- [Configuration error messages](#page-554-0)
- **[Runtime error messages](#page-555-0)**

## <span id="page-554-0"></span>**13.14.1 Configuration error messages**

openUTM, on which the BeanConnect proxy container is based, is configured using the configuration tool KDCDEF. The workflow and input to this tool are controlled by the Management Console. KDCDEF normally works without any manual intervention by the user.

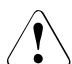

If you intervene in the configuration process and, for example, manipulate the KDCDEF input files, successful configuration can no longer be guaranteed.

Each KDCDEF run is logged with messages to the kdcdef.out file in the def subdirectory of the proxy container home directory. You will find error messages in this file if they are available.

The configuration was successful if the process terminated with the message

K450 KDCFILE generated; KAA size: &KAASIZE K

If errors are detected in the input files or another internal error occurs, the process is terminated with one of the following messages:

- K448 KDCFILE generated with warnings; KAA size: &KAASIZE K
- K449 There was at least one ERROR. Generation aborted.

Please inform system service if you cannot identify any connection with manual manipulation of the input files with respect to the preceding error messages.

## <span id="page-555-0"></span>**13.14.2 Runtime error messages**

The messages generally indicate problems between the resource adapter and the proxy container or between the proxy container and the EIS partner or openUTM-LU62 Gateway. User errors or internal problems in BeanConnect or in the openUTM-LU62 Gateway could be the reasons for these problems.

#### **13.14.2.1 Types of messages**

In BeanConnect, there are three groups of messages:

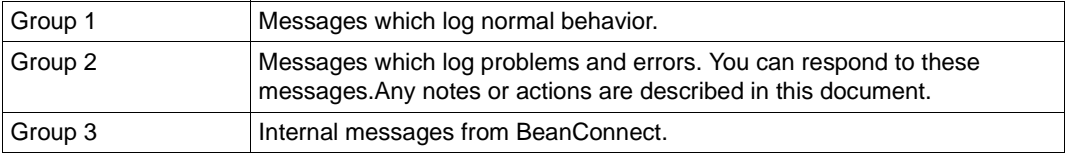

This chapter contains all messages of groups 2 and 3 which can be displayed at runtime of the proxy container in alphabetical order. Messages of group 1 are not described.

The runtime messages are logged in the files utmp.out.<suffix> and utmp.err.<suffix> where  $\leq$ suffix> indicates the date and time stamp. The files are saved in the proxy container home directory.

Each message is preceded by an individual ID. A "&" character precedes the name of an insert. The description of a message provides the meaning of those inserts needed by the BeanConnect user. All other inserts are needed by system service for diagnosis. Some inserts contain information on error codes during file processing (DMS error codes) or on error codes of the system. These inserts are described in the section [System error codes.](#page-598-0)

Meaning of the openUTM-specific terms in the BeanConnect proxy container which are used in the messages:

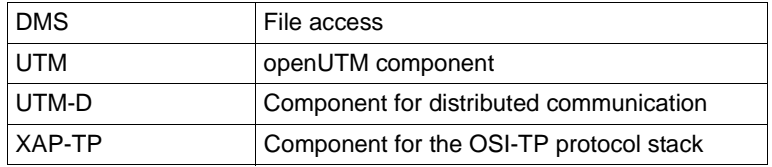

Please check the following issues before contacting system service:

Does the configuration of the proxy container in the Management Console correspond to the configuration of the resource adapter, e.g. the values for **proxyURL** or **inboundListenerPort** (see the configuration of resource adapter in [section "Defining](#page-92-0)  [general properties in ra.xml" on page 93](#page-92-0) and the configuration in the Management Console in [section "Configuring a BeanConnect proxy cluster" on page 193\)](#page-192-0)?

- Does the configuration of the proxy container in the Management Console correspond to the configuration of the EIS partner or openUTM-LU62 Gateway, e.g. the values for **Host** and **Port**?
- Have the proxy container, all proxy components and the EIS partner been started and are they available? You can check availability with the Management Console (see [section "Checking the availability of BeanConnect proxies" on page 280](#page-279-0)).

The following lists contain the messages which can be issued by BeanConnect. Additional information has been added to the descriptions to explain the actions (responses) to the messages:

- **K** messages
- [P messages](#page-575-0)
- [U messages](#page-580-0)

K messages and U messages are output by default.

P messages only occur during the communication via the OSI-TP protocol, i.e. during communication between the proxy container and the EIS partner or between the proxy container and openUTM-LU62 Gateway.

If a K message is output, you should take into account the corresponding P or U message where appropriate.

#### <span id="page-557-0"></span>**13.14.2.2 K messages**

BCSYSEX K009 Transaction code &TAC is invalid (&RCDC) - input please

Invalid service name called by an EIS using a UPIC, Socket or RFC1006 connection. Action: The table below lists the possible error codes together with error causes and possible error recovery actions. If an error message occurs that is not described in the list below, inform system service.

#### **Error code &RCDC**

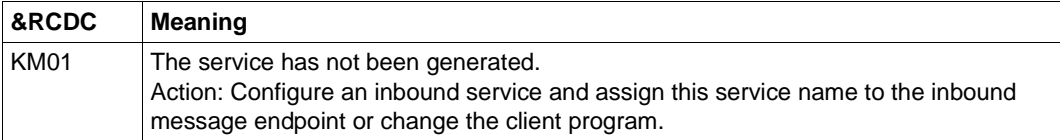

BCSYSEX K017 Service &TCVG terminated by openUTM (&RCCC/&RCDC &RCF2A) - input please

An inbound transaction was rolled back.

Action: Normal behavior if &RCCC is 70Z and &RCDC is K306. Otherwise inform system service.

K036 Connection setup: &PTRM/&PRNM/&BCAP/&LTRM &RSLT, &REA1

BeanConnect outputs the message when the connection from the resource adapter to the proxy container is set up.

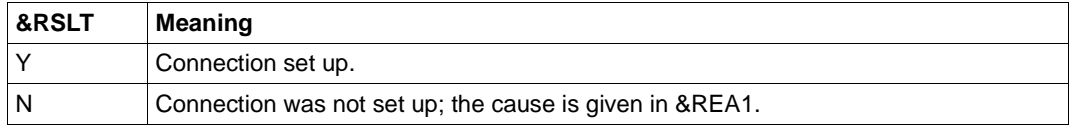

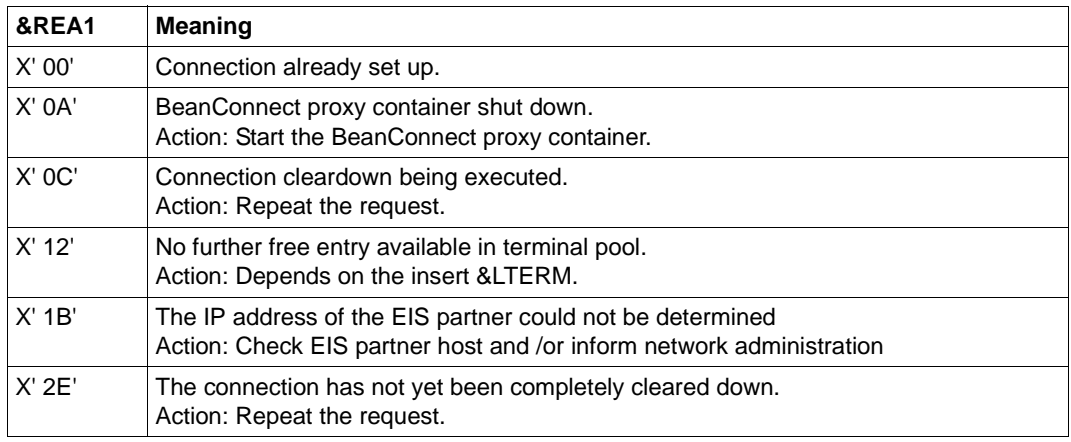

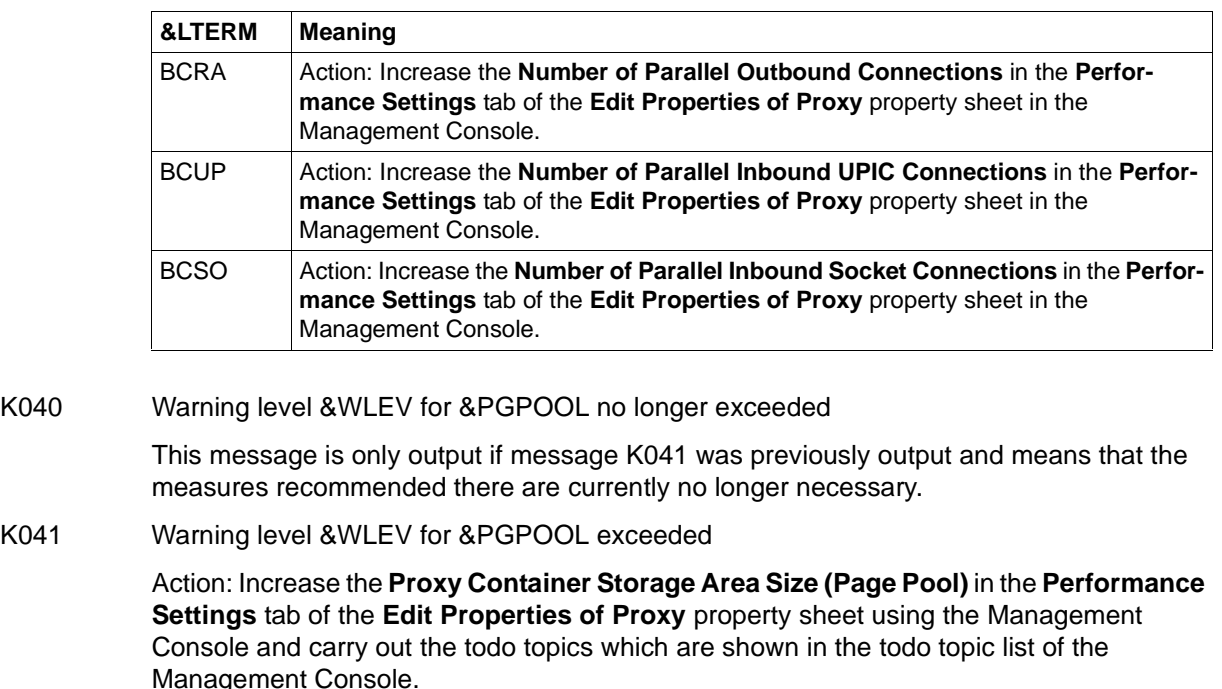

K043 DMS error &DMSE for file &FNAM

The DMS error code is output in insert &DMSE.

Action: The possible DMS error codes are described in [section "Error codes" on page 598](#page-597-0). Alternatively inform system service.

K049 Error = &RCCC2 during application startup

The BeanConnect proxy container issues message K049 whenever the start of a container task is aborted due to an error. The error code &RCCC2 shows the cause of the error. Action: The table below lists the possible error codes together with error causes and possible error recovery actions. If an error message occurs that is not described in the list below, inform system service.

#### **Error code &RCCC2**

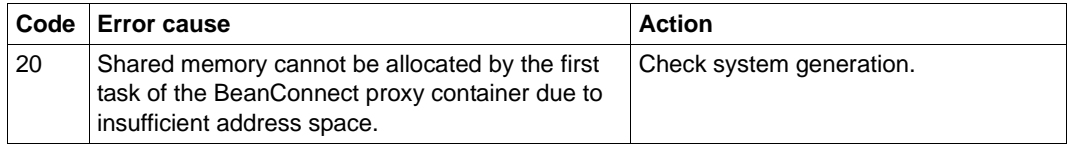

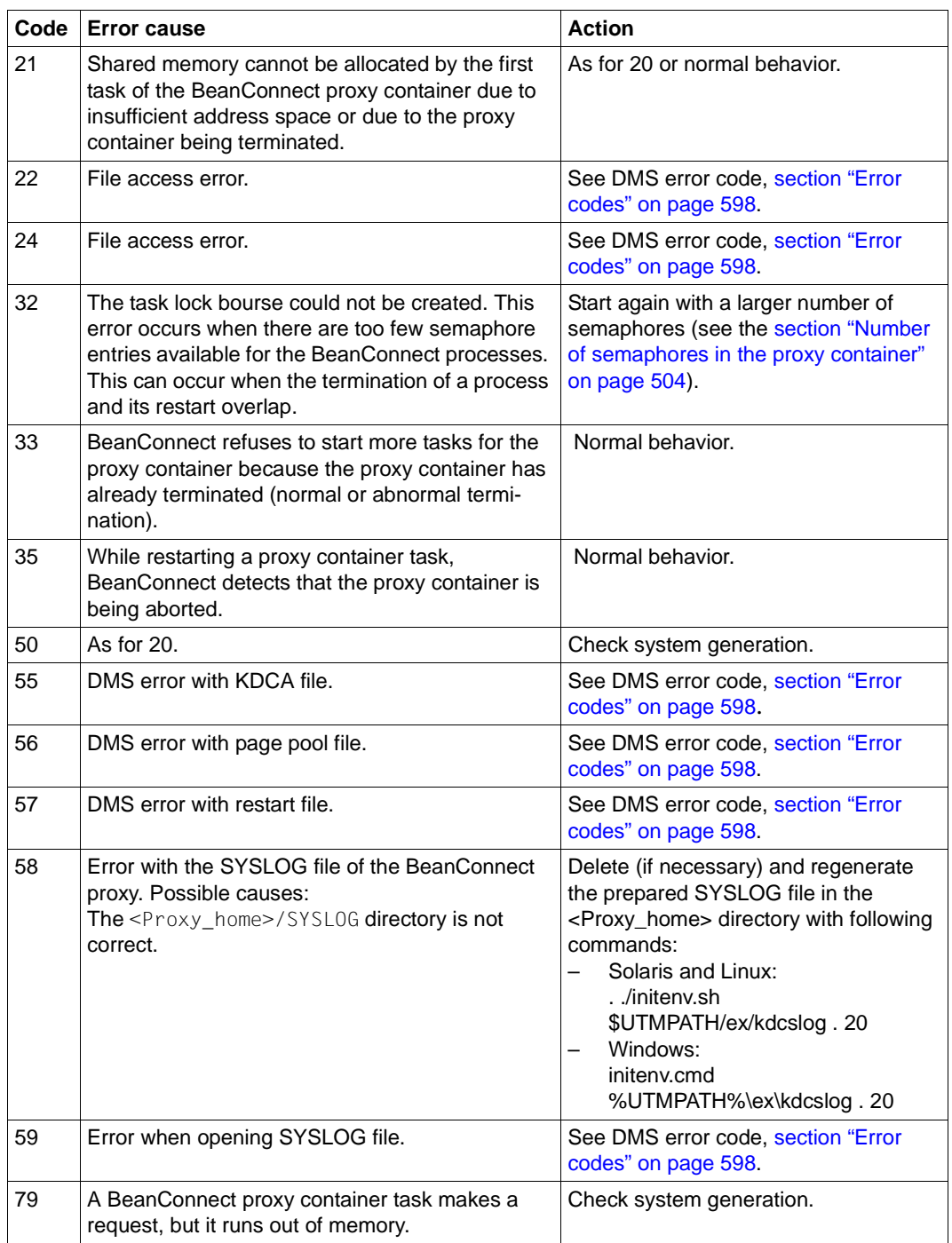

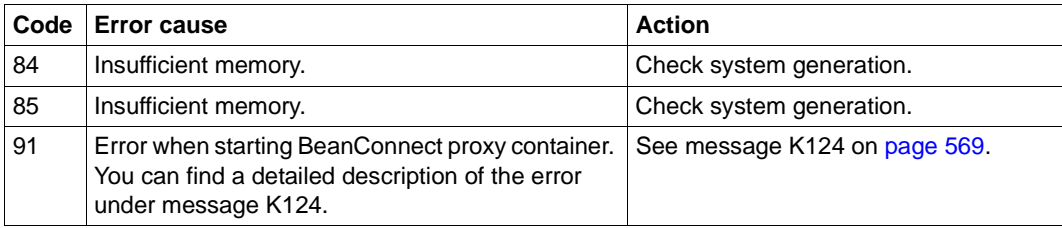

#### K055 Asynchronous service &ATAC1 terminated by openUTM; KCRCCC=&RCCC; KCRCDC=&RCDC;user=&USER; LTERM=&LTRM

An asynchronous inbound transaction was rolled back and the asynchronous inbound message will be redelivered if necessary.

Action: Normal behavior when KCRCCC is 000 and KCRCDC is 0000 or KCRCCC is 70Z and KCRCDC is K306. Otherwise inform system service.

#### K060 Application run aborted; reason = &TRMA

BeanConnect creates a memory dump whenever a proxy container application is aborted or a dump requested. Such a dump is produced for each work process of the proxy container.

The **Group** column in the table below describes the reason group to which the dump error code (&TRMA) belongs. The following groups exist:

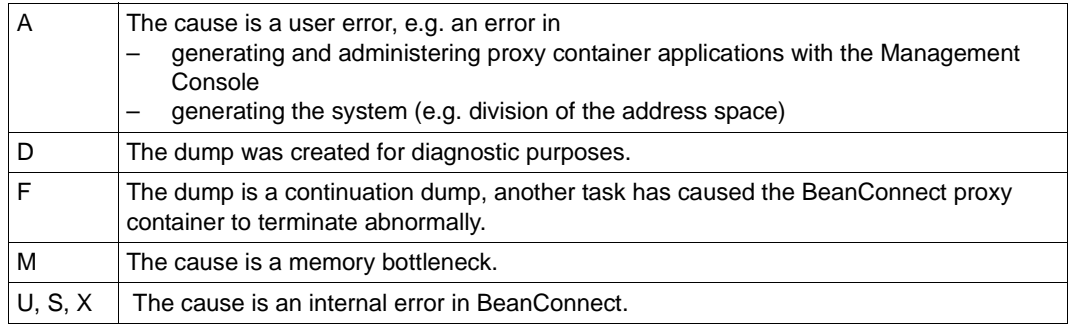

If an error message occurs that is not described in the list below, inform system service.

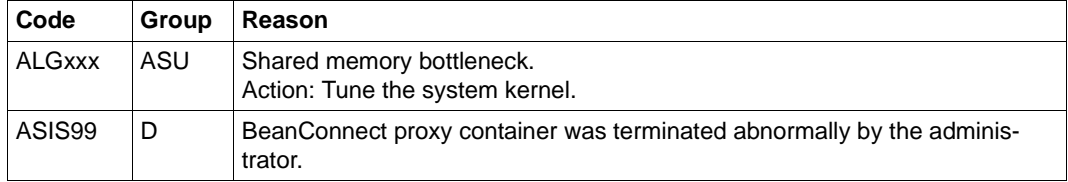

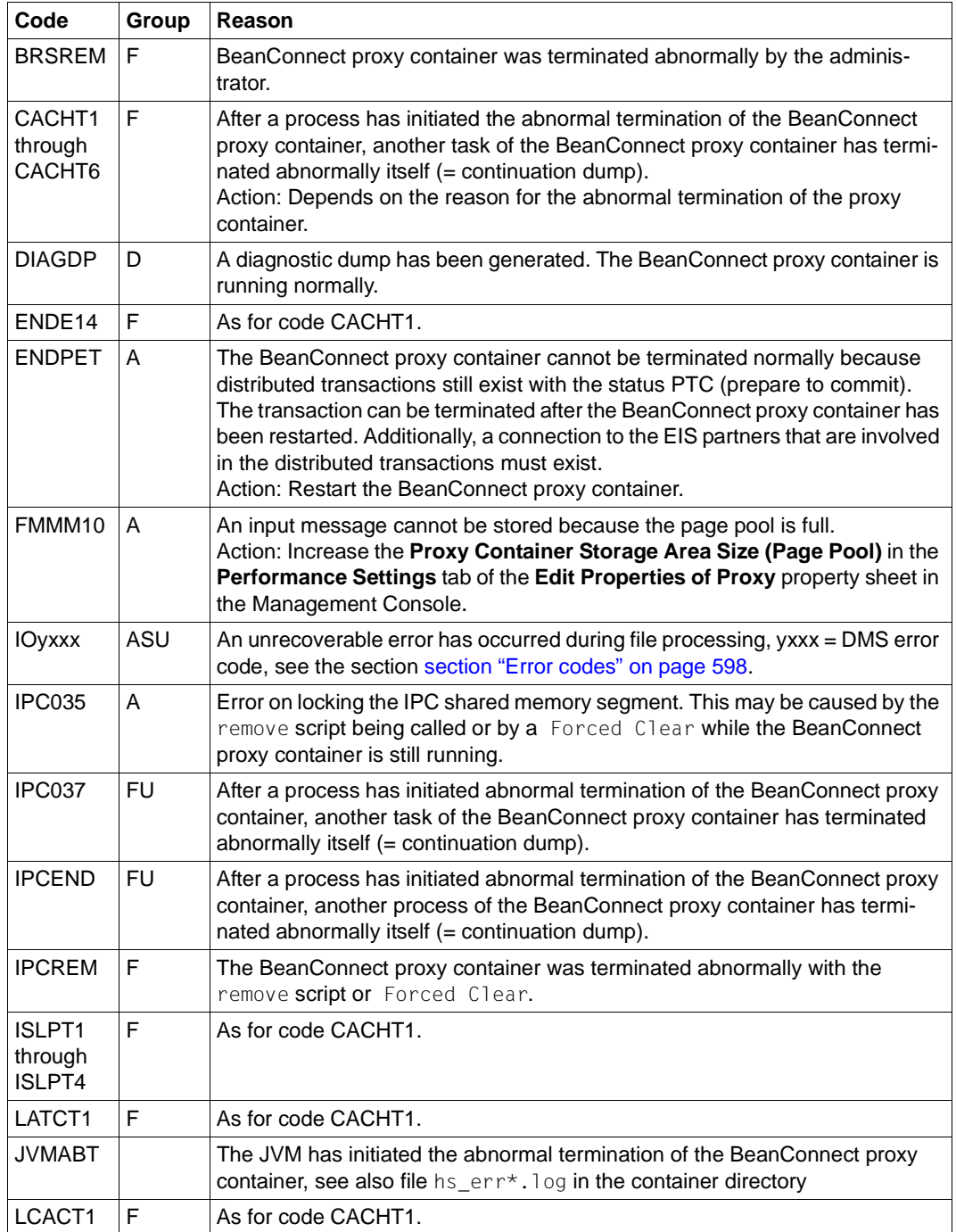

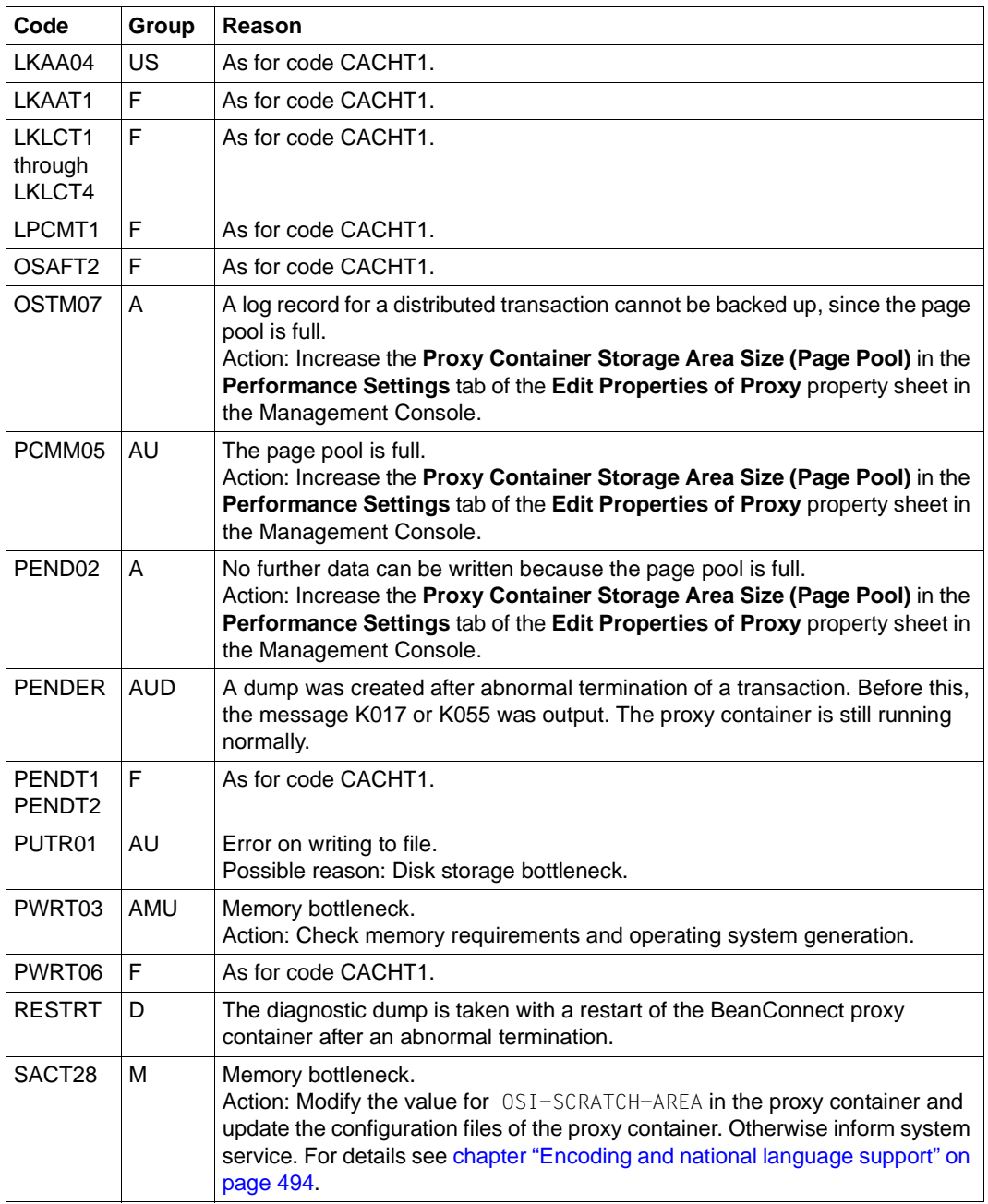

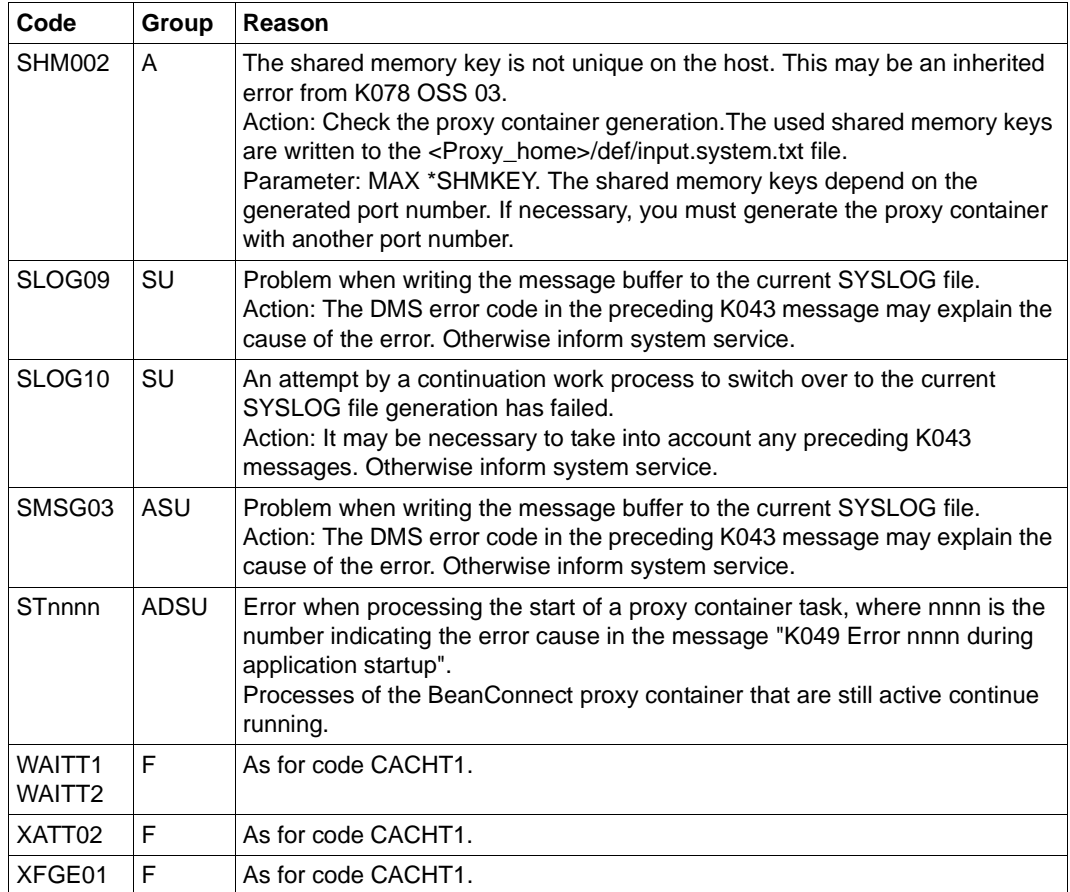

## K065 Net message: &PTRM/&PRNM/&BCAP/&LTRM &FIL1B &FIL2B

Action: Depends on the values FIL1B and FIL2B.

The inserts &FIL1B and &FIL2B have the following meaning:

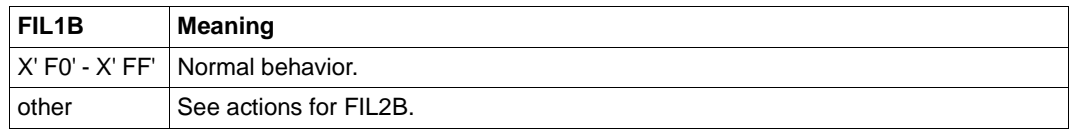

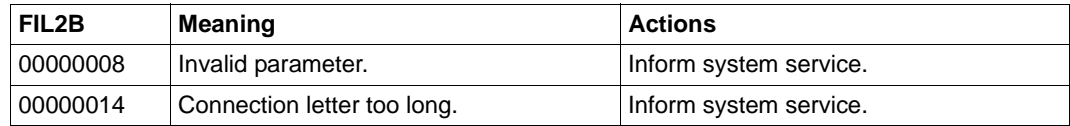

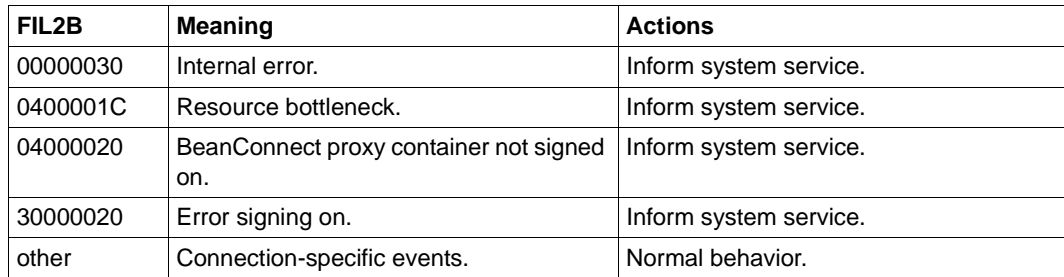

# K075 Program exchange aborted by the task &PID; &CTYP &PROG &PVER Action: Inform system service.

### K078 ffffffff yyyyyyyyy

Meaning of the parameters:

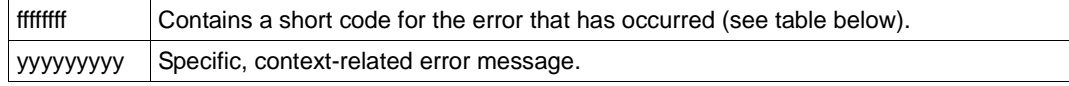

If an error code ffffffff occurs that is not described in the list below, inform system service.

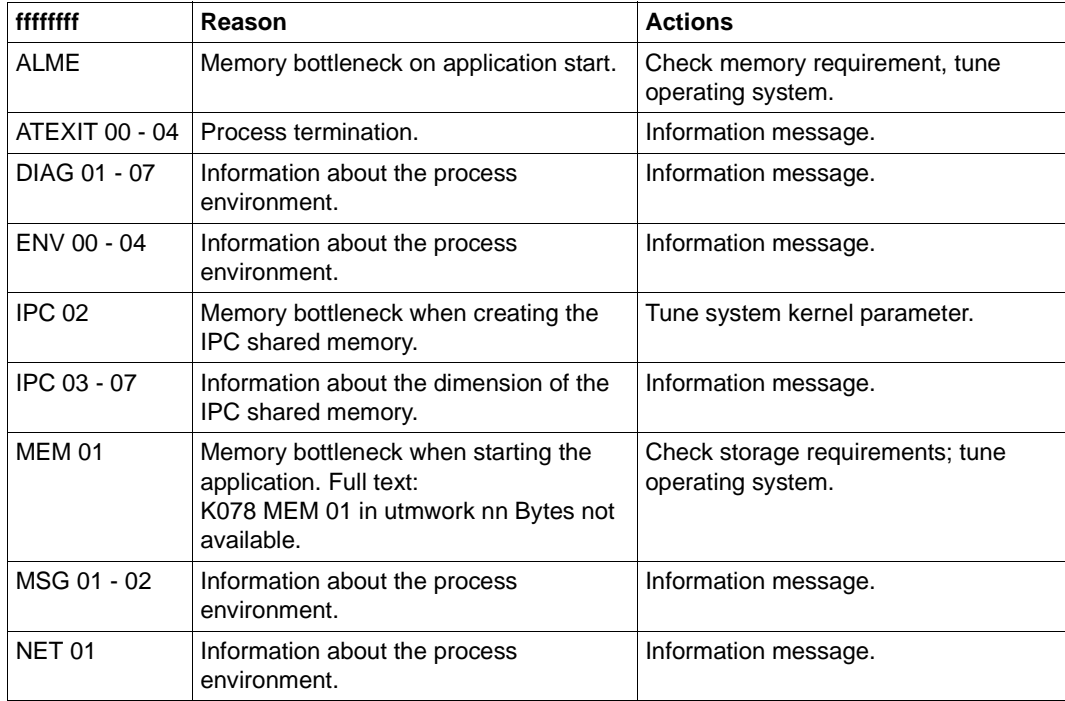

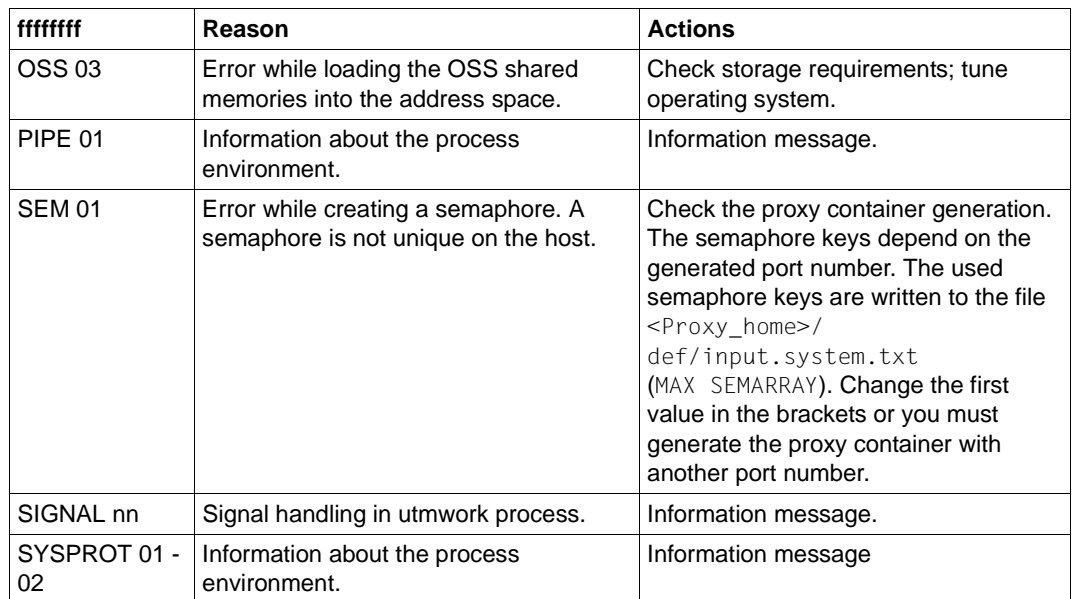

K104 UTM-D TIMEOUT (&RCVDANNO): &LSES, &LPAP, &AGUS; old state: ( &OCVST, &OTAST ); action: &ACTION; new state: ( &NCVST, &NTAST ).

Reason: Timeout during communication between the proxy container and the EIS partner.

Action: Depends on the value of RCVDANNO.

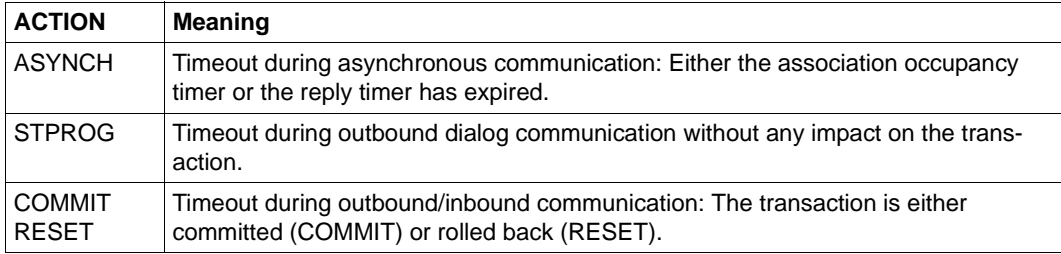

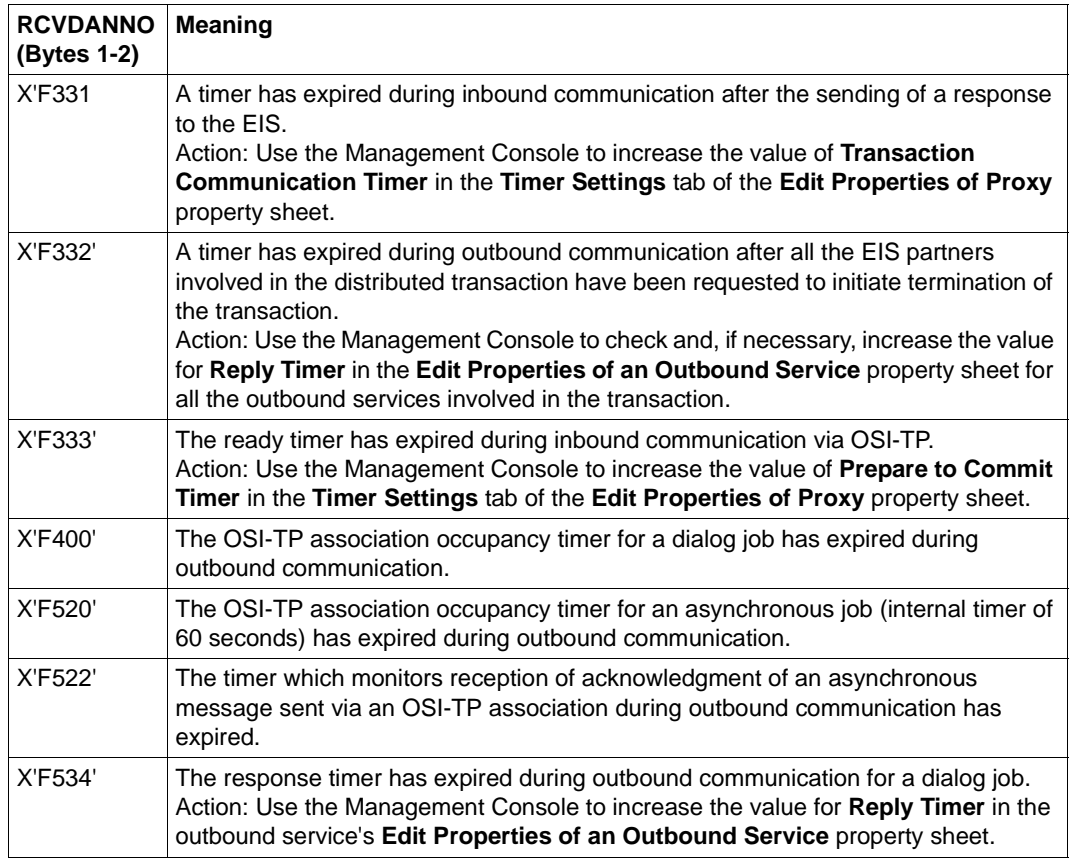

K119 OSI-TP error information: &OSLPAP, &USER, &TAC, &DIA1, &DIA2, &DIA3

The inserts &DIA1, &DIA2, &DIA3 contain the reasons for outputting message K119.

Reason with openUTM: The dialog with the EIS partner was terminated.

Reason with CICS: The dialog with the proxy component openUTM-LU62 Gateway was terminated.

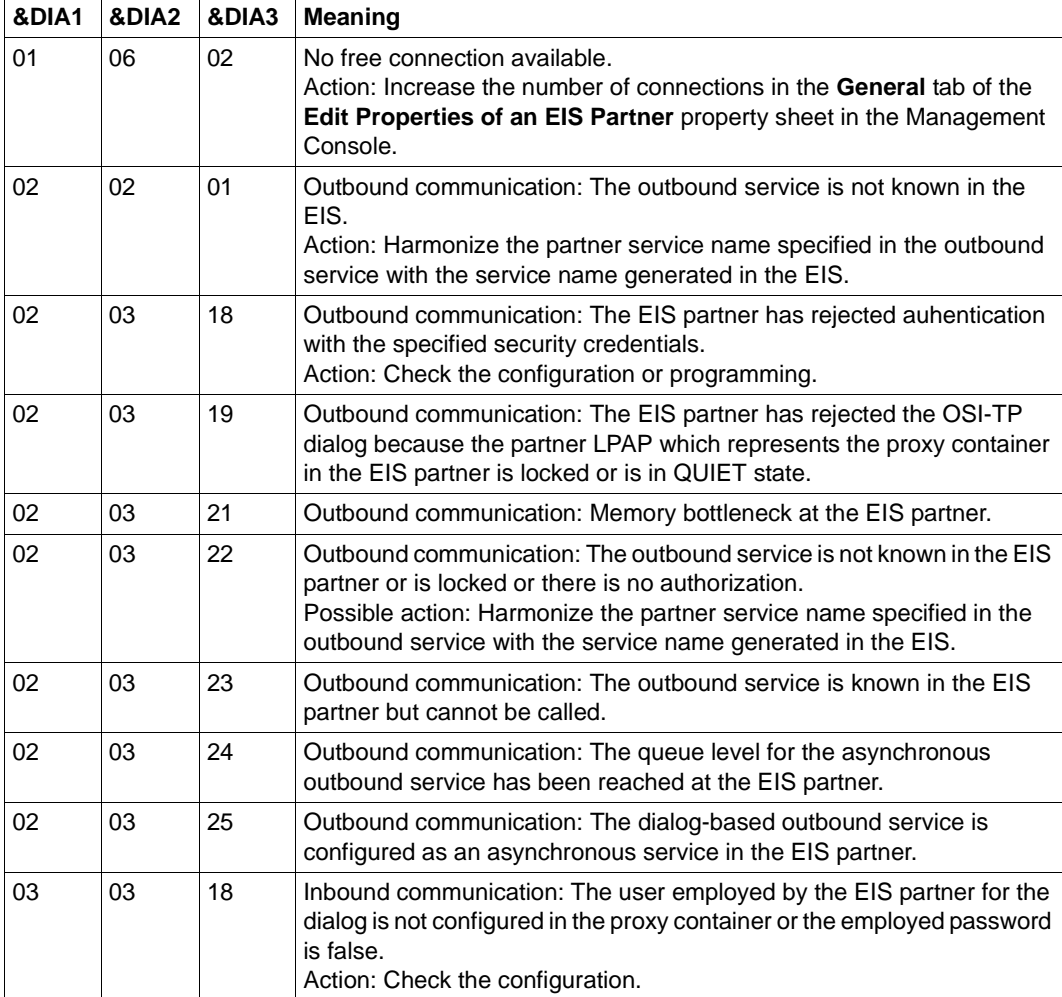

Action: See the table below.

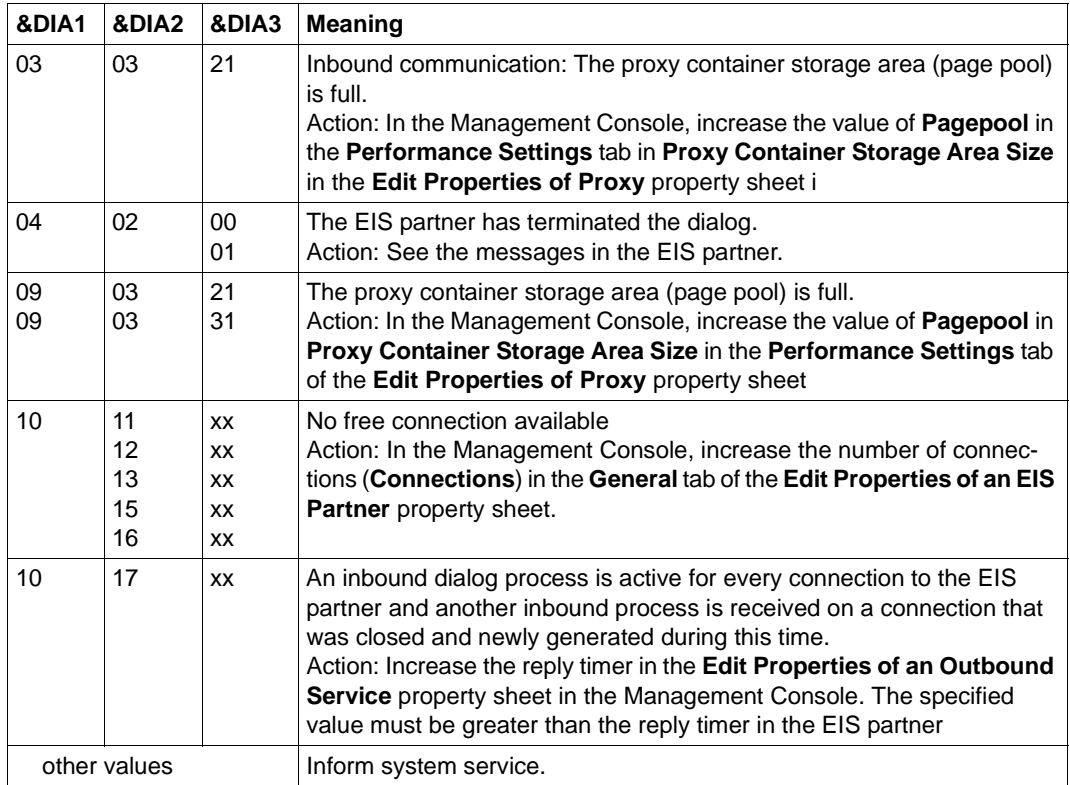

<span id="page-568-0"></span>K124 Error: &RCXAPTP at startup of XAP-TP occurred in phase: &PHAXAPTP

Action:

For RCXAPTP = 106: Possible cause: Work process could not be started because proxy is already shut down

Otherwise: Inform system service.

## K128 UTM-D job rejected: &CON/&PRNM/&BCAP/&LPAP &LSES &REA1 &RCDC &TAC

Meaning of the inserts with openUTM:

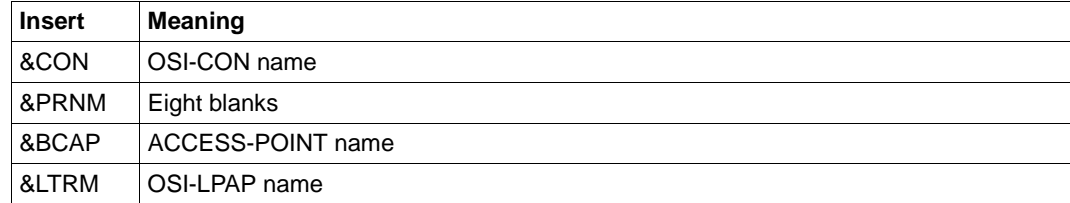

The insert &REA1 contains the reason that message K128 was output.

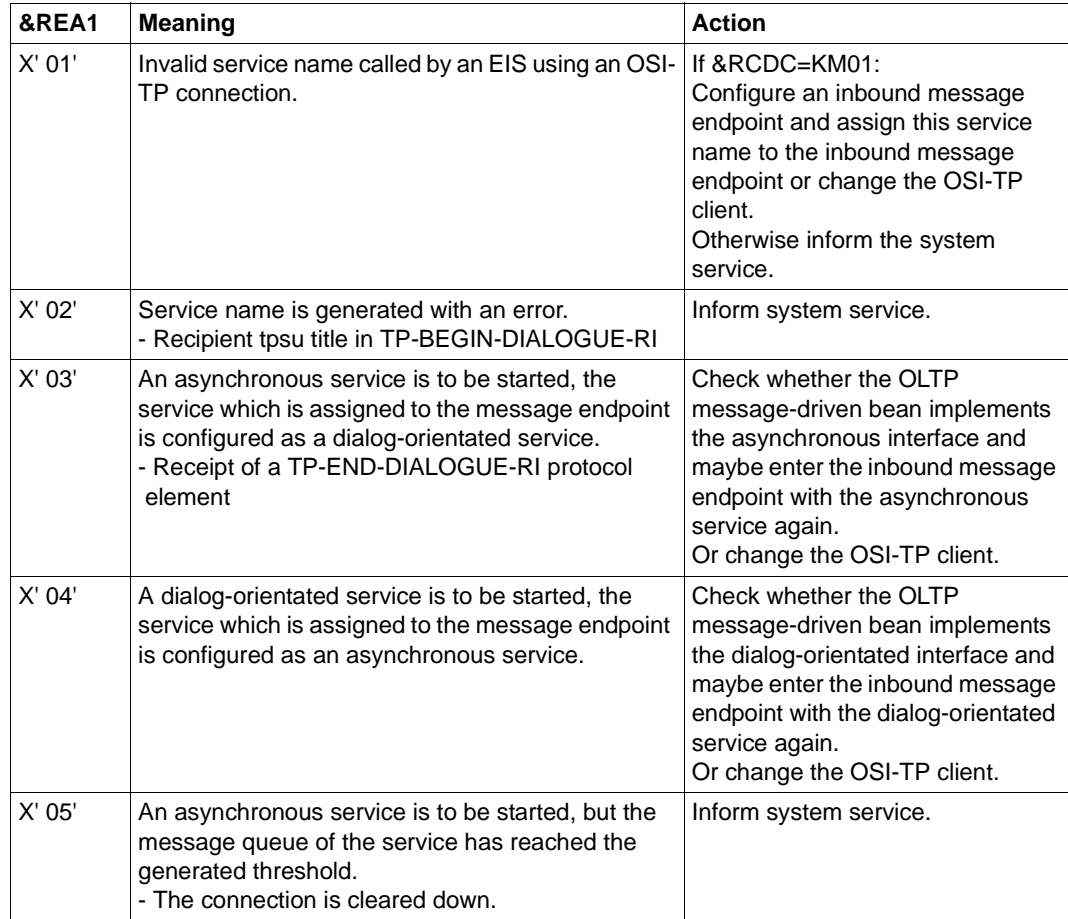

K135 UPIC message: &PTRM/&PRNM/&BCAP/&LTRM/&UPCREAS/&UPCSTAT/&UPCPROT/ &UPVENC1/&UPPENC2

Action if UPCREAS = 0D:

Increase the **proxy container storage area size** in the **Performance Settings** tab of the **Edit Properties of Proxy** property sheet in the Management Console.

Action if UPCREAS ≠0D: Inform system service.

K139 Switching SYSLOG failed! Still using file &FNAM

Action: It may be possible to ascertain the reason for the error that occurred on switchover from the DMS error code in the preceding message K043. Otherwise inform system service.

K147 Sign on for &USRTYPE user &USER not successful &PTRm/&PRNM/&BCAP/&LTRM Reason: &REA7

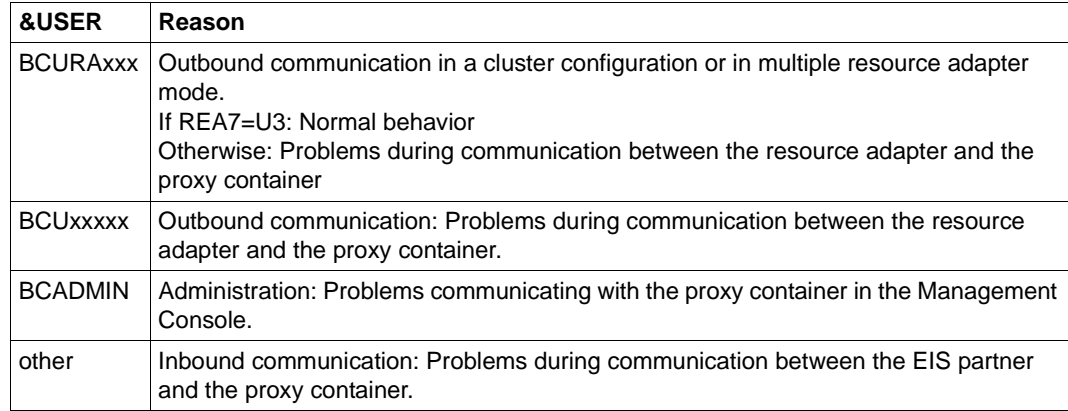

Reason: Depends on the &USER value.

Action: Depends on the &REA7 value.

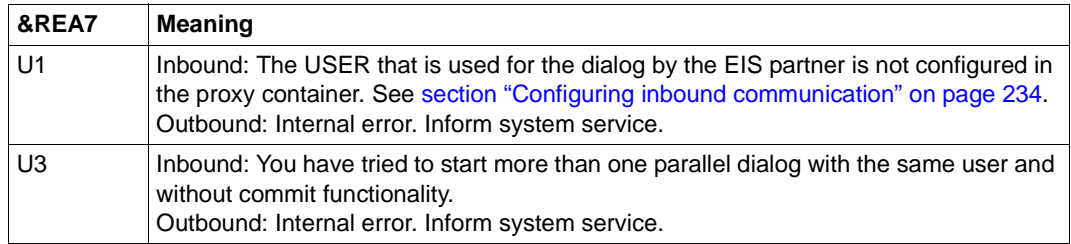

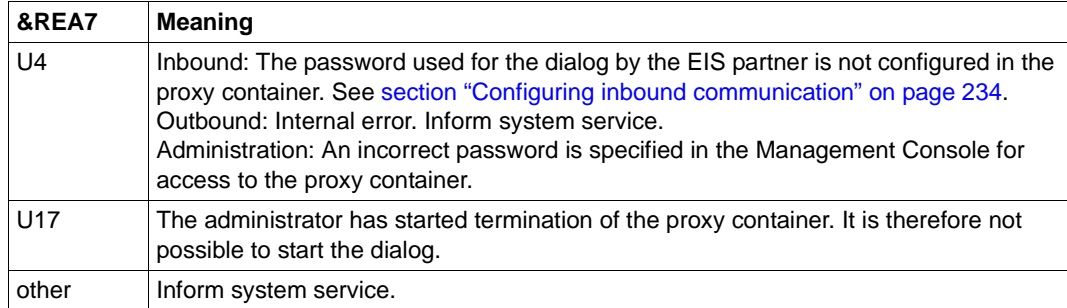

### K152 Heuristic report: &COND &MTYPE &OLPAP &USER &LTAC &AAIS &AAID

Action: Depends on the &COND value.

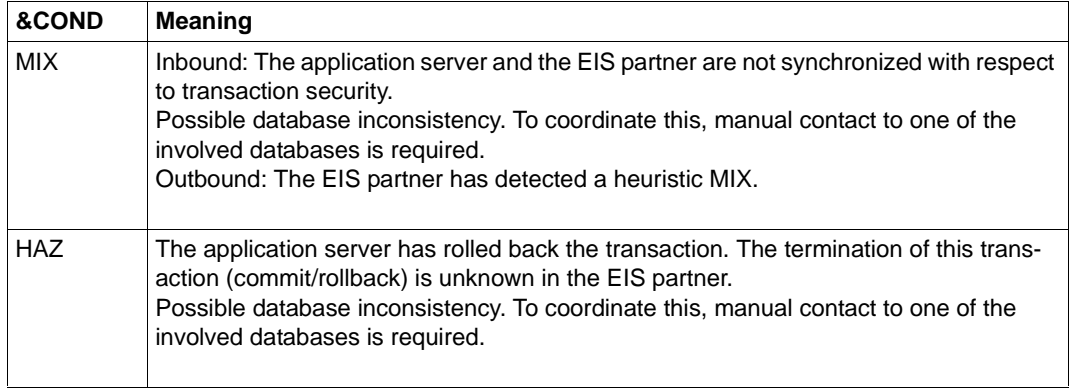

#### K160 The &TACNTR. transaction of the &TCVG service was reset by &RBCAUSER (&RCCC/&RCDC); (pid: &TASK).

If &TCVG = KDCGIOPU, there is an outbound communication process.

For inbound communication &TCVG contains the service name that is assigned to the message endpoint in the Management Console.

Action with openUTM: Normal behavior, see the process in the resource adapter or EIS partner.

Action with CICS: Normal behavior, see the process in the resource adapter or proxy component openUTM-LU62 Gateway.

K204 XA (&TNSPID) Precommit requires global rollback; cause: &XATXT TA= &INTTAID

Action: Inform system service if the value of the insert &XATXT is not equal to one of the following values.

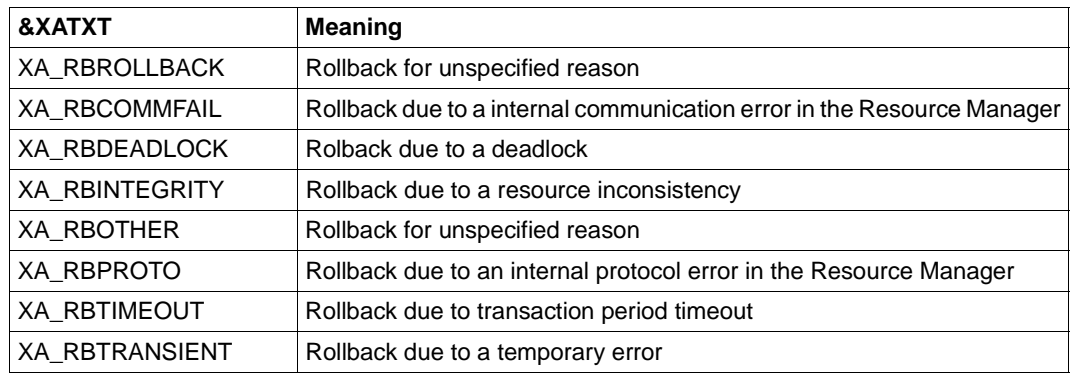

- K210 XA (&TNSPID) Return code: &XATXT Open RM &TEXT32, &INSTNUM Action: Inform system service.
- K211 XA (&TNSPID) Return code: &XATXT Close RM &TEXT32, &INSTNUM Action: Inform system service.
- K212 XA (&TNSPID) xa\_start( &XAFLAG) Return code &XATXT TA= &INTTAID Action: Inform system service.
- K213 XA (&TNSPID) xa\_end( &XAFLAG) Return code &XATXT TA= &INTTAID Action: Inform system service.
- K214 XA (&TNSPID) xa\_commit() Return code &XATXT TA= &INTTAID Cause: Normal behavior if no abnormal termination of the proxy container follows. Action: Inform system service on abnormal termination.
- K215 XA (&TNSPID) xa\_rollback() Return code &XATXT TA= &INTTAID Cause: Normal behavior if no abnormal termination of the proxy container follows. Action: Inform system service on abnormal termination.
- K216 XA (&TNSPID) Return code &XATXT, recover PTC list, RM: &TEXT32,&INSTNUM Cause: Normal behavior if no abnormal termination of the proxy container follows. Action:
	- Abnormal termination during the start-up phase may be caused by a faulty connection to the resource adapter (e.g. incorrect port number or invalid protocol between the proxy container and the resource adapter). The cause is described in more detail in the messages in the log files **utmp.err.\*** and **utmp.out.\*** as well as in the proxy container's logging file. If an incorrect port number has been assigned to the resource adapter then this can be set correctly using the Management Console. It is possible to restart the proxy container.

If the BeanConnect proxy container and the resource adapter have different versions, the resource adapter clears the connection and the proxy container is therefore terminated while still in the start-up phase. The comment on the incorrect version designation is logged in resource adapter logging.

If the cause of abnormal termination during the start-up phase cannot be identified as described above, please inform the system service.

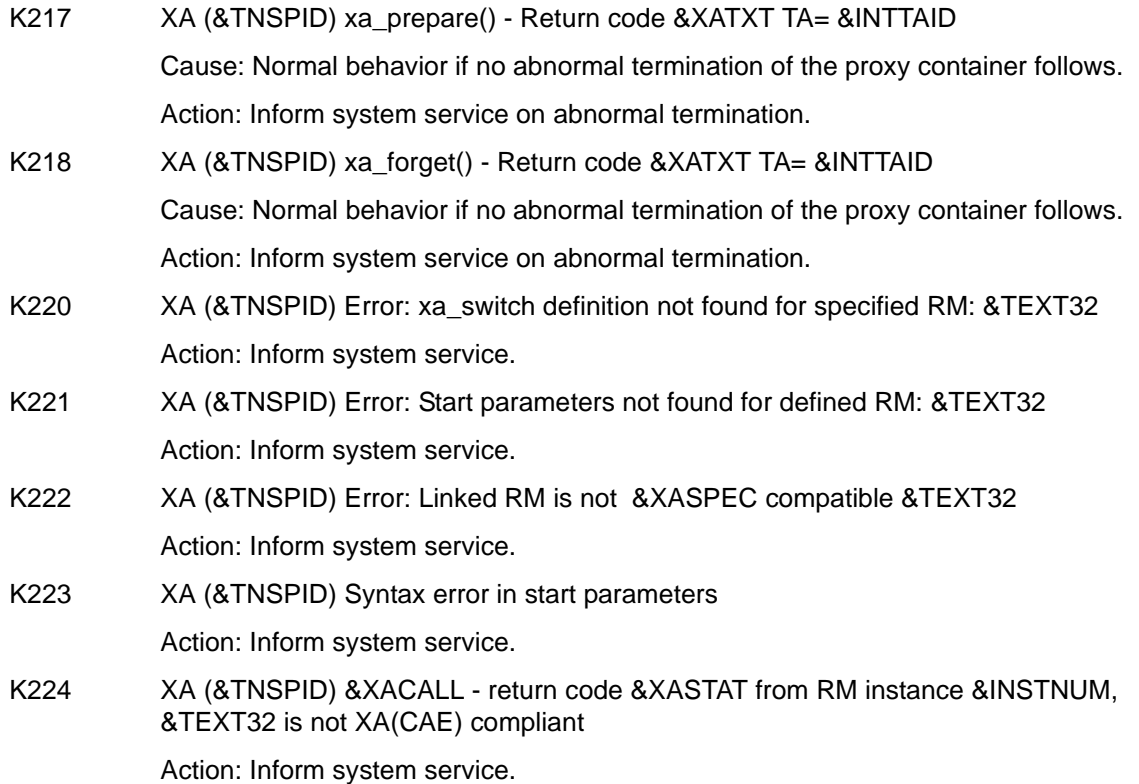

- K225 XA (&TNSPID) recursive call: &XADBC1 Error/signal in DB/XA connection for &XADBC2 Action: Inform system service.
- K230 XA (&TNSPID) Int. error: &TEXT32
	- Action: Inform system service.
- K231 XA (&TNSPID) Int. error: PETA not supported Action: Inform system service.
- K232 XA (&TNSPID) Int. error: DBSTAT secondary opcode inconsistent Action: Inform system service.

#### <span id="page-575-0"></span>**13.14.2.3 P messages**

All messages from the OSI-TP protocol stack start with the letter "P".

P messages with openUTM occur between the proxy container and the EIS partner.

P messages with CICS can occur in the proxy container or in the openUTM-LU62 Gateway. If the term "proxy component" is used for the description of the P message, the proxy container or the openUTM-LU62 Gateway is meant, depending on the component where the message occurred.

P001 Error on OSS call (&XPFUNC): &ACPNT, &XPRET, &XPERR, &XP1INFO, &XP2INFO

Error on OSI-TP communication between the proxy container and the EIS partner or between the proxy components.

If the error has been reported by the transport system, message P012 is also output.

Action: Inform system service.

P002 Error on association establishment (&XPFUNC): &ACPNT, &OSLPAP, &XPRET, &XPERR, &XP1INFO, &XP2INFO

> Error on OSI-TP connection generation between the proxy container and the EIS partner or between the proxy components.

If the error has been reported by the transport system, message P012 is also output.

Action: Inform system service.

P003 Association rejected (a\_assin() ): &ACPNT, reason: &XPRJCT, length: &XPLTH

Action: Inform system service.

P004 Association rejected (a\_assin() ): &ACPNT, &OSLPAP, reason: &XPRJCT

This message is issued if a request to establish an association was rejected by the EIS partner.

Action: See the table below.

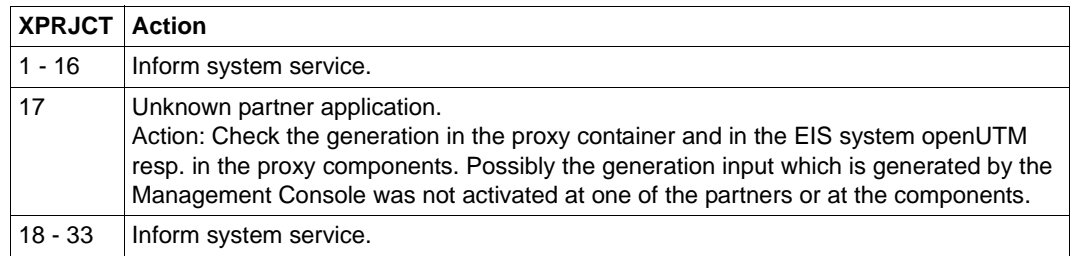
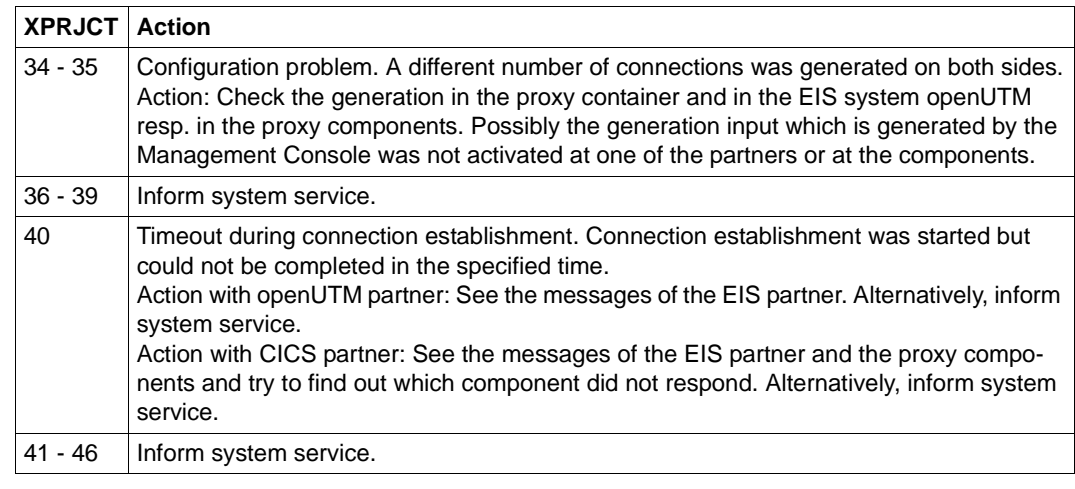

P005 Association rejected (a\_assin() ): &ACPNT, reason: unknown partner, N-SEL: &XPNSEL, T-SEL: &XPTSEL S-SEL: (&XPLSSEL,&XPCSSEL,&XPHSSEL) P-SEL: (&XPLPSEL,&XPCPSEL,&XPHPSEL)

> This message is issued if a request to establish an association was rejected from outside because the remote partner is not known to the local application.

> Action: Check the generation in the proxy container and in the EIS system openUTM resp. in the proxy components. Possibly the generation input which is generated by the Management Console was not activated at one of the partners or at the components.

### P006 Association rejected (a\_assin() ): &ACPNT &OSLPAP, reason: wrong application context name (&XP0OBID, &XP1OBID, &XP2OBID, &XP3OBID, &XP4OBID, &XP5OBID, &XP6OBID, &XP7OBID, &XP8OBID, &XP9OBID)

This message is issued if a request to establish an association was rejected from outside. The application context name for the remote partner does not match the application context name generated for this partner in the local application.

Action: Check the generation in the proxy container and in the EIS system openUTM resp. in the proxy components. Possibly the generation input which is generated by the Management Console was not activated at one of the partners or at the components.

#### P007 Error on association establishment ( a\_assrs() ): &ACPNT, &OSLPAP, &XPRET, &XPERR, &XP1INFO, &XP2INFO

This message is output when a request to establish an association from outside returns an error. If the error has been reported by the transport system, message P012 is also output.

Action: Inform system service.

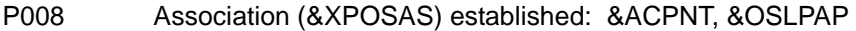

This message is issued when an association has been established.

Action: Normal behavior.

P009 Association (&XPOSAS) rejected (a\_asscf() ): &ACPNT, &OSLPAP, reason: &XPRJCT, length: &XPLTH

> This message is issued when active establishment of an association is rejected because the confirmation from the communication partner cannot be accepted.

Action: Inform system service.

P010 Association (&XPOSAS) rejected (a\_asscf() ): &ACPNT, &OSLPAP, reason: unknown partner: N-SEL: &XPNSEL, T-SEL: &XPTSEL S-SEL: (&XPLSSEL,&XPCSSEL,&XPHSSEL) P-SEL: (&XPLPSEL,&XPCPSEL,&XPHPSEL)

> This message is issued when active establishment of an association is rejected because the remote partner confirms establishment of an association with an address which is unknown to the local application.

Action: Inform system service.

P011 Association (&XPOSAS) rejected (a\_asscf() ): &ACPNT &OSLPAP, reason: wrong application context name (&XP0OBID, &XP1OBID, &XP2OBID, &XP3OBID, &XP4OBID, &XP5OBID, &XP6OBID, &XP7OBID, &XP8OBID, &XP9OBID)

> This message is issued when active establishment of an association is rejected because the remote partner confirms establishment of an association with an application context name other than the one configured for this partner in the local application.

> Action: Check the generation in the proxy container and in the EIS system openUTM resp. in the proxy components. Possibly the generation input which is generated by the Management Console was not activated at one of the partners or at the components.

P012 CMX diagnostic information: &XPCTYPE, &XPCCLS, &XPCVAL

Action:

XPCVAL > 15: Error code from the transport system. Inform system service.

XPCVAL <other value>: Inform system service.

P013 Association (&XPOSAS) rejected ( a\_asscf() ): &ACPNT, &OSLPAP, reason: &XPCRES, &XPSRC, &XPNDIA, CCR V2 = &XP1BOOL, Version Incompatibility = &XP2BOOL, ContWin Assignment rejected = &XP3BOOL, Bid mandatory rejected = &XP4BOOL, No reason = &XP5BOOL

> This message is issued when active establishment of a connection to the EIS system resp. between the proxy components is rejected by the remote partner.

Action:

- If XP1BOOL, XP2BOOL or XP4BOOL are set to TRUE: Inform system service.
- If XP3BOOL = TRUE: Temporary shortage concerning the number of connections.
- If XP5BOOL = TRUE: Action depends on XPNDIA, see the table below.

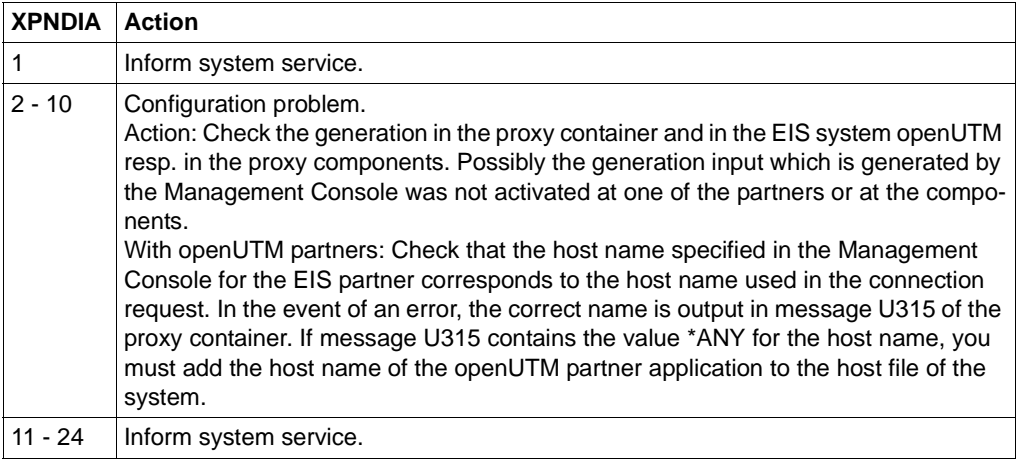

P014 Error on association disconnection (&XPOSAS) ( &XPFUNC ): &ACPNT, &OSLPAP, &XPRET, &XPERR, &XP1INFO, &XP2INFO

Action: Inform system service.

P015 Association disconnected ( &XPFUNC ): &ACPNT, &OSLPAP, &XPLNK, &XPSRC, &XPNDIA, &XPINI, &XP1INFO, &XP2INFO

This message is issued when an OSI-TP association is cleared.

Action: See the table below.

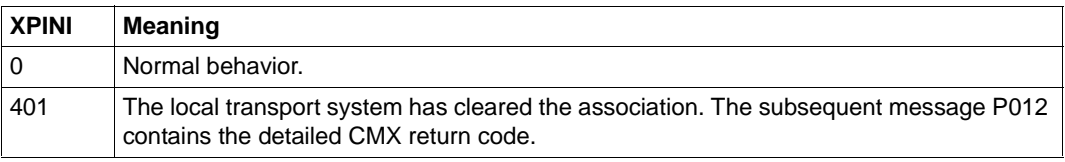

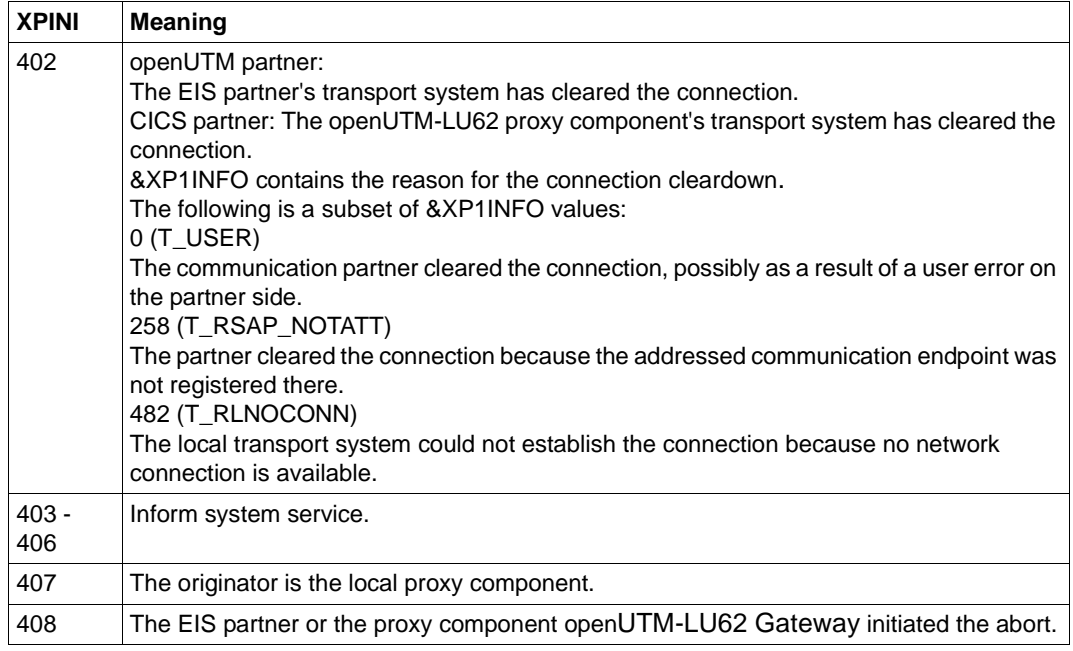

## P016 Association (&XPOSAS) disconnected ( a\_relin() ): &ACPNT, &OSLPAP, &XPLNK, &XPNDIA

This message is issued if an association is cleared because a "release indication" was received.

Action: See the table below.

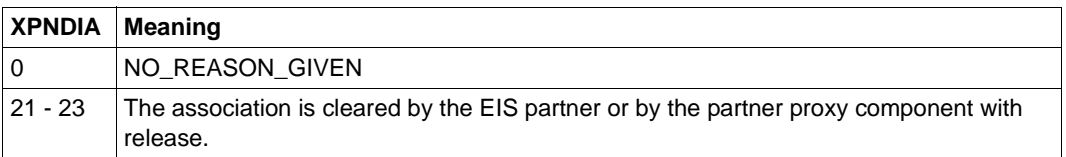

P017 OSS decoding error: &XPDU, &XP1DIA, &XP2DIA, &XP3DIA

Action: Inform system service.

- P018 FSM protocol error: &ACPNT, &OSLPAP, &XPPTYP, &XPFSMN Action: Inform system service.
- P019 APDU contains invalid value: &ACPNT, &OSLPAP, &XPAPDU, &XP3INFO Action: Inform system service.

## **13.14.2.4 U messages**

U184 &OBJ1 DMS error &DMSE for file &FNAM

Action: See the DMS error code in [section "Error codes" on page 598](#page-597-0) or inform system service.

U185 kdcdef not allowed during application run

Action: User error. You can update the proxy container configuration only after you have stopped the proxy container.

U189 &OBJ1 ( &PTRM, &PRNM ): IPC shortage of &IPCOBJ &IPCREAS

Action: For the meaning of the inserts &IPCOBJ and &IPCREAS see the table below. For inserts which are not contained in the table inform system service.

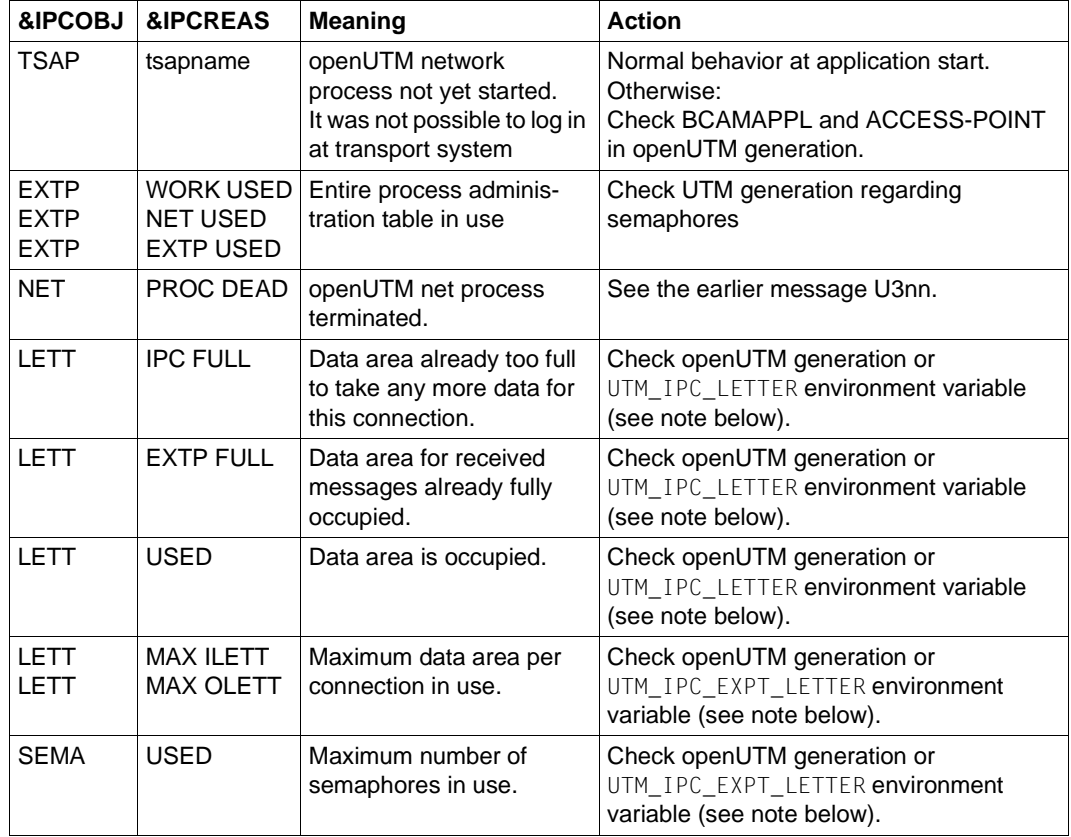

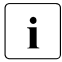

 $\cdot$  The message with &PCOBJ=LETT refers to the data area in shared memory which is used for the exchange of messages between the proxy container precesses is used for the exchange of messages between the proxy container processes.

Increase the value for the environment variables UTM\_IPC\_LETTER (default: 1600) and UTM\_IPC\_EXTP\_LETTER (default: 32) in the following file:

- Solaris and Linux systems: <Proxy\_home>/shsc/startcontainer.sh
- Windows systems: <Proxy\_home>\shsc\startcontainer.cmd

To activate the value, you must restart the proxy. You can find further information in [section "Shared memory of the proxy container" on page 495.](#page-494-0)

### U190 &OBJ1 SHM error ( key: &SHMKEY, lth: &SHMLTH): &UERRNO

The insert &UERRNO has the following meaning:

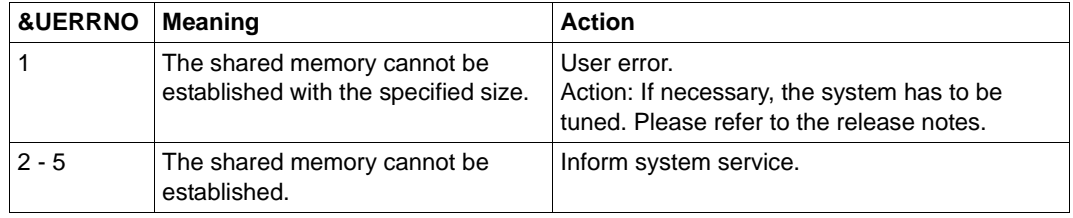

#### U205 utmtimer: Error &UERRNO during utmtimer run

The insert &UERRNO has the following meaning:

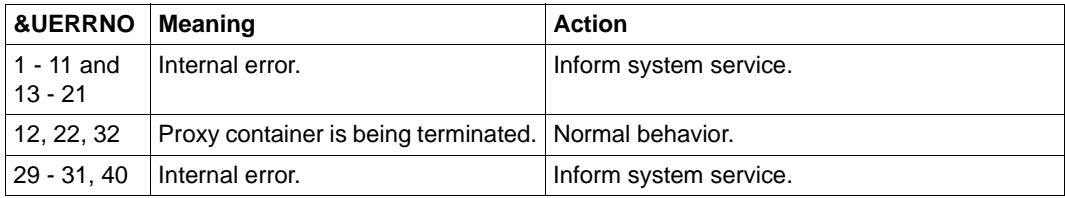

U206 utmtimer: Message with incorrect type received

Action: Inform system service.

- U207 utmtimer: Reallocation of timer list from &DIA1 to &DIA2 elements Action: Inform system service.
- U223 &OBJ1 UTM application &APPL still running according to internal status, appfile: &OBJ3 You have tried to start the proxy container more than once.

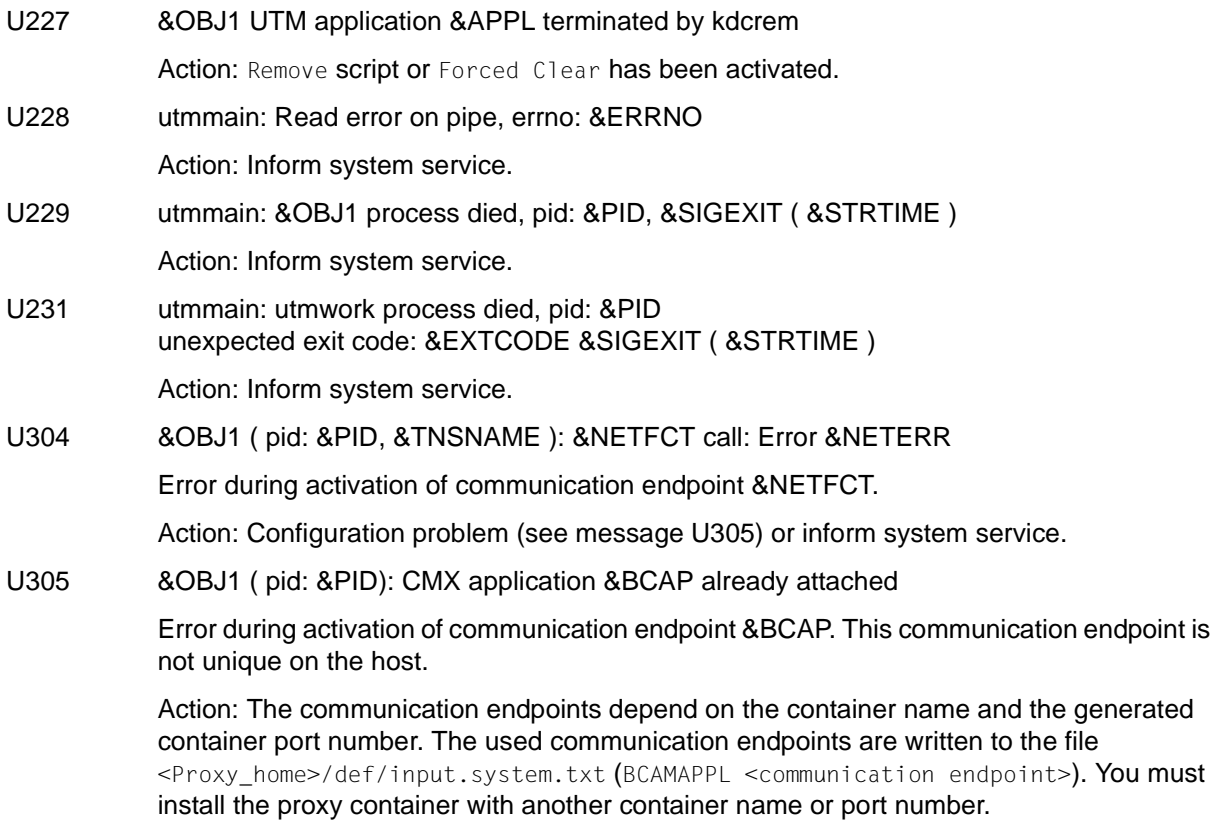

## U306 &OBJ1 ( pid: &PID, &TNSNAME ): Error &UERRNO during process run

Action: See the table below.

The insert &UERRNO has the following meaning:

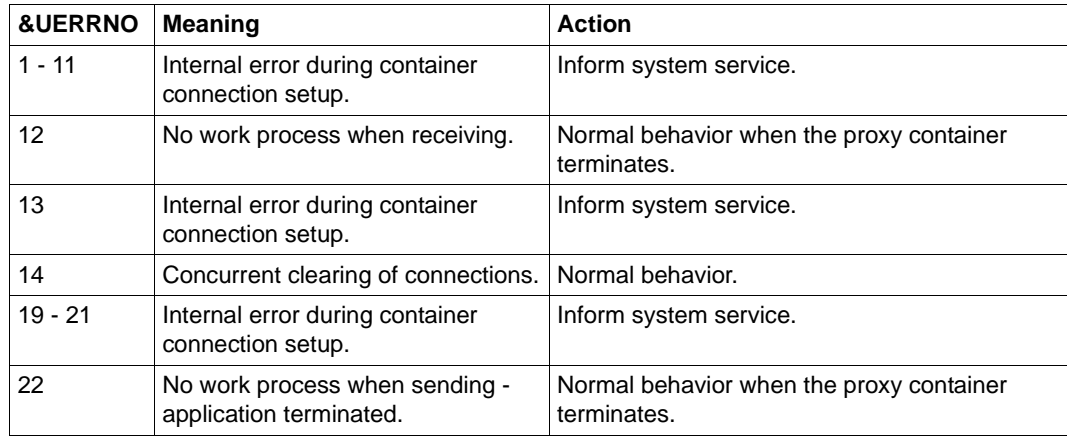

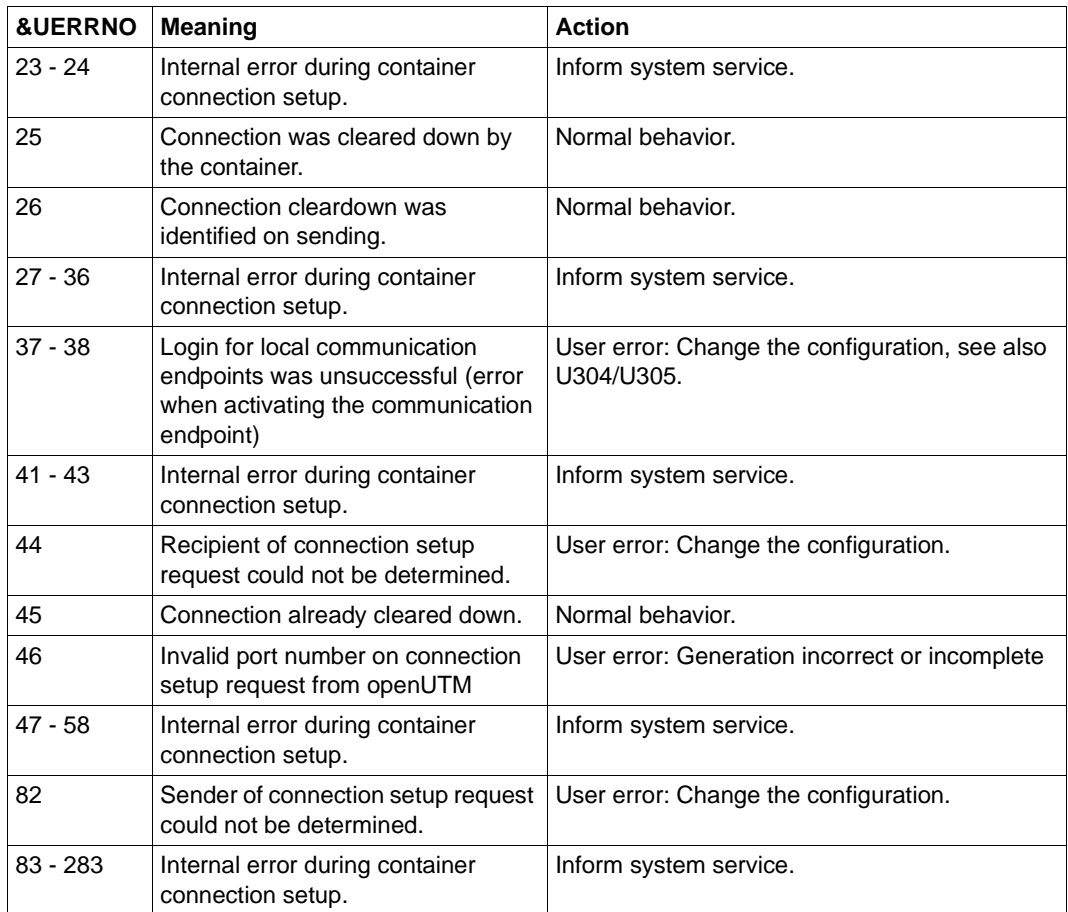

## U307 &OBJ1 ( pid: &PID, &TNSNAME ): Invalid event &EVENT

Action: Inform system service.

U309 &OBJ1 ( pid: &PID, &TNSNAME ): KDCSTRMA called - reason: &TRMA ( &STRTIME ) Action: Inform system service.

## **13.15 Error messages of the openUTM-LU62 Gateway**

This section lists all messages of the openUTM-LU62 Gateway:

- [openUTM-LU62 Gateway error messages on start-up](#page-584-0)
- [openUTM-LU62 Gateway error messages at runtime](#page-585-0)
- [openUTM-LU62 Gateway error messages on status queries](#page-594-0)
- [openUTM-LU62 Gateway error messages during administration](#page-595-0)
- [openUTM-LU62 Gateway error messages during configuration](#page-596-0)

## <span id="page-584-0"></span>**13.15.1 openUTM-LU62 Gateway error messages on start-up**

When the openUTM-LU62 Gateway starts, the openUTM-LU62 utility u62 start outputs messages to stdout.

All the messages start with the string  $u62$  start  $\langle n_1n_2, n_2n_1n_2 \rangle$  indicates the message number.

- The messages with the following numbers indicate normal behavior: 17, 18, 24, 25, 26, 28, 29
- $\bullet$  For information on the messages with the numbers 05, 06 and 07, see below.
- $\bullet$  If any other  $\mu$ 62 start <nn> messages which are not listed are output, inform the system service.
- 05 Directory &DIRNAME cannot be read, errno &ERRNO (&ERRTEXT)

Action: For ERRNO, see [section "System error codes" on page 599](#page-598-0) and/or inform the system service.

#### 06 Configuration file &FILENAME cannot be opened, errno &ERRNO (&ERRTEXT)

Action: For ERRNO, see [section "System error codes" on page 599](#page-598-0) and/or inform the system service.

07 Error reading configuration file &FILENAME, errno &ERRNO (&ERRTEXT)

Action: For ERRNO, see [section "System error codes" on page 599](#page-598-0) and/or inform the system service.

## <span id="page-585-0"></span>**13.15.2 openUTM-LU62 Gateway error messages at runtime**

Messages concerning the OSI-TP protocol stack for connections between the proxy container and the openUTM-LU62 Gateway begin with letter P. All of these messages are described in the section [section "P messages" on page 576](#page-575-0).

All other messages of the openUTM-LU62 Gateway begin with the string u62 tp[<comp>]<nnn>.

In this prefix,  $\langle$ comp> specifies the sub-component of the openUTM-LU62 Gateway and <nnn> the message number.

004 Error on signal handling, errno &ERRNO (&ERRTEXT)

Action: Inform system service.

006 Error opening the configuration file &FILENAME, errno &ERRNO (&ERRTEXT)

Action: For ERRNO see the section [section "System error codes" on page 599](#page-598-1) or inform system service.

010 The instance for the local LU name &LUNAME is already running

Action: Inform system service.

012 Internal error occurred

Action: Inform system service.

015 PID file &PIDFILE cannot be created, errno &ERRNO (&ERRTEXT)

Action: For ERRNO see the section [section "System error codes" on page 599](#page-598-1) or inform system service.

016 Write to PID file &PIDFILE failed, errno &ERRNO (&ERRTEXT)

Action: For ERRNO see the section [section "System error codes" on page 599](#page-598-1) or inform system service.

026 Crash of openUTM-LU62 in module &MODULNAME

Action: Inform system service. Save the contents of the following directory:

- On Solaris and Linux systems: /opt/lib/utmlu62/PROT
- On Windows systems: <gateway\_home>\utmlu62\PROT

If possible, you should reproduce the error with the instance trace activated.

027 Shutdown by the XAP-TP provider: &REASON

Action: Inform system service. Save the contents of the following directory:

On Solaris and Linux systems: /opt/lib/utmlu62/PROT

On Windows systems: <gateway\_home>\utmlu62\PROT

If possible, you should reproduce the error with the XAP-TP trace activated.

- 036 Error in allocating a new shared memory of length &LEN, errno &ERRNO (&ERRTEXT) Action: For ERRNO see [section "System error codes" on page 599](#page-598-0) or inform system service.
- 040 Error in the configuration of the local LU &LLUNAME or of the partner LU &RLUNAME Action: Generation error in one of the following proxy components:
	- On Solaris systems: SNAP-IX
	- On Linux and Windows systems: IBM Communications Server
- 048 The node is deactivated: No conversations can be established

The node of the SNAP-IX or IBM Communications Server was presumably deactivated by the administrator. It is no longer possible to start conversations to the EIS partner.

Action: Check the following proxy component:

- On Solaris systems: SNAP-IX
- On Linux and Windows systems: IBM Communications Server
- 302 Conversation rejected, TP Name &TPNAME, job submitted by LU6.2 side: Restart of the nominated control instance not completed yet

This can occur when the connection to the EIS partner is re-established after a crash, but the connection between the openUTM-LU62 Gateway and the proxy container has not yet been re-established. Action: Repeat the job.

- 
- 303 Incoming conversation (TP Name &TPNAME, job submitted by LU6.2 side) supplies initialization data that will be discarded by openUTM-LU62.

Action: Inform system service.

304 Conversation rejected, TP Name &TPNAME, job submitted by LU6.2 side: Security data not supported by the OSI TP partner or contain invalid characters.

Action: Inform system service.

305 Conversation rejected, TP Name &TPNAME, job submitted by LU6.2 side: The alias name &ALIAS of the partner LU is not identical with the configured name &CONFALIAS.

Action: Check the openUTM-LU62 Gateway generation.

306 Conversation rejected, TP Name &TPNAME, job submitted by LU6.2 side: Service TPs using mapped (!) conversations are not supported!

The LU6.2 partner has attempted to start a conversation with a non-printable TP name (i.e. a transaction code between X'00' and X'3F'). The openUTM-LU62 Gateway does not support these types of service TPs, except for the resync-TP X'06F2'. This message appears, for example, when the EXEC CICS START function that addresses the service TP X'02' in the openUTM-LU62 Gateway is used.

307 Conversation rejected, TP Name &TPNAME, job submitted by LU6.2 side: Configuration error: The net name of the local and/or of the partner LU has been changed!

Action: Check the openUTM-LU62 Gateway generation.

308 Conversation rejected, TP Name &TPNAME, job submitted by LU6.2 side: Error in the exchange of the log names between the local and the remote LU!

> The LU6.2 partner has opened a conversation to the openUTM-LU62 Gateway with synclevel 2 although the log names have not yet been exchanged between the two LUs, or a fatal error occurred the last time the log names were exchanged. The openUTM-LU62 Gateway reacts to this protocol violation by immediately closing the conversation. Action: The administrator of the transactional resources must check which actions must be reset. System service cannot check this.

309 RECEIVE\_ALLOCATE rejected due to configuration error: The local LU alias name &LUNAME is not configured!

Action: Check the generation of

- The openUTM-LU62 Gateway
- On Solaris systems: SNAP-IX
- On Linux and Windows systems: IBM Communications Server

310 RECEIVE\_ALLOCATE failed: LU6.2 base software is not running!

Action: Start the following proxy component:

- On Solaris systems: SNAP-IX
- On Linux and Windows systems: IBM Communications Server
- 311 RECEIVE\_ALLOCATE failed: system error (errno &ERRNO ) occurred: &ERRTEXT

Error

- On Solaris systems: in SNAP-IX
- On Linux and Windows systems: in the IBM Communications Server

Action: For ERRNO see [section "System error codes" on page 599](#page-598-1) or inform system service.

312 Allocation of a conversation to the LU6.2 partner rejected, TP Name &TPNAME, job submitted by OSI TP side.

Action: Check the generation of

- The openUTM-LU62 Gateway
- On Solaris systems: SNAP-IX
- On Linux and Windows systems: IBM Communications Server
- 313 Allocation of a conversation to the LU6.2 partner rejected, TP Name &TPNAME, job submitted by OSI TP side: The LU6.2 base software is not running!

Reason: The proxy component is not started.

Action: Start the following proxy component:

- On Solaris systems: SNAP-IX
- On Linux and Windows systems: IBM Communications Server
- 314 Allocation of a conversation to the LU6.2 partner rejected, TP Name &TPNAME, job submitted by OSI TP side: system error (errno &ERRNO ) occurred: &ERRTEXT

Error

- On Solaris systems: in SNAP-IX
- On Linux and Windows systems: in the IBM Communications Server

Action: For ERRNO see [section "System error codes" on page 599](#page-598-0) or inform system service.

315 Actively allocated conversation to LU6.2 partner deallocated (TP Name &TPNAME, job submitted by OSI TP side) again due to a configuration error: The net name of the local and/or of the partner LU has been changed!

Action: Check the generation of

- The openUTM-LU62 Gateway
- On Solaris systems: SNAP-IX
- On Linux and Windows systems: IBM Communications Server
- 320 Allocation of a conversation to LU6.2 partner failed, TP Name &TPNAME, job submitted by OSI TP side: Allocation error (code = &ERRTEXT)

No conversations to the TP &TPNAME of the LU6.2 partner can be actively opened at the moment. (&TPNAME is in this case the CICS transaction code, for example.) The error code &ERRTXT then contains the return code of the corresponding LU6.2 call in plain text.

Action: Start the CICS application.

321 Allocation of a conversation to LU6.2 partner failed, TP Name &TPNAME, job submitted by OSI TP side: Inconsistency in the configurations of openUTM-LU62 and the LU6.2 base software

Action: Check the generation of

- The openUTM-LU62 Gateway
- On Solaris systems: SNAP-IX
- On Linux and Windows systems: IBM Communications Server
- 322 Allocation of a conversation to LU6.2 partner failed, TP Name &TPNAME, job submitted by OSI TP side: Security data invalid

Action: Inform system service.

332 Conversation to the LU6.2 partner (TP Name &TPNAME, job submitted by OSI TP side) terminated by shutdown of the LU6.2 base software!

Action: Check the diagnostic information and restart

- On Solaris systems: SNAP-IX
- On Linux and Windows systems: IBM Communications Server
- 333 Conversation to the LU6.2 partner (TP Name &TPNAME, job submitted by LU6.2 side) terminated by shutdown of the LU6.2 base software!

Action: Check the diagnostic information and restart

- On Solaris systems: SNAP-IX
- On Linux and Windows systems: IBM Communications Server
- 334 Conversation to the LU6.2 partner (TP Name &TPNAME, job submitted by OSI TP side) terminated by conversation error!

Possibly caused by an administrative shutdown of all sessions. Action: Inform the administrator or system service.

335 Conversation to the LU6.2 partner (TP Name &TPNAME, job submitted by LU6.2 side) terminated by conversation error!

> Possibly caused by an administrative shutdown of all sessions. Action: Inform the administrator or system service.

336 User control data received on a conversation to the LU6.2 partner (TP Name &TPNAME, job submitted by OSI TP side) => Termination of the conversation by openUTM-LU62!

Action: Inform system service.

337 User control data received on a conversation to the LU6.2 partner (TP Name &TPNAME, job submitted by LU6.2 side) => Termination of the conversation by openUTM-LU62!

Action: Inform system service.

338 Return code AP\_STATE\_CHECK received on a conversation to the LU6.2 partner (TP Name  $&TPNAME$ , job submitted by OSI TP side)  $\Rightarrow$  Termination of the conversation by openUTM-LU62!

Action: Inform system service.

339 Return code AP\_STATE\_CHECK received on a conversation to the LU6.2 partner (TP Name &TPNAME, job submitted by LU6.2 side)  $\Rightarrow$  Termination of the conversation by openUTM-LU62!

Action: Inform system service.

340 Incoming conversation to the LU6.2 partner rejected, (TP Name &TPNAME, job submitted by LU6.2 side) Expiration of the timer for the supervision of the association allocation

> This maximum wait time is configurable in the openUTM-LU62 Gateway using the parameter ALLOC-TIME, where the default value is 30 seconds. If this message appears often, you should either increase the session limit or decrease the number of parallel connections for the openUTM-LU62 Gateway. Alternatively, inform system service.

341 Incoming conversation to the LU6.2 partner rejected, (TP Name &TPNAME, job submitted by OSI TP side) Expiration of the timer for the supervision of the association allocation

> This maximum wait time is configurable in the openUTM-LU62 Gateway using the parameter ALLOC-TIME, where the default value is 30 seconds. If this message appears often, you should either increase the session limit or decrease the number of parallel connections for the openUTM-LU62 Gateway. Alternatively, inform system service.

350 XAP-TP provider rejects association allocation (TP Name &TPNAME): result = &RES,  $source = \&SRC$ , reason =  $&RSN$ 

> The proxy container rejects the association. Action: See the proxy container messages.

351 XAP-TP provider reports loss of association (TP Name &TPNAME): source = &SRC,  $reason = \&RSN$ , event =  $&EVT$ 

> The proxy container rejects the association. Action: See the proxy container messages.

352 OSI-TP partner (XAP-TP user) rejects begin dialogue request: TP Name &TPNAME, job submitted by LU6.2 side

> The proxy container rejects the dialog request. Action: See the corresponding proxy container message or inform system service.

353 OSI-TP partner (XAP-TP user) rejects begin dialogue request: TP Name &TPNAME, job submitted by OSI TP side: Reason = &RSN

> The proxy container rejects the dialog request. Action: See the corresponding proxy container message or inform system service.

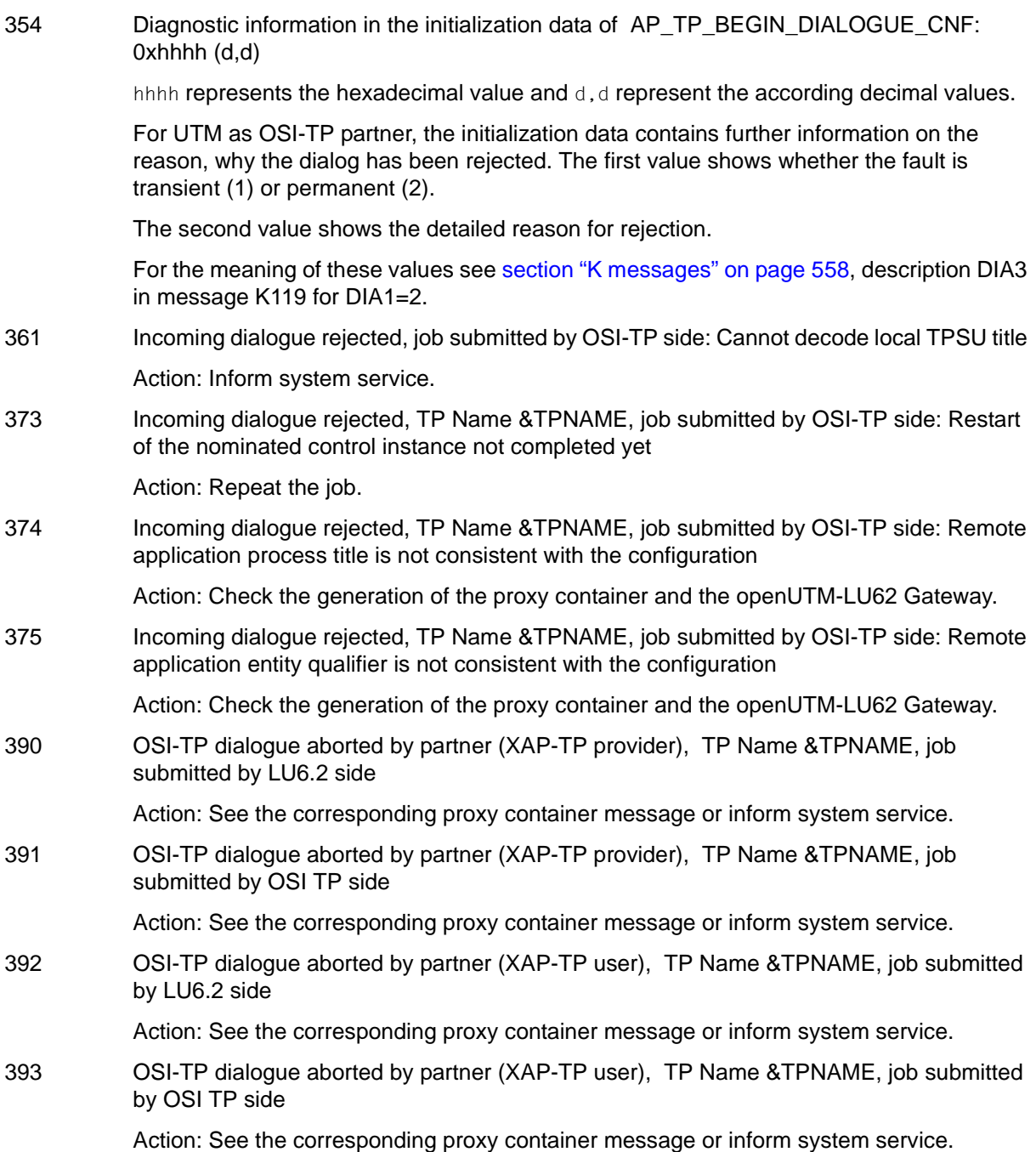

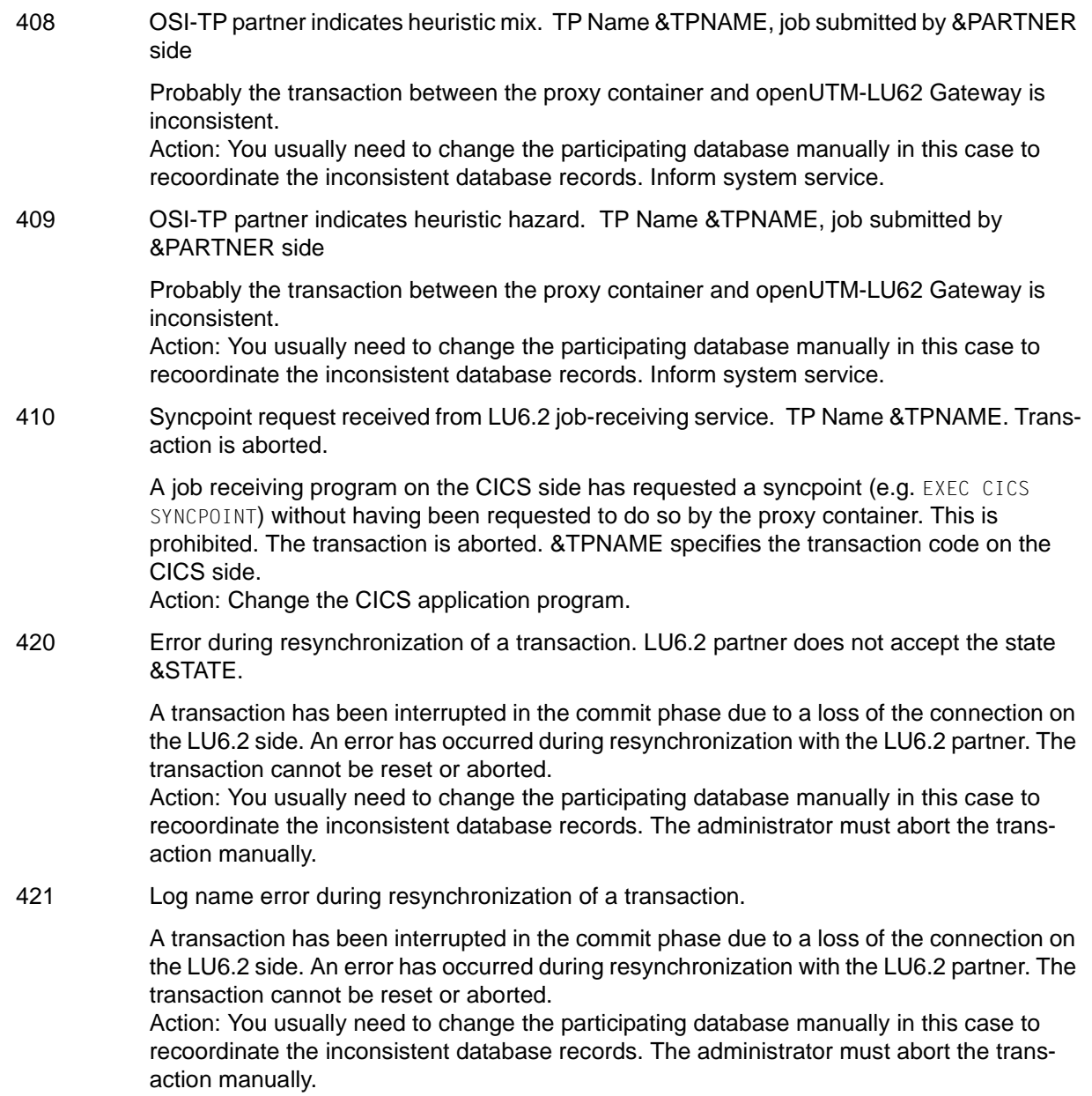

423 Protocol error of LU6.2 partner: Compare States &LUWSTATE &RRI received in state &STATE1/&STATE2. Malfunction of the EIS partner. Action: You usually need to change the participating database manually in this case to recoordinate the inconsistent database records. Inform the EIS partner's administrator. 424 LU6.2 partner indicates a protocol error. State: &STATE1/&STATE2, TP Name &TPNAME, job submitted by &PARTNER side. Action: Inform system service. 425 Invalid log record (error type &ERROR). Transaction is removed. A faulty log record was read during a warm start of the openUTM-LU62 Gateway. The transaction recorded in this log record can therefore not be resynchronized. Action: You usually need to change the participating database manually in this case to recoordinate the inconsistent database records. The administrator must abort the transaction manually. 426 Problem at the XAP-TP interface. &EVENT received. Action: Inform system service. 427 Error &ERRNO when issuing &CALL. An error has occurred in a Solaris or Linux system call. This can lead to the abnormal termination of the openUTM-LU62 Gateway. Action: For ERRNO see [section "System error codes" on page 599](#page-598-1) or inform system service. 510 The LU (alias name = &ALIASNAME, net name = &NETNAME) has returned an abnormal reply to the Exchange Logname command. Action: Inform system service. 511 A cold start has been attempted by LU (alias name = &ALIASNAME, net name = &NETNAME), but the local LU has logical units of work that are awaiting resynchronization from the previous activation. Action: Inform system service.

## <span id="page-594-0"></span>**13.15.3 openUTM-LU62 Gateway error messages on status queries**

When checking the availability of the openUTM-LU62 Gateway in the Management Console, the openUTM-LU62 u62 sta utility outputs messages to stdout.

All these messages begin with the prefix  $u62$  sta  $\langle n_1n_2 \rangle$ , where  $\langle nn \rangle$  specifies the message number.

- For messages with the numbers 06, 09, 12 and 13 see below.
- For all the other  $u62$ \_sta <nn> messages that are not listed above, inform system service.
- 06 Instance &INST: Instance is still initializing or terminating.

The proxy component openUTM-LU62 Gateway is currently being started or terminated. Action: Repeat the state request.

#### 09 Instance &INST: Instance does not respond in time.

Delay which can occur with high load and in large configurations. Action: Try checking again. Otherwise increase the preset waiting time of 20 seconds in the following script:

- Solaris and Linux systems: <Proxy\_home>/shsc/checkgateway.sh
- Windows systems: <Proxy\_home>\shsc\checkgateway.cmd
- 12 No openUTM-LU62 instance active.

The proxy component openUTM-LU62 Gateway has not been started yet. Action: Start the openUTM-LU62 Gateway.

13 The given instance is not active.

The proxy component openUTM-LU62 Gateway has not been started yet. Action: Start the openUTM-LU62 Gateway.

## <span id="page-595-0"></span>**13.15.4 openUTM-LU62 Gateway error messages during administration**

When administering the openUTM-LU62 Gateway in the Management Console (activating/deactivating traces) the openUTM-LU62  $\mu$ 62 adm utility outputs messages to stdout.

All these messages begin with the prefix  $u62$  adm  $\langle n_1n_2 \rangle$ , where  $\langle nn \rangle$  specifies the message number.

- Messages with the following numbers indicate normal behavior: 20 to 45, 56
- $\bullet$  For messages with the numbers 06, 09, 12, 13, 52, 53 and 59 see below.
- For all the other  $u62$  adm  $\leq$ nn> messages that are not listed above, inform system service.
- 06 Instance &INST: Instance is still initializing or terminating.

The proxy component openUTM-LU62 Gateway is currently being started or terminated. Action: Repeat the action.

09 Instance &INST: Instance does not respond in time.

Delay which can occur with high load and in large configurations. Action: Repeat the action.

12 No openUTM-LU62 instance active.

The proxy component openUTM-LU62 Gateway has not been started yet. Action: Start the openUTM-LU62 Gateway.

13 The given instance is not active.

The proxy component openUTM-LU62 Gateway has not been started yet. Action: Start the openUTM-LU62 Gateway.

52 Error opening the trace file &FILENAME, errno &ERRNO (&ERRTXT)

Action: For ERRNO see [section "System error codes" on page 599](#page-598-1) or inform system service.

53 Error reading from trace file &FILENAME, errno &ERRNO (&ERRTXT)

The specified file is not a trace file of the openUTM-LU62 Gateway. Action: Specify the correct file.

59 Extracting the protocol trace may take some time. Please wait ...

Action: Wait for trace extraction to be completed.

## <span id="page-596-0"></span>**13.15.5 openUTM-LU62 Gateway error messages during configuration**

When configuring the openUTM-LU62 Gateway in the Management Console (update configuration), the openUTM-LU62 u62 gen utility outputs messages to stdout.

All these messages begin with the prefix  $u62$  gen  $\leq$  m>, where  $\leq$  m> specifies the message number.

- $\bullet$  A message with the number  $u62$  gen 60 indicates normal behavior.
- For the messages 51, 58, and 59 see below.
- For all the other  $u62$  gen  $\leq$  m> messages that are not listed above, inform system service.

51 File &FILENAME cannot be opened, errno &ERRNO (&ERRTEXT)

Action: For ERRNO see [section "System error codes" on page 599](#page-598-0) or inform system service.

58 Error in writing to file &FILENAME, errno &ERRNO (&ERRTEXT)

Action: For ERRNO see [section "System error codes" on page 599](#page-598-0) or inform system service.

59 Error in reading from file &FILENAME, errno &ERRNO (&ERRTEXT)

Action: For ERRNO see [section "System error codes" on page 599](#page-598-0) or inform system service.

## <span id="page-597-0"></span>**13.16 Error codes**

This section provides information on the following topics:

- [Error codes during file processing \(DMS error codes\)](#page-597-1)
- **[System error codes](#page-598-1)**

## <span id="page-597-1"></span>**13.16.1 Error codes during file processing (DMS error codes)**

In conjunction with file processing, return codes in the form yxxx occur in the event of an error. These are also known as DMS errors and have the following meanings:

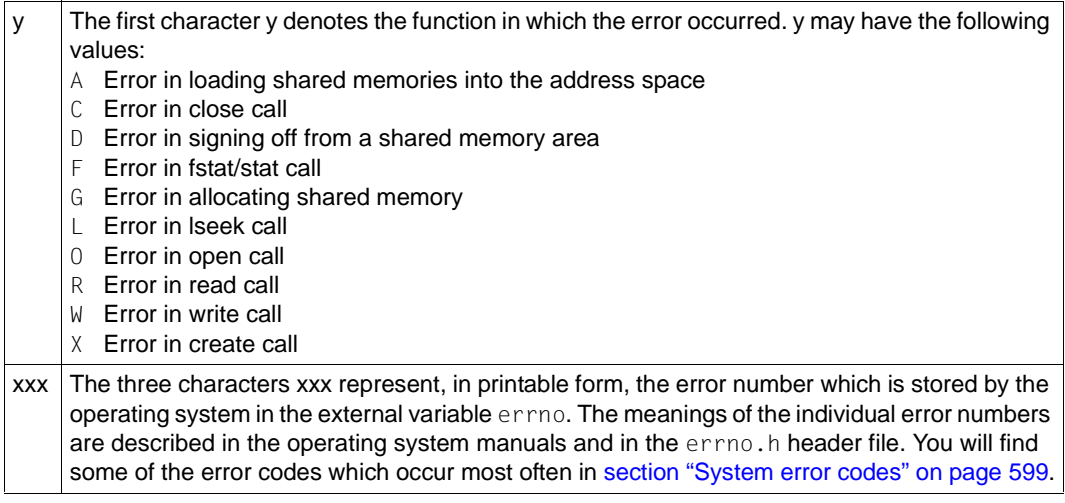

In addition, the errors CONS, LERR, OERR, REND, RERR, WERR, SXDE, SDDE and SDFE can occur. These have the following meaning:

- CONS The data contents are inconsistent.
- LERR lseek could not be positioned at the desired point.
- OERR An attempt was made to open a directory as a normal file.
- REND End-of-file reached on reading from a file.
- RERR Insufficient bytes could be read.
- WERR Insufficient bytes could be written.
- SXDE A directory could not be created.
- SDDE A directory could not be deleted.
- SDFE A file could not be deleted.

## <span id="page-598-1"></span><span id="page-598-0"></span>**13.16.2 System error codes**

Several messages from the BeanConnect proxy container and the openUTM-LU62 Gateway contain as an insert a message number which is returned by the operating system. The actions in response to these messages depend on the error code.

The following table provides information on the most frequent reasons for errors. All other reasons not listed in this table are severe errors. Inform system service if these errors occur.

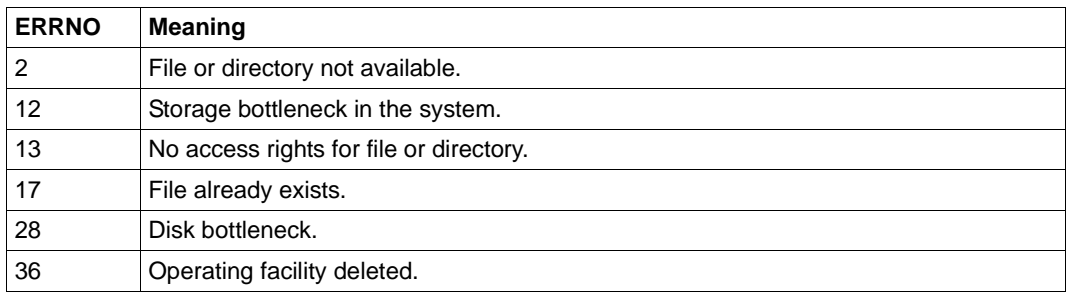

# **14 Cobol2Java**

BeanConnect clients can communicate with a COBOL application on a BS2000 system using a number of different protocols. Byte arrays or strings are used for the exchange of information. The structure of the information is defined by the COBOL application. As a result, it is difficult for application developers to exchange data with the legacy service since this demands precise knowledge of the data structure of the COBOL program. Cobol2Java helps simplify the integration of BS2000-COBOL applications and BeanConnect clients.

This chapter contains information on the following subjects:

- [Mapping COBOL data types to Java classes](#page-600-0)
- [Converting COBOL data types](#page-604-0)
- [Programming reference](#page-613-0)
- [Example](#page-620-0)
- **[Error messages and error handling](#page-625-0)**

## <span id="page-600-0"></span>**14.1 Mapping COBOL data types to Java classes**

Cobol2Java permits the object-oriented mapping of COBOL data structures to Java classes.

Cobol2Java consists of the following parts:

- Cobol2XML, a BS2000 tool for generation of an XML description of a BS2000 COBOL structure
- a framework with Cobol2Java conversion classes
- a program generator for the generation of application-specific classes on the basis of this framework

The program generator makes use of an XSLT stylesheet to generate application-specific Java classes. This is performed on the basis of an XML description of the COBOL service that you can generate using the Cobol2XML tool in BS2000 systems.

The Cobol2Java classes are able to process the byte arrays of a COBOL program or generate a byte array that can be interpreted by the COBOL service. To access the individual data fields within the byte array, Cobol2Java provides data access methods appropriate for the data type as it is defined in the COBOL structure.

The figure below illustrates the generation operation.

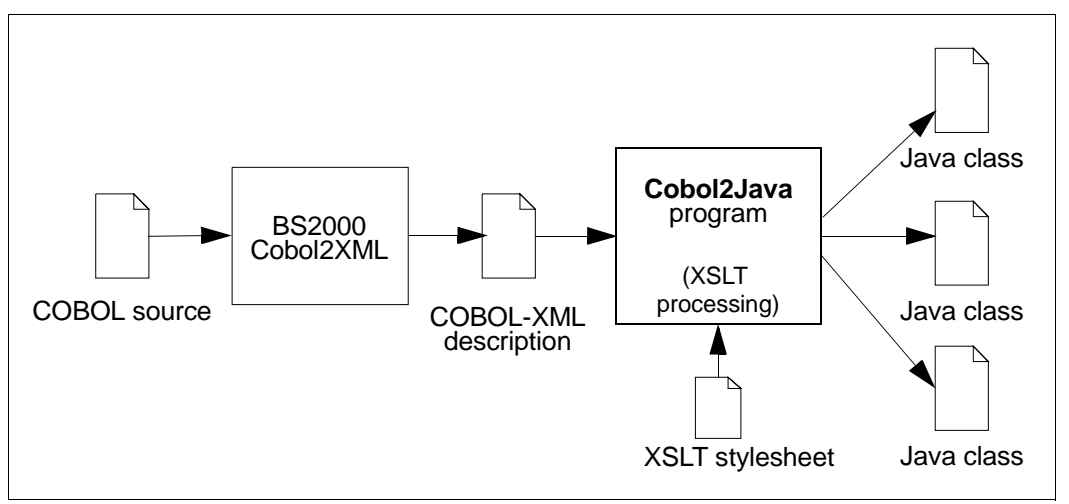

Figure 69: Cobol2Java generation procedure

The Cobol2XML tool in a BS2000 system can be used to generate an XML file from the BS2000-COBOL source. Cobol2Java then uses this file as the basis for creation of the Java classes.

It is also possible to use Cobol2Java with COBOL programs developed for other platforms, such as Unix or Linux systems. For this to be possible, the XML description must be generated on a BS2000 system. It is not, however, possible to guarantee full functionality since the memory allocation is dependent on the COBOL compiler.

## **14.1.1 System requirements**

The following operating systems are supported as Cobol2Java target platforms:

- Solaris, Linux and other Unix systems
- Windows

The following programs must be installed before you can use Cobol2Java:

- Java SDK
- Ant (supplied)

Cobol2XML must be installed on a BS2000 system.

## **14.1.2 Installation**

The components required for Cobol2Java are made available together with the BeanConnect tools.

The installation of Cobol2Java is described in [section "Installing the BeanConnect tools" on](#page-75-0)  [page 76](#page-75-0).

The following directory structure is created on installation:

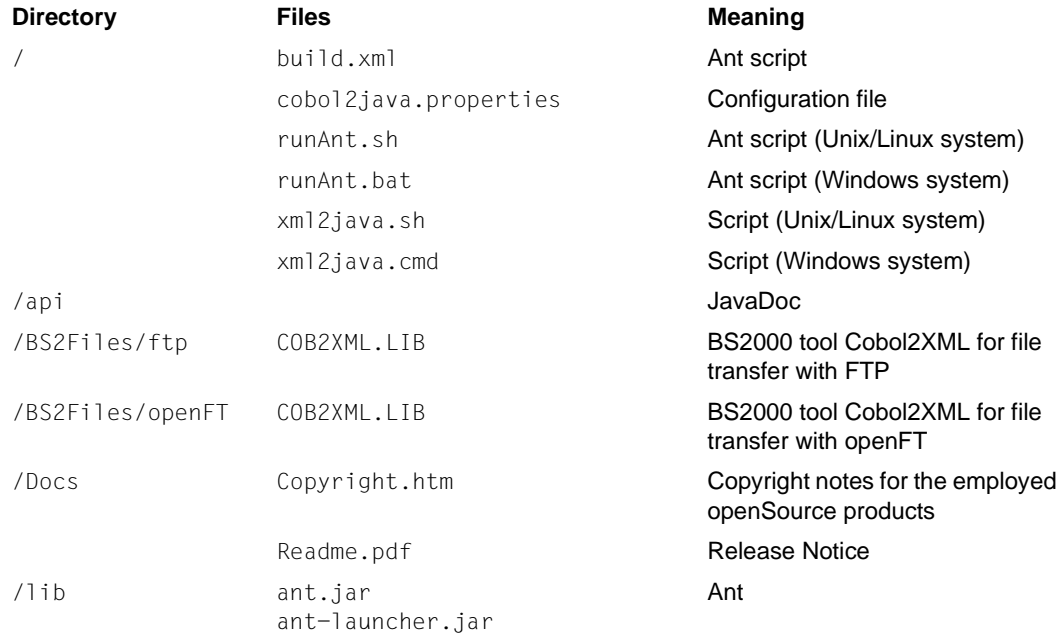

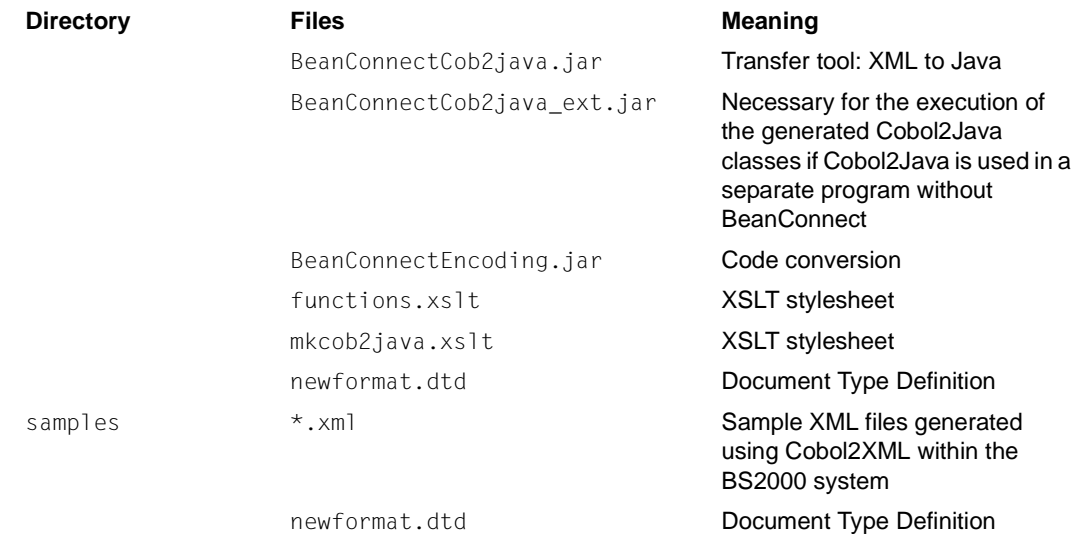

## <span id="page-604-0"></span>**14.2 Converting COBOL data types**

Mapping COBOL data types to Java classes comprises the following steps:

- [Creating an XML description for a COBOL program in a BS2000 system](#page-604-1)
- [Generating Java classes on Unix, Linux or Windows systems](#page-608-0)

## <span id="page-604-1"></span>**14.2.1 Creating an XML description for a COBOL program in a BS2000 system**

The BS2000 tool Cobol2XML is used to convert a COBOL program or COPY element to XML. The following steps are required:

- Transferring the LMS library COB2XML. LIB to the BS2000 system
- Converting the data structures from COBOL programs or COPY elements to XML using the procedure D. XMLPROG or D. XMLCOPY
- Transferring the XML descriptions in text format to Unix, Linux or Windows systems for further processing with Cobol2Java.

## **14.2.1.1 Transferring the LMS library to a BS2000 system**

Cobol2XML is a BS2000 tool. You must therefore transfer the library COB2XML.LIB to a BS2000 user ID. Depending on the transfer mode, you can either transfer the file COB2XML.LIB under cobol2java/BS2Files/ftp or the file COB2XML.LIB under cobol2java/BS2Files/openFT.

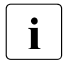

 $\cdot$  When transferring with ftp, use binary mode.

When transferring with openFT, use the file type binary. If the BS2000 system does not possess sufficient storage space, with ftp you may get the error message DD33 (File not present).

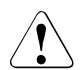

Do not rename the library in the BS2000 system since the conversion procedure accesses elements of this library.

#### **14.2.1.2 Converting the data structures**

The conversion procedure can only be called under the user ID where the library COB2XML.LIB is stored.

Before calling the conversion procedure, assign the link names COBLIB<n> (<n>= 1, .., 9) to the COPY libraries required for compilation of the source. For example, for a UTM COBOL program assign a link name to the library containing the UTM-COPY elements in order to ensure that the UTM-COPY elements can be found. You do this using the command ADD-FILE-LINK:

```
/ADD-FILE-LINK COBLIB1, <copy_library>
```
(see also the manual "COBOL2000 (BS2000), COBOL-Compiler").

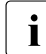

 $\bullet$  The link name COBLIB is used internally.

You can then start the procedures D.XMLPROG or D.XMLCOPY from the library COB2XML.LIB. The parameters are described in the sections below.

#### **14.2.1.3 D.XMLPROG**

D.XMLPROG generates an XML description of the data structures used in a COBOL program on the basis of the corresponding program source.

Start D. XMLPROG with the command CALL-PROCEDURE as follows:

```
CALL-PROC
FROM-FILE=*LIBRARY-ELEMENT(LIBRARY=COB2XML.LIB,ELEM=D.XMLPROG)
,PROCEDURE-PARAMETERS=(
{SRC=FILE,TSTNAM=<cobol_source>|SRC=LIB,LIB=<cobol_lib>, 
TSTNAM=<cobol_source>},
[XMLOUT=<ouptput file>,]
[COBRUN=<compiler_options>] )
```
#### Description of the parameters:

SRC=FILE,TSTNAM=<cobol\_source>

The COBOL program from whose data structures an XML description is to be generated can be found in the file <cobol\_source>.

```
SRC=LIB,LIB=<cobol_lib>, TSTNAM=<cobol_source>
```
The COBOL program from whose data structures an XML description is to be generated can be found in the element <cobol\_source> in the LMS library <cobol\_lib>. XMLOUT=<output\_file>

Name of the file to which the data structures are written in XML format. The name must have the suffix .xml. If this parameter is not specified and the link name XMLLINK is not defined then the XML description is written to the file XMLFIL.COBOL.<progID>.XML where <progID> stands for the program name defined in PROGRAM-ID.

```
COBRUN=<compiler_options>
```
Specification of compiler options in the form of a string of maximum 121 characters. You separate the individual options with commas. You can specify, for example:

```
COMMENT=YES/NO
```
Comment lines are not output if the option COMMENT=NO is set.

DTD=YES/NO

The reference to the Document Type Definition is not output if the option DTD=NO is set.

### **14.2.1.4 D.XMLCOPY**

D.XMLCOPY generates an XML description of the data structures defined in a COBOL COPY element on the basis of the corresponding COPY element.

You start D. XMLCOPY with the command CALL-PROCEDURE as follows:

```
CALL-PROC
FROM-FILE=*LIBRARY-ELEMENT(LIBRARY=COB2XML.LIB,ELEM=D.XMLCOPY)
,PROCEDURE-PARAMETERS=(
LIB=<cobol_lib>,
ELEM=<cobol_copy>,
[XMLOUT=<output_file>.]
[COBRUN=<compiler_options>] )
```
#### Description of the parameters:

```
LIB=<cobol_lib>, ELEM=<cobol_copy>
```
The COBOL COPY element from whose data structures an XML description is to be generated is available as the element  $\langle \text{cobs} \rangle$  copy> in the LMS library  $\langle \text{cobs} \rangle$  lib>.

XMLOUT=<output\_file>

Name of the file to which the data structures are written in XML format. The name must have the suffix . xml. If this parameter is not specified and the link name XMLLINK is not defined then the XML description is written to the file XMLFIL.COBOL.<cobol\_copy>.XML where <cobol\_copy> stands for the name of the COPY element.

```
COBRUN=<compiler_options>
```
Specification of compiler options in the form of a string of maximum 121 characters. You separate the individual options with commas. You can specify, for example:

COMMENT=YES/NO

Comment lines are not output if the option COMMENT=NO is set.

DTD=YES/NO

The reference to the Document Type Definition is not output if the option DTD=NO is set.

#### **14.2.1.5 Example call**

```
/PROC A
/REMARK is necessary for converting UTM programs
/ADD-FILE-LINK COBLIB1,$TSOS.SYSLIB.UTM.062.COB
/ADD-FILE-LINK COBLIB2,COBOLCOPY.LIB
/CAI -PROC F-F=\star IR(1) IB=COB2XML, IIB, FI F=M=D, XMIPROG), P-P=(SRC=FI) F =/ ,TSTNAM=COBTAC.CBL - 
/ ,XMLOUT=COBTAC.XML),LOG=N
/ENDP
```
#### **14.2.1.6 Generated files**

The output from D.XMLPROG and D.XMLCOPY can be found in the file which is either

- assigned previously to the link name XMLLINK using the ADD-FILE-LINK command, or
- specified in the XMLOUT parameter.

If you do not make use of any of these possibilities, the output from D.XMLPROG and D. XMLCOPY is written to the file  $XMLFIL.COBOL.*propID>*. XML Here *propID* stands for the$ program name defined in PROGRAM-ID (D.XMLPROG) or the name of the COPY element (D.XMLCOPY).

You have to transfer the generated files containing the XML description in text format to Unix, Linux or Windows systems for further processing with Cobol2Java.

## <span id="page-608-0"></span>**14.2.2 Generating Java classes on Unix, Linux or Windows systems**

You can generate Java classes with or without Ant.

### <span id="page-608-1"></span>**14.2.2.1 Generating Java classes with Ant**

Java classes are generated by means of an Ant script. The parameters are given with the file cobol2java.properties as follows:

```
xml.file=<xml_file>
cobol.struct=<list_of_structure_names>
package.name=<package_name>
doc.dir=<doc_directory>
jar.dest=<jarfile_name>
code.convention={java|cobol}
undef.pic9=<undef_value>
```
#### Description of the parameters:

xml.file=<xml\_file>

The parameter  $xml$ ,  $fi \geq$  specifies the name of the file containing the XML description of the COBOL structure that is to be processed.

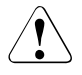

Make sure that the DTD newformat.dtd is located in the same directory as the XML file. You can find a copy of newformat.dtd in the directories lib and samples.

#### cobol.struct=<list\_of\_structure\_names>

In the parameter  $\cosh$ , struct, specify a space-separated list of COBOL structures. Cobol2Java searches all the elements (records as well as fields) in the input file for the names contained in <list\_of\_structure\_names>. For each found element a Java class is generated. At least one structure name must be specified.

Certain specifications for the parameter cobol.struct are of little use. You should therefore observe the following restrictions:

- Do not specify two structures that are nested one within the other in a single call. Reason: The class of the lower-level structure is generated twice (as root level and as sub-level class). The class that is generated later overwrites the first and errors occur during the compilation and use of the classes.
- Do not enter any recurrent structure or field names (occurs, Array). Reason: It is only possible to access the first element of the array via the generated class. Instead, you should specify higher-level structures.
- The specification of recurrent structure or field names is not permitted. A message is output and no Java classes are generated.

package.name=<package\_name>

The parameter package.name contains the name of the package under which the generated Java classes are to be grouped.

```
doc.dir=<doc_directory>
```
doc.dir contains the name of the directory for JavaDoc.

```
jar.dest=<jarfile_name>
```
jar.dest contains the name of the JAR file that is to be generated.

```
code.convention={java|cobol}
```
code.convention specifies the naming convention that is to be used by the Java classes. If cobol is specified then all the names are taken over from the COBOL program wherever possible. Otherwise, all the names are adapted to the Java naming conventions for the naming of classes, variables, methods and objects (see also [section](#page-614-0)  ["Naming conventions" on page 615\)](#page-614-0).

undef.pic9=<undef-value>

undef.pic9 specifies the specific value in Pic9 fields that is to indicate "undefined". Here, <undef-value> can have the following form:

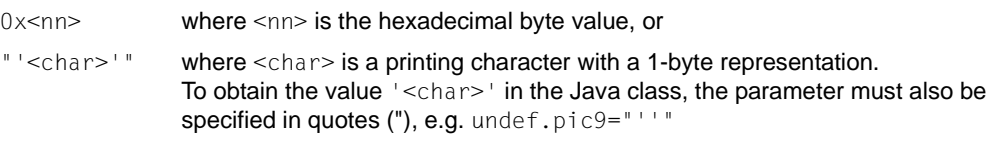

If undef.pic9 is not specified then '0' is the predefined value for undefined Pic9 fields.

**Caution!** If you specify the byte value with encoding active then you may need to take account of code conversion. See also [section "Reading a data field" on page 618](#page-617-0).

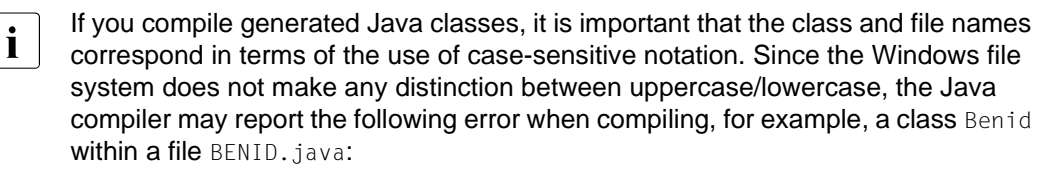

```
"[javac] BENID.java:19:class Benid is public, should be declared in a 
file named Benid.java"
```
## This error occurs if you create the same COBOL structure with

code.convention=cobol and then again with code.convention=java. If you want to modify code.convention, you must first delete the sources that were created beforehand in the src directory.

To start the program you call the script runAnt.sh (Unix/Linux system) or runAnt.bat (Windows). This starts generation using the Ant program supplied with Cobol2Java. This generation process results in the Java sources being created in the src directory, compiled, and stored in the JAR file specified in jar.dest. If you do not want to use the Ant supplied, call Ant in the directory containing the build. $x$ ml file.

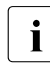

 $\cdot$  Some of the tools used here require a very large amount of RAM. You should<br>therefore use the options  $\chi_{SC}$  (stack size) and  $\chi_{\text{TW}}$  (been size) to make therefore use the options-Xss (stack size) and -Xmx (heap size) to make the adaptations necessary for the large data structures. In Unix/Linux systems, it may also be necessary to adapt the stack size limit using the ulimit command.

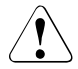

If runAnt is to run correctly, it must be possible to call the Java programs javac and javadoc; i.e. the Java SDK program directory must be present in the environment variable PATH.

It is necessary to use the separator "/" or "\\" when specifying the path names for xml.file, doc.dir and jar.dest since Ant interprets "\" and the following character as a control character.

#### *Example 27 Example for a cobol2java.properties file*

```
# Properties to set for Cobol2Java Program
# used by Ant
# Name of Source XML generated by the BS2000 COBOL Compiler
# Make sure the DTD File is available!!
xml.file=cobkb.xml
# Name of the COBOL Records 
# Space separated list: 
# cobol.struct=RECORD1 RECORD3 will create Java classes for 
# RECORD1 and RECORD3
cobol.struct=MPUT-MSG
# Name of the package to be generated
package.name=de.siemens.cob2java.cobkb
#
# Directory for JavaDoc
doc.dir=doc/cobkb
# Jar file name
jar.dest=cobkb.jar
```

```
# Determines what code convention the generated code will use
#
# code.convention=java
# code.convention=cobol
code.convention=java
# defines a non numeric value which marks a PIC9 field as undefined
#
undef.pic9=0x20
```
#### **14.2.2.2 Generating Java classes without Ant**

The generation procedure described above is usable limited for batch processing and bulk data operations.

If you are in the Cobol2Java home directory you can call the following command in order to perform a large number of generations on the basis of your own specifications.

```
java -Xss8m -Xmx512m -classpath lib/BeanConnectCob2java.jar 
de.siemens.cob2java.Cob2Java [-undef.pic9=<default-value>] <xml_file> 
<package_name> 
<code_convention>
<cobol_struct1> [<cobol_struct2> ...]
```
#### Description of the parameters:

undef.pic9=<default-value>

undef.pic9 specifies the specific value for Pic9 fields that is to represent "undefined". For details, see the description of undef.pic9 in section "Generating Java classes with [Ant" on page 609.](#page-608-1)

```
<xml_file>
```
Name of the XML file containing the description of the COBOL data structures.

<package\_name>

Package name for the generated classes.

<code\_convention>

Convention used by the generated classes: cobol or java.

When using this parameter, please note the comments concerning the code.convention parameter on [page 610](#page-609-0).

<cobol\_struct>[1...<n>]

Space-separated list of COBOL structures that are to be converted. At least one name must be specified.
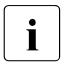

 $\cdot$  Since some of the tools used here require a large amount of memory, it is generally<br>necessary to use the options necessary to use the options

-Xss (stack size) and -Xmx (heap size) and make the required adaptations for large data structures. In Unix/Linux systems, it may also be necessary to adapt the stack size limit using the ulimit command.

## *Example 28 Generating Java classes*

```
java -Xss8m -Xmx512m -classpath lib/BeanConnectCob2java.jar 
de.siemens.cob2java.Cob2Java cobkb.xml de.cobol java MPUT-MSG BENID
```
This program simply generates the Java classes in the subdirectory src. It does not perform any compilation or create any JAR files or documentation.

An example can be found in the script xml 2java.sh on Unix/Linux systems or xml 2java.cmd on Windows systems.

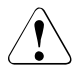

Make sure that the DTD newformat.dtd is located in the same directory as the XML file. You can find a copy of newformat.dtd in the directories lib and samples.

# **14.3 Programming reference**

This section contains a presentation of the framework that is used to convert COBOL data types to Java and vice versa.

# **14.3.1 Type assignment**

The table below presents an overview of the Java classes present in the framework together with a brief description of the COBOL types for which the classes are used.

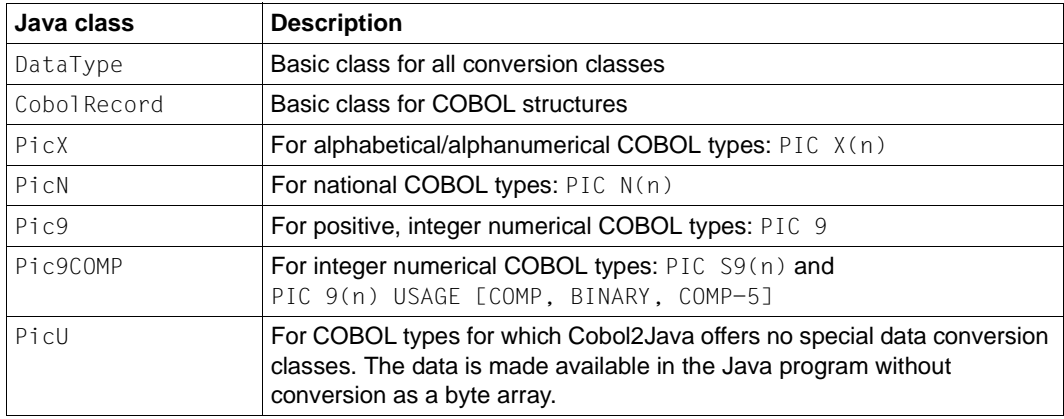

<span id="page-613-0"></span>The directory api-doc contains the documentation for these classes.

The table below indicates the support provided for the various COBOL types and clauses:

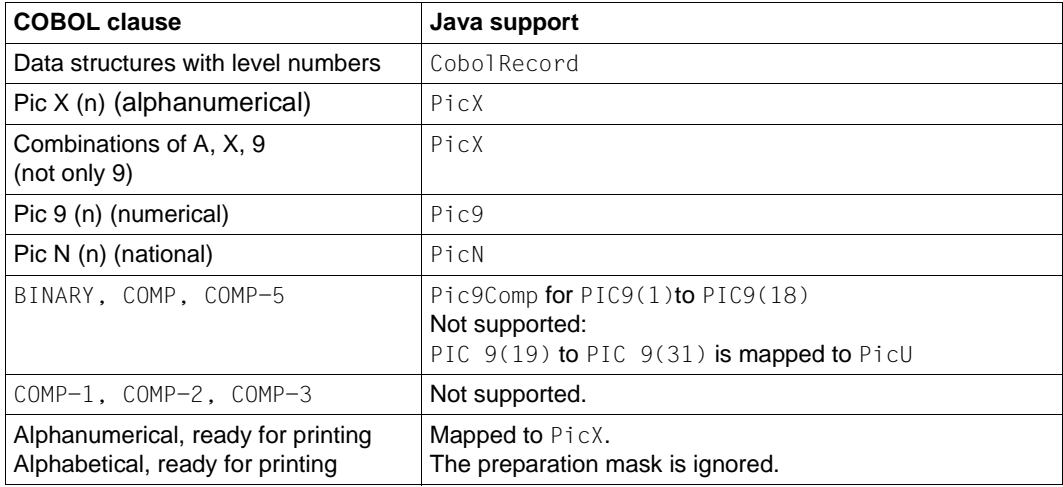

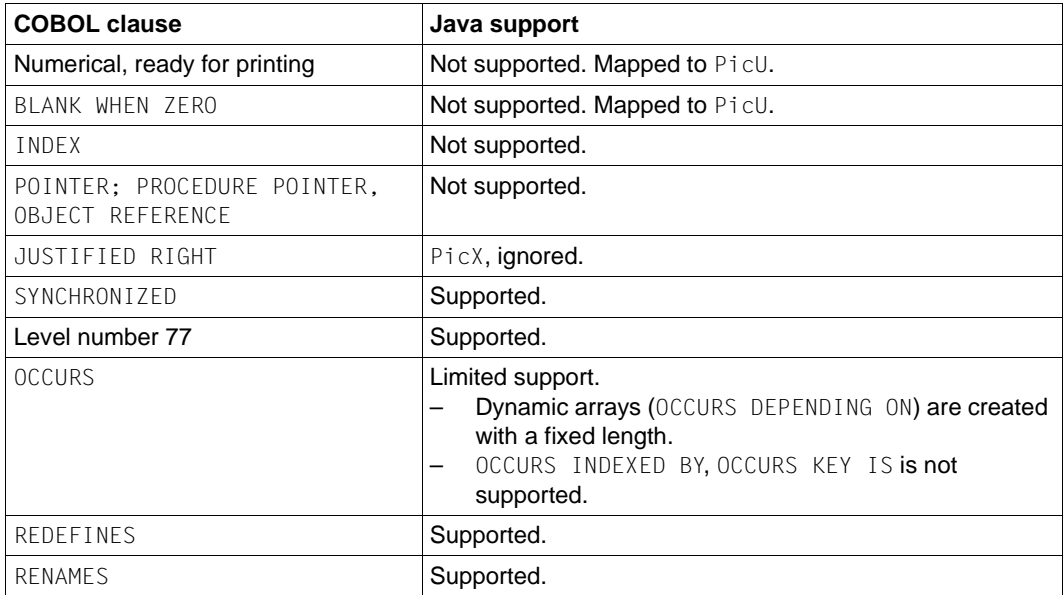

## **14.3.2 Naming conventions**

<span id="page-614-0"></span>This section describes how the names in the Java classes are constructed for the different code conventions.

When cobol is used as code convention, the following mapping rules apply:

- The COBOL name is retained as far as possible.
- Hyphens are replaced by underscores.
- All arrays are indexed with 0.

If java is used as code convention then the following mapping rules apply:

- All uppercase are converted to lowercase.
- Letters following a hyphen are written in uppercase. All hyphens are removed.
- The first letter of a class name is written in uppercase.
- The names of get methods are formed from get plus the attribute name and the first letter of the attribute name is written in uppercase.
- The names of set methods are formed from set plus the attribute name and the first letter of the attribute name is written in uppercase.
- All arrays are indexed with 0.

## *Example 29 Name assignment for the different code conventions*

Depending on the code convention, the following names are formed for the COBOL field named EMPLOYEE-RECORD:

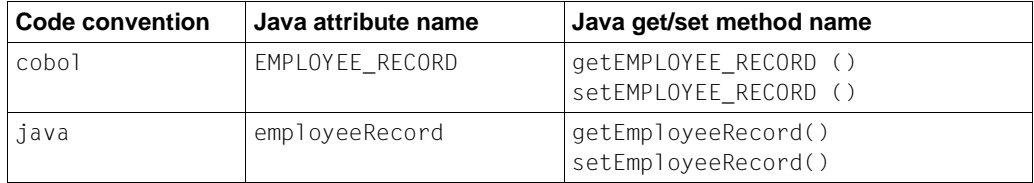

If the data structure contains substructures with the name FILLER or if the program contains multiple substructures with the same name then these structures are numbered in order in accordance with their sequence in the xml input file. When the Java classes are generated, this number n is appended to the generated names in the form  $R_n$ .

If the data structure contains fields with the name FILLER then these fields are numbered in order in accordance with their sequence in the xml input file. When the Java classes are generated, this number n is appended to the generated names in the form n.

# **14.3.3 Accessing COBOL fields**

The hierarchical COBOL data structure is mapped to a hierarchical class structure.

Consequently, a field <XXX> can be addressed as follows:

Read access: level01.getLevel02().getLevel03().get<XXX>()

Write access: level01.getLevel02().getLevel03().set<XXX>()

The construction can be used to achieve high-performance access to deeply nested fields.

## Instead of

```
in.getArray2(1).getLineTab().getLinex(3).getKeyx().setData1
(1,"Value1");
in.getArray2(1).getLineTab().getLinex(3).getKeyx().setData2
(1,"Value2");
```
## the fields can be accessed level by level:

```
Keyx keyx;
keyx = in.getArray2(1).getLineTab().getLinex(3).getKeyx();
keyx.setData1(1,"Value1");
keyx.setData2(1,"Value2");
```
## **14.3.3.1 Writing a data field**

To write a data field  $\langle x \rangle$  it is necessary to call the method set  $\langle x \rangle$ . An object of the COBOL data field type is passed as the parameter.

```
EmploveeRecord out = new EmploveeRecord();
out.setLastName(new PicX("LastName"));
```
For each COBOL data type, there are additional methods with parameters of the type String, or int and long:

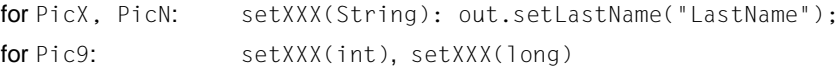

## **14.3.3.2 Reading a data field**

To read a data field  $\langle x \rangle$  it is necessary to call the method  $qet\langle x \rangle$   $\langle x \rangle$  . The return value supplied by this method is an object of the same type as the COBOL data field. Each object possesses methods adapted to the type that are used to extract the data:

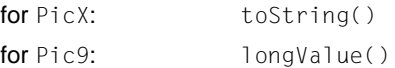

When COBOL is used, it is possible that a numerical data field  $(PIC 9(n))$  is initialized with a non-numerical value, e.g. blanks or 'X00'. To avoid the output of any NumberFormatException when accessing this type of "undefined" field, the following methods are available to check the content:

for Pic9: isUndefined(), isUndefined(byte)

The default value for "undefined" can be specified when the Java class is created. (see [section "Generating Java classes on Unix, Linux or Windows systems" on page 609](#page-608-0)).

If a data field is only initialized with the default value for "undefined" (isUndefined() returns true) and if this default value is not numerical, then the value 0 is returned when the field is read.

## **14.3.3.3 Replacement data type PicU**

The replacement data type  $PicU$  is used for non-supported data fields. This permits transparent access to the data. The application programmer can then process this data with his/her own resources. The unchanged data of the partner application is provided as byte array.

This type possesses the following methods:

Read access: getBytes() Write access: setBytes()

## **14.3.3.4 Setting and reading the data for the entire structure (for sending and receiving)**

The data for an entire record or data group is read using the  $gets$  () method and written using the setBytes() method.

With the communication methods of BeanConnect for sending and receiving data (sndRecord(), rcvRecord() and call() methods with the ByteContainer parameter) it is also possible to specify the Java objects directly because all classes representing COBOL structures generated by Cobol2Java implement the ByteContainer interface.

#### *Example 30 Sending and receiving data*

```
// Java object which was created by Cobol2Java
EmploveeRecord emplRecord = new EmployeeRecord();
// Set encoding of the connection
emplRecord.setEncoding(connection.getEncoding());
emplRecord.setEncodingActive( connection.isEncodingActive() ):
// Connection object: sndRecord/rcvRecord method
connection.sndRecord(emplRecord);
connection.rcvRecord(emplRecord);
```
With the sndRecord() call the data from  $emp1$ Record is sent on the connection and with the rcvRecord() call the data from the connection is stored in emplRecord.

Detailed information on encoding is provided in the [chapter "Encoding and national](#page-478-0)  [language support" on page 479](#page-478-0).

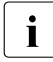

 $\cdot$  To modify a data field  $\chi$  XX, it is not sufficient simply to modify the object obtained via<br>
the set  $\chi$  XX method, instead, the field has to be modified using one of the the get<XXX> method. Instead, the field has to be modified using one of the set<XXX> methods.

#### *Example 31 Getting and storing data*

```
// Data is received and stored in the EmployeeRecord
connection.rcvRecord(in); (1)
PicX lastName;
String newName = "MyName";
lastName = in.getLastName(); (2)
lastName.setString(newName); (3)
in.setLastName(lastName); (4)
// or in.setLastName(newName); (5)
// The data stored in EmployeeRecord is sent connection.sndRecord(in);
```
## where:

(1) Java class which was created by Cobol2Java from a COBOL data structure

- (2) Return data field as PicX object
- (3) Modify PicX object
- (4) Modify data field via set method with PicX parameter
- (5) Modify data field via set method with String parameter

# **14.3.4 Java/EBCDIC conversion**

For conversion, proceed as follows:

1. Create the Cobol2Java objects with an empty constructor.

cob2javaclass cob2java = new cob2javaclass();

2. Then set the encoding of the connection:

cob2java.setEncoding( connection.getEncoding() ); cob2java.setEncodingActive( connection.isEncodingActive() );

3. Specify the Cobol2Java objects directly in the communication methods:

sndRecord(ByteContainer), rcvRecord(ByteContainer), call(ByteContainer, ByteContainer)

Detailed information on encoding is provided in the [chapter "Encoding and national](#page-478-1)  [language support" on page 479](#page-478-1).

## **14.3.5 Formatted mode support**

Cobol2Java provides restricted formatted mode support. The Kcat class is used to simplify the use of +formats. This class contains constants for KDCS ATTRIBUTE for formatted mode support.

# **14.4 Example**

This section provides an example for the conversion of the data types in a COBOL program into Java classes. It contains information on how to convert a simple COBOL program in a standard case. Below you will find information on the:

- [COBOL example program](#page-620-0)
- [Creating the XML description](#page-620-1)
- [Generating the Java classes](#page-621-0)
- [Use of the generated classes](#page-622-0)

# <span id="page-620-0"></span>**14.4.1 COBOL example program**

The following program employee.cbl is used as an example.

```
IDENTIFICATION DIVISION.
  PROGRAM-ID. EMPLOYEE.
ENVIRONMENT DIVISION.
DATA DIVISION.
WORKING-STORAGE SECTION.
  01 EMPLOYEE-RECORD
     05 EMPLOYEE-NUMBER PIC X(08).
     05 FIRST-NAME PIC X(20).
     05 LAST-NAME PIC X(20).
     05 PAY-METHOD PIC X.
     05 SALARY-INFO.
        10 ANNUAL-SALARY PIC 9(5).
LINKAGE SECTION.
     COPY KCKBC.
     COPY KCPAC. 
PROCEDURE DIVISION
```
...

# <span id="page-620-1"></span>**14.4.2 Creating the XML description**

The XML description employee.xml can be generated in the BS2000 system with Cobol2XML on the basis of the COBOL program employee.cbl. The file employee.xml must then be transferred to the Unix, Linux or Windows system.

Detailed information on Cobol2XML is provided in [Creating an XML description for a](#page-604-0)  [COBOL program in a BS2000 system](#page-604-0).

## **Transferring the LMS library COB2XML.LIB to a BS2000 system**

Send the file COB2XML. LIB to the BS2000 system (see section "Transferring the LMS library [to a BS2000 system" on page 605](#page-604-1)).

## **Converting the data structures from the COBOL program to XML**

- 1. Log on to the BS2000 system under the user ID where the files COB2XML. LIB and EMPLOYEE.CBL are located.
- 2. Assign the link name COBLIB<n> $\leq$  (<n>= 1, .., 9) to the COPY libraries required for converting the source:

```
/ADD-FILE-LINK COBLIB1, $TSOS.SYSLIB.UTM.062.COB
```
3. Start the D.XMLPROG procedures from the COB2XML. LIB library:

```
CALL-PROC 
FROM-FILE=*LIBRARY-ELEMENT(LIBRARY=COB2XML.LIB,ELEM
                            =D. XMI PROG)
,PROCEDURE-PARAMETERS=(
SRC=FILE,TSTNAM=employee.cbl, 
XMLOUT=employee.xml)
```
The D.XMLPROG procedure generates the XML description of the data structures used in the COBOL program in the file employee.cbl. The XML description is stored in the file employee.xml.

## **Transferring the XML descriptions to the Unix, Linux or Windows system**

Transfer the XML description employee. xml in text format to the Unix, Linux or Windows system, for example to the samples subdirectory of Cobol2Java, for further processing.

## <span id="page-621-0"></span>**14.4.3 Generating the Java classes**

<span id="page-621-1"></span>The EmployeeRecord class is generated by Cobol2Java in Unix, Linux or Windows systems on the basis of the XML file employee.xml. The classes are generated by Ant, compiled, and packed in the JAR file employee.jar, which can then be used as a basis for a BeanConnect client. You call Ant with the script runAnt.

Detailed information on generation is provided in [section "Generating Java classes on Unix,](#page-608-0)  [Linux or Windows systems" on page 609](#page-608-0).

## **Defining the configuration**

Edit the parameter file cobol2java.properties for Ant as follows:

```
xml.file=samples/employee.xml
cobol.struct=EMPLOYEE-RECORD
package.name=de.siemens.cob2java.test
doc.dir=doc
jar.dest=employee.jar
code.convention=java
```
## **Setting the PATH variable**

To enable runAnt to run, it must be possible to call the Java programs javac and javadoc.

Extend your PATH environment variable by adding the Java SDK program directory.

## **Starting generation**

- 1. Switch to the Cobol2Java home directory.
- 2. Call runAnt.sh (Unix/Linux systems) or runAnt.bat (Windows systems).

During generation, the Java sources are created in the src directory, compiled, and stored in the JAR file employee.jar. The JavaDoc of the created classes can be found in the doc directory.

# <span id="page-622-0"></span>**14.4.4 Use of the generated classes**

It is possible to create applications on the basis of the generated classes. The following class provides an example of a BeanConnect client on the basis of the class EmployeeRecord.

```
package net.fsc.jca.beanconnect.qa;
import javax.ejb.SessionBean;
import javax.ejb.SessionContext;
import de.siemens.cob2java.cobtypes.*; // Runtime of Cobol2Java
import de.siemens.cob2java.test.EmployeeRecord
public class EmployeeServiceBean implements SessionBean 
{
    private net.fsc.jca.communication.EISConnectionFactory cf;
    public void ejbCreate() throws javax.ejb.CreateException
\rightarrow {
       try {
           javax.naming.Context ic = new
           javax.naming.InitialContext();
```

```
 cf =(net.fsc.jca.communication.EISConnectionFactory)
                 ic.lookup
           ("java:comp/env/eis/myEIS");
       } catch (javax.naming.NamingException ex) {
          throw new javax.ejb.CreateException
          ("NamingException:"+ex);
 } 
 }
    public void ejbActivate()
\rightarrow {
 }
    public void ejbPassivate()
\overline{\phantom{a}} }
    public void ejbRemove()
\overline{\phantom{a}} }
    public void setSessionContext(SessionContext ctx)
\overline{\phantom{a}} }
    public String addSalary(String employeeNr, int
                              salaryIncrease)
    {
       String retValue = ""; 
       net.fsc.jca.communication.EISConnection con = null;
      try { 
         con = cf.getConnection();
         con.setServiceName("EMPLOYEE");
         // Create EmployeeRecord and accept the encoding setting
         // of the connection
         EmployeeRecord employee = new EmployeeRecord();
         try 
            employee.setEncoding( con.getEncoding() ); }
         catch (net.fsc.beanta.encoding.EncoderException encEx) {
              // todo Error handling
         } // catch EncoderException
         employee.setEncodingActive( con.isEncodingActive() );
         // Fetch the required EmployeeData 
         employee.setEmployeeNumber( employeeNr );
         con.sndRecord( employee );
         con.rcvRecord( employee );
```

```
 // Increase the salary and send modification
         int oldSalary =employee.getSalaryInfo().
                        getAnnualSalary().intValue();
         employee.getSalaryInfo().setAnnualSalary( oldSalary+
                        salaryIncrease ); 
         con.sndRecord( employee ); 
         con.rcvRecord( employee );
         retValue="Salary for "+employee.getLastName()+"
                  increased from "+oldSalary +" to "+
                 employee.getSalaryInfo().getAnnualSalary();
        con.close();
      } // try
     catch (net.fsc.jca.communication.EISConnectionException 
             eisEx) {
        if (con != null) {
            try { con.close();
            } catch(Throwable thr) { }
 } 
         throw new javax.ejb.EJBException
                              ("EISConnectionException:"+eisEx);
      } // catch EISConnectionException
     catch (de.siemens.cob2java.cobtypes.
             Cob2JavaException cobEx) {
         if (con != null) {
            try { con.close();
            } catch(Throwable thr) { } 
 } 
        throw new javax.ejb.EJBException("Cob2JavaException: 
                                           "+cobEx);
      } // catch Cob2JavaException
     return retValue;
   } // addSalary
```
}

# **14.5 Error messages and error handling**

The following table provides an overview of the error messages that may be output by the tool Cobol2Java:

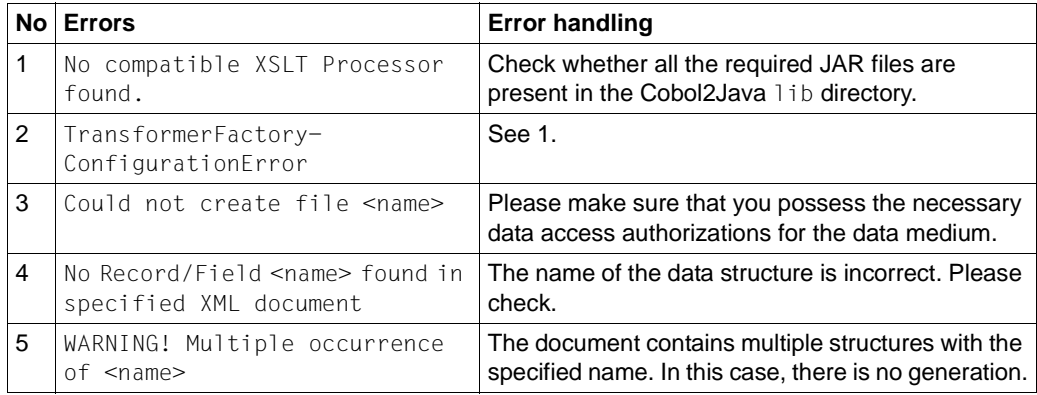

If a data element that is not supported by Cobol2Java is encountered then a generic data element of type PicU is generated. Developers can access the information relating to this element by means of getBytes/setBytes.

Error handling in the Cobol2Java classes is based on COBOL and is extremely tolerant. Input data longer than the field it is to be stored in is truncated to the destination field length. Invalid inputs, for example the input of an invalid number, result in the generation of a NumberFormatException.

# **Glossary**

A term in *italic* font means that it is explained somewhere else in the glossary.

#### **access point**

See *service access point*.

## **ACID properties**

Acronym for the fundamental properties of a *transaction*: atomicity, consistency, isolation and durability.

#### **advanced program-to-program communication (APPC)**

Another name for the *LU6.2 protocol* and the underlying architecture.

#### **APPC**

See *advanced program-to-program communication (APPC)*.

#### **appender**

*Log4j* message destination. The logging messages transferred to a *logger* are output by the appender(s) assigned to the logger.

## **application entity**

An application entity represents all the aspects of a real application which are relevant to communications. An application entity is identified by a globally unique name ("globally" is used here in its literal sense, i.e. worldwide), the *application process title (APT)*. Every application entity represents precisely one *application process*. One application process can encompass several application entities.

## **application entity qualifier (AEQ)**

According to the OSI standard, the application entity qualifier identifies a service access point within an application.

## **application entity title**

An application entity title is a globally unique name for an *application entity* ("globally" is used here in its literal sense, i.e. worldwide). It is made up of the *application process title (APT)* of the relevant *application process* and the *application entity qualifier (AEQ)*.

## **application process**

The application process represents an application in the *OSI reference model*. It is uniquely identified globally by the *application process title (APT)*.

## **application process title (APT)**

According to the OSI standard, the application process title is used for the unique identification of applications on a global (i.e. worldwide) basis.

## **association (OSI)**

An association is a communication relationship between two *application entity*s.

## **application server**

An application server (Java EE Server) is the basic component of an *EJB* architecture. The application server offers the services of enterprise applications to the EJB clients.

## **application server cluster**

Cluster consisting of multiple *application server*s. In such a cluster, n instances of the application server can be assigned to m proxy instances.

## **asynchronous job**

Job carried out by the job receiver at a later time. Processing is carried out independently of the job submitter.

## **asynchronous service**

A *service* in openUTM which processes a background job.

## **authentication**

See *system access control*.

## **authorization**

See *data access control*.

## **Basic Communication Access Method (BCAM)**

BCAM forms the basis for the data communication system for BS2000 hosts or in the *BeanConnect proxy container*.

## **basic conversation**

A basic conversation is a type of *APPC conversation* in which the *CICS* application must add control bytes to the application data for transmission to the partner.

## **BCAM**

see *Basic Communication Access Method (BCAM)*.

## **BeanConnect Management Console**

The BeanConnect Management Console is the tool for administering and configuring the BeanConnect components. It provides a graphical user interface and a command line interface.

## **BeanConnect proxy**

A BeanConnect proxy is the BeanConnect component which communicates with the *resource adapter* within the *application server* as well as with the *EIS*. A BeanConnect proxy consists of a *proxy container* based on the transaction monitor openUTM.

During communication with an EIS partner of type CICS, a BeanConnect proxy consists additionally of an *openUTM-LU62 Gateway* and the *communication service*.

## **BeanConnect proxy container**

The BeanConnect proxy container is the core of the *BeanConnect proxy*. The proxy container comprises the definitions of the objects used for *outbound communication* and *inbound communication* and the configuration of the communication partner (*resource adapter* and *EIS* partners).

## **BeanConnect resource adapter**

The BeanConnect resource adapter is the BeanConnect component that is running on the application server and that implements the JCA-compliant interfaces. In the case of *outbound communication* via the *OSI-TP* protocol and in the case of *outbound communication*, the *BeanConnect proxy* is additionally needed for the connection between the EIS and the resource adapter.

## **CCI**

See *common client interface (CCI)*.

## **CICS**

See *Customer Information Control System (CICS)*.

## **cluster**

A cluster is a number of networked computers that are seen as a single computer from the outside for many purposes. As a rule, the individual elements in a cluster are connected to each other over a fast network. The aim of establishing a cluster is to increase CPU capacity or availability. See also *application server cluster* and *proxy cluster*.

## **CMX**

See *Communications Manager for Unix Systems (CMX)*.

## **common client interface (CCI)**

CCI is a component of the *Java EE connector architecture (JCA)* and provides an *EIS* independent client API for accessing EISs.

## **communication service**

Service required by a *BeanConnect proxy* for communication between the proxy container and a CICS partner. The communication service works directly with the *openUTM-LU62 Gateway* and is provided by the *IBM Communications Server* or *SNAP-IX* independently of the platform. SNAP-IX or the IBM Communications Server represent software prerequisites for BeanConnect if communication is to be performed with CICS partners. However, they are not supplied with BeanConnect.

## **Communications Manager for Unix Systems (CMX)**

CMX is the basic product for communication software running on operating systems like Solaris. A license is required for its use.

#### **component**

Reusable software unit with standardized interfaces that can usually be manipulated in a development environment.

#### **configuration property**

Configuration properties are used to configure the *resource adapter*. A configuration property is set in a configuration file by means of XML tags.

## **connection factory**

A connection factory is used by an *EJB* of an *application server* to open a connection to an external data source (*EIS*). The connection factory is provided when the application server is started in the JNDI name directory.

#### **connection pooling**

Connection pooling manages connections that are expensive to create and destroy. Connection pooling is used to improve scalability and performance in an application environment.

## **connector architecture**

See *Java EE connector architecture (JCA)*.

#### **container.properties**

Configuration file of a *BeanConnect proxy*. Many of the changes you make using the *BeanConnect Management Console* are saved in the container.properties file.

## **contention winner / contention loser**

Each connection between two partners is managed by one of the partners. This partner is called the contention winner, while the other partner is referred to as the contention loser. Jobs can be initiated by both partners. If both partners submit a job at the same time, priority is given to the contention winner.

## **control point (CP)**

The control point is responsible for managing the end node and its resources in an APPN (advanced peer-to-peer-networking) network.

## **conversation**

A conversation is a logical connection between two transaction programs in an LU6.2 *session*. A conversation begins with Allocate and ends with Deallocate. A conversation allocates a session for its entire life and locks out all other users.

## **CP**

See *control point (CP)*.

## **Customer Information Control System (CICS)**

CICS is the IBM transaction monitor. CICS is available for various platforms such as CICS/ESA for the z/OS operating system. An OLTP application based on CICS is called a CICS application.

## **data access control**

The *application server* checks whether a communication partner/client is authorized to access a particular business method. The access rights are set as part of the configuration.

## **data link control (DLC)**

Data link control is the service provided by the data link layer. The data link layer corresponds to layer 2 of the Open Systems Interconnection model for network communication (LAN, Enterprise Extender for example).

## **deployment descriptor**

A deployment descriptor is a file in XML format that is used for the deployment of *EJB*s or resource adapters. A deployment descriptor provides configuration information that is not contained in the *EJB* code or the *resource adapter* code.

## **dialog service**

Service which processes a job interactively (synchronously) in conjunction with the job submitter. A dialog service processes dialog *message*s received from the job submitter and generates dialog messages to be sent to the job submitter. A dialog service comprises at least one *transaction*. In general for openUTM, a dialog service encompasses at least one *dialog step*.

## **dialog step**

A dialog step starts when a dialog *message* is received by the *openUTM application*. It ends when the openUTM application responds.

## **distributed program link (DPL)**

DPL is a program interface that enables a *CICS* program to call another CICS program which may reside on a remote CICS system. DPL is like calling a subprogram.

## **distributed transaction**

See *global transaction*.

## **distributed transaction processing (DTP)**

with openUTM partners:

Transaction-oriented distributed processing with *global transaction*s. Distributed processing means that jobs are processed by several different applications. with CICS partners:

Distributed transaction processing is a programming interface that enables a *CICS transaction* to invoke another CICS transaction (possibly in another CICS system). DTP supports the handling of *global transaction*s. It is similar to the client-sever programming model.

## **DLC**

See *data link control (DLC)*.

## **DPL**

See *distributed program link (DPL)*.

## **DTP**

See *distributed transaction processing (DTP)*.

## **EIS**

See *Enterprise Information System (EIS)*.

## **EJB**

See *Enterprise JavaBeans (EJB)*.

## **EJB container**

Runtime environment for *EJB* components. It is embedded in an *application server*.

## **Enterprise Information System (EIS)**

This is a term used to describe external data sources such as ERP systems (Enterprise Resource Planning systems such as SAP), OLTP applications such as *openUTM application*s/*CICS* applications or database systems such as Oracle DB, SESAM, UDS.

An EIS that communicates with the *application server* by means of BeanConnect is called an EIS partner.

## **Enterprise JavaBeans (EJB)**

Enterprise JavaBeans<sup>TM</sup> (EJB) is a component technology that allows the development of cross-platform, multitier, distributed server applications within a modular architecture.

## **function unit commit**

A function group in the *OSI-TP* protocol that is required to create *distributed transaction*s. Whether or not the functional unit commit may be used is negotiated when an association is set up between the two partners. OSI-TP dialogs can run with or without the functional unit commit in an association in which the functional unit commit was agreed to. An association is a communication relationship between two applications.

## **function unit handshake**

A function group in the *OSI-TP* protocol that can be used by the communication partners to coordinate the processing of a dialog at application level. This function makes it possible to request processing confirmations and send positive or negative confirmations. No inter-application *transaction* management is linked to this function.

## **global transaction**

A global transaction is a *transaction* extending over more than one application.

## **IBM Communications Server**

IBM Communications Server is an IBM product that connects applications in SNA networks with applications in TCP/IP networks.

In BeanConnect, the IBM Communications Server is used for communication between a *BeanConnect proxy* and a *CICS* partner application using the *LU6.2 protocol* on Linux and Windows systems.

## **IDE**

Integrated Development Environment. In the case of BeanConnect, this is the open source development environment NetBeans IDE.

## **inbound communication**

Inbound communication is communication from an *EIS* to a Java EE *application server*.

## **inbound message endpoint**

An inbound message endpoint is an endpoint of the *inbound communication* within the Java EE *application server*.

For each inbound message endpoint in the application server, an identically named inbound message endpoint must be configured in the *BeanConnect proxy* by means of the *BeanConnect Management Console*. A BeanConnect proxy may have several endpoints.

## **inbound service**

Inbound services represent the objects addressed by the EIS partners during *inbound communication*. The inbound services known to the Management Console are defined implicitly by the inbound message endpoints. Exactly one inbound message endpoint is assigned to each inbound service.

## **inbound user**

An inbound user is a user name and password that can be delivered from the EIS to the *BeanConnect proxy* during *inbound communication*.

## **J2EE**®

Old name for *Java EE*.

## **Java EE**

Java Platform, Enterprise Edition, abbreviated to Java EE (previously J2EE), is the specification of a software architecture for the transaction-based execution of applications programmed in Java.

## **Java EE connector architecture (JCA)**

Java EE connector architecture Defines a standard architecture for connecting the Java EE platform to heterogeneous Enterprise Information Systems.

## **Java Development Kit (JDK)**

Standard development environment from Sun Microsystems for developing applications written in Java.

## **Java Naming and Directory Interface (JNDI)**

JNDI is a standard Java extension that provides a uniform API for accessing the directory and naming services of different vendors.

## **JCA**

See *Java EE connector architecture (JCA)*.

## **JDK**

See *Java Development Kit (JDK)*.

## **JMX**

Java Management Extensions (JMX) is a specification developed by the Java Community Process (JSR-3) for managing and monitoring Java applications.

## **JMX client**

Client that can access a *JMX* server and make use of its services. In BeanConnect, the Management Console represents the JMX client implementation.

## **JMX server**

Instance in a Java application that provides services for monitoring the application. In a BeanConnect environment, the application server implements the JMX server functionality.

## **JNDI name**

Name of a Java object in a programming environment in which the *Java Naming and Directory Interface (JNDI)* is used.

## **job-receiving service**

A job-receiving service is a *service* started by a job-submitting service of another server application.

## **job-submitting service**

A job-submitting service is a *service* which requests another service from a different server application (job-receiving service) in order to process a job.

## **Jython**

Jython (formerly JPython) is a pure Java implementation of the Python programming language and therefore makes it possible to execute Python programs on all Java platforms. Python is a universal, usually interpreted, highlevel programming language.

## **KDCA**

Default name of the *KDCFILE*.

## **KDCDEF**

openUTM generation tool resp. generation tool of the *BeanConnect proxy container*.

## **KDCFILE**

Configuration file of a *BeanConnect proxy container*. The file contains data required by the container application for execution. The file is created with the generation tool *KDCDEF*.

with openUTM partners:

Configuration file of an openUTM partner application. The file contains data required by the openUTM partner application for execution. The file is created with the openUTM generation tool *KDCDEF*.

## **KDCS**

Universal openUTM program interface compliant with the national DIN 66 265 standard and which includes some extensions. KDCS (compatible data communications interface) allows *dialog service*s to be created, for instance, and provides calls for distributed processing. In BeanConnect, KDCS is only used as an internal interface.

## **Log4j**

BeanConnect uses the software product Log4j to provide trace and logging functionality. Log4j is a component of the Apache Jakarta project. Log4j provides interfaces for logging information (runtime information, trace records etc.) and for configuring the log output.

Log4j is configured by means of the *BeanConnect Management Console*.

## **logger**

A logger is a *Log4j* message source. Programs that must write logging information retrieve logger objects with predefined names from Log4j and output their messages via these objects. The destination to which Log4j sends the messages is transparent to the program.

## **logical unit (LU)**

A logical unit is a logical virtual port which provides a user with access to network services in an SNA network. The logical unit corresponds with the *control point (CP)* and a partner logical unit representing, for example, a user program.

## **LU**

See *logical unit (LU)*.

## **LU6.2 protocol**

The LU6.2 protocol is a component of the IBM network. LU6.2 defines methods for program-to-program communication between applications on different computers.

## **Management Console Command Line Interface (MC-CLI)**

Management Console command line interface (MC-CLI) Set of *Jython* which can be used to start *BeanConnect Management Console* functions from a Java script.

#### **mapped conversation**

A mapped conversation is a type of *APPC conversation* in which the data passed to and received from another APPC application is simply user data. The user is not concerned with the internal data formats demanded by the architecture.

#### **mapped host name**

UTM host name of the partner application. On open platforms, the UTM host name is mapped to the real host name via the UTM host name file. On BS2000 systems this is done using internal BS2000 mechanisms.

#### **MBean**

Managed Bean which represents a resource of a JMX server.

## **MC-CLI**

Command Line Interface of the Management Console.

## **MC-CLI recording**

Recording of Management Console actions The recordings are created in the form of *MC-CLI* functions.

## **MC-CmdHandler**

The MC-CmdHandler is a BeanConnect component which is required in order to administer another, remote BeanConnect component using the *BeanConnect Management Console*. In this case, the function scope is the same as when administering a local component.

## **message**

A message is a data packet that consists of a header and a body. The header contains addressing data, the network routing and possibly data on the message format. The body contains the actual message in the form of business data or system messages.

#### **message-driven bean**

A message-driven bean is a component of the Enterprise JavaBeans specification from Sun Microsystems.

Message-driven beans are beans for the reception of *message*s. Messagedriven beans are only called by the *EJB container* and therefore have no home or remote interfaces.

#### **message endpoint**

message endpoint

A message endpoint is a message-driven bean application deployed in an application server.

#### **message listener**

message listener Message consumer. The message listener object is sent *message*s as soon as they become available. Message-driven beans are message listeners.

#### **message listener interface**

message listener interface

Interface that a message listener must implement. Inbound resource adapters provide specific message listener interfaces which message listeners must implement if they are to consume messages from this resource adapter.

#### **mode name**

The mode name is a symbolic name for a list of *session* properties and is required for all interconnection requests over SNA. The mode name is used by the initiator of a session.

#### **multiple resource adapter mode**

Configuration in which a *BeanConnect proxy* interacts with multiple *resource adapter*s. These resource adapters may be located on different application servers.

## **multi-step transaction**

A multi-step transaction is a *transaction* which comprises more than one *dialog step*.

#### **naming**

Mapping of names to object references. The mapping is usually performed via a naming service.

#### **network name**

A network name is a name identifying an SNA network and is a component of the logical unit name, see *logical unit (LU)*.

## **OLTP message-driven bean**

OLTP message-driven beans are *EJB*s that receive and process jobs from OLTP applications (openUTM/CICS applications). The OLTP application addresses the OLTP message-driven bean via an *inbound message endpoint*.

## **openUTM**

Transaction monitor from Fujitsu Siemens Computers and basic component of the *BeanConnect proxy container*.

## **openUTM application**

An OLTP application based on the transaction monitor openUTM of Fujitsu Technology Solutions.

## **openUTM-LU62 Gateway**

openUTM-LU62 is a *BeanConnect proxy* component which acts as the interconnection with partner applications supporting the SNA protocol LU6.2, particularly with *CICS* applications.

## **openUTM socket protocol (USP)**

A protocol used by openUTM partner applications to convert byte streams into *message*s that require the TCP/IP transport system.

## **Oracle WebLogic Server**

*Java EE* 6-compliant application server from Oracle Corporation.

## **OSI-LPAP partner**

OSI-LPAP partners are the addresses of the *OSI-TP* partners generated in the *BeanConnect proxy container*. In the case of distributed processing via the *OSI-TP* protocol, an OSI-LPAP partner for each partner application must be configured in the proxy container. In the case of openUTM partners, the OSI-LPAP partner in the proxy container represents the partner application and in the case of CICS partners, it mirrors the openUTM-LU62 Gateway instance. During communication, the partner application is addressed by the name of the assigned OSI-LPAP partner and not by the application name or address.

## **OSI reference model**

The OSI reference model provides a framework for standardizing communications in open systems. ISO, the International Organization for Standardization, described this model in the ISO IS7498 standard. The OSI reference model divides the necessary functions for system communication into seven logical layers. These layers have clearly defined interfaces to the neighboring layers.

## **OSI-TP**

**O**pen **S**ystem **I**nterconnection **T**ransaction **P**rocessing. A communication protocol defined by ISO for *distributed transaction* processing. A partner of an application that communicates with the BeanConnect proxy container via the OSI-TP protocol is called an OSI-TP partner. In the case of openUTM partners this is the EIS partner and in the case of CICS partners it is the *openUTM-LU62 Gateway*.

With CICS, this protocol is used for communication between the *BeanConnect proxy container* and the *openUTM-LU62 Gateway*.

## **OSS**

## **O**SI **S**ession **S**ervice

OSS forms the basis for OSI-TP data communication in the *BeanConnect proxy container*.

## **outbound communication**

Outbound communication is communication from the *Java EE application server* to the *EIS*.

## **outbound communication endpoint**

An outbound communication endpoint is a symbolic name representing a service of the partner *EIS*.

## **outbound service**

An outbound service object describes a *service* (transaction code) inside the *EIS* partner for *outbound communication*.

## **PCMX**

The basis for communication software which runs on the Solaris, Linux and Windows operating systems.

## **physical unit (PU)**

Every node in an SNA network contains a physical unit as an addressable SNA instance. Before two logical units (LUs) can open a communication relationship in the SNA network, a communication relationship must first be opened between the corresponding PUs.

## **proxy cluster**

Cluster consisting of more than one *BeanConnect proxy* and which is administered via the *BeanConnect Management Console*.

## **proxy container**

See *BeanConnect proxy container*.

## **PU**

See *physical unit (PU)*.

#### **resource adapter**

Resource adapters (also referred to as connectors) connect the *application server* to an *EIS*, see also *BeanConnect resource adapter*.

#### **resource manager**

Resource managers (RMs) manage data resources. Database systems are examples of resource managers.

#### **RFC1006**

A protocol defined by the IETF (Internet Engineering Task Force) belonging to the TCP/IP family that implements the ISO transport services (transport class 0) based on TCP/IP.

#### **schema**

see *XML Schema*.

#### **service**

Services process the jobs that are sent to a server application. Services can be requested by clients or by other servers. A service of an *openUTM application* or of a *CICS* application comprises one or more transactions. The first *transaction* is called with the service *TAC* or transaction program name.

With openUTM, there are two types of services: *dialog service*s and *asynchronous service*s. openUTM provides the program units of a service with common data areas.

## **service access point**

In the OSI reference model, a layer has access to the *service*s of the layer below at the service access point. In the local system, the service access point is identified by a selector. During communication, the *openUTM application* links up to a service access point. A connection is established between two service access points.

## **session**

A session is understood to be a communication relationship between two *LU*s, more generally between two addressable SNA instances.

#### **single-step transaction**

*transaction* which encompasses precisely one *dialog step*.

#### **SNA**

See *Systems Network Architecture (SNA)*.

## **SNAP-IX**

SNAP-IX is a product from Data Connection that connects applications in SNA networks with applications in TCP/IP networks.

In BeanConnect, SNAP-IX is used for communication between a *BeanConnect proxy* and a *CICS* partner application using the *LU6.2 protocol* on Solaris systems.

## **synchronization level (sync-level)**

Designation in LU6.2 that characterizes the *transaction* security for distributed processing:

- For sync-level 0 (none), only net data and error messages may be sent. Acknowledgments are not allowed.
- For sync-level 1 (confirm), simple acknowledgments may also be sent in addition to net data and error messages.
- For sync-level 2 (sync point), full transaction security is activated for *distributed transaction*s.

## **synchronization point (sync point)**

A logical point within the flow of a distributed process at which the common resources are brought to a defined state. The term "end of transaction" is used instead in openUTM.

## **system access control**

This involves the *application server* checking whether a user ID is authorized to work with the application server.

## **Systems Network Architecture (SNA)**

SNA is the designation for a series of communication protocols defined by IBM.

## **TAC**

See *transaction code (TAC)*.

## **transaction**

Processing section within a *service* which has the *ACID properties*. If, during the course of a transaction, changes are made to the application information, they are either made consistently and in their entirety or not at all (all-or-nothing rule). The end of the transaction forms a *synchronization point (sync point)*.

## **transaction code (TAC)**

Name by means of which a service of an *openUTM application* can be called.

## **user ID**

Identifier for a user defined in the configuration for the openUTM / CICS application (with an optional password for *system access control*) and to whom special data access rights (data access control) have been assigned. A client must specify this ID (and any password which has been assigned) when signing on to the *openUTM application*/*CICS* application.

## **USP**

See *openUTM socket protocol (USP)*.

## **UTM**

See *openUTM*.

## **UTM application**

See *openUTM application*.

## **Virtual Telecommunications Access Method (VTAM)**

The component in an IBM host system that is responsible for remote data processing.

## **Web Service Description Language (WSDL)**

The Web Services Description Language (WSDL) defines a platform, programming language and protocol-independent XML specification for the description of network services (Web services) for message exchange.

## **XML**

XML (e**X**tensible **M**arkup **L**anguage) is a metalanguage standardized by W3C (WWW Consortium) in which the interchange formats for data and the associated information can be defined.

## **XML Schema**

XML Schema is a W3C recommendation for the definition of XML document structures. The structure is described in the form of an XML document. In addition, a large number of data types are supported.

# **Related publications**

You will find the manuals on the internet at *<http://manuals.ts.fujitsu.com>*. You can order printed copies of those manuals which are displayed with an order number.

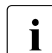

 $\cdot$  PDF files of all openUTM manuals are included on the openUTM Enterprise DVD<br>in with open platforms and on the openUTM WinAdmin DVD (for BS2000 overtoms) with open platforms and on the openUTM WinAdmin DVD (for BS2000 systems).

**openUTM Concepts and Functions** User Guide

**openUTM Programming Applications with KDCS for COBOL, C and C++** Core Manual

**openUTM Generating Applications**  User Guide

**openUTM**

**Using openUTM Applications under Unix Systems and Windows Systems** User Guide

**openUTM Administering Applications** User Guide

## **openUTM**

**Messages, Debugging and Diagnostics in Unix Systems and Windows Systems** User Guide

**openUTM Using openUTM Applications under BS2000 Systems** User Guide

## **openUTM**

**Messages, Debugging and Diagnostics in BS2000 Systems** User Guide

**openUTM XML for openUTM**

**openUTM Client for the UPIC Carrier System Client-Server Communication with openUTM** User Guide

**openUTM WinAdmin Graphical Administration Workstation for openUTM** Description and online help system

**openUTM WebAdmin Web Interface for Administering openUTM** Description and online help system

**openUTM, openUTM-LU62 Distributed Transaction Processing between openUTM and CICS, IMS and LU6.2 Applications** User Guide

**WS4UTM** (Unix systems and Windows systems**) WebServices for openUTM**

**openUTM Master Index**

# **Index**

## **A**

aborted application run [561](#page-560-0) address an EIS application [445](#page-444-0) administrable proxy [159](#page-158-0) administration [265](#page-264-0) functions [165](#page-164-0) MC-CmdHandler [247](#page-246-0) user password [184](#page-183-0) Ant [603](#page-602-0), [609,](#page-608-1) [622](#page-621-1) appender [508](#page-507-0) BeanConnectLoggingFile [508,](#page-507-1) [527,](#page-526-0) [533](#page-532-0) BeanConnectLoggingFileXML [528](#page-527-0) BeanConnectManagementConsole [529](#page-528-0) BeanConnectMCSocketAppender [529](#page-528-1) BeanConnectShortLoggingFile [526](#page-525-0) BeanConnectSysout [532](#page-531-0) BeanConnectSysoutShort [526](#page-525-1), [532](#page-531-1) configuring [513](#page-512-0) application process title [192](#page-191-0) application recommendations BeanConnect-specific interfaces or CCI [430](#page-429-0) application run aborted [561](#page-560-0) application server deployment descriptor [121,](#page-120-0) [135](#page-134-0) generating statistics [293](#page-292-0) monitoring with MBean clients [288](#page-287-0) application-managed authentication [115](#page-114-0), [446](#page-445-0) associated connections [442](#page-441-0) asynchronous communication [43,](#page-42-0) [441](#page-440-0), [452](#page-451-0), [460](#page-459-0) asynchronous request durability [501](#page-500-0) inbound communication [502](#page-501-0) authentication application-managed [115](#page-114-0), [446](#page-445-0) container-managed [115,](#page-114-1) [446](#page-445-1)

user ID and password [446](#page-445-2) availability EIS partners [287](#page-286-0) MC-CmdHandler [285](#page-284-0) resource adapters [282](#page-281-0), [284](#page-283-0) availability of the proxy [280](#page-279-0)

# **B**

BC home [47](#page-46-0) BC inst\_dir [47](#page-46-1) BcAdminAction [316](#page-315-0) BcAdminCommunicationService [321](#page-320-0) BcAdminEisPartner [329](#page-328-0) BcAdminInboundMsgEndpoint [341](#page-340-0) BcAdminInboundService [347](#page-346-0) BcAdminInboundUser [351](#page-350-0) BcAdminLu62Gateway [357](#page-356-0) BcAdminMain [357](#page-356-0) BcAdminOutboundCommEndpoint [369](#page-368-0) BcAdminOutboundService [375](#page-374-0) BcAdminProxy [300](#page-299-0), [381](#page-380-0) BcAdminProxyCluster [300,](#page-299-1) [393](#page-392-0) BcAdminRA [408](#page-407-0) BcAdminTodo [416](#page-415-0) BCAM configuration [260](#page-259-0) BCAM trace [539](#page-538-0) BcDef [308](#page-307-0) BcObject [309](#page-308-0) BcObjectException [310](#page-309-0) BcObjectType [308](#page-307-1) BcParameterException [311](#page-310-0) BcToolException [312](#page-311-0) BeanConnect communication variants [40](#page-39-0) components [19,](#page-18-0) [32](#page-31-0)

features [34](#page-33-0) installing under Linux [57](#page-56-0) installing under Solaris [49](#page-48-0) installing under Windows [65](#page-64-0) target group [20](#page-19-0) [BeanConnect Management Console siehe Man](#page-31-1)agement Console [BeanConnect proxy see proxy](#page-31-2) [BeanConnect resource adapter see resource](#page-31-3)  adapter BeanConnect tools [32](#page-31-4), [87](#page-86-0) uninstalling [87](#page-86-0) beanconnect i18n.properties [493](#page-492-0) BeanConnect\_Install.ini [72](#page-71-0) BeanConnect-specific interfaces application recommendations [430](#page-429-1) connection factory interfaces [432](#page-431-0) connection interfaces [433](#page-432-0) for inbound communication [464](#page-463-0) for outbound communication [432](#page-431-1) program framework for inbound communication [468](#page-467-0) program framework for outbound communication [449](#page-448-0) BeanConnectI18N.jar [493](#page-492-1) BS2000 system COBOL application [601](#page-600-0) BS2000 system as EIS partner [260](#page-259-1) bufferedIO, property [109](#page-108-0) byte array [433](#page-432-1) byte container [434](#page-433-0)

# **C**

call parameters MC-CLI [306](#page-305-0) CCI [444](#page-443-0) application recommendations [430](#page-429-2) asynchronous communication [452](#page-451-1) Common Client Interface (CCI) [44](#page-43-0) connection factory interfaces [444](#page-443-1) connection interfaces [444](#page-443-2) dialog communication [450](#page-449-0) inbound communication [470](#page-469-0) outbound communication [444](#page-443-3)

program framework for inbound communication [470](#page-469-1) program framework for outbound communication [450](#page-449-1) programming information [470](#page-469-2) charset custom [491](#page-490-0) check availability proxy cluster [280](#page-279-1) CICS<sub>[27](#page-26-0)</sub> configuration [262](#page-261-0) input file [263](#page-262-0) CICS application inbound communication [461](#page-460-0) outbound communication [447](#page-446-0) CICS program invoking by another CICS program [448](#page-447-0) cluster adding proxy [195](#page-194-0) displaying [195](#page-194-1) generating [194](#page-193-0) master [270](#page-269-0) removing [196](#page-195-0) removing proxy from [196](#page-195-0) CMX installing under Linux [58](#page-57-0) CMX trace [540](#page-539-0) COB2XML.LIB [603](#page-602-1), [605](#page-604-2) COBOL application integrating with BeanConnect [601](#page-600-1) COBOL clause supported by Cobol2Java [614](#page-613-0) COBOL COPY element converting to XML [605](#page-604-3) COBOL data structure converting to XML [606](#page-605-0) COBOL data type mapping to Java class [605](#page-604-4) supported by Cobol2Java [614](#page-613-0) COBOL program converting to XML [605](#page-604-3) Cobol2Java [601](#page-600-2) code conventions [615](#page-614-0) conversion class [601](#page-600-3)
directory structure [603](#page-602-0) error handling [626](#page-625-0) example [621](#page-620-0) formatted mode support [620](#page-619-0) generation procedure [602](#page-601-0) installing [603](#page-602-1) Java-EBCDIC conversion [620](#page-619-1) javadoc [603](#page-602-2) naming conventions [615](#page-614-0) programming reference [614](#page-613-0) supported COBOL types and clauses [614](#page-613-1) system requirements [603](#page-602-3) Cobol2XML [601,](#page-600-0) [605](#page-604-0) example [621](#page-620-1) library [605](#page-604-1) system requirements [603](#page-602-4) code conversion [443](#page-442-0), [479](#page-478-0) code samples inbound communication [473](#page-472-0) outbound communication [455](#page-454-0) code table IBM [479](#page-478-1) OSD\_EBCDIC\_DF03\_IRV [485](#page-484-0) OSD\_EBCDIC\_DF04\_1 [487](#page-486-0) OSD\_EBCDIC\_DF04\_15 [489](#page-488-0) OSD\_EBCDIC\_DF04\_DRV [480](#page-479-0) predefined [483](#page-482-0) standard [480](#page-479-1), [482](#page-481-0) user-defined [491](#page-490-0) command line installation proxy container [72](#page-71-0) [Command Line Interface \(MC-CLI\)](#page-298-0) [Common Client Interface see CCI](#page-429-0) communication asynchronous [43](#page-42-0), [441](#page-440-0), [460](#page-459-0) dialog [43](#page-42-1), [436,](#page-435-0) [460](#page-459-1) inbound [41](#page-40-0), [45,](#page-44-0) [459](#page-458-0) non-transactional [44](#page-43-0) outbound [41](#page-40-1), [44](#page-43-1), [229](#page-228-0), [432](#page-431-0) transactional [43](#page-42-2), [441](#page-440-1) communication methods [433](#page-432-0) communication protocol [40](#page-39-0) communication service [35](#page-34-0) starting with the Management Console [267](#page-266-0) configuration activating [243](#page-242-0) CICS [262](#page-261-0) EIS [257](#page-256-0) EIS partner [163](#page-162-0), [206](#page-205-0) error messages [555](#page-554-0) files [174](#page-173-0) proxy [162](#page-161-0) saving [243](#page-242-1) configuration file for EIS partner [226](#page-225-0) connection between BeanConnect and EIS partner [261](#page-260-0) between BeanConnect and openUTM via OSI-TP protocol [258](#page-257-0) via RFC1006 protocol [260](#page-259-0) via socket protocol [260](#page-259-1) via UPIC protocol [259](#page-258-0) connection factory [432](#page-431-1) for deployment in the application server [121](#page-120-0), [135](#page-134-0) interfaces [432](#page-431-2), [444](#page-443-0) [connection group see associated connections](#page-441-0) connection interface [433](#page-432-1) communication methods [433](#page-432-0) inbound communication [464](#page-463-0), [470](#page-469-0) outbound communication [433](#page-432-2) outbound communication (CCI) [444](#page-443-1) connection management [28](#page-27-0) connection pooling [114](#page-113-0), [130](#page-129-0) ConnectionFactory object [120](#page-119-0) connections, associated [442](#page-441-0) connectionURL, property [109](#page-108-0) OSI-TP communication [109](#page-108-1) UPIC communication [125](#page-124-0) console.properties.xml [174](#page-173-0) container-managed authentication [115](#page-114-0), [446](#page-445-0) custom charset [491](#page-490-1)

# **D**

D.XMLCOPY [607](#page-606-0) D.XMLPROG [606](#page-605-0) data exchange based on OltpMessagePart objects [437,](#page-436-0) [438](#page-437-0)

based on OltpMessageRecord objects [438,](#page-437-1) [440](#page-439-0) DEBUG [507](#page-506-0) deployment descriptor application server [121,](#page-120-1) [135](#page-134-1) EJB [121,](#page-120-2) [135,](#page-134-2) [431](#page-430-0) message-driven bean [431](#page-430-1) resource adapter [121,](#page-120-3) [135](#page-134-3), [431](#page-430-2) diagnosis [161](#page-160-0) diagnosis support [167](#page-166-0) diagnostics dumps and diagnostic dumps [537](#page-536-0) IBM Communications Server (Linux) [551](#page-550-0) IBM Communications Server (Windows) [553](#page-552-0) Log4j [506](#page-505-0) Management Console [542](#page-541-0) openUTM-LU62 Gateway [544](#page-543-0) proxy container [532](#page-531-0) resource adapter [524](#page-523-0) SNAP-IX [549](#page-548-0) stderr log [535](#page-534-0) stdout log [535](#page-534-0) dialog communication [43](#page-42-3), [436,](#page-435-1) [450,](#page-449-0) [460](#page-459-2) display MBean [290](#page-289-0) MBean attributes [291](#page-290-0) DMS error [559](#page-558-0), [598](#page-597-0) return codes [598](#page-597-1) DPL (Distributed Program Link) [448](#page-447-0) DTP (Distributed Transaction Processing) [448](#page-447-1) dumps [537](#page-536-0)

# **E**

EBCDIC [480](#page-479-2) **FIS** configuration [257](#page-256-1) EIS application addressing [445](#page-444-0) querying information [447](#page-446-0) EIS partner [160](#page-159-0) adding to the Management Console [207](#page-206-0), [218](#page-217-0) availability [287](#page-286-0) configuration [163](#page-162-1) configuration files [226](#page-225-1)

configuration via the Management Console [206](#page-205-1) inbound communication connections [500](#page-499-0) EJB code file [120,](#page-119-1) [134](#page-133-0) deploying [120](#page-119-2), [134](#page-133-1) deployment descriptor [121](#page-120-2), [135](#page-134-2) placing BeanConnect calls [445](#page-444-1) ejb-jar.xml [121](#page-120-4), [431](#page-430-3) example [142](#page-141-0) encoding [479](#page-478-2) encoding, property inbound [139](#page-138-0) outbound [110,](#page-109-0) [127](#page-126-0) encodingActive, property inbound [140](#page-139-0) outbound [112,](#page-111-0) [128](#page-127-0) endConversation XATMI outbound [454](#page-453-0) [Enterprise Java Bean see EJB](#page-119-1) ERROR [507](#page-506-1) error codes [598](#page-597-2) error message configuration [555](#page-554-1) openUTM-LU62 Gateway [585](#page-584-0) proxy [555](#page-554-2) runtime [556](#page-555-0) u62\_adm [596](#page-595-0) u62 gen [597](#page-596-0) u62\_sta [595](#page-594-0) u62\_start [585](#page-584-1) u62\_tp [586](#page-585-0) error number, DMS errors [598](#page-597-0) establish connection to MBean server [289](#page-288-0) expert mode [191](#page-190-0)

## **F**

FATAL [507](#page-506-2) FQDN file [261](#page-260-1)

#### **G**

general configuration property [93](#page-92-0) generic work context [29](#page-28-0)

global configuration property inboundListenerPort [97](#page-96-0) proxyReconnectCount [151](#page-150-0) proxyReconnectInterval [152](#page-151-0) proxyURL [94](#page-93-0) resourceAdapterAddresses [150](#page-149-0) group, dump error code K060 [561](#page-560-0)

#### **H**

high availability [495](#page-494-0) host name file transferring [261](#page-260-2)

#### **I**

IBM code tables [479](#page-478-1) IBM Communications Server [35](#page-34-1) diagnostics for Linux [551](#page-550-1) diagnostics for Windows [553](#page-552-1) starting with the Management Console [267](#page-266-0) traces for Linux [551](#page-550-2) inbound communication [41](#page-40-0), [45,](#page-44-0) [99](#page-98-0) BeanConnect-specific interfaces [464](#page-463-1) CCI [470](#page-469-1) CICS application [461](#page-460-0) communication types [42](#page-41-0) interfaces [45](#page-44-1) MC-CLI example [421](#page-420-0) non-openUTM application [462](#page-461-0) openUTM application [460](#page-459-3) program [459](#page-458-0) selecting the interface to be used [431](#page-430-4) inbound message endpoint [160](#page-159-1) adding to the Management Console [234](#page-233-0) inbound programming XATMI partners [463](#page-462-0) inbound user [160](#page-159-2) inboundListenerPort, property [97](#page-96-0) INFO [507](#page-506-3) install BeanConnect under Linux [57](#page-56-0) BeanConnect under Solaris [49](#page-48-0) BeanConnect under Windows [65](#page-64-0) CMX under Linux [58](#page-57-0) Management Console under Linux [63](#page-62-0)

Management Console under Solaris [55](#page-54-0) Management Console under Windows [70](#page-69-0) master installation under Linux [57](#page-56-1) master installation under Solaris [49](#page-48-1) master installation under Windows [65](#page-64-1) openUTM under Linux [59](#page-58-0) openUTM under Solaris [51](#page-50-0) openUTM under Windows [66](#page-65-0) parameter file [72](#page-71-1) PCMX under Solaris [50](#page-49-0) PCMX under Windows [65](#page-64-2) proxy container under Linux [61](#page-60-0) proxy container under Solaris [53](#page-52-0) proxy container under Windows [68](#page-67-0) proxy container via Windows command line [72](#page-71-0) resource adapter [74](#page-73-0) installation updating under Linux [79](#page-78-0) updating under Solaris [77](#page-76-0) updating under Windows [81](#page-80-0) installation program starting an update on Solaris systems [77](#page-76-1) starting under Linux [60](#page-59-0) starting under Solaris [52](#page-51-0) starting update under Linux [79](#page-78-1) starting update under Windows [81](#page-80-1) interface [429](#page-428-0) BeanConnect-specific [432](#page-431-3), [464](#page-463-1) for inbound communication [464](#page-463-2) for outbound communication [432](#page-431-4) javax.resource.cci [444](#page-443-2) javax.resource.cci.MessageListener [45](#page-44-2), [470](#page-469-2) net.fsc.jca.communication [44](#page-43-2) net.fsc.jca.communication.cci [44](#page-43-3) interface net.fsc.jca.communication. AsyncOltpMessageListener [45,](#page-44-3) [468](#page-467-0) EISConnection [433](#page-432-1) EISConnectionByteArray [433](#page-432-3) EISConnectionByteContainer [434](#page-433-0) EISConnectionFactory [432](#page-431-1) EISConnectionString [434](#page-433-1) EISOltpConnection [433,](#page-432-4) [434,](#page-433-2) [435](#page-434-0) EISOltpConnectionFactory [432](#page-431-5)

EISUpicConnection [433,](#page-432-5) [435](#page-434-1) EISUpicConnectionFactory [432](#page-431-6) EncodingDef [434](#page-433-3) OltpMessageListener [45](#page-44-4), [468](#page-467-1) interfaces and programming [429](#page-428-1) internationalization [492](#page-491-0)

## **J**

J2EE application server [28](#page-27-1) Java class BcDef [308](#page-307-0) BcObject [309](#page-308-0) BcObjectException [310](#page-309-0) BcObjectType [308](#page-307-1) BcParameterException [311](#page-310-0) example for generating from COBOL XML file [622](#page-621-0) for internationalization [492](#page-491-1) generating with Ant [609](#page-608-0) example [611](#page-610-0) parameters [609](#page-608-1) generating without Ant [612](#page-611-0) example [613](#page-612-0) parameters [612](#page-611-1) used for COBOL type [614](#page-613-2) Java classes MC-CLI [308](#page-307-2) Java EE application server [27](#page-26-0) Java-Klasse BcToolException [312](#page-311-0) javax.resource.cci.Connection interface [444](#page-443-3) javax.resource.cci.MessageListener interface [470](#page-469-3) Jave EE Oracle WebLogic Server Connection Architecture [27](#page-26-1) JCA 1.5 specification [28](#page-27-2) JCA contract [28](#page-27-3) Common Client Interface [29](#page-28-1) connection management [28](#page-27-4) generic work context [29](#page-28-0) lifecycle management [28](#page-27-5) message inflow [29](#page-28-2)

security management [28](#page-27-6) security work context [29](#page-28-3) transaction inflow [29](#page-28-4) transaction management [28](#page-27-7) work management [29](#page-28-5) Jython [299](#page-298-1), [303](#page-302-0) Jython installation directory [303](#page-302-1) Jython sample scripts [423](#page-422-0) calling [425](#page-424-0) configuration file [424](#page-423-0) Jython script creating from recording [427](#page-426-0)

## **K**

K messages [558](#page-557-0) K009 [558](#page-557-1) K017 [558](#page-557-2) K036 [558](#page-557-3) K040 pagepool warning level [559](#page-558-1) K041 [559](#page-558-2) K043 [559](#page-558-0) K<sub>049</sub> start error [559](#page-558-3) K055 [561](#page-560-1) K060 [561](#page-560-2) K065 [564](#page-563-0) K075 [565](#page-564-0) K078 [565](#page-564-1) K104 [567](#page-566-0) K119 [568](#page-567-0) K124 [569](#page-568-0) K128 [570](#page-569-0) K135 [571](#page-570-0) K139 [571](#page-570-1) K147 [571](#page-570-2) K152 [572](#page-571-0) K160 [572](#page-571-1) K204 [573](#page-572-0) K210 [573](#page-572-1) K211 [573](#page-572-2) K212 [573](#page-572-3) K213 [573](#page-572-4) K214 [573](#page-572-5)

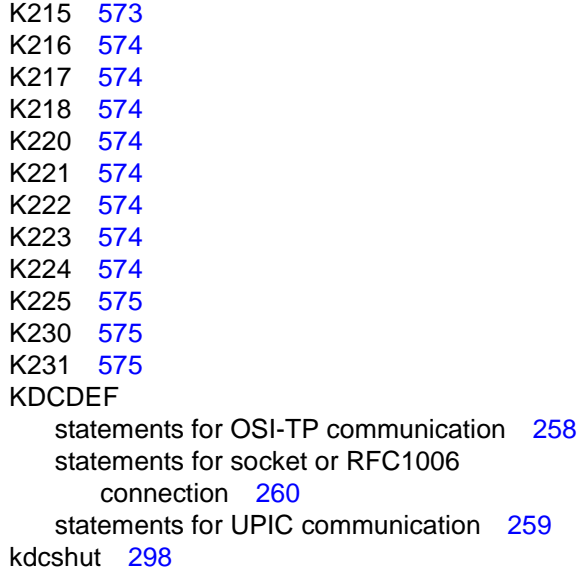

## **L**

language changing via system properties [493](#page-492-0) for message output [492](#page-491-2) of online help system [156](#page-155-0) lifecycle management [28](#page-27-8) LINK command parameter COMMAREA [448](#page-447-2) parameter LENGTH [448](#page-447-3) parameter PROGRAM [448](#page-447-4) parameters [448](#page-447-5) Linux installing a proxy container [61](#page-60-0) installing BeanConnect [57](#page-56-0) installing CMX [58](#page-57-0) installing Management Console [63](#page-62-0) installing openUTM [59](#page-58-0) installing packages [57](#page-56-1) uninstalling BeanConnect [84](#page-83-0) update installation [79](#page-78-0) listener port [515](#page-514-0) LMS library [605,](#page-604-2) [606](#page-605-1), [607](#page-606-1) localization [492](#page-491-3) log window [157](#page-156-0) Log4j [506](#page-505-1)

appender [508](#page-507-0) configuration file in XML format [514](#page-513-0) configuring appenders [513](#page-512-0) configuring loggers [512](#page-511-0) level [507](#page-506-4) listener port [515](#page-514-0) logger [506](#page-505-2) rolling file appender [508](#page-507-1) root logger [506](#page-505-3) suppressing messages [518](#page-517-0) XML logging file [519](#page-518-0) log4j.properties.xml [174](#page-173-0) logger [506](#page-505-2) activating/deactivating the display of messages [518](#page-517-1) BeanConnect [529](#page-528-0), [534](#page-533-0) BeanConnect.c [534](#page-533-1) BeanConnect.Datasources.OLTP [534](#page-533-2) BeanConnect.in [529](#page-528-1) BeanConnect.info [529](#page-528-2), [534](#page-533-3) BeanConnect.kdcs [534](#page-533-4) BeanConnect.out [529](#page-528-3) BeanConnect.ui [529](#page-528-4) configuring [512](#page-511-0) level [507](#page-506-4) name space [506](#page-505-4) net.fsc [530](#page-529-0), [534](#page-533-5) net.fsc.beanta.encoding [530](#page-529-1) net.fsc.beanta.encoding.EncoderImpl [534](#page-533-6) net.fsc.tpbasics.util.L [530,](#page-529-2) [534](#page-533-7) root logger [534](#page-533-8) logging Log4j [506](#page-505-5) proxy [535](#page-534-1) resource adapter [524](#page-523-1) logging configuration, predefined [532](#page-531-1) logging file (XML) [519](#page-518-1) logging files [508](#page-507-2) logging level [518](#page-517-2) logging output [516](#page-515-0) example [517](#page-516-0) LU6.2 protocol [40](#page-39-1)

## **M**

Management Console [19,](#page-18-0) [153,](#page-152-0) [266](#page-265-0) administration functions [165](#page-164-0) advanced features [161](#page-160-0) as Log4j socket reader [515](#page-514-1) diagnosis support [167](#page-166-0) diagnostics [542](#page-541-0) expert mode [191](#page-190-0) installing under Linux [63](#page-62-1) installing under Solaris [55](#page-54-1) installing under Windows [70](#page-69-1) language [156](#page-155-1) logging file (XML) [519](#page-518-2) managed objects [158](#page-157-0) MC-CmdHandler [245](#page-244-0) message output [492](#page-491-4) navigation area [157](#page-156-1) outputting messages [516](#page-515-1) overview [36](#page-35-0) protocol window [157](#page-156-2) proxy navigation tree [178](#page-177-0) shutting down [156](#page-155-2) starting online help [155](#page-154-0) starting under Solaris and Linux [155](#page-154-1) starting under Windows [155](#page-154-2) status bar [157](#page-156-3) todo topics [161,](#page-160-1) [167](#page-166-1) user interface [157](#page-156-4) work area [157](#page-156-5) [Management Console Command](#page-298-2)  Line Interface (MC-CLI) mapped host name [53](#page-52-1), [61,](#page-60-1) [69](#page-68-0) mapped name [209](#page-208-0) mapping long host names (BS2000) [261](#page-260-1) long host names (open platforms) [260](#page-259-3) master proxy cluster [270](#page-269-0) master installation under Linux [57](#page-56-2) under Solaris [49](#page-48-2) under Windows [65](#page-64-3) MBean displaying [290](#page-289-0)

operations [297](#page-296-0) subscribing to notifications [294](#page-293-0) MBean attributes displaying [291](#page-290-0) modifying [292](#page-291-0) MBean clients [288](#page-287-0) MBean server establishing a connection [289](#page-288-0) MC\_home [47](#page-46-0) MC-CLI [19,](#page-18-1) [153,](#page-152-1) [265](#page-264-0), [299](#page-298-2) administration [300,](#page-299-0) [325](#page-324-0), [335](#page-334-0), [361,](#page-360-0) [422](#page-421-0) call parameters [306](#page-305-0) closing [365](#page-364-0) communication (message endpoint) [341](#page-340-0) creating user scripts [303](#page-302-2) functions [313](#page-312-0) functions (overview) [301](#page-300-0) inbound communication (example) [421](#page-420-1) inbound communication (inbound service) [347](#page-346-0) inbound communication (inbound user) [351](#page-350-0) Java classes [308](#page-307-2) logging [542](#page-541-1) messages [314](#page-313-0) modules (overview) [300](#page-299-1) outbound communication [369](#page-368-0), [375](#page-374-0) outbound communication (example) [419](#page-418-0) overview [300](#page-299-0) returns [315](#page-314-0) starting [303](#page-302-3), [305,](#page-304-0) [367](#page-366-0) structure of the user script [305](#page-304-1) MC-CLI Jython modules [303](#page-302-4) MC-CLI recording [24](#page-23-0), [153](#page-152-2), [168](#page-167-0) MC-CmdHandler [36](#page-35-1), [245](#page-244-0) administering [247](#page-246-0) availability [285](#page-284-0) installing [76](#page-75-0) security and privileges [246](#page-245-0) shutting down [248](#page-247-0) starting [247](#page-246-1) uninstalling [87](#page-86-0) message BeanConnect proxy container [555](#page-554-3) u62\_adm [596](#page-595-0)

u62 gen [597](#page-596-1) u62\_sta [595](#page-594-1) u62\_start [585](#page-584-2) u62\_tp [586](#page-585-1) message file [493](#page-492-1) message inflow [29](#page-28-6) message length XATMI outbound [454](#page-453-1) message listener interface [41](#page-40-2), [45](#page-44-5) message output determining the language [492](#page-491-5) message types [556](#page-555-1) [message-driven bean see OLTP message-driven](#page-458-1)  bean messageEndpoint, property [139](#page-138-1) **Messages** MC-CLI [314](#page-313-1) messages of the proxy [516](#page-515-0) outputting [516](#page-515-0) suppressing [518](#page-517-0) messaging-type, property [138](#page-137-0) modify MBean attributes [292](#page-291-1) monitor application server with MBean clients [288](#page-287-1)

#### **N**

navigation area [157](#page-156-6) net.fsc.jca.communication [44](#page-43-2) net.fsc.jca.communication.cci [44](#page-43-3) non-openUTM application inbound communication [462](#page-461-0) non-transactional communication [44](#page-43-0) notational conventions [26](#page-25-0) notification from MBeans [294](#page-293-1) subscribing [295](#page-294-0)

## **O**

**OFF** logging output [507](#page-506-5) OLTP Message-Driven Bean Deployment [137](#page-136-0) OLTP message-driven bean [459](#page-458-1)

asynchronous communication [460](#page-459-0) code samples [473](#page-472-0) dialog communication [460](#page-459-1) programming information [464,](#page-463-3) [470](#page-469-4) properties [138](#page-137-1) OltpMessage object [438](#page-437-2) OltpMessagePart object [437](#page-436-0), [438](#page-437-0) OltpMessageRecord object [440](#page-439-1) online help starting [155](#page-154-3) online help system, language [156](#page-155-0) openSEAS [19](#page-18-2) openUTM [27](#page-26-2), [34,](#page-33-0) [258](#page-257-2) installing under Linux [59](#page-58-0) installing under Solaris [51](#page-50-0) installing under Windows [66](#page-65-0) openUTM application inbound communication [460](#page-459-3) openUTM dump [537](#page-536-1) openUTM partner [258](#page-257-2) configuring in proxy [207](#page-206-1) openUTM socket protocol [42](#page-41-1), [261](#page-260-3) openUTM-LU62 Gateway [35](#page-34-2) administering [276](#page-275-0) diagnostic information [547](#page-546-0) diagnostics [544](#page-543-1) displaying status information [277](#page-276-0) error messages [585](#page-584-3) starting [276](#page-275-1) starting via the Management Console [267](#page-266-1) stopping [276](#page-275-2) traces [544](#page-543-2) operate the proxy [265](#page-264-1) operations on MBeans [297](#page-296-1) Oracle WebLogic Server [30](#page-29-0) Java EE Connection Architecture [27](#page-26-3) orion-ejb-jar.xml [121](#page-120-5) OSD\_EBCDIC\_DF03\_IRV [485](#page-484-0) OSD\_EBCDIC\_DF04\_1 [487](#page-486-0) OSD\_EBCDIC\_DF04\_15 [489](#page-488-0) OSD\_EBCDIC\_DF04\_DRV [480](#page-479-0) OSI-SCRATCH-AREA [503](#page-502-0) OSI-TP error [568](#page-567-1) OSS trace [538](#page-537-0)

outbound communication [41](#page-40-3), [44](#page-43-4) BeanConnect-specific interfaces [432](#page-431-7) CCI [444](#page-443-4) CICS application [447](#page-446-1) code samples [455](#page-454-1) configuring with the Management Console [229](#page-228-1) connection factory interfaces [432](#page-431-8) connection factory interfaces (CCI) [444](#page-443-5) connection interface [433,](#page-432-6) [444](#page-443-6) MC-CLI example [419](#page-418-0) program framework [449](#page-448-0) programming [432](#page-431-9) programming information [445](#page-444-2) selecting the interface to be used [431](#page-430-5) outbound communication endpoint [161,](#page-160-2) [229](#page-228-2) configuring in the Management Console [232](#page-231-0) outbound programming XATMI partners [454](#page-453-2) outbound service [160](#page-159-3), [229](#page-228-3) configuring in the Management Console [229](#page-228-4) output of recording to file configuring [168](#page-167-1) outputting messages [515](#page-514-2)

# **P**

P messages [576](#page-575-0) package net.fsc.jca.communication [44](#page-43-5) pagepool area [499](#page-498-0) parameter file for installation [72](#page-71-2) password for authentication [446](#page-445-1) PCMX installing under Solaris [50](#page-49-1) installing under Windows [65](#page-64-4) PENDER [563](#page-562-0) place BeanConnect calls in an EJB [445](#page-444-1) port number [54,](#page-53-0) [62](#page-61-0) port number interval, proxy container [69](#page-68-1) predefined code table [483](#page-482-1) privileges of MC-CmdHandler [246](#page-245-0) process workload,workload [497](#page-496-0) program [429](#page-428-2) inbound communication [459](#page-458-2) outbound communication [432](#page-431-9)

program framework AsyncOltpMessageListener, OltpMessageListener [468](#page-467-2) BeanConnect-specific interfaces [449](#page-448-1) inbound communication [468](#page-467-2) inbound communication (CCI) [470](#page-469-5) javax.resource.cci.MessageListener interface [470](#page-469-5) outbound communication [449](#page-448-0) outbound communication (CCI) [450](#page-449-1) programming information [445](#page-444-3) OLTP message-driven bean [464](#page-463-4) OLTP message-driven Beans (CCI) [470](#page-469-6) outbound communication [445](#page-444-2) properties\_debug.xml resource adapter [524](#page-523-2) properties\_default.xml resource adapter [524](#page-523-3) properties\_error.xml resource adapter [524](#page-523-4) properties.xml resource adapter [524](#page-523-5) property bufferedIO [109](#page-108-2) connectionURL [109](#page-108-3), [125](#page-124-1) displayName [110](#page-109-1) encoding (inbound) [139](#page-138-0) encoding (outbound) [110,](#page-109-0) [127](#page-126-0) encodingActive (inbound) [140](#page-139-0) encodingActive (outbound) [112,](#page-111-0) [128](#page-127-0) inboundListenerPort [97](#page-96-1) logLevel [112](#page-111-1) messageEndpoint [139](#page-138-2) messaging-type [138](#page-137-2) proxyReconnectCount [151](#page-150-1) proxyReconnectInterval [152](#page-151-1) proxyURL [94](#page-93-1) reconnectThreshold [129](#page-128-0) redeliveryThreshold [141](#page-140-0) resourceAdapterAddresses [150](#page-149-1) RevisionNumber [98](#page-97-0) timeout [113,](#page-112-0) [129](#page-128-1) transactional [113](#page-112-1) transactionLogDir [97](#page-96-2)

transactionLogging [95](#page-94-0) protocol window [157](#page-156-0) proxy [19](#page-18-3), [159](#page-158-0) adding to Management Console [178](#page-177-1) adding to Management Console automatically [180](#page-179-0) administrable [159](#page-158-1) availability [280](#page-279-0) BCAM trace [539](#page-538-0) CMX trace [540](#page-539-0) components [35](#page-34-3) configuration steps [176](#page-175-0) configuring [162](#page-161-0), [175](#page-174-0) context menu [266](#page-265-1) diagnostics [532](#page-531-2) error messages [555](#page-554-4) functions [34](#page-33-1) general information [182](#page-181-0) ID [183](#page-182-0) log files [535](#page-534-1) Log4j socket reader [515](#page-514-3) managing via the Management Console [266](#page-265-2) message output [492](#page-491-6) name in the Management Console [183](#page-182-1) navigation tree [178](#page-177-2) operating [265](#page-264-1) OSS trace [538](#page-537-0) outputting messages [516](#page-515-0) performance settings [191](#page-190-1) predefined logging configuration [532](#page-531-1) removing from the Management Console [180](#page-179-1) restarting via a local script [273](#page-272-0) restarting via the Management Console [166,](#page-165-0) [269](#page-268-0) restarting via the Windows program group [273](#page-272-1) shutting down [165](#page-164-1) starting [165](#page-164-1) starting after abnormal termination [272](#page-271-0) starting as Windows service [268,](#page-267-0) [272](#page-271-1) starting via a local script [271](#page-270-0) starting via the Management Console [267](#page-266-2) starting via the Windows program group [271](#page-270-1)

stopping as Windows service [274](#page-273-0) stopping in cluster [297](#page-296-2) stopping via a local script [274](#page-273-1) stopping via the Management Console [269](#page-268-1) stopping via the Windows program group [274](#page-273-2) timer settings for connection surveillance [191](#page-190-2) traces [538](#page-537-1) proxy cluster checking availability [280](#page-279-1) defining [194](#page-193-0) master [270](#page-269-1) removing [196](#page-195-0) synchronizing [270](#page-269-2) proxy component configuring [181](#page-180-0) starting via the Management Console [267](#page-266-3) proxy container asynchronous processing [501](#page-500-0) cache [499](#page-498-1) high availability [495](#page-494-0) installing under Linux [61](#page-60-0) installing under Solaris [53](#page-52-0) installing under Windows [68](#page-67-0) installing under Windows via command line [72](#page-71-0) number of processes [497](#page-496-1) OSI-SCRATCH-AREA [503](#page-502-0) pagepool area [499](#page-498-1) port number [69](#page-68-2) semaphores [504](#page-503-0) shared memory [495](#page-494-1) starting via the Management Console [267](#page-266-4) workload [497](#page-496-2) Proxy home [47](#page-46-1) proxyReconnectCount, property [151](#page-150-0) proxyReconnectInterval, property [152](#page-151-0) proxyURL, property [94](#page-93-0)

## **R**

ra.xml Beispiel [104](#page-103-0) example [102](#page-101-0)

setting the global configuration properties [93](#page-92-1) RAR file declaring [100](#page-99-0) reconnectThreshold, property [129](#page-128-0) recording file example [427](#page-426-1) name [169](#page-168-0) redeliveryThreshold, property [141](#page-140-0) Resource Adapter Deployment [100](#page-99-1) resource adapter [19](#page-18-4), [28,](#page-27-9) [159](#page-158-2) availability [282](#page-281-0), [284](#page-283-0) configuration properties for outbound communication [108,](#page-107-0) [125](#page-124-2) configuring appenders [513](#page-512-1) configuring loggers [512](#page-511-1) deployment descriptor [121,](#page-120-3) [135](#page-134-3) diagnostics [524](#page-523-0) extend logging [525](#page-524-0) functions [34](#page-33-2) installing [74](#page-73-1) logging [524](#page-523-6) logging output [515](#page-514-2) message output [492](#page-491-7) predefined logging configuration [526](#page-525-0) switching to other proxy [297](#page-296-3) undeploying [101](#page-100-0) update deployment [101](#page-100-1) resource types [120,](#page-119-3) [134](#page-133-2) resourceAdapterAddresses, property [150](#page-149-1) restart proxy [166](#page-165-1) returns MC-CLI [315](#page-314-0) RFC1006 application [261](#page-260-4) RFC1006 connection KDCDEF statements [260](#page-259-4) RFC1006 protocol [42](#page-41-2) rolling file appender [508](#page-507-3) root logger [506](#page-505-6) runAnt.bat (Windows system) [603,](#page-602-5) [611](#page-610-1) runAnt.sh (Unix system) [603,](#page-602-6) [611](#page-610-1) runtime error messages [556](#page-555-0)

#### **S**

scalability [495](#page-494-2) script change [273](#page-272-2) shutcontainer [274](#page-273-3) startcontainer [271](#page-270-2) section [301](#page-300-0) security MC-CmdHandler [246](#page-245-0) security management [28](#page-27-6) security settings for connecting to EIS [115](#page-114-1) security work context [29](#page-28-3) select the interfaces to be used [431](#page-430-6) semaphores number [504](#page-503-1) shared memory [495](#page-494-3) shut down Management Console [156](#page-155-2) MC-CmdHandler [248](#page-247-0) SNA daemon [278](#page-277-0) SNA implementation [35](#page-34-4) SNAP-IX [35](#page-34-5) diagnostics [549](#page-548-0) starting with the Management Console [267](#page-266-5) traces [549](#page-548-1) socket connection KDCDEF statements [260](#page-259-4) socket listener port [515](#page-514-4) socket reader Log4j [515](#page-514-1) Solaris installing a proxy container [53](#page-52-2) installing BeanConnect [49](#page-48-3) installing Management Console [55](#page-54-1) installing openUTM [51](#page-50-1) installing packages [49](#page-48-2) installing PCMX [50](#page-49-1) uninstalling BeanConnect [83](#page-82-0) update installation [77](#page-76-2) standard code table [480](#page-479-3), [482](#page-481-1) standard conversion [480,](#page-479-4) [482](#page-481-2) start Management Console [155](#page-154-4)

Management Console under Solaris and Linux [155](#page-154-5) Management Console under Windows [155](#page-154-6) MC-CmdHandler [247](#page-246-2) online help [155](#page-154-3) proxy [165](#page-164-1) statistical information [161](#page-160-3) **statistics** for the application server [293](#page-292-0) statistics collector [293](#page-292-0) status bar [157](#page-156-7) stderr [535](#page-534-2) stdout [535](#page-534-2) stop proxy in cluster [297](#page-296-2) stop proxy [165](#page-164-1) with wait time [298](#page-297-0) string [434](#page-433-1) structure of the documentation [20](#page-19-0) structure of the manual [21](#page-20-0) Structure of the user script [305](#page-304-2) structure of the user script structure (MC-CLI) [305](#page-304-2) subscribe notifications [295](#page-294-1) subscribe notifications [295](#page-294-0) switch resource adapter to other proxy [297](#page-296-2) synchronize. proxy cluster [270](#page-269-2) SYSLOG [536](#page-535-0) system error codes ERRNO [599](#page-598-0) system log file [536](#page-535-0)

#### **T**

timeout, property [113](#page-112-2), [129](#page-128-2) todo topics [161,](#page-160-4) [167](#page-166-2) tools [19](#page-18-5) uninstalling [87](#page-86-1) TPOOL statement [259](#page-258-2) TRACE [507](#page-506-6) traces BCAM trace [539](#page-538-0)

CMX trace [540](#page-539-0) IBM Communications Server (Linux) [551](#page-550-2) openUTM-LU62 Gateway [544](#page-543-2) OSS trace [538](#page-537-0) proxy [538](#page-537-1) SNAP-IX [549](#page-548-2) transaction inflow [29](#page-28-7) transaction management [28](#page-27-10) transaction monitor openUTM [34](#page-33-0) transaction-support [130](#page-129-1) transactional communication [43,](#page-42-2) [441](#page-440-1) transactional, property [113](#page-112-3) transactionLogDir, property [97](#page-96-3) transactionLogging, property [95](#page-94-0) TRMA [561](#page-560-3) TSEL-FORMAT statement [259](#page-258-3) typed buffer [454](#page-453-3) types, of messages [556](#page-555-1)

## **U**

U messages [581](#page-580-0) u62\_adm messages [596](#page-595-1) u62\_gen messages [597](#page-596-1) u62\_sta messages [595](#page-594-1) u62\_start messages [585](#page-584-2) u62\_tp messages [586](#page-585-1) Unicode [480](#page-479-5), [482](#page-481-3) uninstall [87](#page-86-1) BeanConnect under Linux [84](#page-83-0) BeanConnect under Solaris [83](#page-82-1) BeanConnect under Windows [85](#page-84-0) MC-CmdHandler [87](#page-86-1) update installation under Linux [79](#page-78-0) under Solaris [77](#page-76-0) under Windows [81](#page-80-0) UPIC application [261](#page-260-5) UPIC message [571](#page-570-3) UPIC protocol [42](#page-41-1)

user ID for authentication [446](#page-445-1) user interface [157](#page-156-4) user-defined code table [491](#page-490-2)

## **V**

VTAM input file [263](#page-262-0)

#### **W**

WARN [507](#page-506-7) weblogic-ra.xml [99](#page-98-1), [431](#page-430-7) example [117](#page-116-0) weblogig-ra.xml example (UPIC) [131](#page-130-0) Windows installing a proxy container [68](#page-67-1) installing a proxy container via command line [72](#page-71-3) installing BeanConnect [65](#page-64-5) installing Management Console [70](#page-69-1) installing openUTM [66](#page-65-1) installing PCMX [65](#page-64-4) master installation [65](#page-64-3) uninstalling BeanConnect [85](#page-84-1) update installation [81](#page-80-2) work area [157](#page-156-5) work management [29](#page-28-5)

## **X**

XATMI partners configure [228](#page-227-0) configure proxy for [192](#page-191-0) inbound programming [463](#page-462-1) outbound programming [454](#page-453-2) XML logging file [519](#page-518-3) XML files [174](#page-173-1) XML format configuration file [514](#page-513-1) XSLT stylesheet [601](#page-600-1), [604](#page-603-0)